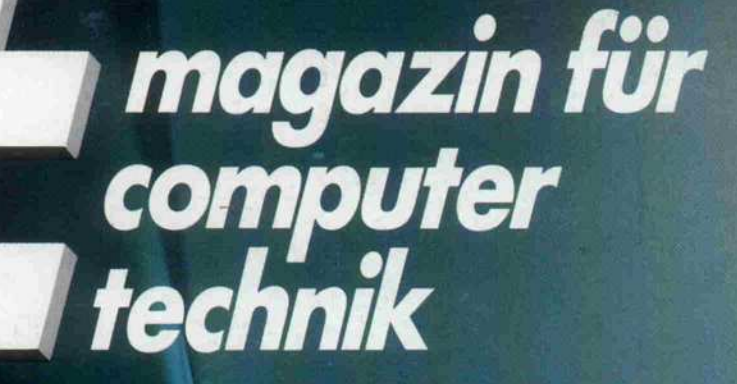

 $\mathbb{R}$ 

# $\frac{5}{3}$  BM Modell 30 im Detail:<br> $\frac{1}{3}$  **Nnch knm**l Noch kompatibel?

**Atari-ST-Interfacing:** ECB-Bus lEC-Bus IBM-PC-Slots

 $5S$  62,-  $\cdot$  sfr 7,-  $\cdot$ 

QNX: PC-Multitasking FFT mit 68000 Gedächtnis-Simulation 3,5 "-Disks am PC 3D-Grafik

hfl 9.50

# **EE QUALITÄT** FÜR KLUGE **RECHNER** OKI MICROLINE **OKI MICROLINE<br>ML 192 PLUS 9 Nadel Matrixdrucker Druckgeschwindigkeit 200 Z./sec. 40 Zeichen/sec. NLQ Oruckpuffer 8 KB IBM Kompatibel**

39,-

1234567891

# voll kompatibel zum IBM Personal Computer Graphics Printer

899,

Auf alle Geräte 12 Monate Garantie. Preise gültig ab 1. 6. 87<br>Lieferbedingungen auf Anfrage. MCI MICRO COMPUTER<br>INSTRUMENTS GMBH eingetragen AG Bergisch Gladbach<br>HRB 2575 - Herstellung und Vertrieb von Microcomputern.

MET Promal Computer

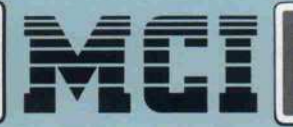

Bensberger Straße 252 · 5060 Bergisch Gladbach 2 Tel. (02202) 1080 Fax: (02202) 31009 -Telex: 8873518

349,-

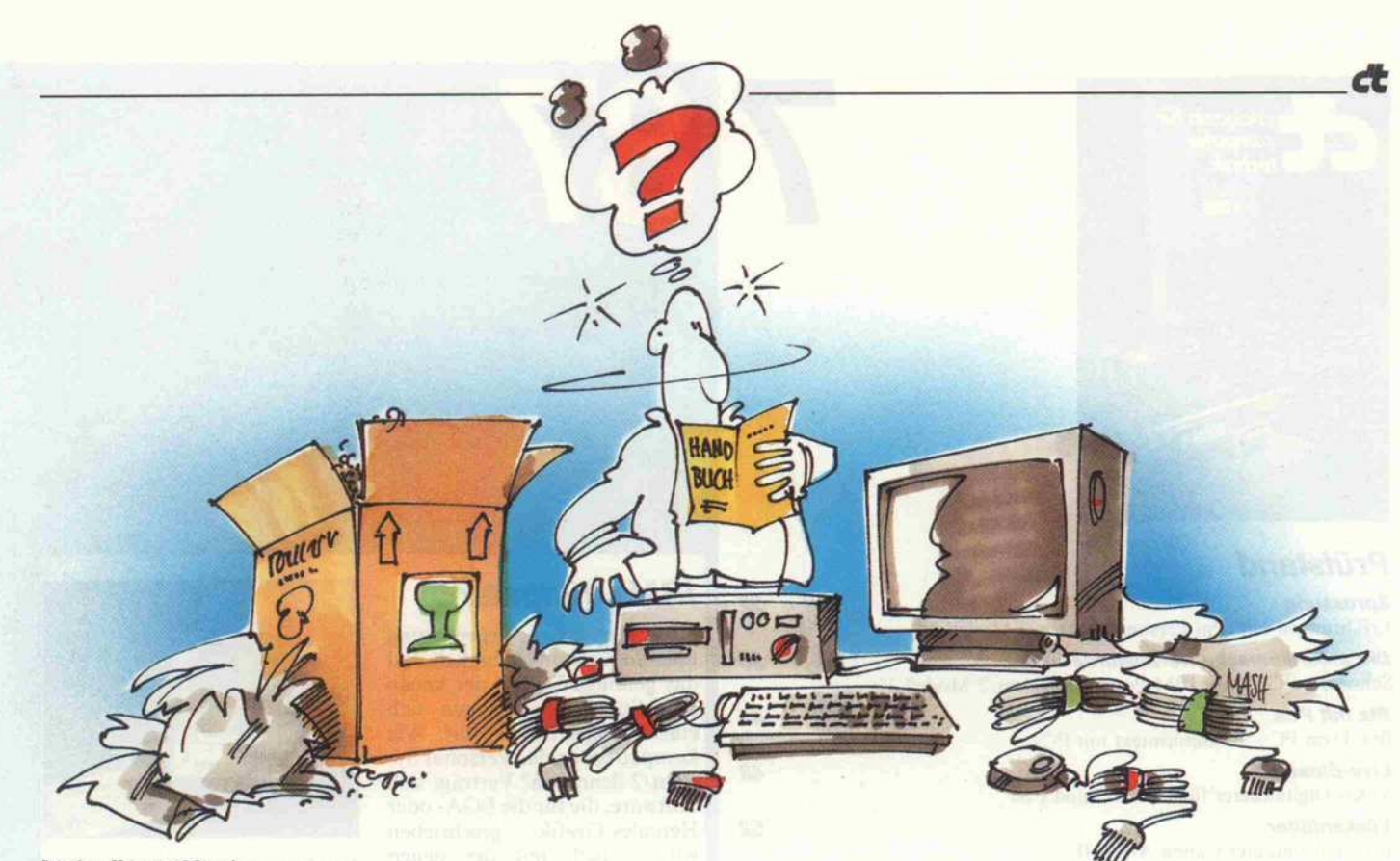

Liebe Hersteller!

Nun ist es wirklich an der Zeit, uns einmal zu bedanken. Nicht bei allen, aber doch bei vielen von Ihnen:

für freundliche Briefe, Einladungen zu Presse konferenzen, den warmen Empfang und das kalte Büffet. Aber besonders für etwas, das es nicht gibt und das Sie dennoch netterweise mitverkaufen. Ja, dafür vor allem: für dieses fabelhafte Nichts an Informationen, die der Anwender, der sich eines Ihrer schönen neuen Computermodelle zulegt, garantiert irgendwann braucht .

Als vor ein paar Jahren mit dem Aufkommen der gra fischen Bedienoberflächen die Mär von dem bedienungs freundlichen, ja geradezu selbsterklärenden Computer erfunden wurde, da bekamen wir im ersten Moment einen richtigen Schreck: Wozu würde man uns noch brauchen, Computermagazine wie c't und Co, die mit Know-how handeln, wenn jeder Anwender gleich alles von selbst versteht?

Aber Sie, die Hersteller, haben uns nicht im Stich gelassen. Sie haben die Betriebssysteme so kompliziert gemacht, daß kein Mensch sie auf Anhieb begreift und erst recht keiner, schon gar nicht der Computer selbst, sie jemandem mal eben so erklären kann. Sie haben ein paar höchst interessante kleine Fehler dringelassen. Und, last not least, tun Sie trotzdem so, als entspräche das Märchen der Wahrheit, und liefern keine Manuals mehr mit, jedenfalls keine richtigen.

Selbst die gute alte IBM - früher eher ein schwarzes Schaf, was dieses Gebiet der Zusammenarbeit betrifft hat beim neuen Modell 30 endlich das Prinzip der exhibitionistischen Dokumentation ad acta gelegt: Freundliche Worte, ein paar wirklich leicht verständ liche und angenehm zu lesende Erläuterungen, aber wer die Vorzüge von PCDOS 3.3 wirklich nutzen will, der braucht dann eben doch Bücher und Fachzeitschriften zusätzlich. Brav!

Das ist auch viel vernünftiger als der teure Anspruch, dem Kunden alles, aber auch wirklich alles offenlegen

zu wollen. Jeder Betriebswirtschaftsstudent im ersten Semester kann Ihnen das vorrechnen. Überlegen Sie mal: dicke Manuals zu schreiben, wie lange das dauert! Und sie zu drucken, was das kostet! Wer hat denn heutzutage noch etwas zu verschenken?!

Computer sind ein so weites Feld, ganze Romane kann man darüber schreiben, und manche tun es tatsächlich. Aber die müssen Sie doch nicht gleich mitliefern, das honoriert doch keiner. Im Gegenteil! Wer denkt denn schon beim Preisvergleich an die Bücher, die ihm noch fehlen werden?

Doch was rede ich, die meisten haben es ja längst begriffen: Nicht nur betriebswirtschaftlich, auch gesamtwirtschaftlich betrachtet rechnet es sich besser, arbeitsteilig zu verfahren. Überlassen Sie denen das Papierbedrucken, die davon leben müssen. Kostet Sie keinen Pfennig und erspart Ihnen obendrein die Verantwortung für die Fehler.

Sie wissen ja, auf uns können Sie zählen: Wir setzen uns ran, puzzeln rum, finden dies und das raus - und drucken es. Das geht natürlich nicht von heute auf morgen, Sie können sich also darauf verlassen, Monat für Monat im Gespräch zu bleiben. Diese technischen Häppchen, das mögen unsere Leser, das schätzen sie an uns, dafür kaufen sie unser Blatt.

Aber wir tun's nicht nur dafür, es macht uns auch Spaß, Neuland zu erkunden, auf fremdes Territorium vorzudringen. Die spontane Freude an der Entdeckung, die kommt natürlich in den Artikeln zum Ausdruck, ganz subtil verbindet sie sich mit dem Gegenstand des Interesses, verleiht ihm die Aura von Faszination, Spannung, Abenteuer und Erfolg. Und das macht Ihre Kunden - unsere Leser - glücklich. Also noch mal: Dankeschön.

Christian Persson

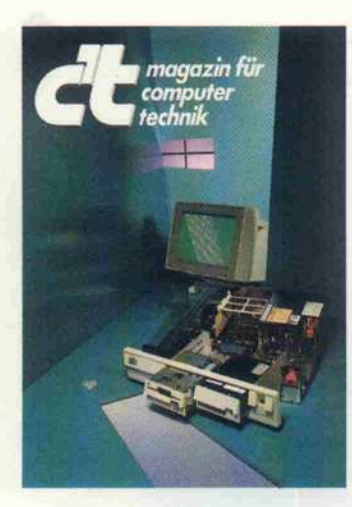

#### Prüfstand Sprossung 22 Erfahrungen mit dem Personal System/2 Modell 30 Die amerikanische Herausforderung 30 Schneider PC contra IBM Personal System/2 Modell <sup>30</sup> Btx mit PCs  $\overline{A}$ Btx-Term PC - Bildschirmtext mit PCs Live-Einsatz 48 Video-Digitalisierer für IBM PC und C64 **Lückenfüller** 52 Personalcomputer Canon A-200 U Langsam, aber schön 54 Seikosha SL-80 AI: 24 Nadeln - gute Schrift Vernetzung ohne Karten 58 Knowledge Network Schnell, klein, komplett 64 Der Frank-Müller-Rauch-AT 'MRC Verwandlung 84 Atari ST wird Macintosh Report

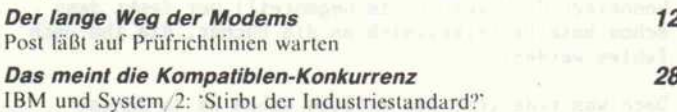

# Software-Review

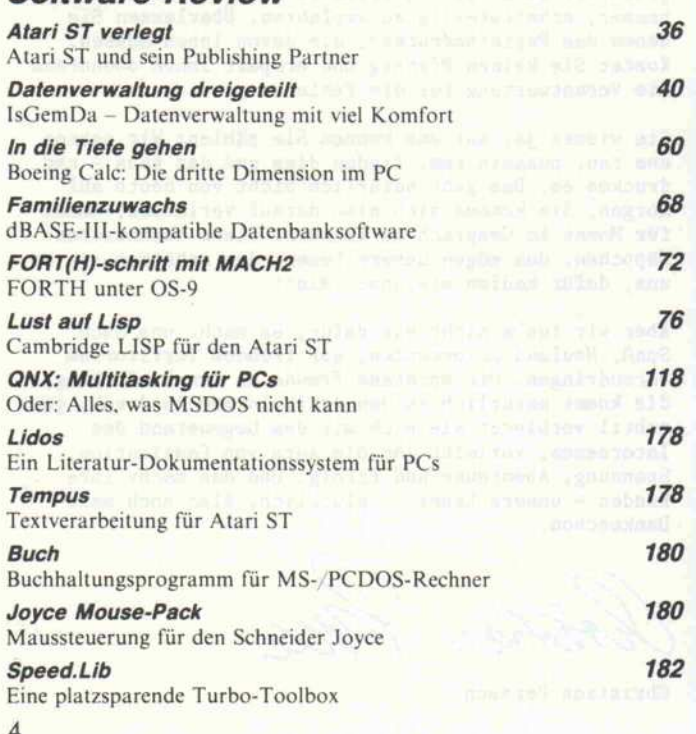

# IBMs Jüngster

787

Nach der ersten Begeisterung über die Leistungsfähigkeit und das gefallige Design der neuen IBM-Sprößlinge drängen sich einem bange Fragen auf: Wie kompatibel ist das Personal Sy stem/2 denn nun? Verträgt sich Software, die für die EGA- oder Hercules-Grafik geschrieben wurde, auch mit der neuen Grafik? Wie kommt man als PC-User mit der neuen MF-Tastatur zurecht? Wir berichten ausführlich über die praktischen

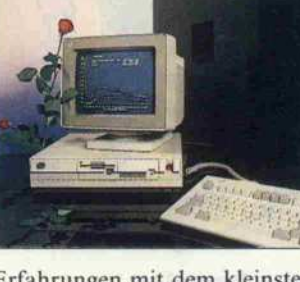

Erfahrungen mit dem kleinsten Rechner der neuen PC-Reihe, dem Modell 30.

werden und dürfen sogar den selben Adreßraum belegen. Au ßerdem bietet das Interface noch eine 1-MByte-EPROM-Floppy. Für den Anschluß von Geräten mit IEC-Bus haben wir in Verbindung mit dem c't-Userport noch eine Software-

Seite 22

## Schnittstellen vielfalt

Das neue c't-Universalinterface erschließt dem Atari ST endlich alle wichtigen Bussysteme, das PC-Slotkartensystem und den ECB-Industriestandard.

PC-Karten und ECB-Karten können gleichzeitig betrieben

## Publishing ST

Zahlreiche Schriftarten, dar stellbar in allen Größen von 'condensed' bis 'enlarged', per fekter Blocksatz und das Ein bauen von Grafiken, all das erwartet man von Desktop-Publishing-Programmen. Kann das auch der Publishing Partner für den Atari ST ?

Seite 36

## In die Tiefe

Dem PC ist nichts zu schwer, selbst dreidimensionale Tabel len verarbeitet er mit der passen den Software. In diesem Fall handelt es sich um ein Produkt des Weltkonzerns Boeing, näm lich 'Boeing Calc'.

Seite 60

# Anschluß gesucht

Seite 138 und 132

Lösung parat.

Ein Standard ist ja ganz schön - vorausgesetzt, jeder hält sich dran. Da sich bei der Anschluß belegung von Floppy-Laufwerken die verschiedensten Stan dards von 'ANSI' bis 'Shugart' gebildet haben, stellten wir diese in einer Arbeitsgrundlage ge genüber.

Seite 169

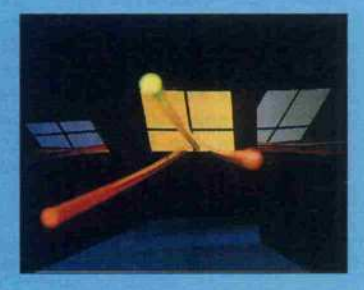

c't 1987, Heft 7

# **Inhalt**

# FORTH-schritt

Kaum gibt es OS-9 für den Atari ST, schon gibt es auch die Spra che FORTH dazu. Die Ausfüh rungsgeschwindigkeit dieser fortschrittlichen Implementa tion kann sich sogar neben der von Assemblerprogrammen se hen lassen.

Seite 72

# Drehen und Wenden

Dreidimensional muß es schon zugehen, wenn Computergrafik angesagt ist. Allerdings ist sol ches mit einigem mathemati schen Aufwand verbunden. Ein

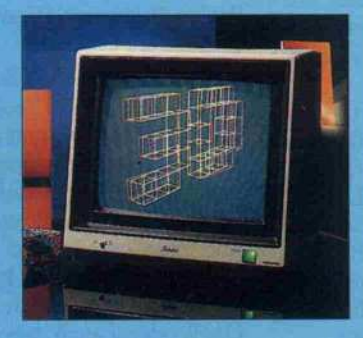

Verfahren eignet sich besonders gut zur Handhabung von 3-D-Objekten und für das Anaglyphenverfahren . . .

Seite 126

## IBM-Connection

Die schicken <sup>3</sup> l/2"-Laufwerke machen sich wirklich gut in den neuen IBMs der PS/2-Linie. Doch wie bekommt man seine alte PC-Software auf das neue Format? Gleich zwei Möglich keiten birgt dieses Heft: den Anschluß eines Mikro-Drives an einen PC und die serielle Übertragung von Files aufeinen PS/2-Rechner.

Seite 32 und 88

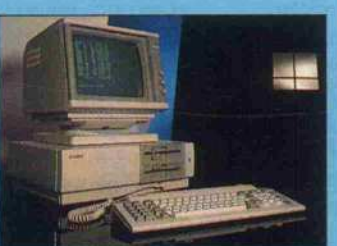

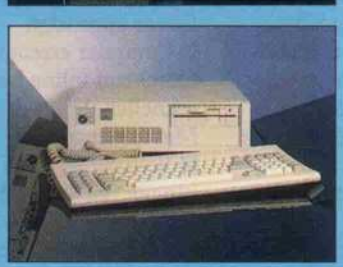

## Alte Standards

Trotz der neuen Vorbilder stan den auch diesmal wieder zwei Vertreter des alten Standards auf dem Prüfstand, und zwar recht flotte. Es sind dies ein PC von Canon und ein AT aus dem Hause Rauch.

Seite 52 und 64

## Viele Hände für PCs

Nicht gerade ein Konkurrent zu UNIX, aber Multitasking, Multiuser-Betrieb und einiges mehr läßt sich mit QNX schon ma chen, einem neuen Betriebssy stem für PCs. Zudem ist es schön schlank und läßt im Ar beitsspeicher eine Menge Platz für viele Tasks.

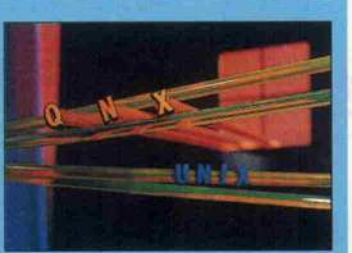

Seite 118

# Projekte

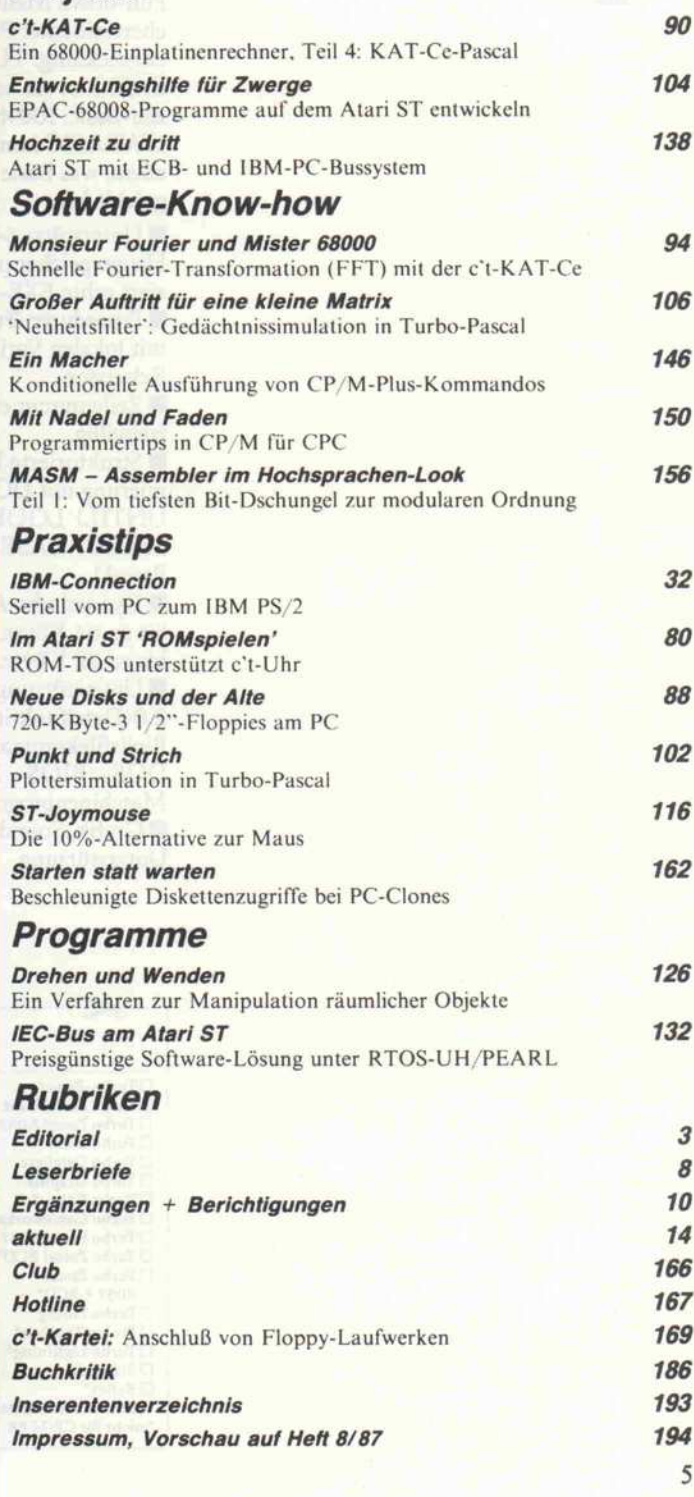

c't 1987, Heft 7

## Schöne TURBO PASCAL, dem Meistverkauften, und TURBO PROLOG, dem Zukunftsweisenden, bring TURBO PROLOG, dem Zukunftsweisenden, bringen wir jetzt das eigentlich Unmögliche: TURBO BASIC.

Meue Welt schnell, komfortabel wie gewohnt und GMBASIC-kompatibel, aber strukturierbar wie

Pascal, mit Prozeduren und wenn Sie wollen auch ohne »Goto.<br>Und wäre unser jüngstes Kind nicht wieder einmal<br>superpreiswert, dann wären wir nicht Heimsoeth & Borland. Und wäre unser jüngstes Kind nicht wieder einmal superpreiswert, dann wären wir nicht Heimsoeth & Borland.

#### Turbo Basic

prachen

Ein einzigartiges Ent wicklungssystem mit inte griertem Editor, Fenstern, Pull-down Menüs und spei cherresidenter Programm entwicklung. TURBO BASIC ist ein echtes Spit zen-Basic: 100% BASICA/ GWBASIC kompatibel plus allem, was Basic bisher gefehlt hat:

Unterstützt 640 KByte Hauptspeicher und produ ziert echte EXE-Files. Prozeduren/Funktionen

mit lokalen Variablen und Rekursion.

Zeilennummern sind rein freiwillig.

Strukturierte Program mierung mit DO (WHILE/ UNTIL) LOOP, und SELECT CASE. (Fast wie Pascal.)

Dynamische Array's mit je bis zu 64 KByte, Strings mit bis zu 32 KByte.

Unterstützung aller DOS 2.0-Dateifunktionen plus Binärfilekommandos und DOS-, BIOS-, System- und Maschinenprogrammaufrufe. Grafik, Sound und EGA-Unterstützung.

#### Turbo Pascal

Setzt nach wie vor Stan dards. Kein Wunder: Es war eben noch nie so einfach, schnelle, kompakte Pro gramme in Pascal zu schrei ben:

Komplette Programmierumgebung mit Editor, Compiler und Programm gleichzeitig im Speicher.

Fehler werden direkt im Editor angezeigt.

Compiler erzeugt in einem Durchlauf (ohne Linker) schnellen, kompakten 8088- Maschinencode.

Vollständig, plus Erweite rungen für String-Handling, Zahlenkonversion, DOS 2.0 /BIOS-Aufrufe, Grafik, erweitertes IO/File-handling. Mit den TURBO PASCAL Toolboxen bewältigen Sie auch die schwierigsten Pro grammieraufgaben. Mit der EDITOR TOOL BOX schreiben Sie Ihr eige nes Textprogramm, mit der DATABASE TOOLBOX Ihre Datenbank, und mit der GRAPHIX TOOLBOX realisieren Sie komplizierte Grafikprogramme. Zum Spiele-Programmieren GAMEWORKS und MAUS zum Ansteuern der MS-Maus

#### Turbo Prolog

Einschalten und intelligent sein:

Ob Sie einfach Prolog lernen wollen oder ein komplexes Expertensystem entwickeln, TURBO PROLOG macht es Ihnen leicht. Dafür sorgen auch über 60 Beispielpro gramme und unsere Mini datenbank Eurodat im Quellcode.

TURBO PROLOG ist aber kein weltfremdes System für Theoretiker, sondern voll auf Ihren PC abgestimmt. Mit einzigartiger Entwick lungsumgebung und vollem Zugriff auf DOS/BIOS, Register und Maschinen code.

TURBO PROLOG ist wahrscheinlich die schnellste Prolog-Implementation auf dem IBM PC/AT.

Die Toolbox für TURBO PROLOG: Mit 80 Tools und 40 Beispielprogrammen für den Aufbau von Exper tensystemen, Datenbanken, Businessgrafik, Kommunika tion und Compilerbau. MINIGOL, ein ganz klei ner Algol-Compiler im Quellcode ist auch dabei.

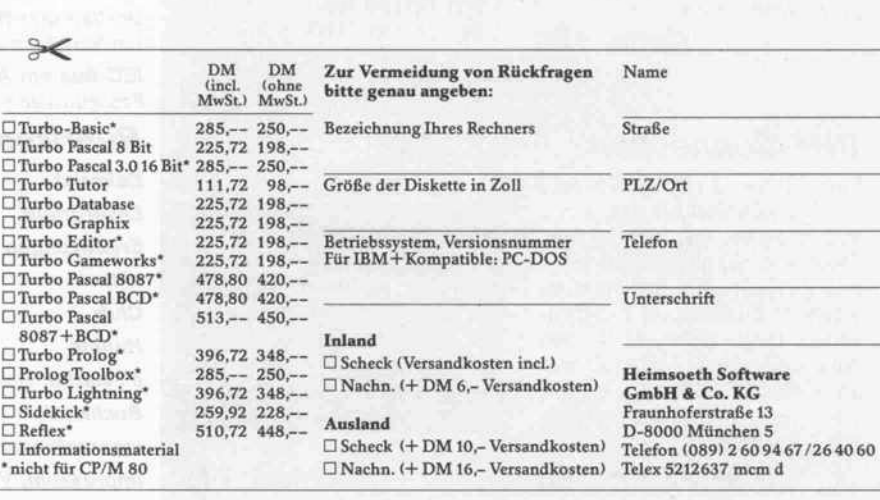

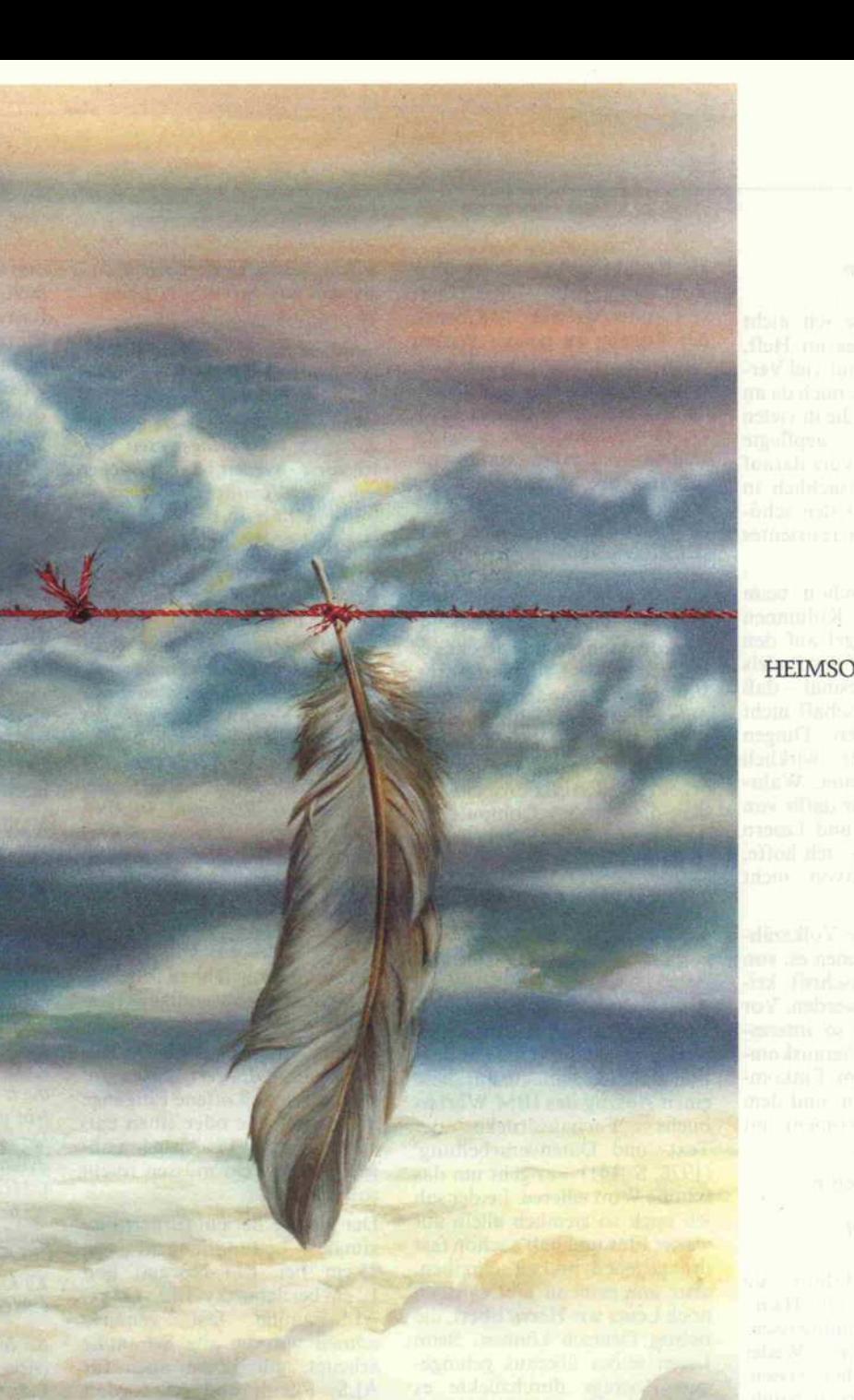

vánom sem Ante de 22<br>marca várovna kultúra terior raismos ambi specie

a ta eyedhetidus aman entia vendos cons iano vizino, resumprio della 

### HEIMSOETH & BORLAND

#### **Leserbriefe**

#### TriHt des Pudels Kern (Editorial c't 5/87)

Programm' lesen.

Eure Editorials lese ich nicht nur immer als erstes im Heft, sondern auch stets mit viel Ver gnügen. Ich erinnere mich da an eines, in dem es um die in vielen EDV-Zeitschriften gepflegte Sprache ging - und kurz darauf durfte ich dann tatsächlich in einem dieser Blätter den schö nen Begriff 'speicher-resistentes

Womit ich auch schon beim Thema wäre: Eure Kolumnen treffen oft den Nagel auf den Kopf und zielen auf des Pudels Kern. Vor allem diesmal - daß und warum Wissenschaft nicht 'wertfrei' über den Dingen schwebt, habt Ihr wirklich schön herausgearbeitet. Wahr scheinlich werdet Ihr dafür von einigen Leserinnen und Lesern Zunder bekommen - ich hoffe, Ihr laßt Euch davon nicht (k)irre machen.

Gerade Themen wie Volkszäh lung und SDI verdienen es, von einer Computerzeitschrift kri tisch beleuchtet zu werden. Vor allem, wenn dabei so interes sante Ergebnisse herauskom men, wie bei Eurem Einkom menssteuerprogramm und dem Volkszählungs-Experiment mit dem C64.

Christian Kirsch, Berlin

#### Frage stellt sich nicht (Editorial c'l 5/87)

Was soll das, Herr Editor - da sträuben sich einem die Haare über so viele pseudowissen schaftliche Sprüche! Weder empfinde ich c't 'eher wissen schaftlich' noch Ihre persönli che und politisch durchsichtige Meinung über das Ergebnis der Steuerreform oder über die Volkszählung als wissenschaft lich fundierte Argumente. Als selbstgewähltes Magazin für Computertechnik sind Ihre Bei träge über Anwendungen und Probleme der Computertechnik interessant und insgesamt wert voll - aber mehr auch nicht.

Über politische Tagesergebnisse kann man streiten. Der eine sieht es so - der Editor anders. Eine politische Wertung aber derer, die aus der Macht profi tieren, mit der Technologie der Massenmedien die Gesellschaft ( = die Leser) zu manipulieren, sollte in dieser Zeitschrift nichts zu suchen haben! Persönliche Meinungsfreiheit und politi sches Urteil steht jedem zu, auch dem Editor. In seiner Funktion

als Redakteur vergißt er aber wohl das 'sagesse oblige' (Zitat von Andre Mercier): Die, denen der Zugang zu neuem Wissen offensteht, müssen damit auch neue Verpflichtungen überneh men! Konkret umgesetzt heißt dieses wohl auch, der selbstgestellten Aufgabe verantwor tungsbewußt verpflichtet zu sein. Sonst würde der Editor entweder für die falsche Zeit schrift arbeiten, oder er hat sei nen Beruf verfehlt. Die Frage nach dem 'Elfenbeinturm' stellt sich hier also ernstlich nicht. Gerade dann, wenn subjektives<br>Politisieren (Steuerreform (Steuerreform, Volkszählung) oder ein pseu dointellektuelles Editorium er setzt werden durch fachlich fun dierte, handwerklich sauber er arbeitete Redaktionsbeiträge, die die große Computerge meinde nicht in politische Lager spalten läßt.

Jürgen Drümmer, Gettorf

#### Doch nicht ganz allein

(Bernie und die Grafen von Syntax, c't 5. 87.  $S. 114$ 

Als ich vor ungefähr einem hal ben Jahr Rat bei der Sprachbe ratungsstelle der Dudenredak tion einholte, schickte mir diese einen Auszug des IBM Wörter-<br>buchs Fachausdrücke der 'Fachausdrücke der Text- und Datenverarbeitung'  $(1978, S. 141) - es geht um das$ schöne Wort edieren. Leider sah ich mich so ziemlich allein auf weiter Flur und hab's schon fast drangegeben, mal zu schreiben, aber anscheinend gibt es doch noch Leute wie Herrn Ebert, die richtig Deutsch können. Beim Lesen seines überaus gelunge nen Beitrags durchzuckte es mich förmlich, als das erste Mal ediert wurde. Allen, die sich von dem völlig überflüssigen 'ti' ih res 'Editierens' nicht trennen wollen, sei empfohlen, ihre Lek türe nicht nur immer auf die technischen Handbücher zu be schränken. - Falls das Wörter buchstudium das 'ti' nicht eliminiert hat: einfach wegraditieren!

#### Heiko Müller, Duisburg

Das 'Wegraditieren' unterbleibt nicht etwa, weil es uns an han delsüblichen Raditor-Gummis mangelte oder wir den Wissen schaftlichen Rat der Dudenre daktion nicht beherzigen wollten. Trot: Auskunft der Sprachberatungsstelle in Mannheim, nach der editieren voraussichtlich in den nächsten Jahren der Eingang in des Deutschen geregelten Sprachschatz verwehrt bleiben

werde, halten wir dennoch an die ser üblichen Schreibweise fest.

Der im Computerbereich Ver wendung findende Editor mit seinen entsprechenden Aufgaben (aufbereiten, überarbeiten) soll nicht mit dem gleichnamigen Kollegen im Verlagswesen ver wechselt werden, der (Bücher usw.) veröffentlicht beziehungs weise herausgibt.

Ein Wort (noch) nicht im Duden zu finden bedeutet übrigens nicht. daß die Benutzung eines solchen deshalb illegitim ist. Die Duden redaktion registriert neue Wör ter erst einmal und legt sie, so sie sich langfristig undallgemeinver bindlich durchsetzen, 'auf der Grundlage der amtlichen Regeln ' (Duden, Vorwort, S.5), also im mer im Nachhinein, fest. Man könnte das Editieren demnach eher als Zeit- denn als Recht schreibproblem ansehen.

#### Hinweise vermißt

(HCT kontra LS. . .. c't 3/87. S. 106) Diesem Beitrag fehlten folgende unbedingt notwendige Hin weise:

Bereits in den TTL-Design-Rules 1968 fordert Texas In struments, daß offene Eingänge an Masse, Vcc oder einen ent sprechenden TTL-Ausgang an geschlossen sein müssen (nicht sollen)!

Der gleiche Bericht fordert ma ximale Leitungslängen von 25 cm bei TTL-Normal und 12 cm bei Schottky-TTL. Da die<br>ALS-Familie fast genauso ALS-Familie fast schnell wie die alte S-Familie arbeitet, gilt 12 cm auch für ALS. Für F und AS fordert Fairchild nur 10 cm! Bei länge ren Leitungen sind dann spe zielle Leitungstreiber nötig.

Während bei TTL offene Ein gänge nur (!) zu gelegentlichen Störungen führen, ist bei CMOS regelmäßig ein Totalausfall die Folge. Elektrostatische Ladun gen schieben das Eingangspo tential unkontrollierbar hoch, was zunächst Fehlschaltungen, dann Schwingen und zuletzt Bauteilzerstörung durch Über hitzung bewirkt.

Eine richtig entwickelte TTL-Schaltung ist problemlos durch HCMOS ersetzbar, so fern die Zeitbedingungen nicht auf die letzten <sup>5</sup> ns ausgereizt wurden. Eventuell muß man die Taktfrequenz reduzieren. Ich denke dabei an synchrone Da tenverarbeitung in Pipeline-Struktur. Unsere Labors haben

dies in den letzten Jahren mehr fach erfolgreich durchgeführt. Bastelschaltungen nach dem Prinzip 'Wenn Du kommst, komme ich auch, nur etwas spä ter', die auch in TTL nur zufällig richtig arbeiten (keiner weiß warum), werden allerdings nach Umstellung nicht mehr arbei ten.

HCT dient nur als Interface zwi schen TTL und CMOS! In einer kompletten CMOS-Schaltung hat HCT nichts zu suchen. Es ist völlig falsch, bei Umsetzung alle TTL-ICs durch HCT zu erset zen.

Die Familien FACT und ACL sind selbst für Industrielabors kaum erhältlich. Zudem ist de ren Typenspektrum bislang noch sehr mager.

Wolfgang Wencel, Sankt Augu stin

Wir haben in unserem Beitrag die Problematik offener Eingänge und mangelhaften Schaltungsde signs durchaus dargelegt und stimmen mit Herrn Wencel auch weitgehend überein.

Folgendes ist aber anzumerken: Zum Schaltungsdesign gehört auch das Platinenlayout, vor al lem die Speisespannungsführung beziehungsweise -siebung. Die dynamische Stromaufnahme von CMOS ist jedoch deutlich anders als bei TTL, so daß es keineswegs gewährleistet ist, daß eine sauber<br>entworfene Schaltung in entworfene TTL- Technik die Umrüstung auf CMOS übersteht.

So leicht sich auch eine perfekt entworfene Schaltung fordern läßt, so selten trifft man eine in der Praxis an. Solcherart teure Entwicklung wird üblicherweise nur betrieben, um Menschenle ben zu schützen (Verkehrswe sen) oder gezielt zu verkürzen (Militär).

In einer kompletten CMOS-Schaltung hat HCT in der Tat nichts zu suchen, allerdings ist es immer noch sehr schwer, alles in CMOS zu bekommen, also auch schnelle CMOS-PROMs, Monoflops oder zum Beispiel nur ein einfaches 7406 oder 74LS76A. Das in unserem Beitrag ange führte Beispiel ließ uns daher bis auf wenige Ausnahmen keine andere Wahl, als HCT zu nehmen. Abgesehen davon ist HCT genauso sparsam und schnell, lediglich der Störspannungsabstand ist schlechter (aber immer noch besser als bei  $LS$ ).

#### Wanze von der Bausparkasse (Effektivzinsen ohne Nebel, c't 12/86, S. 98<br>und c't 3/87, S. 192)

Neulich wollte ich die Effektiv zinsen meines zugeteilten Bau sparvertrags berechnen. Nach Eingabe der entsprechenden Werte laut Bausparkasse bekam ich aber leider nur das Ergebnis Division by Zero'! Erst nach drastischer Verringerung der vorletzten Eingabe (Sollbetrag DM 2500,-) bekam ich ein nu merisches Ergebnis. Bei Vergrö ßerung dieser letzten Eingabe wurde die Rendite überpropor tional größer, um bei nochma liger Vergrößerung sogar das Vorzeichen zu wechseln.

Sollte mir meine Bausparkasse vielleicht eine 'Wanze' einge baut haben, um die Berechnung der gar nicht so günstigen Ren dite zu verhindern?

#### Klaus-Dieter Kümmel, VS-Tannheim

Ihre Bausparkasse ist unschul dig, vielmehr führt die 'Newtonsche Iteration' nicht immer zum Ziel. Bei bestimmten Konstella tionen sind sogar zwei verschie dene Lösungen möglich. Um diese - recht seltenen - Fehler abzublocken, lassen wir uns noch etwas einfallen. Vielleicht hat auch ein Leser schon eine Lösung parat. Vielen Dank erst mal für Ihre 'Wanze'.

#### Neues vom V-Chip

Zur Ergänzung Ihrer Aufstel lung kann ich berichten, daß in meinem Zenith Z-148 (87er Modell, mit 20-MByte-Harddisk) die 8088-2 CPU problemlos durch eine V20-8 (8-MHz-Ver sion) ersetzt werden konnte. Der Norton-SI Faktor beträgt mit 8088-2-CPU 1,0 bei 4,7 MHz und 1,7 bei <sup>8</sup> MHz. Mit V20-8 beträgt er <sup>l</sup> ,7 bei 4,7 MHz und 3,0 bei <sup>8</sup> MHz.

Rainer Kräutlein, München

#### Letzter Zylinder

(Parkverbot im Datenbereich, c't 11/86)

Zwar läuft das Programm bei mir (Schneider PC, 32-MByte-Seagate-Festplatte mit OMTI-RLL-Controller) absolut zuver lässig und fehlerfrei, doch sollte man dieses Programm in der abgedruckten Form nur einmal laufen lassen, nämlich um den letzten Zylinder zu ermitteln. Da dieser Zylinder bei jedem Bootvorgang ja wohl stets der selbe bleibt, kann man dann ja das Listing entsprechend än dern, so daß gleich der letzte

Zylinder vorgegeben wird, an statt jedesmal wieder bei 0 be ginnen zu müssen.

Die Änderung betrifft nur die Labels IN4 und INI (Seite 102, rechte Spalte oben). Von der funktionierenden von Autopark merke man sich die Nummer des letzten Zylin ders (bei mir 613) und wandele sie in eine Hex-Zahl um (0265H). Hinter dem Label IN4: werden die Anweisungen MOV BYTE PTR [DRV],OOH bis ein schließlich AND CX,03FFH ersatzlos gestrichen, und in der folgenden Zeile MOV [MAXCYL],CX wird das CX gegen die oben ermittelte Hex-<br>Zahl ausgetauscht (zum Beispiel MOV [MAXCYL],0265H). Als nächste und gleichzeitig letzte Änderung ist in der Zeile, die mit 'INI:' beginnt, die Hexzahl 01H ebenfalls gegen die Hex-Angabe des letzten Zylinders auszutauschen (also noch mal 0265H eingeben). Das ist bereits alles. Um diese Version von Au topark zu installieren, muß die bisherige Kopie gelöscht und an ihre Stelle die neue Version ko piert werden. Nach einem Reset wird dann diese neue Kopie in stalliert.

Bei mir läuft das abgeänderte Autopark seitdem absolut ein wandfrei. In der Tat ist die Zeit dauer des Positionierens auf den letzten Zylinder kaum spürbar, sie hält das laufende Programm nicht auf. Auch das Laden von Programmen dauert nicht län ger oder kürzer als vorher.

Jürgen Kühn, Hannover

#### Bombendrohungen nach **Doppelklicks**

In meiner Tätigkeit als Hobby programmierer auf dem Atari ST stand ich neulich vor der Frage, wie sich beim Aufruf ei ner Dialogbox mit der GEM-Routine 'Form\_DO' feststellen läßt, ob das Formular eventuell mit einem Doppelklick verlas sen wurde. Sämtliche von mir durchgeforstete Literatur schwieg sich darüber jedoch gnadenlos aus. Daß es irgend wie möglich sein muß, zeigt die Objekt-Auswahl-Box zum Aus wählen von Dateien.

Nach einigen Bombendrohun gen nach Doppelklicks an einem anderen Formular stellte ich fest, daß die von mir nachgelechzte Information doch über geben wird, und zwar auf eine für GEM etwas unästhetische Art und Weise:

Besitzt das angewählte Exit-Objekt das Flag Touchexit', so setzt Form\_D0 in IntOut(0), worin der Index des Exit-Objektes steht, zusätzlich das höchstwertige Bit (#15).

Dieser Hinweis mag auch inso fern wichtig sein, da dadurch in Intln(O) nicht mehr der richtige Index steht, was dann natürlich zu einer Fehlfunktion des Pro gramms führen kann.

Erich Eder, München

#### Attribute aktivieren

(Die Pixel-Macher der PCs. c't 1/87, S. 36)

Ich möchte den PC vorwiegend zur Text- und Datenverarbei tung, weniger zur hochauflösen den Grafikdarstellung einset zen. Daher - und auch aus fi nanziellen Gründen - scheint mir die Anschaffung des MDA für optimale Textverarbeitung und des 'Standard'-CGA zur Gewährleistung der Verträg lichkeit mit zum Beispiel dem FS II am sinnvollsten.

Bietet der MDA die Möglich keit, den Text mit den Videoat tributen 'fett', 'unterstrichen' und 'invers' abzubilden? Ge rüchten zufolge soll dies mit be stimmten Video-Karten des IBM-PC möglich sein, zudem WordStar 3.4 im Gegensatz zur Version 3.3-16 ja auch insge

#### Text-Terminal (c't 9/86, Seite 65)

Ich habe das Text-Terminal nachgebaut und bin mit dem Gerät soweit auch zufrieden, fand es jedoch schade, daß kein 'Piepser' vorgesehen ist, obwohl noch zwei EXOR-Gatter frei sind. Darum mein Vorschlag (im beigefügten Schaltplan um rahmt). Mit dem entstandenen Multivibrator steuere ich ein Piezoelement an (Grabbeltisch oder alte Uhr, ca. 70 Pf.), wel ches auch noch auf die Platine paßt.

Auf besagter Platine befinden sich noch zwei Layoutfehler, samt sechs Labels für Strings bereit hält, mit denen diese Vi deoattribute aktiviert bezie hungsweise desaktiviert werden können.

#### M. Michael König, Frankfurt

Der MDA bietet zwar die von Ihnen aufgeführten Attribute, WordStar ist jedoch nicht in der Lage, mehr als ein Attribut auf dem Schirm zu verwenden. Und dies auch nur in Verbindung mit svsteminternen Hervorhebun gen, also etwa zur Blockmarkie rung, keinesfalls zur Kennzeich nung von Schriftarten. Die von Ihnen aufgeführten Labels wer den nur mit Druckersequenzen belegt, auf dem Bildschirm wer den die betreffenden Textstellen zwischen Control-Zeichen einge schlossen.

#### Hercules in BASIC

(Leseranfrage c't 3/87)

Für die Hercules-Karte gibt es spezielle Treiber-Software. Ich bin im Besitz von 'Graph X', das von der Firma Compu ter 2000, Garmischer Str. 4-6, 8000 München 2, vertrieben wird. Eine Diskette beinhaltet Demo-Programme und Treiber für Assembler, Pascal, Fortran, Compiler-BASIC und BA-SICA.

L. Höhne, Braunschweig

Graph X kostet rund <sup>112</sup> DM.

und zwar muß Pin 11 von IC 15  $an + Ub$  und Pin 6 von IC 15 an Masse.

Christian Voß, Flensburg

Vielen Dank für den Schaltungstip. Zum Platinenlayout: Pin <sup>11</sup> von 1C 15 ist versehentlich unbeschaltet geblieben, was die Funk tion jedoch nicht beeinträchtigt (bei TTL-ICs stellt sich an einem offenen Eingang H-Pegel ein). Nur bei CMOS-Bestückung wäre es unbedingt erforderlich, den Pin mit  $+5$  V zu verbinden. Pin 6 ist auf der Lötseite mit Pin 8 desselben ICs verbunden, liegt also auf Masse.

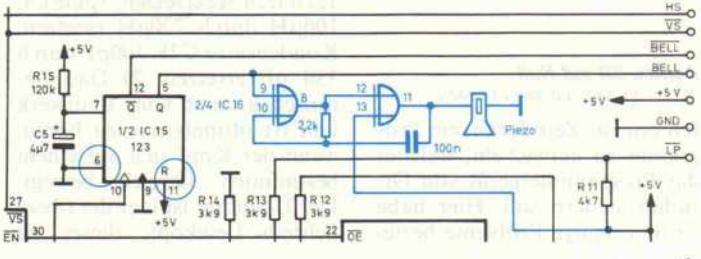

#### **Leserbriefe**

#### Tip für den PC

Betrachten wir die DIL-Schalter auf dem Motherboard des IBM XT bzw. der Kompatiblen. Die Schalter sind für Speichergröße<br>und Diskettenstationsanzahl Diskettenstationsanzahl gedacht. Wenn man Schalter <sup>l</sup> dieser Reihe auf ON stellt, boo tet das System ohne RAM-Test und man spart beim Booten bzw. Warmstart glatte sieben bis zehn Sekunden. Wenn es nicht gelingt, liegt es am BIOS.

#### Hans-Joachim 1000 Berlin 44 Kolaczynski,

Wenn es nicht gelingt, hat man möglicherweise ein Original-IBM-BIOS erwischt. Das IBM-BIOS startet nach der vorge-<br>schlagenen Modifikation einen schlagenen Modifikation einen Dauerspeichertest. Dieses Ver halten ist in IBMs Technischem<br>Handbuch als 'loop POST' do-Handbuch als 'loop POST' do kumentiert, wobei POST für Power-On-Self-Test steht. Bei einem redaktionellen Test mit drei verschiedenen XTs ließ sich der RAM-Test nur bei einem Rechner ausblenden.

#### RTOS-UH und Mega-Atari

Ich interessiere mich für RTOS-UH. Da ich jedoch (noch) nicht Atari-ST-Besitzer bin, liegt es durchaus drin, daß ich den Mega-Atari kaufen werde.

Läuft RTOS-UH aufdem Mega Atari? Beabsichtigt der Heise Verlag, eine Zusatzplatine für den Mega Atari zu entwickeln, damit man RTOS-UH in EPROMs auf dem Mega Atari laufen lassen könnte? Oder gibt es für den Mega Atari RTOS-UH nur auf Diskette?

#### Martin Mottl, Laufen

Wir hatten auf der CeBIT bereits Gelegenheit, RTOS-UH/ PEARL auf dem Mega-ST zu testen. Es kann völlig ohne Pro bleme auf dieser Maschine ver-<br>wendet werden. Dies gilt wendet werden. Dies gilt unabhängig von dem jeweiligen RAM-Ausbau. Auch die Versio nen A und B (auf EPROM-<br>Steckmodul) laufen problemlos. Steckmodul) laufen problemlos. Der Mega-ST besitzt denselben Modul-Steckport wie die kleine ren Modelle.

#### Achtes Bit auf Null (RTOS/PEARL auf dem c't 68000)

Ich bin zur Zeit daran, ein Pro gramm zu entwickeln, welches das Programmiergerät von Dr. Böhm steuern soll. Hier habe ich nun einige Probleme beziehungsweise Fragen zum RTOS sowie zum Pearl.

Um Daten vom Programmier gerät einlesen zu können, müs sen alle Werte von \$0 bis \$255 eingelesen werden können. Wei terhin darf kein X-Off/X-On-Protokoll gefahren werden, da das Programmiergerät dies nicht unterstützt und auch nicht kann. Nun meine Frage: Ist die Datenstation A2, B2, C2 (se rielle Schnittstelle 2) so parametrierbar, daß sie diese Forderun gen erfüllt?

Wilfried Wacker, Karlsruhe Peter Sawatzki, Hagen

Mit der zur Zeit vorliegenden RTOS- Version für den c'168000 ist es leider nicht möglich, die serielle Schnittstelle im Binär modus zu betreiben.

Erst die neue Version 2.0, die eine weitgehende Angleichung an die Atari-Version bringt, erlaubt dieses.

#### Atari pfeift

Bei manchen Atari 1040 STF macht sich ein anhaltendes, lau tes Schleifgeräusch bemerkbar, wenn mit der Diskette gearbei tet wird. Der Grund für das Schleifgeräusch wird erst sicht bar, wenn man das Disketten laufwerk ausbaut (drei Schrau ben): Direkt unter dem Lauf werk befinden sich auf der Hauptplatine zwei Strippen (blau und rot). Meist stehen diese so weit von der Platine ab, daß sie bis an den Antriebsmo tor des Disk-Laufwerks reichen. Einfache Abhilfe: Man drückt die Strippen auf die Platine und fixiert sie mit Plastikkleber. Nach dem Einbau des Lauf werks sollte kein Schleifge räusch mehr zu hören sein.

Eine weitere unangenehme Ge-<br>räuschquelle ist ein leiser (laurauschquelle ist ein leiser (lau-<br>ter?) Pfeifton. Das kann zwei Gründe haben: 1) Es liegt ein älterer 1040er vor. Das Ge räusch stammt vom Schwing kreis am 1C TL497, der zur <sup>1</sup> 2-Volt-Spannungsversorgung benutzt wird. Die Schwingfre quenz liegt im hörbaren Be reich. Abhilfe: folgende Bauteile austauschen: Widerstand R17,  $1\Omega$  durch 5 $\Omega$  ersetzen, Spule L4,  $100\mu$ H durch 220 $\mu$ H ersetzen, lOOuH durch 220uH ersetzen, Kondensator C28, 100pF durch 330 pF ersetzen. 2) Das Ge räusch kommt vom Laufwerk und ist oftmals nur zu hören, wenn der Kopf sich auf einem bestimmten Bereich bewegt. Der Übeltäter ist hier der obere Schreib-/Lesekopf; dieser ist durch eine Blattfeder, die in manchen Fällen zu hörbaren Schwingungen neigt, gelagert. Abhilfe: Nach dem Entfernen des kupferfarbenen Schutzes für den Laufwerkskopf wird dieser sichtbar. Ein winziges (!) Tröpf chen Klebstoff, auf die Feder aufgetragen, ändert das Schwin gungsverhalten des Kopfes. Es sollte kein Pfeifen mehr zu hö ren sein. Doch Vorsicht: der Knopf darf durch allzu dickes oder ungeschicktes Auftragen nicht dejustiert werden.

#### Relais bedienen

(Kontaktsperre aufgehoben, c't 3/86. S. 60)

Ich habe bezüglich des c't-32-Bit-I/O-Ports für den Atari ST ein Problem bezie hungsweise einige Fragen:

Wie kann ich den I/O-Port un ter GFA-BASIC V 2.0 ansprechen? Es sollen Schalterstellun gen abgefragt und Relais be dient werden. Was ist beim An schluß von Relais und Schaltern an den I/O-Port zu beachten und wie schließe ich sie an? Ist es eventuell auch möglich Po tentiometer abzufragen?

Wolfgang Blask, Bielefeld

Wie der Userport ausgangsseitig unter BASIC angesprochen wird, haben wir im Zusammenhang mit der Bauanleitung bereits darge stellt. Die Abfrage der Eingänge ist noch einfacher (mittels PEEK); die entsprechenden Adressen entnehmen sie bitte der Tabelle in c't 3/86.

TTL-kompatible Relais können ohne weiteres an die Ausgangs treiber angeschlossen werden. Um analoge Werte abzufragen, benötigen Sie allerdings einen A/D-Wandler. Hinweise für den Anschluß eines solchen finden Sie in c't 4/86 unter dem Titel 'Erste Schritte zur analogen Eingabe'.

#### Festplatte einfach einbauen

Angeblich soll der Floppy- Controller des Schneider PC schon zur Verwaltung einer Festplatte ausgerichtet sein. Stimmt das? Kann ich dann ein fach eine normale Festplatte einbauen? Bis jetzt habe ich nur zwei Diskettenlaufwerke drin. Oder kann ich eine normale Festplatte (keine Hard-Card) mit zusätzlichem Controller in meinen Schneider einbauen? Ist das Netzteil hierfür stark genug?

Otmar Fugmann, Kronach

Der Floppy-Controller des Schneider PC ist wie beim IBM-Original ein NEC 765, der nur für Disketten geeignet ist und<br>nicht für eine Harddisk, Eine nicht für eine Harddisk. Eine normale Festplatte können Sie aber einbauen und über Control ler betreiben (siehe c't 4/87). Das Netzteil spielt in der Regel noch mit.

#### Logo und Schneider CRC (Leserbrief von Bernhard Narr, c't 5/87. S. 6)

Eine Einführung für Anfänger, speziell für die Schneider-Computer, bietet das Buch 'Start mit Logo auf dem CPC 464 und 664' von Dietrich Senftleben, das im Vogel-Verlag Würzburg erscheint. Dieses Buch richtet sich thematisch al-<br>lerdings nur an Anfänger. Jelerdings nur an Anfänger. Je doch wird das Logo-System der Schneider-Computer gut er

Ich glaube, daß eine Umleitung vom Bildschirm auf den Drucker nicht möglich ist.

Rudolf Ziegaus, Großmehring

Die Befehle 'copyon' und 'copvoff sind nur im vollständi gen DR-Logo unter CP/M Plus beim CPC <sup>6128</sup> implementiert.

## Ergänzungen + Berichtigungen

68000-Disassembler (c't 6/86. S. 114)

klärt.

Leider sind inzwischen zwei wei tere Fehler in diesem rechner unabhängigen Disassembler be kannt. Sie betreffen den EORund den EORI-Befehl. Fol gende Werte sind zu ändern:

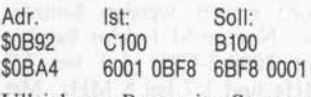

Ullrich von Bassewitz, Stuttgart

# $[{\rm cT} 6/87, {\rm S}. 114]$

Der Aufruf für das Help-Menü funktioniert erst bei Eingabe von '??'. Abhilfe: In der Routine Analyse nicht 'if  $k < l$  then  $\dots$ '. sondern 'if  $k \leq l$  then  $\ldots$  'ein setzen.

#### Überzeugt (c't 6/87, S. 8)

Im Leserbrief von Herrn Sieg fried Löhdorf haben sich zwei<br>Druckfehler eingeschlichen. eingeschlichen. Statt der Typbezeichnung 71804 für ICI muß es richtig 71084 heißen. Bei der Angabe '0,1 bis  $0,2$  F' sind natürlich  $\mu$ F gemeint.

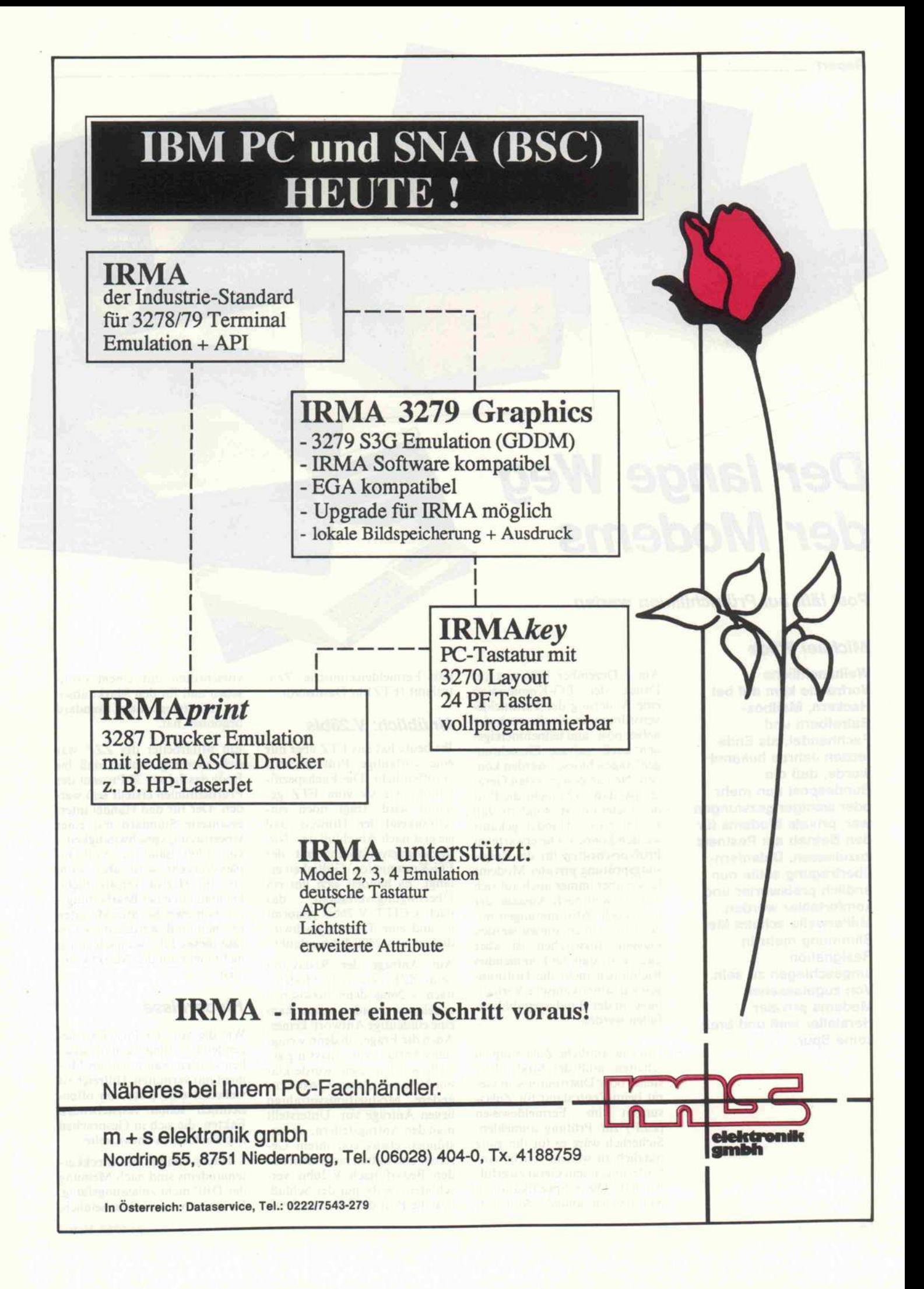

**Report** 

# Der lange Weg der Modems

#### Post läßt auf Prüfrichtlinien warten

#### Michael Wilde

Weihnachtliche Vorfreude kam auf bei Hackern, Mailbox-Betreibern und Fachhandel, als Ende letzten Jahres bekannt wurde, daß die Bundespost nun mehr oder weniger gezwungen war, private Modems für den Betrieb am Postnetz zuzulassen. Datenfern übertragung sollte nun endlich preiswerter und komfortabler werden. Mittlerweile scheint die Stimmung mehr in **Resignation** umgeschlagen zu sein. Von zugelassenen Modems privater Hersteller weit und breit keine Spur.

Am 1. Dezember <sup>1986</sup> trat auf Druck der EG-Kommission eine Änderung der Fernmelde verordnung in Kraft, nach der neben post- und teilnehmereige nen auch 'private Einrichtun gen' angeschlossen werden kön nen. Neu an den privaten Gerä ten ist, daß nicht mehr die Post der Lieferant ist, sondern daß sie im freien Handel gekauft werden können. Die erwarteten Prüfvorschriften für die Zulas sungsprüfung privater Modems<br>lassen aber immer noch auf sich lassen aber immer noch auf sich warten, weil nach Aussage der Post noch 'Abstimmungen mit der EG' vorgenommen werden müssen. Inzwischen ist aber auch klar, daß die kommenden Richtlinien nicht die Hoffnun gen auf 'amerikanische Verhält nisse' in der Bundesrepublik er füllen werden.

Um eine amtliche Zulassung zu erhalten, muß der Modemher steller oder Distributor sein Ge rät beim Zentralamt für Zulassungen im Fermeldewesen sungen im Fermeldewesen (ZZF) zur Prüfung anmelden. Sicherlich wäre es für ihn ganz nützlich zu wissen, welche An forderungen sein Gerät zu erfül len hat. Diese Spezifikationen legt aber ein anderes Amt fest. das Fermeldetechnische Zen tralamt (FTZ) in Darmstadt.

## Unüblich: V.26bis

Bis heute hat das FTZ aber nur eine vorläufige Prüfvorschrift veröffentlicht. Die Fachspezifi kation, wie sie vom FTZ ge nannt wird, trägt noch ein schränkend den Hinweis, daß sie erst nach Abschluß des 'No-<br>tifizierungsverfahrens mit der tifizierungsverfahrens mit der EG-Kommission' Gültigkeit er langt. Es handelt sich um ein Übertragungsverfahren, das nach CCITT V.26bis genormt ist und eine Transfergeschwin digkeit von 2400 Bit/s erlaubt.

Auf Anfrage der Redaktion beim ZZF, wie viele Modems nach V.26bis denn inzwischen zugelassen worden seien, kam eine eindeutige Antwort: keines. Auch die Frage, ob denn wenig stens Anträge zur Zulassung ge stellt worden seien, wurde klar mit Nein beantwortet. Aber für andere Modulationsverfahren liegen Anträge vor. Unterstellt man den Antragsteilern, sie ver stünden etwas von ihrem Ge schäft und hätten nicht etwa nur den Bedarf nach V.26bis ver schlafen, bleibt nur der Schluß, daß die Post die Serie der PrüfVorschriften mit einem exoti schen und für den Markt abso lut uninteressanten Standard begonnen hat.

Ein Mitarbeiter des ZZF war sich allerdings sicher, daß bis Ende des Jahres 70 Prozent der Prüfrichtlinien erstellt sein wer den. Der für den Handel inter essanteste Standard mit einer<br>Übertragungsgeschwindigkeit von 1200 Baud im Voll-Duplex-Verkehr wird aber wohl erst im Herbst veröffentlicht. Da man mit einer Bearbeitungs zeit von zwei bis drei Monaten rechnen muß, werden diese Ge räte dieses Jahr wahrscheinlich nicht mehr auf den Markt kom men.

#### Hindernisse

Wie die von der Post festzule-<br>genden Richtlinien genau aussegenden Richtlinien genau ausse hen werden, kann man im Mo ment nur vermuten. Hilfreich ist vielleicht eine Liste von offen sichtlich schon feststehenden Fakten, die sich in Gesprächen mit Fachleuten entwickelte:

- Hayes-kompatible Steckkar tenmodems sind nach Meinung der DBP nicht zulassungsfähig. Es ist sehr unwahrscheinlich,

### Postzulassung war eine 'Ente'

Obwohl es sich um die April ausgabe handelte, war es kein Aprilscherz: Der Computer zubehörhändler Inmac bot in seinem Katalog überraschen derweise ein 'von der Bundes ost freigegebenes' Modem n. Demgegenüber erklärte die Zulassungstelle in Saar brücken auf Anfrage, daß das 'Inmac Clear Signal Universal Modem' keine Zulassung be sitze.

Das Unternehmen hatte sich, wie eine Nachfrage ergab, auf

daß überhaupt Steckkartenmo dems zugelassen werden.

- Es werden nur Modems zu gelassen, die auf beiden Seiten Schnittstellen nach CCITT-Norm besitzen. Auf der Com puterseite wird eine 'eindeutige' V.24-Schnittstelle verlangt.

- Eine zusätzliche Umschalt möglichkeit von CCITT auf die<br>amerikanische BELL-Norm amerikanische steht einer Zulassung im Wege.

- Datenpuffer, die zum Beispiel eine Baudratenumsetzung er lauben, dürfen in zuzulassenden Geräten nicht enthalten sein.

Vorbei am Markt hat die Bun despost dabei ihrer Meinung nach den Schutz des Verbrau chers im Auge. Ein Importeur, dessen Modems auch auf eine Zulassung warten, erklärte uns die postalische Motivation, al lerdings in etwas ironischem Tonfall: 'Sie will den Kunden vor Standards schützen, die ih rer Meinung nach gar keine sind, oder vor solchen, die sie für veraltet hält.' Daß sich in ande ren europäischen Ländern be sagte Verfahren schon seit län gerem bewähren, ist für die Post kein Argument.

#### Warten auf ISDN?

Besonders virtuos in der Erklä rung des postalischen Verhal tens zeigte sich ein Mitarbeiter des FTZ. Er verwies auf das Datennetz ISDN, das 1988 in der Bundesrepublik eingeführt werden soll. Modems sind tat sächlich nur Hilfsmittel, die zu Verbindungen über die zur di gitalen Kommunikation unfä higen Telefonleitungen verhel fen. An digitalen Netzen, wie dem ISDN, sind sie tatsächlich überflüssig, aber es ist nicht an zunehmen, daß das ISDN in eine Zusage seines Lieferanten verlassen, nach der das Gerät zur Prüfung angemeldet sei und die Zulassung bis zum Versand des Katalogs vorlie gen würde. Eine Möglichkeit zu einer Korrektur des Wer betextes sah man nicht. Die Kunden seien aber bei einer Bestellung auf die fehlende 'ostzulassung hingewiesen<br>vorden. Das Gerät befindet sich immer noch im Inmacieferprogramm, ab sofort hne den falschen Hinweis auf eine Postzulassung.

zwei Jahren flächendeckend zur Verfügung steht. Fachleute mei nen vielmehr, daß es bis zu 15 Jahre dauern kann, bis Modems nicht mehr gebraucht werden.

Ein bißchen Nachbohren half, und die FTZ-Pressestelle gab uns Hinweise auf einen hand festeren Grund der Verzögerun gen. Die Post habe die Ver pflichtung, die deutsche Indu strie zu fördern, hieß es da, und Hayes-kompatible Modems würden nun mal nicht in der Bundesrepublik gefertigt. Die leutsche Industrie' in diesem Fall sind die Lieferfirmen der Post: Unternehmen wie zum Beispiel der Kommunikations konzern SEL. Dieser zeigte schon deutlich seine Position, indem er die Post durch einen Sprecher auf einem CeBIT-Forumsgespräch 1986 warnte:

'Wenn Hayes-kompatible Mo dems zugelassen werden, kön nen Arbeitsplätze nicht mehr gehalten werden'.

#### Wie geht es weiter?

Der Bedarf an leistungsfähigen, preiswerten Modems besteht, und sie sind verfügbar, wie man unschwer an Katalogen und Anzeigenteilen der Fachzeit schriften sehen kann. Wer sie nicht illegal benutzen will, ist auf die zugelassenen Modelle mit eingeschränktem Leistungs spektrum angewiesen. Heute ist es allerdings schon bei vielen Postkunden gängige Praxis, sich ein Postmodem zu mieten und 'nebenher' ein Privatmodem zu benutzen.

Wenn sich die Post nicht ent schließen kann, Modems zuzu lassen, die dem Industriestan dard anderer Länder entspre chen, ist zu befürchten, daß Im portmodems weiterhin illegal betrieben werden. Die erwarte ten Richtlinien werden wahr scheinlich nicht dazu führen, daß nur zugelassene Modems 'ans Netz gehen', denn die Im porteure wollen die technischen Möglichkeiten ihrer Modelle nicht ohne weiteres einschrän ken lassen. Ein mögliches Ver fahren, eine Postzulassung zu erhalten und trotzdem die volle Leistungsfähigkeit des Modems zu nutzen, nannte uns ein Im porteur: 'Da werden nach der Zulassung die EPROMs ausge wechselt, und schon können die Dinger viel mehr'.

## Unzufrieden mit DATEX-P

Wenig Freude machen den Benutzern die im April einge führten Änderungen im Da tendienst DATEX-P. Einer seits gilt seitdem die neue Ge ührenordnung (Umstellung<br>om normalen Telefon- auf den 50-Sekunden-Takt), an dererseits brachten neue tech nische Anlagen der Post Schwierigkeiten mit sich.

Die eingehenden Mitteilungen über massive Störungen des normalen DATEX-P-Betriebs alarmierten die Betreiber des Mailbox-Systems GeoNet. Sie richteten 'schwarze Bretter' in ihrer Mailbox ein, auf denen sie Erfahrungsberichte ihrer Kunden sammelten. Die Be richte der ersten Wochen rei chen von Schwierigkeiten beim Zugang zu den PADs (Datenvermittlungsrechner) über gestörte DATEX-P-Verbindungen bis zum völli gen Zusammenbruch einzel ner Verbindungen.

Die Mailbox-Betreiber wollen statistisch gesicherte Aussa gen an die Bundespost weiter leiten, um dadurch kollektiv Beschwerde zu erheben. Die Namen der Benutzer sollen dabei allerdings nicht genannt werden, da viele von ihnen aufgrund der eingeschränkten Leistungsfähigkeit zugelassenener Modems auch auf Im portmodelle zurückgreifen. Aus dem Kreis der Mailbox-Benutzer wurden auch Stim men mit dem Wunsch nach Schadensersatzklagen gegen die Post laut.

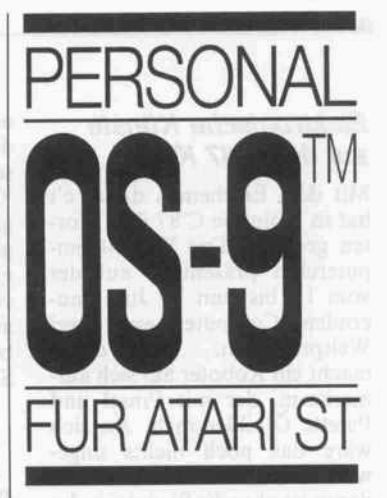

Personal OS-9/68000 ist die Version von OS-9/ 68000 für alle Arten von Computern für private und für Ausbildungszwecke. Es kombiniert den Betriebs systemkern mit den am häufigsten benutzten OS-9- Dienstprogrammen und ei nem interaktiven, strukturi erten BASIC-Compiler. Ein leicht verständliches Hand buch mit detaillierten Pro grammbeschreibungen wird mitgeliefert.

**Das** Grundpaket von Personal OS-9/68000 ist durch Aufstockung mit den 'erweiterten Dienstpro grammen' ('Advanced Utilities') auf den Stand von Professional OS-9/68000 ausbaubar.

Lieferumfang: Personal OS-9/68000 enthält ne ben dem Kern und Massenspeicherunterstützung mehr als 45 Dienstprogramme so wie Microware Basic.

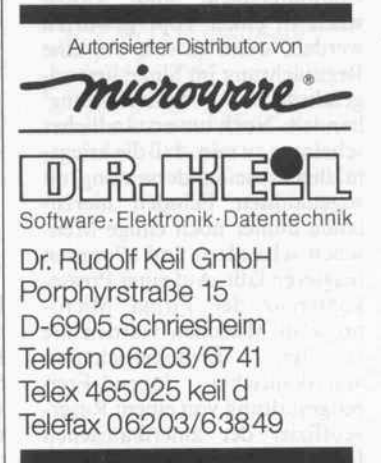

#### aktuell\_

#### Elektronische Künste auf der C'87 Köln

Mit dem Erscheinen dieser c't hat in Köln die C'87 ihre Pfor ten geöffnet. Der WDR-Com puterclub präsentiert auf der vom 11. bis zum 14. Juni dau ernden Computermesse zwei<br>Weltpremieren. Als erstes Weltpremieren. macht ein Roboter auf sich auf merksam, der mit Pinsel und Palette Ölbilder malt. An sich wäre das noch nichts unge wöhnliches, das Besondere daran ist aber die Steuerung des metallischen 'Künstlers'. Vom Gehirn des Menschen produ zierte Alphawellen, die ihre In tensität je nach aktueller psychi scher Verfassung ändern, wer den durch Elektroden an der Stirn abgegriffen. Die so erhal tenen Impulse wertet ein Com puterprogramm aus, das den angeschlossenen Roboterarm entsprechend den Gedankenim pulsen malen läßt. Das Ergebnis sind individuell verschiedene Bilder, die zwar von Maschinen gemalt, aber von Menschen 'er dacht' werden. Die zweite 'künsteübergreifende' Aktivität steübergreifende' Aktivität zeigt, wie gemalte Bilder in Mu sik umgesetzt werden können. Übrigens: Auch der Heise-Verlag ist auf der C'87 wieder mit von der Partie. Wer mit Redakteuren von INPUT64 oder c't diskutieren oder sich die neuesten Projekte 'live' ansehen möchte, findet uns in Halle 3.2, Stand Nr. L35.

KölnMesse, Messe- und Ausstellungs-Ges.m.b.H., Messeplatz l, 5000 Köln 21, 2 21/8 21-1

#### Indizierte Spiele

Vollkommen unverständlich scheint es für amerikanische Software-Produzenten zu sein, daß in der Bundesrepublik Computerspiele und Video spiele in einen Topf geworfen werden, wenn es sich um eine Begutachtung im Sinne jugend gefährdender 'Unterhaltung' handelt. Noch unverständlicher scheint es zu sein, daß die kriegs mäßige Auseinandersetzung mit sogenannten Feinden hierzu lande immer noch einige Men schen schaudern und allergisch reagieren läßt. Auf einer Presse konferenz der Firma Micro prose in München wurden die<br>neuesten Errungenschaften Errungenschaften amerikanischer Jugend-Frei zeitgestaltung von einem Reser veoffizier der amerikanischen Luftwaffe vorgestellt. Ein Berliner Vater hatte für das Verbot des freien Verkaufs zweier die ser 'Reaktions-Trainer' und 'Geschichts-Lehrveranstaltungen' (Originalton Microprose) gesorgt und damit die Pro gramme unter den Ladentisch verbannt. Die Kassenschlager aus England und USA dürfen bei uns nur noch in Erotic-Shops verkauft werden.

#### Runter vom Tisch

Mit einem Rack von der Firma Dazu kann man den Rechner vom Schreibtisch verbannen. Das Rack besteht aus zwei Me tallbügeln, die an die Schreib tischplatte befestigt werden, so daß der Rechner vertikal neben dem Tisch hängt. Die Halterung ist flexibel auf verschiedene Rechnergrößen einstellbar.

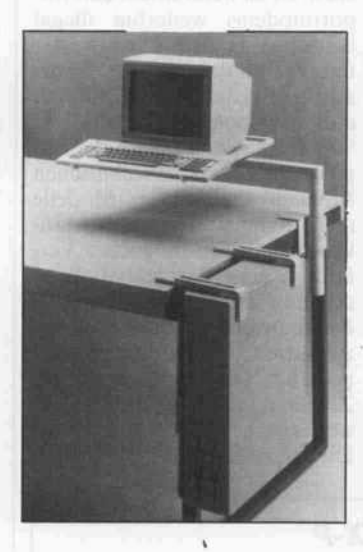

Während das Rack mit knapp <sup>340</sup> DM zu Buche schlägt, müs sen für einen dazu passenden Schwenkarm, der Bildschirm und Tastatur aufnimmt, knapp <sup>700</sup> DM veranschlagt werden. Damit wäre der Schreibtisch von Computergeräten gänzlich befreit.

Dazu Produktvertrieb GmbH, Hans-Henny-Jahnn-Weg 41^45, <sup>2000</sup> Ham burg 76, 0 40/2 20 19 65

#### Realtime-Tagung

Der PEARL-Verein veranstal tet am 8. und 9. September die Personal-Realtime-Computing 87, die sich der Realtime-Daten verarbeitung mit PCs im Be reich Prozeß- und Fertigungs automatisierung widmet. Unter

anderem werden folgende The menschwerpunkte behandelt: Anforderungen an Arbeits platzrechner, PCs im Netzver-<br>bund, Realtime-Betriebssy-Realtime-Betriebssysteme und Programmierspra chen sowie Integrierte Soft ware-Lösungen. Die Tagung soll einen Überblick über den Stand der Technik und die lau fenden Entwicklungen auf die sem Gebiet geben, wobei nach Art eines Workshops ausrei chend Zeit für Diskussionen ge geben ist.

PEARL-Verein, Geschäftsstelle Mün chen, Werner-Heisenberg-Weg 39, <sup>8014</sup> Neubiberg, <sup>0</sup> 89/60 04-22 54/- <sup>2542</sup>

#### euroFORML '87

Das 'Forth Modification Labo ratory' ist eine internationale Gruppe von FORTH-Programmierern, die vom 18.9. bis zum 20.9. ihre dritte europäische Konferenz abhält. Der Schwer punkt liegt diesmal auf Hard ware allgemein und den Mög lichkeiten, die neue FORTH-Prozessoren eröffnen. Die Teil nahmegebühren liegen zwischen <sup>320</sup> DM und <sup>640</sup> DM. Die Kon ferenzsprache werden Englisch und FORTH sein.

C.D.Osten, Gneisenaustraße 23, 2000 Hamburg 20, 0 40/4 22 <sup>16</sup> 94

#### Technologie-Kongreß

Unter der Schirmherrschaft der UNESCO führt die Gesellschaft für Terminologie und Wissens transfer vom 29.9. bis zum 1.10. einen wissenschaftlichen Kongreß in Trier unter dem Motto 'Terminologie und Wis senstechnik – Terminology and Knowledge Engineering' durch. Parallel dazu findet eine Aus stellung zum Thema 'Technologie und Wissenstransfer' statt. Schwerpunkte von Kongreß und Ausstellung sind beispiels weise die Verarbeitung natürlicher Sprache Mensch-Ma-Sprache, Mensch-Maschine-Schnittstellen, Rechner netze, Büroautomation, Kom wissensbasierter Systeme, Expertensysteme und Anwendungen künstlicher In telligenz im Bereich der Wis sensverarbeitung. Die Veran stalter rechnen mit 700 bis 1000 Teilnehmern aus Europa, Ja pan, USA und Kanada.

Messe-, Ausstellungs- und Kongreß GmbH Trier, Zurlaubener Ufer 60, 5500 Trier, 0651/411 30

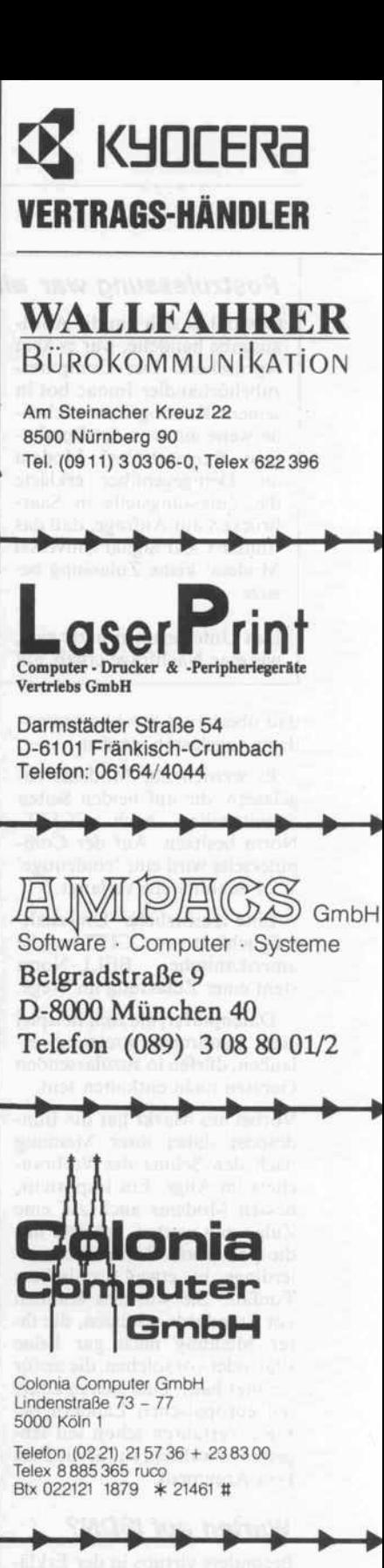

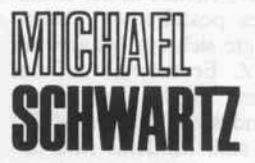

Ingenieurbüro

EDV-Systeme Meßwerterfassung Soft- & Hardware-Entwicklung Werkstofftechnische Beratung

4750 Unna Platanenallee 27 Telefon 02303/15022

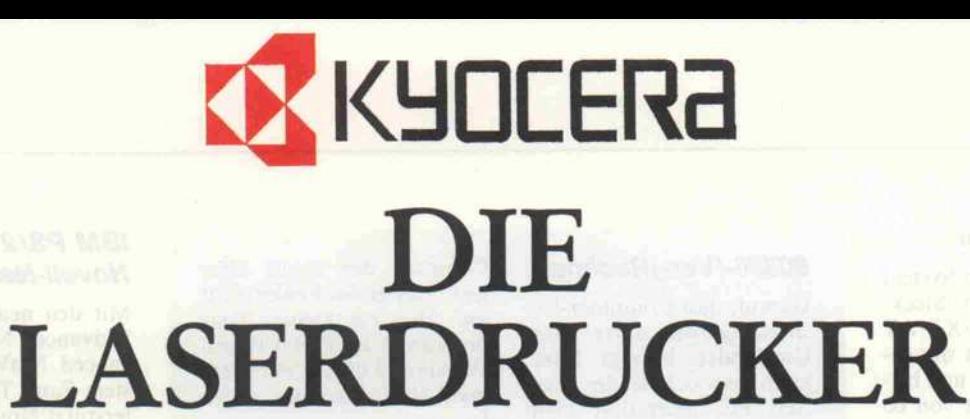

# F-1010

- Face-Down Papierablage
- **Flüsterleise**
- <sup>1</sup> MByte RAM
- <sup>1</sup> MByte ROM

# DYNAMIC FONTS

64 VERSCHIEDENE FESTFONTS EINFACHE GRAPHICSPRACHE 39 VERSCHIEDENE BARCODES 7 DRUCKEREMULATIONEN **LINEPRINTER** HP-LASERJET PLUS

- IBM GRAPHIKDRUCKER DIABLO 630 - QUME SPRINT 11 NEC SPINWRITER - EPSON FX 80 <sup>10</sup> SEITEN PRO MINUTE SCHNELL EXTREM HOHE BETRIEBSSICHERHEIT LEISE UND WARTUNGSFREUNDLICH 250 BLATT PAPIERKASSETTE 300 BILDPUNKTE PER INCH VEKTOR- UND PUNKTGRAPHIC PARALLELE SCHNITTSTELLE SERIELLE SCHNITTSTELLE GS/TÜV-GEPRÜFT

**SR** FIRSTEN

# F-2010

- 2 Papierkassetten
- 2 IC-ROM-Karten (Bee-Card)
- **•** Bedienungsfreundliches Control Panel
- **1.5 MByte RAM**
- 5-fach-Sorter

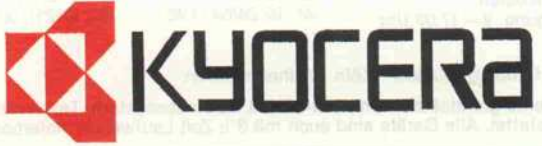

KYOCERA ELECTRONICS EUROPE GmbH Emanuel-Leutze-Straße 1A, 4000 Düsseldorf <sup>11</sup> Tel. 0211-593081, Telefax 0211-593974

Diablo 630 is a trademark of Xerox Corporation . Qume Sprint 11 is a trademark of Qume Corporation . NEC Spinwriter is a trademark of NEC Corporation . IBM Graphic-Printer is a trademark of International Business Machines Corporation . EPSON FX 80 is a trademark of EPSON Corporation . HP-Laserjet Plus is a trademark of Hewlett Packard Inc.

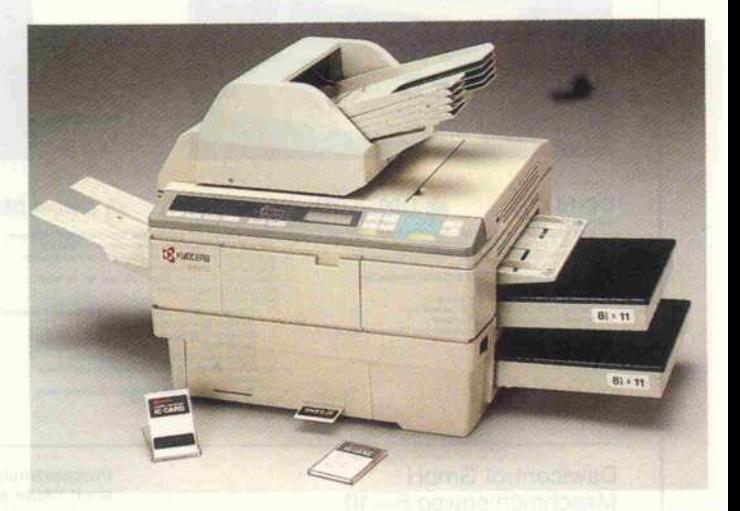

#### Externer Streamer

Das externe Backup-System IMS5400 belegt einen Steck platz in einem IBM PC/XT/AT oder Kompatiblen mit mindestens <sup>384</sup> KByte RAM und bie tet eine Nettokapazität von 60 MByte bei Verwendung von DC600A-Kassetten. Es setzt eine PC/MSDOS-Version ab 2.1 voraus. Die mitgelieferte menügesteuerte Software arbei tet in zwei Modi: im reduzierten Modus kann der Anwender kei nen Schaden anrichten, im Sy stemverwalter-Modus können die Sicherungsparameter geän dert werden. Das Gerät kostet mit deutschem Handbuch 2878 DM.

ImpecGmbH, Waldhörnlestr. 18, 7400 Tübingen, 07071/70020

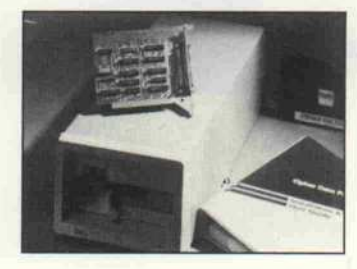

#### 80386-(Ver-)Rechner

Darauf, daß Computer Re chenaufgaben unter allen Umständen korrekt lösen, kann man sich bei der neue sten PC-Generation nicht immer verlassen. Seit kur zem kann man Versionen von Intels neuem 32-Bit-Prozessor 80386 antreffen,<br>die sich unter bestimmten die sich unter bestimmten Bedingungen 'verrechnen'. Wir konnten bei einem 386-PC von Multitech einen solchen Chip ausmachen. Ein zu Vergleichszwecken<br>(Chip-Austausch) herange-(Chip-Austausch) herange zogener 380- Rechner von

Compaq, der etwas älter war, wies diesen Fehler nicht auf. Hier ein kleines Test-<br>programm in Turbo-Pascal programm in Turbo-Pascal  $(Version 3.01A), mit dem$ man 80386-Rechner testen kann:<br>begin

writeln ('c =  $-5.216957152E + 03*$  $4.138804E-02$ ); end. Das richtige Ergebnis lautet:  $c = -2.1591963128E + 02$ Der 'Ver-Rechner' bekam heraus:

 $c=-2.4791964654E + 02$ 

#### V.24-Treiber für IBM PC

Die INIT-V.24-Treiber sollen sowohl dem Endkunden als auch dem Anwendungspro grammierer die Arbeit mit der V.24- beziehungsweise RS-232-Schnittstelle des IBM<br>PC/XT/AT sowie kompatiblen PCs erleichtern. Zwei verschiedene Treiber, jeweils zum Preis von fast 600 Mark, werden an geboten: ein Systemtreiber, mit dem über ein Menü die erforder lichen Parameter eingestellt werden können, und ein Appli kationstreiber, der den Funk tionsumfang der ROM-BIOS-Routinen durch eigene Routi nen erweitert.

INIT GmbH, Haid-und-Neu-<br>Straße 7-9, 7500 Karlsruhe 1, Straße 7-9, 7500 Karlsruhe l,

#### IBM PS/2 mit Novell-Netzwerk

Mit den neuen Versionen von 'Advanced NetWare 286', 'Ad vanced NetWare 86' und 'Sy stem Fault Tolerant (SFT)' un terstützt Novell die neue Perso-<br>nal-System/2-Familie von nal-System/2-Familie von IBM. Zum Betrieb der neuen Computer als File-Server und Arbeitsstationen werden die Original-IBM-Adapter benö tigt, die dann von der Novell-Software bedient werden. Die Shell für Arbeitsstationen ist ab sofort lieferbar und kostet etwas über 200 Mark. Sie kann von Netzwerkbetreibern beliebig oft kopiert werden, so daß die In vestition nicht für jede Arbeits-<br>station, sondern nur pro Netz station, sondern nur pro Netz nötig wird. File-Server für die neuen Rechner werden erst ab<br>der nächsten Release (2.1), die der nächsten Release (2.1), die im Spätsommer verfügbar sein wird, unterstützt. NetWare ar beitet mit der aktuellen DOS-Version 3.3, die mit den neuen Rechnern geliefert wird.

adcomp datensysteme GmbH, Olga-<br>straße 15, 8000 München 19, 0 89/<br>12 00 50-0

# **DAWICONTROL** LOMPUTER SYSTEME

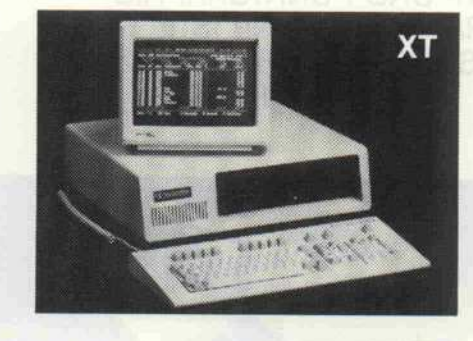

- 
- 
- **UTO A 171 DE CONTENE EN CARACTER DE CONTENENT DE CONTENENT DE CONTENENT DE CONTENENT DE CONTENENT DE CONTENENT DE CONTENENT DE CONTENENT DE CONTENENT DE CONTENENT DE CONTENENT DE CONTENENT DE CONTENENT DE CONTENENT DE CO**
- 
- 
- 
- -
	-
- **ab 1190,— DM**<br>  $\begin{array}{rcl}\n\text{a b 1590,} & \text{D0 C-16 AT/22} & \text{a b 1590,} & \text{DM}\n\end{array}$ <br>
system and a solid Maximial Contains and AT70 Maximial Contains a set of Equal points of Contains and the System of the System of the Second
	-
	- - 150 Watt Schaltnetzteil, Ramdisk, Druckerspooler,<br>umfangreiche Dokumentation
- 

#### DC-16 AT/1 ab 2590, - DM DC-16 AT/130 ab 3990, - DM

- 
- 80286 Prozessor mit 612 Mhi Systemtakt (80287 Optional)<br>- PC Gehäuse mit Baby AT Molher Board<br>1 S12 KB Arbeitsspeicher (ausbaufähig bs 1. MB)<br>- 1 Slimlinelaufwerk mit 1.2 MB Speicherkapazität<br>- Floppydiskkontroller für 3 - 512 KB Arbeitsspeicher (ausbaufähig bis 1 MB)<br>- 1 Stimlinelaufwerk mit 1.2 MB Speicherkanazit
- 
- wahlweise mit Color (640 x 200) oder Monochrom<br>(720 x 348) Graphik-Karte<br>Druckerschnittstelle (Centronics)
- 
- Kapazitive Deutsche DIN Tastatur mit separatem<br>Cursorblock
- 180 Watt Schaitnetzteil, Umfangreiche Dokumentation<br>- Akkupepufferte Echtzeituhr

- Kapazitive Deutsche DINTastatur 101 Tasten 225,- mit separatem Cursorblock für PC/AT

Seagate 60 ms 20 MB/30 MB<br>Festplatte Seapate 28 ms 30/40 MB 890 - / 990,-Festplatter<br>Druckerkabel<br>Druckerkabel - EGA Karte mit Herkulesmode 580,-EGA Karte mit Herkulesmode 580,- Monitor VISA MU <sup>+</sup> , 14' Fuß, (amber/weiß) 395,- Multisync Monitor EGA und Herculesmode 1390,-

180286 Prozessor mit 6/12 Mhz Systemtakt (80287 Optional)<br>- PC Gehäuse mit Baby AT Mother Board<br>- 512 KB Arbeitsspeicher (ausbaufähig bis 1 MB)<br>- 1 Silmlinelautwerk mit 1.2 MB Soeinherkanazität

NEU...NEU... NEU:

Aus unserem Lieferprogramm:

**AT** 

- 
- 
- Termineauvers mit 12 MB Spectrasparial<br>
 Seagle Festplatte MB, 60 ms, 30 pB<br>
 FPC/HC Controller for 2 FDD und 2 HD's<br>
 8 Slots for Envellerungskarten<br>
 wahrtweise mit Color (MB x 200) oder Monochron<br>
 Wapasties mit
- 
- 180 Watt Schaltnetzleil: Umfangreiche Dokumentation<br>Akkugepulferte Echtzeituhr

Dawicontrol GmbH Maschmühlenweg 8-10 3400 Göttingen Telefon 0551 · 45446 · Telex 96832 eurok d noch heute anfordern! Preise zuzüglich Versandkosten.<br>Bestellung und Besichtigung: 9–17.00 Uhr Fa, Hasbach<br>Oxfordstraße 2 Oxfordstraße 2 5300 Bonn <sup>1</sup> Tel.: 02 28/63 71 95 Fa. Hasbach Arenzhof 5000 Köln 71 Tel.: 02 21/700 1544

Außerdem sind wir vertreten in Braunschweig · Bremervörde · Bonn · Göttingen · Hamburg · Kassel · Köln · Wilhelmshaven.<br>Um ein sofortiges effektives Arbeiten zu ermöglichen, sind unsere Computersysteme grundsätzlich mit MS VASTTEXT, verschiedenen Softwareutilities sowie deutschen Handbüchern ausgestattet. Alle Geräte sind auch mit 31/2 Zoll Laufwerken lieferbar.

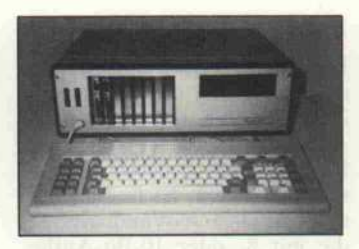

#### Kompatibler für **Schrauber**

Die zwei Personalcomputer PLC-XT und PLC-AT haben die Schnittstellen und die Slot-Abdeckungen an der Vorder seite herausgeführt. Durch die daraus resultierende Möglich keit, Karten ohne Verrenkun gen wechseln zu können, und die bequeme Zugänglichkeit der Anschlüsse sollen die Rechner für den Einsatz im Labor oder bei Meß- und Testaufgaben ge eignet sein. Die XT-Ausführung ist ab etwa 1700 DM, der AT ab <sup>3000</sup> DM erhältlich. Die Aufrü stung mit zweiter Floppy, Fest platte oder EGA-Karte erfolgt nach Kundenwunsch.

Ingenieurbüro Dr. Düngel, Nebel 38, 8031 Eichenau, hornstraße 31<br>0 81 41/8 04 03

#### Krypto-Star auch für RTOS

Krypto-Star ist ein Programm zur sicheren Verschlüsselung beliebiger Daten. Der dabei ver wendete 64-Bit-DES-Algorithmus erlaubt eine byteweise Ver schlüsselung mit über acht Bil-<br>lionen Möglichkeiten. Das lionen Möglichkeiten. knapp 85 KByte große Pro gramm wurde in Assembler ge schrieben und ist in verschiede nen Ausführungen für die Be triebssysteme TOS, RTOS und MSDOS verfügbar. Alle drei<br>Versionen kosten jeweils Versionen kosten <sup>198</sup> DM. Die Firma Krypto-Soft erstellt außerdem indivi duelle Sicherheits-Systeme auf Anfrage.

Krypto-Soft GmbH, Weizenfeld 36, 5060 Berg.Gladbach 2, 0 22 02/3 06 02

#### Langes Leben

Bei einer Lebensdauer von 600 000 Seiten soll jedes mit dem LZR 1230 bedruckte Blatt ohne Abschreibung <sup>3</sup> Pfennig kosten; den Anschaffungspreis von rund <sup>10</sup> <sup>200</sup> DM einge echnet dann 5 Pfennig. Der Drucker arbeitet mit bis zu drei

PCs simultan oder im Netzwerk zusammen und soll mit jeder Desktop-Publishing-Software betrieben werden können, die auf IBM PC, XT und AT läuft sowie die Drucker-Standards von Diablo 630, Epson FX-80 oder HPs LaserJet Plus unter stützt.

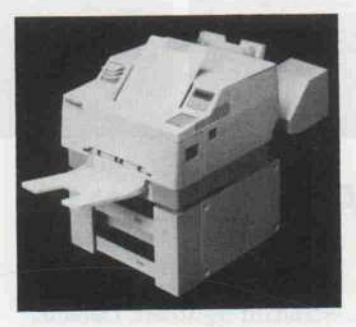

Des weiteren ist diverses Zube hör zur Papierzuführung und -abläge verfügbar. Durch ein Memory-Expansion-Board läßt sich der Druckerspeicher auf 1,5 MByte aufrüsten, und über IC-Cards oder Interface sind zusätzliche Schriften ladbar.

Dataproducts GmbH, Otto-Hahn-Str. 9, 6072 Dreieich-Sprendlingen, 61 03/3 96-0

#### Controller für IBM-5250-Standard

Einen Schnittstellenschaltkreis zur Implementierung des IBM-5250-Standards, wie er auf den<br>Minicomputern IBM Sy-Minicomputern IBM Sy stem/36 und /38 realisiert ist, vertreibt die Firma Beka unter der Bezeichnung COM 52C50. Das bei Abnahme in kleinen Mengen circa <sup>75</sup> Mark teure 1C soll gegenüber herkömmlichen Lösungen 30 bis 50 SSI/MSI/ LSI-Schaltkreise ersetzen und ist im 28poligen Dual-In-Line-Gehäuse oder im PLCC-Gehäuse für die Oberflächenmon tage lieferbar. Dieser in CMOS-Technik gefertigte In terface-Controller stellt die Ver bindung zwischen einem paral lelen Mikroprozesor-Bus auf der einen Seite und den seriellen Signalen des IBM-5250- TWINAX-Bus auf der anderen Seite her. Sende- und Emp fangsteil des COM 52C50 arbei ten mit <sup>l</sup> MBit/s Datenübertra gungsrate im Manchester-II-Format.

BEKA Electronic GmbH, Industrie raße 39–43, 2000 Wedel, 04103/<br>4061

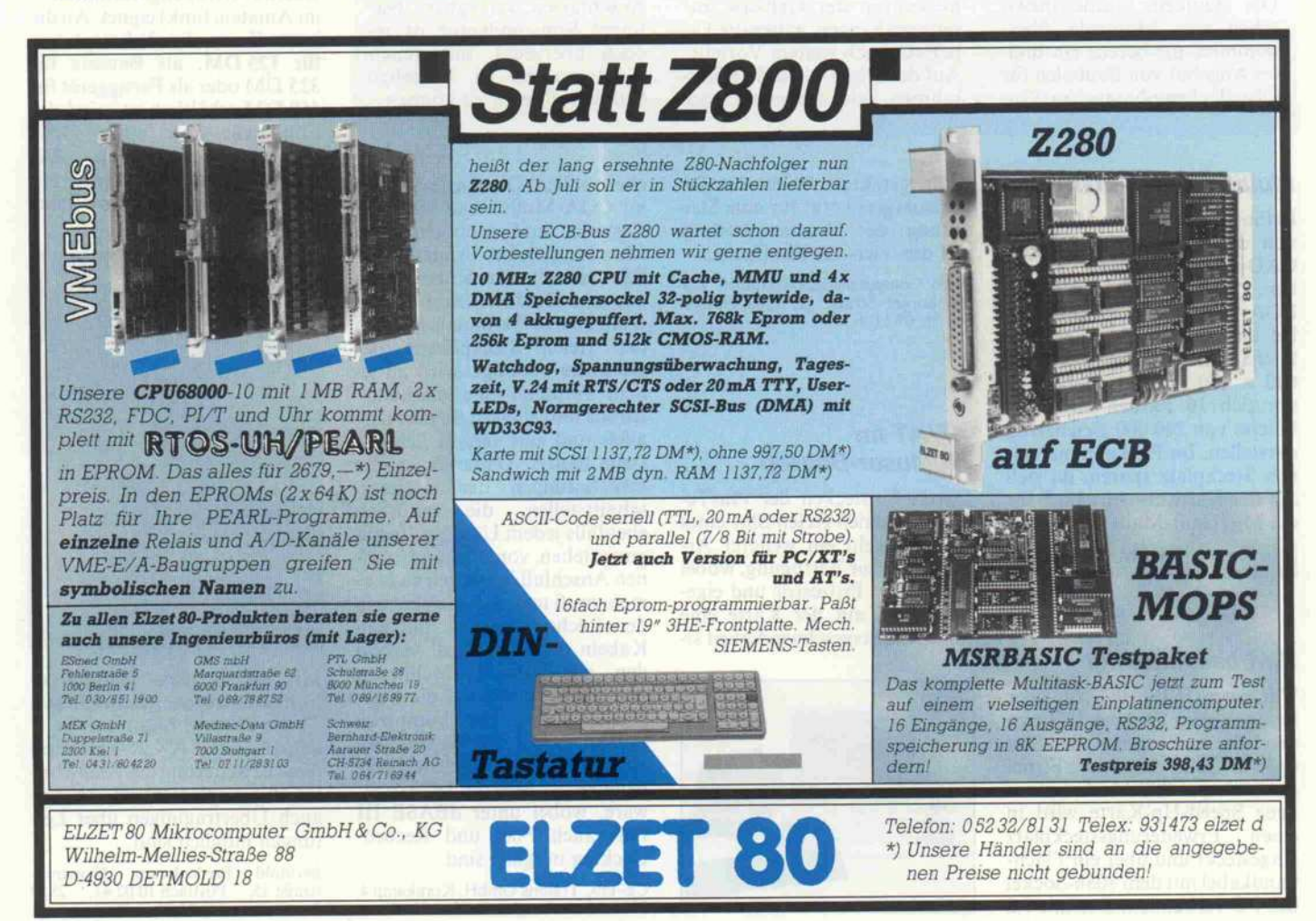

character 1987, Heft 7  $17$ 

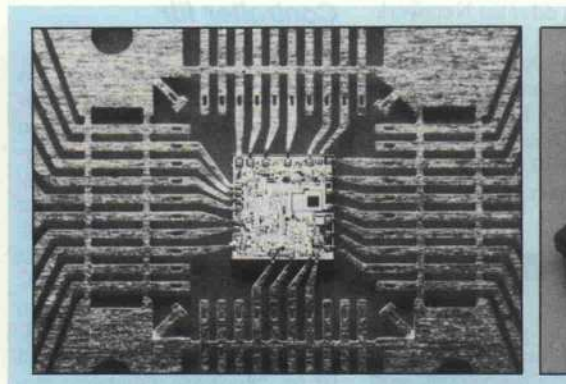

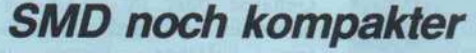

Konnte der Hobby-Bastler bisher SMD-Bausteine noch mit ruhiger Hand und feiner Lötnadel selbst bestücken, wird er mit den neuen Tape-Pak-Gehäusen von National<br>Semiconductor endgültig Semiconductor überfordert sein. Diese Ge häusetechnik, die bereits in der Automobilindustrie Ein zug gehalten hat, benötigt nur ein Neuntel des Platzes ent sprechender DIL-Gehäuse. Der Abstand der Anschlüsse beträgt dabei ein 1/50 Zoll.

Die Bauform wurde inzwi schen von Motorola über nommen, die bereits ein brei tes Angebot von Bauteilen für Oberflächenmontage im Programm haben. Auch das JE-DEC hat die TapePak-Technologie als mechanischen Standard registriert. Dahinter steht der Wunsch, dieses Ge häusekonzept zum Industrie standard der nächsten Gene ration zu machen.

Neben den Vorteilen, wie we niger Zuleitungsinduktivität, geringerer thermischer Wider stand, kleine Anschlußkapazi täten und kleinere Signal-Durchlaufverzögerungen, die direkt mit den kompakten Ab messungen der Gehäuse zu sammenhängen, haben die TapePaks noch weitere Vorteile. Auf das 'Tape' wird ein Stütz rahmen fest aufgesetzt, der

Testkontakte enthält. Damit sind praktisch kostenlose Testmöglichkeiten geboten, wobei die Bauelemente selbst keiner Kontaktkraft ausge setzt werden. Ferner bietet die Firma Textool bereits Testund Burn-In-Fassungen für TapePak-Gehäuse an.

Die TapePak-Bauelementefamilie ist ursprünglich für Mi niatur-Speichermodule (Single-In-Line Memory Mo dules - SIMM) entwickelt worden. Inzwischen sind schon VLSI-Schaltungen in Ausführungen mit bis zu 124 Anschlüssen verfügbar. Na tional Semiconductor ist je doch überzeugt, mit diesen Gehäusen bis zu 328polige Chips realisieren zu können.

ehern sollen. Die Karte arbeitet im CGA-Modus und wird mit Tastatur und monochromem Monitor geliefert. Andere Gra fikmodi sollen in Kürze liefer bar sein. Da die Anzahl der an schließbaren Terminals nur von den freien Steckplätzen des<br>Rechners abhängt, wird zu jedem 'Terminal' eine Schnittstellenbox mitgeliefert, die eine par allele und eine serielle Schnitt stelle besitzt. Dadurch werden Überlastungen der Rechner schnittstellen, die natürlich ebenfalls jedem User zur Verfü gung stehen, vorgebeugt. Um ei nen Anschluß in Betrieb zu neh men, muß man nur die Karte in den Rechner stecken, mit den Kabeln das Terminal' verbin den, das Netzteil anschließen und die Software auf die Fest platte spielen. Das komplette System kostet wie beschrieben 1998DM. Es verarbeitet die gängige MS-/PCDOS-Software, wobei unter dBASE III Plus auch File- und Record-Locking möglich sind.

CE-TEC Trading GmbH, Kornkamp 4, 2070 Ahrensburg, 0 41 02/4 90 10

#### **Sprachsignalanalyse**

Das 'Micro Speech Lab' erlaubt in Verbindung mit einem PC, XT oder AT die Aufnahme, Analyse und Speicherung von Sprach- und anderen akusti schen Signalen. Es besteht aus einer A/D-D/A-Wandlerkarte, die mit 8- oder 10-Bit-Auflösung und mit maximal <sup>25</sup> kHz Samplingrate arbeitet. Die Soft ware ermöglicht das Einlesen, Darstellen und Abspeichern des zeitlichen Signalverlaufs, des Amplituden- und Tonhöhen verlaufs und die Spektraldarstel lung. Außerdem gibt das System Zeitdauer, Lautstärke und Ton höhe eines Samples numerisch an. Im Preis von etwa <sup>4000</sup> DM sind auch ein Mikrophon und ein Kopfhörer enthalten.

ASK electronics, Bahnhofstraße 3, 8016 Feldkirchen, 0 89/9 03 36 72

### Daten auch über Funk

Nicht nur auf Funkdatenüber tragung beschränkt sich der An wendungsbereich einer IBM-Steckkarte, die sich für den Be trieb von Packet-Radio (ein Datenübertragungsverfahren im Amateurfunk) eignet. An die kurze Karte, die als Leerplatine für 125DM, als Bausatz für <sup>325</sup> DM oder als Fertiggerät für <sup>450</sup> DM erhältlich ist, wird das Funkgerät über einen DB9-<br>Stecker angeschlossen Die Stecker angeschlossen. Packet-Radio-Platine wird mit Handbuch und Software gelie fert.

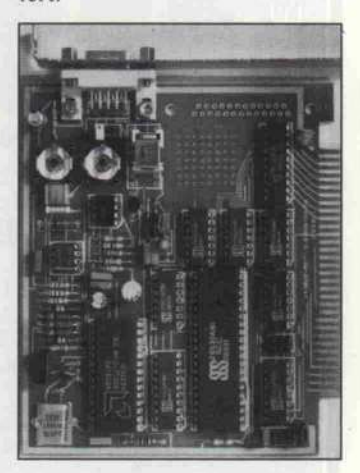

Mit einem von Hamburger Funkamateuren geschriebenen Turbo-Pascal-Programm

wurde das AX.25-Protokoll (eine Erweiterung des X.25-Protokolls) implementiert, so daß auch Übertragungen über Lei tungen möglich sind.

Berthold Bredenkamp, Bismarck-straße35, Postfach 10 0241, 2850 Bremerhaven l, 04 71/2 44 31

Multifunktions-EGA

In fünf verschiedenen Modi läßt sich die die 1400 Mark teure CAD-480-Grafikkarte betrei ben. Sie ist MDA-, CGA-, EGA- und Hercules-kompati bel und besitzt zusätzlich eine hochauflösende Betriebsart mit  $640 \times 480$  Punkten, dabei lassen sich 16 Farben aus einer Palette von 260 000 gleichzeitig darstellen. Im PC kann man ei nen Steckplatz sparen, da sich auf der Karte ein Anschluß für die Microsoft-Maus befindet.

IBG GmbH, Steubenplatz 12, 6100 Darmstadt, 061 51/84071

#### IBM beschleunigt

Um einem IBM PC/XT oder kompatiblem Rechner Beine zu machen, muß man einen Slot opfern. Eine von der Firma Palm für gut 900 Mark vertrie bene Speed-Up-Karte wird in<br>einen Erweiterungssteckplatz Erweiterungssteckplatz eingesteckt und über ein Flach bandkabel mit dem 8088-Sockel des PC verbunden. Der mit 7,2

MHz getaktete <sup>80286</sup> des Be schleunigers sorgt für eine Stei gerung der Prozessorleistung auf das Vier- bis Fünffache.

Palm Computersysteme GmbH, Ro-thenburger Straße 11, 3000 Hanno ver 51, 05 11/6 1885

#### XT/AT im Muttiuser-Betrieb

Durch Einstecken der PlusTe-Karte in einen freien Slot eines XT/AT steht ein weiterer Ar beitsplatz zur Verfügung, wobei ein eigener Prozessor und eige nes RAM auf der Karte eine hohe Arbeitsgeschwindigkeit si-

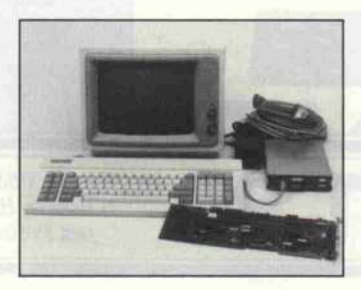

c't 1987, Heft 7

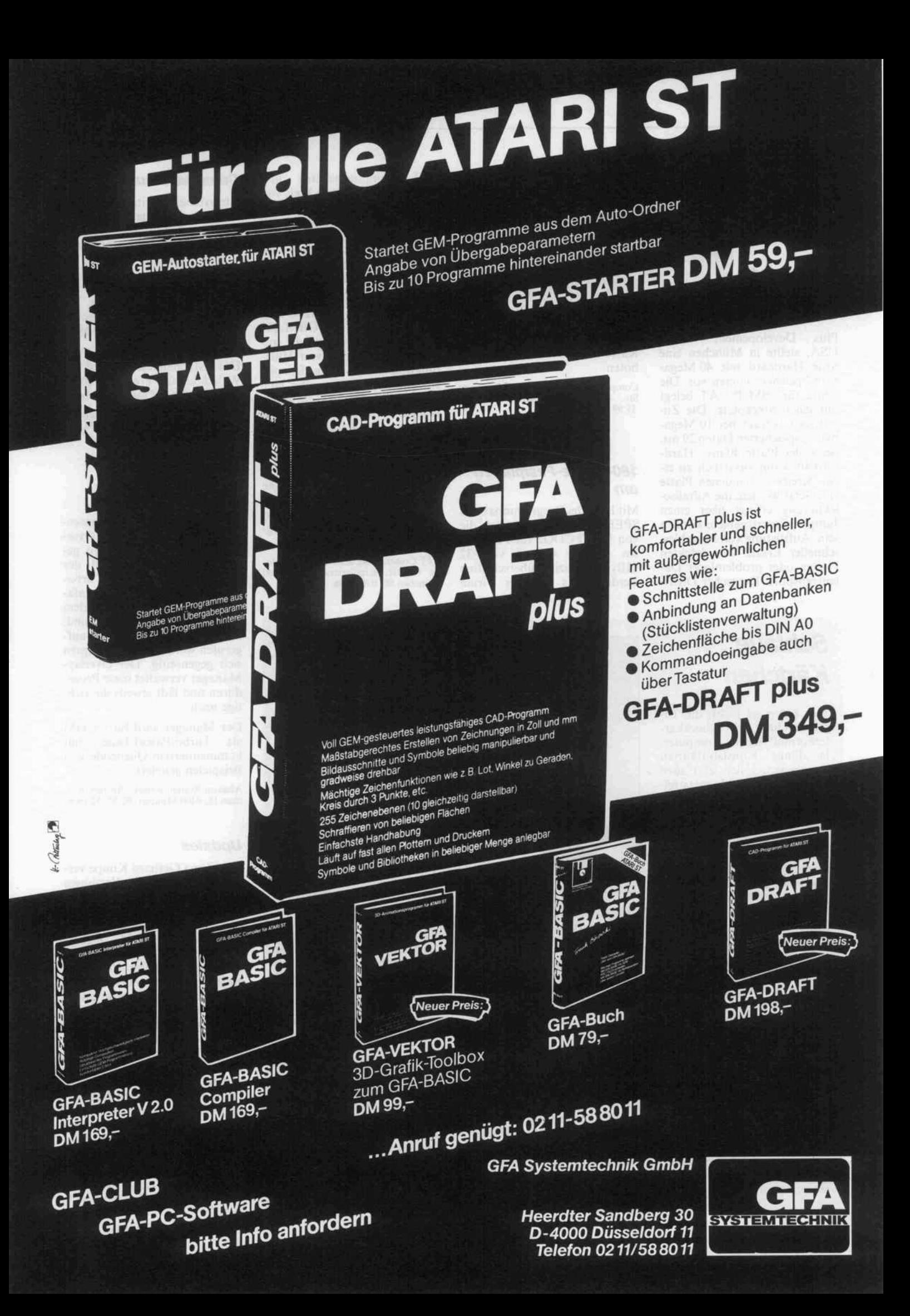

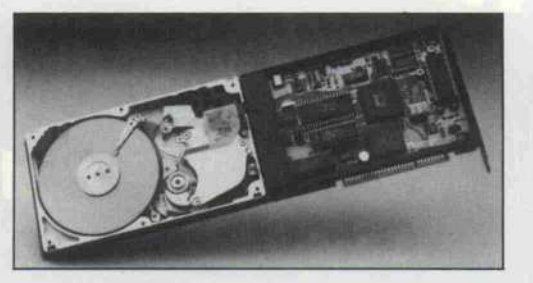

#### 40 Megabyte zum **Einstecken**

Plus Developement Corp., USA, stellte in München eine neue Hardcard mit 40 Mega byte Speichervolumen vor. Die Karte für IBM PC/AT belegt nur einen Steckplatz. Die Zu griffszeit beträgt bei 10 Mega byte gespeicherten Daten 29 ms, bei voller Platte 40 ms. 'Hardcard 40' kann zusätzlich zu ei ner bereits vorhandenen Platte eingesetzt werden, die Adreßselektierung erfolgt über einen Jumper. Einsatzgebiete können sein: Aufrüstung von Portables, schneller Ersatz von defekten Platten oder problemloser Da tentransport. Deutscher Distributor ist Computer 2000; die Karte wird für <sup>3075</sup> DM ange boten.

Computer 2000 GmbH, Garmischer Str. 4-6, 8000 München 2, 0 89/ 519960

#### 160-MByte-Festplatten am PC

Mit Hilfe des Programmpaketes SPEEDSTOR kann jetzt die von MS-/PCDOS für Festplat ten gesetzte Grenze von 32 MByte Kapazität überschritten werden. Das von der Firma

CTT Computertechnik und -technologie zu einem Preis von <sup>200</sup> DM lieferbare Produkt er laubt die Installation von zwei Laufwerken mit jeweils bis zu 160 MByte. Auch bislang inkompatible, aber leistungsfä hige Harddisks lassen sich nun mehr an PCs anschließen.

SPEEDSTOR ersetzt die<br>FDISK- und FORMAT-FORMAT-Kommandos und enthält zu sätzlich eine Reihe von Hilfsfunktionen, wie zum Beispiel eine Media-Analyse oder eine Laufwerks- und Controller-Diagnose. Selbst das Ändern des Interleave-Faktors ist über ein Menü möglich. Die Soft ware erstellt bis zu acht Partitio nen, die jeweils größer als 32 MByte sein können. Da eine Bootpartition vorhanden sein kann, ist auch das Booten von den großen Festplatten mög lich.

CTT Computertechnik und -technolo gie GmbH, Kreillerstraße 2l, 8000 München 80, 0 89/4 36 <sup>10</sup> 01-4

# **Schlaue** Kärtchen

Wer kennt sie nicht, die Ta schenrechner im Scheckkar tenformat? Kleine Computer, in dünne Kunststoffkarten eingelassen, sollen jetzt auch die umstrittenen Magnetstrei fenkarten ersetzen. Die Re chenleistungen, die auf diesen<br>Zwergenrechnern realisiert Zwergenrechnern werden, sind erstaunlich: 8-Bit-CPU (4,9 MHz) mit spe ziellem Befehlssatz, ein pro grammierbarer, serieller Port (300 bis 9600 Baud), bis zu <sup>256</sup> Byte RAM, <sup>2</sup> KByte EEPROM und <sup>3</sup> KByte ROM.

Die abgebildeten ORGA CHIP CARDs besitzen beispielsweise einen Single-Chip-Computer mit eigenem EEPROM-Bereich. Dieser elektrisch löschbare Speicher enthält einen Bootstraploader, mit dessen Hilfe eine in dividuelle Sicherheits-Software von einem Host-Rechner (beispielsweise PC) geladen werden kann. Wird dabei der Reset-Vektor überschrieben, so bleibt das Anwenderpro gramm für die Lebensdauer unveränderbar. Es übt die al leinige Kontrolle über den ge-

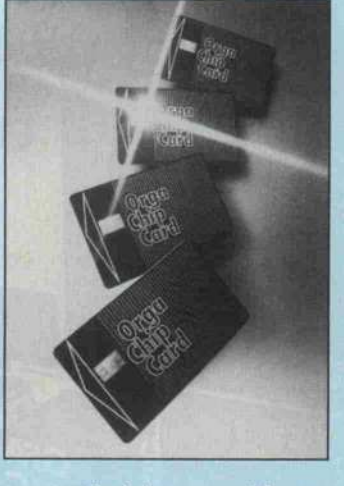

samten Speicher aus und kann beliebige Bereiche vor Zugriff schützen.

Die Karten sind praktisch kei nem Verschleiß ausgesetzt.  $Tests$  mit  $200000$  Schreib-/ Lese-Zyklen bewiesen die Be lastbarkeit der Karten. Ma gnetstreifen sind dagegen durch die mechanische Bela stung durch die Schreib-/ Leseköpfe einem weit größe ren Verschleiß ausgesetzt. Dazu kommt noch die Emp findlichkeit gegenüber starken Magnetfeldern. So können beispielsweise Scheckkarten, die auf einer Lautsprecherbox lagen, von Geldautomaten ab gelehnt werden.

Die Sicherheit der Chip- Karten kann natürlich durch zusätzliche Verfahren (Induk tiv- oder Infrarotkodierung) weiter erhöht werden. Diese Techniken werden übrigens auch bei EC-Karten einge setzt.

Eine Voraussetzung für die Verbreitung von Chip-Karten (in Frankreich rechnet man für 1988 schon mit 12,5 Millionen Stück) ist eine Normie rung der Schnittstelle. Die Karte benötigt eigentlich nur fünf Leitungen: Spannungsversorgung, Reset, Clock und I/O. Ein derzeit vorliegender Normierungsvorschlag sieht allerdings acht Kontakte vor.

Diese Universalkarten, die erst durch entsprechende Soft ware den kundenspezifischen Anforderungen angepaßt wer den, sind in der Herstellung relativ preisgünstig. Damit bieten sich neben den bekann ten Anwendungen als Aus weis, Scheckkarte oder elek tronischer Schlüssel noch an dere Einsatzgebiete an. Eine kodierte Garantiekarte oder das elektronische Begleitbuch zum Kraftfahrzeug, in dem Kundendienste, Unfälle und Besitzumschreibungen festge halten sind, wären durchaus denkbar.

#### Datenbank auf EUMEL

'Superbase' arbeitet wie ein re-<br>lationales Datenbanksystem lationales Datenbanksystem und wurde in der Sprache ELAN auf dem Betriebssystem EUMEL erstellt. Über ein so-<br>genanntes do-Kommando' genanntes 'do-Kommando' kann eine Schnittstelle zu ELAN hergestellt werden. Su perbase nutzt auch die Mehrbe nutzerfähigkeit des EUMEL-Systems.

Das Datenbanksystem wird von Webidata zum Preis von etwas mehr als <sup>2200</sup> DM vertrieben.

Webidata Softwareentwicklung GmbH, Wildbader Str. 7, 6800 Mann heim 61.0621/47006-0

#### Overlay-Manager für Turbo-Pascal

Das Problem, daß bei Verwen dung von Overlays die Overlay-Struktur vorher genau ge plant werden muß, soll der Overlay-Manager für Turbo-Pascal von Abakon vereinfa chen. Prozeduren, die mit dem Präfix 'overlay' versehen sind, können in beliebiger Folge auf gerufen werden und überlagern sich gegenseitig. Der Overlay-Manager verwaltet diese Proze duren und lädt jeweils die rich tige nach.

Der Manager wird für <sup>65</sup> DM als Turbo-Pascal-Datei mit kommentiertem Quellcode und Beispielen geliefert.

Abakon Systemtechnik, An den Blei chen 16, 4400 Münster, 02 51/52 19 80

#### Updates

Die Firma Gerhard Knupe ver treibt die neuesten Versionen des Modula-2- und des Lattice-C-Compilers für den Atari ST zum Preis von <sup>298</sup> DM bezie hungsweise <sup>379</sup> DM. Außer dem wird ein Update-Service für Besitzer älterer Versionen angeboten: Ein neues Toolkit für Modula-2, das unter ande rem den vollen Adreßraum des Rechners ausnützt, die Compi ler-Steuerung über Batch-Dateien erlaubt und einen um ein Drittel schnelleren Compiler enthält, ist für 30 Britische Pfund und zehn Mark Bearbei tungsgebühr erhältlich. Regi strierte Benutzer des Lattice-C-Compilers können zum Preis von <sup>37</sup> DM das deutsche Hand buch beziehen.

Gerhard Knupe GmbH + CO KG, Postfach 354, 4600 Dortmund l, 0231/528033

## Beratung und Auftragsannahme: Tel. 02554/1059 (Sammelnummer) GESCHÄFTSZEITEN:

Montag bis Freitag von  $9.00 - 13.00$  Uhr und  $14.30 - 18.00$ Uhr. Samstags ist nur unser Ladengeschäft von 9.00 - 13.00 Uhr geöffnet (telefonisch sind wir an Samstagen nicht zu er reichen!).

Sie erreichen uns über die Autobahn A1 Abfahrt Münster-Nord - B54 Richtung Steinfurt/Gronau - Abfahrt Altenberge/Laer - in Laer letzte Straße vor dem Ortsausgang links (Schild "Marienhospital") - neben der Post (ca. 10 Autominuten ab Münster/Autobahn A1).

# EIN PREISVERGLEICH LOHNT SICH!

## **Commodore**

## NEU: AMIGA 2000

deutsche Tastatur, 1 MByte RAM,<br>inkl. einer eingebauten 3<sup>1</sup>/<sub>2</sub> - Floppy nkl. einer eingebauten 3½ -Floppy<br>880 K, Maus, AMIGA-RGB-Farbmoni-<br>or und diverser Software 2995,-<br>vie oben, jedoch ohne Farbmonitor 2298.-

COMMODORE PC 10-11, <sup>512</sup> K RAM, dt. Ta statur, 8088 CPU, Farbgrafikkarte (AGA-Karte), <sup>2</sup> Floppies <sup>à</sup> 360 K incl. MS-DOS 3.2, BASIC und Monochrom-Monitor nur 2298,-

COMMODORE PC 20-II. wie PC 10-11, je doch mit <sup>1</sup> Floppy 360 K und 20 MByte Festplatte nur 2995-

COMMODORE PC 40/AT, 80286 CPU, 6/10 MHz Taktfrequenz, 1 MByte RAM, IBM-AT-<br>kompatibel, 1 Floppy 1.2 MB, 20-MB-<br>Harddisk, incl. MûlN-Grafikkarte (AGA-<br>Karte), 14 " Monochrom-Monitor, MS-<br>DOS 3.2 usw. nur 5198,-

Voraussichtlich in KUrze lieferbar: COMMODORE AMIGA 500 1098-

# PLANTR(0)N

PREISSENKUNG bei vielen Artikeln! PLANTRON PT-LC, Taktfrequenz 4.77 MHz/8 MHz, IBM-kompatibel, 256 K RAM, CPU 8088-2, <sup>1</sup> Floppy 360 K nur 1299.- PLANTRON PT-LC, wie oben, jedoch incl. SEAGATE 20 MB-Festplatte nur 2099- PLANTRON PT-XT, Taktfrequenz 4.77 MHz/8 MHz, IBM-kompatibel, 256 K RAM, CPU 8088-2, <sup>2</sup> Floppies <sup>à</sup> 360 Knur 1748,- PLANTRON PT-XT, wie oben, jedoch mit SEAGATE 20 MB-Festplatte PLANTRON PT-AT/20, IBM-AT-kompatibel, 640 K RAM, mit einem Floppy 1.2 MB und SEAGATE 40 MB-Festplatte nur 4748.- Alle obigen Geräte incl. MS-DOS 3.2, BASIC und Monochrom-Grafikkarte.

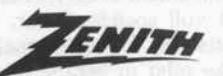

ZENITH Z 148 College PC, <sup>512</sup> K RAM, CPU 8088-2 (8 MHz/4.77 MHz), IBM-kom patibel, 2 Floppies à 360 K, Farbgrafikkar te, incl. MS-DOS 3.1, GW-BASIC und Mo nochrom-Monitor 1889,

**ATARI** ATARI-Computer weit unter den unver bindlich empfohlenen Verkaufspreisen von ATARI.

## SEAGATE

20 MByte Festplatte ST 225 nur 598- 40 MByte Festplatte ST 251 nur 1345Diese Anzeige enthält nur einen kleinen Auszug unseres **SCHNEIDER** Lieferprogramms. Fordern Sie bitte unsere kostenlose Ge samtpreisliste an.

# MATRIX- und TYPENRADDRUCKER EPSON

#### NEU: EPSON LX 800 Matrix-Drucker545,-§iE@r

EPSON FX 800 Matrix-Druckernur 939- EPSON FX 1000 Matrix-Drucker 1220,- EPSON EX 800 Matrix-Drucker 1330,- EPSON EX 800 Matrix-Drucker 1230,-<br>EPSON EX 1000 Matrix-Drucker 1679,-<br>EPSON JX 80 Farbdrucker 1389.-EPSON JX 80 Farbdrucker 1389,- EPSON Hl 80 Plotter 1198- EPSON LQ 800 Matrix-Drucker 1498,-EPSON LQ 1000 Matrix-Drucker 1948,- EPSON IX 800 Tintenstr.-Drucker 1589,- Weitere EPSON-Drucker auf Anfrage.

NEC-24-Nadel-Matrix-Drucker und NEC-Monitore zu interessanten Preisen.

SEIKOSHA SL-80AI. 2 4- Nadel-Matrix drucker mit engl. Handbuch nur 895,-

BROTHER M 1409 Matrix-Drucker 798- BROTHER M 1509 Matrix-Drucker 998- BROTHER M 1709 Matrix-Drucker 1198,- Preise nur mit engl. Handbuch. Weitere BROTHER-Drucker auf Anfrage.

TAXAN-Drucker und TAXA N-Monitore auf

SUPER-RITEMAN F+ll Drucker nur 695,- SUPER-RITEMAN C+ Drucker nur 675 .-Alle Preise incl. deutschem Handbuch.

SEIKOSHA

BROTHER

TOXAIM

CITOM

FUJITSU FUJITSU-Drucker auf Anfrage.

Anfrage.

NEC

STAR NL 10 Matrix-Drucker incl. Cartridge nur 648,- (Bitte angeben, ob Centronics-, IBM- oder Commodore-Cartridge gewünscht.) STAR NX 15 Matrix-Drucker nur 898- NEU: STAR NB 24-15 nur 1789,- Alle Preise ohne deutsches Handbuch, mit englischem Handbuch. Deutsche Handbucher DM 26,-/St.

Die Garantiezeit für den STAR NL 10 berägt 12 Monate, für alle anderen STAR-<br>Jrucker 7 Monate. Neue Modelle auf Anfrage.

# Panasonic

PANASONIC-Computer und neue PANA-SONIC-Drucker auf Anfrage.

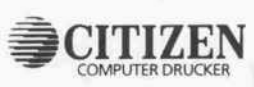

Matrix-Drucker 120 D nur 465,-<br>Matrix-Drucker MSP 10e nur 695,-<br>Matrix-Drucker MSP 15e nur 845,-Matrix-Drucker MSP 10e nur 695- Matrix-Drucker MSP 15e nur 845,- Alle Preise incl. deutschem Handbuch. Auf CITIZEN-Drucker haben Sie 2 Jahre Herstellergarantie.

# OKIDATA

Wir führen die OKI Microline Serie 1XX, die OKI Microline Serie 2XX und OKl-Laserdrucker in verschiedenen Versionen zu interessanten Preisen.

## JUKI

JUKI 6100 Typenraddrucker 798- JUKI 5520 Farb-Matrix-Drucker 1148,- Weitere JUKI-Drucker und Schreibma schinen auf Anfrage.

**TA TRIUMPHADLER** TRIUMPH-ADLER-Drucker auf Anfrage.

# 7 Monate Garantie auf alle Geräte!

c't 7/87 Bitte aussch neiden und einsenden an: Microcomputer-Versand Ernst Mathes GmbH, Pohlstr. 28, 4419 Laer Absender

Ich bitte um Zusendung Ihrer kostenlosen Gesamtpreisliste  $($   $)$ Ich bitte um Zusendung von Info-Material über folgende Produkte: Fordern Sie bitte kostenlos die aktuelle Preisliste über unser gesam tes Lieferprogramm an, oder besuchen Sie uns. Selbstverständlich können Sie auch telefonisch bestellen. Preise zuzüglich Versand selbstkosten. Versand per Nachnahme. Alle Preise beziehen sich auf den vollen Lieferumfang, wie vom Hersteller angeboten, soweit nicht ausdrücklich anders erwähnt. Das Angebot ist freibleibend. Liefermöglichkeiten vorbehalten. Bei großer Nachfrage ist nicht im mer jeder Artikel sofort lieferbar. Preise gültig ab 9.6.87.

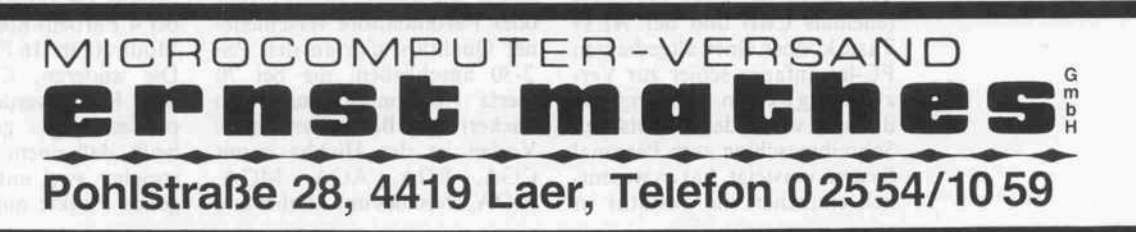

SCHNEIDER PC-Serie, CPU 8086, IBM-kompatibel, <sup>512</sup> KRAM, Centronics- und RS-232-Schnittstelle, Farbgrafikkarte, deutsche Tastatur, Maus, komplett mit MS-DOS 3.2, GEM und diverser Software SCHNEIDER PC MM/SD, mit einem Flop py 360 K u. Monochrom-Monitor 1398,- SCHNEIDER PC MM/DD, mit zwei Flop pies <sup>à</sup> 360 K und Monochrom-Monitor 1775,-

SCHNEIDER PC CM/SD, mit einem Floppy 360 K und Farbmonitor 1775- SCHNEIDER PC CM/DD, mit zwei Flop pies <sup>à</sup> 360 K und Farbmonitor 2225- Weitere Modelle sowie SCHNEIDER JOYCE-Serie auf Anfrage.

# TANDON

PREISSENKUNG bei vielen Artikeln! TANDON XPC, 256 K, CPU 8088, IBM-PC-<br>compatible lincl, 14<sup>7</sup> Monochrom-Monl-<br>cor, Monochrom-Grafikkarte, dt. Tastatur,<br>MS-DOS 3.1 und GW-BASIC<br>nit 2 Floppies à 360 K<br>RPC 10, 10 MB Platte, 1 Floppy 2345,-<br>RPC 20, 20 MB Plat TANDON PCA, <sup>512</sup> KRAM, CPU 80286, IBM-AT-kompatibel, <sup>1</sup> Floppy 1,2 MB incl. 14" Monochrom-Monitor, Monochrom-Grafikkarte, dt. Tastatur, MS-DOS 3.1 und GW-BASIC PCA 20, mit 20 MB Platte 5089,- PCA 20, mit 20 MB Platte 5089,-<br>PCA 30, mit 30 MB Platte 5475,-Aufpreis für Farbgrafikkarte und Farbmo nitor (anstatt Monochrom-Monitor) für al

le Modelle 890,-Weitere TANDON-Produkte auf Anfrage.

# TOSHIBA

TOSHIBA T 1100 Portable, 256 KRAM, IBM-kompatibel, ein 3,5" Floppy 720 K, LCD-Bildschirm, 80 Zeichen x 25 Zeilen, Centronics-Schnittstelle, dt. Tastatur, Akku-Betrieb nur 2398,- Weitere TOSHIBA-Computer auf Anfrage.

## HANDY SCANNER

Bryllante Handy Scanner für IBM-kompatible Rechner (für COMMODORE AMIGA und ATARI ST in Vorbereitung), Scan-Breite 64 mm, Auflösung <sup>8</sup> Punkte/mm incl. Interface und Treibersoftware nur 798,-

Grafikpaket für Handy Scanner 79,-

## **DISKETTEN**

NO-NAME 5¼ ° 1D (100 St.) nur 69,–<br>NO-NAME 5¼ ° 2D (100 St.) nur 84,– Markendisketten von Maxell und Memorex auf Anfrage.

**Prüfstand** 

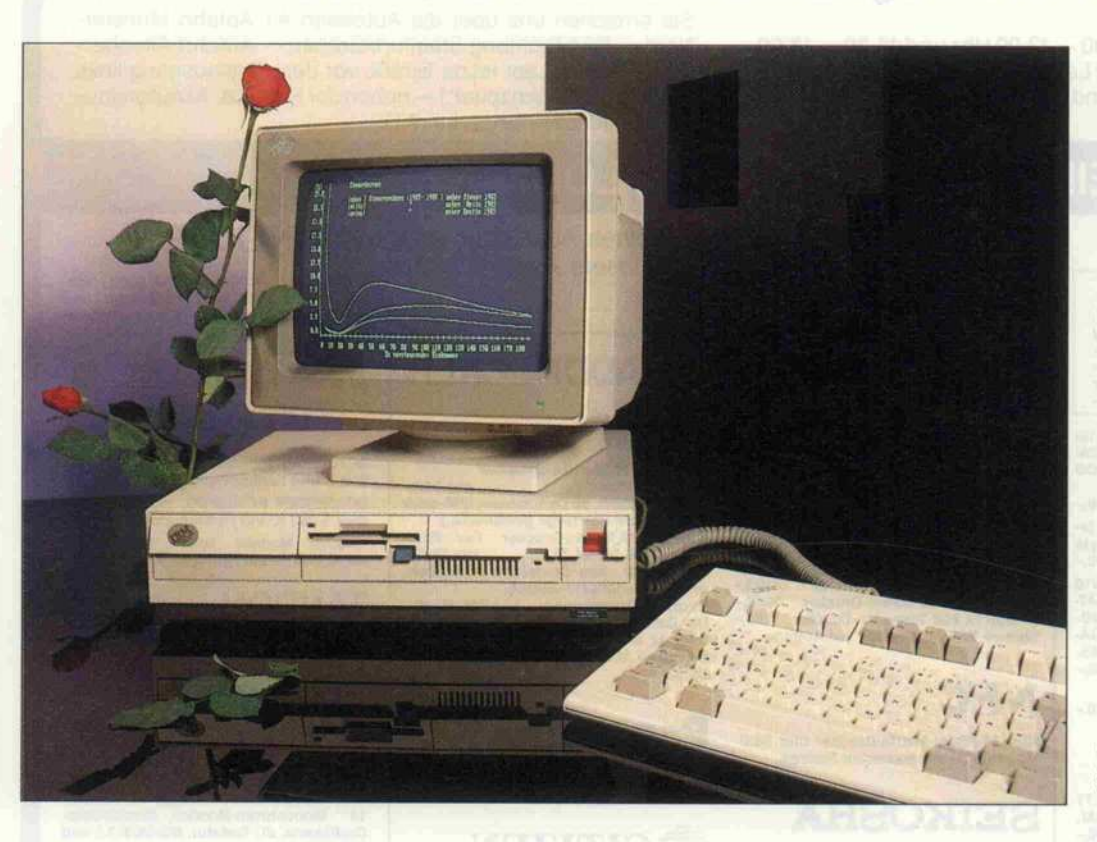

# Sprossung

## Erfahrungen mit dem Personal System/2 Modell 30

#### Andreas Stiller

Ach ist der niedlich' – so verlautete es allenthalben beim ersten Anblick des neugeborenen IBM-Nachwuchses. Und in der Tat fällt das wohlgeformte Design als erstes auf, besonders, wenn man an die 'bollerigen' Vorläufer denkt, die alles andere als eine Schreibtischzierde darstellten. Doch gleich darauf wird man nachdenklich: Erklimmt der Sproß nur eine kompatible neue Sprosse auf der PC-Leiter, oder entwickelt er sich zu einem Seitentrieb?

Weniger niedlich, vielmehr pro fessionell mutet die neue MF-Tastatur an, die mit der vom PC oder AT (außer AT 03) keine Ähnlichkeit mehr hat: nicht nur im Layout, sondern auch im Anschluß ist sie völlig neu, also inkompatibel konzep tioniert. Kein elektronischer Tastaturpiep ist nötig, mit har tem mechanischem Klick-Geräusch und sauberem Anschlag sowie markierten 'F'-,'J'- und '5'-Tasten bietet die recht ge wichtige Tastatur auch dem ver sierten Zehnfingerschreiber (bis aufdie fehlende Handballenauf lage) eine angenehme und si chere Eingabemöglichkeit wenn man sich erst mal an das neue Layout gewöhnt hat.

#### Fingerzeig

Vor allem die Lage der Strg- (ehemals Ctrl) und der ALT-Taste können einen altgedienten PC-ler anfangs schier zur Ver zweiflung treiben. Wer hingegen direkt von der deutschen Schreibmaschine zum Personal System umsteigt, hat es wesent lich einfacher: die Tastatur ist

DIN-gerecht, mit nach oben verbanntem 'ESC' und 'Druck' (PrtSc) und mit 'Wagen hoch' links über Shift. Den 'Wagen' holt man dann schreibmaschi nengerecht mit Shift wieder her unter. Nur liegen unglücklicher weise '< ' und '> ' wieder zwi schen 'Y' und Shift.

#### Augenweide

Die Funktionstasten wurden gegenüber dem PC-Layout um zwei vermehrt und nach oben verlagert, was bei gleicher Ta staturbreite Platz für einen eige nen Cursor-Block getrennt von dem Nummernblock bot. Neu sind ferner die Anschlüsse mit recht filigranen Steckerchen.

Je nach Geschmack und Geld beutel kann man einen der neuen analogen Monochrom oder Farbmonitore verschiede ner Qualitätstufen an den PS/ 2-30 anschließen, die bei 70 Hertz Horizontalfrequenz ein flackerfreies Bild ausstrahlen. Vorbei ist der Hickhack mit CGA, EGA, AGA, MGA, MDA, Hercules und ähnlichem,

wenn auch die volle Leistungs fähigkeit der Grafik erst bei den größeren PS-Kollegen (mit VGA) ans Monitorlicht kommt. Kompatibel ist der 'Pixelma cher' des Modell 30 jedoch nur zum CGA, alles andere ersetzt er mit mehr oder weniger gleich wertigen Modi – nur daß dann die EGA- und Hercules-Soft ware (ohne Adapter) nicht läuft.

Im Textmodus bietet Modell 30 aber immerhin mehr Schärfe als EGA, nämlich eine Auflösung von 640  $\times$  400 Pixel in 16 Farben (dank Inmos-Farbenzauber-Chip wählbar aus 262144<br>Farben) beziehungsweise Farben) beziehungsweise Graustufen. Die Monochrom darstellung hält selbst Atari verwöhnten Anblicken stand, nur daß man im Unterschied zum Atari-Monitor noch feine Linien sieht, die statt Reinweiß mehr Grauweiß erzeugen.

Im Grafikmodus (Modus llh) sind sogar  $640 \times 480$  Pixel in zwei Farben ansteuerbar. 30 Textzeilen passen so auf den Bildschirm, allerdings ist das 'Rollen', wie man es vom Gra fikmodus nicht anders erwarten kann, reichlich verlangsamt. Für Grafik ist dieser Modus hingegen optimal. Das Format ermöglicht eine bildschirmge rechte, unverzerrte Darstellung (l : 1,333). Für 'maschinennahe' Programmierer wartet es über dies mit einem Leckerbissen auf: es ist voll speicherlinear. Kein chaotisches Aufteilen mehr in Blöcke oder in gerade und un gerade Zeilen. Der Bildspeicher beginnt bei A000h:0h (Pixel oben links) und hört bei A000h:9600h (unten rechts) auf. Den restlichen Bereich (in die sem Modus!) bis AOOOh:FFFFh - immerhin <sup>26</sup> K - könnte der Programmierer für eigene Zwecke nutzen. Genaueres zur Grafik kann der interessierte Leser dem Kasten 'Neue Gra fik' entnehmen. IBM liefert dazu ja nichts mit, weder Doku mentation noch irgendeine Demo.

Modell 30 kennt noch einen weiteren neuen Grafikmodus (Modus 13h,  $320 \times 200$ ) in 64 Farben, der sich weder auf wärtskompatibel zum CGA-Modus <sup>04</sup> (gleiche Auflösung bei <sup>4</sup> Farben) noch zum EGA-Modus ODh (16 Farben) erwies. Die anderen, CGA-kompati blen Modi werden mit 'Doppel-Scanning' gefahren, das heißt, daß einem Pixel im Bild speicher zwei untereinanderlie gende Punkte auf dem Schirm

zugeordnet sind. Dadurch wird gegenüber herkömmlichen CGA-Bildern ein etwas schärfe rer Eindruck vermittelt.

Für 'Insider' interessant ist die Belegung des Grafikspeichers, der beiden insgesamt 64 KByte<br>umfassenden dual-ported umfassenden dual-ported RAMs (NEC 41264). In allen Modi ist der CGA-Bereich von BSOOOh bis BFFFFh gespiegelt bei A8000h bis AFFFFh wie derzufinden. Aber auch von AOOOOh bis A7FFFh ist dauer haft RAM eingeblendet. Der<br>Bereich von B0000h bis Bereich von BVFFFh bleibt frei, hier paßt also noch adreßmäßig ein Monochrom-Adapter hinein. Der läßt sich aber nicht parallel zur internen Farbgrafik nutzen, son dern nur 'stand alone'. MODE CO80 wird nicht akzeptiert. Bei Einsatz einer externen Grafik karte (EGA, Hercules) wird ge schickterweise das interne Vi deo-RAM komplett ausgeblen det. EGA- und Hercules-Soft ware läuft somit problemlos im Full-Modus.

Auch im Textmodus wird der zusätzliche Speicher ab AOOOOh genutzt. Hierhin werden offen bar Zeichensatz-Tabellen abge legt, die das neue Betriebssy stem DOS 3.3 verwalten kann.

#### In corpore

Wie in der letzten Ausgabe be reits für das Modell 50 beschrie ben, ist auch das Modell 30 als modulares Stecksystem konzi piert. Das Öffnen des Geräts geht allerdings nicht ganz so ein fach (mit einer Münze) vonstat ten, hier ist noch Werkzeug ge fragt. Vier sternförmige Inbus-Schrauben sind zu lösen, die glücklicherweise zusätzlich ei nen Schlitz für normale Schrau bendreher aufweisen. Bei unse rem Gerät war noch etwas sanfte Gewalt nötig, um den Deckel abnehmen zu können.

Dann offenbart sich ein zum großen Teil leerer Innenraum - SMD-Technik und Custom-Chips machen es möglich. Grö ßere Steckkarten sind nicht zu finden, es paßt alles auf die Mutterplatine: Harddisk-und Video-Controller, parallele und serielle Schnittstelle, Echzeituhr, Maus und Tastaturschnittstelle. Ein weiterer Blick zeigt, daß IBM auch nur mit Wasser kocht, wie zwei handgelötete Strippen be weisen.

Ansonsten brilliert das interna tionale Busineß: Hauptplatine

und Laufwerke weisen alleror ten den Stempel 'IBM-Japan' auf (ob das mit dem amerika nischen Handelseinschränkun gen konform läuft?), ein belüf tetes italienisches Netzteil (mit dem Stempel vom TÜV Bayern)

als SMD-Chips auf der Haupt platine (vier 41464 (64 KBit  $\times$ 4 von NEC) und noch zweimal 64 KBit  $\times$  1 für Parity).

Die Snap-in-Blenden Floppy-Laufwerk (3,5", vor 720 Karte, welche ihrerseits in einem Slot auf der Hauptplatine steckt und die auch die Batterie für die Echtzeituhr beherbergt.

Etwas halbherzig nach dem Motto 'wenn's denn unbedingt

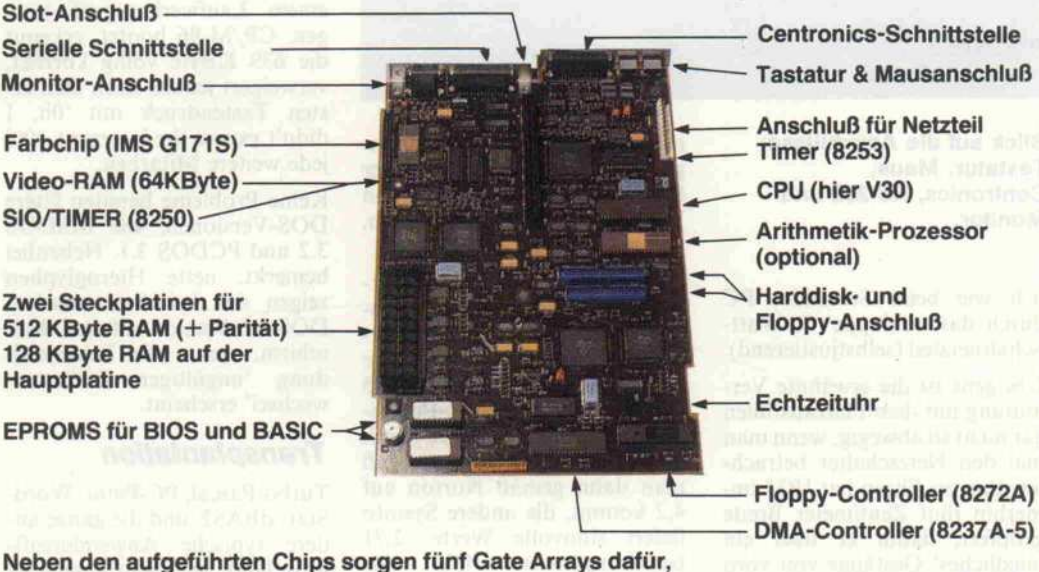

daß alles auf eine Karte paßt.

rauscht ausgesprochen leise vor sich hin und rundet den kosmo politischen Eindruck des in England gefertigten und mit dä nischer Software ausgestatteten Personal Systems ab.

Nicht mal bei dem RAMs greift IBM auf Hausgemachtes zu rück, sondern benutzt 18 Chips 50256 von Hitachi (256 KBit x 1), verteilt auf zwei kleine Steckplatinchen. Die restlichen <sup>128</sup> KByte RAM befinden sich

KB) und 20-MByte-Harddisk lassen sich leicht abnehmen und die nur eingehakten Laufwerke nach vorne herausziehen (die Festplatte ist noch mit einer Pla stikschraube gesichert).

#### **Halbherzig**

Platz genug wäre für die Fest platte aber auch im hinteren Teil neben dem Netzteil gewesen, dann hätte man den vorderen Schacht sogar für ein Zweitlauf-

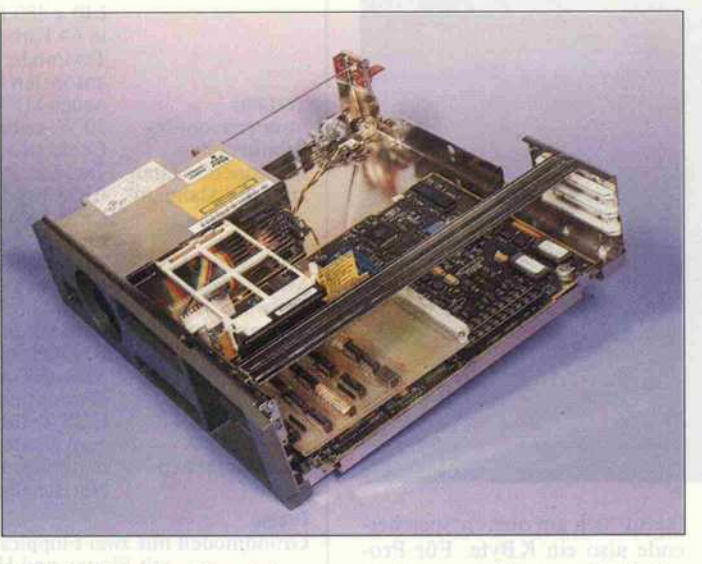

Die Slot-Konstruktion ist alles andere als stabil.

werk nutzen können. So findet man hinten eine alles andere als stabil anmutende Stützkon struktion für die Slot-Bussein muß' hat IBM die Slot-Konstruktion durchgeführt. Genau wie Atari und Commo dore mit ihren neuen, slot-losen PCs kann sich IBM wohl darauf berufen, daß ja die Hauptpla tine schon 'alles' bietet und bei dem größten Teil der Anwender Slots eh überflüssig sind, zumal einige übliche Steckkarten, bei spielsweise Floppy-Controller, nicht konfliktfrei einsetzbar sind.

Sei es, daß IBM das Modell <sup>30</sup> als besseren 'Amstrad-Cracker' (so angeblich Atari-Chef Tramiel) versteht, sei es, daß nur der leere Raum etwas ausgefüllt werden sollte oder daß tatsäch lich auch an Bastler und Ent wickler, an Netzwerk und I/O gedacht wurde, jedenfalls zeigte IBM wenigstens ein halbes Herz und versah den Rechner mit drei wackligen, waagerecht überein ander liegenden Slots. Kurze Steckkarten hängen in der Luft, eine schwere Karte gar mit zu sätzlicher Harddisk wagt man dort nicht einzustecken. Bast lern und Entwicklern dürfte dies allerdings nicht allzuviel ausma chen, da sie sicherlich schnell mechanische Stützen nachrü sten.

Weitere Schwierigkeiten gibt es mit I/O-Karten nicht, so läuft beispielsweise der c't-ECB-<br>Adapter prächtig. Einge-Adapter prächtig. schränkt ist man allerdings ähn-

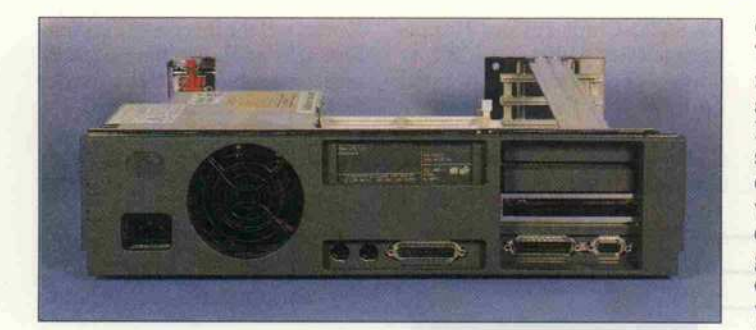

Blick auf die Anschlüsse: Tastatur, Maus, Centronics, RS-232 und Monitor.

lieh wie beim Schneider PC durch das 'schlappe' 70-Watt-Schaltnetzteil (selbstjustierend).

Übrigens ist die erwähnte Ver mutung mit dem Platzausfüllen gar nicht so abwegig, wenn man mal den Netzschalter betrach tet. Ihm zu Ehren hat IBM im merhin fünf Zentimeter Breite geopfert, damit er über ein 'niedliches' Gestänge von vorn bedienbar ist.

### Gehbehindert, aber heißblütig

Floppy und Harddisk sind nicht gerade ausgeprochene Renner, was ihre Zugriffsgeschwindig keit angeht. Die Harddisk (mit Interleave-Faktor 4) bleibt mit 80 Millisekunden im alten Rah men, das Floppy-Laufwerk mit einer Steprate von <sup>10</sup> ms und einer halben Sekunde Hochlauf zeit reißt heutzutage auch niemand mehr vom Hocker. Dem gegenüber rackert der 8086-Prozessor, ohne von Wait-States behindert zu sein, voll mit <sup>8</sup> MHz.

Norton liefert einen 'Perfor mance-Faktor' von 1,9, ein an deres Systeminfo-Programm er mittelt 2,10 für die relative CPU-Geschwindigkeit und 2,55 für MOVSW. Der 8086-Prozes sor läßt sich im Modell 30 durch einen V30-Chip ersetzen, so daß man dann gemäß Norton auf 4,2 kommt, die andere Sysinfo liefert sinnvolle Werte: 2,71 beziehungsweise 4,70 für MOVSW.

An einen 8087-Coprozessor ist ebenfalls gedacht, man findet eine (billige) Fassung auf der Hauptplatine vor. Ein Testlauf mit dem Arithmetik-Chip und Turbo-87 warf keinerlei Pro bleme auf.

Die erwähnten beiden System-<br>info-Programme brachten info-Programme ebenso wie CHKDSK eine Be sonderheit des Modell 30 zu tage: statt 640 KByte wiesen sie nur 639 KByte aus. Das BIOS

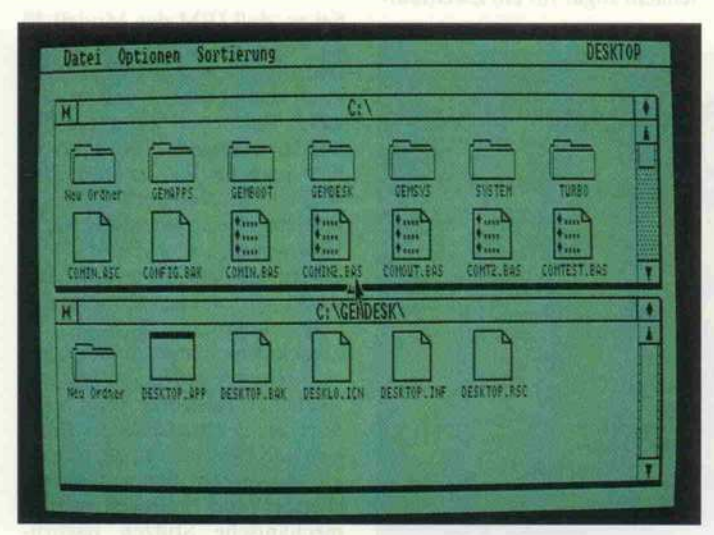

GEM, hier noch die Farbgrafikversion, ist auch für die neue Grafik verfügbar.

'klaut' sich am oberen Speicher ende also ein KByte. Für Pro gramme, die einen eigenen Spei chertest durchführen und nicht auf die DOS-Eintragung ach ten, kann das tödlich sein.

Glücklicherweise verhält sich Turbo-Pascal 3.0, das am obe ren Speicherende seinen Stack ablegt, systemkonform. DOS Plus von Digital Research scheint aber zu den Leidtragen den zu gehören: es bootet zwar weitgehend, bleibt dann aber bei einem Laufwerkszugriff hän gen. CP/M-86 bootet, erkennt die 639 KByte völlig korrekt, verweigert jedoch nach dem er sten Tastendruck mit 'Oh, <sup>I</sup> didn't expect the interrupt #90' jede weitere Mitarbeit.

Keine Probleme bereiten ältere DOS-Versionen, wie MSDOS 3.2 und PCDOS 3.1. Nebenbei bemerkt: nette Hieroglyphen zeigen sich bei der deutschen DOS-3.3-Version auf dem Bild schirm, wenn die Fehlermel dung 'ungültiger Disketten-Wechsel' erscheint.

#### **Transplantation**

Turbo-Pascal, PC-Paint, Word Star, dBASE und die ganze an dere typische Anwendersoft ware läuft, wie nicht anders zu erwarten war, problemlos auch auf dem Modell 30, wenn man sie erst einmal auf 3,5"-Diskette hat. Für die Konvertierung fin den Sie mehrere Möglichkeiten an anderer Stelle in diesem Heft beschrieben. Von IBM werden zwei Transfer-Möglichkeiten angeboten: per Druckerkabel und Zwischenstecker mit einem speziellen Programm oder über ein externes 5 l/4"-Laufwerk, das über einen zusätzlichen Controller am Slot angeschlos sen wird.

Das eingebaute 3,5"-Laufwerk weist einen 40poligen Anschluß auf, über den auch die Strom versorgung geführt wird. Die unteren 34 Pole sehen auf den ersten Blick 'Shugart-ähnlich' aus, was auch immer das sein mag (siehe c't Kartei). Wie ge habt sind bei Laufwerk A: die Selektionsleitungen verdreht. Dennoch führte bei uns der An schluß eines Standard-PC-Laufwerks zu keinem Erfolg.

Die großen Software-Häuser haben selbstverständlich ange kündigt, im 3,5"-Format zu lie fern. Es bleibt aber abzuwarten, ob auch die neuen Grafikmög lichkeiten unter DOS 3.3 unter stützt werden oder ob sich alles auf OS/2 stürzt. Von Digital Research ist bereits ein ange paßter GEM-Treiber erhältlich (dem Vernehmen nach auch schon eine Version für OS/2).

## IBM Personal System/2 Modell 30

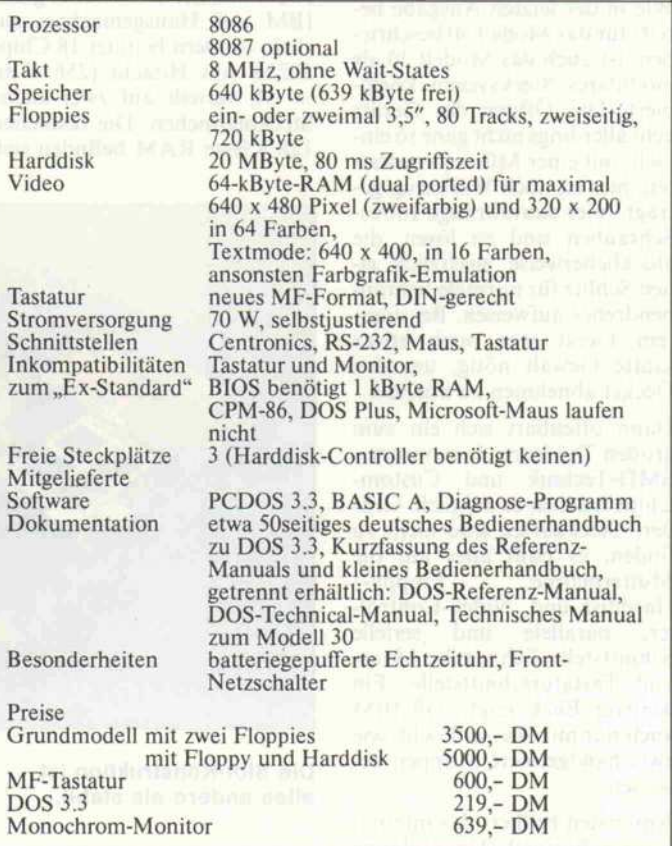

Wir haben spaßeshalber mal GEM vom Schneider PC auf dem Modell 30 ohne Maus er probt; es läuft alles, nur benötigt man natürlich einen anderen Bildschirmtreiber: der Bild schirm flackert, und das Cursor-Symbol wird nicht gelöscht.

Apropos Maus, hier zeigte sich eine satte Inkompatibilität zum Vorläufer. Mit der Microsoft-Maus samt Treiber konnte das Modell 30 nichts anfangen, son dern verabschiedete sich in den siebten Mäuse-Himmel. Merkwürdigerweise kam auch BASICA mit der seriellen Schnittstelle ins Schleudern (siehe 'IBM-Connection' in die sem Heft).

Bekanntlich sind ja immer die stark hardwareorientierten Spiele kritisch, die zudem meist kopiergeschützt sind und 40-Track-Disketten vorausset zen. Mit geeigneten Kopierpro grammen kann man aber auch diese übertragen: Nightmission, Decathlon, Kings Quest und auch der Flugsimulator (ab Ver sion 2.12) laufen! Lediglich die älteren Flugsimulator-Versio nen verweigern ihren Dienst, da sie direkt auf die nicht vorhan denen 6845-Register zugreifen wollen. Das ein oder andere Spiel könnte hier also ebenfalls auf den Bauch fallen.

Der Floppy-Controller NEC 76 <sup>5</sup> ist kompatibel durch den In tel 8272 ersetzt. Spezielle Ko pierprogramme, wie COPY-WRIT, blieben allerdings hän gen. Das Motor-on-Flag müßte eigentlich nicht mehr extra abgespeichert werden, da man beim Modell 30 das entsprechende Register auch auslesen kann (was das BIOS auch tut, welches selbsttätig nach zwei Sekunden die Laufwerksmotore abschal tet).

Außer den beiden emulierten Floppy- und Video-Controllern

#### Ergebnisse auf einen Blick

- O zuverlässig
- O gelungenes Design
- O sehr gute Grafik und
- **O** Textdarstellung
- $\bullet$  gut doppelt so schnell wie ein Standard PC
- O weitgehend software kompatibel
- O EGA- und Hercules-Adapter einsetzbar
- c't 1987, Heft 7

fehlt noch der ebenfalls nachge bildete Portbaustein 8255. An sonsten findet man auf der Mut terplatine alles, was im Zusam menhang mit einem PC Rang

#### Anorganisch

und Namen hat: DMA-Control ler, Timer und serielle Schnitt stelle. Die diesbezügliche Kom patibilität ist also gewährleistet. Einige wichtige Zusatzorgane vermißt man allerdings: Laut stärkeregler und Resettaster (auch ein IBM kann schließlich mal abstürzen).

Völlig rudimentär ausgebildet ist bei dem Nachwuchs jedoch die Dokumentation. Das etwa SOseitige Bedienerhandbuch ist mehr ein Witz, über das Rech ner-Innenleben oder über BASIC (wie beim PC als ROM BASIC plus BASICA auf Dis kette) schweigt es sich aus - und das angekündigte technische Manual ist nicht vor Mitte Juni zu erwarten. Ähnlich enttäus chend erwiesen sich die bei DOS 3.3 mitgelieferten Handbü chern. Selbst wenn man darin auf das ausführliche DOS-3.3- Referenz-Manual verweist, hätte man doch wenigstens die interessanten neuen DOS-Be fehle kurz erläutern können: zu FASTOPEN bespielsweise fin det man kein Wort (ist nur ta bellarisch in der Referenzkarte aufgeführt).

#### Fazit

IBMs kleinster Sproß der neuen Generation gefällt vor allem durch das hübsche Design, die hochwertige Tastatur und die beeindruckende Grafik. Die Kompatibilität zu seinem Vor läufer bleibt weitgehend erhal ten, die Slot-Konstruktion wirkt jedoch wie nachträglich aufgepfropft, mechanisch alles andere als ausgereift. Trotz sei ner Neuerungen ist das Modell

emuliert nicht EGA O keine Software zur neuen Grafik (BASICA kennt sie nicht)

magere mitgelieferte Dokumentation schwaches Netzteil 9 labile Slotkonstruktion

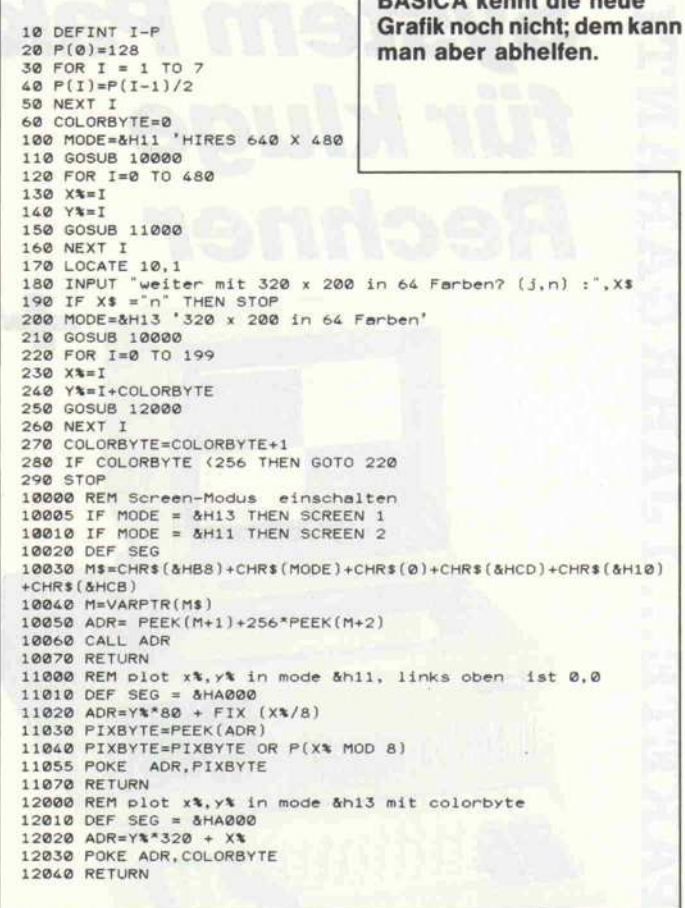

30 wohl lediglich als krönender Abschluß einer auslaufenden Ära zu sehen, die nichtsdestotrotz der Konkurrenz einiges zu verdauen aufgibt, zumal IBM auch mit dem Preis in tiefere Regionen eindringt. Es steht aber zu befürchten, daß das Modell 30 gegenüber seinen größeren Brüdern recht bald ziemlich stiefmütterlich behan delt darstehen wird. Immerhin kann man dann ja Festplatte, Tastatur, Monitor und DOS bei einer Aufrüstung weiterverwen den; die Einzellieferungen ha ben eben auch Vorteile.

# Neue Grafik

Die neuen Grafikmöglichkeiten sind schon bei IBMs Kleinstem, dem Modell 30, beeindruckend. Allein es mangelt hierfür an Software. Nicht einmal das mit gelieferte BASIC ist aufgestockt und kennt beispielsweise keinen Befehl SCREEN 3. Der freudige Käufer sucht auch vergeblich nach einer hübschen Demo, die über die normale Farbgrafik hinausgeht.

Also ist Selbstgemachtes ange sagt, doch wie, wenn das ange kündigte technische Manual noch nicht erhältlich ist (allerfrühster Termin: Mitte Juni).

BASICA kennt die neue

Damit der Leser schon mal ein bißchen trainieren kann, zeigen wir hier zwei Beipiele für den Modus <sup>1</sup> 1h und 13h. Diese Mo dus-Werte beziehen sich auf die Übergabe zur BIOS-Schnitt stelle über den Interrupt 10h  $(AH = 0, AL = Modus)$ . In Maschinensprache sieht das also so aus:

MOV AX,MODUS INT 10h RET

Wenn man nun MODE11 aufruft, bekommt man 30 Textzei len auf den Bildschirm, aller dings im langsamen Grafik mode.

In BASIC muß man mit RETF nach einem CALL wieder zu BASIC zurückkehren. Dazu ist das Maschinenprogramm in ei nen String gepackt, wo es mit Hilfe von VARPTR aufgerufen werden kann. Einen Grafik punkt könnte man ebenfalls über den Interrupt 10 setzen. In dem Demoprogramm wird aber direkt auf den Bildspeicher zu gegriffen, damit man sieht, wie das Bild aufgebaut ist.

25

# .. KOMPLETTPREISE...SYSTEMPAKETE 261699 System Pakete für kluge Rechner 1234551890

MCI

MCIGERY

**A7** 

H & 3

3  $\mathbf{J}$ 

g

**Common** 

# **System Paket 1**

- **MCI XT16SLC, 640 K, 1 x 360 K, Clock,** ser. par., 12" Monitor, MS-DOS, Tastatur
- MCI Personal Computer Graphics Printer
- MCI Programmierbarer Taschenrechner s. Abb. oben

# **System Paket 2**

- MCI XT16SLC, 640 K, <sup>1</sup> x 36O K, Clock, ser. par., 12" Monitor, MS-DOS, Tastatur
- MCI 20MB Festplatte m. System formatiert
- MCI Personal Computer Graphics Printer
- MCI Programmierbarer Taschenrechner s. Abb. oben

# System Paket 3

- **MCI AT4SLC, 640 K, 1 x 1, 2 MB, Clock,** ser. par., 12" Monitor, MS-DOS, Tastatur
- MCI Personal Computer Graphics Printer
- **MCI** Programmierbarer Taschenrechner s. Abb. oben 2699,-

# **System Paket 4**

- **MCI AT4SLC, 640 K, 1 x 1, 2 MB, Clock** ser. par., 12" Monitor, MS-DOS, Tastatur MCI 20MB Festplatte m. System formatiert **MCI** Personal Computer Graphics Printer
- MCI Programmierbarer Taschenrechner s. Abb. oben

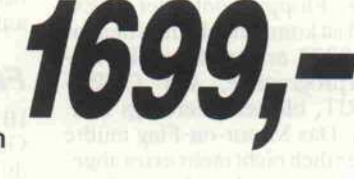

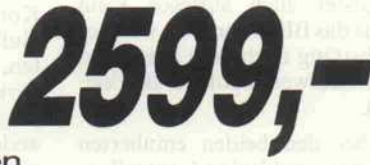

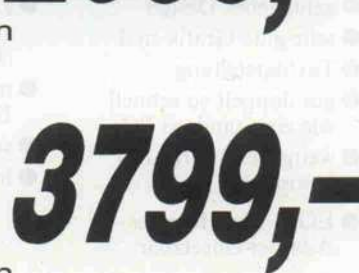

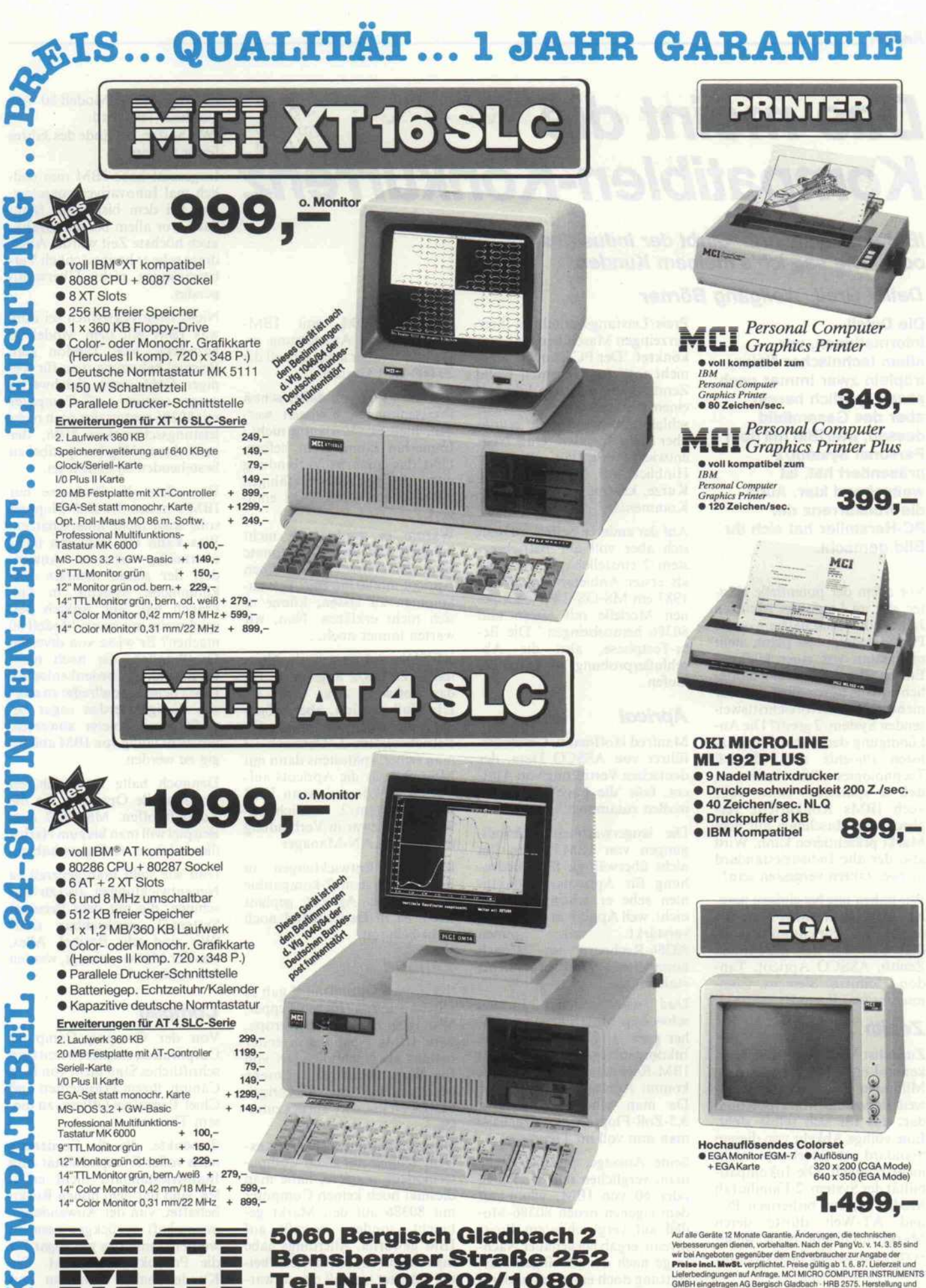

M

Tel.-Nr.: O22O2/1O8O Fax: 02202/31009 · Telex: 8873518

Vertrieb von Mikrocomputern. 5060 Bergisch Gladbach <sup>2</sup> Bensberger Straße 252

# Das meint die Kompatiblen-Konkurrenz

IBM und System/2: 'Stirbt der Industriestandard?' oder 'Wie sag ich's meinem Kunden.'

#### Detlef Grell, Wolfgang Börner

Die Detail-Informationen, vor allem technischer Natur, tröpfeln zwar immer noch etwas spärlich herein, aber das Gesamtbild dessen, was IBM mit dem Personal System/2 präsentiert hat, ist weitgehend klar. Auch die Konkurrenz der PC-Hersteller hat sich ihr Bild gemacht.

Vor allem der potentielle Käu fer, der im Laufe des nächsten Jahres die Anschaffung eines Personalcomputers plant, steht momentan vor einer kitzligen Entscheidung. Kauft er womög lich antikes Büromöbel, wenn er nicht gleich zum fortschrittswei senden System/2 greift? Die An kündigung der Nachbauspezia listen Phoenix und Chips & Technologies läßt vermuten, daß in spätestens einem Jahr auch IBMs Konkurrenz ver gleichbare Maschinen auf dem Markt präsentieren kann. Wird also der alte Industriestandard in zwei Jahren vergessen sein?

Wir haben uns bei einigen nam haften Konkurrenten nach der neuen Marschrichtung erkun digt. Es waren dies die Firmen Zenith, ASSCO Apricot, Tan don, Compaq, Siemens, Com modore und Kaypro.

#### Zenith

Zunächst Wolf Schröder, Mar keting-Leiter bei Zenith: Acht Millionen PC-Anwender welt weit stellen ein Marktpotential dar, das für sich selbst steht. Eine völlige Abkehr von diesem Standard ist überhaupt nicht mehr möglich. Die Inkompatibilität der System/2-Familie (ab Modell 50) zur bisherigen PCund AT-Welt dürfte deren Markteinführung noch weiter verzögern, als die Liefertermine es ohnehin tun.

Zenith setze daher voll auf die hohe Kompatibilität und das

Preis/Leistungsverhältnis ihrer derzeitigen Maschinen und sagt konkret: 'Der PC ist noch lange nicht tot!' Im Gegenteil wolle Zenith noch in diesem Jahr mit einem diesbezüglichen 'Pauken schlag' aufwarten, mehr wurde aber nicht verraten. Und Neu entwicklungen, vor allem im Hinblick auf System/2-Nähe? Kurze, knappe Antwort: 'Kein Kommentar.'

Auf der anderen Seite wird man sich aber voll auf Betriebssy stem/2 einstellen. 'Zenith wird als erster Anbieter noch Mitte 1987 ein MS-OS/2 für die eige nen Modelle mit 80286 und 80386 herausbringen.' Die Be ta-Testphase, also die Ab schlußerprobung, sei schon ge laufen.

#### Apricot

Manfred Hoffmann, Geschäfts führer von ASSCO Data, der deutschen Vertretung von Apri cot, faßt 'die Lage' folgender maßen zusammen:

Die langerwarteten Ankündi gungen von IBM hätten ihn nicht überwältigt. Eine Bedro hung für Apricots Produktli nien sehe er schon deswegen nicht, weil Apricot in letzter Zeit verstärkt mit seinen 80286-Rechnern im Bereich kompletter Netzwerksysteme etabliert sei.

Und was anderen Firmen schwer im Magen liege und da her gern als Kriterium für die Inkompatibilität der neuen IBM-Rechner angeführt wird, kommt Apricot sehr entgegen: Da man schon seit langem 3,5-Zoll-Floppies einsetze, liege man nun voll im Trend.

Seine Aussage, preislich stehe man, verglichen mit Modell 50 oder 60 von IBM, schon mit dem eigenen neuen 80386-Modell auf vergleichbarem Preis niveau, ergab bei genauer Nach frage nach der jeweiligen Aus stattung doch ein etwas anderes Bild: Zwar beginnt die Palette der 80386er bei Apricot bereit bei 12670DM, mit IBMgleichwertiger Ausstattung er reicht man aber auch schnell die 20 000-DM-Grenze.

Auf die Frage, ob daher schon Preissenkungen erwogen wer den, hieß es: 'Vorläufig nicht.' Immerhin könne man liefern. Und das auch in Verbindung mit einem netzwerkfähigen XENIX, das auch DOS emu liert.

Warum es dann noch nicht möglich war, uns zwei Monate nach der ersten Anzeige einen Apricot mit 80386 zum Test zu kommen zu lassen, könne er sich nicht erklären. Nun, wir warten immer noch.

XENIX wird derzeit als Alter native zu OS/2 angesehen, für das Software zwar nicht im Überfluß existiert, aber mögli cherweise mehr als anfangs für Betriebssystem/2. Dennoch ist man sicher, spätestens dann mit MS-OS/2 für die Apricots auf warten zu können, wenn IBM Betriebssystem/2 wirklich an bietet, und zwar in Verbindung mit einem LAN-Manager.

Inwiefern Entwicklungen in Richtung System/2-kompatible Systeme bei Apricot geplant seien, ist in Deutschland noch nicht bekannt.

## Tandon

'Intensiven Optimismus' gab es seitens Tandon. Jürgen Tepper, Managing Director Europa, sieht IBMs Neulinge in erster Instanz als Nachholbedarf von Big Blue, um deren verlorene Marktanteile im bisherigen PC-/AT-Geschäft zurückzuho len.

Obwohl man ansonsten stets ex trem schnell auf neue Compu termodelle reagiere, habe man diesmal noch keinen Computer mit 80386 auf den Markt ge bracht, sondern bewußt auf IBM gewartet. Allerdings habe man schon intensive Vorarbei ten geleistet, so daß man erwar tet, innerhalb kürzester Zeit ei nen Computer anbieten zu kön

nen, der IBMs Modell 80 ver gleichbar sein wird: 'Wir hoffen, bis Ende des Jahres fertig zu sein.'

Insgesamt habe IBM nun end lich mal Innovatives vorgelegt, was bei dem bisherigen Stan dard, vor allem bei der Grafik, auch höchste Zeit wurde. Aller dings sehe er hauptsächlich Ver besserungen, nichts Überwälti gendes.

Nicht recht begreiflich sei ihm, was IBM mit dem Modell 30 bezwecke. Von Tandon zum Beispiel bekomme man für we niger Geld einen gleichwertig ausgestatteten AT-Computer mit 80286 anstatt der doch recht leistungsschwachen 8086, der noch dazu völlig kompatibel zu bestehenden Systemen sei.

Vor allem die Probleme mit IBM's neuen 3,5-Zoll-Floppies solle man nicht unterschätzen. Was kann ein technisch nicht übermäßig versierter Anwen der, der schon mehrere her kömmliche Systeme in Ge brauch hat, auf Anhieb bei spielsweise mit einem Modell 30 machen? Er wisse von diversen Großkunden, die noch nicht bereit sind, sich bedenkenlos auf IBMs neue Modellreihe zu stür zen. Einige werden sogar be wußt Zweitanbieter abwarten, um nicht völlig von IBM abhängig zu werden.

Dennoch halte man sich bei Tandon alle Optionen für die Zukunft offen. MS-OS/2 zum Beispiel will man bis zum Herbst dieses Jahres verfügbar haben.

Und wie steht man generell zu Neuentwicklungen, also zu Ma schinen, die mit dem Personal System/2 vergleichbar sind? 'Wir sind sehr flexibel. Alles, was der Markt verlangt, werden wir anbieten.'

#### **Compaq**

Von der Compaq Computer Corporation existiert bereits ein schriftliches Statement von Rod Canion, ihrem Präsidenten und Chief Executive Officer, zu die sem Thema:

'Produkte, die die Forderung nach voller Kompatibilität zum Industriestandard nicht erfül len, sind mit dem hohen Risiko behaftet, von der Anwenderge meinschaft zurückgewiesen zu werden - und das gilt sogar für die Produkte von IBM. Die Kunden haben sich laut und deutlich geäußert und uns zu verstehen gegeben, daß sie weiterhin auf solche Produkte an gewiesen sind . . ., die alle Kom patibilitätstests bestehen. . . . Dadurch, daß IBM in den neuen Produkten ausschließlich <sup>3</sup> 1/2 Zoll Disketten zuläßt, sind die

neuen IBM-PCs aus Anwender sicht nahezu vollständig inkom patibel zum bestehenden Indu striestandard.'

Zum IBM-Micro-Channel-Erweiterungsbus heißt es unter anderem, daß dieser zum gegen wärtigen Zeitpunkt mit keiner der verfügbaren Erweiterungs karten von Fremdherstellern funktioniere: 'Anwender, die ihre PCs mit bestehender Peri pherie und Netzwerken verbin den wollen, werden nicht zufrie denstellend bedient.'

Auf die Frage, ob sich Compaq nicht dennoch zukünftig auch der Mikro-Kanal-Struktur, also hardware-naher Kompatibilität zum Personal System/2 zuwen den wolle, antwortete Pressere ferent Edmund Hain: 'Solange die rechtlichen Fragen auf die sem Gebiet nicht geklärt sind, halten wir uns bedeckt.'

Betriebssystem/2 hingegen sei ja über Microsoft erhältlich und werde für die Compaq-Maschi nen verfügbar sein. Sonderlich begeistert sei man von diesem Betriebssystem aber insofern nicht, als es den 80386-Maschinen überhaupt nicht gerecht werde. Edmund Hain: 'Es ist ein 16-Bit-Betriebssystem.' So werde man auch weiterhin die Concurrent-DOS-Version für den eigenen 386er Rechner im Angebot behalten.

#### Siemens

Von der Zentralen Pressestelle bei Siemens in München war zu hören, daß man sich in seinem gesamten PC-Konzept bestätigt fühle. Endlich sei Ergonomie nun auch bei IBM ein Thema, und auf diesem Sektor könne man jederzeit mithalten.

Vor bald zu erwartender 'ge klönter Ergonomie' aus dem Taiwan-Shop fürchte man sich überhaupt nicht, denn bei Sie mens wird der PC-Bereich über wiegend als Bestandteil des ge samten Computerbereiches ge sehen. Vor allem Kommunika tion und Netzdienste seien eine traditionelle Domäne, an der so viele Dinge hängen, daß ein ein facher Clone-Hersteller hier kaum etwas zu bestellen habe.

Und so ist man gar nicht un glücklich darüber, daß nun auch IBM seine neue Produktlinie als

## Statements von der Software-Seite

Reinhard Gründer, Vertriebs leiter von Digital Research: 'Wie wir bereits angekündigt haben, läuft unser GEM unter BS/2; die Software bezie hungsweise Rechner der IBM PC/XT/AT und Kompati blen werden weiterhin mit Up dates der DR-Programme un terstützt, zumal in den näch sten Monaten aufgrund der weiter fallenden Preise für die genannte Hardware mit einer Schwemme von Low-end-Produkten zu rechnen ist. Im übrigen hat DR bereits seit langer Zeit ein Betriebssystem für den 80386, sein Concur rent DOS 386.'

Jörg Saketzki, Marketing Ser vices Supervisor bei Lotus: 'Wir werden in Zukunft beide unterstützen, DOS 3.x und OS/2. Wir werden alles tun, um die Investi tionen unserer Kunden zu er halten.'

Peter Lorenz, geschäftsfüh render Gesellschafter von SPI: 'Bislang hat IBM ihr BS/2 nicht freigegeben, wir können

einen konsistenten Teil seines gesamten Computer-Spektrums konzipiert hat. Das helfe näm lich auch Siemens, noch vorhan dene Widerstände in der Welt der Großcomputer gegen den Einsatz von PCs abzubauen. Al lerdings sehe man in der eige nen, offenen Linie (OSI) weitaus bessere Marktchancen als beim von IBM angestrebten SAA-Konzept. Letzteres sehe man als Versuch einer Abkapselung an, dem man wenig Erfolgsaussich ten einräume.

So werde man sich auch in ab sehbarer Zeit nicht mit Hard ware-Kompatibilität zum Mikro-Kanal-System vom beste henden Industriestandard ab koppeln, sondern zum Beispiel bald mit einer zu letzterem kom patiblen 80386-Maschine auf warten.

Auf der Software-Seite wird man allerdings 'kompatibel konkurrieren'. Man setze schon seit 1986 auf Microsoft-Win dows, und die Verträge mit Mi crosoft bezüglich MS-OS/2 seien schon unter Dach und Fach. Weiterhin sehe man noch gute Chancen im UNIX- bezie hungsweise SINIX-Markt, da sich IBM zwar zu sehr vielem, aber dazu nicht geäußert habe.

nur mit DOS 3.3 arbeiten. Für die Zukunft wird bei uns die Software wohl parallel laufen. Den Käufern von IBM-Computern oder kompatiblen sind die Restriktionen be kannt, die im Zusammenhang mit der Software entstehen werden. Jeder muß für sich entscheiden, mit welchen er leben will.'

Ulf-Piet Stange, Geschäfts führer von Frankfurt: 'Ashton-Tate stellt sich auf die veränderte Situa tion auf dem PC-Markt ein. Durch die IBM-Ankündigung einer neuen PC-Familie vom 2. April wird es auf absehbare Zeit auf dem PC-Markt zwei Typen von Diskettenlaufwer ken und Betriebssystemen ge ben.'

Ab Mai 1987 würden Ashton-Tate-Produkte sowohl im 5,25- als auch im 3,5-Zoll-Format ausgeliefert. Für OS/ <sup>2</sup> werde Ashton-Tate zur ge gebenen Zeit ein Angebot of ferieren.

#### **Commodore**

Pressesprecher Gerold Hahn von Commodore meint, daß kein aktueller Anlaß bestehe, überstürzt zu reagieren. Bislang sei gerade mal das Modell 30 von IBM lieferbar, einen richti gen Eindruck vom Markterfolg der neuen IBM-Rechner werde man frühestens in einem Jahr haben; aber natürlich werde man diese Zeit nicht untätig ver bringen.

Zunächst müsse also abgewar tet werden, wie schnell und er folgreich sich die neuen Rechner gegen den etablierten Industrie standard durchsetzen können beziehungsweise wie stabil der Markt des alten Standards bleibe. Man dürfe zum Beispiel nicht vergessen, daß auch IBM im PC-Bereich, etwa mit dem Junior-PC, durchaus schon Rückschläge erlebt habe.

Wenn man sich weiterhin IBMs Preispolitik ansehe, dann sei selbst das Modell 30, das mit 20-MB-Platte, Tastatur, mono chromem Monitor und PCDOS 3.3 rund <sup>6500</sup> DM ko stet, relativ teuer; denn der große Absatz mit vergleichba ren Rechnern werde derzeit in der Kategorie bis 2000 US-

Dollar beziehungsweise bis rund 4000 Mark gemacht.

Für die wirklich neuen IBM-Maschinen, also Modell 50 bis 80 mit neuem Buskonzept und Betriebssystem, verbleibe derzeit ein vergleichsweise klei ner Markt, den er als 'großzügig geschätzt' auf 30 Prozent bezif fere. So sei es nicht auszuschlie ßen, daß IBM gar nicht so sehr auf Konkurrenz zum bestehen den PC-Markt setze, sondern über ihr SAA-Konzept den größten Absatzmarkt im Mainframe-Bereich sehe, in dem IBM ja immer noch dominiere.

Und wie sieht es mit einem 80386-AT von Commodore aus?

Gerold Hahn bestätigt zwar, daß man sich Gedanken mache. Aber Commodore sei ein Mas senhersteller, und der Anwen der entdecke gerade jetzt erst die ATs und den 80286-Prozessor, und in diesem Bereich ist man folglich präsent. Hier stehe der Gipfelpunkt der Absatzmög lichkeiten - anders als bei den Rechnern mit 8086/88-CPU noch bevor, so daß man Stück zahlen in den Größenordnun gen erzielen könne, die für Com modore attraktiv sind. Aus die ser Sicht gebe es überhaupt noch gar keinen Markt für PCs mit 80386-CPU. Wenn man einen solchen für Commodore sehe, werde man reagieren.

#### Kaypro

Erst nach seiner Rückkehr aus den USA, wo Kaypro den neuen Kurs festlegte, war Jonathan Batter, der Geschäftsführer von Kaypro Europa, bereit, Stellung zu beziehen.

So werde Kaypro zunächst am bisherigen Industriestandard festhalten und den Erfolg der System/2-Reihe verfolgen. Die Entwicklungsabteilung von Kaypro bereite sich allerdings darauf vor, daß Kaypro System/2-kompatible Rechner auf den Markt bringen kann, wenn man es für erforderlich halte.

Betriebssystem/2 sei durchaus interessant, auf die Frage, ob<br>bereits konkrete Lizenzkonkrete Abmachungen mit Microsoft bestünden, hieß es allerdings noch: 'No comment'. Insgesamt ist also eine abwartende Hal tung zu konstatieren, und Jona than Batter ließ sich auf keiner lei Termine festlegen, die man für eventuelle Reaktionen ins Auge gefaßt hat. 29

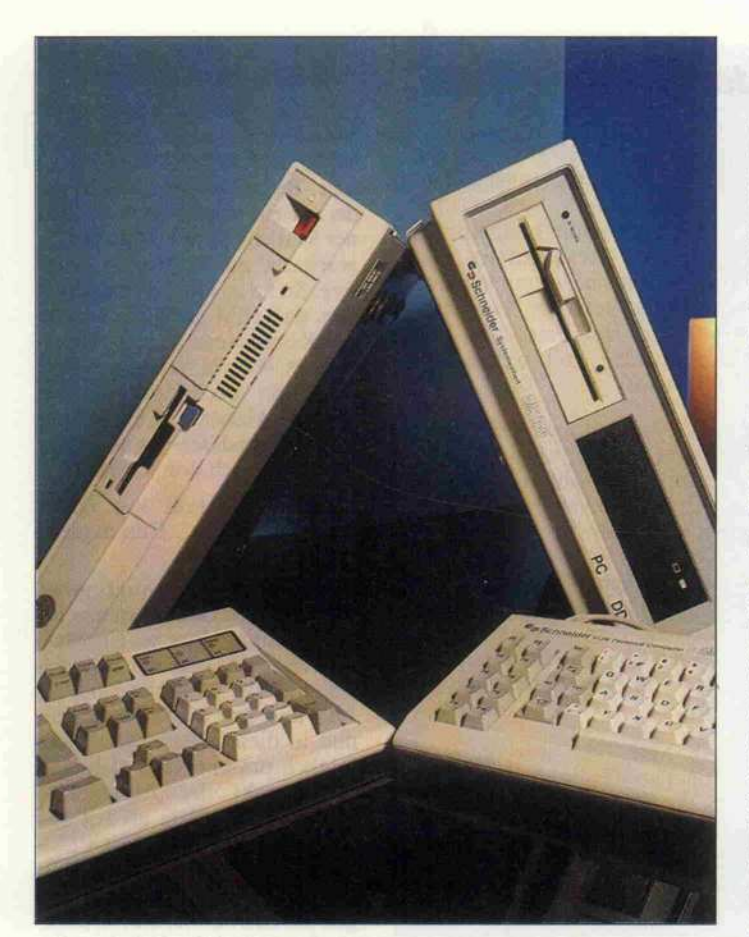

# Die amerikanische **Herausforderung**

Schneider PC contra IBM Personal System/2 Modell 30

## Andreas Stiller

Ohne Zweifel, Schneider/Amstrad haben ein halbes Jahr Vorsprung mit dem Kompakt-PC, haben andere Käufer angepeilt und vor allem auf dem deutschen Markt bislang gut verkauft. Commodore und Atari stellten zwar auf der CeBIT '87 ihre PC-Konkurrenzprodukte vor, doch hapert's noch mit der Lieferbarkeit. Ganz anders bei IBM, ihr 'Low-cost-PC' war unmittelbar nach seiner Präsentation lieferbar - ein Konkurrent auch für Schneider?

Schließlich weisen Prozessor und Hauptplatine der beiden Kontrahenten ähnliche Fea tures auf. Bei beiden waltet ein 8086 über das Geschehen. Se-

rielle, parallele, Video-, Floppy-, Tastatur- und Maus schnittstelle sowie Echtzeituhr sind vorhanden. Beide Haupt platinen bieten drei Slots Platz, wobei beim PC1512 allerdings einer für den Harddisk-Controller verlorengeht (diese Ausstat tung soll für den Vergleich vor ausgesetzt werden). Beim Mo dell 30 hingegen ist der Control ler bereits auf der Hauptplatine integriert. Beide Platinen bieten Platz für <sup>640</sup> KByte RAM, beim Schneider weist die Grundver sion zwar nur 512 KByte auf, das Nachrüsten ist aber kein Problem (siehe c't 2/87).

### **Rechner** nahezu gleichauf

So gesehen entspricht sich der reine Rechnerteil weitgehend, nur daß das Modell 30 ohne Wait-States auskommt und so etwas schneller ist. Das Norton Systeminfo zeigt jedoch mit 1.9 keinen Unterschied, ein anderes Systemtest-Programm liefert für die relative CPU-Geschwin digkeit beim Modell 30 2,10 ge genüber 2,01 beim PC 1512; der Befehl MOVSW wird beim IBM 2,54mal schneller ausgeführt als bei einem Standard-PC, der PC1512 ist hier 2,38mal schnel ler.

Wie man sieht, liegt der Ge schwindigkeitsvorteil bei nur rund <sup>5</sup> Prozent, die CPU-Lei stung ist also nahezu gleichwer tig. In beiden Systemen ist über dies die Möglichkeit gegeben, die Leistung durch Einsatz eines V30-Chips und eines Arithme tik-Prozessors zu erhöhen.

In zwei Details ist der PC1512 dem Modell 30 voraus, die ins besondere den spielbegeisterten Benutzern entgegenkommen: Joystick-Port und Lautstärke regler. Und damit die Rechner töne nicht allzu scheußlich klin gen, hat Amstrad sogar einen ordentlichen Lautsprecher ein gebaut und nicht einen schrillen Piezo-Piepser wie beim Modell 30.

## Grafik außer Konkurrenz

Kaum vergleichbar sind die Grafikmöglichkeiten, und das, obwohl beide Systeme ein gleich großes Video-RAM (64 KByte) zur Verfügung stellen. Als Ge meinsamkeit ist nur festzustel len, daß sie zum PC-Standard inkompatible Monitore unter stützen und daß sie den norma len Farbgrafikmodus und den 6845-Video-Controller weitge hend erfolgreich emulieren.

Während man aber beim PC1512 in der Grafik mehr auf Farbe setzte, nutzte IBM den Speicherplatz für eine erheblich verbesserte Auflösung. Das kommt dann nicht allein der Grafikdarstellung, sondern vor allem auch dem verbesserten Textmodus zugute - meist das wichtigste Kriterium für die professionellen PC-Anwender.

Schneider hat dieses Manko er kannt und auf der CeBIT '87 eine Hercules-Karte samt Um rüstsatz für den PC1512-Monitor vorgestellt, der jedoch einen Eingriff in den Monitor erfor dert. Bei Kunstlicht erhält man überdies eine leicht flackernde Darstellung wegen zu geringer<br>Nachleuchtdauer (Hercules-Nachleuchtdauer Karte liefert 50 Hz Bildfre quenz). Demgegenüber 'scannt' das Modell 30 völlig flackerfrei mit 70 Hz.

Inzwischen munkelt man bei Schneider von einer EGAtauglichen PC-Version. Damit könnte man in der Grafik in etwa mit dem Modell 30 gleich ziehen und wäre zumindest eine Zeitlang sogar in dem Vorteil, auf bereits bestehende Grafik software zurückgreifen zu kön nen. Im Unterschied zu den grö ßeren PS-Brüdern ist das Mo dell 30 ja nicht von sich aus EGA-tauglich, sondern benö tigt Adapter und EGA-Monitor.

## **Traditionell** oder modern

Bei den Laufwerken ist Amstrad kein Risiko eingegangen und hat auf die bewährten 40-Track-Laufwerke gebaut. Auch hier liegt gerade für den Einsteiger der Vorteil, daß er leicht an bestehende Software herankommt, ohne sie erst kon vertieren zu müssen. Die Zu kunft gehört aber zweifellos den 3,5"-Disketten.

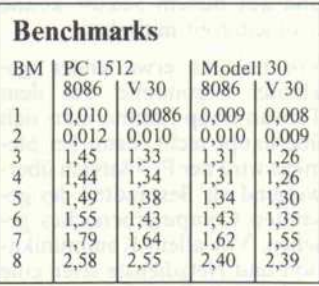

Die 720-KByte-Laufwerke des Modell 30 werden aber reichlich langsam betrieben. Sowohl Steprate wie Hochlaufzeit sind gut doppelt so langsam wie beim PC1512. Der Geschwindigkeits-

# Arbeiten mit **WordPerfect**

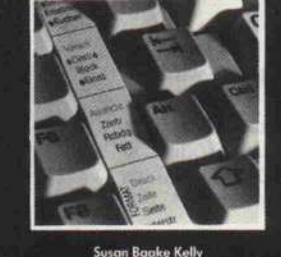

C. Vieillefond Programmierung des 80286

Umfassend und verständlich führt das Buch in den leistungsfähigen Prozessor und seine peripheren Ele mente ein und demonstriert anhand von Beispielen, wie Sie den Prozessor als Bestandteil Ihres Computer systems von der Maschinenebene aus programmieren können. Mit Anwenderprogrammen und vollständigem Befehlssatz des 802861

5l2 Seiten /ca. 30 Abb.. Best.-Nr. 3868 ISBN 3-88745-6S8-8 11387}, DM68,-/sFr. 62,20/S 530.-

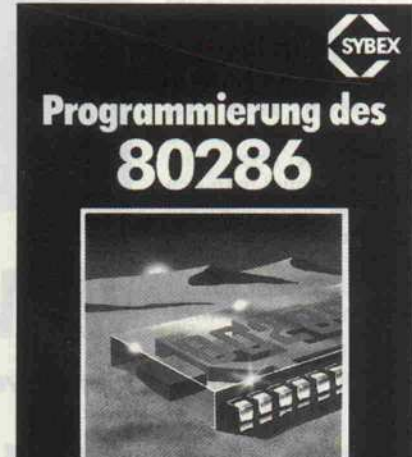

C. Vieillefond

Susan Baake Kelly Arbeiten mit WordPerfect

WordPerfect setzte sich als leistungsfähiges Textverarbeitungs-Programm schnell am Markt durch und erfreut sich auch hierzulande wachsender Beliebtheit. Kompetent und Schritt für Schritt wird der Leser in die Arbeits umgehung des Softwarepaketes eingeführt. Die Autorin hat das Arbeitsbuch so angelegt, daß sowohl Starter wie auch erfahrene Anwender daraus ihren Nutzen ziehen können. Das Werk ergänzt in hervorragender Weise das Hand buch, wobei auch spezielle Themen detailliert erläutert werden: Datensicherung, Verknüpfen von Texten, Sortier- und Auswahloperationen, Rechnen im Text, Benutzen von Macros und der Umgang mit dem Rechtschreib-Korrekturprogramm. Informative Anhänge machen das Arbeitsbuch komplett. Erscheint in Kürze

> ca. 360 Seiten /mit Abb., Best.-Nr, 3690 ISBN 3-88745-690-4 (1987), DM 54.-/sFr. 49.70 / S 421.

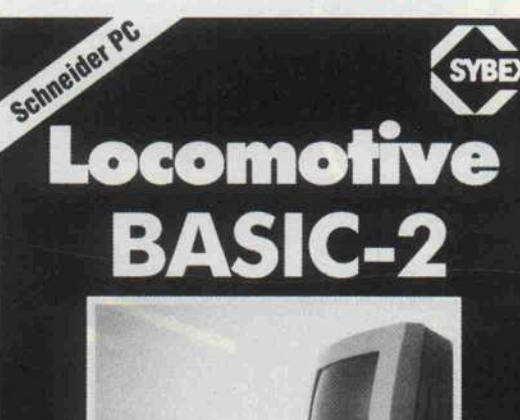

Jean-Louis Gréco **Michel Laurent** 

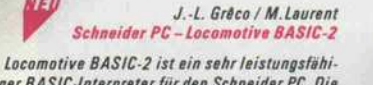

ger BASIC-Interpreter für den Schneider PC. Die Autoren führen in die Arbeitsumgebung von BASIC-2 ein, erläutern grundlegende Program miertechniken und stellen - sehr detailliert und umfassend -den Befehlssatz vor. Zudem ist der Arbeit mit Schlüssel-Dateien ein eigenes Kapi tel gewidmet. Wo es zum Verständnis erforderlich ist, ergänzen Programm-Beispiele den Text und helfen Ihnen, Ihr neues Wissen direkt praktisch zu erproben.

Profile

32S Seiten /mit Abb., Best.-Nr. 3500 ISBN 3-88745-500-2 119871  $DM$  38,  $-$ /sFr. 35,  $-$ /S 296,

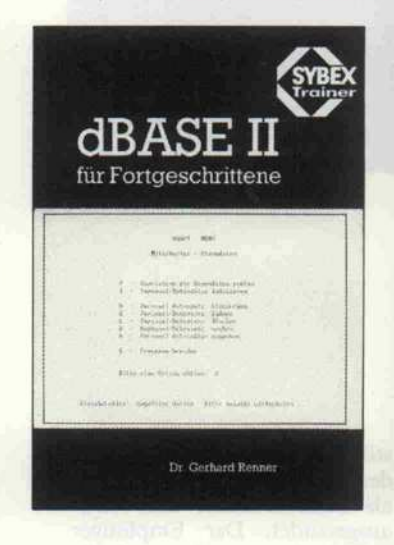

#### Dr. Gerhard Renner SYBEX Trainer - dBASE II für Fortgeschrittene

Der Theorie-/ Praxis-Trainer für fortgeschrittene Anwender von dBASCIl. In 9 Lerneinheiten machen Sie sich mit diesem Themenkreis ver traut: Daten verknüpfen und auswerten/Arbei ten mit mehreren Datenhank-Dateien/Reorgani sation von Datenbank-Dateien/Systemparameter setzen /Programmieren'/Datenaustausch und Zeichensätze. Dazu ein umfangreicher Anhang und ein detailliertes Stichwort-Verzeichnis. Das Werk ist klar gegliedert und durch viele Bildschirm-Abbildungen angereichert, so daß Sie Ihr Wissen auch ohne Computer erarbeiten und trainieren können.

488 Seiten/ 200 Abb. Best.-Nr. 3336 ISBN 3-88745-336-0 (19871 DM49,80/sFr. 45.80/S 388,-

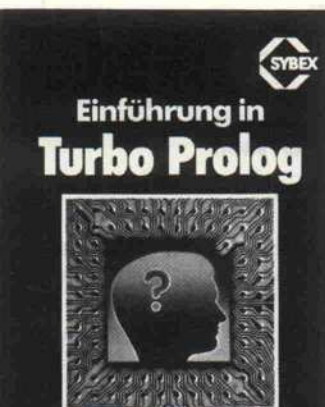

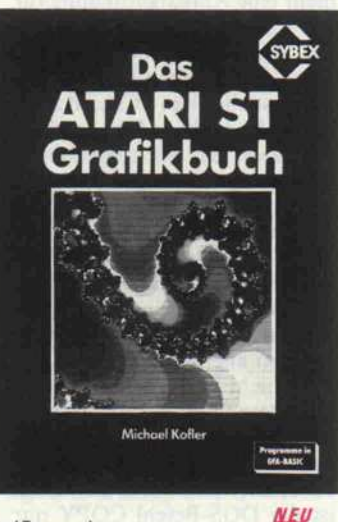

#### Carl Townsend Einführung in Turbo Prolog

Der Einstieg in die Programmiersprache Turbo Prolog und damit in den Themenbereich der künstlichen Intelligenz. Anhand von Beispielen zeigt der Autor Wege zur Entwicklung von Exper Turbo Prolog veranschaulichen. Eine ideale Arbeitshilfe für Programmierer, die sich mit den Techniken der Kl vertraut machen wollen. Detailliert präsentiert der Autor alle wichtigen Aspekte von Turbo Prolog - von der Installation des Systems über strukturierte Programme bis zum Entwurf von Programmen, die unabhängig vom Entwicklungssystem ablauffähig sind. Erscheint in Kürze

ca. 350 Seiten / ca. 35 Abb., Best.-Nr. 3680 ISBN 3-88745-680-7 (1987i ca. DM 48,-/sFr. 44,20/S 374,-

#### Michael Kofier Das ATARI ST Grafikbuch

Ein Buch, das jeden Grafikinteressierten begeistern wird. Eine Vielzahl von GfA-BASIC-Programmen führt in die Programmierung zwei- und dreidimensio naler Grafiken ein. Außerdem werden Programme zur Berechnung von Apfel männchen-Grafiken, bewegten Grafiken, dreidimensionalen Wellen und spie gelnden Körpern vorgestellt. Dazu ein kompletter Hidden-Surface-Algorithmus und Programme zur Erstellung höchstauflösender Grafiken. Alle Programm beispiele sind bestens nachvollziehbar, da sie durch teils farbige Original-Bildschirmkopien dokumentiert werden und auf der integrierten Diskette enthalten sind.

280 Seiten /ca. 120 Abb., teils vierfarbig + Programm-Diskette / Best.-Nr. 3673 ISBN 3-88745-673-4 (1987/, DM68.-/sFr. 62.60/S530.-

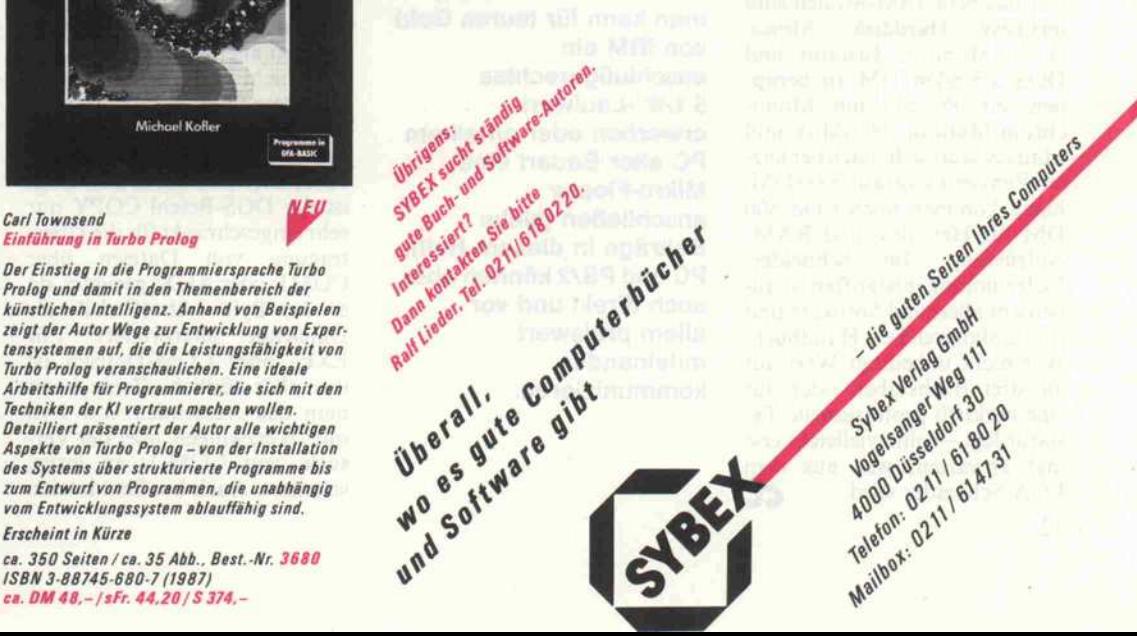

#### Prüfstand .

nachteil des Europäers wird bei Diskettenbetrieb also wieder mehr als wettgemacht. Bei den Harddisks geht das Modell 30 erneut leicht in Führung (80 ms Zugriffszeit gegen 85 ms).

Modern und ausgereift ist die MF-Tastatur. Das Schneider-Keyboard ist auch nicht schlecht, verblaßt jedoch neben der IBM-Profi-Tastatur. Wenn man sich an letztere erst einmal gewöhnt hat. . .

### Wer ist kompatibler?

IBM selbst zeigt mit dem Mo dell 30, daß es ihr auf diese ehemalige Gretchenfrage nicht mehr so ankommt. Jedenfalls konnten wir auf dem Schneider lle verfugbaren Betriebssy-<br>teme (CP/M-86, DOS Plus etc.) problemlos zum Laufen bekommen, nicht aber beim Modell 30. Auch muß man sich beim Schneider nicht über ein 'verschwundenes' <sup>l</sup> -KByte-RAM wundern. Im alten Kom patibilitätslicht gesehen, hat der Schneider seine Nase also vorn.

Zudem gehört wesentlich mehr Software zum Lieferumfang, die teilweise, wie GEM und BASIC2, die erweiteren Farb möglichkeiten des Rechners auch unterstützen. Nichts von alledem beim Modell 30.

Mehr Einschränkungen bei den Slots hat der PC1512 (kein EGA möglich), wogegen das Modell 30 durch labile Kartenhalterungen negativ auffällt. Hier muß man auch einige Mühe aufwenden, um an die Slots her anzukommen, der Schneider er veist sich hingegen diesbezüg-<br>ch als der praktischste PC überhaupt.

#### Abwägung

Für das neue IBM-Modell sind inclusive Harddisk, Monochrom-Monitor, Tastatur und DOS 3.3 <sup>6456</sup> DM zu berap pen, ein PC1512 mit Monochrom-Monitor, Harddisk und Maus beläuft sich (nach der letz ten Preissenkung) auf 3000 DM, hinzu kommen noch rund 500 DM für Hercules- und RAM-Aufrüstung. Im Schneider-Lieferumfang inbegriffen ist au ßerdem allerhand Software und ein umfangreiches Handbuch. Wer nicht unbedingt Wert auf die drei Buchstaben oder auf eine wirklich professionelle Ta atur legt - sollte vielleicht erst mal abwarten, was aus dem EGA-Schneider wird. ^f

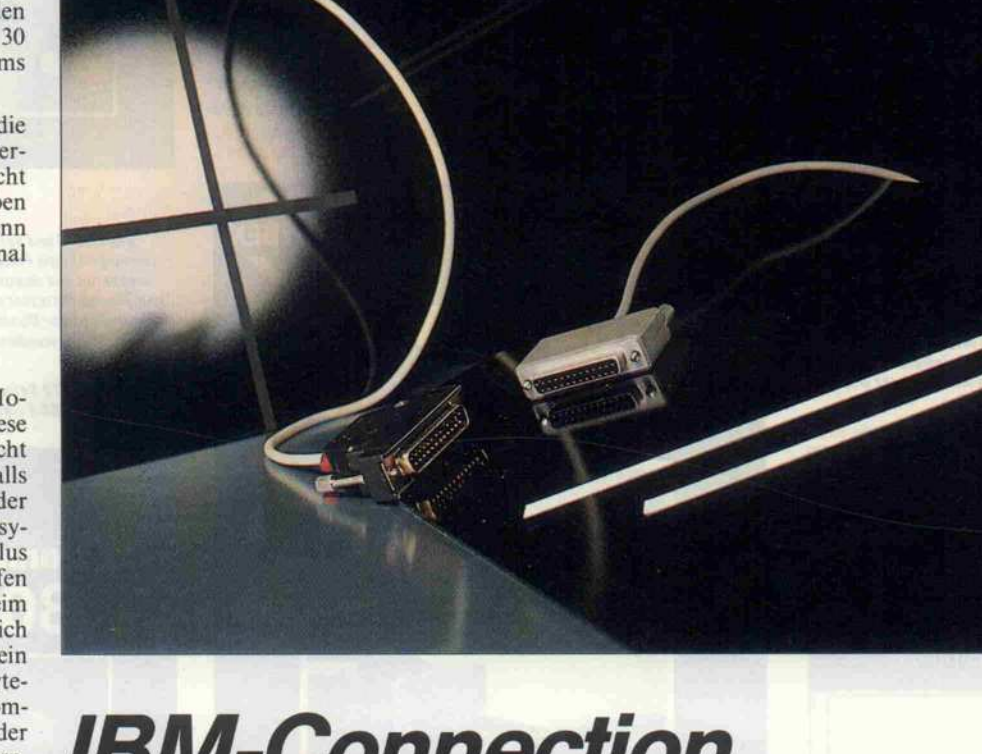

# IBM-Connection

Seriell vom PC zum IBM PS/2

#### Andreas Stiller

Die augenfälligste Inkompatibilität der PS-Zwos zu den meist gecloneten Vorläufern ist zweifellos das Mikro-Floppy-Format. Und schon steht man vor dem Problem, wie man seine vorhandene, wertvolle PC-Software auf dieses Format umbiegt. Einige Firmen bieten dafür einen Konvertier-Service an, man kann für teures Geld von IBM ein anschlußgerechtes 51/4"-Laufwerk erwerben oder an einem PC alter Bauart eine Mikro-Floppy anschließen (siehe Beiträge in diesem Heft). PC und PS/2 können aber auch direkt und vor allem preiswert miteinander kommunizieren.

IBM selbst bietet ein Programm zur Übertragung via Drucker port an, doch eigentlich ist das mehr eine Aufgabenstellung für die RS-232. Schließlich bringt der PS/2 schon von Haus aus eine serielle Schnittstelle mit, und fast alle alten PCs sind auch damit bestückt. Man benötigt nur noch ein als sogenanntes Nullmodem konfektioniertes Verbindungskabel mit den ent sprechenden D-Steckern (weib lich). Den genauen Anschluß können Sie der Skizze entneh men. Voraussetzung für die hier vorgestellte serielle Übertra gung ist allerdings, daß die Da teien nicht kopiergeschützt und vom Betriebssystem aus zugreif bar sind. Mittels MODE lassen sich die seriellen Schnittstellen-Parameter einstellen, allerdings ist der DOS-Befehl COPY nur sehr eingeschränkt für die Über tragung von Dateien über COM1: oder AUX: geeignet, da er das Byte <sup>l</sup> Ah (Ctrl-Z) als Dateiende interpretiert. Für EXE- oder COM-Dateien ist das aber tödlich. Zwar kann man das Aussenden von <sup>l</sup> Ah mit /B erzwingen, aber der Ver such, von COM 1: zu lesen, scheitert. Auch bei Textdateien

stößt man auf ein Problem. Auf der Senderseite wird <sup>l</sup> Ah zwar als Ende erkannt, aber nicht ausgesendet. Der Empfänger wartet dann endlos auf die Ende-Kennung.

Mit Debug kann man sich einen<br>einfachen 1 Ah-Sender als 1Ah-Sender als COM-File basteln:

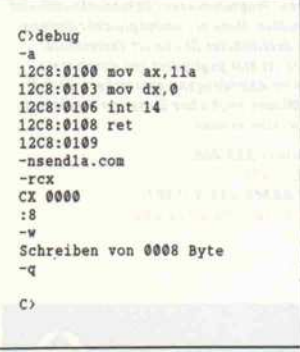

Das 1Ah-Sendeprogramm kann manchmal recht hilfreich sein.

Auf der Sende-Seite müßte man dann als Abschluß noch SEND1A aufrufen.

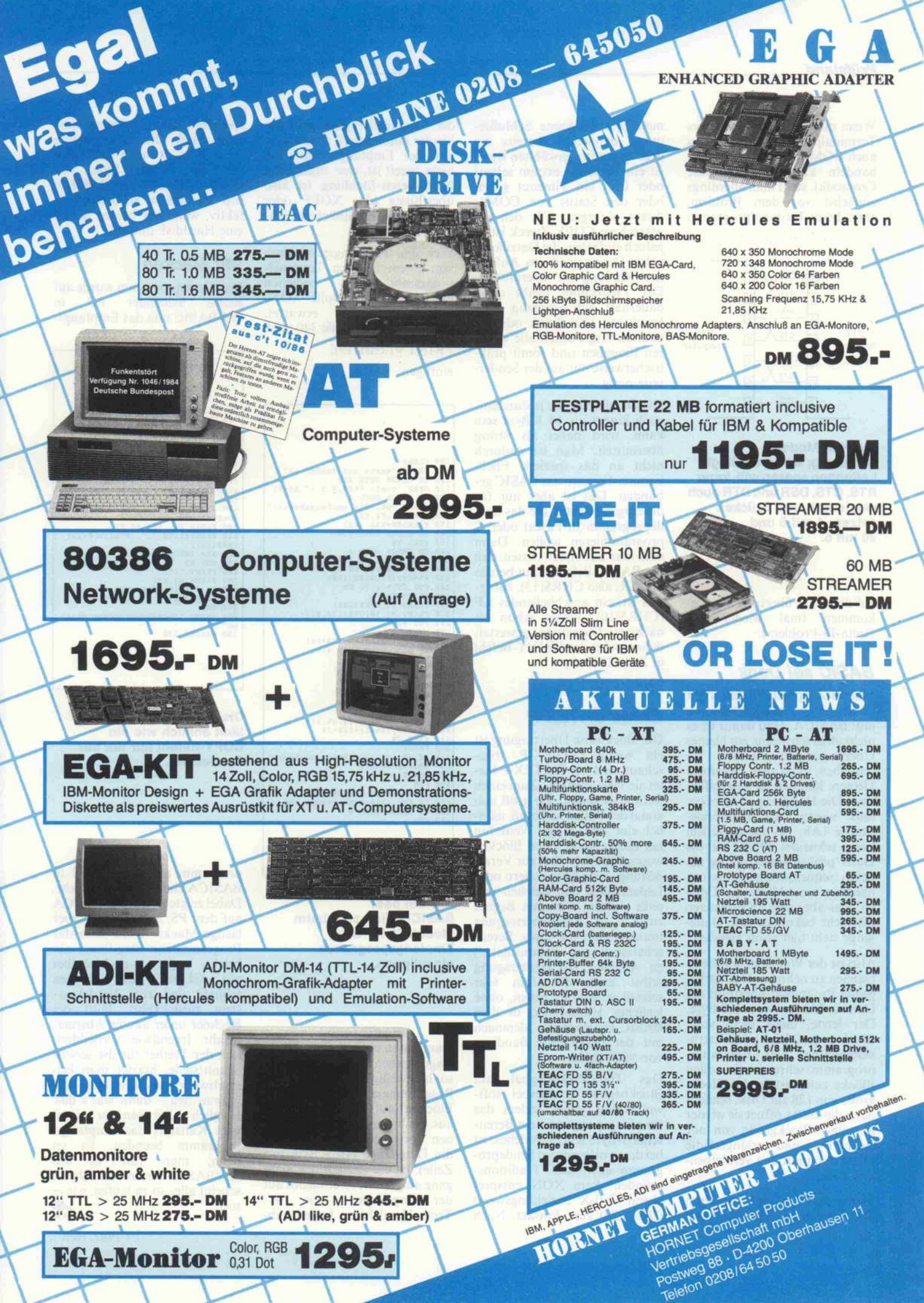

#### **Prüfstand**

Wenn man ein leistungsfähiges Terminalprogramm besitzt, das auch COM- und EXE-Files be handeln kann (beispielsweise Crosstalk), steht man allerdings zunächst vor dem Problem, eben dieses Terminalprogramm

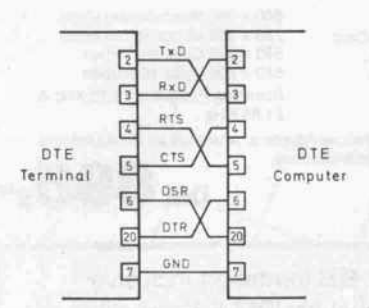

Die Null-Modem-Schaltung; wer unbedingt Leitungen sparen will, kann RTS, CTS, DSR und DTR auch weglassen und Brücken setzen: 4 mit 5 und 20 mit 6.

auf den PS/2 übertragen zu be kommen (mal wieder das Huhn-Ei-Problem).

## BASIC sei Dank

Eine Hochsprache liefert IBM seinen PCs glücklicherweise mit: BASICA. Und damit ist es nicht allzu schwierig, ein kleines Übertragungsprogramm zu schreiben; wenn auch hier einige kleinere Klippen zu umschiffen sind. Die Hauptklippe ist eben falls wieder die Dateiende-Marke <sup>l</sup> Ah. Bei sequentiellem Lesen schneidet BASIC hier die Datei 'prokrustesbettmäßig' ab, beim sequentiellen Schreiben hängt es ein <sup>l</sup> Ah an die Datei an, was aber den EXE-Dateien oft nicht bekommt (die Datei länge steht hier ja im Header).

Also ist der Weg über wahlfreie Dateien zu nehmen. Das vorlie gende Programm überträgt die Datei in Blöcken zu je 128 Byte. Der letzte, meist nicht volle Block bedarf dann einer Extra behandlung. Das Empfangs programm schreibt alle vollen Blöcke zunächst in der Block größe von 128 auf Disk, schließt dann die Datei, öffnet sie wieder mit einer Blockgröße von nur einem Byte und verlängert die Datei dann mit den verbleiben den Bytes.

Damit das Empfangsprogramm das Dateiende erkennt, kann 34

man eine markante Schlußse quenz definieren (bereits bei drei vernünftig gewählten Bytes ist ein Versehen extrem selten) oder über ein Timeout gehen oder den Status von COM1: direkt abfragen. Für den ge wünschten COPY-Zweck ist es jedoch einfacher, die Dateilänge nebst Dateinamen am Anfang der Sendung zu übermitteln. Der Zielrechner bleibt dann dauerhaft auf Empfang (Ab bruch mit Ctrl-Break oder zu deutsch Strg-Pause), alle weite ren Eingaben sind somit prak tischerweise nur auf der Sender seite nötig.

Die Dateilänge, die ja durchaus auch länger als 64 KByte sein kann, wird dabei als String übermittelt. Man ist dadurch nicht an das spezielle Fließ komma-Format von BASIC ge bunden. Das ist aber nur für diejenigen wichtig, die das Sen deprogramm in Pascal oder C programmieren wollen. Dann muß man auch noch wissen, daß der BASIC-Befehl Input bereits mit CR, also CHR\$(13), zufrie den ist, ein anschließendes LF (CHR\$(10)) würde schon als ächstes Datenbyte gewertet, daher endet der PRINT-Befehl in Zeile 220 mit:

CHR\$(13);

### Etwas DATEX-P

Die blockweise Übertragung ist in wenig DATEX-P abgechaut, und wie DATEX-P bietet sie viele Vorteile. Zum einen weiß man genau, wie groß ma ximal der Puffer sein muß, näm lich eine Blocklänge. Weiterhin hat man zwischen den Blöcken wesentlich mehr Zeit zur Verar beitung, zum Abspeichern oder Laden, ohne daß Zeichen ver paßt werden. Nur den Beginn einer Blockübertragung braucht man mit einer Bereit schaftsmeldung ('Handshake') zu versehen, die Übertragung selbst kann daraufhin sehr schnell vonstatten gehen, ohne jegliches Handshake; in dem BASIC-Programm demnach mit der maximalen Baudrate von 9600 Baud.

Das Handshake-Signal am Blockbeginn ist hierbei soft waremäßig gelöst, indem das Empfangsprogramm ein Bereitschafts-Byte sendet; welches, ist bei dem vorliegenden Sendepro gramm egal, aus 'Traditions gründen' kam XON entspre chend Crtl-X beziehungsweise CHR\$(25) zum Einsatz. Nach

der Blockübertragung geht der Sender automatisch davon aus, daß der Empfänger zunächst nicht bereit ist, eine zusätzliche Nicht-bereit-Meldung ist also überflüssig (das XOFF oder Ctrl-S im sonst üblichen Soft ware-Protokoll).

Wer das Empfangsprogramm von einem anderen Terminal programm aus bedienen möchte, das das volle XON/ XOFF-Protokoll erwartet, müßte also nach Zeile 340 noch

PRINT #1,chr\$(19);

einfügen.

00 CLEAR<br>10 PRINT "warte auf Sender ok"<br>20 ON ERROR GOTO 460<br>30 OPEN "coml: 9600,N,8,1" AS #1<br>40 ON ERROR GOTO 0 50 PRINT "ok, bin empfangsbereit"|<br>60 INPUT#1,FS,XS<br>70 FILELEN=VAL (XS) 80 ON ERROR GOTO 470<br>90 CHL FS<br>00 ON ERROR GOTO 0<br>20 FIELD #2,128 AS AS<br>20 FIELD #2,128 AS AS<br>30 FIELD #2,128 AS AS<br>40 FOR TWO #1, CHRS (25);<br>50 PRINT #2, INPUTS(128,#1);<br>70 PRINT #2, INPUTS(128,#1);<br>90 NEXT T&<br>90 NEXT T&<br> 50 CLOSE #2<br>60 CDEN "r",#2,FS,1<br>70 FIELD #2,1 AS AS<br>90 FRENT #2,HIDS(YS,J%,1);<br>90 FRINT #2,HIDS(YS,J%,1);<br>90 FRINT #2,HIDS(YS,J%,1);<br>10 NEXT J%<br>30 FRINT LOF(2);" Bytes empfangen<br>60 CLOSE<br>50 RUN<br>50 RUN<br>50 RINT LOF(2);" Byte IF ERL =190 THEN RESUME 200<br>ON ERROR GOTO 0 470 IF<br>480 ON<br>490 END

Nur ein paar BASIC-Zeilen sind beim Modell 30 für das Empfangsprogramm einzutippen.

Damit man sieht, daß die Über tragung auch läuft und, es nicht o langweilig ist, geben beide Programme ein '\*' zwischen den Blöcken auf dem Bildschirm aus. So hat man auch gleich ei nen optischen Überblick über die Dateilänge (10 KByte pro Zeile). Ist der letzte Block nicht ganz aufgefüllt, so erscheint auf er Empfangsseite ein '+'. Trotz Handshake, Laden, Ab

speichern und Bildschirmaus gabe läuft die Übertragung recht flott, etwa 75 Sekunden für die 70000 Byte von GWBASIC; also fast <sup>l</sup> KByte pro Sekunde  $\approx$  8000 Baud effektiv, wenn auf beiden Seiten eine Harddisk mithilft.

#### Mit Macken

Das Sendeprogramm wurde auf einem Schneider PC in GWBASIC und das Empfangs-

00 CLEAR:CLOSE<br>10 ON ERROR GOTO 290 20 OPEN "coml:9600,N,8,1" AS #1<br>30 ON ERROR GOTO 0 40 INPUT "Quellname : ", QS<br>50 INPUT "Zielname : ",ZS<br>60 IF 25="THEN ZS=QS<br>60 IF LOF (",2,QS,128<br>30 IF LOF (2)=0 THEN PRINT "File<br>16 IF LOF (2)=0 THEN PRINT "File<br>50 PRINT#1,ZS,",", STRS(LOF(2));<br>00 PEELD #2, 128 AS XS<br>00 HRS(13);<br>20 AS= INPUTS(1,#1)<br>30 GET #2<br>50 PRINT #1,XS;<br>50 PRINT #1,XS;<br>60 LF EOF (2) THEN END<br>70 GOTO 220 290 PRINT "Empfangsprogramm start en"<br>300 RESUME 120

Die gesamte 'Bedienung' läuft ähnlich wie ein COPY-Befehl nur auf der Sendeseite.

Programm auf einem PS/2 in BASICA zum Laufen gebracht. Dabei zeigte sich unter BASICA auf dem PS/2 eine kleine, aber lästige Macke. Wenn man das Programm mit Strg-Pause ab bricht, sogar vorsichtshalber mit CLOSE alle Dateien schließt und zum Betriebssy stem zurückkehrt, läuft der Rechner unter akuter Absturz gefahr. Irgendwie 'verheddert' sich der Treiber für die serielle Schnittstelle. Startet man bei spielsweise das Empfangspro gramm neu - dann war's das. Folglich sollte man nur mit ei nem Kaltstart das Empfangs programm beenden. Es sei denn, man ruft es aus GWBASIC heraus auf. Damit scheint alles so zu laufen, wie es  $\mathbf{c}$ ll.  $\mathbf{c}$ 

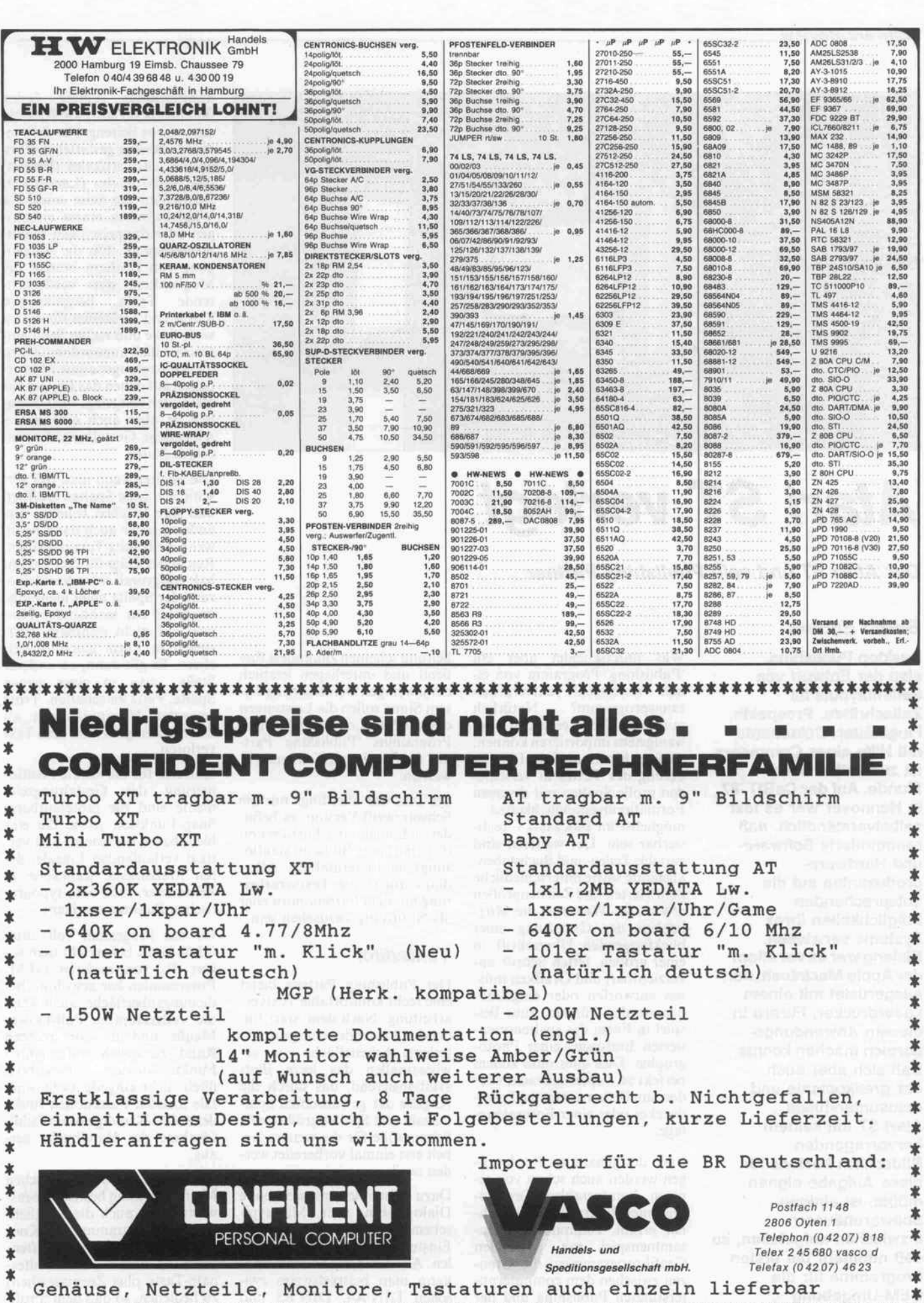

\*\*\*\*\*\*\*\*\*\*\*\*\*\*\*\*\*\*\*\*\*\*\*\*\*\*\*\*\*\*\*\*\*\*\*\*\*\*\*\*\*\*\*\*\*\*\*\*\*\*\*\*\*\*\*\*\*\*\*\*\*\*\*\*\*\*\*\*\*\*\*\* c't 1987, Heft 7 35

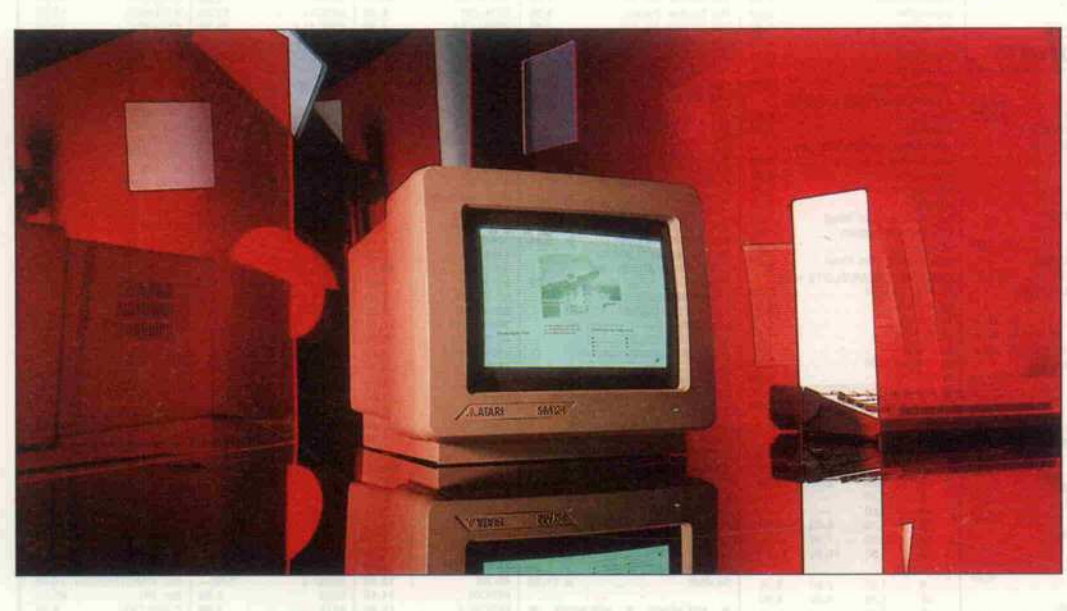

# Atari ST verlegt

Der Atari ST und sein Publishing Partner

## Bernd Enders

Desktop Publishing, also der Entwurf von Seitenlayouts für Zeitschriften, Prospekte, Flugblätter, Dokumente mit Hilfe eines Computers, ist zur Zeit in aller Munde. Auf der CeBIT '87 in Hannover war es fast selbstverständlich, daß renommierte Softwareund Hardware produzenten auf die entsprechenden Möglichkeiten ihres Systems verwiesen. Bislang war es vor allem der Apple Macintosh, der, ausgerüstet mit einem Laserdrucker, Furore in diesem Anwendungs bereich machen konnte. Daß sich aber auch der grafikpotente und mausunterstützte Atari ST mit seinem hervorragenden Bildschirm bestens für diese Aufgabe eignen müßte, ist einigen Softwarehäusern inzwischen aufgefallen, so daß nunmehr die ersten Programme für die GEM-Umgebung angeboten werden.

Was unterscheidet aber ein 'Publishing'-Programm von ei nem 'normalen' Textverarbei tungsprogramm? Natürlich muß man Texte eingeben oder wenigstens importieren können, darüber hinaus muß die Einglie derung des Textes in verschie den große Spalten mit diversen Formatierungsmöglichkeiten möglichst im Blocksatz - reali sierbar sein. Des weiteren sind variable Zeilen- und Buchstaben abstände sowie unterschiedliche Schriftarten und Zeichengrößen erwünscht. Weiter ist die Mög lichkeit der Gestaltung einer blickfangenden Überschrift in einer großen, fetten Schrift un verzichtbar, und Grafiken müs sen entworfen oder eingebun den werden können, zum Bei spiel in Form des spaltenorien tierten Einfügens einer Photo graphie. Dies alles muß zudem perfekt zu Papier gebracht wer den, am besten mit einem Laser drucker oder einer Fotosatzan lage.

Viele der genannten Forderun gen werden auch schon von ei nigen komfortablen Textpro grammen für grafikfähige Rech ner erfüllt, zumindest im Zu sammenspiel mit passenden Grafikprogrammen; die Gren zen zwischen dem computerun terstützten Publishing und der ebenso unterstützten Textverar

beitung scheinen zumindest flie ßend und unterliegen letztlich der jeweiligen Definition. In diesem Sinne sollen die Leistungen des von Soft Logic entwickelten Programms "Publishing Part ner' für den Atari ST untersucht werden.

Im Test war allerdings nur die Schwarzweiß-Version; es befin det sich auch eine Farbversion (für mittlere Bildschirmauflö sung) im Lieferumfang. Aller dings dürfte die Textverarbei tung mit dem Farbmonitor eher als Notlösung anzusehen sein.

## **Texteditor**

Der Publishing Partner bietet eine recht komfortable Textver arbeitung. Nach dem Start fin det der Anwender eine grau un terlegte Arbeitsfläche vor, ge wissermaßen das leere Blatt symbolisierend, das durch die Angabe der gewünschten Spal tenzahl und Spaltengröße sowie Seitengröße für die weitere Ar beit erst einmal vorbereitet wer den muß.

Dazu öffnen sich entsprechende Dialogboxen (mit Mac-typi schem Design), die reichlich Einstellungsformate bereitstel len. Allein für das Seitenformat kann man beispielsweise zwi schen DIN A4, DIN B5 und mehreren amerikanischen Stan

dardformaten (Letter, Index und Business Card) wählen oder eine eigene Seitengröße definie ren. Außerdem gestattet das Pro gramm ein vertikales (Potrait) oder horizontales (Landscape) Ausrichten der Seite sowie die Wahl zwischen einem einseiti gen oder doppelseitigen Dokumentenlayout. Für die Anferti gung von Büchern besteht die Möglichkeit, stets wiederkeh-<br>rende Texte, beispielsweise rende Texte, Kopf- und Fußzeilen für die je weils linke und rechte Seite, un terschiedlich anzuordnen. Dazu dienen zwei sogenannte Master pages, auf denen das Layout für alle Seiten festgelegt wird. Mög lich ist aber auch eine unter schiedliche Gestaltung der ein zelnen Seiten.

Die Spalten kann man frei ver schieben, neue Spalten eröffnen und ihre Flächen beliebig ver ändern, sogar auch dann noch, wenn sie bereits Text enthalten. Reicht der Platz für den Textin halt aufgrund'einer Verkleine rung der Spalte nicht mehr aus, erscheint ein mahnender Hin weis auf nicht sichtbare Text stellen in Form eines Pluszei chens. Es gilt dann, an anderer Stelle, etwa in einer neuen Spalte, Platz zu schaffen. Trotz gewagter Manipulationen an den Spalten geht aber kein Text verloren.

Hilfreich für die exakte Positio nierung der Gestaltungsele mente sind die (abschaltbare) Snap-Funktion sowie die ein blendbaren horizontal und ver tikal verlaufenden Lineale, de ren Maßangabe wahlweise in Zentimeter, Inch oder typografischen Punkten erscheint.

Da das Programm voll unter GEM läuft, beherrscht man so fort die von anderen GEM-Programmen her gewohnte Be dienungsoberfläche, auch wenn die vollgestopften Pull-Down-Menüs und die am rechten Rand zusätzlich aufgereihten Funktionsfelder noch nicht eingedeutscht sind. Die meisten Funktionen findet der GEM-Kundige ohne Zuhil fenahme des Handbuchs her aus.

Neben der obligatorischen Mausbedienung besteht lobens werterweise auch die Möglich keit, das Programm über Kon trollkommandos per Tasten druck (Control- oder Alter nate-Taste plus Zusatzzeichen) zu bedienen, so daß dem 'Profi' nach der Einarbeitungszeit eine
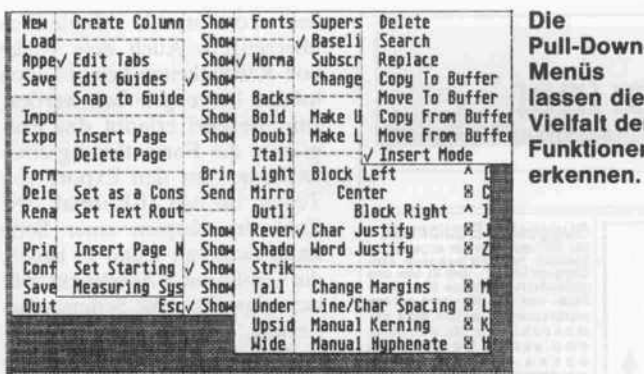

schnellere Arbeitsmethode als mit der Maus offensteht.

Die Texteingabe gleicht in etwa der bei GEM-orientierten Textprogrammen üblichen Arbeitspraxis und geht sogar recht flott, also ohne störende Verzögerungen, vonstatten. Auch das Umspringen des Bildschirms auf den nächsten Teil einer Seite funktioniert ohne störende Verzögerung, hängt aber vom Bildaufbau der einzelnen Layoutelemente ab und wird daher langsamer, wenn die Seite sich füllt. Den besonders zeitintensiven Aufbau einer Grafik kann man aus diesem Grund abschalten. Allerdings dauert der Seitenaufbau auch im ungünstigsten Fall nur wenige Sekunden.

Scrollen ist nur 'per Hand', nämlich über die mausgesteuerten (sehr schmal gehaltenen) Schieber am Rande des Arbeitsfeldes, möglich. Zwischen den einzelnen Seiten wird per Mausklick (ähnlich wie bei Signum) umgeblättert.

## **Umlaut-Probleme**

Allerdings fällt bei der Texteingabe auch schon das größte Manko des Publishing Partners auf: das Programm scheitert an deutschen Umlauten und am 'ß'. Das ist nicht nur ausgesprochen lästig, sondern stellt den Sinn des Programms für eine deutschsprachige Publikation deutlich in Frage. Man sollte die deutschen Sonderzeichen beim Schreiben sogar tunlichst vermeiden, denn sie bringen das Programm in Schwierigkeiten. Tippt man versehentlich einen Umlaut, erscheinen sinnlose Zeichen, oder Buchstaben werübereinandergeschichtet. den Beim Verschieben einer umlautbehafteten Textstelle kam es sogar zum Absturz des Programms.

Bei der Wahl der Zeichengröße und der möglichen Textparameter gibt es wiederum einen Anlaß zur Freude. Gleichgültig, ob man Kleinstschrift oder Riesenbuchstaben wünscht, ob man die Lettern links- oder rechtsschräg ausrichten möchte, ob man sie fett, unter-, doppeltunter- oder gar durchgestrichen, gespiegelt, schattiert oder invertiert, groß oder breit benötigt: Partner macht's Publishing möglich. Auch verschiedene Schriftarten (zur Zeit: System, System bold, Helvetica) stehen zur Verfügung, sie entsprechen etwa den von PostScript-fähigen Laserdruckern unterstützten Schriftarten Courier, Times Roman, Helvetica und können also auch nur mit einem derartigen Drucker tatsächlich genutzt werden, was für eine hohe Druckqualität im übrigen auch empfehlenswert ist. Die für gängige 9-Nadel-Drucker (Epson FX und MX, Itoh C 8510A, Star Gemini, Atari SMM804) mitgelieferten Druckertreiber finden auf der Lieferdiskette leider nur den Helvetica-Font vor.

Der Texteditor erlaubt darüber hinaus praktisch alle Arbeitsschritte, die man von einem normalen Textverarbeitungssystem her kennt: zum Beispiel ist das Suchen und Ersetzen von Zeichenfolgen möglich, Blöcke lassen sich mit der Maus markieren, löschen, kopieren, verschieben. zwischenspeichern, der Text kann zentriert, links- oder rechtsbündig ausgerichtet werden, Tabulaturen und Texteinzüge kann man angegeben... Einige Funktionen weisen dann aber über die üblichen Textverarbeitungsmöglichkeiten hinaus.

So erlaubt das System die Einstellung von Zeilen- und Zeichenabständen, es kann

wort- und/oder buchstabenweise justiert werden, und zwar automatisch (dann ständig in Funktion, auch bei der laufenden Texteingabe) oder manuell zwecks Feinkorrektur. Sogar die Größe des Zeichenversatzes im Sub- oder Superscript-Modus läßt sich auf einfachste Weise variieren. Darüber hinaus kann man Texte auch außerhalb der Spalten plazie-<br>ren, etwa um Überschriften zu setzen

Eine Trennhilfe fehlt allerdings; entweder gibt man einen Trennstrich plus Leerzeichen an einer passenden Textstelle ein, oder man fügt 'weiche' Trennungszeichen ein, die das Programm zu berücksichtigen versteht. Verläßt man sich allein auf den automatischen Randausgleich, erhält man zumindest bei schmalen Spalten ohne manuelle Trennkorrektur zu große Wort- oder Zeichenabstände.

# **Objekte und Grafiken**

Genaugenommen kann man mit dem Publishing Partner auf drei Funktionsebenen arbeiten. Erstens gibt es den gerade beschriebenen Texteingabemodus, zweitens gibt es einen Objekteditor, der es erlaubt, die Gestaltungselemente, also beispielsweise eine Spalte oder eine

Grafik als Ganzes, eben als Objekt zu bearbeiten (verschieben, vergrößern, löschen, zwischenspeichern usw.), und drittens gibt es den Grafikmodus, der gleichfalls objektorientiert arbeitet, wie man es von Zeichenprogrammen wie GEM-Draw oder EasyDraw her kennt, und nicht pixelorientiert wie die meisten bekannten Malprooramme.

Man kann Freihandzeichnen, Kreise oder Ellipsen, Rechtecke (auch gerundet), Linien und<br>Vielecke abrufen. Die üblichen Füllfunktionen (im Colormodus auch Farbwerte), Strichbreiten und Strichformen (z.B. Pfeile) stellt das Programm ebenfalls zur Verfügung und erlaubt es, sie im Bedarfsfall individuell zu gestalten. Jedes Objekt, ob Quadrat, Strich, Bild oder Textspalte, läßt sich jederzeit wieder aktivieren und separat bearbeiten, also verschieben, vergrößern oder löschen. Auch das Übereinanderlegen von Objekten ist erlaubt, wobei ein Objekt natürlich auch aus dem Hintergrund nach vorn geholt werden kann und umgekehrt. Interessant ist auch die Möglichkeit, Objekte ohne Mausgebrauch über die Veränderung ihrer numerisch anzugebenden Positionsdaten zu beeinflussen,

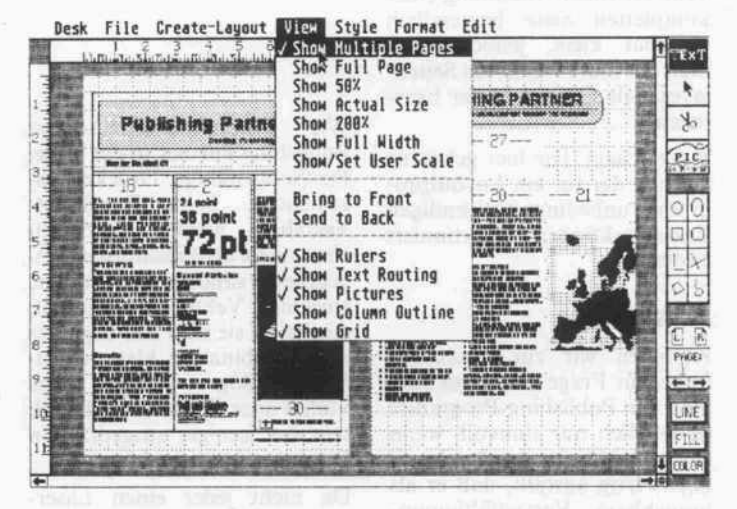

Der 'Arbeitstisch' zeigt zwei Seiten in voller Größe - hier auf einer Hardcopy.

da man in diesem Fall exakte Größenverhältnisse angeben kann.

Einer optisch ansprechenden Seitengestaltung steht eigentlich nur noch die vielleicht fehlende Kreativität des Layouters entgegen, denn wirkungsvolle Umrahmungen einer Schlagzeile, hilfreiche Hinweispfeile, unterschiedliche Hintergrundfarben stellen wirklich kein Problem

### Software-Review .

für den Publishing Partner dar. Daneben existiert eine spezielle Grafikseite, die nicht nur den Entwurf eigener Grafiken ge stattet, sondern außerdem dazu dient, komplette Bilder im De gas- oder Neochrome-Format zu laden, so daß man selbstgemalte Bilder oder digitalisierte Videoaufnahmen in das Seiten layout einfügen kann.

Das fertige Bild wird passend ausgeschnitten und im Objekt modus in das vorbereitete Sei tenlayout kopiert. Hier kann man es weiter zurechtstutzen, verschieben und in Größe und Format modifizieren. Erstaun lich gut funktioniert das stufen lose Vergrößern beziehungs weise Verkleinern von Bildvor lagen, es klappt jedenfalls besser als in den meisten mir bekann ten Malprogrammen. Das fer tige Seitenlayout kann man auf mannigfaltige Weise optisch kontrollieren: neben einer vor gegebenen Vergrößerung auf dem Bildschirm (200%) sind diverse Stufen der Verkleine rung der Seite auswählbar bis hin zur Abbildung mehrerer Sei ten nebeneinander. AufWunsch kann man die Seitengröße auch individuell bestimmen. Zwi schen 15% und 999% (also lOfache Vergrößerung!) ist jedes Format auf dem Bildschirm darstellbar. Natürlich wird der Text bei voller Abbildung einer kompletten Seite letztendlich unlesbar klein, jedoch kann man auf diese Weise das Seiten layout als Ganzes besser beur teilen.

Kurz gesagt: Die hier gebotene Lösung der für ein Layoutpro gramm unbedingt notwendigen Zoomfunktionen funktioniert bestens.

# Ausdruck

Kommen wir zur Gretchen frage, zur Frage der Druckqua lität. Ein Publishing-Programm ist letztlich nur sinnvoll, wenn der endgültige Ausdruck so hochwertig ausfällt, daß er als brauchbare Vervielfältigungs vorlage dienen kann.

Das noch nicht in die deutsche Sprache übersetzte, im übrigen gut aufgebaute und leicht les bare Handbuch des Programms wurde selbst mit Publishing Partner komplett erstellt und mit einem Apple LaserWriter ausgedruckt; es stellt eine aus gezeichnete Referenz für die Leistungsdaten des Layout systems dar.

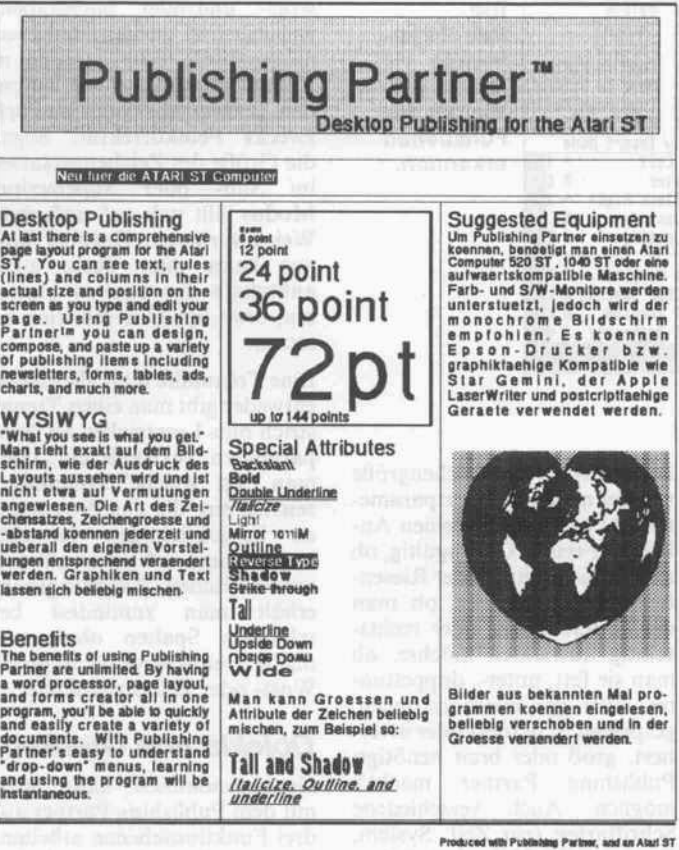

Ein Ausdruck mit einem 9-Nadel-Drucker (Star NL10).

Wie schon erwähnt, ist Publishing Partner in der Lage, PostScript-fähige Drucker an zusteuern. Beim PostScript-Verfahren werden Schriftzei chen nicht als Pixelmuster aus gegeben, sondern als Summe einzelner Vektoren aufgefaßt, das heißt, sie sind das Ergebnis der Kombination kleinster Li nien und Bögen, wodurch grobe Stufen oder Ecken beim Druck sehr viel weniger ausgeprägt in Erscheinung treten können. Da nicht jeder einen Laser-<br>drucker oder gar eine

oder gar eine

PostScript-kompatible Fotosatzanlage herumstehen hat, ist sicher die mit einem handelsüb lichen Matrixdrucker erzielbare Druckqualität von großem In teresse. Hier stellt sich allerdings eine kleine Enttäuschung ein; zwar ist die Druckqualität zum Beispiel mit dem Star NL <sup>10</sup> (über den Druckertreiber Epson FX 80) recht annehmbar, und die Schriftzeichen werden er-

heblich geglätteter als auf dem

Bildschirm ausgedruckt, jedoch wird die Druckqualität des als Referenzprogramm dienenden Textsystems 'Signum' nicht er reicht. Zudem verläuft der Aus druck quälend langsam. Nach ein paar Zeilen stoppt der Drucker sogar regelmäßig für eine längere Zeit, so daß man bisweilen glauben kann, daß das System hängengeblieben ist.<br>Wünschenswert wäre ein Wünschenswert Druckertreiber für einen 24-Nadel-Drucker als preiswerte Al ternative zum Laserdrucker, denn die damit erzielbare Druckqualität ist mit jener eines einfachen Laserdruckers durch aus vergleichbar.

## Fazit

Mit Publishing Partner existiert für den Atari ST ein hervorra gendes Programm zum preis werten Einstieg ins Desktop Publishing. Die leichtverständ liche und flexible Handhabung, die perfekte Realisierung des Prinzips 'What You See Is What You Get', die große Vielfalt der sinnvoll ausgearbeiteten Funk tionen, die hohe Verarbeitungs geschwindigkeit, die ausge zeichnete Seitendarstellung auf dem Bildschirm mit den um fangreichen Zoomfunktionen, die Grafikmöglichkeiten und

der komfortable Texteditor überzeugen. Auch eine Reihe von Kleinigkeiten könnte noch lobend hervorgehoben werden, zum Beispiel erlaubt das Pro gramm die Formatierung einer Diskette oder den Export von Texten im ASCII-Format. Die Zahl der Kopien einer Seite kann zwischen <sup>l</sup> und 99 liegen, die Größe eines Ausdrucks läßt sich einstellen, die Seitennume rierung erfolgt automatisch, und die Voreinstellungen kön nen abgespeichert werden.

Aber wo viel Licht ist, ist auch viel Schatten, so möchte man resümieren, denn die Mängel sind doch gravierend. Unbe dingt sollte das Programm deut sche Umlaute verkraften kön nen, auch eine Eindeutschung der Pull-Down-Menüs, der Dia logboxen und des Handbuchs wäre erfreulich. Die Druckqualität und Druckgeschwindigkeit beim Ausdruck mit einem Ma trixdrucker können sicher noch optimiert werden, mehrere Schriftarten sollten verfügbar sein, am besten gekoppelt mit der Option, selbstentworfene Schriften verwenden zu können. Weniger wichtig, aber dennoch sinnvoll wäre die Möglichkeit, Texte vertikal oder diagonal auf die Seite schreiben zu können. Auch die automatische Erstel lung eines Inhaltsverzeichnisses und Sachwortregisters wäre eine begrüßenswerte Erweiterung des an sich beeindruckenden Funktionenumfangs.

Nach der sicherlich zu erwarten den Beseitigung der genannten Mängel ist Publishing Partner zweifelsfrei ein sehr leistungsfä higer Partner bei der einfachen und preisgünstigen Herstellung von Publikationen mit semipro fessionellem Anspruch. Das Programm kann daher als eine hochinteressante Bereicherung des für die Rechner der Atari-ST-Serie bestimmten Software katalogs eingestuft werden.

Der Hersteller verzichtete auf einen Kopierschutz, so daß<br>keine unliebsamen Überrakeine unliebsamen schungen auftreten dürften. Wie uns der Anbieter versicherte, soll bei Erscheinen dieses Heftes bereits eine Programmversion mit deutschsprachigem Hand buch ausgeliefert werden, die auch die deutschen Umlaute un terstützt. Publishing Partner ist für <sup>498</sup> DM erhältlich bei Gerhard Knupe GmbH, Güntherstr. 75, 4600 Dortmund 1.

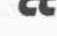

# DIE ELITE VORSPRUNG DURCH LEISTUNG

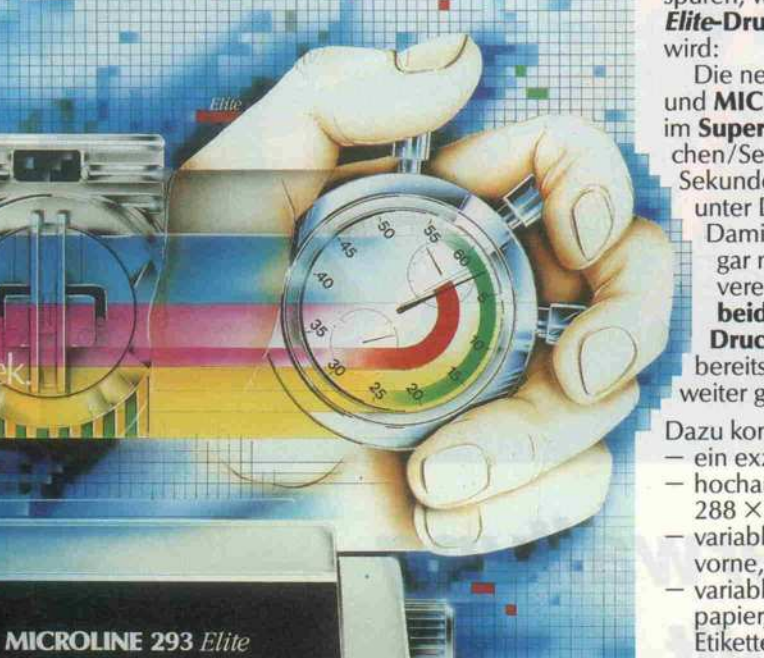

Daß sich die Elite an Leistung orien tiert, bekommt bald jeder Computer zu spüren, wenn er an einen der neuen Elite-Drucker von OKI angeschlossen

Die neuen MICROLINE 192/193 Elite und MICROLINE 292/293 Elite setzen im Super-Schnelldruck von 240 Zeichen/Sekunde bzw. 300 Zeichen/ Sekunde manchen Computer schnell unter Druck.

Damit Verständigungsschwierigkeiten gar nicht erst auftreten können, vereinigen die neuen Elite-Drucker beide Industrie-Standards für Drucker in einem Gerät. Vorteil: bereits vorhandene Software kann weiter genutzt werden.

Dazu kommt:

- ein exzellentes Schriftbild hochauflösende Grafik bis  $288 \times 288$  Punkte/Zoll<sup>2</sup>
- variable Papierzufuhr (Einzug von
- vorne, von unten und von hinten) variable Papierverarbeitung (Endlos papier, Mehrfach-Formulare, Etiketten, Einzelblätter halbauto matisch und automatisch, mit Einfach oder Doppelschacht-Ansteuerung) -
- eingebaute Farbfähigkeit (beim MICROLINE 292/293 Elite)
- hohe Zuverlässigkeit

Das alles sind Leistungen, die der Elite den entscheidenden Vorsprung bringen.

Verschaffen Sie sich diesen Vor sprung. Fragen Sie beim guten Fachhan del nach der Elite von OKI. Weltweit mehr als drei Millionen ver kaufte MICROLINE-Drucker drucken eine deutliche Sprache.

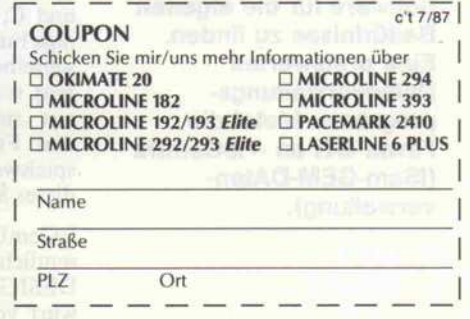

**Z**/sek

**INTI** Z/sek

**HSD** 

 $DP$ 

**NLO** 

OKIDATA GmbH · Abt. 2 E

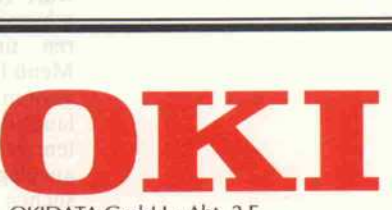

Hansaallee 187 · 4000 Düsseldorf 11 Telefon 0211-59794-0 · Telex 8587218 Telefax 0211-593345 · Btx \* 222333 #

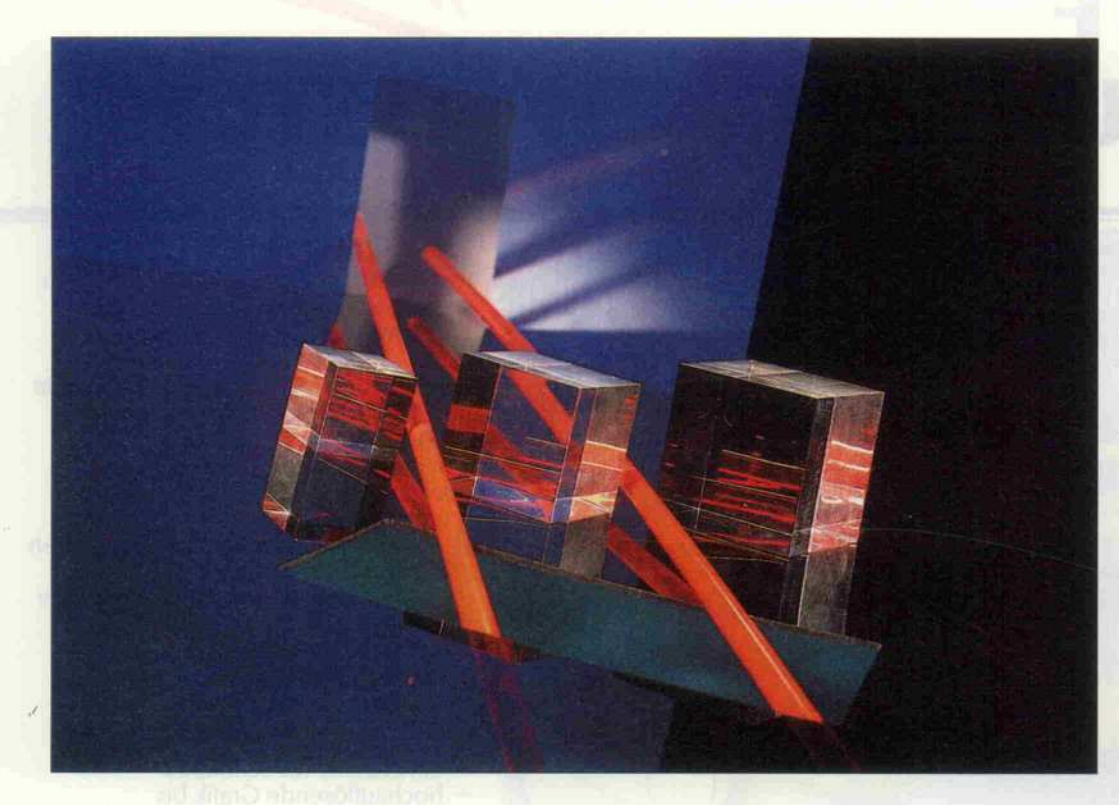

# Datenverwaltung dreigeteilt

IsGemDa - Datenverwaltung mit viel Komfort

# Ralf Heydtmann

Für den Atari ST werden immer mehr Datenverwaltungssysteme angeboten - und immer schwieriger wird es für den Anwender, die richtige Software für die eigenen Bedürfnisse zu finden. Eine preiswertes Datenverwaltungsprogramm bietet die Firma GTI an - IsGemDa (ISam-GEM-DAtenverwaltung).

IsGemDa ist ein sehr kom fortabler Listengenerator, aber keine Datenbank - man kann keine Relationen zwischen ver schiedenen Datenstrukturen de finieren. IsGemDa hat eine Schnittstelle zu GFA-BASIC und C; man kann dadurch ei nige Funktionen (Satz lesen und schreiben, sortieren, selektie ren) von eigenen Programmen aus steuern. Auswert-Befehle und Funktionen, wie sie bei spielsweise dBASE bietet, hat dieses System allerdings nicht.

IsGemDa gliedert sich im we sentlichen in drei Programme: DESIGN.PRG dient zum Ent wurf von Datenstruktur, Bild schirmmaske, Listen, Formula ren und dem Drop-Down-Menü für das Anwendungspro gramm. ISGEMDA.PRG er laubt das Arbeiten mit den Da ten, ermöglicht es, Datensätze anzulegen und zu löschen, zu suchen, Daten zu selektieren, sowie Listen- und Formular

druck. IGDPROG.PRG ist schließlich ein speicherresiden tes Programm, mit dem man aus GFA-BASIC oder C auf die Daten zugreifen kann.

Nach dem Start des Designers ist das Programm im Kom

# IsGemDa

Listengenerator mit Funktionen zum Suchen, Selektieren, Listen- und Formulardruck. Relationen zwischen Datenstruk turen sind nicht herstellbar.

Benutzerführung: GEM; Struktur, Listen, Formulare, Masken über Generatoren. Bedienung über Maus, alternativ via Tasta tur. Online-Hilfe.

Drucken: Listen, Formulare, Serienbrief

Datenschutz: Paßwort; kein Verschlüsseln.

Schnittstelle: GFA-BASIC, C, Anpassung an jede Sprache mit GEMDOS-Calls möglich.

Kopierschutz: Stecker für Joystick-Port

Preis: 150,00 DM

Bezugsquelle: GTI GmbH, Unter den Eichen 108a, <sup>1000</sup> Berlin 45

mando-Modus, über die Funk tionstasten kann man nun Icons oder das Drop-Down-Menü an wählen. Die aktuelle Belegung der Funktionstasten ist vom ge rade aktivierten Modus abhän gig und wird am unteren Bild rand angezeigt. Aber auch die zehn Icons ändern sich, je nach gewähltem Modus. Außerdem befinden sich auf dem Desktop ein Klemmbrett und ein Papier korb.

# Design mit Luxus

Jeder Datenbestand wird durch ein Symbol repräsentiert, das zusätzlich zur Unterscheidung verschiedener Dateien dient schließlich kann man im An wenderprogramm bis zu acht Dateien gleichzeitig geöffnet ha ben.

IsGemDA kennt sechs verschie dene Typen von Datenfeldern: Text, Ganzzahl, Datum, Kopf (logisches Feld), Gleitkomma und Rechnen. Über das letztgenannte Feld kann man die Ver knüpfung zweier numerischer Felder definieren; es ist kein Eingabefeld. Das Rechenfeld läßt nur die vier Grundrechen arten als Verknüpfung zu.

Der Entwurf einer Datenstruk tur ist sehr einfach: am linken Bildrand findet man sechs Icons, die jeweils einen Feldtyp repräsentieren. Man zieht nun das entsprechende Icon über das Arbeitsfenster und trägt in die dann erscheinende Dialogbox den Feldnamen und die Feld länge ein. Weiterhin kann man zu jedem Feld die Sortierrich tung angeben und eine Pflichtfeld-Markierung setzen - Pflichtfeld bedeutet, daß Daten sätze mit leeren Pflichtfeldern nicht akzeptiert werden.

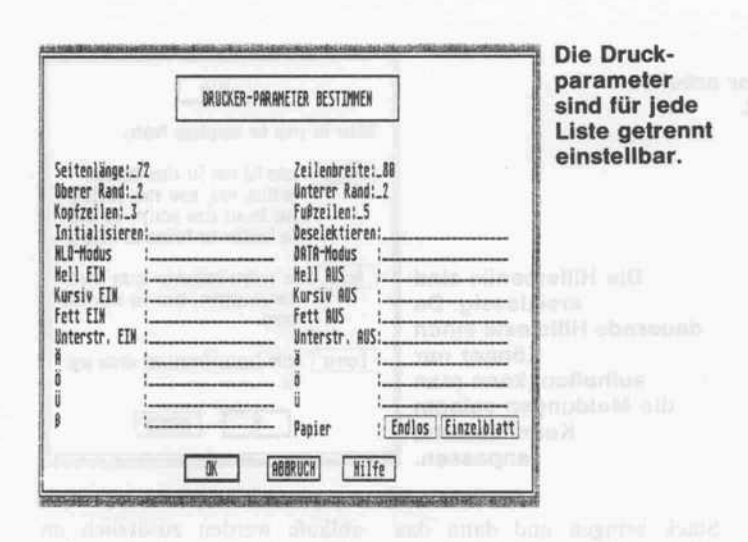

Noch zwei Einträge sind vorzunehmen: Schlüsselfeld (ja/nein) und Signifikanz (8/16/32/64). Anwendungsprogramm Das ISGEMDA.PRG sucht auf Schlüsselfeldern besonders schnell. Die Signifikanz gibt an, wie viele Zeichen des Schlüsselfeldes bei Such- oder Vergleichsoperationen beachtet werden. Diese beiden Angaben haben wesentliche Auswirkungen auf die Bearbeitungszeiten. Für jedes Schlüsselfeld wird eine Tabelle verwaltet, deren Einträge eine der Signifikanz entsprechende Länge haben. Diese Tabelle (wohlgemerkt: für jedes Schlüsselfeld eine!) muß bei Änderungen oder Neueinträgen immer auf den aktuellen Stand gebracht werden. Weiterhin sind Such- oder Vergleichsoperationen um so schneller, je weniger Stellen beachtet werden müssen. Im Handbuch ist dieser Zusammenhang allerdings nicht erklärt.

# **Maske mit Effekten**

Eine Maske, ein 'Formular', das festen Text und Platz für Benutzereingaben enthält, verwendet alle GEM-Möglichkeiten. Bei IsGemDa ist der Maskengenerator ein richtiges Zeichenprogramm, das das Zeichnen von Kreisen, Ellipsen und Rechtecken genauso unterstützt wie alle Text- und Zeichenattribute.

Nach dem Ziehen des 'FELD'-Icons auf die gewünschte Position in der Maske erscheint eine Liste aller Feldnamen des Datensatzes. Nun noch auf einen Namen klicken, und schon ist das entsprechende Feld in die Maske eingefügt. Hier treten allerdings Unsauberheiten auf: einige Zeichnungen befinden sich plötzlich außerhalb des Windows, und kurze Datenfelder lassen sich nur schwer oder gar nicht verschieben. Verändert man die Größe eines Datenfeldes, wird die aktuelle Größe erst angezeigt, wenn man mit der Änderung fertig ist.

IsGemDa läßt beim Design von Listen und Formularen kaum Wünsche offen - wie beim Maskenentwurf ist auch hier alles mit der Maus und einigen Icons zu erreichen. Der Entwurf läuft ähnlich der Maskenkonstruktion ab: zu jedem Formular und jeder Liste wird eine Attributmenge gespeichert, die unter anderem Angaben über das Ausgabemedium enthält. Man kann maximal vier Listen und ebenso viele Formulare je Datenbestand vereinbaren.

Die Funktionen des Anwen-ISGEMdungsprogramms DA.PRG (Suchen, Hinzufügen ...) werden über die üblichen Drop-Down-Menüs gesteuert. Also liegt es nahe, diese Funktionsnamen dem Datenbestand anzupassen. So kann aus 'Datensatz suchen' beispielsweise 'Kunde suchen' werden. Dadurch kann man nahezu maßgeschneiderte Anwendungen erstellen.

Der Zugriff auf die Datenbestände wird erst möglich, wenn der Benutzer das dazugehörige Paßwort eingibt. Dieses Wort wird mit der Datensatzbeschreibung gespeichert und kann im Design vereinbart werden.

Zu guter Letzt ist noch ein undurchsichtiges 'Etwas' zu be-<br>schreiben. Unter dem Menü-<br>punkt 'Optionen' findet man den Eintrag 'Schlüsselspeicher'. Im Handbuch steht dazu lapidar: 'Die Größe des Schlüsselspeichers hat je nach verwendetem Massenspeicher Einfluß auf die Zugriffszeiten des Datenbanksystems.' Wirklich phantastisch! Ich kann also das System optimal dem Massenspeicher (vermutlich sind RAM, Harddisk, Disk gemeint) anpassen aber wie? Das Manual bringt dazu lediglich fünf diffuse Sätze.

In puncto Hilfestellung hat das Design-Programm die Note 'sehr gut' verdient. Der Level ist einstellbar auf 'Anfänger, nor-<br>mal, Experte'. Die Texte der jeweils erscheinenden Boxen sind ausgefeilt und helfen wirklich weiter.

# **Vom Design** zur Anwendung

Nach dem Start von ISGEM-DA.PRG ist eine Beschreibungsdatei (\*. MSK, das Ergebnis des Designs) zu laden. Maximal zehn solcher Beschreibungen können gleichzeitig geöffnet sein (trotzdem kann man aber keine Beziehungen zwischen den einzelnen Datenbeständen herstellen). Nach dem Laden einer Maske können nun alle Operationen ausgeführt werden. Abgesehen von den Minimalfunktionen eines Datenverwaltungssystems (Hinzufügen, Ändern, Löschen), gibt es noch Möglichkeiten zu Suchen und zu Selektieren. Fast alle Eingaben laufen dabei über die in der Bildschirmmitte angezeigten Maske

Zum Auffinden einzelner Datensätze bietet IsGemDa folgende Funktionen: neben der Positionierung auf 'ersten',<br>'letzten', 'nächsten' und 'vorherigen' Datensatz kann man nach einem vorher eingestellten Feld suchen. Das derzeit aktive Suchfeld wird in der Titelzeile des Maskenfensters angezeigt.

Nützlich ist auch die Möglichkeit zur 'teilqualifizierten Suche': mit den GEM-üblichen Jokern (Wildcards) '\*' und '? kann man beliebig lange Zeichenketten beziehungsweise einzelne Zeichen des Suchbegriffs variabel halten. Das Suchen in Schlüsselfeldern geht logischerweise besonders schnell, da das System Verweistabellen für jedes Schlüsselfeld führt. Eine Suche auf ein Nicht-Schlüsselfeld bedeutet sequentielles Durchlaufen aller Datensätze - ein ziemliches Geduldspiel. Das derzeit aktive Suchfeld wird überraschenderweise nicht im Menü 'Suchen' gesetzt, sondern versteckt sich unter 'Info und Optionen'.

Man kann auch eine Auswahl von Datensätzen treffen und diese Menge gesondert bearbeiten. Die Auswahl geschieht nur über die Schlüsselfelder beziehungsweise über eine Verknüpfung von Schlüsselfeldern. Die Verknüpfungsmöglichkeiten sind auf 'logisch UND' sowie<br>'logisch ODER' begrenzt selbst 'logisch NICHT' fehlt.

Die so definierte Zielmenge muß man als Datei abspeichern, wenn man Listen- oder Formulardrucke damit ausführen will. Solange die Zielmenge 'geöffnet' ist, beziehen sich alle Suchfunktionen nur auf die selektierten Sätze. Ebenfalls nur bei Zielmengen ist es möglich, einzelne Felder quer durch den Datenbestand zu ändern.

Wie beim Design-Programm ist auch im Anwendungsprogramm die Hilfestellung sehr gelungen. Die Meldungen erfolgen abhängig vom derzeitigen Programmzustand.

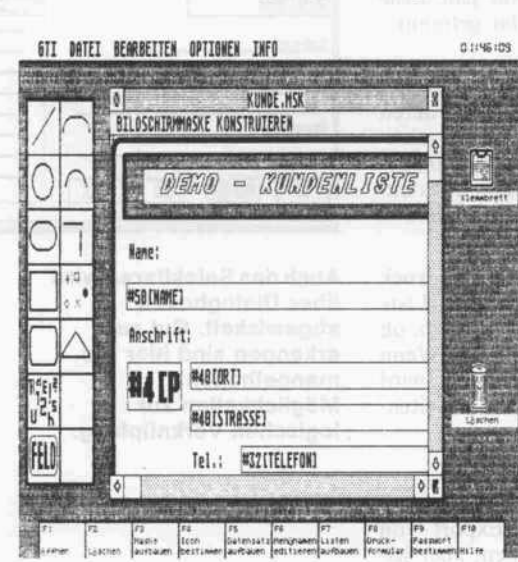

Maskenkonstruk $tion$ besser als bei manchem Zeichenprogramm.

### Software-Review

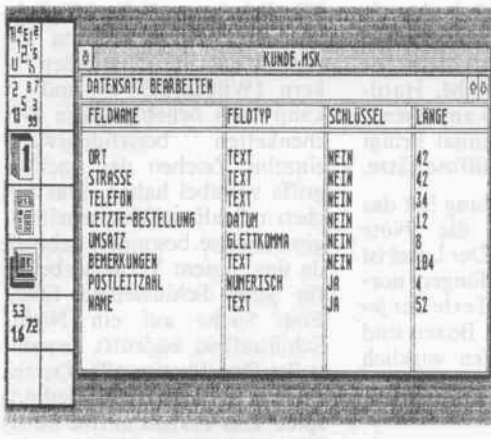

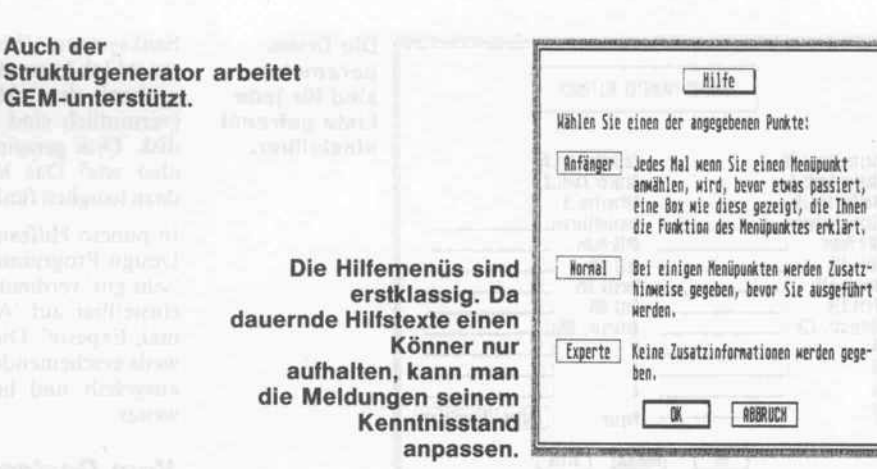

Man kann den Listenkopf verändern, andere Programme starten, die Belegung der Funktionstasten anzeigen lassen, sich über die Auslastung des aktuellen Laufwerkes informieren und die Codes zur Druckeranpassung einstellen. All dies sind recht nützliche und hilfreiche Funktionen, die sehr ansprechend realisiert sind. Zur Überraschung findet man unter diesem Menüpunkt die Möglichkeit, das aktuelle Suchfeld zu setzen - das hätte eigentlich woanders hingehört.

# **Ohne Papier** geht es nicht...

Eine Datenverwaltung ohne Papier - davon wird viel geträumt. aber ohne Listen, Bestandsübersichten geht es nicht. IsGemDa trägt diesem Bedarf Rechnung durch eine sehr komfortable Ausgabe. Die im Design vereinbarten Listen und Formulare werden einfach über entsprechende Menüpunkte oder Icons ausgewählt. Die festgelegte<br>Druckeranpassung kann man jetzt nochmals - für jede Liste oder jedes Formular getrennt verändern.

IsGemDa bietet auch eine Serienbrief-Funktion, mit deren Hilfe besonders gekennzeichnete Textstellen einer Datei gegen Felder des aktuellen Datensatzes ausgetauscht werden können

Wünscht man einen Ausdruck und klickt beispielsweise 'Liste #1' an, fragt das Programm, ob der Drucker bereit ist. Wenn man nun 'NEIN' anklickt, wird allerdings trotzdem der Seitenkopf gedruckt.

## **Schnittstellen**

Der Import und Export von Daten ist vorgesehen, aber leider noch recht mager ausgestattet. Importieren kann man lediglich DIF-Dateien (Data Interchange Format), die nur von wenigen ST-Programmen unterstützt werden. Exportieren kann man im DIF und ASCII-Format. Leider versteht IsGemDa unter ASCII-Format etwas anderes, als man erwartet. Der Datensatz wird nicht einfach sequentiell geschrieben, sondern mit dazwischengestreuten Feldbezeichnern abgespeichert

Sehr gut gelungen ist bei IsGemDa die Programmierschnittstelle. Alle wichtigen Funktionen sind implementiert, und auch ein Demo-Programm wird im Quelltext mitgeliefert. Über das speicherresidente Programm IGDPROG wird die Schnittstelle für GFA-BASIC und C gebildet. Zur Ausführung der Datenbankfunktionen muß man die notwendigen Parameter vom Programm auf den Stack bringen und dann das Schnittstellenmodul aufrufen.

Die dazu notwendigen Schritte werden über GEMDOS-Aufrufe realisiert. Für GFA-BASIC und C werden diese Funktionen als Ouelltext mitgeliefert, und immerhin schluckt GFA-<br>BASIC alles. Anders bei C: Ich habe mit drei C-Compilern versucht, den mitgelieferten Text zu übersetzen (GST, Lattice,<br>Megamax), und hatte zumindest auf Anhieb keinen Erfolg. Mindestens drei Fehler und<br>ebenso viele Warnungen waren das Ergebnis.

Aber auch die Programmierung von Schnittstellen zu anderen Programmiersprachen ist möglich. Die benötigten GEM-DOS-Funktionen sind ausführlich im Handbuch beschrieben. und es gibt ja auch die 'C'-Version zum 'Abgucken'. Der Versuch. eine Modula-2/ST-Schnittstelle zu realisieren, ist zwar geglückt, aber zwei profes-

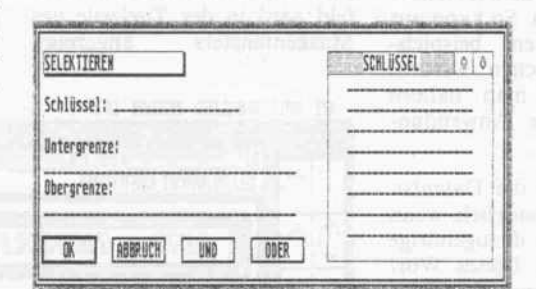

Auch das Selektieren wird über Dialogboxen abgewickelt. Gut zu erkennen sind hier die mangelhaften Möglichkeiten zur logischen Verknüpfung.

sionelle Programmierer haben dazu vier Tage gebraucht, um die Eigenarten des Modula-Compilers auf die der Programmierschnittstelle anzupassen.

### **Dokumentation**

Das Handbuch zu IsGemDa macht einen professionellen Eindruck und ist sehr ausführlich. Fast alle wichtigen Dialogabläufe werden zusätzlich im Bild gezeigt. Teilweise ist es aber zu profesionell gemacht - die Wortwahl und der Aufbau erschweren manchmal das Verständnis für Nicht-Informatiker. Sehr vermißt habe ich auch ein Stichwortregister.

## **Sicherung**

Etwas ungewöhnlich ist auch Kopierschutz von  $der$ IsGemDa: Man muß einen kleinen blauen Stöpsel in den Jovstick-Port des ST stecken.

Ein anderer Sicherheitsaspekt berührt den Anwender wesentlich mehr als der Kopierschutz: die Datensicherheit. Datenverwaltungssysteme stellen hierfür meist besondere Funktionen zur Verfügung anders aber IsGemDa: es hält beim Bearbeiten von Datensätzen immer nur einen Satz im Hauptspeicher, so daß bei einem eventuellen Absturz des Rechners nicht viel verlorengehen kann. Dieses Verfahren macht sich aber besonders beim Arbeiten auf Diskette lästig bemerkbar: man wartet recht häufig auf das Laufwerk, das immer fleißig arbeitet.

# Ei des Kolumbus?

IsGemDa ist ein (fast) professioneller Listengenerator, aber keine Datenbank. Die Benutzerführung ist sehr ausgetüftelt, der Funktionsumfang ist zufriedenstellend. Der Preis liegt mit 150 DM durchaus unter dem vergleichbarer Systeme. Aber viele Funktionen sind noch feh $lerh$ aft implementiert - es sind keine gravierenden Fehler, eher Unsauberheiten. Wie uns der Hersteller versichert, ist mittlerweile eine Version im Handel, die die von uns kritisierten Unsauberheiten nicht mehr aufweist. СE

# Waaas, das gibt's...?

"Ich möchte gern 900,- Mark von meinem Konto abheben."

> "Junger Mann möchte größer investieren ?"

"Ja, in einen Computer mit 64 Kilo-Byte und mit Floppy."

"Da muß ich ja noch ewig sparen.

0wwavwaravfltvfliBKw\*miB''<arï -"SKSftmimwfmsmmmwsKmmmmmï3i- .

ataiaoaKBemamfmaimmmt

cmaaais\*aamaimmmsmmrmmmtmmmm

"Kauf' Dir doch einen mit 512 KB, das sind achtmal mehr als 64. Einen 16/32-bit Computer mit hoher Arbeitsgeschwindigkeit, bestechen der Grafik, Fernsehanschluß und einer 500 KB-Floppy."

Nein, den ATARI 520 STM gibt es für nur 998,- Mark mit Floppy und Maus."

"Ein guter Tip von mir. Hättest Du wohl nicht erwartet. Dazu noch kostenlos!"

MARI

# ATARI 520 STM.

In dieser Leistungsklasse hat ATARI die Maßstäbe gesetzt. Auch beim Preis. Diese Computerleistung zu solch niedrigen Preisen kann Ihnen nur bie ten, wer modernste Technologie einsetzt.

ATARI, Computertechnologie von heute für Menschen, die mit mehr Leistung mehr leisten wollen. ATARI 520 STM nur DM 998 ohne Floppy und Maus ab DM 598, unverb. Preisempfehlung.

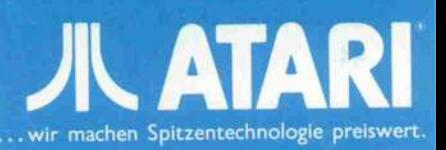

"Eh, Super!"

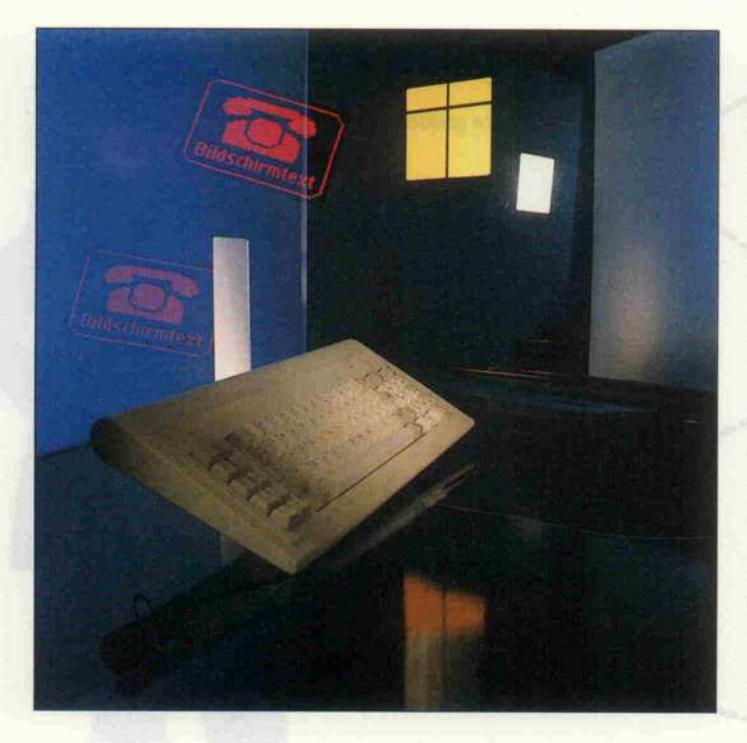

# Btx mit PCs

Btx-Term PC - Bildschirmtext mit PCs

# Peter Hagemann

Eine Ursache für die recht geringen Btx-Teilnehmerzahlen dürften sicher die recht hohen Preise für Btx-Terminals beziehungsweise Btx-fähige Fernsehgeräte sein. Eine preiswerte Alternative, zumindest für Besitzer eines IBM PCs oder kompatiblen Rechners, ist das Programm Btx-Term neben dem Rechner und der Software benötigt man lediglich einen Akustikkoppler, um am Btx teilnehmen zu können.

Mit dem Programm Btx-Term wird jeder IBM PC und kompa tible Rechner zu einem kom fortablen Btx-Terminal. Die Verwendung von speziellen Schnittstellenkarten ist unnötig; das Programm setzt neben dem Btx-Anschluß lediglich den Be trieb des Rechners unter einer DOS-Version ab 2.0, freien Ar-

beitsspeicher von mindestens 384 KByte und eine serielle Schnittstelle voraus.

Die einzige Einschränkung, die man bei dieser Low-cost-Lösung akzeptieren muß. liegt im grafischen Bereich. Bildschirm text arbeitet mit einem dyna misch frei veränderbaren Zei chensatz ('dynamically redefin-<br>able character set': Abkürzung  $= DRCS$ ). Mit DRCS wird eine maximale Auflösung von 480 288 Punkten erreicht; außerdem können 32 aus 4096 möglichen Farben ausgewählt werden. Diese Werte werden zur Zeit von keinem Standard-Bild schirmadapter vollständig er reicht.

Um eine möglichst hohe Auflö sung zu erreichen, wird die nor malen Farbgrafikkarte (CGA) im monochromen Modus be trieben. Beim monochromen Bildschirmadapter (MDA, nicht zu verwechseln mit der grafikfähigen Hercules-Karte) ist eine Grafikdarstellung natür lich ausgeschlossen. Btx-Term PC stellt bei Verwendung dieser Karte alle empfangenen Grafik zeichen durch Ersatzzeichen

(z.B. Punkte) dar. Durch die (im Vergleich zu Btx) hohe horizon tale Auflösung der Bildschirm adapter erfolgt der gesamte Bildaufbau zentriert, das bedeu tet, links und rechts, bei EGA und HGC auch oben und unten, entsteht ein breiter Rand.

Btx-Term läuft auf XT- und AT-kompatiblen Geräten mit MDA, HGC und CGA pro blemlos, die EGA-Karte wird von der Version 1.0 allerdings noch nicht unterstützt. Die Firma Stockem bietet aber allen Interessenten einen kostenlosen Update-Service an.

Die Installation von Btx-Term verläuft menügeführt und läßt sogar eine Unterscheidung zwi schen 8088-, 80186- und 80286-Prozessor zu. Anschlie Bend steht ein etwa 120 KByte<br>großes Terminalprogramm Terminalprogramm nebst einigen Hilfsdateien zur Verfügung. Das Programm ist nicht kopiergeschützt, aber durch eine gegen Manipulatio nen gesicherte Seriennummer kann leicht der rechtmäßige Käufer ermittelt werden - eine anwenderfreundliche Lösung.

Nach der Installation der Soft ware muß man den PC über eine serielle Schnittstelle mit dem Telefonnetz verbinden. Die An bindung kann entweder mit ei nem Akustikkoppler oder über die Btx-Anschlußbox erfolgen, deren Nutzung bereits in der oh nehin fälligen Btx-Grundgebühr enthalten ist. Selbstver ständlich müssen das Kabel und der Koppler eine FTZ-Nummer tragen.

# Online gehen

Der Programmablauf erfolgt vollständig menügeführt. Das eigentliche 'Btxen' wird durch zahlreiche Optionen vereinfacht, so kann man beispielsweiseempfangene Btx-Seiten als Text oder Grafik ausdrucken oder speichern; vorbereitete Texte lassen sich laden und ab senden. Eine wahlfreie Funktionstastenbelegung unterstützt den Anwender bei der Bedie nung des Programms.

Durch die Möglichkeit, sehr einfach Makros generieren zu können, ist sogar automatische Btx-Anwendung denkbar. Die Makrogenerierung geschieht folgendermaßen: Nach dem Einschalten der Option 'Makrogenerierung' merkt sich das Pro-

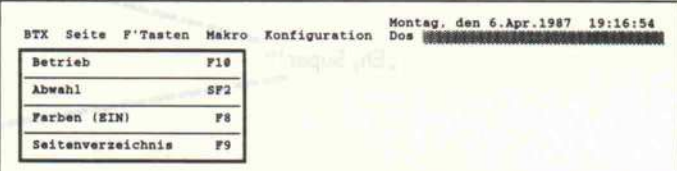

Das Hauptmenü von Btx-Term.

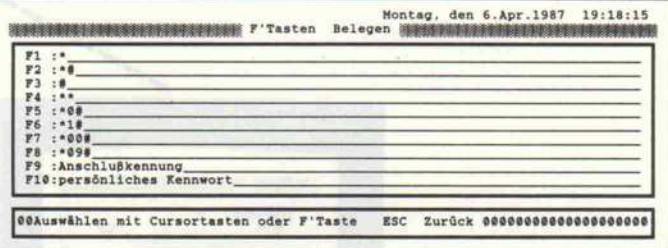

Man kann die Funktionstasten beliebig belegen.

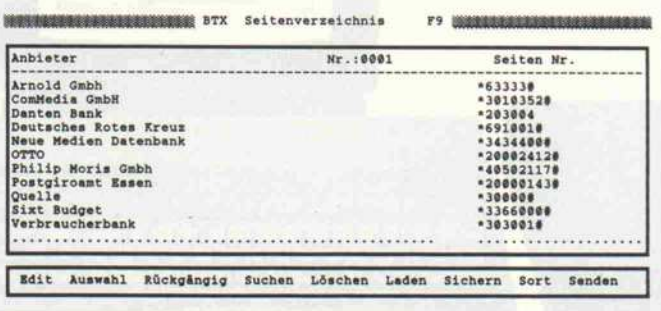

Btx-Term ermöglicht die automatische Seitenauswahl.

# Btx - womit und wie?

Für die Teilnahme an Btx (Bildschirmtext) benötigt man als 'Hardware' einen Telefon anschluß und ein Btx-Gerät, das beispielsweise ein erwei tertes Fernsehgerät oder aber die vorgestellte Computer-Lösung sein kann.

Wer über diese Ausstattung verfügt, kann der Bundespost einen 'Auftrag für einen Btx-Anschluß' erteilen. Be reits hierbei muß man sich ent scheiden, wie der Btx-An schluß hergestellt werden soll. In der preiswertesten Katego rie steht der Anschluß an Btx über einen Akustikkoppler ( <sup>1</sup> 200/75 Baud) oder über eine Btx-Anschlußbox zur Wahl.

Die Btx-Anschlußbox (ein etwa  $17 \times 11 \times 3$  cm großer Kunststoffkasten) wählt bei Bedarf automatisch den po steigenen Btx-Computer an und sendet eine dem Btx-Teilnehmer zugewiesene (Hardware-)Kennung aus. Somit braucht der Anwender sich um nichts weiter zu kümmern, er kann sichere Datenüber mittlung erwarten - allerdings kann man nur über die An schlußbox am Btx teilnehmen.

Anwender eines Akustikkopplers müssen bei jedem Systemzugriff die Btx-Zentrale anwählen (es 'meldet' sich ein Datenton) und an schließend die persönliche Anschlußkennung eingeben. schlußkennung Diese Lösung bietet zwar den Vorteil, daß man über jeden Telefonanschluß auf Btx zu greifen kann, aber neben der Notwendigkeit zur manuellen Systemanwahl entstehen noch zusätzliche Kosten für die An schaffung des Akustikkopplers.

Wer beide Möglichkeiten nut zen möchte, muß zwei Btx-Anschlüsse beantragen und daher auch alles zweimal bezahlen! Allerdings halten sich die Kosten für die Teil nahme am Btx in Grenzen: für jeden Btx-Anschluß ist eine Anschlußgebühr von <sup>65</sup> DM zu zahlen, die monatliche Grundgebühr be trägt je Teilnehmerkennung 8 DM. In dieser monatlichen Grundgebühr ist entweder die Btx-Anschlußbox oder die manuell einzugebende Anschlußkennung enthalten.

Bei jedem Btx-Zugriff fallen während der Verbindungs dauer die normalen Telefon gebühren im 8- beziehungs weise 12-Minuten Takt an.

Damit sind grundsätzlich alle zwingend anfallenden Gebüh ren aufgelistet. Btx-Anbieter können aber für einen Zugriff auf eine ihrer Informationssei ten einen Betrag zwischen 0,0 <sup>1</sup> DM und 9,99 DM verlangen. In diesem Fall werden die an fallenden zusätzlichen Gebüh ren VOR dem Aufruf der Seite angezeigt, und der Teilnehmer kann sich entscheiden, ob er die gebührenpflichtige Seite ansehen möchte oder nicht. Der Zugriff auf die meisten der über 600 000 Seiten ist al lerdings gebührenfrei.

Jeder Btx-Teilnehmer kann zu jedem anderen Btx-Teilneh mer Nachrichten verschicken. Wer diesen Service in An spruch nehmen möchte, der muß für jede abgeschickte Seite 40 Pfennig bezahlen, viele Btx-Anbieter, zum Bei spiel Versandhäuser, haben hier aber für den Btx-Teilneh mer kostenfreie Dialogseiten vorgesehen.

Ein Anbieter kann beispiels weise aus Kostengründen, oder weil sein Angebot nur regional interessant ist, auf eine bundesweite Leitseite ver zichten. Er wird dann zum 'Regionalanbieter'. Wer in be sonderen Fällen Seiten aus fremden Regionalbereichen abfragen will, der muß je Seite zusätzlich 2 Pfennig bezahlen.

## $Btx - wozu?$

Zunächst einmal ist Btx natür lich ein Informations- und Kommunikationssystem. Die Nachrichten und Börsenkurse kann man anstatt den üblichen Medien auch dem Btx-System entnehmen. Aber nicht jeder will sein neues Auto oder einen Hotelaufenthalt per Btx bestel len. Einige andere Anwendun gen dürften aber von größerem Interesse sein und eventuell be reits die Btx-Grundgebühren rechtfertigen:

Viele Bankinstitute bieten eine Kontoführung via Btx an. Der Btx-Teilnehmer hat hier auf ein fache Art und Weise rund um lie Uhr Zugang zu seinem Konto und kann Überweisun gen und Daueraufträge von zu Hause aus bearbeiten. Da man durch Btx relativ ortsungebun den ist, kann man die Bankkon litionen besonders gründlich vergleichen. Es gibt Geldinsti tute, die im Selbstbedienungs verfahren eine völlig gebühren

freie Kontoführung (teilweise noch mit Guthabenzinsen) er möglichen. Auch die Postgi roämter bieten ihre Konten zur Btx-Bedienung an.

Wenn unter Btx-Teilnehmern Briefe verschickt werden, dann sind diese sofort beim Adressa ten und kosten obendrein noch weniger als bei der Beförderung durch die Briefpost. Die Nut zung dieses Mitteilungsdienstes ist ebenfalls in der Btx-Grundgebühr enthalten.

Bei vielen Versandhäusern wird dem Btx-Besteller eine ausführ liche Information über Lieferfä higkeit der einzelnen Artikel, ausstehende Rechnungsbeträge oder ausstehende Warenliefe rungen geboten.

Btx-Teilnehmer haben keine Probleme mit einer besetzten Telefonauskunft. Sie haben sel ber kostenlos Zugriff auf das<br>'elektronische Telefonbuch'. Telefonbuch'. Wer den gewünschten Teilneh mer durch Eingabe von Namen und Wohnort nicht findet, der kann sogar eine phonetische Su che veranlassen.

Mit Bildschirmtext wird ein preiswerter Anschluß an eine Großrechneranlage geboten. Wie interessant Btx ist, hängt vom vorgesehenen Anwen dungsfall ab und muß indivi duell beantwortet werden. Die geplanten Übergänge zu den Netzen Telex, Teletex und Telebox machen Btx in Zukunft si cher noch interessanter. Die steigenden Btx-Teilnehmerzahlen lassen auf ein wachsendes Interesse schließen und werden vermutlich auch zu weiteren Anbietern führen.

gramm alle Tätigkeiten, die der Anwender ausführt, bis zu der Anweisung 'Makrogenerierung aus'. Anschließend lassen sich die Befehlssequenzen abspei chern und bei Bedarf wieder aufrufen. Man kann beliebig viele Makros, zum Beispiel für die automatisierte 'Postkorbbe arbeitung' oder für Standard druckaufträge festlegen. Btx-Term führt ein 'Seitenver

zeichnis', in dem sich die Btx-Nummern der in Frage kommenden Teilnehmer spei chern lassen. Um sich die Um wege über die schnell bekannten Leitseiten zu ersparen, kann man hier quasi die Durchwahl zur gewünschten Seite eingeben. Die Anwahl erfolgt dann aus dem sortierten Verzeichnis lurch Tastendruck - einfacher geht's kaum.

Auf den rund 50 Seiten der deutschsprachigen Dokumen tation, die das stabile Kunst stoffringbuch nicht ganz ausfül len, erklärt der Autor leichtver ständlich die Möglichkeiten von Btx-Term PC. Darüber hinaus erläutert er schrittweise den Verbindungsaufbau zum Btx-System, was wichtig für die Anwender eines Akustikkopplers ist.

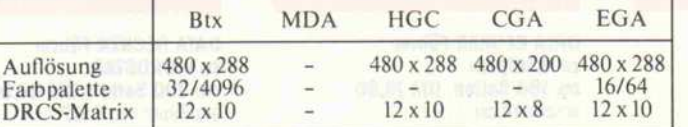

Eine Übersicht über die verschiedenen Darstellungsmöglichkeiten.

### Fazit:

Der Käufer von Btx-Term er hält zu einem fairen Preis ein gutes Programm. Durch die gut durchdachte, einfache Bedie nerführung wird auch dem An fänger oder Wenigbenutzer die Anwendung der zahlreichen Optionen von Btx-Term leicht gemacht. Nicht zuletzt durch die auch für Privatpersonen ver tretbaren Gesamtkosten scheint mir der Btx-Anschluß für PC-Besitzer interessanter ge worden zu sein. Das Programm Btx-Term ist für <sup>288</sup> DM erhält lich bei Firma Stockem-Computertechnik, Lange Wende 33, 1700 Soest.

 $DR$ 

PC Know-how vc

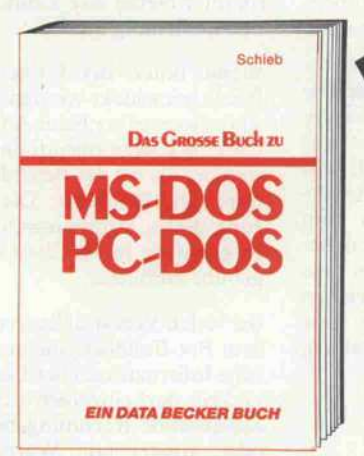

Das große Buch zu MS-DOS/PC-DOS - das Nachschlagewerk, das Ihnen Antworten bietet. Was ist DOS und wozu nutzt man es? Wie baut man hierarchische Dateistrukturen auf? Welche Befehle enthält die Datei CONFIG.SYS? Wie arbeitet man mit einer Festplatte? Was leisten Batchdateien, was das Hilfsprogramm<br>DEBUG? Sonst noch Fragen? Die<br>Antworten finden Sie in diesem Buch. Denn hier werden alle Befehle mit Syntax, Erklärungen und Beispielen aufgeführt – auch die der Version 3.2!

### Das große Buch zu MS-DOS/ PC-DOS Hardcover, <sup>401</sup> Seiten, DM 49,-

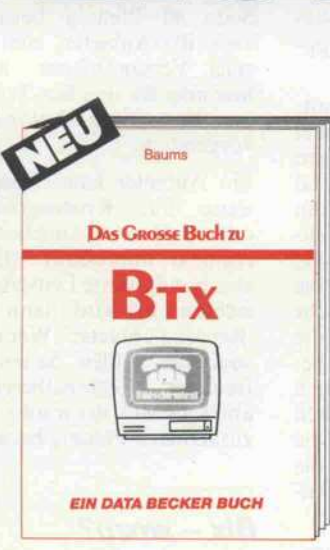

Btx wird sich immer mehr durch setzen - im privaten wie im beruf lichen Bereich. Gut beraten also, wer sich rechtzeing informiert. Hier ist<br>das große Btx-Buch eine ideale<br>Orientierungshilfe – aber auch ein praktischer Ratgeber mit vielen Tips zur Handhabung des Systems. Umfassend und fundiert wird man in dieses Thema eingeführt. Von den Funktionen des Btx-Dienstes bis hin zu einem Überblick der rund 3.500 Btx-Programme und Datenbanken. Das große Btx-Buch Hardcover, ca. 450 Seiten, DM 69. erscheint ca. 7/87

EIN DATA BECKER BUCH Ein Buch für Einsteiger und Aufstei ger - von seiner Struktur her so auf gebaut, daß es dem Anfänger als Einführung dient und dem Anwender als Nachschlagewerk. Ein paar Stichworte gefällig? Bitte: Datenver waltung, Druckerausgabe, Grafik und Sound programmieren, Window-Technik, Interrupt-Programmierung. Zusätzlich bietet Ihnen der Autor eine ganze Reihe von fertigen Utilitys, mit denen Sie Ihre Arbeit am PC noch effektiver gestalten können. Das große Buch zu GW-BASIC/ PC-BASIC Hardcover, 370 Seiten, DM 49,-

DAS GROSSE Buch zu

**CW-Basic** PC-Basic

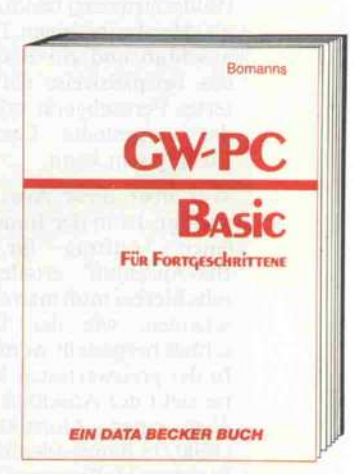

GW-BASIC/PC-BASIC für Fortge schrittene - in diesem Buch finder Sie alles, was aus einem BASIC-Programm ein Profi-Programm macht. Das sind z. B. Programme, die selbst erkennen, welcher Monitor ange schlossen ist, die gegen versehentli chen Abbruch gesichert sind, die universell Daten verwalten können, die beliebige Drucker ansteuern und vieles mehr. Entdecken Sie die Mög lichkeiten Ihres PC in BASIC. GW-BASIC/PC-BASIC für Fortge schrittene Hardcover, 400 Seiten, DM 49.-

erscheint ca. 6/87

# Die neuen DATA BECKER Führer

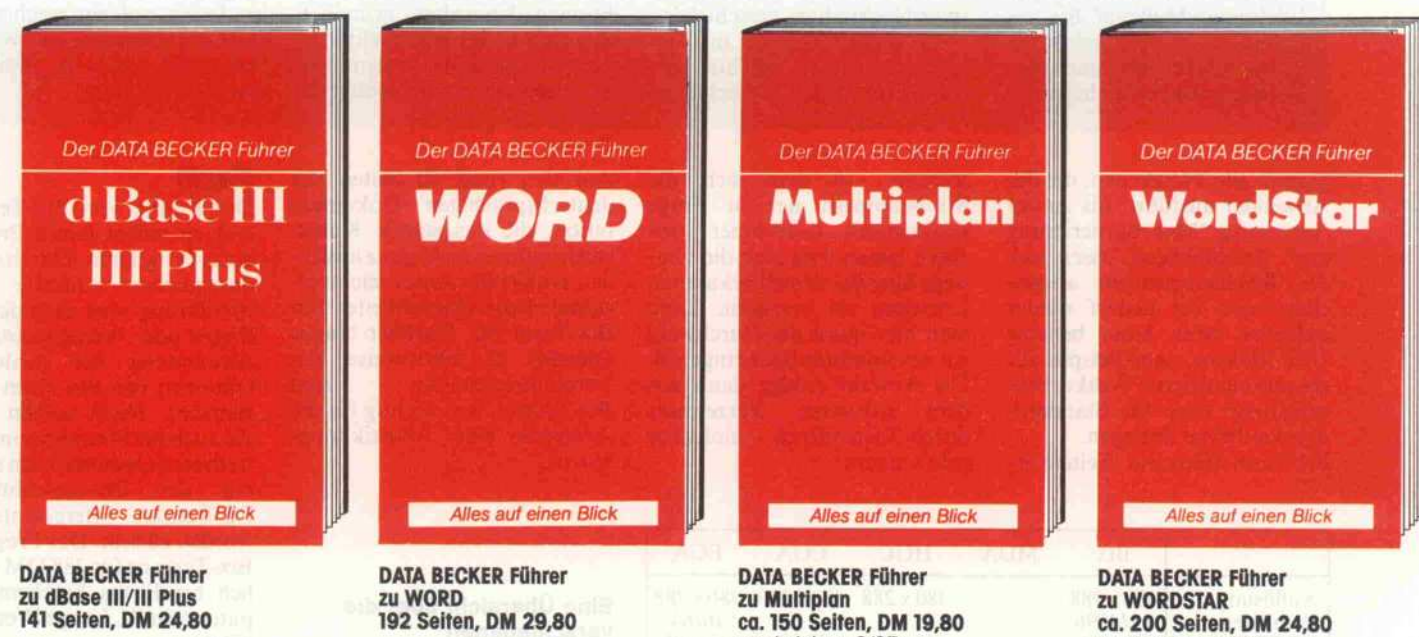

erscheint ca. 6/87

n DATA BECKER

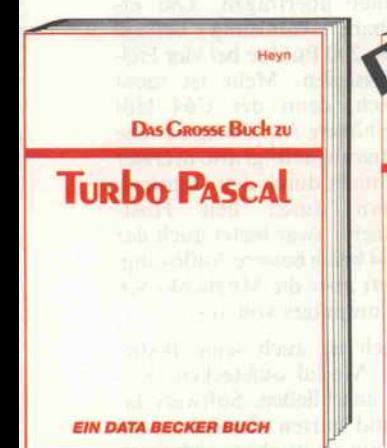

Wer ernsthaft in Turbo Pascal programmieren will, sollte dieses Buch nutzen, von der praxisnahen Einfüh ung in Turbo Pascal und den Grundlagen von MS-DOS/PC-DOS über Tips und Tricks zur rationellen Pro grammerstellung bis hin zur Doku mentation. Wer das große Buch zu Turbo Pascal gelesen hat, weiß, wie man Programme rundherum profes sionell macht. Schließlich ist der Autor Leiter unserer Softwareabtei lung.

Das große Buch zu Turbo Pascal Hardcover, 654 Seiten, DM 59,-

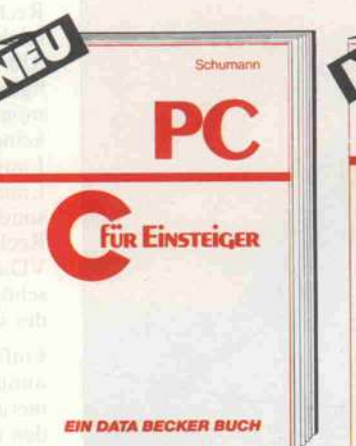

C ist eine starke Sprache mit starken Argumenten: Sie ist portabel, hat klare Strukturen und eignet sich besonders zur Systemprogrammie rung. Nutzen Sie diese Vorteile. Ler nen Sie C. Mit .C für Einsteiger" wird es Ihnen leichtfallen. Denn hier finden Sie neben einer detaillierten Einführung auch alles über die wei terführenden Sprachelemente: Datenfelder, l/0-Operationen, Pro grammstrukturen, Schleifen ... C für insteiger - eine praxisorientierte Einführung in die Sprache der Zukunft.

C für Einsteiger Hardcover, 306 Seiten, DM 49,-

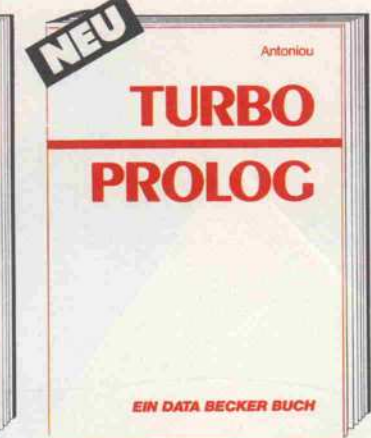

Die Programmiersprache der 5. Generation: TURBO PROLOG. Alle Geheimnisse dieser zukunftsweisen den Sprache werden in diesem Buch gelüftet: Einsatzmöglichkeiten, die Arbeit mit den TURBO-PROLOG-Programmen, Listen und Rekursionen, Backtracking-Mechanismus, Fenster echnik, Grafikprogrammierung,<br>:ompilerbefehle, Übersicht aller tandardprädikate ... Umfassender können Sie sich über dieses Thema wahrscheinlich nicht informieren. TURBO PROLOG

Hardcover, 288 Seiten, DM 39,-

Circle OAS KANN DER COMPAQ. EIN DATA BECKER BUCH

Unerwartet setzte COMPAQ zur Flucht nach vorn an, läutete mit dem 386 ein neues PC-Zeitalter ein. Doch was ist wirklich dran an diesem Superrechner? Was macht ihn so einzigartig? Und vor allen Dingen: Welche Software eignet sich für den COMPAQ 386? Hier finden Sie die vichtigsten Informationen - zur Hardware, aber auch zu den Pro grammiersprachen, zum Betriebs system und zur Peripherie. Informationen, nicht nur als Entscheidungs hilfe, sondern auch als Wegbereiter für die ersten Schritte in die neue PC-Zukunft.

Das kann der COMPAQ 386 Hardcover, 233 Seiten, DM 49-

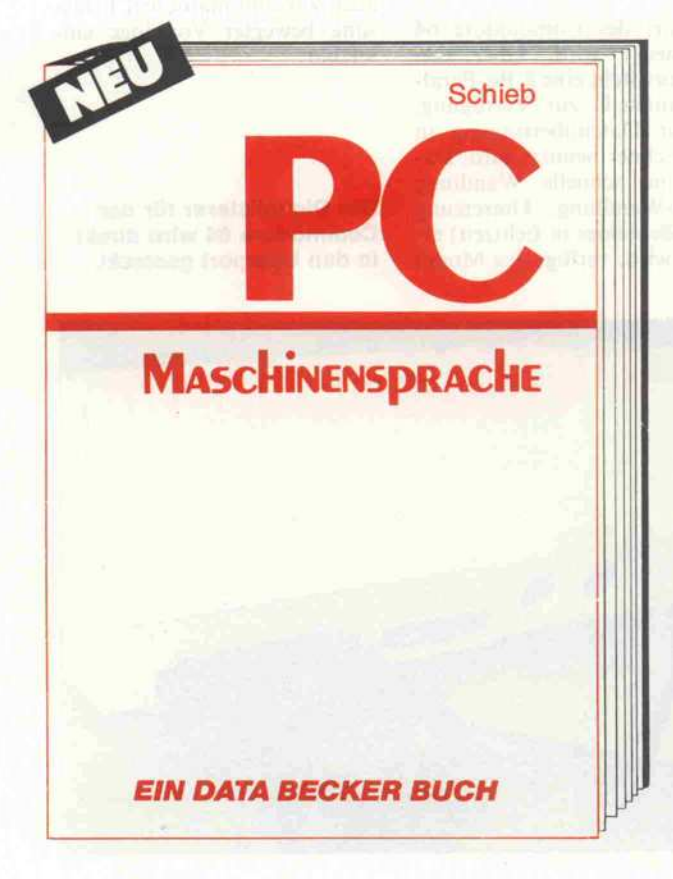

Machen Sie Ihrem Computer Beine. Schreiben Sie Ihre Pro gramme in Maschinensprache. Mit dem Maschinensprachebuch zum PC können Sie denn auch gleich loslegen - ohne vorher ein trockenes, umfangreiches Standardwerk durcharbeiten zu müs sen. Denn hier lernen Sie Schritt für Schritt und anhand zahlrei cher Beispielprogramme die Maschinensprache von Grund auf kennen, mit allem, was dazu gehört: Die Unterschiede zu Hochsprachen, der Debugger, der Makroassembler MASM, Interrupttechnik, Übersicht aller Befehle, die unter schiedlichen Prozessoren ... Dazu kommen spezielle Dazu kommen spezielle<br>Dazu kommen spezielle<br>Pascal und C.<br>Che-Buch,<br>Prstånd-Leckerbissen wie das Einbinden von Assembler programmen in BASIC, Turbo Pascal und C. Kurzum: Das Maschinensprache-Buch, das Ihnen schnell und leichtverständ lich das gesamte Know-how zur Programmierung in Maschinen sprache vermittelt.  $\mathcal{O}^{\mathcal{P}^{\ast}}$ **KNASIONER COMPANY** terowing of Lives the contract of the only of the decreed of the children of the children of

**ESTA** 

 $\mathcal{S}$ 

**P** 

eender and Marianning Reserves

E. Sent Cy Kite e

, ou control of the Jørsence

M S. Jerre

10er / Havre / Grasse / Gr

Das große Maschinen sprachebuch zum PC Hardcover 600 Seiten prachebuch zum PC<br>Hardcover<br>DM 49,-

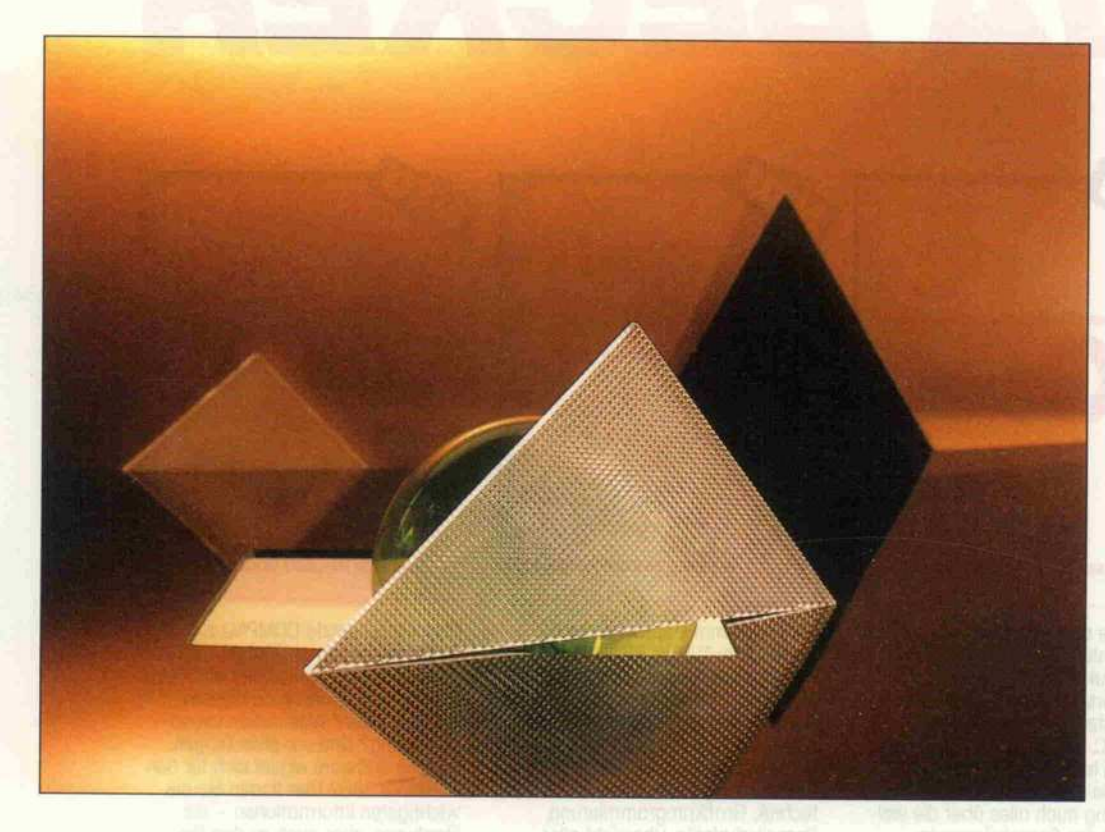

# Live-Einsatz

# Videodigitalisierer für IBM PC und C64

# **Eckart Steffens**

Bilder und Grafiken mal eben auf den Bildschirm<br>zu ziehen, damit sie dort zu ziehen, damit sie dort weiterverarbeitet werden können - das liegt im Zeitalter des Desktop Publishing oder Telefax per Computer doch nahe. Dazu benötigt man jedoch einen Scanner oder eine Kamera mit Videodigitalisierer.

Damit es nicht zu eintönig wird, haben wir gleich zwei Digitizer auf den Prüfstand gebeten. Die Geräte kommen dabei aus gänz-<br>lich unterschiedlichen Lagern: lich unterschiedlichen Lagern: der VD-64 ist ein Steckmodul für den Commodore 64. er wird mit einer Treiberdiskette gelie fert und erzeugt Bilder im<br>Koala-Painter-Format. Der Koala-Painter-Format. Der VD-8008 ist eine Einsteckkarte für den IBM PC, wird ebenfalls mit Treiberdiskette geliefert und erzeugt Bilder zur Weiterverar beitung im PC-Paint-Format. Insofern sind sich die Kandida-<br>ten also sehr ähnlich. Gleich ist ten also sehr ähnlich. Gleich ist auch die Arbeitsweise: das Ka merabild, das als Composite-<br>Video-Signal über eine Cinch-Video-Signal über eine Cinch-Buchse eingespeist wird, setzt ein Flash-Digitalisiererum. Die Daten werden im RAM der Karte beziehungsweise des Mo duls abgelegt. Danach erfolgt die Umsetzung und Übertra gung in den Videospeicher des Rechners.

## David gegen Goliath

Der VD-64 ist als Steckmodul ausgeführt, das einfach auf den Userport des Commodore 64 aufgesteckt wird. Über den<br>Userport steht eine 8-Bit-Parallelschnittstelle zur Verfügung, lelschnittstelle zur Verfügung, die zur Datenübertragung in den Rechner benutzt wird. Da mit eine schnene Wandlung (Flash-Wandlung, Umsetzung des Videobildes in Echtzeit) er reicht wird, verfügt das Modul

über eigenes RAM zur Auf nahme des Videobildes; das di-<br>gitalisierte Bild wird hier eingegitalisierte Bild wird hier einge schrieben und dann in den Rechner übertragen. Die er  $320 \times 200$  Punkte bei vier Hel-320 x 200 Punkte bei vier Hel ligkeitsstufen. Mehr ist nicht möglich, denn der C64 läßt keine höhere Auflösung zu. Die Linie nicht durch den Digitizer. sondern durch den Host-Rechner - zwar bietet auch der Rechner zwar bietet auch der VD-64 keine bessere Auflösung, schöpft aber die Möglichkeiten des Computers voll aus.

Einfach ist auch seine Bedie nung: Modul aufstecken. Ka mera anschließen. Software la den und starten. Zunächst wird<br>ein automatischer Abgleich durchgeführt, das heißt, die Schaltpunkte für die vier Hellig-Schaltpunkte für die vier Hellig keitsstufen werden dem Bildin halt angepaßt. Mit Druck der' Leertaste holt man sich dann das digitalisierte Bild auf den Schirm das dauert nicht ganz eine Sekunde. Ohne das Bild zu verlieren, kann man es auf Dis-<br>kette ablegen und bereits gespeicherte Bilder von Diskette laden. Eine Differenzdarstellung zweier Bilder ist möglich; aus der Bilddifferenz kann man bei der Bilddifferenz kann man bei sich ändernden Bildinhalten die Änderung extrahieren. Damit<br>wird der Videodigitalisierer wird der videodigitalisierer auch zur automatischen Erfas sung bewegter Vorgänge ein setzbar.

Der Digitalisierer für den Commodore 64 wird direkt in den Userport gesteckt.

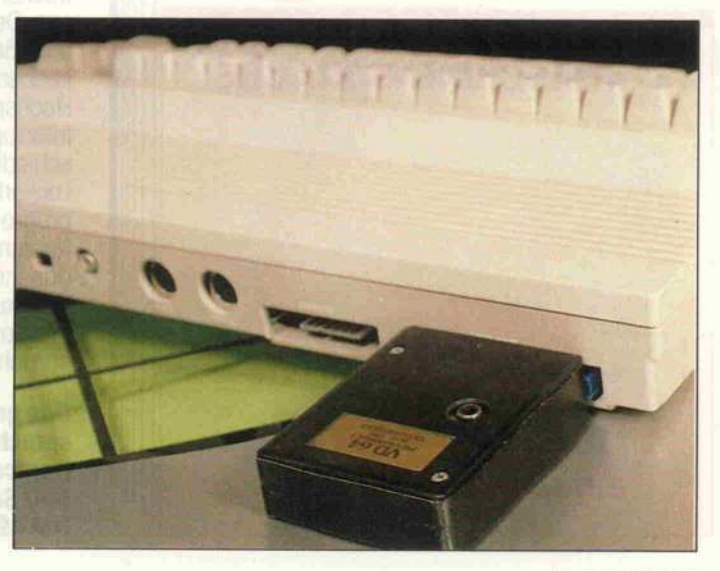

<sup>48</sup> c't 1987, Heft <sup>7</sup>

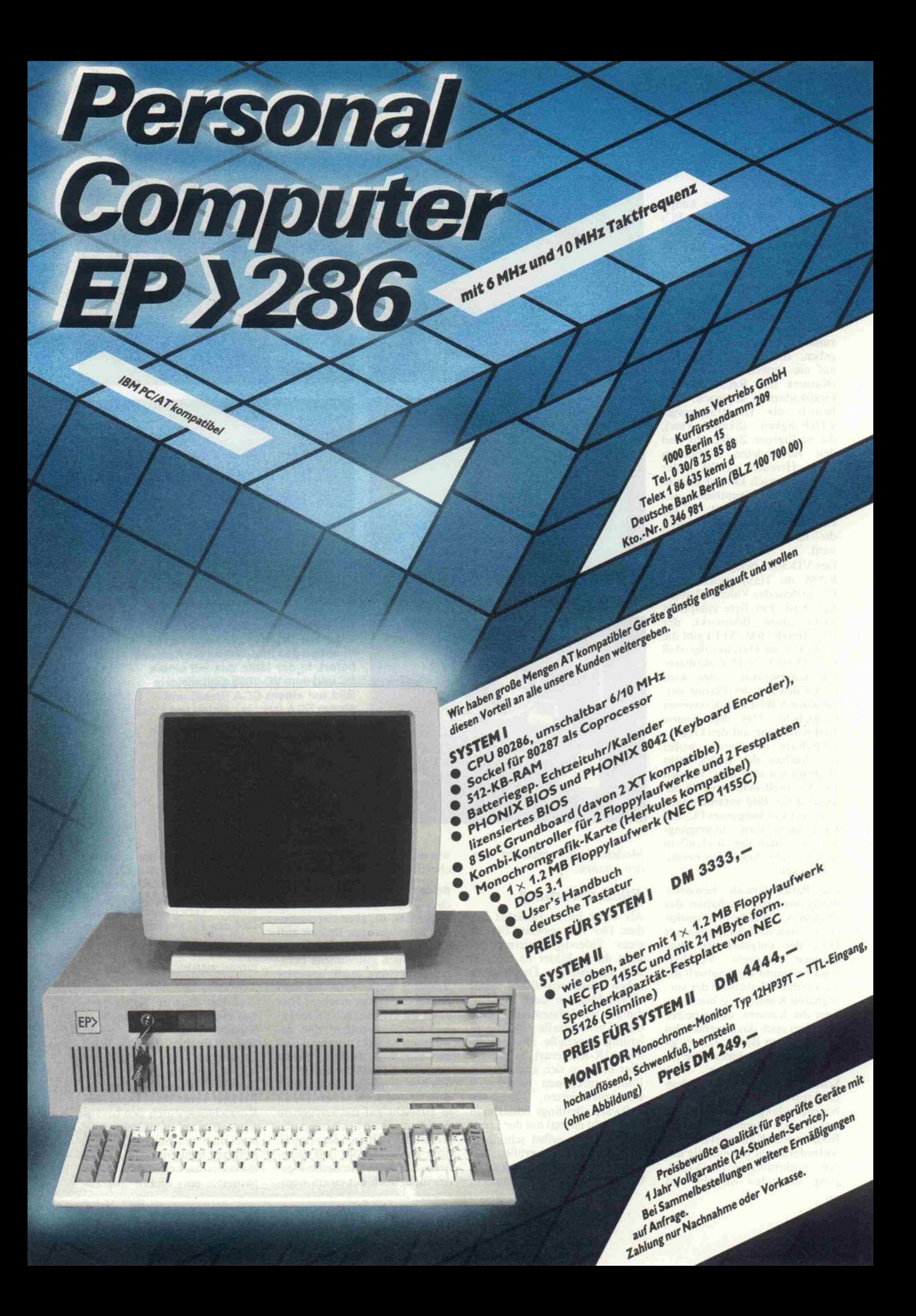

## Prüfstand

# Bild im Slot

Der VD-8008 ist eine knapp 3/41ange Einsteckkarte für PCs und Kompatible, bietet eben falls einen Cinch-Anschluß für die Einspeisung eines Composite-Video-BAS-Signals einer Kamera und kann in einem be liebigen PC-Slot installiert wer den. Nach dem Booten der Trei bersoftware muß man jedoch zunächst einige Parameter an geben, die den Digitalisierer auf die verwendete Hardware (Kamera und Rechner sowie Grafikadapter) anpassen. Dies betrifft die Übertragungsge schwindigkeit (Skew-Faktor), die verfügbare Zeilenzahl und den verwendeten Bildschirm (z.B. Hercules, CGA oder EGA). Danach kommt man in das VD-8008-Hauptmenü, aus dem heraus man mit 'D' die Digitalisierung aufrufen kann, die mit RETURN gestartet wird.

Der VD-8008 belegt <sup>192</sup> KByte RAM im Hauptspeicher des PC, in dem das Videobild abge legt wird. Ein Byte entspricht dabei einem Bildpunkt, der Byte-Inhalt (\$00 - SFF) gibt die Helligkeit an. Daraus folgt, daß der VD-8008 256 Helligkeitsstu fen unterscheidet; dies wird durch den auf der Platine ent haltenen 8-Bit-Flash-Konverter ermöglicht. Das digitalisierte Bild wird dann auf den Grafik bildschirm übertragen, wobei der Aufbau des Bildes recht langsam vor sich geht: für den PC/XT muß man etwa <sup>45</sup> Se kunden pro Bild veranschlagen - die Verwendung eines PC/AT wird damit (fast) unumgäng lich, will man den Bildaufbau auf gut zehn Sekunden herun terdrücken.

Die Parameterwahl bestimmt weitgehend das Verhalten des Digitizers. Welche Parameter einzusetzen sind, kann man mit Hilfe der mitgelieferten Pro gramme ermitteln. VDZEIL etwa bestimmt automatisch die auswertbare Zeilenzahl der ver fügbaren Kamera - je hochwertiger die Kamera, desto besser natürlich auch das Ergebnis des digitalisierten Bildes. Um es je doch vorwegzunehmen: Die re-<br>proreife Umsetzung von proreife Umsetzung von Schriftvorlagen auf einem dem Desktop Publishing gemäßen Niveau gelang uns nicht. Hier werden vor allem auch an die Bildwandler (Kameras) extreme Anforderungen gestellt, die mit den stardardmäßig zur Verfü gung stehenden Mitteln und

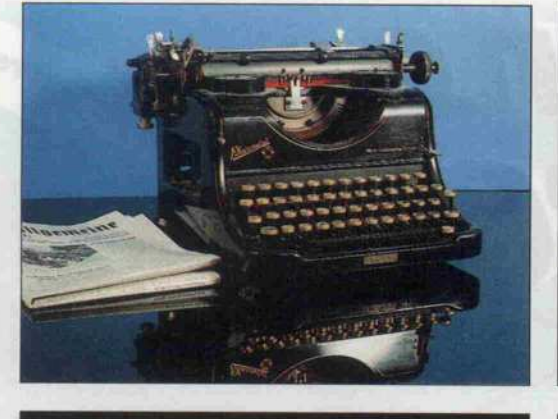

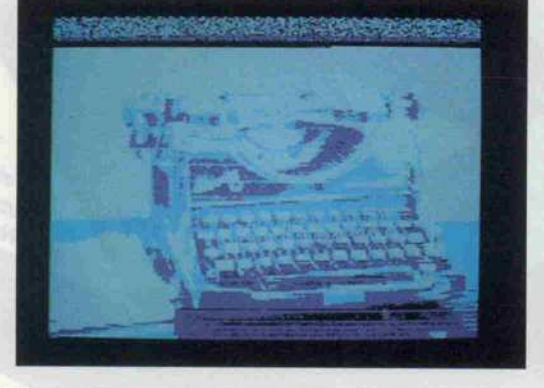

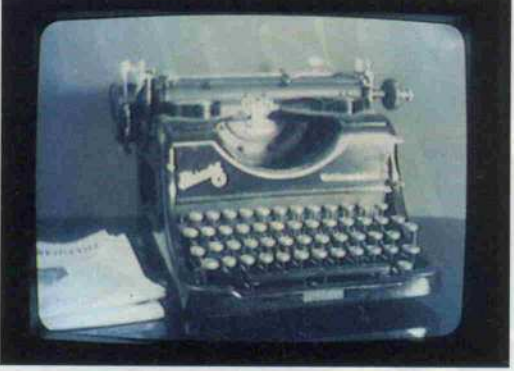

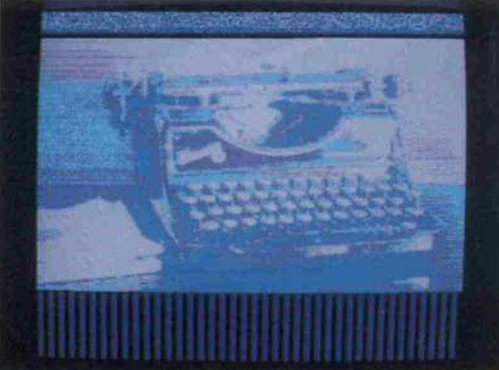

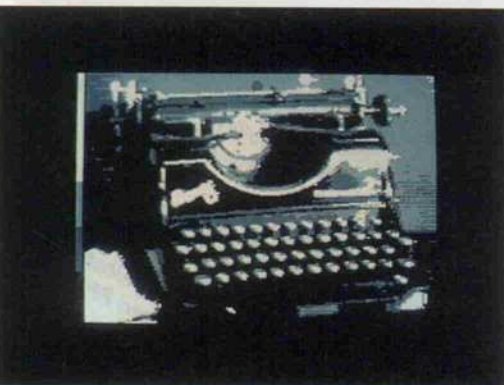

Digitalisiertes im Vergleich: Oben links das Original als Foto, rechts daneben das Bild, wie es die Kamera liefert. In der Mitte das mit einem PC und dem VD-8008 digitalisierte Bild auf einem CGA (links) und einem EGA (rechts). Unten links das mit dem C64 und dem VD-64 gewonnene Bild.

Modellen nicht realisiert wer den können.

# Bildauswertung

Als Fazit bleibt zunächst nur dies: Der vorzugsweise Einsatz eines Videodigitalisierers be steht darin, Bilder zu erfassen und auszuwerten. Das können neben Standard-Video- oder -Fernsehbildern auch Anwen dungen wie Infrarotvideografie oder Thermografie sein, die al lerdings spezielle Bildaufneh mer (IR-Kameras) erfordern. Hier bietet es sich auch an, die Bildinformationen rechnerisch weiterzuverwerten. Passende Software allerdings findet man noch nicht einmal mit der Lupe: man muß sie selbst schreiben. Insofern ist es zu begrüßen, daß die Hersteller der Digitizer keine Geheimnisse daraus machen.

wie und wo die Bilder im Spei cher des Rechners abgelegt sind.

Beiden Geräten liegt schriftli ches Begleitmaterial bei, das zwar dünn ist, aber alle wichti gen Angaben zum Betrieb ent hält. Über die für beide Geräte in Anspruch genommene Echt zeitauswertung auch bewegter Vorgänge sollte man sich vor sichtig Gedanken machen: Hier kann die erforderliche Rechen zeit zur Auswertung den ge wünschten Effekt durchaus wie der zunichte machen. Selbst wenn der VD-8000 mit dem PC den leistungsfähigeren Rechner einsetzt und auch bessere Daten in Hinsicht auf die verfügbare Auflösung bietet, so zeigt die Gegenüberstellung der Ergeb nisse eindrucksvoll, daß essen tielle Aussagen mindestens ge nausogut auch mit einem weni ger hochauflösenden Digitizer auf einem Homecomputer mög lich sind; der VD-64 beweist es. Daß dabei und dadurch in puncto Geschwindigkeit der C64 den PC glatt an die Wand spielt und zudem sogar besseren<br>Bedienungskomfort bietet, Bedienungskomfort nimmt man mit süffisantem Lä cheln zur Kenntnis.

Und hier setzt die Kritik an was man beim VD-64 noch to lerieren kann, ist bei einem 'Profi'-Digitizer für PCs nicht akzeptabel. Das betrifft zu nächst die Mechanik: ohne Slot-Blech hat die Steckkarte im Rechner keine Befestigung; um Kurzschlüsse durch sich berüh rende Karten auszuschließen, muß man mit Schaumgummi-Einlagen hantieren. Die Cinch-Buchse ist zu weit auf der Karte plaziert; ein dicker Metall-

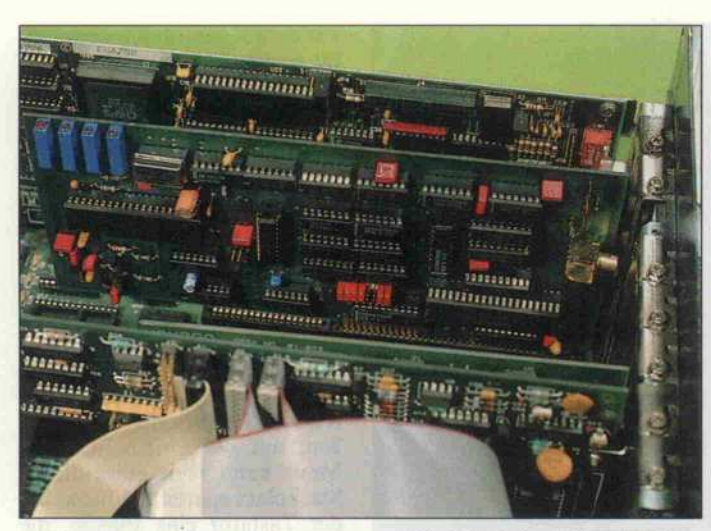

### Einen freien Steckplatz benötigt man im PC, um den Digitalisierer VD-8008 einzusetzen.

tecker paßt nicht durch die C-Slot-Offnungen hindurch, oder man drückt zumindest bei dem Versuch die nicht befestigte arte wieder aus dem Stecklatz hinaus. Die vier Einstelltrimmer, unter anderem für Helligkeit und Kontrast, hätten ebenfalls von der Rückseite aus erreichbar sein dürfen: wer sei nen Rechner nach der Karten installation wieder zuschraubt und die Kamera wechselt, muß as Gehäuse wieder öffnen.. Beim VD-64 kann man die Helligkeitsstufung und damit den 'Kontrast' softwaremäßig über die Funktionstasten verändern und die Einstellung wahlweise als Meßbalken links im Moni torbild einblenden. Und zuletzt fragt man sich natürlich, warum PC-Software abstürzt, des öfte ren gebootet werden muß und dazu noch sooo langsam ist, ob

wohl sie doch in 'C' geschrieben sein soll.

 $\equiv$ 

Ξ  $\overline{c}$ E  $1.5C$ 

÷

ns.

 $\blacksquare$ 

 $\overline{\phantom{0}}$ 

÷

er 85

este

Ξ

二

Ë

pu

 $00$ 

 $\ddot{\phantom{1}}$ φ

> e: E

# Fazit

Rechner mit Digitalisierer? Ja, möglicherweise, wenn wenig stens irgendwo ein wenig gute Auswertungssoftware dazu ge boten würde. Detaillierte Gra fiken erfassen? Die erreichte Qualität ist unzureichend. Ge schwindigkeit? Bitte warten Sie...

Wer auf diesem Gebiet experi mentieren möchte, der sollte sich einen preiswerten Videodiitalisierer kaufen - ob 8 oder 16 Bit, 4 oder 256 Graustufen spielt dann allerdings kaum eine Rolle; hohe Verarbeitungsge schwindigkeit heißt hier die pri märe Forderung. Und nicht nur hier, sondern auch in puncto Installation, Bedienungsfreund lichkeit und Bedienerführung läßt der C64 den Profi-PC ein fach stehen. Wer sagt. Homecomputer sind nur zum Spielen gut?  $ct$ 

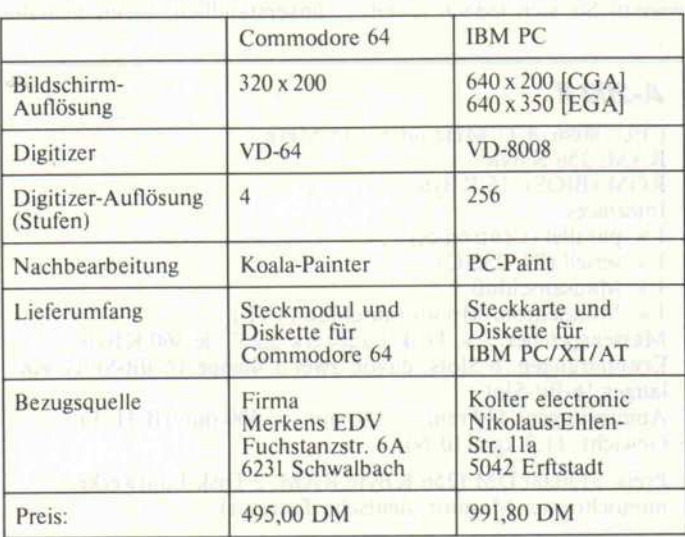

Viele sind kompatibel, aber einer ist kompatibler als alle anderen ...

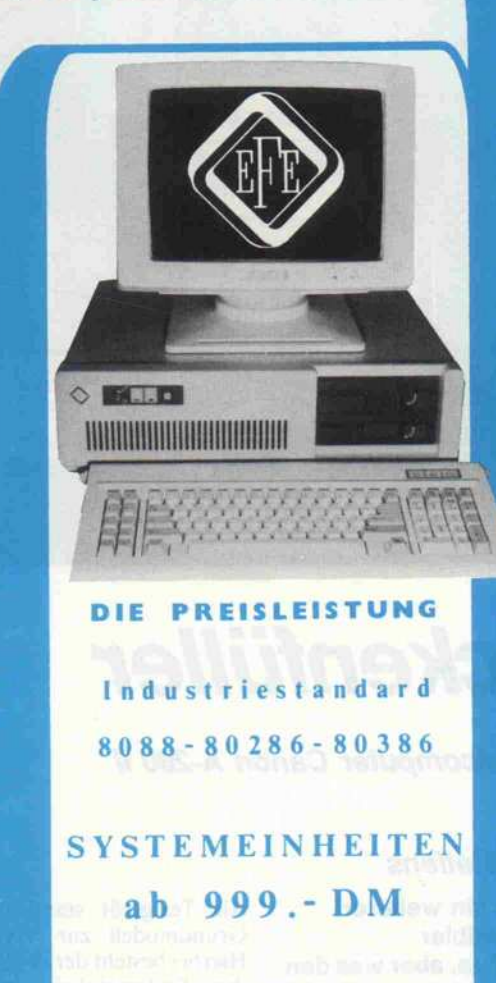

Kostenlos

Händleranfragen

Dial. Ing.

**FREILING** 

anfordern

Katalog

erheten

 $W_{+}$ Bachstraße 15, 3500 Kassel. Tel. 0561-313357-315871

**ELECTRONIC** 

Freiling VDI

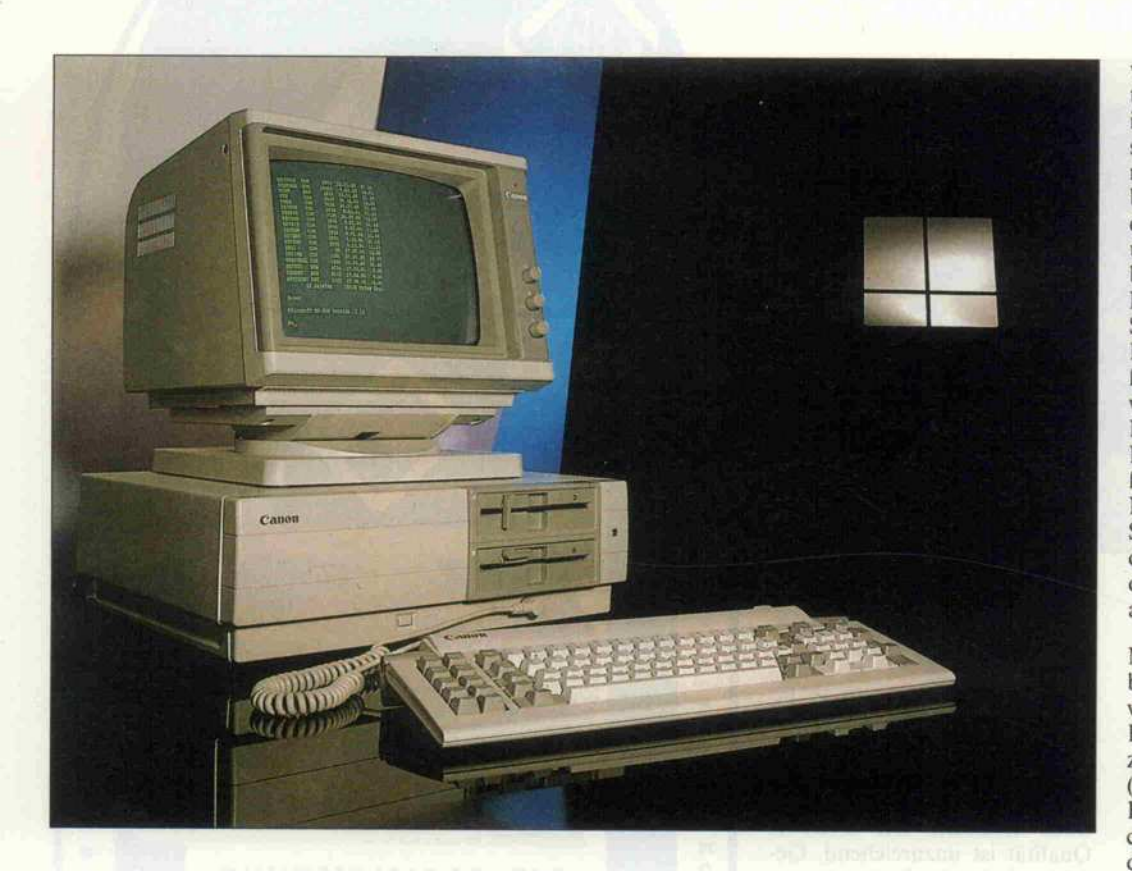

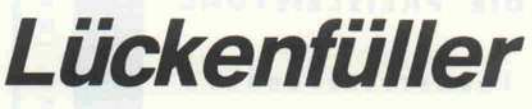

Personalcomputer Canon A-200 II

# Eckart Steffens

Lediglich ein weiterer PC-kompatibler Rechner? Ja, aber was den Canon A-200 II interessant macht, sind nicht nur technische Aspekte. Mit diesem Rechner tritt ein weiterer, insbesondere auf dem Büromaschinenmarkt nicht unbedeutender Hersteller in die Riege der PC-Anbieter ein. Hatte Canon bisher bereits ein vollständiges Peripherieangebot, vom Scanner bis zum Laserdrucker, so schließt Canon nun mit einer eigenen Zentraleinheit die verbliebene Lücke. In Kombination mit den übrigen Canon-Produkten liegt der Schluß auf Desktop Publishing als den anvisierten Umsatzträger nahe.

Als Testgerät stand uns das Grundmodell zur Verfügung. Hierbei besteht der A-200 II aus der Systemeinheit mit 256 KByte RAM, deutscher Tasta tur und monochromem Bildschirm. Erfreulich sind die rela tiv handlichen Maße der Ma schine, angenehm fällt die auf allen Tasten mit Druckpunkt (und einem leichten 'Klick') ausgestattete Tastatur auf. Auch der Monitor scheint auf den ersten Blick recht annehm bar zu sein, vor allem die schlanke, nur pixelbreite Schrift im , Schreibmaschinen-Stil ist mal etwas Neues und dabei auch noch sehr gut lesbar. Der schnelle Bootvorgang bestätigt die auf dem Bildschirm gemel dete Taktfrequenz von 7,15 MHz - in Verbindung mit dem in der Maschine waltenden 16-Bitter 8086 kommt sie nach Norton auf eine Performance von 1,6. Na, das läßt sich doch alles schon ganz gut an; nur der Lüfter-Sturmwind, im Ver gleich mit anderen Maschinen

ein wahres Brausen, paßt so gar nicht ins Konzept.

# Kompatibel

'Für den A-200 II kann IBM PC Software, Peripheriegeräte und Sonderzubehör zum größten Teil verwendet werden. Verge wissern Sie sich jedoch jeweils

# A-200 II

CPU: 8086, 4,77 MHz oder 7,15 MHz RAM: <sup>256</sup> KByte ROM (BIOS): <sup>16</sup> KByte Interfaces: <sup>l</sup> x parallel (Centronics)  $1 \times$  seriell (RS-232-C) <sup>l</sup> x Mausanschluß <sup>l</sup> x Monochrom-Monitoranschluß (TTL) Massenspeicher: <sup>2</sup> x Disk-Laufwerk 5,25", je 360 KByte Erweiterungen: 6 Slots, davon zwei 3/41ange 16-Bit-Slots, ein langer 16-Bit-Slot Abmessungen: 440 mm  $\times$  140 mm  $\times$  400 mm (B/H/T) Gewicht: 11,3 kg (110 N) Preis: 5130,00 DM (256 KByte RAM, <sup>2</sup> Disk-Laufwerke, monochromer Monitor, deutsche Tastatur)

vor dem Kauf, ob Kompatibili tät gewährleistet ist.' Dies wird im Handbuch geraten, aber es scheint besonders vorsichtig ge meint: Programm-Inkompatibilitäten konnten wir bei Stan dard-Software nicht aufspüren, und in bezug auf externes Zu behör gibt es wohl auch kaum Probleme: Die Centronics-Schnittstelle und der serielle RS-232-Port sind standardmä ßig belegt und bedienen alles, was da heran paßt. Auch eine Maus läßt sich über die RS-232-Schnittstelle anschlie ßen; mit der Original-Canon-Maus kann man indes diesen Steckplatz sparen. Dafür ist an der Tastatur eine Buchse, die<br>den Mini-DIN-Mausstecker Mini-DIN-Mausstecker aufnimmt.

Mehr Probleme kann es indes bei Steckkarten geben. Denn wer seinen A-200 auf 640 KByte RAM aufrüsten will, benötigt zwei RAM-Erweiterungskarten  $(1 \times 256$  KByte und  $1 \times 128$ KByte), und mit einer zusätzli chen Harddisk (Harddisk-Card, da kein freier Einbauplatz vor handen ist), die ebenfalls meist zwei Steckplätze in Anspruch nimmt, ist der Canon nahezu 'voll'. Da wäre es eine feine Lö sung gewesen, aufder durch drei Custom-Chips sonst recht auf geräumten Basisplatine ein paar Leerfassungen zur Aufnahme der RAM-Erweiterung zu spen dieren. Das Nachstecken von ein paar Chips ist in der Regel auch nicht schwieriger als das Einsetzen von Steckkarten. Schließlich befindet sich auch für den Coprozessor (8087) ein freier Steckplatz auf der Platine. Soll der A-200 allerdings tat sächlich die (hausinterne) Lücke in bezug auf Desktop Publi shing schließen, dann bleibt mir unverständlich, warum man ihn nicht gleich voll aufgerüstet hat; mit <sup>256</sup> KByte RAM lassen sich heute doch nur Standard-Applikationen, aber weder inte grierte Anwendungen noch gar DTP-Applikationen abdecken.

# Komplettpaket

Wer das Geld locker macht und nicht nur das Grundmodell, sondern auch gleich alle Optio nen einkauft, erhält mit dem Canon allerdings eine komfor table Maschine. Wahlweise ste hen ein vollaufgerüsteter Spei cher, eine eingebaute Harddisk, eine Maus und ein Farbmonitor zur Verfügung, wobei allerdings eine EGA-oder PGA-fähige Lö sung zu bevorzugen wäre. Da mit läßt sich in jedem Falle auch in puncto Desktop Publishing eine ganze Menge anfangen. In Verbindung mit der hohen Ar beitsgeschwindigkeit stellt sich der Canon damit als eine zwar laute, von den Bedienerschnitt stellen her aber sehr angenehme und einfache Maschine dar.

Für zeitkritische Applikationen läßt sich die Systemtaktfre quenz übrigens softwaremäßig oder über einen an der Rück seite angebrachten Schiebe schalter auf die Standardfre quenz von 4,77 MHz zurück schalten. Als nützlich erweist sich auch die bei den meisten anderen Modellen fehlende Re set-Taste, die man an der Vor derseite der Systemeinheit fin det. Auch die auf die Laufwerke gedruckte Bezeichnung 'A' und 'B' ist selten.

Die Dokumentation zum A-200 II umfaßt drei Handbücher: ein Bedienerhandbuch, in dem die grundlegende Inbetriebnahme erkärt wird und das auch die vollständigen Schnittstellenbe legungen enthält, ein DOS-Handbuch zum mitgelieferten

MSDOS 2.11 sowie ein BASIC-Handbuch zum ebenfalls im Lieferumfang enthaltenen GWBASIC. Eine Besonderheit in den DOS-Unterlagen ist die ausführliche Beschreibung des Maustreiber-Programms (Mouse-Handler), das die Be

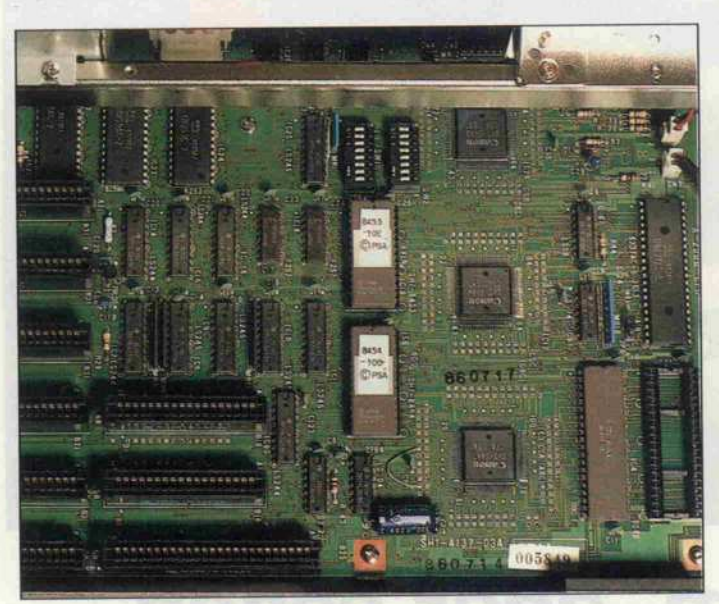

Über sechs Slots erweiterbar - das Motherboard des A-200 II.

### nutzung der Maus mit dem A-200 über die Tastaturschnitt stelle ermöglicht. Wegen der be-<br>sonderen Tastatur-Hardware Tastatur-Hardware setzt der Mouse-Handler aller dings das Vorhandensein einer Canon-Tastatur voraus. Man gels Canon-Maus konnte die Kompatibilität der Maus schnittstelle jedoch nicht tief greifender ergründet werden.

# Fazit

'Die Tasten sind super', sagte Petra, die am A-200 II arbeitete, und meinte damit wohl allge mein die Bedienerschnittstelle zum Rechner - denn auch die Bildschirmdarstellung ist spe ziell durch den gewählten Zei chensatz zur Text-und Datener fassung sehr angenehm. Als kompatibel läßt sich das Gerät ebenfalls einstufen, und wer das Portemonnaie etwas weiter auf macht und den Canon mit Op tionen kauft, hat summa summarum einen feinen, unüberseh baren, aber leider auch unüberhörbaren Personalcomputer.

# Ergebnisse auf einen Blick © hervorragende Tastatur © geräuschvoller Lüfter

- © gutes Layout, voll ständige Beschriftung
- © gute Bildschirm darstellung
- © schnell

ana (11)

- © magere Speicher
- ausstattung
- © RAM-Erweiterung nicht on board möglich

z.B. ADVANCE **Colorwriter** 

 $ab$  DM 2450, $-$  + Mwst.

# Mehrfarben-

Plotter der ADVANCE Colorwriter Familie sind HPGL kompatibel und sichern zuverlässigen Betrieb mit allen wichtigen Software-Paketen und Computern. Colorwriter gibt es als präzisen Flachbettplotter oder preis werten Rollenplotter mit passender Schnittstelle.

und Anschlußkabel zu ausgesprochen günstigen Preisen. Fachhändler gesucht!

> MessTech GmbH Querstraße 5 6453 Seligenstadt

Telefon: 06182-26008 Teletex: 6182914 advaslg

not

Vertretung PL $Z$   $7 + 89$ : Datatec Gmb'H elefon: 07121-330473

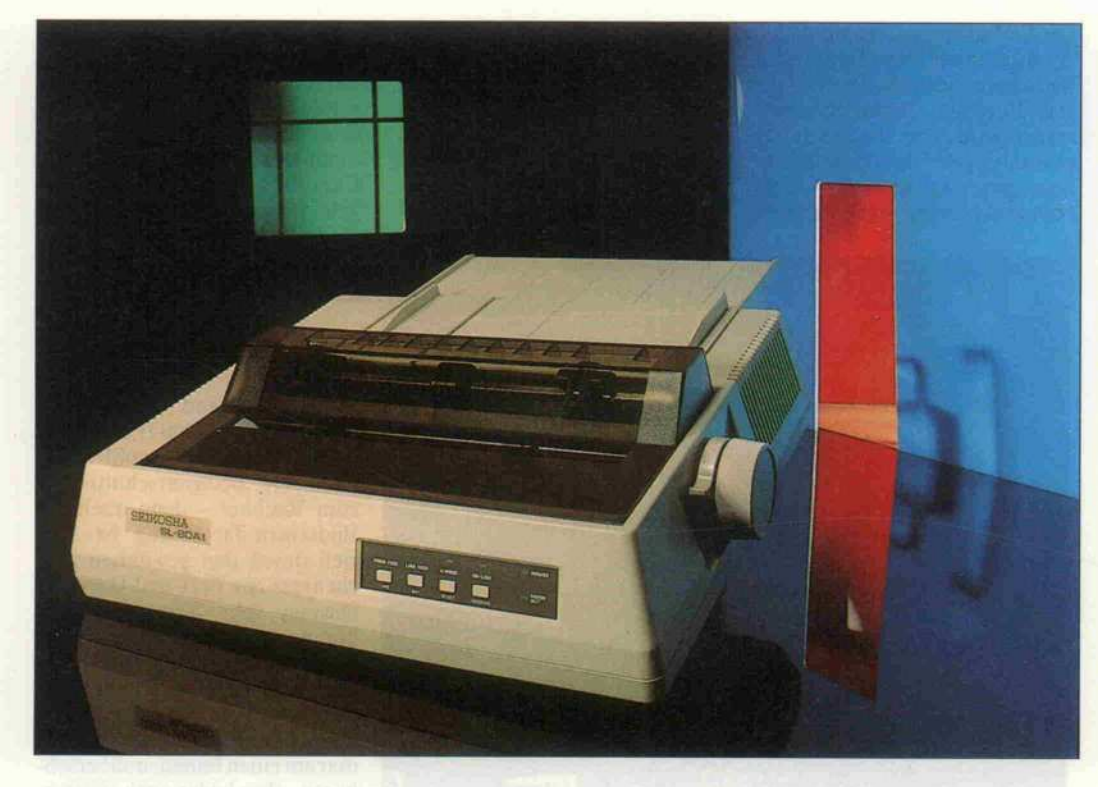

# Langsam, aber schön

Seikosha SL-80 AI: 24 Nadeln – gute Schrift

# Eckart Steffens

Was macht den Seikosha-Drucker SL-80 AI so interessant? Erstens: Dieser Drucker wird derzeit in Verbindung mit dem Schneider PC zu einem äußerst günstigen Preis als Paket verkauft. Zweitens: Man kann ihn auch einzeln erwerben ebenfalls zu einem recht günstigen Preis. Drittens: Er ist ein 24-Nadel-Drucker. Drei Gründe, die eigentlich für den SL-80 AI sprechen.

Äußerlich bietet der Drucker zunächst das Gewohnte: Vorn ein Bedienfeld mit vier Druck tasten und vier Anzeigen, rechts den Walzenknopf und den Pa piereinzughebel. Der Netzschal ter, der Netzanschluß, die Schnittstelle und die DIL-Schalter zur Einstellung der Druckerparameter sind von hin ten zugänglich. Der SL-80 AI ist mit einer Centronics-Schnittstelle ausgestattet. Die Bedienung 'von außen' über die vier Tasten auf der Front er möglicht die Auslösung des Pa piertransports, ON/OFF-Linesowie die Randeinstellung (Margin). Dazu kann man mit den Tasten den Druckkopf auf die gewünschte Position fahren und diese Stelle mit Tasten druck eingeben. Mit der Taste 'Mode Set' läßt sich zudem die Steuerung der Druckqualität durch den Rechner unterbin den; der Drucker schaltet in die sem Fall vorrangig auf 'Schnell druck' (Draft). Ein nützliches Feature, das man sicher gern bei schnellen Kontrollausdrucken nutzen wird.

Der SL-80 AI verarbeitet das Format DIN A4 als Endlospa pier oder Einzelblatt. Unter der nach oben gewölbten Rauch glasabdeckung verbirgt sich ein abnehmbarer Traktor, der als Zugtraktor arbeitet. Ein Zug traktor ist eine recht betriebssi chere Lösung, hat andererseits jedoch den Nachteil, daß eine Blattentnahme mit dem Verlust des nachfolgenden Formulars erkauft werden muß: Durch den unvermeidlichen Weg vom Druckkopf bis zum Traktor liegt der Druckbeginn bei einem<br>Geschäftsbrief-Vordruck be-Geschäftsbrief-Vordruck be reits auf der Zeile, die meist mit 'Betrifft:' beginnt, deutlich unterhalb des Anschriftenfeldes also.

Bei Traktorbetrieb ist die Frik tion abgeschaltet; sie wird nur zum Einzug aktiviert. Auch der<br>Papierandruckbügel bleibt Papierandruckbügel leicht angehoben; der Halterah men des Traktors verhindert das völlige Aufliegen. Bei Einzel blattbetrieb ohne Traktor liegt hingegen der Papierandruckbü gel ebenfalls auf und unterstützt den Papiertransport; die Frik-

tion ist aber auch hier nur beim Einzug wirksam und wird da nach abgeschaltet. Warum, blieb unklar, denn so genügt ein leichtes Haken des Blattes, um schönste Kurvenschrift zu pro duzieren. Kein Fehler unseres Testmodelles übrigens; eine ge kaufte Maschine zeigte das glei che Verhalten. Daraus folgt auch, daß Einzelblattbetrieb, sofern man ohnehin nicht mit dem optional erhältlichen Ein zelblattschacht arbeitet, auch nur bei abgenommenem Trak tor möglich ist. Mischbetrieb bereitet dem SL-80 AI Pro bleme.

# Drucker unter Druck

Also dann: Druck marsch! Das Kassettenfarbband ist mit we nigen Griffen eingesetzt; eine saubere Sache. Das Farbband steht in zwei Versionen zur Wahl, als Gewebeband oder Multistrike-Carbon-Band. Während ein Gewebeband für denjenigen empfehlenswert ist, der viele Ausdrucke erstellt, zeichnet sich ein Carbon-Band durch die damit erreichbare bes sere Druckqualität bei höherem Bandverschleiß aus.

Der Seikosha 'versteht' Epson, das heißt, sein Zeichensatz und seine Kommandos sind Epson kompatibel. PC-Benutzer kön nen darüber hinaus zusätzlich noch die <sup>I</sup> BM-Zeichensätze eins und zwei verwenden. Damit kennt der SL-80 AI in jedem Falle nationale Sonderzeichen; im Epson-Modus (Standard-Modus) kann man zwischen acht Ländervarianten wählen. Die Grundschriften sind Pica (10 cpi) und Elite (12 cpi). Im Condensed Mode werden dar aus 17 cpi beziehungsweise 20 cpi, so daß vier Grundzeichen größen zur Verfügung stehen. Als Sonderschrift bietet der SL-80 AI zudem Proportional schrift, kann dabei allerdings keine unterschiedlichen Breiten setzen. Die Schriftattribut-Tabelle umfaßt mit Fettdruck, Doppeldruck, Breitschrift und Italics, Hoch- und Tiefstellen sowie Unterstreichen die übli chen Möglichkeiten. Für Stan dardanwendungen ist der Sei kosha SL-80 AI damit allemal hinreichend leistungsfähig.

Im Draft-Modus kann man mit Pica und Elite sogar in zwei un terschiedlich gestalteten Schrif ten drucken. Auffallend sind die langen 'Denkpausen', die der Drucker zwischen je zwei aus-

# Eine gute Datenbank muß nicht Ihr letztes Hemd kosten.

# BECKERbase PC

Datenbanken: Wer sich hier nicht aus kennt, wer die Leistungsmerkmale der angebotenen Programme nicht genau beurteilen kann, der entscheidet sich zumeist für das falsche. "Qualität hat ihren Preis", ist dann das einzige Argu ment. Ein Argument, das schon längst nicht mehr zieht. In einer Zeit, in der Personalcomputer immer billiger und dennoch leistungsfähiger werden, muß sich die Software zwangsläufig dieser Entwicklung anpassen. So gesehen ist BECKERbase PC die Datenbank der neuen Software-Generation - im Kom fort, in der Leistung und beim Preis. Dabei ist BECKERbase PC kein ein fallsloser Clone irgendeines großen Namens, sondern ein völlig neuer, eigenständiger Entwurf.

BECKERbase PC arbeitet nach dem Netzwerk-Modell und ist für Einsteiger und Profis gleichermaßen geeignet. So lernen Anfänger anhand zahlreicher,

**BEC** Merowingerstr. 30 - 4000 Düsseldorf - Tel. (0211) 31 0010 mitgelieferter Beispielanwendungen schnell den Umgang mit diesem lei stungsfähigen Datenbank-System. Wer jedoch lieber gleich seine eigene Datenbank erstellen will, kann auf die Daten banksprachen DDL und TDL zurück greifen. Hier finden ambitionierte Pro grammierer alles, was sie suchen. Umfassende Datenbank-Anwendungen wie Lagerhaltung, Rechnungs- und Mahnwesen, Lohnbuchhaltung etc. las sen sich mit ihnen individuell an eige ne Wünsche anpassen. Übrigens, BECKERbase PC bietet auch die Mög lichkeit, Daten anderer Programme zu übernehmen (IMPORT) bzw. anfal lende Daten an andere Programme (EXPORT) zu übergeben.

Neben dem ausführlichen Handbuch läßt sich der richtige Einstieg in dieses komplexe Programmpaket mit einem Buch genau planen: BECKERbase PC für Einsteiger. Benutzung des TDL-

Editors, Dateidefinition mit DDL, In itialisierung der Datenbank, Erstellen eigener Anwendungen, Verknüpfen von Dateien - Schritt für Schritt findet man hier alles Wichtige zur Arbeit mit BECKERbase PC.

BECKERbase PC - die moderne

Datenbank DM 199,-<br>BECKERbase PC für Einsteiger<br>Hardcover<br>DM 49,-<br>**CON 199,-**BECKERbase PC für Einsteige^ Hardcover 234 Seiten DM 49,-

**ONES TRANSPORTER** 

Cl ow tastmannie or 5-j windows of most of this basic

### Prüf

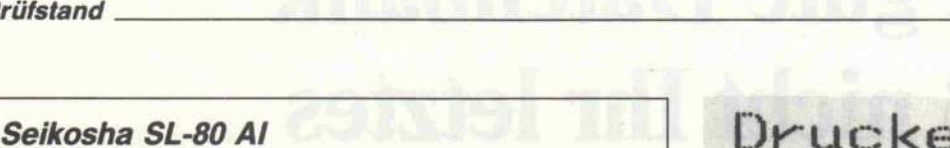

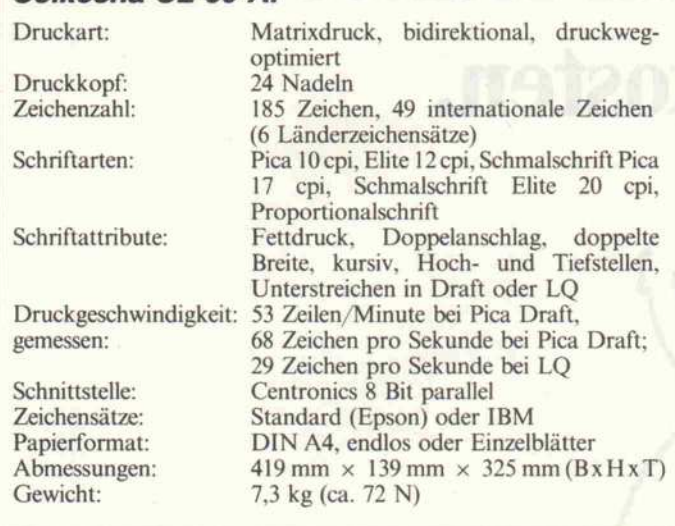

gedruckten Zeilen einlegt. Sie beeinflussen das mit 68 Zeichen pro Sekunde gemessene Druck-<br>geschwindigkeitsergebnis geschwindigkeitsergebnis günstig nach unten. (Seikosha benutzt übrigens für die Angabe der Druckgeschwindigkeit ein neues Maß: <sup>53</sup> Zeilen pro Mi nute.) Im Letter-Quality-Modus (LQ) kommt der Unter schied zwischen Pica und Elite nicht so deutlich heraus; die letztere Schrift erscheint einfach nur kompakter. Die Letter Qua lity (LQ, im Gegensatz zur Near Letter Quality NLQ) sieht wirk lich gut aus. Derart gedruckte Briefe lassen sich abgeben; auch eine mit dem SL-80 AI zu Papier gebrachte Diplomarbeit könnte den Prüfer entzücken. Den Ver fasser hingegen wird dieser Aus druck viel Geduld kosten, denn mit den von uns ermittelten 29 Zeichen pro Sekunde ist der Sei kosha SL-80 AI im LQ-Modus nicht gerade der Schnellste, liegt aber immer noch über den Wer

ten, die sich für Standard-Matrixdrucker ergeben, die (nur) NLQ durch doppelten Überdruck erzeugen.

Der niedrige gemessene Wert erklärt sich aus den bereits er wähnten hohen Reaktionszeiten und dem langsamen Papiervor schub. Einen besonders satten Ausdruck erreicht man mit Fettschrift oder Doppelan schlag, muß hierbei dann jedoch ebenfalls den doppelten Über druck beziehungsweise Ge schwindigkeitseinbußen in Kauf nehmen.

## **Textverarbeiter**

Die gute Schriftqualität des 24-Nadel-Druckers wurde be reits erwähnt, doch ist dies nicht der einzige Vorzug, der den SL-80 AI besonders für Text verarbeitungsaufgaben präde stiniert. Auch der umfangreiche Befehlssatz zum Einrichten von Horizontal- und Vertikaltabu-

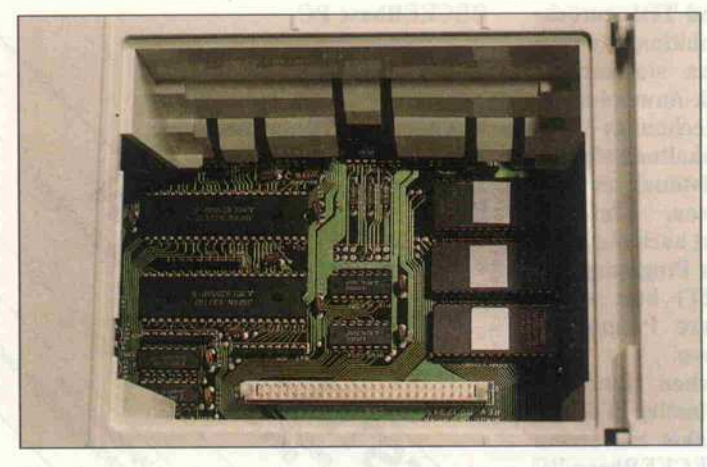

Der Zugang zum Maschinenraum: Der SL-80 AI ist für Erweiterungsmodule vorbereitet - man kann sie ohne öffnen des Gerätes einfach einstecken.

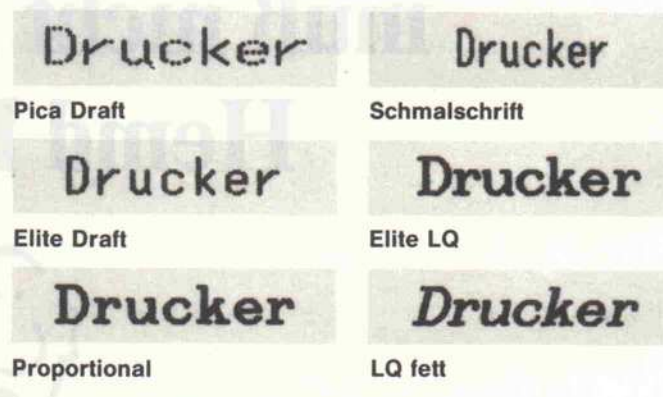

Verschiedene Schriften in doppelter Größe.

latoren, Randeinstellung, Randausgleich, Blocksatz und automatischer Zentrierung ge hört dazu. Mit diesen Funktio nen ist es möglich, auch mit Pro grammen, die beispielsweise keinen Blocksatz unterstützen, hervorragend formatierte Aus rucke zu erzielen. Der SL-80 AI paßt dabei den Zeichenabstand der erforderlichen Zeilenbreite an und ist damit sogar 'cleverer' als Textverarbeitungspro gramme, die Blocksatz nur durch Einfügen von Zwischen räumen (Leerzeichen) erstellen.

Ein weiteres Highlight ist die Proportionalschrift, die aller dings nur in Standardbreite, also weder im Eng- noch im Breitschriftmodus, verfügbar ist. Will man die gebotenen Textformatierungsmöglichkeiten des SL-80 AI allerdings nicht nutzen, benötigt man zur An passung der Textverarbeitung an die Schrift die entsprechen den Zeichenbreiten, denn ein 'i' ist ja erheblich schmaler als ein 'm'. Die allerdings verschweigt das ansonsten recht umfas sende, <sup>1</sup> 55seitige Begleitmanual zum Drucker, so daß man hier auf empirische Ermittlung an gewiesen ist.

Hinzu kommt die Möglichkeit, benutzerspezifische Zeichen zu definieren. Dies ist jedoch nur im Standard-Modus möglich, es können maximal 128 eigene Zeichen definiert werden. Um nur

wenige Zeichen im Standard-Zeichensatz auszutauschen, ist es möglich, den ROM-Zeichensatz per Befehl in das Zeichen-RAM zu kopieren und dann dort zu modifizieren. Eigene Zeichen kann man natürlich auch im Grafik-Modus aus drucken; die Druckdichte kann dabei von 480 bis zu 1920 Punkte betragen. Mit dem 24-Nadel-Druckkopf ist es da bei auch möglich, einen 8-Nadel-Druck zu emulieren.

## Fazit

Mit dem SL-80 AI bringt Sei kosha einen leistungsfähigen 24-Nadel-Drucker in der un teren Preisklasse (empfohlener Verkaufspreis <sup>1298</sup> DM) auf den Markt. Den Vorzug eines hervorragenden Schriftbildes erkauft man mit einer geringe ren Druckgeschwindigkeit. Vie len konstruktiv gut gelösten Features, wie zum Beispiel dem Papiereinzug, stehen allerdings auch ungünstige Lösungen ge genüber (beispielsweise feh lende Friktion bei Einzelblatt betrieb). Durch die Formatie rungsmöglichkeiten erscheint mir der Seikosha insbesondere für Textverarbeitungsaufgaben prädestiniert. Er kann zusätz lich mit einem Einzelblatt-Schacht ausgestattet werden und eignet sich damit auch zur automatischen Einzelblattverarbeitung.

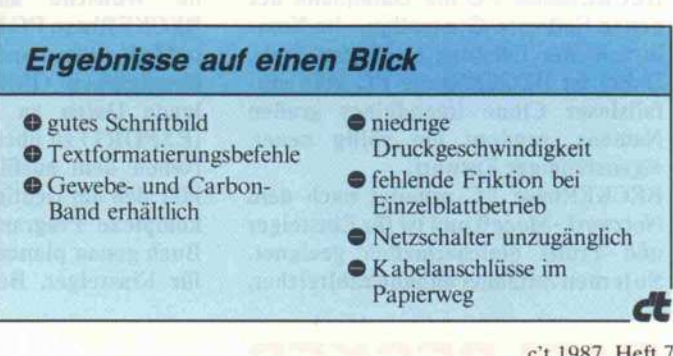

# WIGOSYSTEMS

Computer Vertrieb GmbH, Untergasse <sup>70</sup> 6097 Trebur Geinsheim, Tel.: 06147-7021

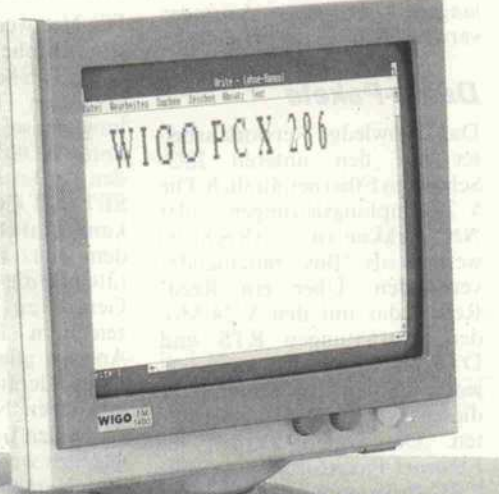

# WIGO PC-XF

- -8088-2 CPU, 4,77/8 MHZ
- -AT-Gehäuse
- -150 Watt Netzteil
- -256 K Hauptspeicher
- -360 KB Floppy
- -Mono/Graphic/Printer Card
- Hercules kompatibel
- -MS DOS 3.20 und GW Basic
- -Tastatur 84 Key

DM 1798,00

 $\frac{1}{\sqrt{2}}$ 

# <sup>1</sup> JAHR WIGO GARANTIE auf alle Geräte und Teile

# WIGO PC-XFD

WIGO

wie PC-XF jedoch zusätzlich mit Multi I/O (Uhr/ Kalender, ser.+ par. und Game Port), <sup>2</sup> <sup>x</sup> <sup>360</sup> K Floppy

WIGO <sup>K</sup>

# DM 2398,00

# WIGO PC-X20

wie PC-XF jedoch zusätzlich mit FDD/HDD Controller , 20MB Festplatte und Multi I/O Karte

# DM 3298,00

# WIGO PC-X286

\ma \ \ \ \ n iiifyüiiiiH \ \ \ \M\*ema VBBBB  $s$  v v  $v$  v  $v$  v  $v$  v  $v$  .  $v$  is the second the second the second  $v$  of  $v$  and  $v$  . And the second term  $v$  of  $v$  is a second term of  $v$  and  $v$  and  $v$  and  $v$  and  $v$  and  $v$  and  $v$  and  $v$  and  $v$  and  $v$  a  $\frac{1}{2}$ 

 $V = \frac{1}{2}\left\{ \frac{1}{2}\left( \frac{1}{2}\right) \frac{1}{2}\left( \frac{1}{2}\right) \frac{1}{2}\left( \frac{1}{2}\right) \frac{1}{2}\left( \frac{1}{2}\right) \frac{1}{2}\left( \frac{1}{2}\right) \frac{1}{2}\left( \frac{1}{2}\right) \frac{1}{2}\left( \frac{1}{2}\right) \frac{1}{2}\left( \frac{1}{2}\right) \frac{1}{2}\left( \frac{1}{2}\right) \frac{1}{2}\left( \frac{1}{2}\right) \frac{1}{2}\left( \frac{1}{2}\right) \frac{1}{2}\left( \$ 

-80286 CPU, 6/10 MHZ -AT Gehäuse -180 Watt Netzteil -512 KB Hauptspeicher -1,2 MB Floppy -Mono/Graphic/Printer Card Hercules kompatibel -MS DOS 3.20, GW Basic -Tastatur 101 key

# DM 3398,00

# WIGO PC-AFD

-80286 CPU, 6/8 MHZ -200 Watt Netzteil -2 <sup>x</sup> 1,2 MB Floppy sonst wie PC-X286

# DM 3598,00

# WIGO PC-A20

wie PC-AFD mit einer 1,2 MB Floppy und zusätzlich FDD/HDD Controller und <sup>20</sup> MB Festplatte

# DM 4498,00

Die aufgeführten Geräte können auch als TURBO-Version geliefert werden. Der Aufpreis beträgt für alle X-Typen DM 80,00 und A-Typen DM 200,00

- 
- 

## Monitore: Erweiterungen:

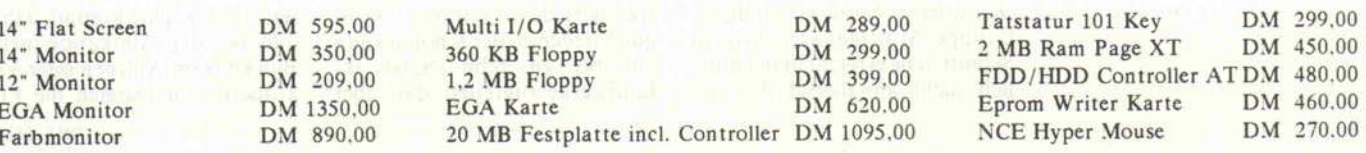

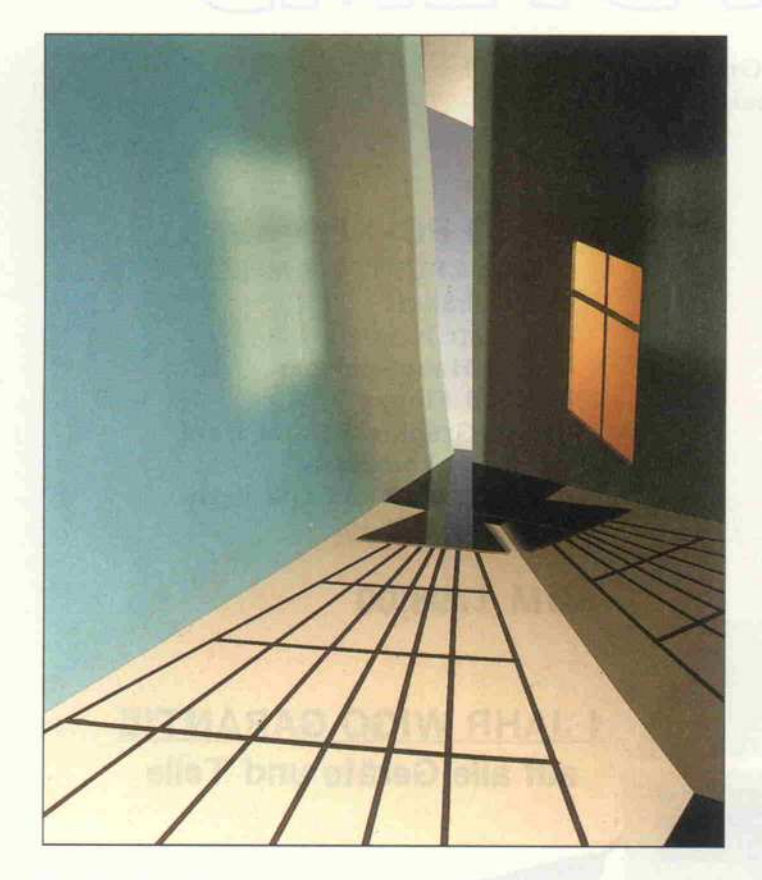

# Vernetzung ohne Karten

# Knowledge Network

# Klaus Zerbe

Die Verbindung von PCs zu lokalen Netzwerken (LANs) gewinnt mit der Verbreitung dieser Geräte immer mehr an Bedeutung. Während anerkannt gute Netzwerk-Installationen preislich noch in keinem rechten Verhältnis zu PC-Workstations stehen, versuchen viele Anbieter durch Einsparungen vor allem bei der Hardware billigere Wege zur Vernetzung zu finden.

Gerade die Starterkits, also die Ausrüstung für die Vernetzung von nur zwei PCs, sind recht teuer, wenn man die renom mierten Netzwerkkarten ver wendet. Sinn ergeben solche Netzwerke erst bei Verwendung von Mehrplatzsoftware, mit der man von mehreren Arbeitsplät zen aus simultan dieselben Da teien manipulieren kann.

Einige Anbieter bieten Netz werke an. die ganz ohne Erwei terungskarten arbeiten, also als reine Softwarelösungen funk tionieren. Voraussetzung ist al lerdings immer eine (bei den meisten Geräten ohnehin vor-<br>handene) V.24-Schnittstelle. V.24-Schnittstelle. Neben dem recht verbreiteten 'LanLink' gehört auch das 'Knowledge Network' zu dieser Gruppe. Mit einer asynchronen Schnittstelle erreicht man natür lich nicht annähernd die Ge

schwindigkeiten, die bei 'echten' LANs üblich sind (l bis <sup>10</sup> Megabaud). aber 115200 Baud sind auch mit solchen Netzen möglich, wenn man keine allzu langen Verbindungsleitungen verwendet.

# Daten-Pakete

Das Knowledge Network arbei tet auf den unteren ISO-Schichten Ethernet-ähnlich. Die V.24-Empfangsleitungen aller Netzwerkknoten (Rechner) werden als 'Bus' miteinander verbunden. Über ein Reed-Relais, das mit den V.24-Modemsteuerleitungen RTS und DTR geschaltet wird, kann sich jeder Knoten als 'Sender' auf diesen Zweidraht-Bus aufschal ten. Die Daten werden im<br>Ethernet-Paketformat mit Ethernet-Paketformat CRC-Prüfsumme auf den Bus geschickt. Ein CSMA-CD CA-Protokoll sorgt für das Er kennen von Kollisionen der Sender und veranlaßt ein erneu tes Senden (siehe auch "PCs im Netz', c't 3 87).

Die V.24-Treiber der Worksta tions sollten einigermaßen ro bust konstruiert sein, denn eine Kollision von Sendern führt zu einem Kurzschluß der Sendelei tungen, und auch das Betreiben eines Relais mit den Modem-<br>steuerleitungen dürfte die steuerleitungen dürfte die Pseudo-V.24-Schnittstelle man ches Kompatiblen übelnehmen.

Die Relais sitzen in den V.24-Steckergehäusen, in die außerdem Buchsen für amerika nische Telefonstecker (RJI1) eingebaut sind. Mit Verzwei gungssteckern und Telefonka beln kann von diesem 'Knoten' aus eine Verdrahtung in belie biger Topologie erfolgen (Bus, Baum, Stern). Als maximale Verbindungslänge werden 1200 Fuß (mehr als <sup>300</sup> Meter) ange geben. Das wird aber wohl kaum mehr mit 115200 Baud funktionieren. Als maximale Anzahl von Knoten wird sechs genannt. Mehr wäre wohl auch aufgrund der niedrigen Über tragungsrate nicht sinnvoll, vor allem, weil bei Bus-Netzwerken immer nur ein Knoten senden kann.

Gemäß der Ethernet-Philoso phie gibt es keinen zentralen File-Server, sondern jeder Kno tenrechner kann alle seine Res sourcen (Drucker und Massen speicher) dem Netz zur Verfü gung stellen. Jeder Knoten kann auf bis zu zehn Netzwerk-Laufwerke zugreifen, darf aber

auch "lokale" Laufwerke besit zen, die dem Netz nicht zur Ver fügung stehen.

## Netz-Treiber

Die Netzwerk-Ressourcen stellt<br>der Einheitentreiber DEV-Einheitentreiber DEV-NET.SYS bereit, sie können mit normalen Laufwerks- bezie hungsweise Gerätebezeichnern unter DOS angesprochen wer den. Das Dienstprogramm SETNET.COM erlaubt recht komfortabel die Festlegung der dem Netz bereitgestellten Ge räte und die Zuweisung fremder Geräte zu DOS-Laufwerkbezeichnern. Es dient auch zur Anzeige aller im Netz erreich baren Geräte. Die Knoten ha ben neben 'Node-Numbers', die durch den Einheitentreiber vor gegeben werden, auch symboli sche Namen, die man ebenfalls mit SETNET einstellen kann.

Einen wesentlichen Mangel, der die Brauchbarkeit dieses anson sten transparenten und leicht zu installierenden Netzwerks mas siv einschränkt, stellen die un zureichenden Locking-Mechanismen dar.

Lediglich ein Device-Locking wurde realisiert. Schreibt also ein Knoten auf eine Netzwerk-Disk, so wird diese automatisch für alle anderen Knoten verrie-<br>gelt. Nur das Dienstprogramm NETACC.COM gibt diese Disk wieder frei, wenn es auf dem Knoten aufgerufen wird, wel cher die Verriegelung bewirkt hat.

Solange also ein Programm in einer Plattenpartition läuft, ist diese für andere zum Schreiben nicht erreichbar. Schlimmer noch: Wer versucht, auf eine so verriegelte Disk zu schreiben, fliegt aus nahezu jedem Pro gramm mit der DOS-Fehlermel dung 'Diskette ist schreibge schützt' heraus – Datenverluste sind dabei vorprogrammiert. Gerade bei Verwendung eines Knotens als File-Server ist durch dieses ständige und lang anhaltende Verriegeln ganzer logischer Disks an ein sinnvolles Arbeiten nicht mehr zu denken.

Zwar läßt sich das Device-Locking mit einer Option des Einheitentreibers auch abschal ten, dann aber handelt man sich leicht Integritätsprobleme ein, die sich nur noch durch Neufor matierung der Platte 'reparie ren' lassen. Das kommt daher, daß bei der Allokation neuer Blöcke beim Anlegen oder Ver größern von Dateien die FileAllocation-Tabellen (FATs) der einzelnen Knoten nicht aktuali siert und so Blöcke doppelt ver geben werden.

Das DOS-Programm CHKDSK.COM bringt solche Fehler mit der Fehlermeldung 'Crosslinked Sectors' zutage. Dieser Mangel ist leider noch bei sehr vielen, oft auch teuren Netzwerken vorhanden, weil er bei den MSDOS-Versionen vor 3.1 auch kaum zu beseitigen war.

MSDOS ist halt ein für Mehrplatz-Installationen und damit auch Netzwerke nur bedingt ge eignetes Betriebssystem. Seit der Version 3.1 ist aber Byte-Locking möglich, weshalb die beschriebenen Locking-Probleme eigentlich bei keinem Netzwerk mehr vorkommen sollten. Schließlich sind auch bei dem vergleichbaren Netzwerk programm LanLink solche Feh ler unbekannt.

# **Schutzlos**

Auch auf weitere Schutzmecha nismen, wie die Zuordnung von unterschiedlichen Zugriffsrech ten für Benutzer oder Gruppen, Paßwortschutz und Dienstpro gramme zur Benutzer-Kommu nikation (MAIL und CHAT), muß man bei Knowledge Net work verzichten. Der Spooler, der dem Netz einen Drucker zu Verfügung stellt, besitzt nicht den von anderen Netzwerken her bekannten Komfort. So er laubt er keinen Zugriff auf die Warteschlange und kennt auch keine unterschiedlichen Formu lartypen.

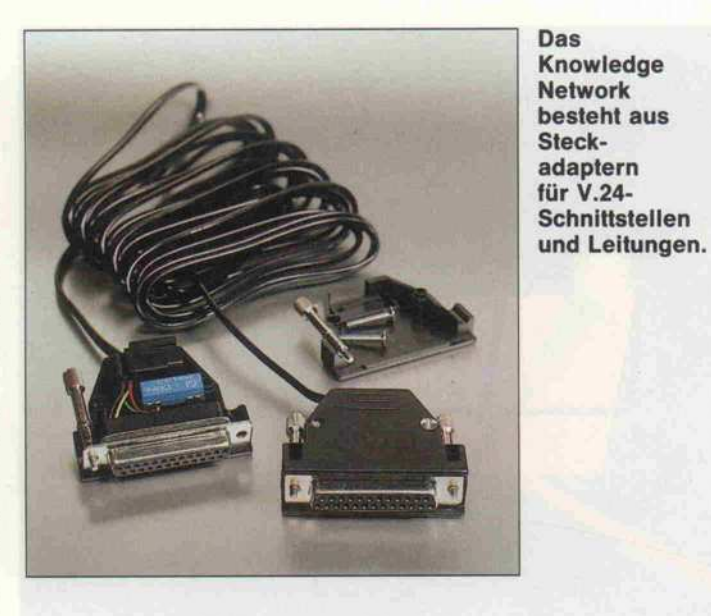

Auf derartige Mechanismen kann man aber bei vielen klei nen Netzwerken verzichten, wenn wenigstens ein zuverlässi ges Record-Locking möglich ist.

Die Geschwindigkeit von Knowledge Network ist für An wendungen mit nicht zu vielen Disk-Zugriffen akzeptabel. Der Zugriff auf eine Festplatte im Netzwerk dauert aber doch etwa doppelt so lange wie ein Zugriff auf ein lokales Floppy-Laufwerk (sofern die Dateien dort nicht zu zerstückelt vorlie gen).

Ein seltsames, aber dokumen tiertes Phänomen tritt bei Kno tenrechnern mit stark voneinan der abweichender Systemtakt frequenz auf. Neben der Datentransferrate von bis zu <sup>1</sup> 15 200 Baud ist noch eine andere, nied rigere Baudrate für netzwerkin terne Kommandos anzugeben. Hier führt ein zu hoher Wert zu unglaublich langen Wartezei ten.

Beim Test wurden ein Laptop Bondwell BW-8 (8088, 4,77 MHz) und ein AT-Kompatibler (80286, <sup>8</sup> MHz) miteinander verbunden. Bei einer Kom mando-Baudrate von 9600 Baud dauerte der Ladevorgang von Turbo-Pascal mehr als eine Viertelstunde. Die Reduzierung dieser für den eigentlichen Da-<br>tentransport unerheblichen unerheblichen Baudrate verringerte diesen Wert dann auf immerhin noch 16 Sekunden.

### Fazit

Die Brauchbarkeit von Know ledge Network ist leider auf re lativ wenige Anwendungen be schränkt. Programmentwick lung mit aufwendigen Compi-

ler/Assembler/Linker-Durchläufen ist wegen der geringen<br>Geschwindigkeiten kein Geschwindigkeiten brauchbares Einsatzgebiet. Das gleiche gilt für die meisten Da tenbank-Anwendungen, hier kommen erschwerend noch die fehlenden Locking-Mechanismen hinzu.

Dagegen haben Anwender von Textverarbeitungs- und Kalku lationsprogrammen wohl kaum Nachteile durch das Netzwerk zu befürchten. Lediglich Programm-Overlays sollte man nicht ständig über das Netz la den, sondern besser zu Anfang in einer lokalen RAM-Disk un terbringen.

Auch die Bereitstellung von Netzwerkdruckern durch Know ledge Network ist sinnvoll, hier fehlt aber ein komfortabler Spooler, der eine Manipulation der Warteschlange und die An-<br>forderung unterschiedlicher unterschiedlicher Formulararten unterstützt.

Für reine Dateitransfer-Aufga ben zwischen Rechnern ist Knowledge Network gut ge eignet und bietet im Vergleich zu Modemprogrammen hohe Geschwindigkeiten, Transpa renz und Sicherheit.

-

Das Knowledge Network ist für rund <sup>1130</sup> DM (2 PCs) erhält lich bei der Firma FS-Marke ting, Theodor-Heuss-Ring 26, 5000 Köln 1.  $\epsilon$ 

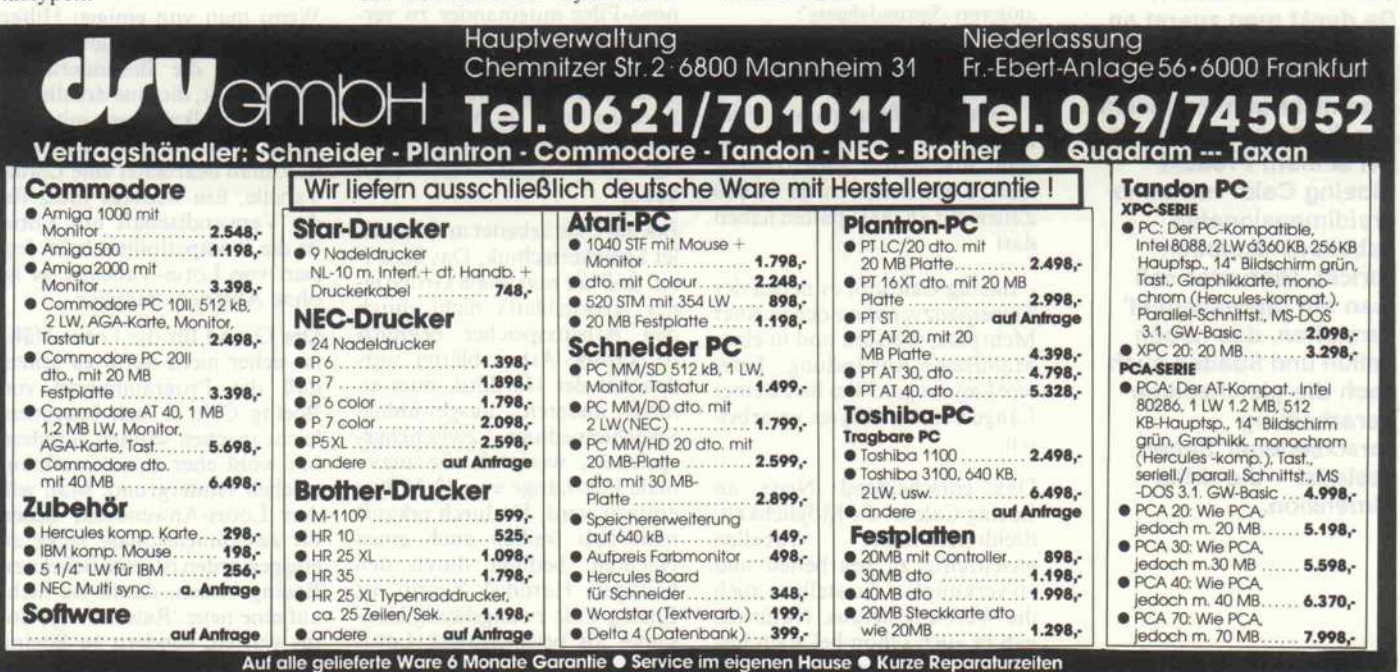

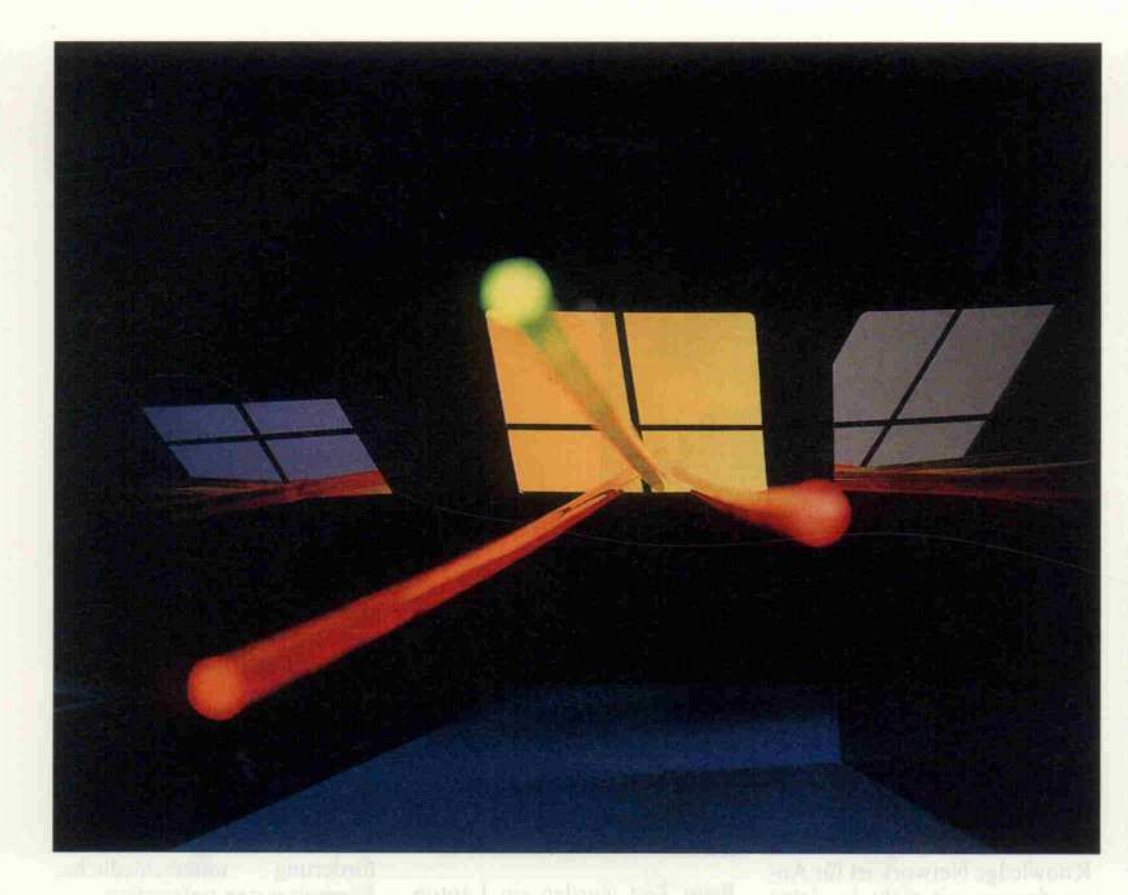

# In die Tiefe gehen

Boeing Cale: Die dritte Dimension im PC

# Manfred Wirtz

Eine dreidimensionale Tabellenkalkulation? Da denkt man zuerst an dreidimensionale Balkengrafiken - aber die sind nicht gemeint, wenn der Weltkonzern Boeing bei seinem Produkt 'Boeing Calc' von einer dreidimensionalen Tabellenkalkulation spricht. Hierunter soll man ein 'Spreadsheet' verstehen, das neben Zeilen und Spalten auch noch die gleichzeitige Verarbeitung verschiedener Seiten gestattet - die dritte Dimension.

Drei wesentliche Eigenschaften unterscheiden Boeing Calc von anderen 'Spreadsheets':

- die Verwendung mehrerer Sei ten einer Tabelle gleichzeitig

eine größtmögliche File-Länge von 32 MByte, wobei eine Tabelle (theoretisch) maxi mal 16000 Seiten zu je 16000 Zeilen mit <sup>16</sup> 000 Spalten haben darf

- Boeing Calc gibt es neben der Einzelplatzversion noch in einer Mehrplatz-Version und in einer Mainframe-Anwendung. Letz tere kann sogar Files bis zu einer Länge von 64 MBytes verarbei ten.

Das entscheidend Neue an Boeing Calc ist die Möglichkeit, dreidimensionale Tabellen gleichzeitig zu bearbeiten und zu verknüpfen. So stellt es auch die Werbung heraus. Natürlich gab es auch schon bei allen bis herigen Tabellenkalkulationen

die Möglichkeit, verschiedene Tabellenteile oder Kalkulations-Files miteinander zu ver knüpfen; der wesentliche Unter schied liegt jedoch darin, daß man bei Boeing Calc direkt von Seite zu Seite springen und in Formeln direkt Werte von ver schiedenen Seiten verknüpfen kann.

Boeing Calc arbeitet mit virtuel ler Speichertechnik. Das bedeu tet, daß die maximale Größe ei nes Arbeitsblatts nicht durch den Arbeitsspeicher begrenzt ist. Große Arbeitsblätter wer den auf der Harddisk oder ei nem anderen ausgewählten Speichermedium zwischenge speichert, wodurch die maxi male File-Länge von 32 MByte erreicht wird. Dadurch erkauft man sich freilich auch einen Nachteil: bedingt durch den häufigen Harddisk-Zugriff ist Boeing Calc zwangsläufig lang samer als beispielsweise Lotus 1-2-3.

Die enorme theoretische Tabel lengröße von 16 000 Zeilen  $\times$  $16000$  Spalten  $\times$  16 000 Seiten kann man in der Praxis aller dings nicht ausnutzen, da sie von der maximalen File-Länge begrenzt wird. Rechnet man mit einer Zellengröße von 10 Byte und einer durchschnittlichen Belegung einer Tabelle von 10 % (es wird ja nicht jede Zelle be schrieben), dann kommt man bei 320 Seiten mit je 320 Zeilen und Spalten bereits über die File-Grenze. Dennoch ist das ein mächtiger Wert, den man mit Lotus 1-2-3 nicht erreichen kann, denn trotz Above Board ist man hier schon beim ersten Achtel der oben aufgeführten Tabelle am Ende.

Bei solchen File-Größen muß man sich natürlich auch in der Bedienung umgewöhnen. Hier ist es sicher unumgänglich, das 'Autocalc' auszuschalten, da man sonst bei jeder Eintragung, die ein Umrechnen erfordert, auf die Ausrechnung der ganzen Tabelle warten müßte - was schon einige Zeit in Anspruch nehmen kann. In solchen Fäl len, ebenso wie bei anderen zeit raubenden Operationen, zeigt Boeing Calc in einer Statuszeile den Fortschritt der Operation (in Prozent) an.

# Version 4 von Lotus?

Die Entwickler von Boeing Calc leugnen ihr Vorbild nicht: Es ist Lotus 1-2-3. Im Handbuch fin det man denn auch den Hinweis, daß Lotus-Anwender sich bei Boeing Calc gleich zu Hause fühlen werden, und so ist es. Wenn man von einigen Hilfen zur bequemeren Bedienung ab sieht und die Besonderheiten beiseite läßt, die eine dreidimen sionale Kalkulation mit sich bringt, dann könnte man mei nen, man bearbeitet eine Lotus-Tabelle. Ein weiteres Indiz für die Verwandtschaft mit Lotus ist die Kompatibilität beim Im port von Lotus-Tabellen: er ist ohne Abstriche möglich.

Der Grund für die Lotus-Nähe ist sicher nicht darin zu sehen, daß die Programmierer von Boeing Calc es sich besonders leicht machen wollten, sondern hat wohl eher einen kaufmän nischen Hintergrund: Man will den Lotus-Anwendern, denen die zweidimensionale Jacke zu eng geworden ist, eine Brücke zu Boeing bauen, damit sie nicht auf eine neue 'Release' von Lo tus warten, sondern zu Boeing wechseln.

# Boeing Cale Version 3.0

Dreidimensionale Tabellenkalkulation mit virtueller Speicher technik in englischer Sprache(\*), aufwärtskompatibel zu Lotus 1-2-3, Versionen <sup>l</sup> und 2.

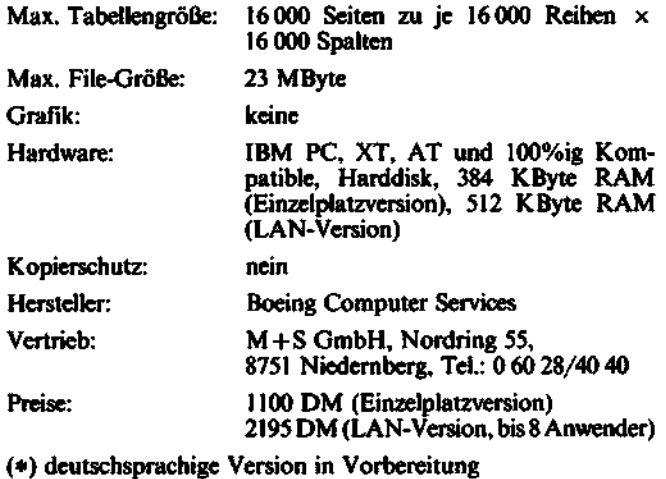

# Arbeit mit der dritten Dimension

Viele Anwender, mit denen ich gesprochen habe, fragten spon tan: 'Was soll ich mit der dritten Dimension?' Oder sie meinten: 'Das kann man mit Lotus ja auch!' In der Regel hat diese Anwender aber ein kurzer Aus flug in eine Tabelle von Boeing Calc überzeugt. Es ist tatsäch lich etwas ganz anderes, mit solch einer dreidimensionalen Kalkulation zu arbeiten, und nach und nach fallen einem in der Praxis immer mehr Anwen dungen ein, die geradezu nach einer solchen Arbeitsblattauf teilung schreien. Hat man erst einmal damit gearbeitet, will man sie nicht missen.

Natürlich kann man mit Lotus und all den anderen Tabellen kalkulationen, die auf dem Markt sind, auch verschiedene 'Seiten' einer Tabelle aufma chen, indem man an einer hö heren Zeilennummer mit einer neuen Seite beginnt. Handelt es sich um Monate, dann wird man ganz unten eine Seite mit der<br>Jahresübersicht anschließen. Jahresübersicht Wenn es aber um die Formeln in der Jahresübersicht geht, dann fängt die Umständelei an. Ganz zu schweigen von dem Problem, daß man bei Lotus schnell an die Speichergrenze kommt, wenn man nicht ein Above Board sein eigen nennt. Also wird man in einem solchen Fall bei Lotus zu dem Trick greifen, für jeden Monat ein ei genes File aufzumachen, und

schließlich die Jahreskalkula tion durch Addition der Files vornehmen (Transfer-Befehl: Addition).

Daß das ein höherer Aufwand ist als bei einer dreidimensiona len Tabellenkalkulation, wird jeder geübte Anwender schnell einsehen. Aber es ist nicht nur der geringere Aufwand bei der Kalkulation, der dreidimensio nalen Tabellen die Zukunft ver spricht. Gegenüber einer oben beschriebenen 'Drachen schwanztabelle' hat man bei Boeing Calc natürlich einen we sentlich besseren Überblick. Was ist für einen Kaufmann wichtiger als das?

Bei einer dreidimensionalen Ta bellenkalkulation baut man sich mit Hilfe eines 'Copy'-Befehls auf verschiedenen Seiten identi sche Tabellen auf (im erwähnten

Beispiel repräsentieren sie die Monate), zwischen denen man mit einem Tastendruck hin- und herspringen kann. Genauso ein fach, wie man sich die einzelnen Zellen der verschiedenen Mo nate anschauen kann, ist es auch möglich, mit Hilfe des 'pointing' die Formeln zu schreiben.

# Nützliche Hilfen

Die Entwickler von Boeing Calc haben sich schon einiges einfal len lassen. Das fängt mit der schnellen Schnittstelle nach DOS an: man kann, soweit der Arbeitsspeicher es erlaubt, nach dem Sprung zum DOS sogar Programme laufen lassen, sie abschließen und mit dem Befehl 'exit' wieder nach Boeing Calc zurückspringen.

Es ist auch möglich, für sensible Tabellen ein Paßwort einzufüh ren. Das ist für die LAN-Anwendung unverzichtbar, aber auch bei der Einzelplatz version sinnvoll.

Wie bei Lotus gibt es auch bei Boeing Calc die Möglichkeit, eine nichtbegrenzte Serie von Tastendrucken als Makro-File abzuspeichern (etwa Standard formeln oder eine Eröffnungsta belle). Die Eingabe und Benut zung dieser Makros geschieht jedoch etwas anders als bei Lo tus, aber es ist sicher nur eine Gewöhnungssache, so daß man nicht feststellen kann, ob Lotus oder Boeing-Makros einfacher zu bedienen sind. Eine Eröff nungstabelle kann man auch einfach laden, indem man beim Aufruf des Programms (Pro grammname: bcalc) gleich den Namen der gewünschten Ta belle mit angibt.

Die interessanteste Hilfe bei der

Aufstellung einer Tabelle ist aber sicher das auch schon von der Lotus-Version 2 bekannte 'pointing'. Will man mit Hilfe des Pointing eine Formel auf stellen, dann geht man mit dem Zeiger zunächst in die Zelle, in der die Formel stehen soll, und tippt die Funktion ein. Jetzt drückt man die Taste F10 für den 'point Modus' und wandert mit dem Zeiger zu der Zelle, aus der das erste Element der Summe genommen werden soll. Die kann auch auf einer ganz anderen Seite stehen. Drückt man nun einen Punkt, dann wird die aktuelle Adresse die er ste Adresse des Summenbe reichs in der Formel. Man wan dert jetzt mit dem Zeiger zur letzten Adresse der Summe und beendet die Formel (etwa Klam mer zu), und schon steht die ge wünschte Formel in der ausge suchten Zelle. Das ist einfacher angewendet als beschrieben.

Das gab es schon bei Lotus, aber mit der dritten Dimension eröff nen sich auch hiermit völlig neue Möglichkeiten.

# Fehlt was?

Auch bei Boeing Calc ist nicht alles Gold, was glänzt. Der ent scheidende Mangel ist sicher das fehlende Grafikprogramm. Nicht umsonst ist Grafik inzwi schen ein wichtiges Argument bei der Darstellung von Zahlen geworden.

Natürlich kann man Tabellen von Boeing Calc zu einem an deren Programm übertragen, das grafikfähig ist, und dann die Tabelle in eine Grafik übertra gen. Aber was macht man dann mit der dritten Dimension? Überträgt man eine Boeing-Tabelle auf Lotus, muß man die

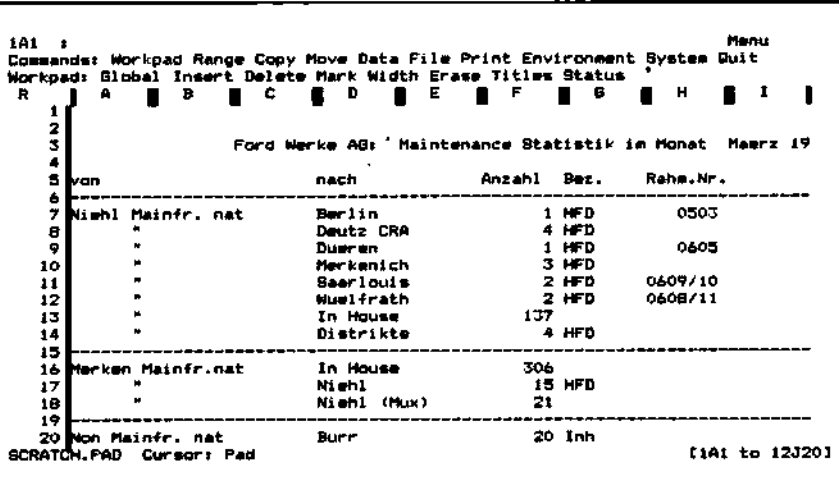

### **Software-Review**

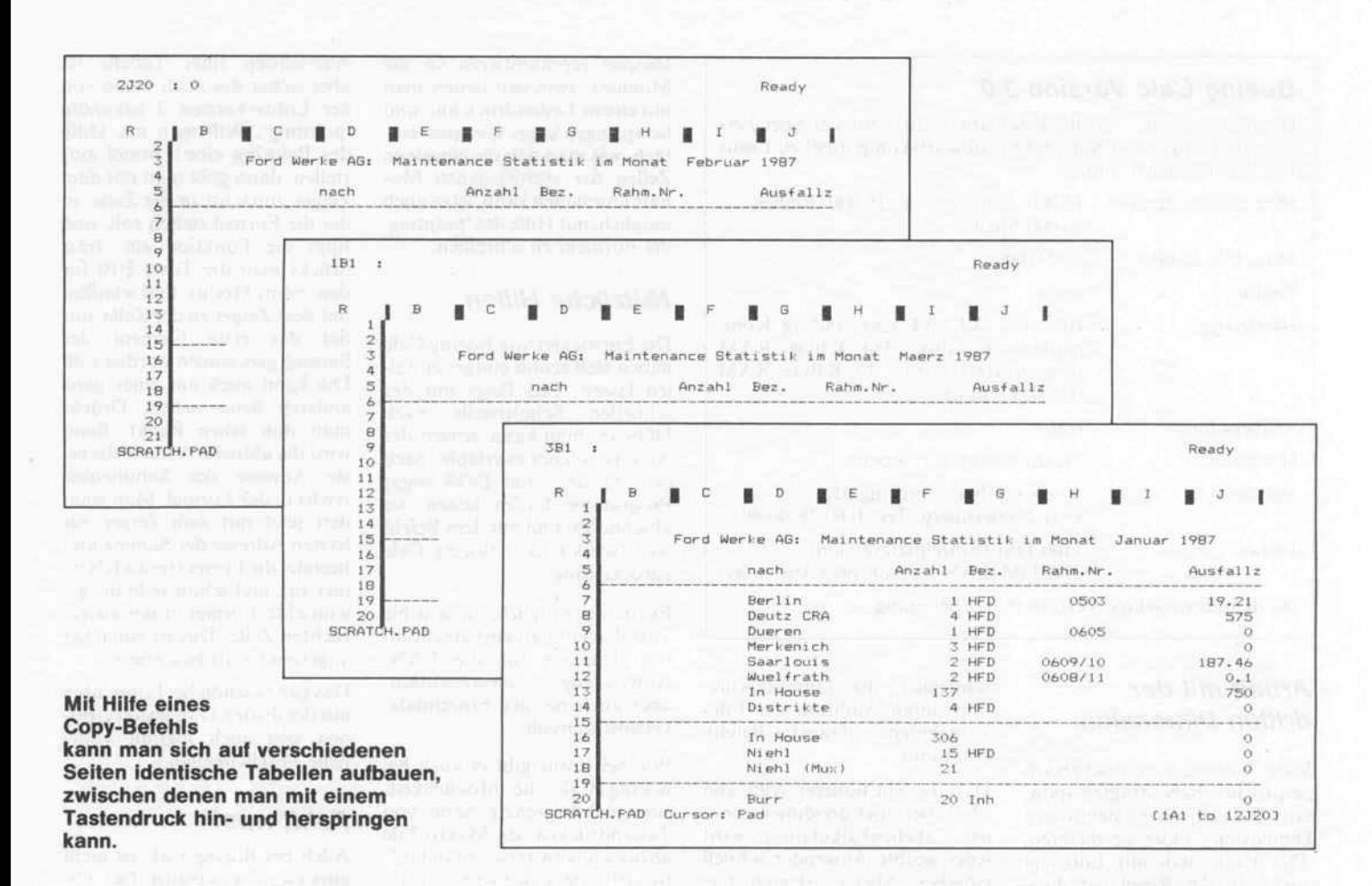

einzelnen Seiten der Boeing-Tabelle zunächst auf einzelne Files reduzieren, um sie dann in der Grafik wieder dreidimensional zusammengefügt darzustellen. Man kann hier nur hoffen, daß Boeing die Grafik noch nachliefert.

Ein weiterer Mangel besteht darin, daß es noch keine deutsche Version von Boeing Calc gibt (die allerdings nach Auskunft des deutschen Anbieters in Arbeit sein soll). Man stößt aber auf Grenzen, wenn man in der englischen Version Dezimalzahlen mit einem Komma trennen will statt mit obligatorischem Punkt. Es wäre doch ein leichtes, hier eine freie Auswahl beim 'setup' des Programms möglich zu machen, ähnlich wie das Währungszeichen auch frei wählbar ist. Ebenso stört, daß Zeichen außerhalb des ASCII-7-Bit-Zeichensatzes nicht akzeptiert werden - so kann man weder deutsche Umlaute verwenden noch wissenschaftliche Zeichen. Das schränkt die Anwendung doch um einiges ein.

Die Rechengeschwindigkeit ist schon ein wichtiger Faktor an einem Kalkulationsprogramm. Der Vergleich mit Lotus 1-2-3

zeigt, daß Boeing Calc doch ein wenig langsamer ist. Schuld daran dürfte die virtuelle Speicheraufteilung sein. Wenn bei<br>Lotus aufgrund der Tabellengröße der residente Speicher am Ende ist, kann man ohnehin nichts mehr machen, was nützt da die Geschwindigkeit. Solange bei Boeing Calc die Speichergröße für ein Arbeiten ohne das Abspeichern der Tabelle auf der Harddisk ausreicht, ist die Geschwindigkeit mit Lotus ver-

gleichbar. Im übrigen bietet Boeing Calc - wie auch Lotus die Unterstützung des Arithmetik-Coprozessors.

Ein Wermutstropfen ist das Tutorial: Startet man das Lernprogramm, bekommt man von der ersten Grafik gleich einen guten Eindruck. Was dann folgt, ist nicht so überzeugend. Ein Großteil des Lernprogramms besteht aus zwei Lektionen, die man sich ausdrucken muß. Hier hat Boeing wohl

schlicht das Papier gespart. Lediglich eine Vorführung der Funktionstasten und der wichtigsten Befehle bleibt noch<br>übrig. Was man sich unter einem Tutorial vorstellt, nämlich autodidaktisches  $Pro$ ein gramm, bei dem der Lernende unter seiner Mitarbeit durch eine beispielhafte Anwendung geführt wird, gibt es bei Boeing Calc nicht. Gute Programmierer sind eben noch keine guten Lehrer.

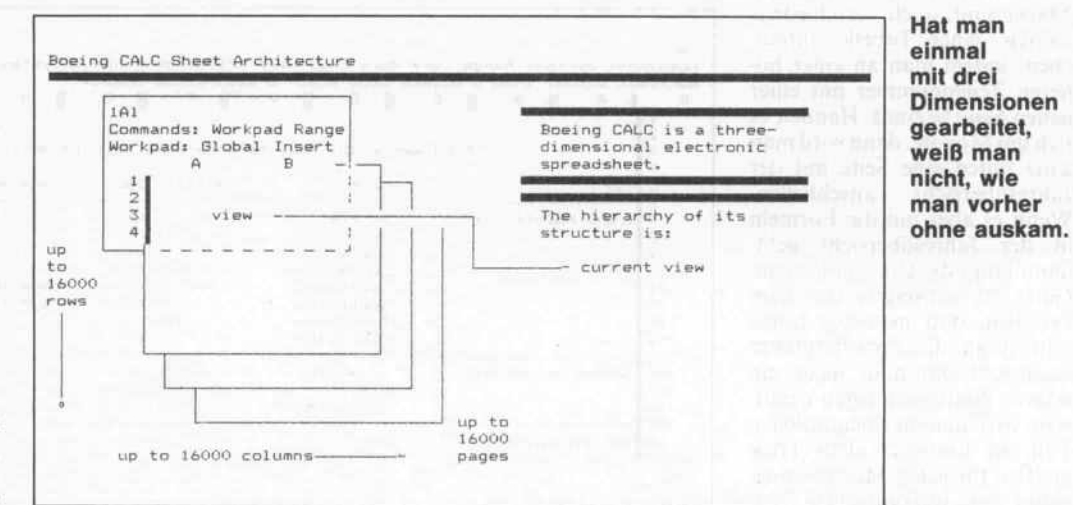

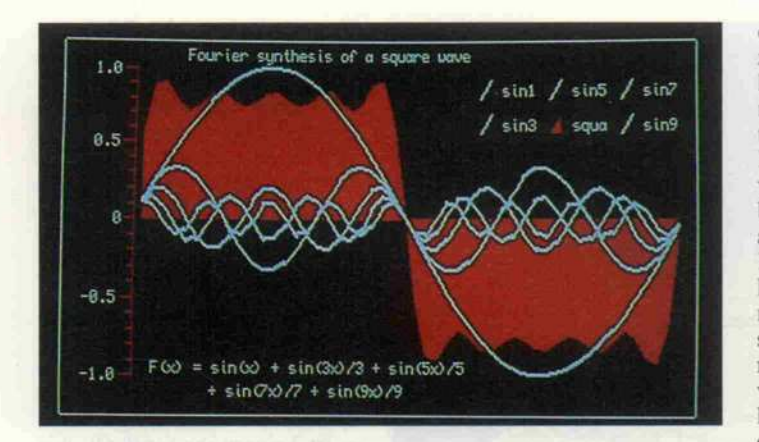

Ein Beispiel für die technische Anwendung einer Tabellenkalkulation: Fourier-Analyse.

# Drei Dimensionen wozu?

Es gibt einige Zweifler, die mei nen, bei einer Tabellenkalkula tion sei zumindest die LAN-Anwendung nicht sinnvoll, denn kaufmännische Monats oder Jahresabschlüsse mache ohnehin immer nur einer. Aber: Es wird häufig fälschlicherweise angenommen, Tabellenkalkula tionen seien nur für Kaufleute interessant. Eine kurzer Ausflug in die Entstehungsgeschichte von Boeing Calc zeigt schon. daß das anders ist: Die Flug zeugfirma Boeing hat ein Tabellenkalkulationsprogramm zu nächst für den Eigenbedarf wei terentwickelt. Es wurde zum Dokumentieren und Auswerten von technischen Versuchsreihen benutzt. Auch wenn bei allen auf dem Markt befindlichen Kalkulationsprogrammen kaufmännische Rechenfunktio nen im Vordergrund stehen, so sind die gängigen physikalisch-<br>mathematischen Funktionen mathematischen vorhanden. Und es ist wohl ein leuchtend, daß Funktionen für eine 'was wäre wenn'-Berechnung (goalseeking) für die Aus wertung einer technischen Ver suchsreihe ideal sind (etwa Fe stigkeitsberechnungen).

Schließlich macht ein Vergleich mit einer Datenbank sofort klar, daß auch bei einer Tabel lenkalkulation eine dreidimen sionale Verarbeitung naheliegt. Jede Datenbank mit ihrer Auf teilung in verschiedene zweidimensionale Karten ist nämlich dreidimensional organisiert, und jeder Anwender findet das ganz normal. So kommt es vor, daß Anwender sich etwa unter dBASE III eine Kalkulations

anwendung selbst programmie ren, weil ihnen entsprechende Kalkulationsprogramme nicht die nötige Übersicht bieten. Das könnte jetzt mit Boeing Calc ein Ende haben.

# Neue Dimension

Alles in allem: Boeing Calc bringt die Tabellenkalkulation gleich um zwei wesentliche Schritte weiter. Dabei kann für eine Anwendergruppe der drei dimensionale Aufbau das We sentliche sein, für andere wie derum die mögliche große File-Länge. Die Verwandtschaft mit Lotus 1-2-3 macht das Umstei gen leicht, zumal fast alle Ver änderungen gegenüber dem 'Vorbild' Verbesserungen sind, mit Ausnahme der fehlenden Grafik! Allerdings kann man sich des Eindrucks nicht erweh ren, daß das Produkt mit Eile auf den Markt geworfen wurde und dadurch einige Mängel ent hält, die hätten vermieden wer den können. Aber das sind Un sauberkeiten im Verhältnis zu den großen Veränderungen, die Boeing Calc in der Software-Szene einführt.  $\blacksquare$ 

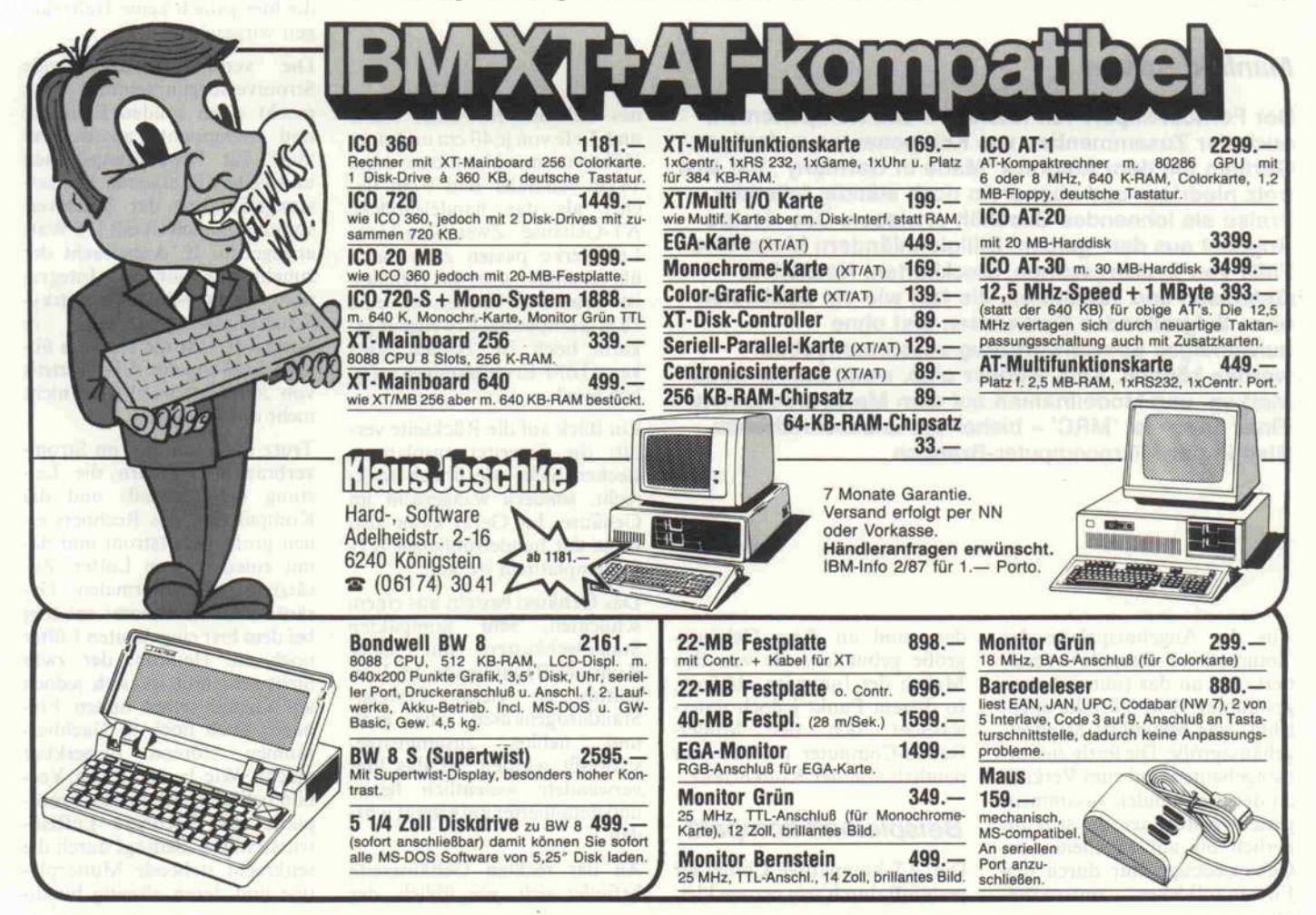

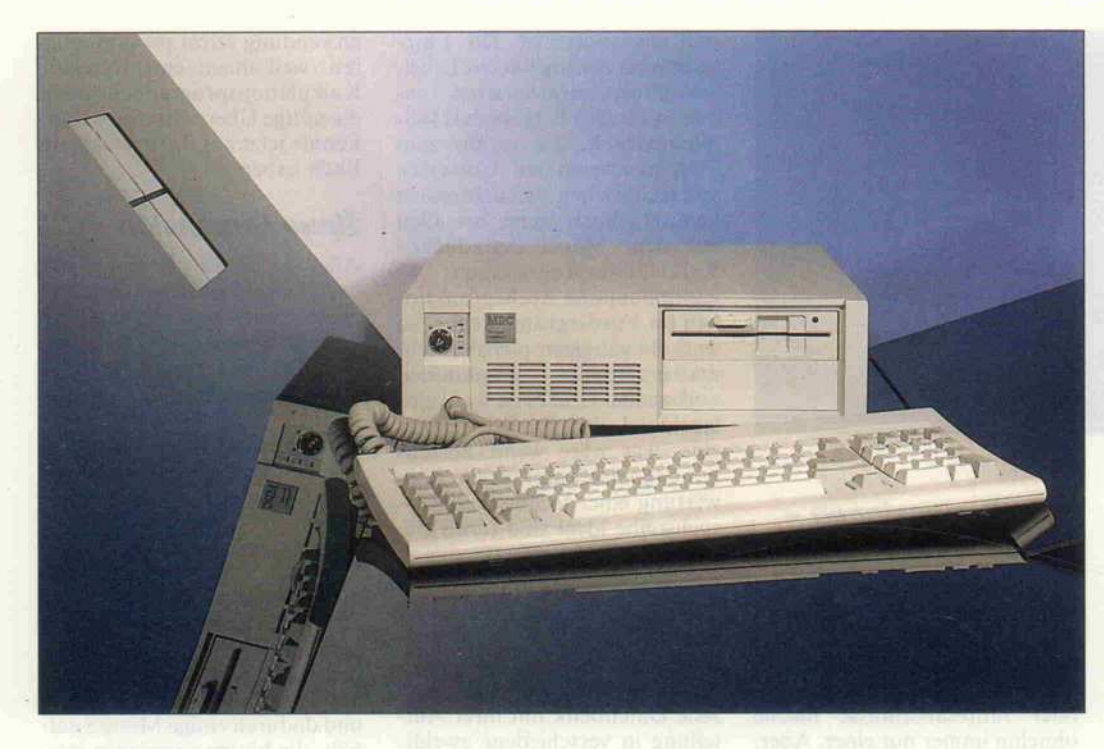

# Schnell, klein, komplett

Der Frank-Müller-Rauch-AT 'MPC'

# Manfred Spitzer

Der Fernost-Import von Rechnern und Komponenten, auch der Zusammenbau von Komponenten zu fertigen Geräten mit dem Aufdruck 'Made in Germany', hat sich trotz niedriger und obendrein noch ständig fallender Preise als lohnendes Geschäft erwiesen. Das riesige Angebot aus den 'gelben' Billiglohnländern bietet eine Fülle von Systemplatinen, Steckkarten, Netzteilen, Gehäusen und Tastaturen, die fast wie ein Baukasten ohne tiefgreifendes Fachwissen und ohne aufwendiges Spezialwerkzeug zusammengebaut werden können. Kein Wunder also, wenn immer neue Marken- und Modellnamen auf dem Markt erscheinen. Einer davon ist 'MRC' - bisher ein unbeschriebenes Blatt in der Mikrocomputer-Branche.

Aus der Angebotspalette der 'Standard-AT-Bauteile' resul tiert, eng an das (nunmehr an gestaubte) IBM-Vorbild ange lehnt, eine bestimmte Mindestgehäusegröße. Die fertig zusam mengebauten und zum Verkauf an den Endkunden zusammen gestellten Rechner, die sich äu ßerlich bis auf Feinheiten im Gehäusedesign nur durch den Firmenaufkleber unterscheiden, sind an diese Gehäuse größe gebunden, die von den Maßen der Innereien abhängt. In diesem Punkt jedoch unter scheidet sich der Müller-Rauch-Computer (MRC) sehr deutlich von der Konkurrenz.

# Beispielhaft kompakt

Der AT-kompatible Computer verblüfft durch sein extrem klei nes Gehäuse. Mit einer Breite und Tiefe von je 40 cm und einer Höhe von nur 11 cm ist es rund 14 cm schmaler und 6 cm flacher als das handelsübliche AT-Gehäuse. Zwei Slim-Line-Laufwerke passen zwar noch übereinander, aber das Gehäuse ist wesentlich flacher, als eine IBM-kompatible Erweiterungs karte hoch ist. Sollten etwa keine IBM-Erweiterungen mög lich sein?

Ein Blick auf die Rückseite ver rät: die Erweiterungsplatinen stecken nicht wie üblich senk recht, sondern waagerecht im Gehäuse. Im Gerät kann also keine der handelsüblichen AT-Systemplatinen stecken.

Das Gehäuse besteht aus einem schlichten, sehr kompakten Stahlblechkasten mit einer Kunststofffrontblende. Im Ver hältnis zu vielen Fernost-Standardgehäusen, die grob und lieblos zusammenge schweißt wurden, ist das hier verwendete wesentlich feiner und detaillierter aufgebaut wor den.

An der rechten Gehäuseseite befindet sich, wie üblich, der Netzschalter, an der Rückseite sind Netzanschluß und ATübliche Buchsen für einen Monochrom-Monitor sowie eine serielle und eine parallele Schnittstelle angebracht. Der Tastaturstecker 'stakt' etwas sperrig vorn aus dem Gehäuse.

# Unterm Deckel

Nach dem Lösen von je zwei Schrauben an den Gehäusesei ten läßt sich der Deckel des Rechners abnehmen. Das Ge häuseinnere wirkt aufgeräumt; es ist keineswegs randvoll, wie man es erwarten würde. Ein 5.25"-High-Density-Diskettenlaufwerk (1,2 MByte) ist oben rechts in einem Laufwerks schacht eingebaut, darunter eine von außen nicht sichtbare 20-M B-Festplatte hinter einer schlichten Blende. Hier könnte alternativ ein zweites Disketten laufwerk eingebaut werden. Ab gesehen von der Möglichkeit, einfach eine Harddisk-Card in einem der freien Slots zu plazie ren, bietet der Freiraum neben dem Laufwerksschacht ausrei chend Platz für eine vertikal an geordnete 3,5"-Festplatte, für die hier jedoch keine Halterun gen vorgesehen sind.

Die verhältnismäßig große Stromversorgungseinheit

macht einen soliden Eindruck und verspricht ausreichend Saft' für Erweiterungskarten und weitere Laufwerke. Die Lei stungsfähigkeit der Stromver sorgungseinheit ist mit <sup>1</sup> <sup>1</sup> <sup>8</sup> Watt angegeben. In Anbetracht der zunehmend höheren Integra tion von Low-power-Schottky-Schaltungskomponenten in Spezial-ICs ist die ehemals üb liche Leistung des AT-Netzteils von 200 Watt wohl auch nicht mehr erforderlich.

Trotz Einsparungen im Strom verbrauch erfordern die Lei stung des Netzteils und die Kompaktheit des Rechners ei nen großen Luftstrom und da mit einen starken Lüfter. Zu sätzlich zum normalen Ge räusch des Luftstroms entsteht bei dem hier eingebauten Lüfter noch ein Heulton, der zwar nicht sehr laut ist, sich jedoch auf Grund seiner hohen Fre quenz auch noch in Nachbar räumen störend bemerkbar macht. Wie beim großen Vor bild befinden sich an der Front platte des Rechners Lufteintrittsschlitze. Bedingt durch die senkrecht stehende Mutterpla tine und deren allseitig bündi-

# WENN EINER IHRER KONKURRENTEN DIESEN NEUEN PORTABLE HAT, HABEN SIE DAS NACHSEHEN.

Mit dem neuen TOSHIBA T 1000 stellt TOSHIBA einen weiteren erstaunlich lei stungsfähigen Portable Computer vor: Er ist leichter und handlicher als jeder vergleich bare PC. Er bestätigt ein weiteres Mal den hohen Innovationsstandard von TOSHIBA, und er gibt der Konkurrenz mit seiner Vielsei tigkeit und Mobilität die Chance, effektiver zu arbeiten als Sie.

Bleiben Sie also nicht seelenruhig hinter Ihrem herkömmlichen PC sitzen. Lesen Sie nach, was der TOSHIBA T 1000 alles kann und vor allem: Überlassen Sie ihn nicht allein der Konkurrenz.

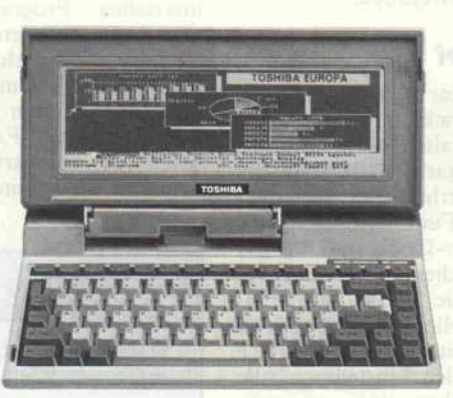

Der TOSHIBA T 1000 in Zahlen: 16-BIT-Processor 80C88. Speicherkapazität 512 KB. Eingebautes 3,5" Diskettenlaufwerk mit 720 KB. Hochauflösendes Supertwist-Display. Netzunabhängig. Kompatibel zum IBM PC. 2,9 kg leicht.

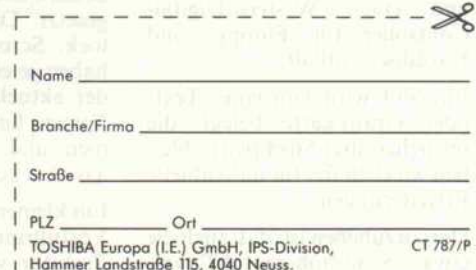

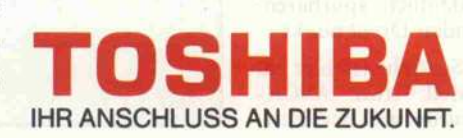

### Prüfstand

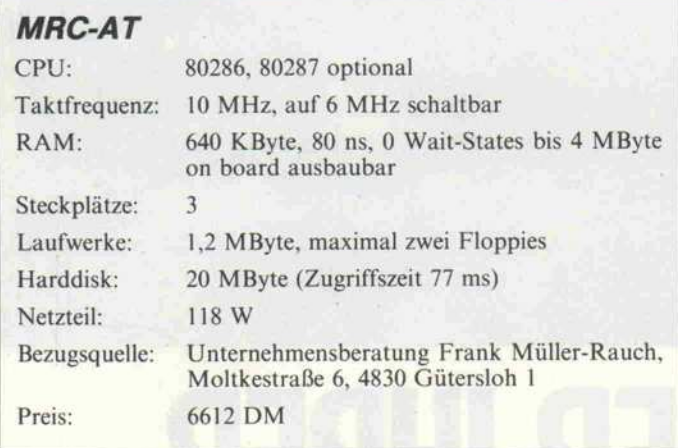

platte die deutsche Tastaturbe legung installiert. Der Rechner soll später aber auch mit deut scher Tastatur lieferbar sein.

# **Software**

Dem Mustergerät lagen keiner lei Manuals, technische Unter lagen oder gar Handbücher bei. Allerdings wurde der Redaktion versichert, daß bei der Serienlie ferung MSDOS 3.20 einschließ lich Software eine Diagnosedis kette mit Setup und ein DOS-Tutor zum Lieferumfang gehö ren werden.

Ein auf der Festplatte befmdli-

Ein paar Utilities, die sich schon auf der Festplatte befanden, animieren zum Spielen: Das<br>mitgelieferte Programm mitgelieferte SPEEDTEST malt so eine Art analogen Autotacho auf den Bildschirm. Diese Anzeige zeigt eine Systemtaktfrequenz, die zwischen <sup>13</sup> und 13,2 MHz schwankt - 30 Prozent neben der realen Frequenz! Doch der Quarz wurde nicht frisiert, diese irreführende Anzeige soll be deuten, daß die Rechenleistung der eines normalen IBM AT mit <sup>13</sup> bis 13,2 MHz entspricht.

Das Norton-Utility 'SYS-INFO' präsentiert dann auch eine 'Per formance relative to IBM PC' von 11,5. Das entspricht erfah rungsgemäß einer 10-MHz-CPU ohne Wartezyklen.

Das Utility COREDISK dient zum Test der Zugriffsgeschwindigkeit der eingebauten Fest platte (es wird nicht mitgelie fert). Es zeigt eine mittlere<br>Zugriffsgeschwindigkeit von Zugriffsgeschwindigkeit 77 ms an, was eines Rechners dieser Leistungsklasse völlig un würdig ist.

# Summa summarum

Mit dem MRC erhält man für <sup>6612</sup> DM (plus <sup>399</sup> DM für ei nen Monitor) eine leistungsfä hige Hardware, die mit Hercules-Grafik-Karte und 20-MB-Festplatte ausgestattet ist. Wenn es in allen Richtungen auch nur ein paar Zentimeter sind, so benötigt er doch weni ger als das halbe Gehäusevolu men eines vergleichbaren 'nor malen' AT. Der MRC nimmt erfreulich wenig Platz auf dem Schreibtisch ein, und man kann ihn eher 'mal eben' unter den Arm klemmen und mitnehmen als einen Großen. Zur Miniatu risierung des Platzbedarfs wur den das Netzteil und die Plati nen speziell entwickelt und ge staltet. Trotz reduzierter Platz verhältnisse bleibt immer noch genügend Platz für Erweite rungsmöglichkeiten.

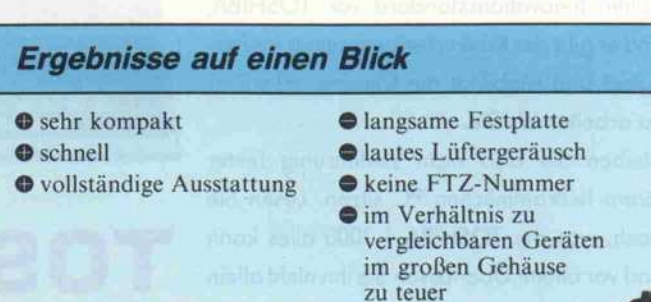

gen (luftdichten) Abschluß zum Gehäuse liegen die (waagerecht) zugesteckten Erweiterungskar ten nur zu einem geringen Teil im Luftstrom, so daß sie unter Umständen ungenügend ge kühlt werden. Die Gefahr des Wärmestaus ist bei waagerech ter Anordnung ohnehin groß, da auch keine natürliche Konvektion eintritt.

Eine AT-übliche Mutterplatine gibt es hier nicht, sie hätte mit ihren 31 cm x 36 cm auch keinen Platz. Der obligatorische kom binierte Controller für je zwei Floppy- und zwei Festplatten laufwerke ist ebenfalls nicht zu finden. Statt dessen findet man folgende Aufteilung: An einem Metallsteg, der in der Mitte des Gehäuses in Längsrichtung Vorder- und Rückseite mitein ander verbindet, sitzt eine kleine Busplatine, die nur fünf Steck plätze für IBM-kompatible Er weiterungskarten enthält (drei davon für den breiten Bus). Im unteren Steckplatz liegt die (ab gespeckte) Systemplatine, die über eine weitere Steckverbin dung mit einer neben der Bus platine angeordneten Speicher karte verbunden ist. Sie ist mit 256K-RAMS (Zugriffszeit 80 ns) im Single-Inline-Package bestückt. In einer zweiten senk rechten Ebene parallel zu Bus platine und RAM-Karte ist un ter dem Metallsteg eine Platine versteckt, welche eine serielle und eine parallele Schnittstelle und einen Western-Digital-Controller für Floppy- und Harddiscs enthält.

Ein Slot wird von einer Text oder Grafikkarte belegt, die restlichen drei Steckplätze blei ben wirklich frei für individuelle Erweiterungen.

Hervorzuheben ist, daß auch die etwa 1,5 cm höheren, AT-typi-66

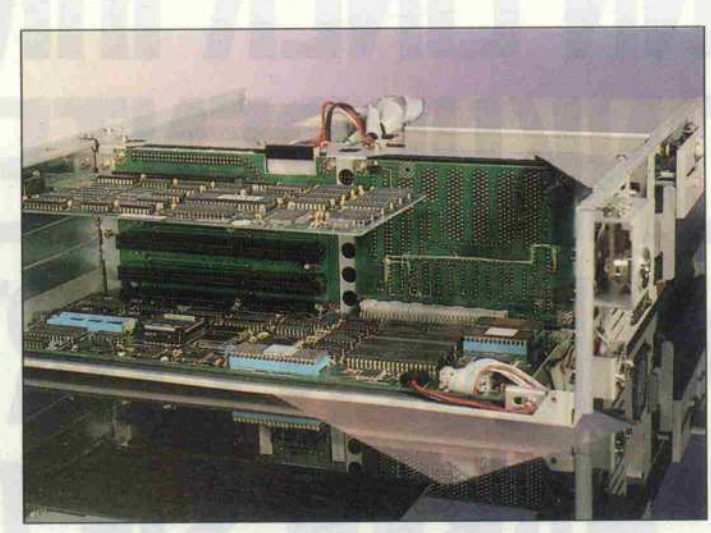

In dem kleinen Gehäuse ist mehr Platz, als man erwartet.

sehen Steckkarten in den Rech ner passen, was man bei den vielen Nachbauten (AT-Babys) im PC-Gehäuse nicht behaup ten kann. Dies gilt zum Beispiel für Speichererweiterungen mit mehreren Megabyte.

### Getastet

Die Tastatur ist zeitgemäß flach und entspricht in Form und Art etwa der alten IBM-Tastatur; sie hat sogar die IBM-typische Kante oberhalb des Tastenfel des. Die Funktionstasten und der Cursor-Block sind für die bessere Bedienbarkeit etwas ab gesetzt. Die Tasten für Numlock, Scrollock und Capslock haben je eine LED als Anzeige der aktuellen Einstellung. Alle Tasten haben einen angeneh men und deutlich spürbaren, leise klickenden Druckpunkt.

Ein kleiner Schönheitsfehler am Vorführmodell: trotz ASCII-Tastatur wurde auf der Festches, <sup>36</sup> KByte langes BASICA hängt sich zwar unwiederbring lich auf, aber andere BASICs für kompatible Rechner laufen ohne Probleme.

Softwareprobleme mit kom merziellen Programmpaketen sind beim heutigen Stand der Technik nicht mehr zu erwar ten, ein paar Tests mit kritischen Programmen, zum Beispiel das Backup-Utility FASTBACK, bereiteten erwartungsgemäß keine Schwierigkeiten.

# **MIPOCEM**

# Personal Computer

# Wir fertigen Ihren ganz persönlichen Personal Computer

Jeder WISDOM - Personal Computer wird aus einer Palette von über <sup>50</sup> Systemvariationen für seine Anwendung zusammengestellt und geprüft. Diese individuellen Konfigurationen sind bei uns registriert und garantieren einen wirtschaftlichen Einsatz und volle Unterstützung.

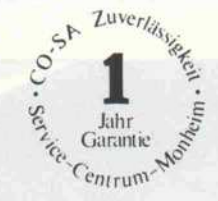

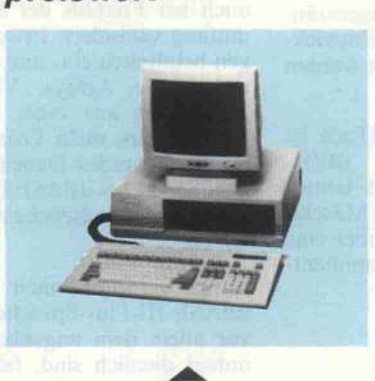

## WISDOM 16-1 High Speed

PC/XT- Syslem mit <sup>256</sup> K RAM, SOSS-Prozessor <sup>10</sup> MHz (8087-Sockel), 150 W-Netzteil (kurzschlussfest), <sup>l</sup> <sup>x</sup> 360 KB Diskettenlaufwerk, monochr. Graphik-Karte (Hercules- komp.), Centronics Schnittstelle, freistehende Tastatur

 $1850. -$ 

WISDOM 16-11 High Speed wie WISDOM 16 - 1 mit: 2 Diskettenlaufwerk uhr und serieller Schnittstelle **2350.**-

WISDOM 16-X20T HS High Speed wie WISDOM 16-II mit 1 x 360 KB Diskettenlaufwerk, 20 MB Festplatte mit Controller 3665,-

Monitor TTL-Level, grün oder bemstein hochauflösend,

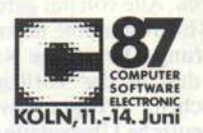

Wir stellen aus: Halle 02.2 Gang E Stand 14

# preiswert NEU: 32-bit System

# WISDOM 386 COMAX

COMPAQ'-kompatibles System mit <sup>2</sup> MB Hauptspeicher (32 bit), 80386 32 bit-Prozcssor 16 MHz, Sockel für 80287- Coprozessor, 220-W Netzteil, Echtzeituhr, <sup>l</sup> <sup>x</sup> 1.2 MB HD-Diskettenlaufwerk, <sup>30</sup> MB Festplattenlaufwerk <sup>30</sup> msec, Floppy-/Festplattencontroller, C-EGA- Farbgraphik-Karte (640 <sup>x</sup> 350 Punkte), serielle und Centronics-Schnittstelle, freistehende Tastatur

12995,-

 $\blacktriangleright$ 

# tragbar

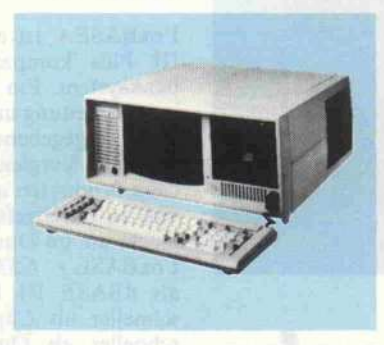

WISDOM <sup>16</sup> - Portable High Speed XT-kompatibler Personal Computer mit 8088-Prozessor <sup>10</sup> MHz (8087- Sockel), <sup>640</sup> KB Hauptspeicher (RAM), <sup>2</sup> Diskettenlaufwerke 360 KB, monochrome Graphik-Karte (Hercules-komp.), eingebauter 9" TTL-Monitor hochauflöstnd, serielle und Centronics-Schnittstelle, Echtzeituhr, deutsche Tastatur mit Zehnerblock<br>3520,-

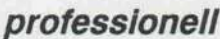

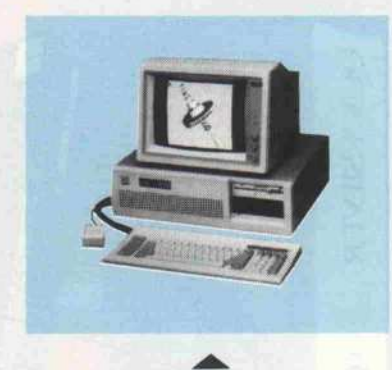

## WISDOM 286 ATi

AT-kompatibles System mit <sup>640</sup> KB RAM, <sup>80286</sup> Pro zessor 6 / 10 MHz (0 Wait States), 80287-Sockel 220 W-Netzteil, Echtzeituhr, 1 x 1.2 MB HD-Diskettenlaufwerk, Floppy-/ Festplatten-Controller, Farbgraphik oder ochrome Graphik-Karte (Hercules-kompatibel), GAME, serielle und Centronics- Schnittstelle, freistehende Tastatur

4175,-

### WISDOM ATi-20

System wie zuvor mit <sup>20</sup> MB Festplatte

5385,-

### WISDOM ATi-20 Portable

AT-System mit <sup>640</sup> KB RAM, 80286-Prozcssor <sup>6</sup> / <sup>10</sup> MHz (80287-Sockel), Netzteil, Echtzeituhr, <sup>l</sup> <sup>x</sup> 1.2 MB HD-Diskettenlaufwerk, Floppy-/ Festplatten-Controller, 20MB Festplattenlaufwerk, monochrome Graphik-Karte (Hercules-kompatibel), GAME, serielle und Centronics-Schnittstelle, freistehende Tastatur Deutsch

7495,-

298,-

# **ZUBEHÖR**

EGA Farbgraphik EGA-Farbgraphik-Karte (640 <sup>x</sup> 350 Punkte 16 Farben) und 14" EGA Farbmonitor Aufpreis statt monochr. Graphik 2170.-

### Betriebssystem: MS-DOS 3.2 Deutsch (Microsoft)

Betriebssystem mit GW-Basic-Interpreter und Handbuch

unverbindlich empfohlene Preise

### Service:

14" Monitor

Drehfuß

Technische Beratung und Unterstützung unserer Vertriebspartner sowie geprüfte, zuverlässige Systeme gewährleisten einen wirtschaftlichen Einsatz von WISDOM Personal Computern.

469.-

Wir garantieren für Wisdom Systeme die Wartung in unserem Service Center über die Garantie hinaus für mindestens 4 Jahre .

Seit <sup>1984</sup> fertigen wir in Deutschland WISDOM Personal Computer

Zuverlässigkeit, Leistung und umfangreiche<br>technische Unterstützung haben die WISDOM Systeme so erfolgreich gemacht.

### WISDOM Fachhändler in:

1

Berlin, Hamburg, Tellingstedt, Bremen, Bremerhaven, Hannover, Lehrte, Braun Düsseldorf, Hilden, Langenfeld, Monheim, Mettmann, Ratingen, Kaarst, Mönchen-Gladbach, Moers, Kamp-Lintfort, Kleve, Essen, Mühlheim-Ruhr, Herten, Haltern, Gronau, Spelle, Dortmund, Bochum, Bielefeld, Köln, Hürth, Bergisch Gladbach, Leverkusen Aachen, Geilenkirchen, Stolbcrg, Bctsdorf, Qben, Bonn, Neuwicd, Bad Bodendorf, Wuppertal, Rade vorm Wald, Rcmschcid, Solingen, Willen, Sehweite, Iserlohn, Olpc, Frankfurt, Offenbach, Riedstadt, Limburg, Usingen, Fulda, Mainz, Heidelberg, Stuttgart, Aidlingen, Zaberfeld, Furtwangen, München, forth, Bambcrg, Achaffenburg, Schongau. rufen Sie uns an, wir nennen Ihnen den nächsten autorisierten Fachhändler

CO-SA COMPUTER und SYSTEME GmbH Krischerstraße 70, 4019 Monheim Tel 02173-396170\*Telefax 52071

'WISDOM ist ein eingetragenes Warenzeichen von CO-SA Computer und Systeme, COMPAQ ist ein eingetragenes Warenzeichen der COMPAQ Computer.

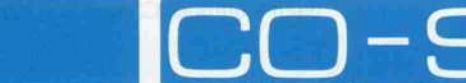

02173 · 396170

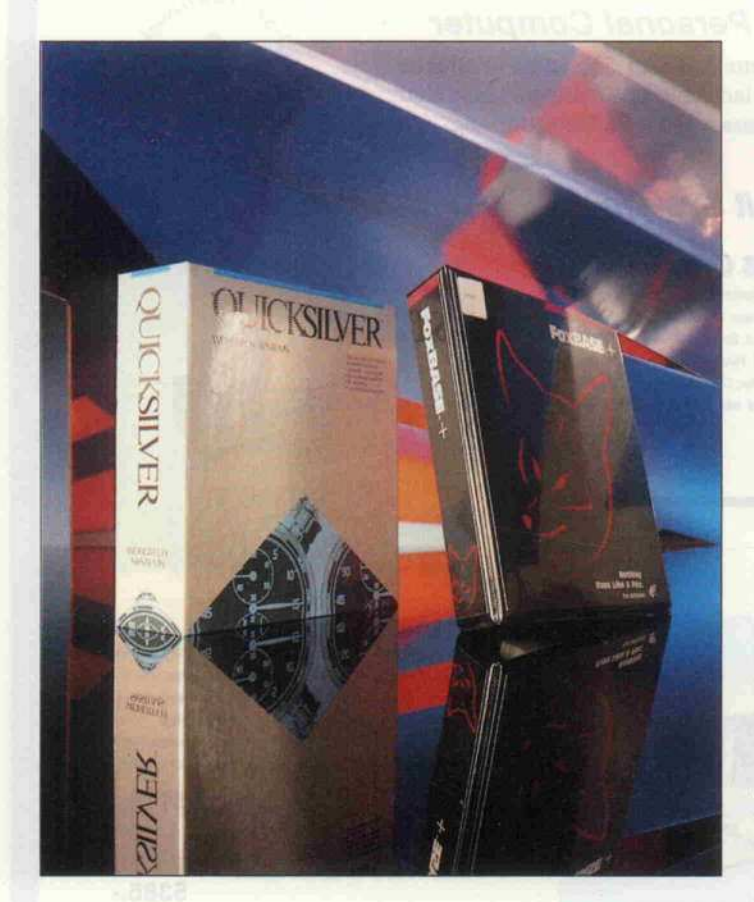

# Familienzuwachs

dBASE-lll-kompatible Datenbanksoftware

# Thomas Mierzowsky

Der dBASE-Datenbankstandard für PCs hat Zuwachs bekommen – neue Interpreter und Compiler sind auf dem Software markt erschienen und außerdem auch eine Vielzahl von dazugehörigen Tools, welche die Entwicklung von Programmen in der dBASE-Sprache erleichtern sollen. Zwei dBASE-kompatible Datenbankentwicklungs-Systeme, FoxBASE + und Quicksilver, haben wir uns näher angesehen.

Wer hat das schnellste, das kompatibelste, das 'beste' dBASE? Das ist eine Frage, die sich nach dem Erscheinen meh rerer neuer dBASE-Interpreter und -Compiler stellt. Ashton Tate ist natürlich mit dem ak tuellen dBASE III Plus vertre ten, einer Verbesserung von dBASE III, hervorgegangen aus dem mittlerweilen 'uralten' dBASE II. dBASE III Plus ver fügt im Unterschied zum be währten dBASE III über einen leicht erweiterten Sprachum fang, vor allem aber ist es netz werkfähig.

Das Programm FoxBASE + der Firma Fox-Software ist ebenfalls in einer Multiuser-Version erhältlich und vereinigt die Vorteile eines Interpreters mit der Geschwindigkeit eines Compilers.

Den mittlerweile bewährten und auch hierzulande recht verbrei teten Compiler Clipper von der

Firma Nantucket gibt es ab der Version Herbst '86 auch netz werkfähig zu kaufen. Der Clip per ist vor allem durch seine Er weiterung des Sprachstandards interessant, hat sich dadurch aber auch so weit vom Original abgesetzt, daß er als eigenstän dige Sprache und Entwick lungssystem bezeichnet werden kann.

Quicksilver von WordTech ist ein Nachfolger des dBIII-Compilers, erzeugt im Unter schied dazu jetzt echten Maschi nencode und verfügt über eine anspruchsvolle Programmentwicklungs-Umgebung.

# FOXBASE +

FoxBASE + ist ein zu dBASE III Plus kompatibles Daten banksystem. Ein in der Bedie nungsanleitung und in der Wer bung angegebener Test führt folgende Vergleiche zu ähnli chen Produkten auf einer Basis von 16 durchgeführten Bench marks an: im Durchschnitt war FoxBASE + 6,53mal schneller als dBASE III Plus, 2,23mal schneller als Clipper, 3,03mal schneller als Quicksilver und 10,71 mal schneller als dBMAN.

Das klingt vielversprechend und scheint wirklich nicht übertrie ben zu sein. FoxBASE +, im weiteren als Foxplus bezeichnet, hinterließ wirklich einen guten Eindruck.

Die Installation des auf zwei Disketten mit einem englisch sprachigen Handbuch ausgelie ferten Produkts ist problemlos. Foxplus ist nicht kopierge schützt, liegt aber auf den Ori ginaldisketten als noch nicht lauffähige Version vor, die der Käufer dann mit einer Serien nummer versehen muß. Zum Ausprobieren kann man das Programm mit einer mitgeliefer ten Demo-Seriennummer verse hen, den vollen Programmum fang erhält man aber erst durch 'Serialisierung' mit einer im ver schlossenen, versiegelten Um schlag befindlichen Nummer. Vor und nach dem 'Einbrennen' dieser Nummer ist das Pro gramm ohne spezielle Maßnah men kopierbar, unter dieser Art von Kopierschutz hat der Be nutzer also nicht zu leiden.

Für ein optimales Zeitverhalten des Programms ist es noch er forderlich, Foxplus auf die vor Betriebsumgebung feinabzustimmen. Dies ge schieht durch Veränderung der Werte in einer Datei namens CONFIG.FX.

Wie bei allen anderen dBASEkompatiblen Produkten wurde auch bei Foxplus der Sprach umfang verändert. Erweiterun gen beinhalten ein- und zweidimensionale Arrays, Vielfach-Relationen aus einer Daten bank heraus, mehr Prozeduren in einer Prozedur-Datei (128 ge genüber <sup>32</sup> bei dBASE III) und einige weitere nützliche Kleinig keiten.

Einige Funktionen der<br>
dRASE-III-Plus-Sprache die dBASE-III-Plus-Sprache, vor allem dem ungeübten Be nutzer dienlich sind, fehlen in der vorliegenden Version 1.20 : ASSIST, CREATE/MODIFY,<br>SET. VIEW OUERY OUERY. CREATE/MODIFY SCREEN,<br>IMPORT/EXPORT Dem IMPORT/EXPORT. geübten Programmierer dürfte das allerdings keine Probleme bereiten, da die genannten Be fehle aus Programmen heraus eigentlich nicht genutzt werden, sondern nur eine Bedienoberflä che darstellen.

Ansonsten verhält sich Foxplus aber wie dBASE III Plus - man hat tatsächlich den Eindruck, mit einem Original-dBASE zu arbeiten. Alle von mir getesteten dBASE-Programme liefen ohne Änderung. Der einzige Nachteil war, daß in der vorliegenden englischen Programmversion (die deutsche Übersetzung ist in Vorbereitung) die Datumsfunk 'CDOW()' und 'CMONTH()' englische Tagesund Monatsnamen zurückgaben.

Der Compiler übersetzt enorm schnell und macht auch damit seinem Werbeslogan ('nothing runs like a fox . . .') alle Ehre. Für ein Testprogramm, Quell code 83 KByte, 3000 Pro grammzeilen, benötigte er 45 Sekunden.

Im Gegensatz zu Clipper oder Quicksilver erzeugt der Fox plus-Compiler einen Zwischen code, der nur mit dem Entwick lungssystem oder dem Runtime-Modul ablauffähig ist. Die Programme liegen nach dem Kompilieren mit der Extension .FOX vor. Werden Programme aus der Foxplus-Umgebung heraus aufgerufen, wird ge prüft, ob sie schon in kompilier ter Version (.FOX anstatt .PRG) vorliegen. Ist das nicht

der Fall, werden sie erst kom piliert und dann ausgeführt.

# **Quicksilver**

Beim Compiler Quicksilver handelt es sich um eine verbes serte und 'aufgebohrte' Version des dBIII-Compilers (siehe Test in c't 7/86).

Der erste Eindruck läßt sich vielleicht mit 'sehr gehaltvoll' umschreiben, da die zum Test vorliegende Version zusätzlich zu einem dicken englischspra chigen Handbuch nicht weniger als zwölf Disketten umfaßt: drei Demo-Disketten, fünf Pro grammdisketten und vier Dis ketten mit den MSDOS-Libraries (für beliebige MSDOS-Systeme, im Unterschied zu 'kompatiblen' PCs). Überspielt man die fünf wichtigsten Dis ketten auf eine Festplatte (die hoffentlich vorhanden ist), hat man einen fast undurchdringbaren Dschungel von Dateien. Die wichtigsten Bestandteile sind:

DB3C - der Compiler (Zwi schencode)

DB3L - Zwischencode-Linker (erzeugt drei Dateien)

QS - Code-Optimizer (erzeugt mehrere Overlay-Dateien, die noch gelinkt werden müssen)

Ähnlich dem Clipper-Compiler wurde auch bei Quicksilver der Sprachumfang erweitert. Neue Features bieten eine erweiterte Multiuser-Syntax, benutzerde finierte Funktionen (User Defi ned Functions, UDFs), aber vor allem einen kompletten Satz Befehle zur Window-Verwal tung. Im Unterschied zum Clip per-Compiler müssen Funktio nen in einer getrennten Datei definiert werden, die dann bis zu <sup>127</sup> UDFs beinhalten darf. Er wähnenswert ist noch der dB-Debugger, der auch im Ent wicklungspaket enthalten ist.

Quicksilver stellt ein komplet tes, abgerundetes Programmentwicklungs-System dar. Die mitgelieferte Dokumentation ist<br>ausgezeichnet. dBASE-IIIausgezeichnet. Plus-Programme wurden an standslos kompiliert und liefen dann mit wesentlich höherer Geschwindigkeit. In der vorlie genden Form ist Quicksilver eine komplette Entwicklungs umgebung für den anspruchs vollen dBASE-Programmierer. Angekündigt ist eine UNIX/ XENIX-Version von Quicksil ver.

## **Zeitvergleiche**

Durchgeführt wurden drei Testreihen, die ein durchaus unterschiedliches Zeitverhal ten bei der Ausführung von<br>dBASE-Befehlen und ProdBASE-Befehlen und grammen aufzeigen. Alle Ver suche liefen auf einem AT-<br>komnatiblen Rechner. kompatiblen Rechner,<br>8-MHz-Taktfrequenz und 8-MHz-Taktfrequenz  $512$  KB RAM (Files = 20 und Buffers = 20 in der CONFIG. SYS).

Auffallend ist bei der ersten Testreihe (außer daß die Kom patiblen schneller als das Ori ginal sind) ein Ausreißer bei Quicksilver: Beim Test 6, der in einer Schleife leere Sätze an eine Datei anhängt und diese dann füllt, wobei zwei Index-Dateien auf dem neuesten Stand gehalten werden müs sen, gibt es auffällige Schwie rigkeiten.

Dieses Verhalten wird in der Testreihe zwei näher unter sucht. Quicksilver bestätigt auch hier seine schlechte Form im Datenbank-Update, dBASE-III-Plus hat große Schwierigkeiten, leere Sätze an die Datenbank anzufügen (APPEND BLANK), wenn ein Index gepflegt werden muß.

Die dritte Testreihe zeigt den Zeitbedarf für den Aufbau ei nes Index bei unterschiedli cher Anzahl von Datensätzen.

Enttäuschend ist das Ab schneiden vom Clipper-Compiler, überraschend gut die Ergebnisse von Quicksil ver und FoxBASE +.

Benchmarks dieser Art sind natürlich durchaus vorsichtig zu interpretieren. Sie können nicht auf die besonderen Ei genheiten der einzelnen Pro gramme eingehen, zeigen auch nicht das Verhalten größerer Programmsysteme auf, son dern geben nur Anhaltspunkte für die Auswahl. Wieviel 'Power' in einem der Compiler steckt, zeigt sich erst in der Praxis, wo je nach Anwen-<br>dungsbereich Bedienungsdungsbereich komfort, Geschwindigkeit oder andere Anforderungen zählen.

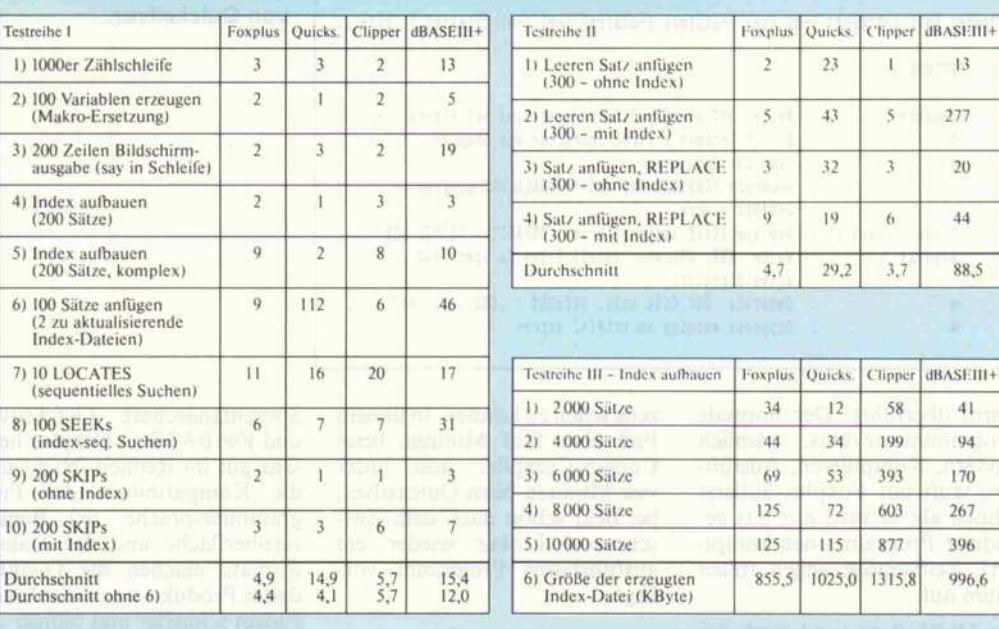

# dBXL

Foxplus

 $4)$ 

 $5)$ 

7) <sup>10</sup> LOCATES

8)

 $9)$ 

 $10$ 

 $D_{\text{UL}}$ Dur

Obwohl nicht getestet, soll es doch Erwähnung finden: dBXL. Es ist ein neuer dBASE-III-Plus-kompatibler Interpreter von WordTech Systems. Er soll schneller sein als das Original und bald auch in einer deut schen Version vorliegen. Vor al lem ist er aufgrund des niedri geren Preises ein ernstzuneh mender Konkurrent für das Original.

### Kontrahenten

Foxplus und Quicksilver eignen sich gut als komplettes Programmentwicklungs-Werkzeug.

Geschwindigkeitsvergleiche beim Kompilieren zeigen die Stärke von Foxplus. Ein Haupt programm und eine Prozedur-Datei, die alle Unterprogramme enthielt, waren in knapp 45 Se kunden kompiliert, daß heißt in eine mit dem Runtime-Modul zusammen direkt ablauffähige

Zeit genommen: Für das Kompilieren eines Programms mit 3000 Zeilen (82 KByte Code) braucht FoxBASE + am wenigsten Zeit.

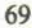

<sup>45</sup> Sekunden - <sup>2</sup> Dateien erzeugt (.FOX), <sup>72</sup> KB Größe. Quicksilver <sup>7</sup> Minuten, <sup>19</sup> Sekunden - <sup>l</sup> Datei (.EXE), 267 KB. **Compiler**  $-DB3C - 3.12$ <br>- DB3L - 0.39  $-3.12$  min/s Zwischencode-Linker **Optimizer** QS - Linker - Plink86 -2.31  $-0.57$ Clipper (Herbst '86) <sup>5</sup> Minuten, 38 Sekunden - <sup>l</sup> Datei (.EXE), <sup>191</sup> KB. Compiler - Clipper<br>Linker - Plink86  $-4.18$  min/s<br> $-1.20$  $-$  Plink86

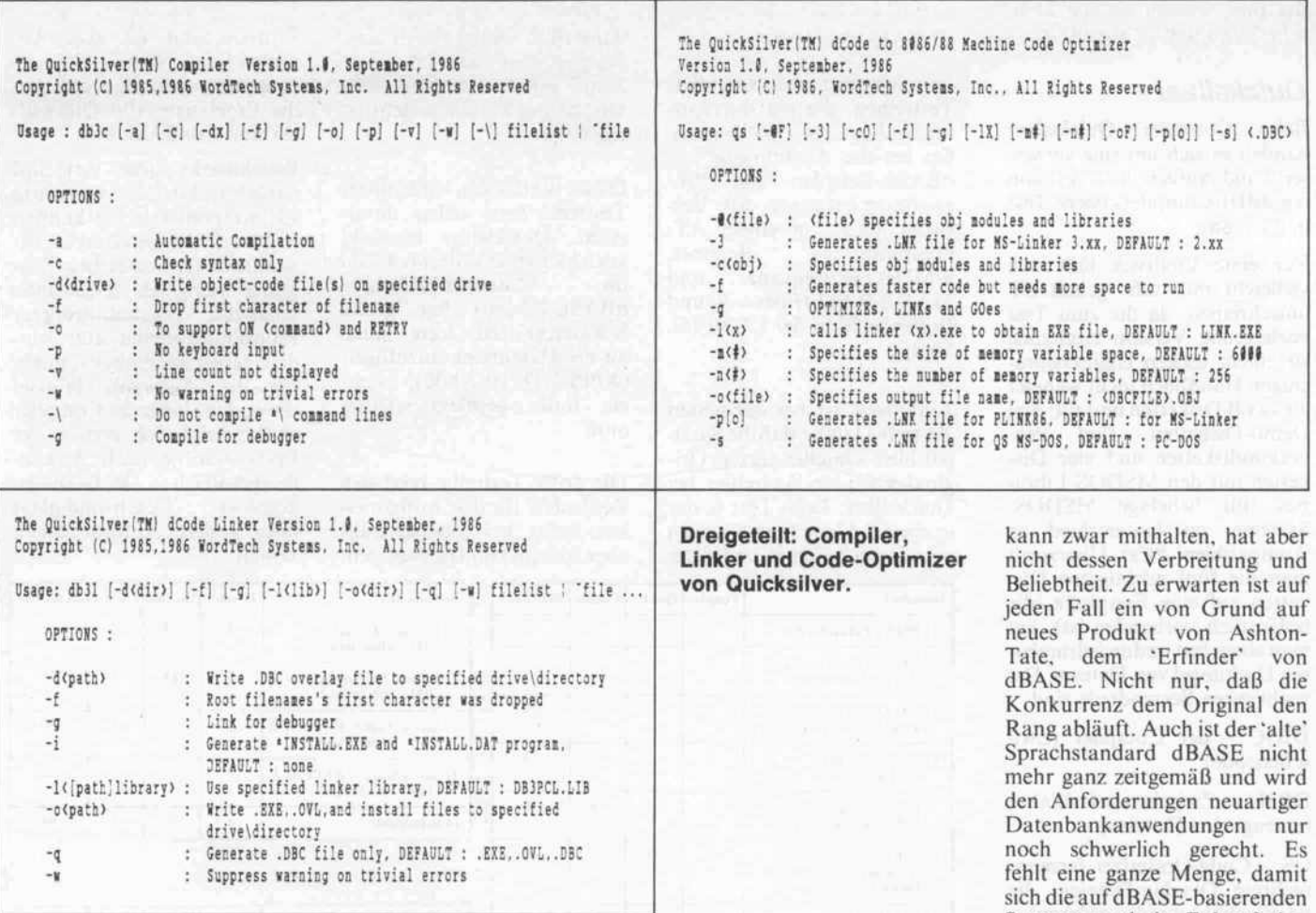

Form überführt. Der normale Programmtestzyklus, nämlich Ändern, Kompilieren, Ausführen, läuft mit Foxplus äußerst schnell ab: es wird nur das geänderte Programm neu kompiliert, Zeitverzögerungen treten kaum auf.

zeile sehen zu können. In diesem Fall über fünf Minuten beim Clipper-Compiler und unter vier Minuten beim Quicksilver, bei dem schon nach dem Zwischencode-Linker wieder ein ausführbares Programm vorliegt.

Bei Quicksilver (und auch bei Clipper) muß man schon länger warten, um die Auswirkungen einer geänderten Programm-

Fazit

Ein gutes und ein sehr gutes Programm bereichern die dBASE-

Sprachlandschaft: Quicksilver und FoxBASE+. Foxplus liegt sehr gut im Rennen. Nicht nur die Kompatibilität der Programmiersprache, der Benutzeroberfläche und des Datenformats machen die Qualität dieses Produkts aus; Foxplus ist zudem schneller und billiger als das Vorbild dBASE III Plus.

Quicksilver von WordTech hat es schwer gegenüber Clipper. Es

Systeme auch in Zukunft bewähren können. Einige Stichworte dafür sind: Datensicherheit/Datenwiederherstellung  $(z, B, \cdot)$ Transaktionskonzept). Sprache der vierten Generation (Formular-, Masken-, Abfragegeneratoren), Data-Dictionary, Verwaltung von Feldern beliebeiwartung von Feidern benebiger Länge, bessere Speicher-<br>technik und Query-Optimierung (das Datenbanksystem findet den besten Weg, angeforderte Informationen zu finden).

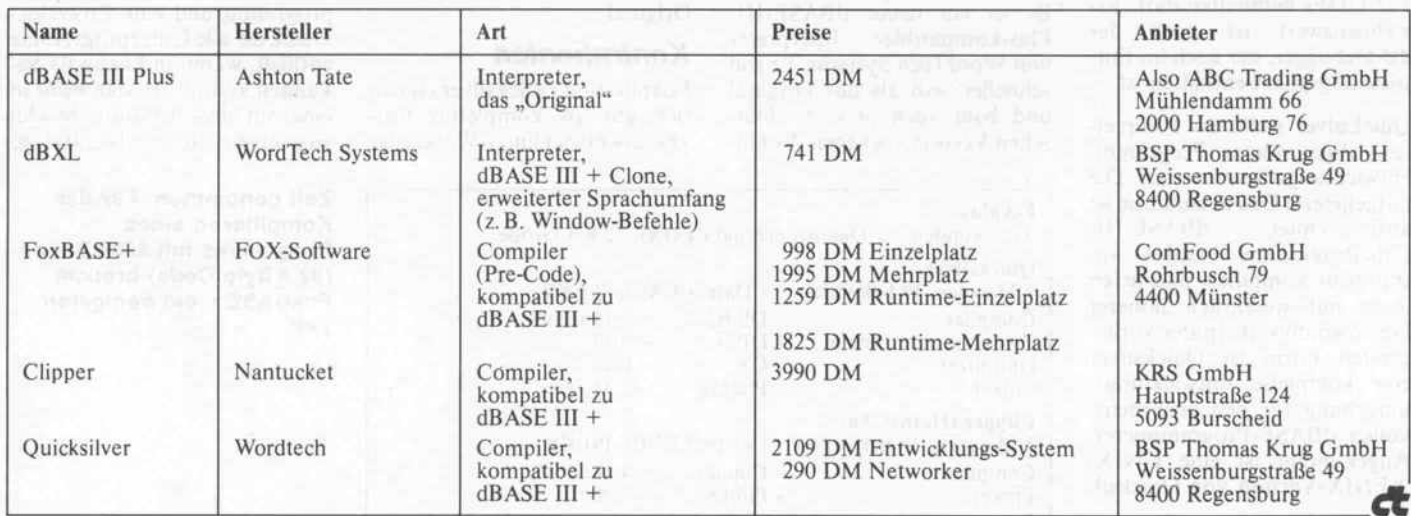

# **NEUE DATA BECKER BUCHHITS:**

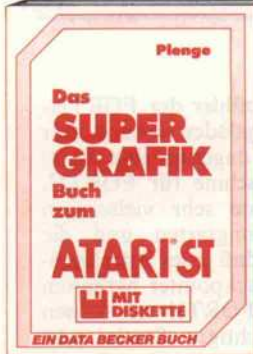

Die Grafikfähigkeit des STs gezielt für bigene Anwendungen einsetzen – dieses<br>Buch zeigt Ihnen, wie es geht. Angefangen<br>von den Grundlagen des VDI, GEM, AES von den orangen des von, verw. Academien<br>Iosungen wie Programmierung des Roster-<br>Interrupts oder einer flackerfreien Anima-<br>Iton finden Sie hier alles zum Therma Grafik auf dem ST. Mit zahlreichen Utilities in GFA-<br>BASIC, C und Assembler. Know-how, das jeder engagierte ST-Besitzer braucht.<br>Das Supergrafikbuch zum ATARI ST Hardcover, ca. 600 Seiten,<br>inkl. Diskette, DM 69,erscheint ca. 6/87

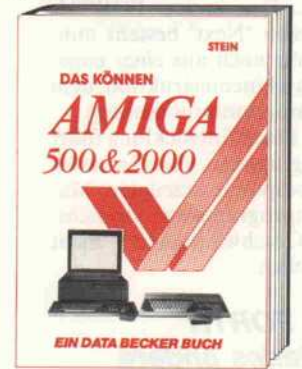

Was leisten die neuen Amigas? Hier finden<br>Sie die Antwort. Unabhängig davon, ob Sie<br>den Amiga schon haben oder den Kauf planen: Dieses Buch bietet Ihnen Entschei-<br>dungshilfen, technische Details und jede Menge von dem, was man mit Amiga<br>500 & 2000 so alles anstellen kann. Eben Informationen, die man braucht, wenn man<br>sich für die neuen Amigas interessiert. Aufbereitet nach einem völlig neuartigen<br>didaktischen Konzept, in einer Sprache, die zum Amiga paßt.

Das können Amiga 500 & 2000 190 Seiten, DM 29,

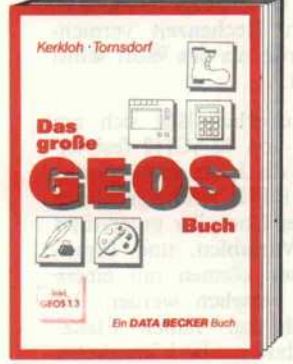

Einfach draufklicken und fertig. Soweit kennen Sie GEOS. Aber was kann es noch?<br>Hier finden Sie die opfimale Einführung und vieles Neues: Wie schreibt man Programme mit GEOS-Eigenschaften? Wie ist das neue GEOS-File-Format aufgebaut? Wie löst man<br>bestimmte Lade- und Druckerprobleme? Sanz besonders wichtig: der Einzelschrift-<br>simulator, mit dem Sie GEOS Schrift für<br>Schrift auf der Spur bleiben können. Mit Beschreibung der Zusatzdisketten zu GEOS und der neuen Version 1.3. Das große GEOS-Buch

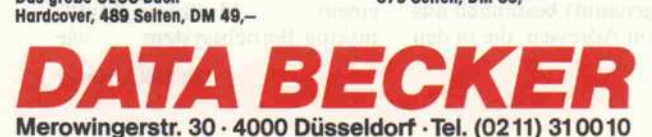

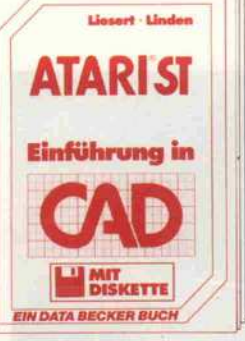

CAD ist mehr als "nur" Computergrafik Neben den speziellen Programmiertechni-<br>ken und den typischen CAD-Prozeduren braucht man noch sollde Grundkenntnisse<br>zum Aufbau eines CAD-Systems. Wissen,<br>das in diesem Buch kompakt und leichtverständlich zusammengefaßt wurde. Zudem<br>können Sie anhand der einzelnen beschrie benen Module leicht ein komplettes CAD-<br>Programm erstellen. So läßt sich das Gelernte gleich in die Praxis umsetzen.<br>ATARI ST - Einführung in CAD Hardcover, ca. 300 Seiten,<br>inkl. Diskette, DM 69,erscheint ca. 6/87

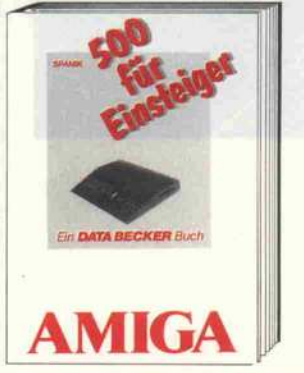

Wählen Sie gleich den richtigen Einstieg zu intern Amiga Sou. Denn das Handudch<br>Läß Sie dabei völlig allein. Versuchen Sie<br>also lieber gleich mit Amiga 500 für Ein-<br>steiger. Hier heißt es: Anschließen und los-<br>legen. Verständlich für jedermann zeigt<br>Ihnen dieses Buc BASIC, CLI und AmigaDOS. Locker aufberei-<br>tet bietet es Ihnen alles Wissenswerte. Bis hin zu den beim Amiga 500 mitgelieferten Zusatzprogrammen.<br>Amiga 500 für Einsteiger<br>343 Seiten, DM 39,-

Schützen Sie Ihre Programme mit einem<br>optimalen Kopier- und Programmierschutz.<br>Ihre BASIC-Programme, aber auch Ihre Pro-

gramme in Maschinensprache. Kassetten-,

aber auch Diskettenprogramme. Dabei<br>brauchen Sie kein Profi zu sein, denn alles

wird ausführlich erklärt: Illegal Opcodes.<br>Die Nutzung von Track 36 bis 41, Half-

wie erfolgreiche Cracker vorgehen.<br>Das Anti-Cracker-Buch für C64 / C128

379 Seiten, DM 39,-

Tracks, Killertracks, Einschrittdecodierer und<br>und und. Dabei erfahren Softwarehäuser,

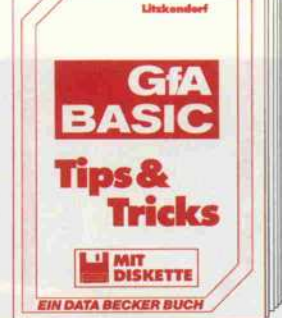

GFA-BASIC ist ohne Zweifel eine der<br>leistungsstärksten BASIC-Versionen, die es<br>für den ATARI ST gibt – speziell die Version<br>2.0 mit ihren über 30 neuen Befehlen. Nur<br>– wer diese fantastischen Fählgkeiten voll ausnutzen will, braucht entsprechendes Know-how: braucht bei der Programmie rung die Kniffe eines echten Profis.<br>Uwe Litzkendorf ist ein solcher Profi. Und in diesem Buch verrät er Ihnen alle seine kleinen und großen Tips & Tricks zum GFA-BASIC.

GFA-BASIC Tips & Tricks<br>ca. 350 Selten, inkl. Diskette, DM 49,erscheint ca. 6/87

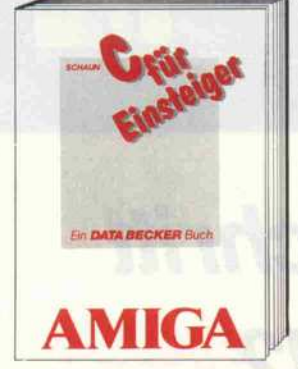

C an einem Wochenende? Durchaus mög-<br>lich! Mit C für Einsteiger. Ein Einführungskurs, der Ihnen schnell und einfach die<br>wichtigsten Grundlagen dieser Sprache vermittelt. Vom ersten Programm bis hin zu gesamten Sprachumfang und den besonderen Features von C. Zahlreiche Tips & Tricks zur Programmierung und eine<br>Beschreibung der beiden Compiler Lattice C<br>und Aztek runden das Ganze ab. Amiga C für Einsteiger<br>Hardcover, ca. 250 Seiten, DM 39,-

erscheint ca. 6/87

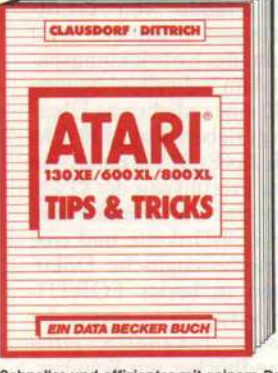

**BESTER LICOUPON** Schneller und effizienter mit seinem Rechner arbeiten? Meist genügen einige kleine<br>Tricks und schon wird alles einfacher. In diesem Buch werden sie verraten. Egal zu<br>welchem Thema – Grafik und Sound,<br>BASIC und Maschinensprache, DOS und Betriebssystem, Kassette und Diskette hier zeigen Ihnen Profis, wie Sie noch mehr aus Ihrem ATARI rausholen können. Nutzen Sie diese Chance, und es tun sich ungeahnte Mög-<br>lichkeiten auf. Tips & Tricks zum ATARI<br>600XL/800XL/130XE ca. 250 Seiten, DM 39,<br>erscheint ca. 6/87

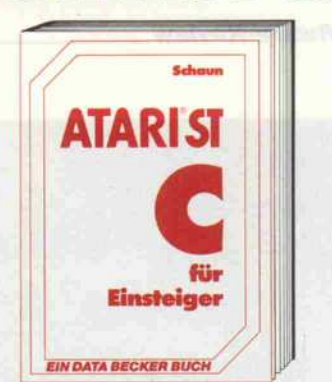

Sie suchen einen praxisorientierten, ein Sie sucure in the Programmiersprache<br>
C? Her ist er: C für Einsteiger. Doch<br>
beschränkt sich dieses Buch nicht nur auf<br>
beschränkt sich dieses Buch nicht nur auf<br>
die grundsätzliche Bedienung und Struktur<br>
von C, sondern v Frammlerung. Mit den zahlreichen Tips und<br>Tricks zur C-Programmlerung macht dieses<br>Buch aus jedem Einsteiger einen Profi. C für Einsteiger<br>ca. 300 Selten, DM 39,erscheint ca. 6/87

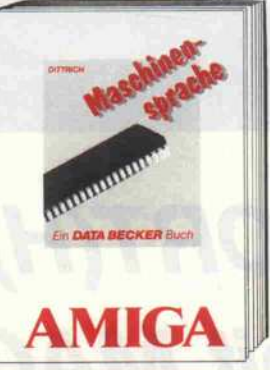

Schreiben Sie Ihre Programme in Maschi-<br>nensprache - und Sie werden sehen, wie schnell ein Amiga sein kann. Das nötige<br>Know-how liefert Ihnen dieses Buch: Grundlagen des 68000, das Amiga-<br>Betriebssystem, Druckeransteuerung, Diskeffenoperationen, Sprachausgabe,<br>Windows, Screens, Register, Pull-Down-<br>Menûs... Aber es wird auch gleich gezeigt, wie man mit den wichtigsten Assemblern arbeitet

Amiga Maschinensprache<br>Hardcover, ca. 300 Seiten, DM 49,erscheint ca. 6/87

Closer Mechmanics of Strangement of Science of Closer Mechmanics of

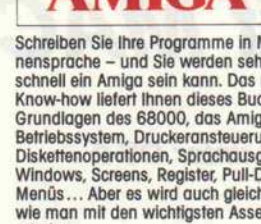

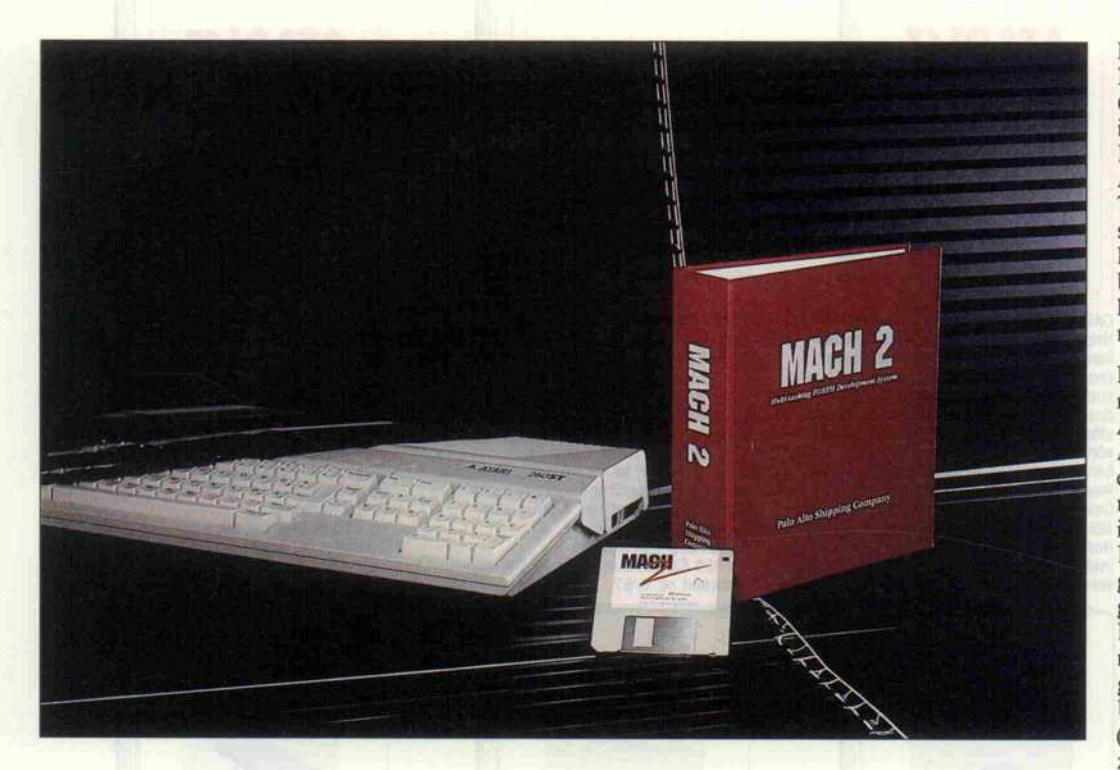

# FORT(H)schritt mit MACH2

# FORTH unter OS-9

# Peter Glasmacher

Beim Test der 'FORTH-Maschine' Novix-4000 in c't 4/87 wurde behauptet, daß FORTH in der Regel eine der ersten Programmiersprachen sei, die für einen neuen Rechner oder ein neues Betriebssystem verfügbar ist. Dieser Spruch hat sich wieder einmal bewahrheitet. Kaum ist OS-9 für die Atari-ST-Rechner allgemein verfügbar, da existiert bereits ein FORTH-System dazu. Wir haben dieses FORTH untersucht und sind auf einige interessante Dinge gestoßen.

Wer sich als Atari-ST-Benutzer an den Preisen von GEM-Applikationen orientiert, wird beim Kaufdes Entwicklungspa kets mit dem 'schnellen' Namen MACH2 eine unliebsame Über raschung erleben: Mit <sup>1539</sup> DM fügt sich das FORTH nahtlos in das hohe Preisniveau der OS-9- Software ein. Dafür erhält man eine 3,5-Zoll-Diskette und eine umfangreiche englische Doku mentation in bester FORTH-Manier, verpackt in einem der mittlerweile bekannten Dreiloch-Handbücher mit Schuber.

Das Entwicklungssystem ist in jeder Hinsicht als komplett zu bezeichnen. Es besteht aus dem interaktiven FORTH-Compiler, der dem FORTH-83- Standard entspricht, einem 68000-Assembler, dem dazuge hörigen Disassembler und ei nem Debugger. Der Assembler und die Hilfsprogramme wer

den aus der FORTH-Umgebung heraus aufgerufen.

## Evolution

FORTH gehört nicht gerade zu den neuesten Programmierspra chen. Ende der sechziger Jahre entwickelt, war die Sprache lange Zeit ein Geheimtip unter den Programmierern, die in er ster Linie Maschinen- und Pro zeßsteuerungen in relativ kurzer Zeit zum 'Fliegen' bekommen mußten.

Indes waren die FORTH-Programme auf 'Achtbittern' anderen Sprachen hinsichtlich der Ausführungsgeschwindig keit unterlegen. Der 'virtuelle' FORTH-Prozessor mußte dort durch mehr oder weniger um fangreichen Code nachgebildet werden, und FORTH-Routinen (Worte genannt) bestanden aus Listen von Adressen, die in den Programmzähler der FORTH-Maschine geladen wurden. Der 68000 ist dagegen eine (fast) ideale Maschine für FORTH. Durch seine sehr vielseitigen Addressierungsarten und die Tatsache, daß jedes Adreßregi ster als Stackpointer herhalten kann, ist FORTH mit seinen beiden wichtigen Stacks sehr leicht auf dem 68000 zu imple mentieren.

Ein FORTH-Wort besteht nun nicht mehr aus einer Liste von Adressen, die wiederum auf Adressen zeigen, an denen dann endlich der eigentliche Maschi nen-Code steht. Auf dem 68000 ist ein FORTH-Wort aus einer Liste von normalen Unterpro grammaufrufen (JSR . . .) auf gebaut. Der innere FORTH-Interpreter 'Next' besteht nun mehr nur noch aus einer einzi gen Maschineninstruktion, dem Unterprogrammrücksprung (RTS). Diese Entwicklung führt zu Programmen, die von ande ren Compilern erzeugten Ma schinenprogrammen hinsicht-<br>lich Geschwindigkeit nicht Geschwindigkeit nicht

# Kein FORTH wie jedes andere

nachstehen.

In FORTH werden Programme erstellt, indem man durch den Zusammenbau vorhandener Worte neue definiert. MACH2 beschleunigt diese Programme, indem es kurze Worte, die in 68000-Code mit nur wenigen Instruktionen werden, direkt in das neue Wort kompiliert. Dadurch spart man einen Unterprogrammaufruf, der mehr Rechenzeit 'vernich ten' würde, als das Wort selbst benötigt.

Auch äußerlich läßt sich am Beispiel von MACH2 feststel len, daß die Jahre nicht spurlos an FORTH vorbeigegangen sind. Der Compiler unterstützt lokale Variablen, und Input- Parameter können mit einem Namen versehen werden. Im Vergleich zur reinen Stack-Manipulation herkömmlicher FORTH-Compiler ist das ein gewaltiger Fortschritt. Das nimmt den Kritikern der Spra che, die FORTH in erster Linie als unübersichtlich bezeichnen, vielleicht etwas Wind aus den Segeln.

Natürlich ist die Fähigkeit, lo kale Variablen zu erzeugen, in<br>einem Multiuser-/Multi-Multiuser-/Multitasking-Betriebssystem wie
# roSoft-Preise liegen rich  $\, 30$  02 61/40 47-1  $\cdot$  Telex 862 476

Wir suchen ständig günstige Einkaufsquellen für die angebotenen und neue innovative Produkte. Günstige Möglichkeit der Finanzierung durch Ratenkredit. Fordern Sie die Unterlagen an.

p

**DECECE** 

**DHAND** 

F

 $\begin{array}{|c|c|} \hline \textbf{a} & \textbf{a} \\ \hline \textbf{a} & \textbf{a} \end{array}$ 

Commodore-PC Commodore-PC

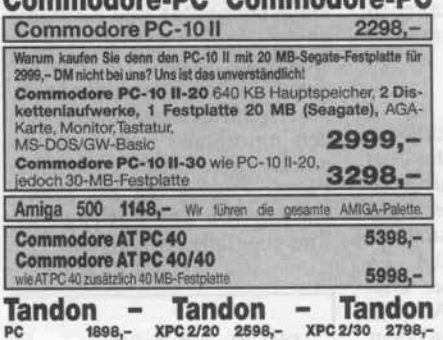

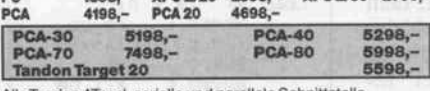

lle Tandon AT incl. serielle und parallele Schnittstelle<br>1598, – Aufpr. EGA-System 1598,-<br>1798,- Afpreis 2-MB-Speicherkarte

Zusatzkarten-Erweiterungen-Software

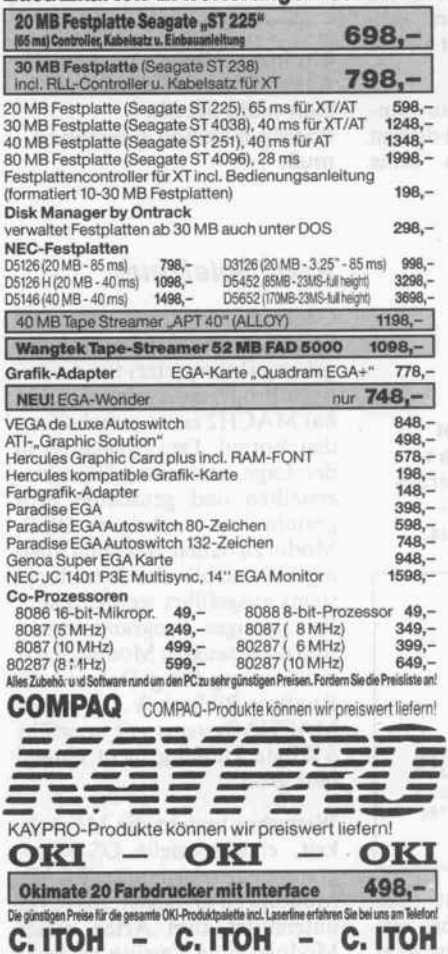

Riteman F+ II incl. Centr.-Interface 698,-<br>Riteman C+ incl. Commodore-Interface 625.-

Riteman C+ incl. Commodore-Interface

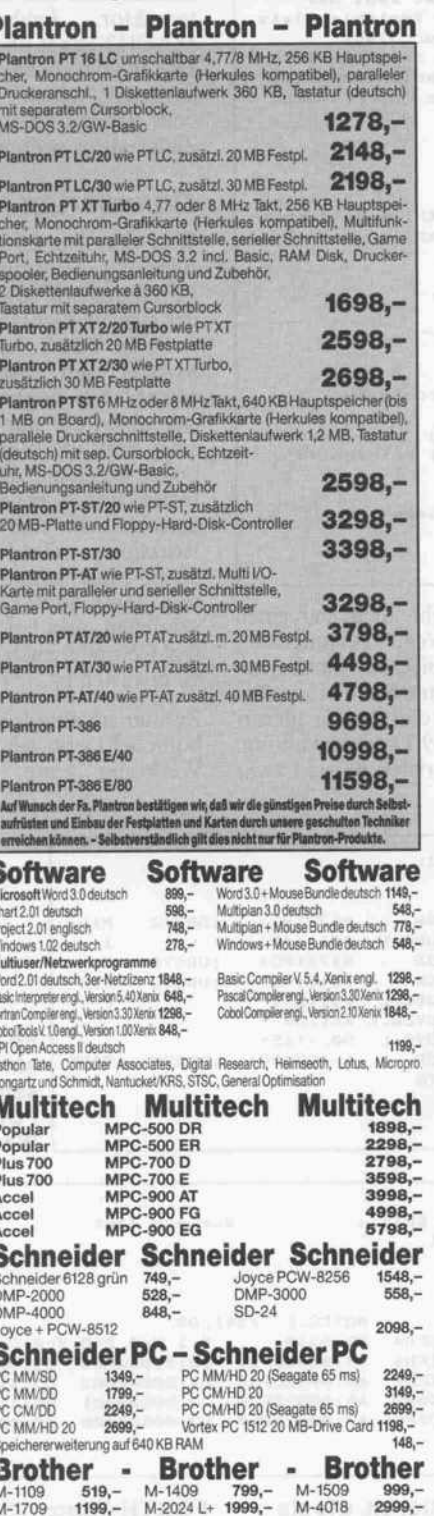

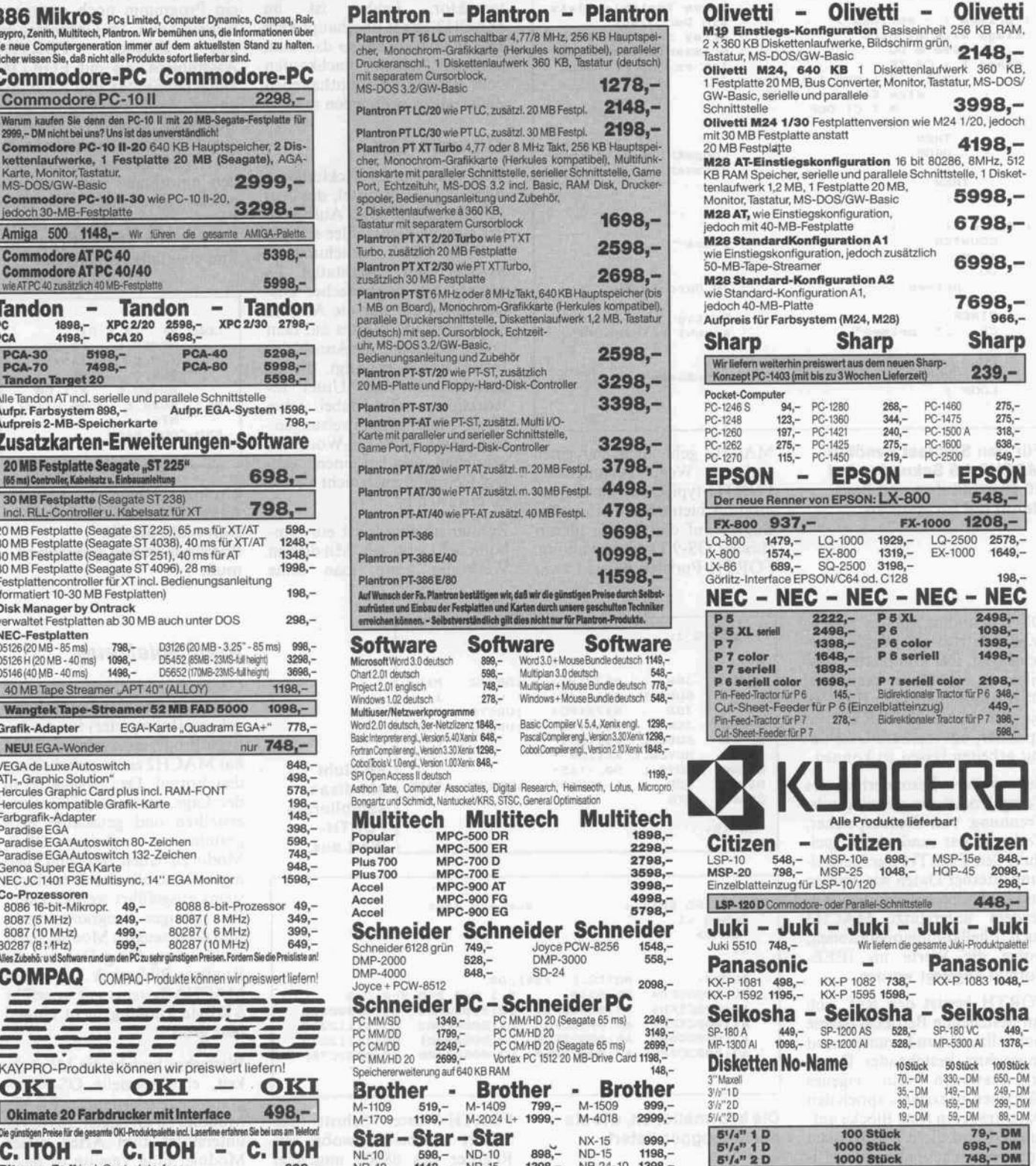

NL-10 598,- ND-10 898,- ND-15 1198,- NR-10 1148,- NR-15 1398,- NB 24-10 1398,- NB 24-15 1798,- NB-15 2348,- SR-10 1244,- 5'A" Datalife HD, 1,6 MB <sup>10</sup> Stück 69,- DM

Bogenstraße 51-53, Postfach 207, D-5400 Koblenz-Goldgrube<br>Le Prese zuzügl. 10.-DMVersandkosten pro Paket. Lieterung per Nachnahme oder Vorkassescheck - Versandkosten Ausland DM 40.-pro Paket. Lassen Sie sich keinen Bären a

Bogenstraße 51-53, Postfach 207, D-5400 Koblenz-Goldgrube<br>Telefon (0261) 40 47-1, Telex 862 476 PSOFT

Oberzeugen Sie sich selbst durch Abholung der Ware in unseren Verkaufs- und Vorführräumen in Koblenz. Wir gewähren Ihnen bei Barzahlung (kein Scheck) 2% Skonto auf alle Preise, was vielleicht schon zur Deckung Ihrer Reisek ausreicht. Einige unserer Vorlieferanten liefern Produkte ohne die Seriennummer des Herstellers. In diesem Fall übernehmen wir anstelle der Herstellergarantie die unbeschränkte gesetzliche Gewährleistung.

**Star - Star - Star** NX-15 999,-<br>NL-10 598,- ND-10 898,- ND-15 1198,-<br>NR-10 1148,- NR-15 1398,- NB-24-10 1398,-

#### Software-Review .

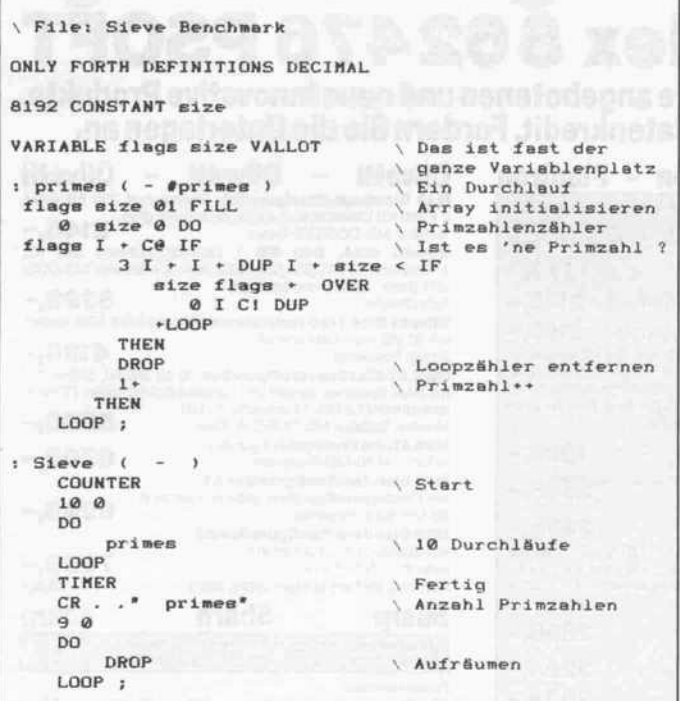

Für den Siebtest benötigt MACH2 4,5 Sekunden bei 10 Durchläufen und liegt damit gut im Rennen.

OS-9 unabdingbar, da nur so wiedereintrittsfester Code zu er zeugen ist. Der komplette Com piler ist ebenfalls reentrant, OS-9 benötigt also nur eine Ko pie des MACH2-FORTH im Speicher, um mehrere User da mit arbeiten lassen zu können.

Eine weitere Besonderheit des Compilers ist die physikalische Trennung von Datenspeicher, Codespeicher und dem Spei cher, den FORTH zur Verwal tung interner Daten wie Namen und Linkadressen benötigt. Au ßerdem unterstützt MACH2 auch Fließkommaoperationen, wobei die Werte im IEEE-Format abgelegt werden.

FORTH besitzt den Ruf, sich um bestehende Betriebssysteme nicht allzusehr zu kümmern und ungeachtet bestehender Datei organisationen sein eigenes Süppchen zu kochen, sprich den Datenträger in feste Blöcke auf zuteilen und diese Blöcke nach einem einfachen, aber sehr effi zienten Prinzip zu verwalten. Daraus resultiert aber eine Inkompatibilität zum Rest der Welt; Datenaustausch per Dis kette ist nicht möglich.

MACH2 geht auch hier einen Weg. Anstatt der FORTH-typischen Blockorga nisation bietet MACH2 vollen Zugriff auf die flexible hierar chische OS-9-Dateiverwaltung. FORTH-Puristen müssen zwar

EMIT 9 IL

JSR SUBO. L JSR JSR SUBO. L

*x1 65 EMIT :* Debug xl  $ok < 0$ xl D2FD4 : PC : 000D2FD4 A a : 000CEFDA A1:000CEFD7 A2 :00000000 A3:0002C7FC

Die Informationen, wie sie der Debugger liefert.

MOVEO.L #\$1,D0 WOVE. L JSR RTS

#\$1(A5) DB, -(AS)

S622<PC) ;DBB12 #s1,(A5)<br>\$17A(PC) :DB670 S618<PC> ;DBB12

S-4CC(PC) ;DB038

MOVEO.L #\$41, D0

SR:0310 A4:0002DF3C A5:0002CFCC A 6. : 0002EFD0 A7:0002DF60

Nur zum Test

D0:000D2FD4 Dl : 00000003 1)2:00000001 1)3:00000000

EMIT DB4EE DB4F2 DB4F4 DB4F8 DB4FC DB4FE DB500 DB502 DB506  $QK < 8$  auf den geliebten Screen-Editor verzichten und mit einem unter OS-9 verfügbaren Textbearbei-<br>tungsprogramm vorliebnehtungsprogramm vorliebneh men, andererseits passen auf diese Weise wesentlich mehr In formationen auf einen Disket-<br>tensektor. Leider ist im tensektor. Leider MACH2-Paket überhaupt kein Editor vorhanden, so daß man entweder einen nachkaufen oder den im OS-9 enthaltenen Zeileneditor verwenden muß.

#### Drumherum

Was wäre ein Entwicklungssy stem ohne Hilfsmittel, die dem Programmierer das Auffinden der eigenen Denkfehler erleich tern. In dieser Beziehung ist MACH2 gut ausgestattet. Es existiert ein symbolischer Dis assembler, der nur die Adresse eines FORTH-Wortes auf dem Daten-Stack und die Anzahl der Instruktionen benötigt, die zu entschlüsseln sind. Unter In struktionen sind dabei echte 68000-Maschinenanweisungen und keine FORTH-Worte zu verstehen, was bei einem 'ech ten' Compiler auch nicht anders zu erwarten ist.

Zweiter im Bunde ist ein sym bolischer Debugger. Mit diesem Werkzeug kann man seine

> PAD  $\frac{1}{c}$ PAD 1-

TYPE

.<br>X=1 N=0 Z=0 V=0 C=0<br>D0:000D2FD4 D4:00000000

FORTH-Worte Schritt für Schritt abarbeiten, wobei alle Register des 68000 angezeigt werden. Der Debugger selbst ist als Wort ausgeführt und kann während der Entwicklung als Kommando in FORTH-Worte eingebaut werden, um ihn so

So sieht ein disassembliertes FORTH-Wort aus.

D5: 11112222 D6: 11112222 D7:0002C7EC

während des Programmlaufs an der gewünschten Stelle zu akti vieren.

Wie fast jedes gute FORTH-System besitzt auch MACH2 ei nen Assembler, mit dessen Hilfe ein Programm noch optimiert werden kann. Im Gegensatz zu<br>den iblichen FORTHüblichen Assemblern, die mit FORTHähnlicher Syntax und Struktur anweisungen ausgestattet sind, ähnelt der MACH2-Assembler dem 68000-Standard, das heißt, die Assembleranweisungen wer den in normaler Infix-Notation<br>geschrieben. Die üblichen geschrieben. Die üblichen Pseudo-Operatoren zur Reser vierung von Speicherbereichen sind ebenfalls vorhanden.

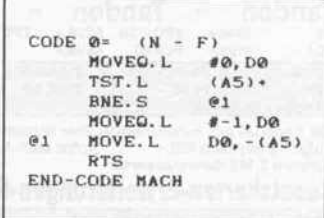

Ein interaktiver Assembler, bei dem man sich nicht an die Postfix-Notation gewöhnen muß.

#### Kein Spielzeug

Gegenüber anderen FORTH-Systemen, die eine Laufzeitum gebung (Interpreter) für die fer tigen Programme voraussetzen, hat MACH2 einen entscheiden den Vorteil. Das System ist in der Lage, aus einem interaktiv erstellten und getesteten Pro gramm ein richtiges OS-9- Modul zu bauen, das unter allei niger Kontrolle des Betriebssy stems ausgeführt werden kann. Bei richtiger Programmierung sind die erzeugten Module sogar multitasking-fähig. Dabei ist die Runtime-Bibliothek MACH2-Systems mit ungefähr <sup>5</sup> KByte Umfang nicht einmal sehr groß.

Weiterhin besteht die Möglich keit, eine spezielle OS-9-Programmart, sogenannte TRAP-Module, zu erzeugen. MACH2 unterstützt zwei Arten dieser Module. Eine Version ist recht allgemein gehalten und kann von Programmen in beliebiger Sprache aufgerufen werden.<br>Eine zweite Version von zweite Version von TRAP-Modulen ist für den

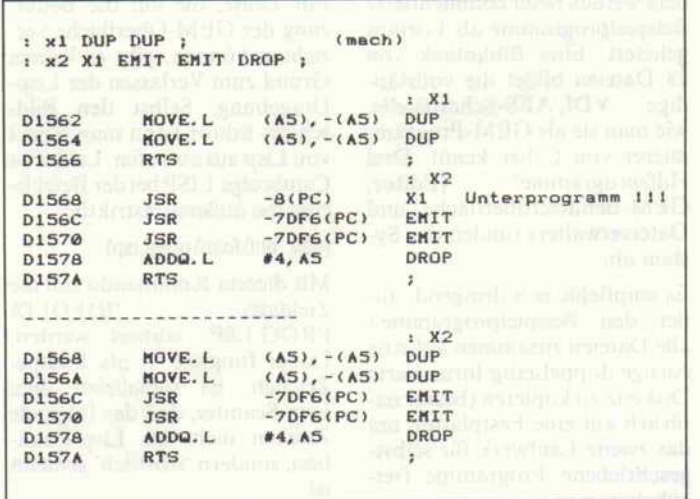

Zwei einfache Testworte, einmal als Unterprogramm und einmal als Makro kompiliert.

exklusiven Gebrauch in MACH2-Applikationen vorge sehen.

Fazit

Das MACH2-System ist ein nicht gerade billiges Werkzeug. Seine Fähigkeiten sind jedoch im ganzen überzeugend. Es ver einigt einen guten FORTH-Compiler mit allen Werkzeu gen, die nötig sind, um Pro

gramme effizient zu erstellen und zu testen. Durch die Mög lichkeit, lauffähige OS-9-Module zu erstellen, ist dieses Ent wicklungspaket auch für die professionelle Software-Erstel lung interessant. Dann muß aber noch ein leistungsfähiger Editor gekauft werden, der OS-9-Zeileneditor ist reichlich unflexibel.

Eine ausführliche Dokumenta tion, deren umfangreicher An hang zudem Auskunft über eine ganze Reihe OS-9-abhängiger Informationen gibt, versetzt den Programmierer recht schnell in die Lage, lauffähige und brauchbare Programme zu er stellen. Die nachgewiesen kurze Entwicklungszeit von FORTH-Applikationen ist ein weiteres Argument für diese Sprache.

MACH2 ist bei der Firma FORTH-Systeme Angelika Flesch erhältlich. OS-9 für den Atari ST wird von der Dr. Ru dolf Keil GmbH vertrieben.

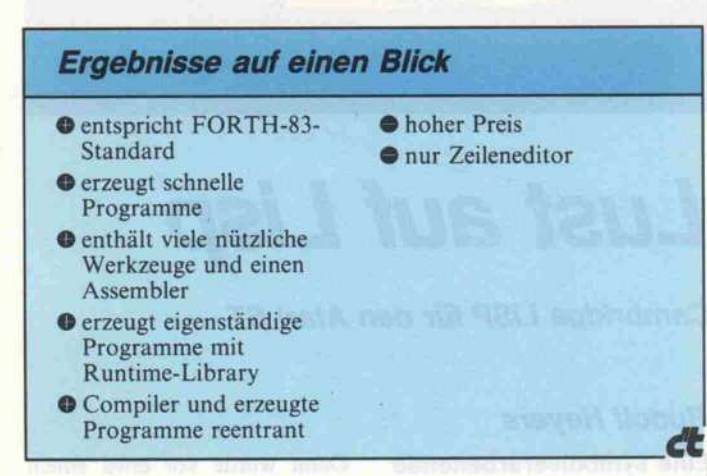

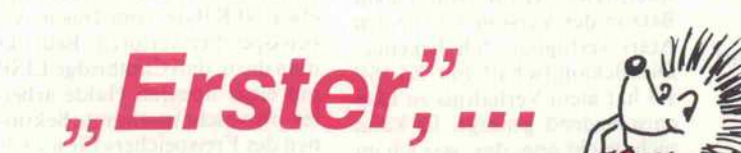

**SIS Sagte augenzwinkernd der trickreiche Igel,** während dem armen Hasen die Socken qualmten und die Zunge auf dem Boden schleifte. Ausgetrickst!

Mit TEMPUS, dem neuen Programmeditor von CCD, sind auch Sie schneller und komfortabler am Ziel Ihrer Programmierwünsche. Der "Trick" dabei: TEMPUS wurde komplett in Assemblerprogrammiert. Das bringt Tempo in den Datenfluß und schafft Platz für viel Komfort.

Dazu ein paar überzeugende Fakten:

> Für alle ATARI ST, auch ohne TOS im ROM!

- > vollständig in GEM eingebunden
- **⊳ bearbeitet bis zu 4 Texte gleichzeitig**
- > Textlänge nur durch Arbeitsspeicher begrenzt
- > automatisches Erstellen von Querverweislisten > integrierter UPN-Rechner (Hex, Dez, Bin, Okl)

c't 1987, Heft 7

> arbeitet mit allen Speichermedien > nahezu alle Konfigurationen installierbar > Kommandos über Maus oder Tastatur > arbeitet auch mit Farbmonitoren > geringer Platzbedarf: <sup>60</sup> KByte incl. Resource > hohes Verarbeitungstempo (Dank Assembler)  $\triangleright$  Bildschirmaufbau (max. Fenster) = ca. 0,05 sek! > <sup>530</sup> Such-/Ersetzoperationen pro Sekunde!  $D$  und, und, und.

>... und last not least, der TEMPUS-Komfort-Preis:

 $DM 85 -$ \*

'incl. MwSt und Versandkosten (Inland). Der Preis erhöht sich umjeweils DM 5,- bei Lieferungen ins europ. Ausland und/oder per Nachnahme.

Und so werden Sie ganz schnell und komfortabel Besitzer von TEMPUS:

#### Einfach anrufen! 0 61 23/1638

Wir sind Tag und "Nacht" (Anrufbeantw.) für Sie da!

Weitere Informationen:

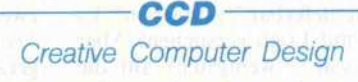

EMPUS

DER EDITOR

D. Beyelstein - Burgstraße 9 - Postfach 175 D-6228 Eltville · Tel. 061 23/16 38

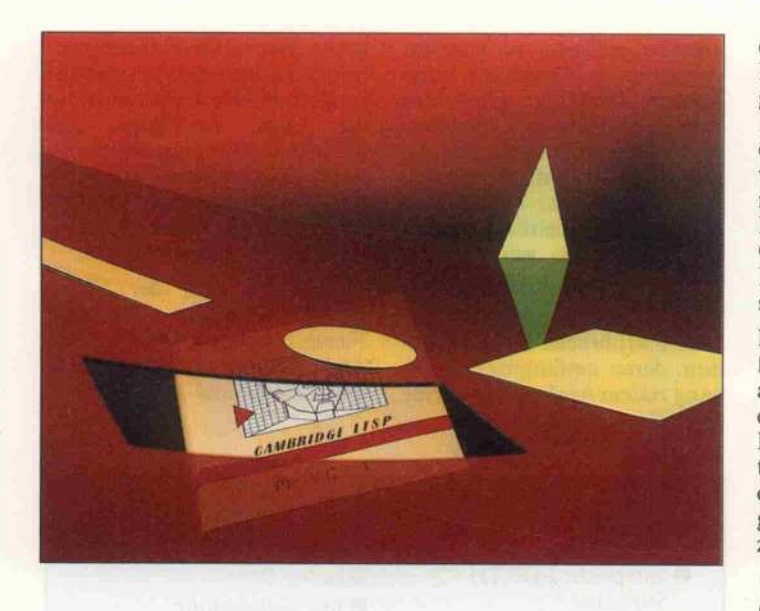

Lust auf Lisp

Cambridge LISP für den Atari ST

#### Rudolf Heyers

Eine symbolverarbeitende Sprache wie Lisp ist nicht allein geeignet, damit intellektuelle Fähigkeiten des Menschen zu modellieren (KI-Forschung). Zur Gemeinde der Lisp-Benutzer gehört vielmehr noch eine Gruppe, die weniger Aufhebens von ihrer Arbeit macht: Leute, die den Rechner als Werkzeug zur algebraischen Formel manipulation benutzen. 'Computeralgebra' lautet das Stichwort.

Das Programm 'Cambridge LISP' findet sich seit der Zeit in den Listen der Software-Anbieter, als sich die Atari-ST-Welle in Bewegung setzte. Mehr oder weniger regelmäßige An fragen bei verschiedenen Händ lern zwischen Hamburg und München, Köln und Berlin brachten immer dasselbe ent täuschende Resultat: 'Noch nicht lieferbar.' Aufgeben? Es mal mit Logo versuchen? Aber das war - wenigstens auf die Dauer - kein echter Ersatz für Lisp.

Dann wurde vor etwa einem<br>Jahr der Public-Domain-Jahr der Public-Domain-Interpreter XLISP von David Betz in der Version <sup>l</sup> .7 für den Atari verfügbar. Ich bekenne: Die Bekanntschaft mit XLISP 1.7 hat mein Verhältnis zu Lisp entscheidend geprägt. Es kann nicht leicht sein, das, was ich im Zusammenhang mit XLISP als gut, praktisch, bequem und 'lo gisch' erfahren habe, zugunsten einer anderen 'Philosophie' auf zugeben. In diesem Sinn wird mein Urteil zu Cambridge LISP unweigerlich gefärbt sein.

#### **Lieferumfang**

Das Cambridge-LISP-System wird in einer dieser modischen Plastikboxen geliefert, die von außen wie ein Buch aussehen. Neben dem rund 350 Seiten<br>starken englischsprachigen Handbuch finden sich darin zwei einseitig formatierte Dis ketten. Ein deutsches Hand buch ist laut Hersteller in Arbeit.

Die erste Diskette enthält ein <sup>1</sup> <sup>80</sup> KByte großes Startprogramm, das eine Auswahl aus neun Binärmodulen von der zweiten Diskette nachlädt. Trotz dieses Umfangs dauert es gerade 37 Sekunden, bis das Sy stem zur Entgegennahme von Kommandos bereit ist. Außer

dem werden neun kommentierte<br>Beispielprogramme als Listings Beispielprogramme als Listings geliefert. Eine Bibliothek von 18 Dateien bildet die vollstän-<br>dige VDI/AES-Schnittstelle, wie man sie als GEM-Programmierer von C her kennt. Drei<br>Hilfsprogramme (Editor, Hilfsprogramme (Editor, GEM-Benutzeroberfläche und Dateiverwalter) runden das Sy stem ab.

Es empfiehlt sich dringend, au ßer den Beispielprogrammen alle Dateien zusammen auf eine einzige doppelseitig formatierte Diskette zu kopieren (besser na türlich auf eine Festplatte), um das zweite Laufwerk für selbst geschriebene Programme frei zubekommen.

#### Handhabung

Bei Cambridge LISP ist der Neuling auf einen Blick ins Handbuch angewiesen: Man sollte wenigstens wissen, wie die Bedien-Shell MENU + .PRG funktioniert, oder aber, mit wel LISP.PRG direkt aufgerufen werden kann.

Wird Cambridge LISP mit MENU+ installiert, so gehen beispielsweise durch ein etwa 10 KByte großes Accessory etwa 60 KByte vom freien Ar beitsspeicher verloren. Bedenkt man dazu, daß Cambridge LISP mit einer linearen Halde arbei tet, also nicht bestimmte Sektio nen des Freispeichers für jeweils bestimmte Datentypen (mit har ten Grenzen) reserviert, so ist es einsichtig, daß 60 KByte mehr oder weniger auch auf einem <sup>l</sup> -MByte-Atari sehr wohl dar über entscheiden können, ob ein massiv rekursives Programm sein reguläres Ende erreicht oder nicht.

Obwohl Cambridge LISP über eine GEM-Schnittstelle verfügt, läuft es selbst als TOS-Programm. Um die GEM-Benut zeroberfläche MENÜ + nutzen zu können, ist man daher ge zwungen, die Lisp-Umgebung zu verlassen. Das kostet zum ei nen Zeit, zum ändern wird man bei der Rückkehr zu Lisp ein System vorfinden, das mit dem zuvor verlassenen meist wenig gemeinsam hat. Denn alle eige nen Beiträge wie selbstdefinierte Funktionen und Variablen, die während der abgebrochenen Sitzung in das Lisp-System dy namisch eingebracht wurden, sind verloren, falls man sie nicht zuvor umständlich gesichert hatte.

Für Leute, die auf die Benut zung der GEM-Oberfläche ver-<br>zichten können, gibt es keinen zichten können, gibt es keinen Grund zum Verlassen der Lisp-Umgebung. Selbst den Bild schirm-Editor kann man direkt von Lisp aus aufrufen. Leider ist Cambridge LISP bei der Befehls eingabe äußerst restriktiv:

(edit 'b!:!\fold!\prog!.lsp)

Mit diesem Kommando soll die<br>Zieldatei PAEOLD Zieldatei B:\FOLD\ PROG.LSP' editiert werden. Dabei fungiert '!' als Escape- Zeichen. Es signalisiert dem Lisp-Scanner, daß das folgende Zeichen nicht als Lisp-Funktion, sondern 'wörtlich' gemeint ist.

#### Dokumentation

Das Handbuch macht sowohl äußerlich als auch vom Inhalt her einen soliden Eindruck. Das<br>solide geleimte Paperback läßt solide geleimte Paperback läßt sich aufgeschlagen auf den Tisch legen und verwandelt sich auch nach längerem Gebrauch nicht in eine Loseblattsamm lung. Es verfügt über ein voll ständiges Register und ein In-<br>haltsverzeichnis, allerdings haltsverzeichnis, allerdings ohne Seitennummern.

Unter anderem findet man eine gründliche Zusammenstellung von Cambridge-LISP-spezifi schen Konventionen und Termen, präzise Hinweise für das Laden und Starten des Systems einschließlich einer Beschreibung der möglichen Parameter. bung der möglichen Parameter, weiter Erklärungen zum Zei chensatz sowie eine ausführliche Besprechung der zahlreichen Datentypen. Nach dem Beispiel einer exemplarischen Sitzung mit dem Interpreter wird kurz auf das Evaluieren von symbo lischen Ausdrücken eingegan gen; dahinter steckt ja das zen trale Prinzip, nach dem im rei nen Lisp der Programmfluß zu stande kommt.

Hier finden auch die in Cam bridge LISP recht zahlreichen Varianten der Parameterüber gabe an Funktionen ihre Be rücksichtigung: Funktionen, die<br>ihre Parameter auswerten ihre Parameter auswerten (EVAL-Typ), Funktionen, die das nicht tun (NOEVAL-Typ), und dabei jeweils solche, bei de nen sämtliche aktuellen Para-<br>meter als Liste an eine einzige Lambda-Variable gebunden<br>werden  $(NOSPREAD-Tvn)$ (NOSPREAD-Typ), oder solche, wo jedem aktuellen Parameter eine eigene Lambda-Variable entspricht (SPREAD-Typ). In Cambridge LISP gilt

### Kleine Lisp-Chronologie

Ende der 50er Jahre arbeitete das Massachusetts Institute of Technology (MIT) am Projekt 'Advice Taker', bei dem eine Maschine in die Lage versetzt werden sollte, mit deklarati ven sowie imperativen Aussa gen umzugehen und bei der Ausführung dieser Instruktio nen so etwas wie gesunden Menschenverstand an den Tag zu legen. Man benötigte für diesen Zweck ein Program miersystem, mit dem sich Aus sagen so formalisieren ließen, daß das Advice-Taker-System daraus seine Schlüsse ziehen konnte.

#### Aller Anfang ist schwer

Im August <sup>1962</sup> erschien das Programmierhandbuch

LISP-1.5. Dank dieser detaillierten Beschreibung gelang es bis 1965, einen De-facto-Standard für Lisp aufrechtzuerhalten. Dies ist nicht ge rade trivial, da Lisp als soge nannte 'offene' Sprache gilt, bei der sich die vom Benutzer definierten Funktionen syn taktisch nicht von den einge bauten System-Funktionen unterscheiden. Damit ist die Versuchung groß, die Sprache durch eigene Erweiterungen den jeweiligen Bedürfnissen anzupassen.

So entwickelten sich bald ver schiedene, wenig kompatible Zweige, darunter das Lisp der Firma Bolt, Beranek and Newman (später Interlisp) und Lisp <sup>l</sup> .6 (später Maclisp). Die Problematik divergieren der Dialekte wurde jedoch akut, als größere Softwaresy steme in Lisp auf den Markt kamen, die auf verschiedene Anlagen unter jeweils anderen Lisp-Dialekten portiert wer den sollten.

Einer der davon Betroffenen (A. C. Hearn) ergriff darauf hin die Initiative und schlug in den 1969er SIGPLAN Notices ein 'Standard LISP' vor. Die Resonanz blieb aber unbefrie digend, vermutlich aufgrund eines noch unzureichend aus gebildeten Problembewußt seins innerhalb der Lisp-Gemeinde. 1978 scheiterten Hearn und Mitarbeiter erneut beim Versuch, eine Standar disierung durchzusetzen.

#### Dialekte mit statischer Bindung

Scheme Lisp, dessen Entwick lung Mitte der Siebziger Jahre wiederum am MIT begann, ist auch ein Versuch, dem leidi gen Dialektproblem Herr zu werden, und zwar durch radi kales Abspecken und Besin nen auf möglichst wenige, doch mächtige Grundfunktio nen mit einer 'sauberen' Se mantik. Verglichen mit Stan dard LISP wurden hier aller dings völlig andere Schwer punkte gesetzt. Am MIT lau fende Forschungsarbeiten be günstigten eine besondere Beachtung von Ablaufstruk turen und der besonderen Rolle funktionaler Objekte. Auch die Entscheidung für den in den übrigen LispDialekten nicht üblichen Me chanismus der statischen Bin dung von Symbolen ist vor diesem Hintergrund zu sehen. Scheme wird am MIT bis heute zu Ausbildungzwecken verwendet. Am Rand sei ver merkt, daß es experimentelle Versionen des Scheme-Interpreters in Form von VLSI-Chips gibt.

Auch XLISP 1.7 verwendet statische Bindung, und es ist nahezu problemlos möglich, Scheme-Programme aus Lehr büchern nach XLISP zu über tragen! Dies ist im wesentli chen der Eigenart von XLISP zu verdanken, daß alle Funk tionen mit einem privaten Environment versehen sind, gewissermaßen ein kleiner Rucksack, der Werte für die freien Variablen enthält. Da bei ist entscheidend, daß diese Werte sich mit der Umgebung, in der die jeweilige Funktion aktiviert wird, nicht automa tisch verändern, sondern stets nur von der Funktion selbst (legal) manipuliert werden können, also unter Kontrolle sind. Funktionen werden so zu aktiven Objekten, die einen in neren Zustand besitzen, und vervielfachen dadurch die oh nehin schon beachtliche Mo dellierungskraft der Sprache Lisp.

#### Cambridge LISP

REDUCE ist ein verbreitetes System für Computeralgebra, das für ein breites Spektrum von Rechnern - vom Super-Mini (VAX) bis hin zur Cray verfügbar war. Es setzt ein Lisp voraus, das dem 'Stan dard LISP Report' zu entspre chen hat. Darüber hinaus ist für bestimmte Implementa tionen das Betriebssystem TRIPOS, ein sicheres Dateisy stem und BCPL Vorausset zung. BCPL wird gelegentlich als Vorläufer der Sprache C genannt und ist in der Tat für TRIPOS so etwas wie C für TOS/GEMDOS.

Nachdem jedoch Mikrocom puter immer leistungsfähiger wurden, strebte man eine Im plementierung von REDUCE auf solchen Systemen an - ei nen 'persönlichen Algebra-Computer' also. Dabei bot sich der 68000 von Motorola an, da er über einen großen, linearen Adreßraum verfügt und außerdem BCPL-Compiler dafür verfügbar sind. Nun existierte auf IBM-370- Großrechnern ein Lisp, das in BCPL erstellt war und sich durch die ähnliche Hard ware-Struktur der Systeme zur Portierung anbot. Dabei muß ten nur geringfügige Änderun gen durchgeführt werden, die in erster Linie die Dateiver waltung und die Benutzer schnittstelle betrafen.

Vieles spricht dafür, daß Cam bridge LISP für den Atari-ST-Rechner (ebenso wie für Commodores Amiga) nichts anderes als eine geradlinige Portierung der TRIPOS-Version ist. Inzwischen ver sucht man auch, Cambridge LISP in Occam zu implemen tieren. Wenn dieses Projekt Erfolg hat - man rechnet für den Sommer dieses Jahres da mit -, könnte dies wichtige Konsequenzen für die Zu kunft von (Cambridge) Lisp haben.

übrigens die Vereinbarung, daß diejenigen Lambda-Variablen (das sind in Lisp die formalen Parameter einer Funktion), für welche beim Funktionsaufruf keine aktuellen Ausdrücke ex plizit zur Verfügung gestellt werden, automatisch an NIL gebunden sind.

Andererseits werden eventuell überzählige Funktionsargu mente toleriert, im Fall von EVAL-Typ-Funktionen sogar evaluiert. Das erleichtert nicht unbedingt die Fehlersuche. Common Lisp (und ebenso XLISP) geht da einen etwas si chereren Weg: Die Parameter übergabe wird dort explizit

durch die Schlüsselwörter '&optional' und '&rest' gesteuert und ist dadurch besser kontrollier bar. Hier kann man sogar im selben Atemzug Standardwerte für Parameter definieren, die von NIL verschieden sind. Mit dem zusätzlichen Schlüsselwort '&aux' werden Variablen der Lambda-Liste als lokal defi niert, wobei zugleich eine Initia lisierung erlaubt ist.

Diese Möglichkeiten fehlen Cambridge LISP. Dafür werden Ausdrücke in 'funktionaler Po sition' (das erste Element einer zu evaluierenden Liste) so lange rekursiv ausgewertet, bis sich eine anwendbare Funktion er

gibt - notfalls auch unendlich lange.

Die im Handbuch enthaltene Sprachbeschreibung muß man als recht langatmig bezeichnen. Auch inhaltlich gelang sie den Autoren meines Erachtens nach nur mangelhaft. Trotz großer Redundanz sind viele Erklärun gen zu verschwommen, als daß man die Semantik immer prä zise erkennen könnte. Würde die abstrakte Sprachbeschrei bung durch charakteristische Beispiele ergänzt, wäre man als Benutzer nicht auf langwieriges Probieren angewiesen.

Die AES/VDI-Schnittstellen sind ebenfalls beschrieben. Trotzdem wird der GEM-Programmierer nicht umhin können, auf andere Literatur zurückzugreifen. Es kann je doch auch nicht die Aufgabe ei nes Lisp-Handbuchs sein, ein Betriebssystem zu dokumentie ren. Dafür sollte es zu jedem Computer Unterlagen geben oder?

Im Anhang findet sich noch eine Zusammenfassung der Sprach definition von Standard LISP mit Hinweisen auf Abweichun gen in Cambridge LISP, zwei Seiten zu den rudimentären Schnittstellen, die Cambridge LISP mit Hilfe der eingebauten Funktionen GEMDOS, BIOS

und XBIOS zum Betriebssystem herstellt, weiter zwei Seiten mit wenig nutzlichen Bemerkungen<br>zu dem Problem, Programme aus anderen Lisp-Dialekten in Cambridge LISP zu konvertie ren, und eine Liste der 268 Feh lercodes und -meidungen. In der Praxis wird dieser Teil wohl kaum benötigt, da Cambridge LIŞP bei jedem Fehler die Klar-<br>textmeldung ausgibt, wobei allerdings ein Diskettenzugriff lerdings ein Diskettenzugriff ausgeführt wird: ein Relikt aus der Großrechnerzeit (siehe Kasten). sten).

#### Praktische **Erfahrungen**

Cambridge LISP kommuniziert mit seinem Benutzter zunächst äußerst wortreich; da freut man sich bald, daß der als Supervisor bezeichnete Teil, der für die In teraktion mit dem Benutzer zu ständig ist (im Englischen sonst als 'read-eval-print loop' be zeichnet), in sehr weiten Gren zen an das Informationsbedürf nis und andere individuelle Wünsche des Benutzers ange paßt werden kann.

Das fängt bei der Möglichkeit einer privaten Initialisierungs datei an und geht so weit, daß man sich sein eigenes System, individuell ausgestattet mit den Funktionen des persönlichen Bedarfs, auf Diskette sichern und jederzeit restaurieren kann.<br>Überhaupt erweckt das System Überhaupt erweckt das System trotz kleiner Fehler einen aus gereiften und stabilen Eindruck - man zahlt dafür allerdings den Preis, daß die neueren Entwick lungen der Sprache Lisp keine Berücksichtigung mehr gefun den haben.

Die Behauptung des Hand buchs, Cambridge LISP liege mit seiner Konzeption irgendwo zwischen Standard LISP und Common LISP, ist kaum mehr Doch immerhin: Anders als in älteren Lisp-Dialekten wie Franz Lisp können Symbole nur noch einen einzigen Wert haben - entweder einen funktionalen oder einen symbolischen. Dies trägt zur Straffung der Seman tik bei. Erhalten bleibt aber an dererseits, als Folge der verwen deten Bindungsstrategie für Va riablen, die semantische Schizo phrenie zwischen interpretierten und kompilierten Funktionen (dynamische versus statische Bindung).

Programmieren in Lisp bedeu tet in erster Linie, neue Funktionen zu definieren. Da kein<br>Struktureditor zur Verfügung Struktureditor zur Verfügung steht, mit dem man durch kom plexere symbolische Ausdrücke ren könnte, bleibt es einem nicht ren könnte, bleibt es einem nicht erspart, beim Editieren größerer Funktionen oder Ausdrücke den Bildschirmeditor zu bemü hen, sprich den Umweg über die Diskette zu nehmen. Dieser Editor ist fest ins Lisp integriert, so daß eine Ladezeit entfällt. Nur das Laden des alten Textes von Diskette in den Editor, das Zurückspeichern und das er neute Laden in den Lisp-Arbeitsspeicher erfordert etwas Geduld, läßt einen dafür jedoch einem Stromausfall gelassen entgegensehen.

Der Editor ist in Grenzen an die speziellen Anforderungen von Lisp angepaßt: Mit drei Funk tionstasten kann der Cursor, so fern er auf einer runden Klam-<br>mer steht, zur korrespondierenmer steht, zur korrespondieren den, zur nächsten öffnenden oder zur nächsten schließenden bewegt werden. Das ist eine große Hilfe bei der syntakti schen Prüfung von tief ge schachtelten symbolischen Aus drücken. Ergänzt wird diese Prüfmöglichkeit durch den in das Lisp-System eingebauten Prettyprinter, der die syntakti sche Struktur eines Lisp-Aus drucks ganz unbestechlich sicht bar macht. Für nicht unproble matisch halte ich allerdings das Angebot von sogenannten Superklammern, die kontextab hängig einer bestimmten An zahl von öffnenden und schlie-<br>Benden Klammern entsprechen und so eine Balance mehrfacher Klammern garantieren, ohne daß der Benutzer mitzählen  $muB$  - hier betrügt man sich hier betrügt man sich leicht selbst und hat später das Nachsehen.

Der Umgang mit dem Compiler<br>gestaltet sich außerordentlich gestaltet sich außerordentlich einfach, da er auch aus der Lisp-Umgebung heraus akti viert werden kann. Man defi niert Funktionen, faßt deren Namen zu einer Liste zusam men und übergibt diese als Argument an die Funktion COMPILE. Der Compiler be nötigt noch zusätzliche Infor mationen: So muß er beispiels weise wegen der oben angespro chenen Bindungsstrategie vor sogenannten FLUID-Variablen gewarnt werden. Diese werden in der Evaluierungshierarchie geschachtelter Lisp-Funktionen implizit (nicht als Funktionspa rameter) zu den inneren Funk-

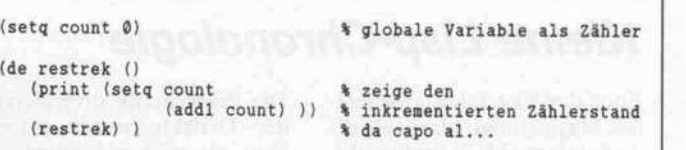

Die Funktion RESTREK realisiert eine Endlos-Rekursion, wobei mit<br>jedem Aufruf ein Zähler jedem Aufruf ein Zähler inkrementiert wird. Damit kann man die Größe des Evaluierungs-Stacks eines Lisp-Systems testen.

tionen durchgereicht. Ein ent sprechender Hinweis ist nötig, wenn die zu kompilierende Funktion andere vom NOEVAL-Typ aufruft, die noch nicht de finiert sind. Diese Deklarations pflicht ist für Lisp-Compiler typisch.

Setzt man ein bestimmtes Flag, so wird jede Funktion unmittel bar nach ihrer Definition auto-<br>matisch kompiliert. Auf matisch kompiliert. Auf Wunsch rettet der Compiler so gar den Quellcode, so daß eine Chance für nachträgliche Ände rungen bleibt. Wie ein paar Tests mit willkürlich gewählten Funktionen gezeigt haben, ver kürzt das Kompilieren die Aus führungszeit auf Werte, die zwischen etwa einem Zehntel und einem Hundertstel (!) des Be darfs für die interpretierte Funktion lagen. Das tut gut, zumal sich der Interpreter nicht als sonderlich flink erwiesen hat.

Der Compiler leistet aber auch eine qualitative Code-Verbesse rung, indem er restrekursive Funktionen optimiert. Solche Funktionen rufen sich erstens selbst auf und liefern zweitens einen Wert, der identisch ist mit dem Wert des auch am tiefsten in der Schachtelung vorkom menden Aufrufs der Funktion. Man kann also auf das Spei chern von Zwischenresultaten verzichten und vermeidet so das beliebige Anwachsen des dafür benötigten Kellerspeichers.

Unter XLISP läuft das Pro gramm RESTREK bis zu einem Zählerstand von knapp 400 und wird dann als Folge eines Über-<br>laufs des Auswerte-Stacks laufs des Auswerte-Stacks durch die Fehlerüberwachung 'ordentlich' suspendiert. In Cambridge LISP durchläuft

RESTREK dagegen etwa <sup>7300</sup> Zyklen, löst dann kurz hinter einander zwei Speicherbereini-<br>gungen aus, veranlaßt die Fehlerüberwachung zu einer bis lerüberwachung zu einer bis heute nicht vollständig gelese nen Meldung und schickt das<br>System schließlich in eine End-System schließlich in eine End losschleife: der Griff zum Re set-Knopf ist unvermeidbar. Trotz dieses Schönheitsfehlers fällt dabei auf, daß der Evaluie-LISP fast zwanzigmal größer ist als der von XLISP.

Die kompilierte Fassung von RESTREK dagegen lief und lief und lief... (wozu sie ja törich-<br>terweise programmiert war). terweise programmiert war). Leider konnte ich im Handbuch keinen Hinweis finden, wie eine laufende Evaluierung kontrol liert abgebrochen werden kann, ohne gleich das ganze Lisp-System zu verlassen.

#### Fehlerbekämpfung

Die Hilfen, die Cambridge LISP für Fehlersuche und Optimie rung anbietet, sind zwar um fangreich, weisen jedoch zum Teil auch Mängel auf. Die TRACE-Funktion gestattet es, einen Satz von beliebig gemisch ten kompilierten und/oder in-<br>terpretierten Lisp-Funktionen terpretierten Lisp-Funktionen zu spezifizieren, um Informatio nen über deren tatsächliche Aufrufstruktur und die jeweils beteiligten aktuellen Argumente sowie die daraus produzierten<br>Werte zu gewinnen. Die Werte zu gewinnen. EMBED-Funktion erlaubt es sogar, die gewünschten Ausga ben, die für jede Funktion er zeugt werden, individuell selbst zu programmieren.

Cambridge LISP unterscheidet 268 verschiedene Fehlermel dungen. Zusätzlich zur eigentli chen Fehlermeldung stehen im Fehlerfall natürlich noch we sentlich mehr Informationen zur Verfügung: so zum Beispiel die gerade aktive Menge von Variablenbindungen (Environ ment) und die Geschichte der die zu der Fehlersituation gedie zu der Fehlersituation ge führt haben (Backtrace ge nannt). Es ist außerordentlich schade, daß Cambridge LISP ein Inspizieren des für den Feh1er zuständigen Environments nicht gestattet; erst recht ist es n Gegensatz zu XLISP - unmöglich, dieses Environment zu modifizieren und die Funk tionsauswertung exakt dort fortzusetzen, wo sie unterbro chen wurde.

Der Compiler kennt einen Mo dus, in dem er die übersetzten Funktionen um Code ergänzt, anhand dessen ein detailliertes statistisches Ausführungsprofil erzeugt werden kann. Ein sol ches Profil gibt zum Beispiel Anhaltspunkte dafür, welche Funktion wie oft aufgerufen wird, so daß man diejenigen Code-Partien leichter ausma chen kann, die den Aufwand für eine manuelle Optimierung rechtfertigen.

Cambridge LISP erlaubt es dem Programmierer, mit Hilfe der ERRORSET-Funktion seine eigene Fehlerbehandlung durchzuführen. Damit kann auch für Anwender, die mit Lisp nicht in Berührung kommen sollen, Software geschrieben werden. Der ERRORSET-Mechanismus wird durch das aus verschiedenen Lisp-Dialekten bekannte CATCH-/ THROW-Paar unterstützt und ergänzt. Damit können nicht lokale Sprünge (bis hin zu einem eingeschränkten Multitasking) realisiert werden.

#### Fazit

Cambridge LISP kann als reifes, stabiles System gelten; seine Ausstattung mit Funktionen ist üppig; seine vielfältigen Konfi urierungsmöglichkeiten maen es sehr flexibel. Der zum Teil optimierende Compiler si chert eine beachtliche System leistung. Bonbons wie rationale Zahlen, beliebig lange Ganzzah len, Vektoren, Druckfunktio nen auch für zirkuläre Aus drücke, Verwaltung von AVL-Bäumen, Trace- und Profil-Generatoren sowie eine kom plette Unterstützung des Be

triebssystems einschließlich GEM bei einem Preis von <sup>490</sup> DM machen Cambridge LISP attraktiv.

für IBM

Trotzdem hinterläßt Cambridge LISP einen äußerst zwiespälti gen Eindruck, weil viele der Ei genschaften fehlen, die ich zu einem großen Teil bereits bei dem kostenlosen und dabei völ lig offenen XLISP-System so sehr schätzen gelernt habe und die für mich viele von den 'pro fessionellen' Eigenschaften des Cambridge LISP mehr als auf wiegen.

Zum Schluß will ich den an Lisp interessierten Atari-Besitzern rei konkrete Empfehlungen geben:

- Wer ein System für Computeralgebra sucht oder zuver lässige KI-Programme imple mentieren will, die lange Ant wortzeiten verbieten und/ oder den Benutzer vor Lisp-Interna verschonen sollen, der nehme guten Gewissens Cambridge LISP. Es ist sei nen Preis wert!
- Wer sich für Lisp interessiert und ernsthaftes Programmie ren in Lisp erlernen will, wer mit Ablaufstrukturen unter Lisp experimentieren oder objektorientiert programmie ren möchte, ja womöglich Im plementierungstechniken stu dieren oder einen Lisp Interpreter um spezielle Fähigkeiten (wie Multitasking) erweitern muß und nicht un bedingt besondere Effizienz anstrebt, der lasse sich XLISP schenken!
- Wem es nicht so eilig ist, der warte noch eine Weile ab und spekuliere darauf, daß es ir gendwann einmal eine gute Portierung von Scheme Lisp geben wird.

Cambridge LISP ist bei der Firma Gerhard Knupe in Dort-<br>mund erhältlich (02 31/ mund erhältlich <sup>52</sup> <sup>75</sup> 31) und kostet <sup>490</sup> DM.

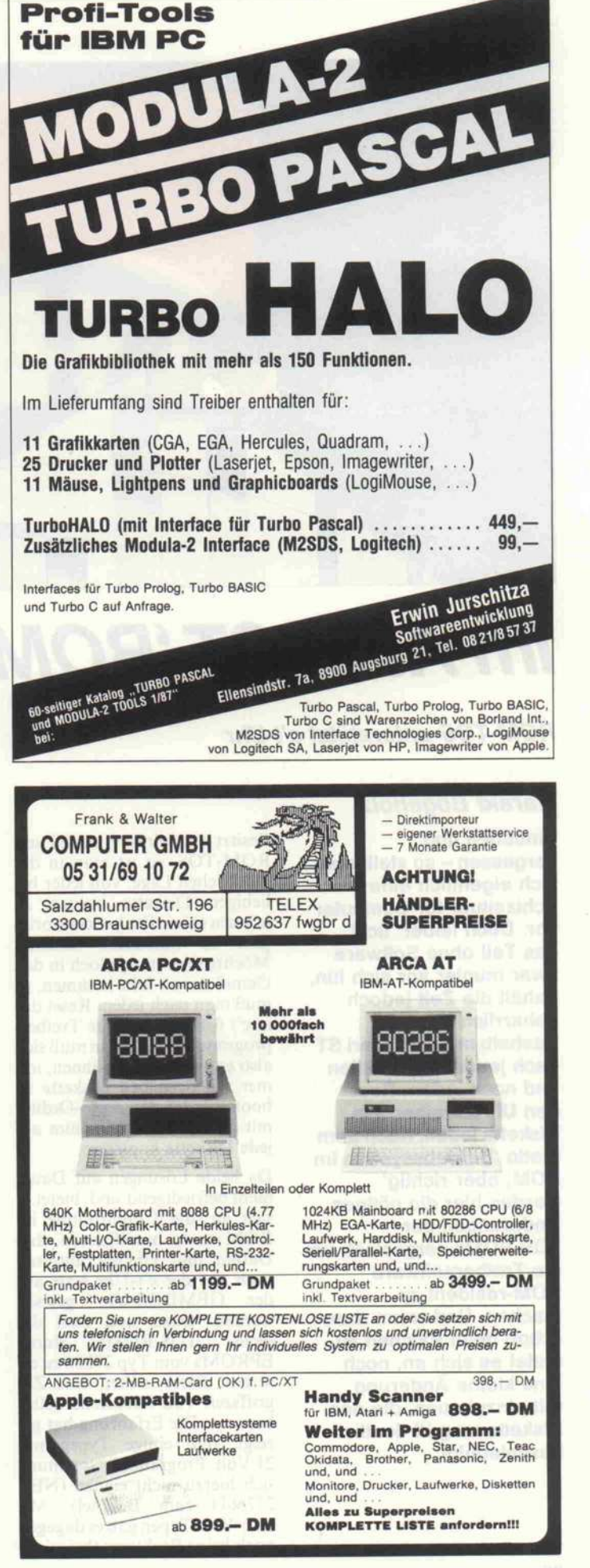

#### Ergebnisse auf einen Blick

- O komplettes System mit Debug-Tools
- O schneller Compiler
- **O** GEM-Schnittstelle
- O eigene Fehlerbehandlung
- O Funktionsvielfalt
- O langsamer Interpreter O keine Schnittstellen zu anderen Sprachen **Reak-Modus**
- Strukturen werden nicht unterstützt
- keine Einschließungen (Closures)

Praxistip

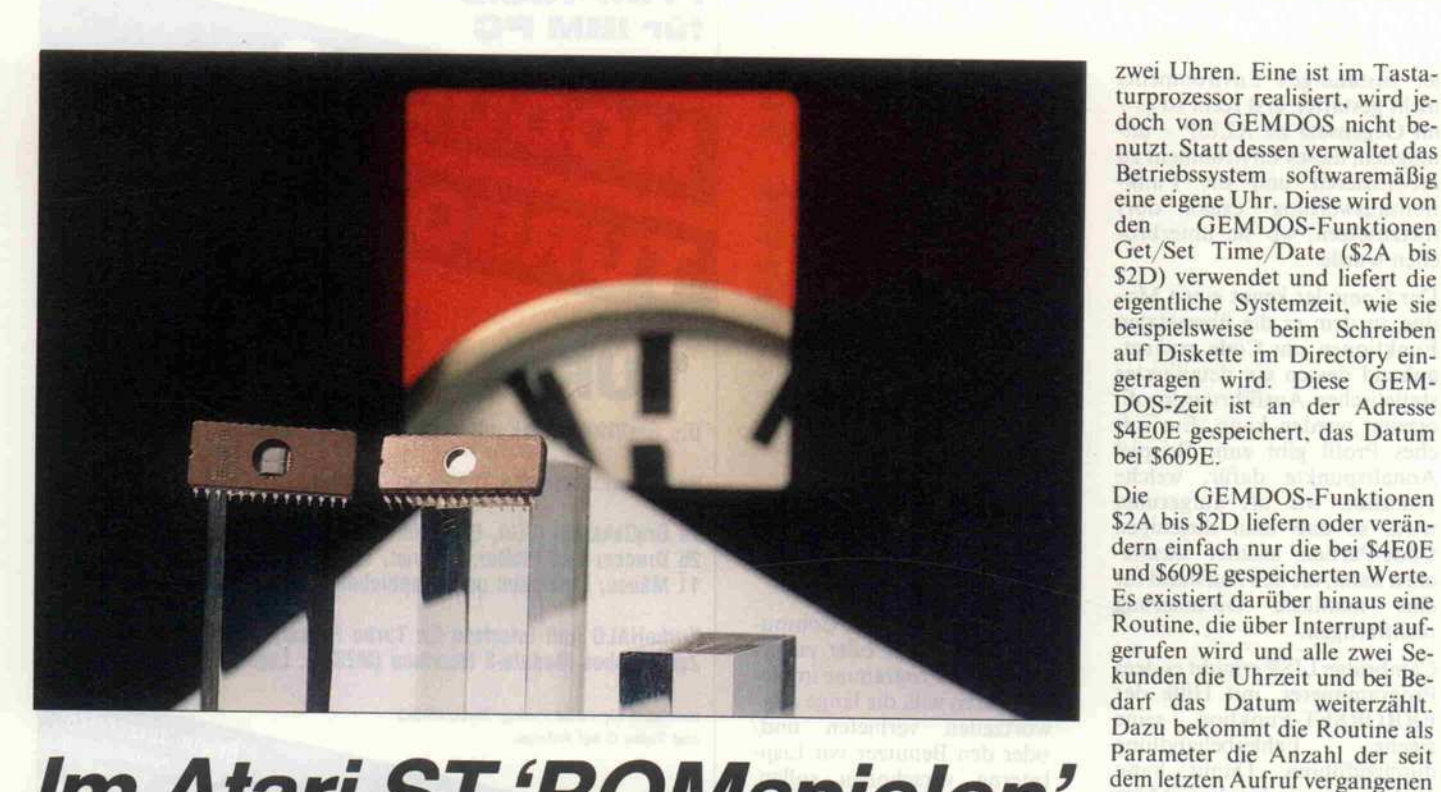

### Im Atari ST'ROMspielen'

ROM-TOS unterstützt c't-Uhr

### Harald Bögeholz<br>Einbauen und

Einbauen und sich eigentlich eine so stellt man Echtzeituhr für Computer vor. Doch leider 'tickt' das Teil ohne Software zwar munter vor sich hin, behält die Zeit jedoch behärrlich für sich. Deshalb muß der Atari ST nach jedem Einschalten und nach jedem Reset den Uhrentreiber von den Unrentreiber von<br>Diekette leden Nach Diskette laden. Nach dem Motto 'Betriebssystem im<br>ROM, aber richtig' ROM, aber richtig' werden nier die notigen Änderungen der TOS-ROMS vorgestellt, um<br>die Treiberseftuere die Treibersoftware<br>ROM-resident zu machen. Und wenn man schon beim Patchen ist. bietet es sich an, noch eine kleine Änderung mit einzubauen, die den Diskettenzugriff deutlich **Diskettenzugriff deutlich** beschleunigt.

Besitzt man einen Atari ST mit<br>ROM-TOS, so ist man in der glücklichen Lage, von jeder beliebigen Diskette booten zu können (ohne Desk-Accessories geht es besonders schnell). Möchte man nun jedoch in den Genuß der c't-Uhr kommen, so muß man nach jedem Reset das in c't 6/86 vorgestellte Treiberprogramm laden. Man muß sich also entweder angewöhnen, immer mit derselben Diskette zu booten, oder den Auto-Ordner booten, oder den Auto-Ordner mit dem Treiberprogramm auf

jede Diskette kopieren.<br>Da beide Lösungen auf Dauer nicht befriedigend sind, bietet es sich an, die Uhrenroutine im sich an, die Uhrenroutine im ROM so zu modifizieren, daß Datum und Uhrzeit automa-<br>tisch aus der c't-Uhr statt aus der GEMDOS-Uhr gelesen werden. Dazu sind zwei der<br>sechs TOS-ROMs durch sechs TOS-ROMs durch EPROMs vom Typ 27256 zu er setzen. Diese sollten eine Zu-<br>griffszeit von höchstens 250ns besitzen. Die Erfahrung hat gezeigt, daß einige Typen mit 21 Volt Programmierspannung sich hierzu nicht eignen (NEC sich hierzu mehr eignen (NEC<br>27256D zum Reispiel) Mit 27256D zum Beispiel). Mit <sup>1</sup> 2,5-Volt-Typen gab es dagegen noch keine Probleme (beispiels

weise Hitachi HIV272500-25  $\frac{15}{15}$ 

### **Drei Uhren im ST**<br>Schon vor dem Einbau der c't-

Schon vor dem Einbau der c't-Uhr besitzt der Atari ST bereits

C [Return] SEC0000 [Beturn] SED0000 [Bet C C PROTECT \$6000000 \$6000000 \$600000 [RETURN] \$600000 [RETURN] Durchführen der Änderungen im RAM:<br>R [Return] CTPATCH [Return] A [Return] [Return] M S61B8F [Return] \$10 [Return] [Esc] Aufteilen in zwei EPROMs: R [Return] SPLITROM [Return] [Return] [Return] A [Return] [Return] GSTART [Return] [Return] (Daß hierbei die Meldung ILLEGAL INSTRUCTION auftritt, ist richtig! ) WI [Return] NEWROM4 [Return] \$50000 [Return] \$58000 [Return]<br>WI [Return] NEWROM7 [Return] \$58000 [Return] \$60000 [Return]

So wird der Inhalt der neuen EPROMs mit dem SEKA-Assembler erzeugt. zeit direkt aus dem Speicher lesen.

dem letzten Aufruf vergangenen<br>Millisekunden, auf, dem Stack Millisekunden auf dem Stack übergeben.<br>Diese Routine wird nun einfach durch ein kleines Programm ersetzt, das alle zwei Sekunden die c't-Uhr ausliest, die dazu im c't-Uhr ausliest, die dazu im Sockel U2 stecken muß. Datum und Uhrzeit aus der c't-Uhr der GEMDOS-Uhr geschrieben, so daß die Funktionen zum Auslesen von Datum und Uhrzeit nicht verändert werden müssen. Auf diese Weise wird die Kompatibilität mit Prodie Kompatibilität mit Pro grammen gewahrt, die die Uhr-

Die GEMDOS-Funktionen Set<br>Time und Set Date werden von der Änderung nicht betroffen. Das Stellen der c't-Uhr wurde  $D$ as Stellen der c't-Uhr wurde ganz bewußt dem in c't 6/86

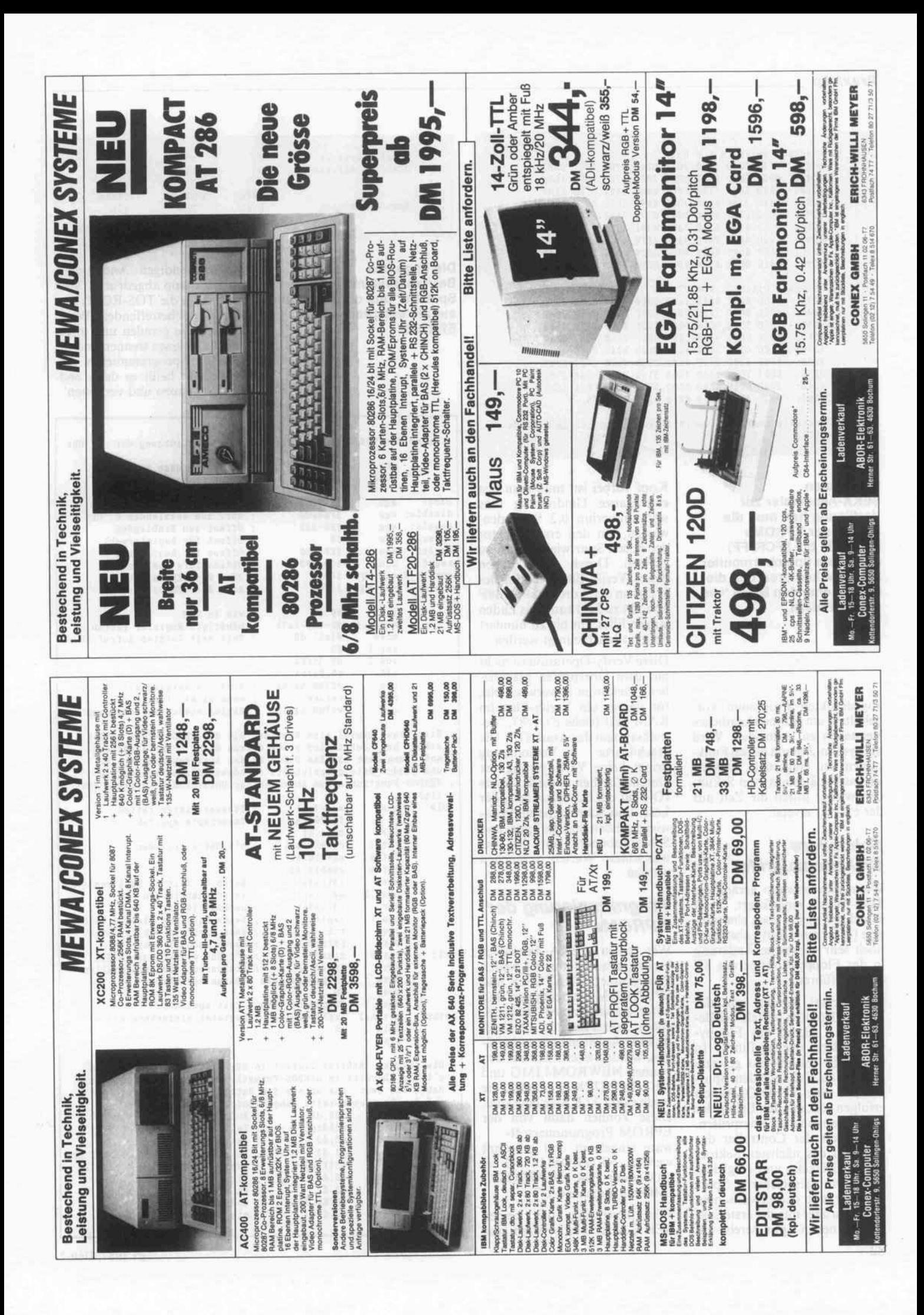

Praxistip

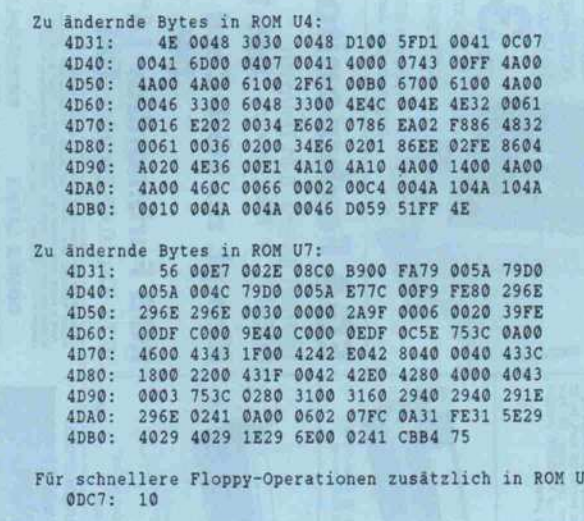

Wer keinen **SEKA-Assembler zur** Verfügung hat, muß die **Inhalte der EPROMs** (SFC0000 bis SFCFFFF) mit einem Speichermonitor ins RAM kopieren und die entsprechenden Bytes 'von Hand' ändern.

abgedruckten Programm vorbehalten, um ein versehentliches Verstellen zu vermeiden. Wird die System-Zeit mit diesen Funktionen neu eingestellt, so wird sie nach spätestens zwei Sekunden wieder durch die Zeit aus der c't-Uhr ersetzt.

#### **Schnellere Diskettenzugriffe**

Wenn man sowieso gerade die TOS-ROMs modifiziert, bietet es sich an, gleich noch eine winzige (es ist nur 1 Bit!), aber dennoch sehr wirksame Anderung in der Floppy-Routine des ST durchzuführen.

Spurwechsel werden von der Floppy-Routine mittels des Befehls \$14 (Seek) des Floppy-Controllers durchgeführt. In diesem Befehl gibt das gesetzte Bit zwei an, daß nach dem Spurwechsel eine Verify-Operation erfolgen soll, um den Erfolg der Kopfbewegung zu überprüfen. Dazu liest der Controller das ID-Field des nächsten Sektors auf der Diskette und vergleicht die darin gespeicherte Spurnummer mit der gewünschten Spur. Da aber nun der erste Sektor der neuen Spur bereits am Kopf vorbei ist, muß man fast eine ganze Umdrehung (das sind immerhin 0,2 Sekunden) warten, um den ersten Sektor der neuen Spur wieder lesen zu können. Durch das Löschen dieses Verify-Bits (Ändern des Werts an der Adresse SFC1B8F von \$14 zu \$10) kann das Laden langer Files um bis zu hundert Prozent beschleunigt werden.

 $7.$ 

Diese Verify-Operation ist nicht mit dem Überprüfen geschriebener Sektoren zu verwechseln, für das es ein Verify-Flag im RAM gibt (siehe c't 1/87, 'Betriebssystem des Atari ST'). Die geschilderte Veränderung bringt keine Verringerung der Datensicherheit mit sich, da das ID-Feld der Sektoren bei jeder Lese- und Schreiboperation sowieso gelesen und die Spur- und Sektornummern mit den gewünschten Werten verglichen werden.

#### Programmierung der **EPROMs**

Wer einen SEKA-Assembler besitzt, braucht nur die beiden Programme CTPATCH.S und SPLITROM.S abzutippen und unter diesen Namen abzuspeichern. Wenn Sie nun die abgedruckte Anleitung genau befolgen, werden zwei Files mit den Namen NEWROM4.IMG und NEWROM7.IMG erzeugt, die beide exakt 32 KByte lang sind. Diese können dann von der EPROM-Programmiersoftware eingelesen und gebrannt werden. NEWROM4.IMG ersetzt dann U4, NEWROM7. IMG entsprechend U7.

Für diejenigen, die keinen SEKA-Assembler besitzen, sind

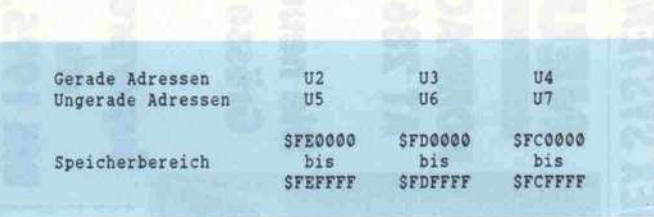

Die Lage des **Betriebssystems im** Speicher und die Aufteilung auf die entsprechenden **EPROMs** 

die notwendigen Änderungen als Hexdump abgedruckt. Man muß dann die TOS-ROMs einlesen, die betreffenden Werte ändern, die geraden und ungeraden Adressen trennen und die EPROMs programmieren. Anschließend heißt es dann endlich: 'einbauen und vergessen'.

; Patch für TOS-ROMs des Atari ST zur Unterstützung der c't-Uhr SFC9A62 ; Anfangsadresse im ROM org load S069A62 ; Ladeadresse im RAM base: SFEFF80 Basisadresse c't Uhr +\$80 equ disable: equ Adr. zum Ausblenden d. Uhr **SFE0000** enable: equ SEE-S80 Offset zum Einblenden equ regsel:  $SO$ Offset für Registerwahl **SE0-S80** Offset für Reg. Latch reglat: equ  $SCO-S8O$ Offset fürs Auslesen regrd: equ gemdos\_date: equ **S609E** Adr. des GEMDOS Datums Ţ. gemdos\_time: equ Adr. der GEMDOS-Zeit **S4E0E** link  $\frac{a6, #0}{d2-d3, - (a7)}$ ; wie im ROM movem.1 benötigte Register retten ÷ move  $8(a6), d0$ Zeit seit letztem Aufruf in ms  $ext.1$ d0 do, S5FFA add.1 add d0.S415A #S7D0, \$415A ; Sind 2 s vergangen? cmp wenn nicht, fertig  $b1t$ return ; wenn nicht, fertig<br>; Zähler wieder zurücksetzen #S7D0.S415A sub ; Hier stand einmal eine Routine, die die GEMDOS-Zeit um 2 s<br>; erhöht hat. Jetzt wird statt dessen die c't-Uhr ausgelesen und diese Zeit und das Datum an den Adressen gemdos\_time

und gemdos\_date gespeichert. So können die unveränderten GEMDOS-Funktionen zum Abfragen der Uhrzeit die korrekte Zeit liefern. rclk: move sr,-(sp) ; Statusregister retten

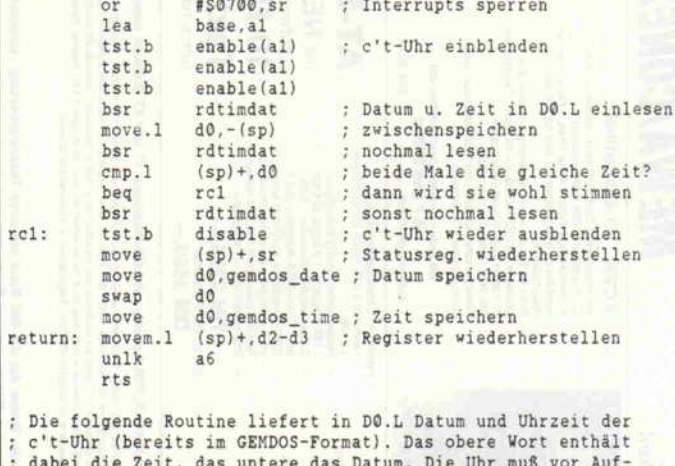

ruf der Routine bereits eingeblendet worden sein. rdtimdat: move #SA.d1 ; Anfangsregister d. Uhrzeit bsr rd6dig Zeit einlesen move.b  $d0, d3$ Sekunden isolieren Sekunden halbieren, GEMDOS-Uhr  $#1. d3$ asr #S1F,d3 geht in 2-Sekunden-Schritten and d0, d2 Minuten isolieren move

asr

and

or

 $#3. d2$ 

 $d2, d3$ 

#\$7E0.d2

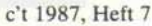

an richtige Pos. schieben

; mit Sekunden verbinden

und maskieren

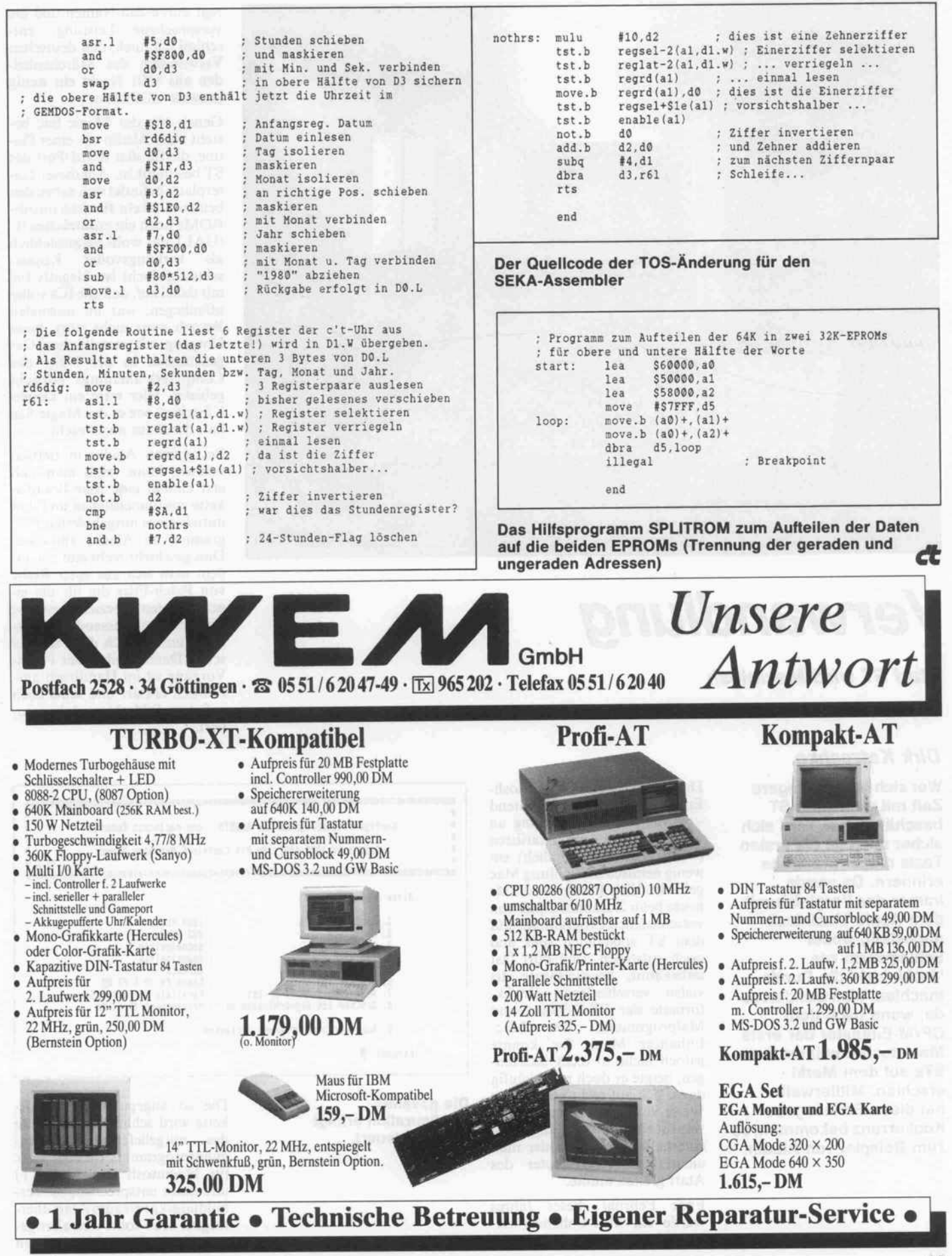

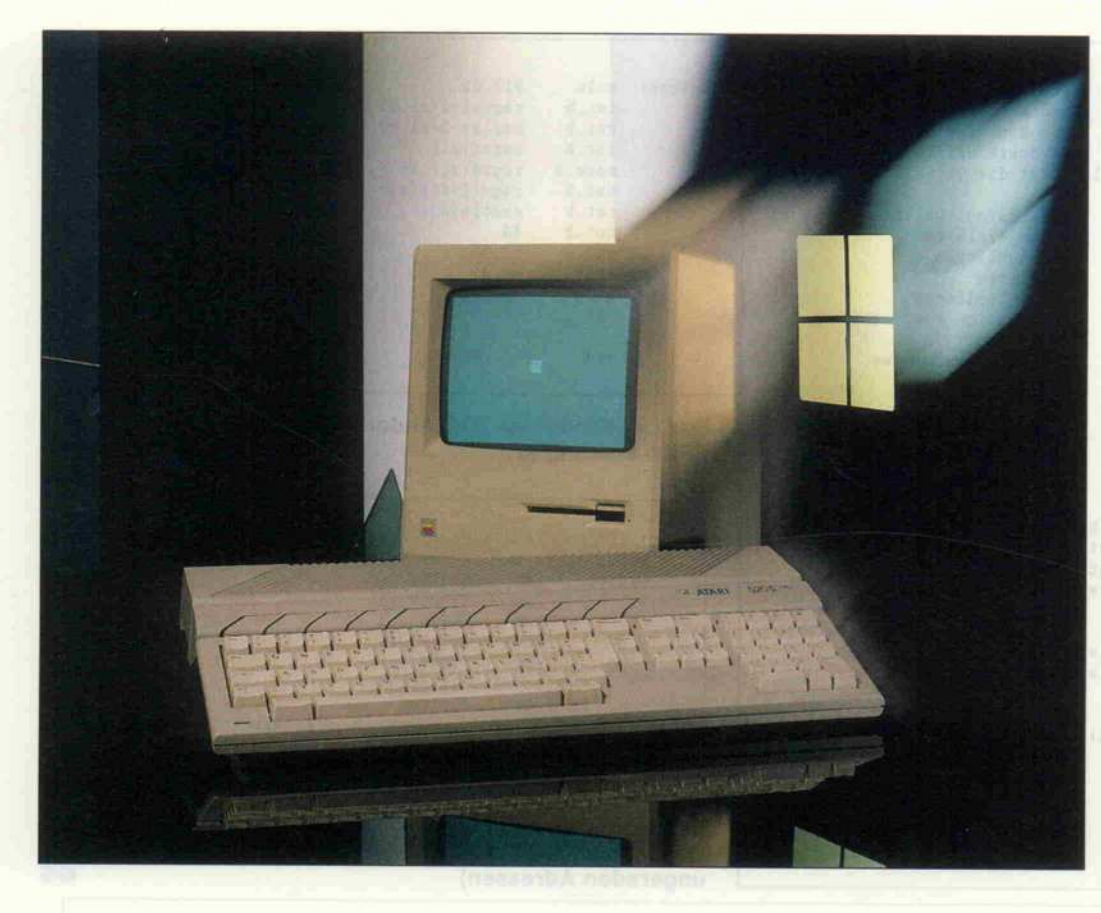

### Verwandlung

Atari ST wird Macintosh

#### Dirk Katzschke

Wer sich bereits längere Zeit mit dem Atari ST beschäftigt hat, wird sich sicher noch an die ersten Tests dieser Maschine erinnern. Da wurde immer der Vergleich mit dem Apple Macintosh angestellt, wobei Schlagworte wie 'Jackintosh' die Runde machten. Wen wundert es da, wenn nach dem CP/M-Emulator der erste Macintosh-Emulator für STs auf dem Markt erschien. Mittlerweile hat diese Erstausgabe Konkurrenz bekommen, so zum Beispiel von Aladin.

Die Idee zum Macintosh-Emulator ist recht einleuchtend wurde doch von Anfang an von so manchem Atariisten (wenn auch nur heimlich) ein wenig neidisch in Richtung Mac geblickt. Viele Probleme, die bis heute beim Zusammenspiel von verschiedenen Programmen auf dem ST entstanden sind und noch entstehen, sind dort fast unbekannt, beispielsweise die vielen verschiedenen Grafik formate der ST-Zeichen- und Malprogramme. Der Mac-Enhancer 'Magic Sac' konnte jedoch nicht so recht überzeu gen, neigte er doch recht häufig dazu, sich auf recht unliebsame Weise von seinem Benutzer zu verabschieden. So verging kaum eine halbe Stunde, in der man nicht zum Reset-Taster des Atari greifen mußte.

Ende Februar dieses Jahres wurde ein Mac-Enhancer na mens Aladin angeboten. Ange-

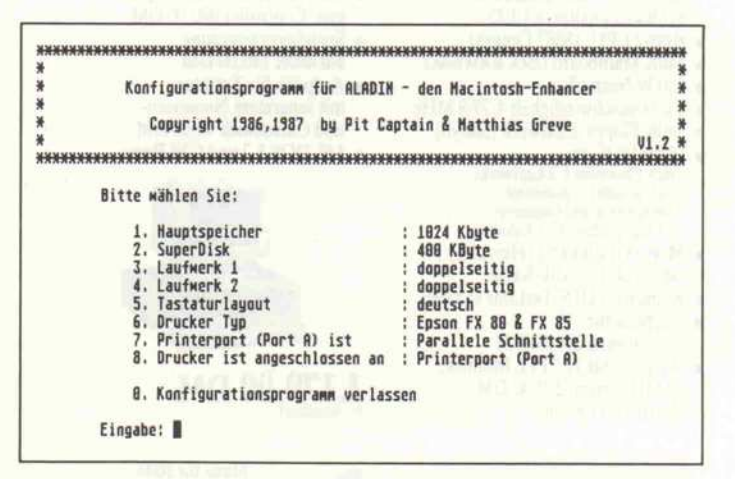

Die gesamte Konfiguration erfolgt menügesteuert.

Die so angepaßte Systemdis kette wird schließlich mit Hilfe des mitgelieferten Übertra gungsprogramms (je eine Disk für Macintosh und Atari ST) und eines entsprechenden Ver bindungskabels zum Atari über tragen. Man sollte sich aber ge nau überlegen, welche Dateien

Genau wie der Magic Sac be steht auch Aladin aus einer Pla tine, die für den ROM-Port des ST bestimmt ist. Auf dieser Lei terplatte befindet sich neben den beiden Sockeln für Macintosh-ROMs noch ein zusätzliches 1C (GAL), das wohl hauptsächlich als wirkungsvoller Kopier schutz gedacht ist. Negativ fiel mir dabei auf, daß alle ICs völlig offenliegen, was im normalen Betrieb zwar nicht stört, beim Umgang mit metallischen Ge genständen in der Nähe des Computers allerdings Vorsicht gebietet. Hier wäre ein kleines Kästchen, wie es der Magic Sac hat, durchaus angebracht.

Bevor man Aladin in Betrieb nehmen kann, muß man sich erst einmal eine Mac-Bootdis kette zusammenstellen und dies mittels eines mitgelieferten Pro gramms an Aladin anpassen. Dies geschieht recht einfach, in dem man sich aus einer Reihe von Patch-Files die für die ei gene System- beziehungsweise Finder-Datei passende heraus sucht und danach die anzupas sende Datei angibt. Der Patch-Vorgang ist im Handbuch aus führlich erklärt und wird auch auf dem Bildschirm dokumen tiert.

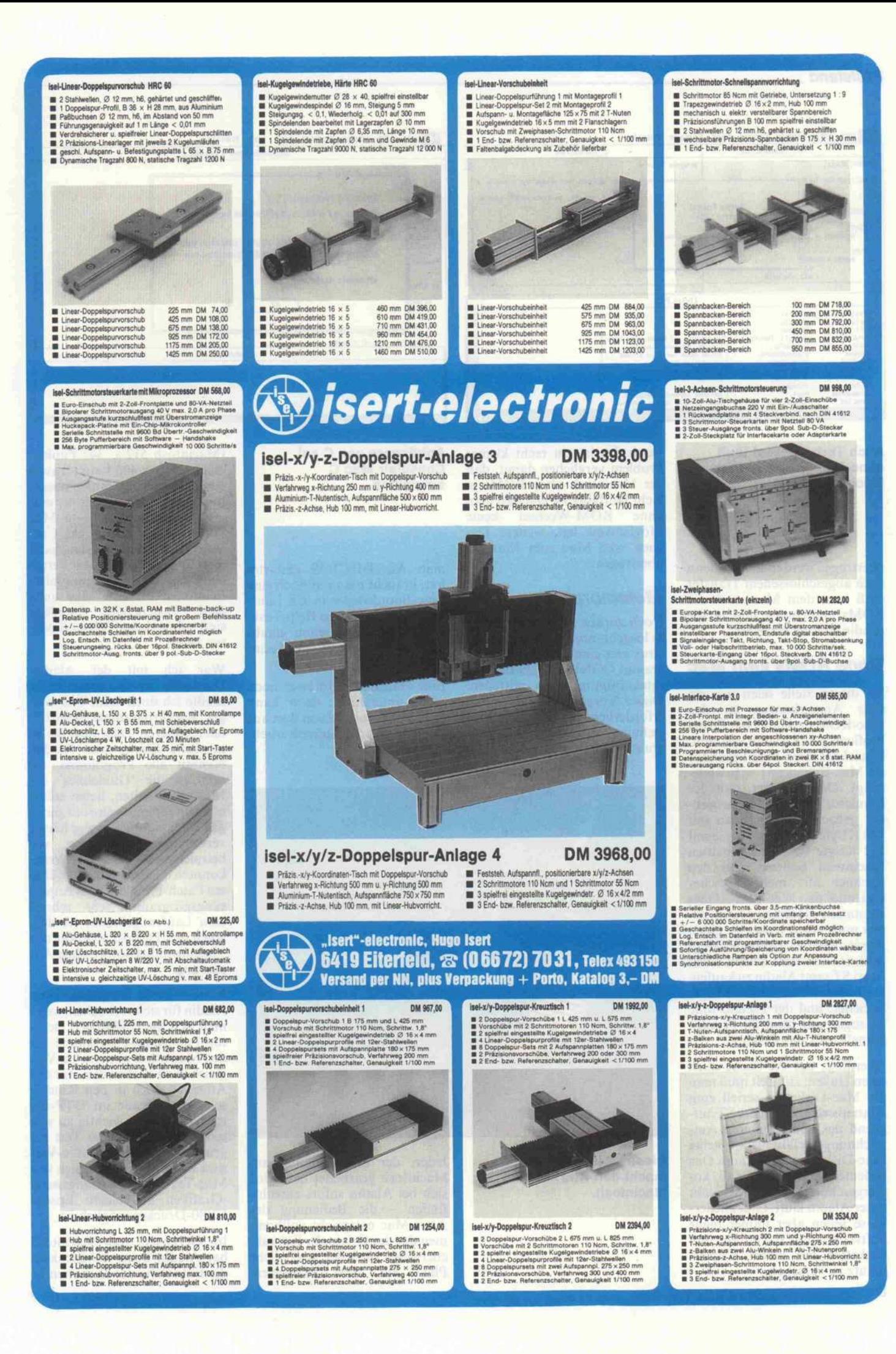

#### Prüfstand

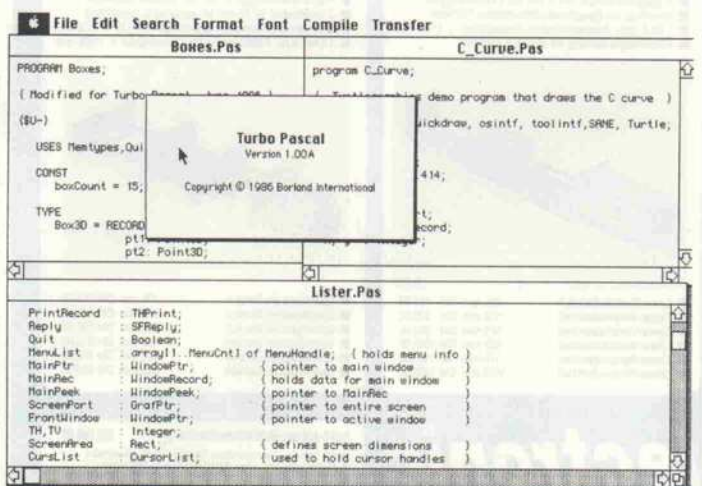

**Auch Turbo-Pascal läuft** ohne Probleme auf dem Macintosh-Atari.

übertragen werden sollen-denn nach abgeschlossenem Transfer muß man dem Macintosh die ROMs entnehmen und in die Aladin-Platine einsetzen.

#### **Ohne ROMs kein Mac**

An dieser Stelle seien mir ein paar Anmerkungen zu den Mac-ROMs erlaubt: die Firma Proficomp, die Aladin vertreibt, bezeichnet ihren Mac-Emulator als Mac-Enhancer (= Erweiterung). Das bedeutet, daß der Emulator 'offiziell' für Anwender gedacht ist, die einen mit 128 K Byte beziehungsweise mit 512 KByte RAM ausgebauten Macintosh besitzen und den Rechner mit mehr Speicher und/oder den Mac-Plus-ROMs ausstatten möchten. Da es immer noch etwas teurer ist, einen Apple zu haben, bleibt die Möglichkeit, sich statt dessen einen Atari ST samt Aladin zu kaufen. Dafür erhält man dann 1 MByte Speicher, und der Pseudo-Mac ist sogar um rund 20 Prozent schneller als das Original.

Allerdings hat die Sache auch einen Haken: zur Zeit muß man die Mac-Disketten seriell zum Atari übertragen, da der ST aufgrund des völlig anderen Aufzeichnungsverfahrens keine Mac-Disketten lesen kann. Das bedeutet gleichzeitig, daß kopiergeschützte Software nicht unter Aladin läuft. Glücklicherweise sehen aber immer mehr Softwarehäuser davon ab, ihre Disketten mit einem Kopierschutz zu versehen.

Doch das ist ein recht kleines Problem verglichen damit, daß der Macintosh ohne ROMs ja nicht lauffähig ist und daß man ohne ROM-Wechsel keine Möglichkeit hat, weitere Dateien vom Mac zum Atari zu übertragen.

#### **Metamorphose**

Doch zurück zu Aladin. Bevor es losgeht, muß man dem Emulator erst einmal mit dem Programm CONFIG.TOS die Gerätekonfiguration mitteilen. Dieser Vorgang ist nur einmal erforderlich, die gewählte Einstellung speichert das Programm auf Diskette. Nachdem

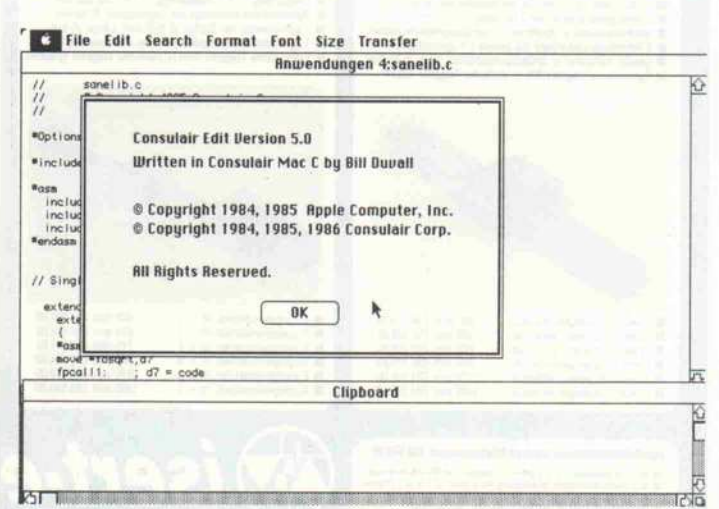

Anhängern von C sei **Consulair Mac C** empfohlen.

man ALADIN.TOS gestartet hat, braucht man nur noch eine Mac-Bootdiskette in ein Laufwerk einzulegen, die Help-Taste zu drücken, und schon glaubt der Atari ST, er sei ein Macintosh

Eine Harddisk wird zwar noch nicht unterstützt, doch kann man den Emulator von dort aus starten - was die Ladezeit erheblich verkürzt.

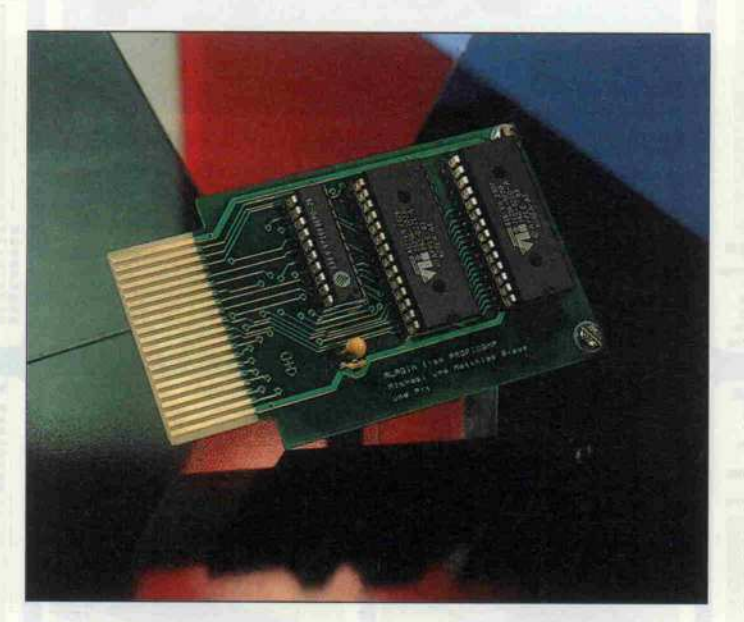

Diese kleine Platine macht den Atari St zum **Macintosh** 

Jeder, der schon einmal am Macintosh gearbeitet hat, wird sich bei Aladin sofort zurechtfinden - die Bedienung des Atari-Mac entspricht vollkommen der des Originals. Erfreulicherweise wird der zusätzliche Platz auf dem Bildschirm (Macintosh  $512 \times 342$  Punkte, Aladin 640  $\times$  400 Punkte) auch von vielen Programmen ausgenutzt. Von der Tastatur her entspricht Aladin eher dem Mac Plus, denn ein Zahlenfeld, Cursor- und Funktionstasten sucht man beim einfachen Mac vergebens. Da in den Programmierrichtlinien für den Mac auch diese Tastencodes festgelegt sind, gibt es keine Schwierigkeiten damit

War ich mit der Aladin-Hardware etwas unzufrieden, mußte ich doch beim Test einiger Mac-Programme mein Urteil revidieren - hier liegt die eigentliche Stärke von Aladin. Nahezu alle Programme, die<br>sich an die 'Guidelines' des Macintosh halten, liefen sofort ohne beziehungsweise mit geringen Anpassungen. Einige häufig verwendete Programme, wie beispielsweise Mac Write. konnten mit den bereits erwähnten Patch-Files und dem Anpassungsprogramm sehr schnell zum Laufen gebracht werden. Auch das Turbo-Pascal für den Macintosh lief sofort ohne Anpassung.

Einen klaren Pluspunkt kann Aladin für sich verbuchen, wenn man sich die lauffähigen Desktop-Publishing-Programme für den Macintosh ansieht. Im Vergleich dazu stecken diese für den Atari ST noch in den Kinderschuhen. Gerade im DTP-Bereich ist es aber wichtig zu wissen, daß mit der dem Test zugrunde liegenden Aladin-Version 1.2 auch der Ausdruck von Mac-Texten beziehungsweise -Grafiken auf einem Epson-FX80-Drucker möglich ist.

Im Gegensatz zum Macintosh hat Aladin keine Möglichkeit. die Entnahme der Disketten zu

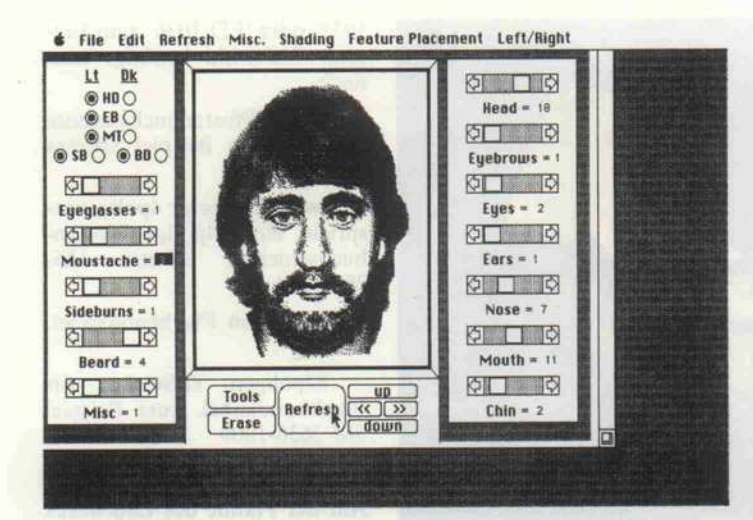

Eines der vielen guten Desktop-Publishing-Programme: Mac Mug (Demo)

passieren, daß man die Disket ten 'unerlaubt' aus dem Lauf werk nimmt, sperrt Aladin alle weiteren Funktionen, gibt einen Dauerton von sich und ist erst dann wieder willens, seine Ar beit fortzusetzen, wenn man die Diskette wieder einlegt.

verhindern (beim Mac geschieht der Disk-Auswurf motorisch und wird vom Betriebssystem überwacht). Deshalb wacht Aladin peinlich genau über die Schreibschutzecke. Sollte es nun

Überhaupt zeigt sich Aladin dem Benutzer gegenüber recht informativ - sowohl optisch als auch akustisch. Obwohl es nicht möglich ist, den Soundchip des Mac zu emulieren, kann sich

Aladin per Lautsprecher be merkbarmachen. Dadurch sind die beim Macintosh üblichen Warnsignale zu hören.

Eine sehr zeitsparende Beson derheit besitzt Aladin durch die eingebaute (resetfeste) RAM-Disk. Da es möglich ist, auch von dort das Mac-Betriebssy stem zu booten, braucht man nach einem etwaigen Systemab sturz nur die Reset-Taste zu be tätigen, und nach wenigen Se kunden meldet sich die Mac-Emulation zurück. Aber Dis ketten haben beim Booten Vor ang - es darf sich in diesem Fall keine Disk mit System und Fin der in einem Laufwerk befin den. Die RAM-Disk bietet aber neben dem schnellen Booten auch den Vorteil, daß man mit nur einem Laufwerk (bei <sup>l</sup> MByte RAM) schon vernünf tig arbeiten kann.

#### Fazit

Alles in allem macht Aladin auf mich einem recht positiven Ein druck. Trotzdem bleiben einige Wünsche offen: Es wäre sehr hilfreich, wenn eine der näch sten Versionen die Möglichkeit

#### **Getestete** Macintosh-Software

Consulair Mac C 5.0 FEdit Plus Mac Billboard Mac Draw 1.7 Mac Mug Demo Mac Paint 1.5 Mac Projekt Mac Tools 6.1 Mac Write 2.2 Me CAD PCB Design MS-Word 1.0 MS Works 1.0 ResEdit Turbo-Pascal 1.0

bieten würde, Daten direkt zwi schen TOS und Macintosh- (Aladin-)Betriebssystem zu übertragen. Wenn der Atari schon zweigeteilt wird, sollten sich beide Persönlichkeiten auch miteinander unterhalten können. Zur Zeit braucht man dazu noch einen weiteren Atari. Wenn Aladin schließlich auch noch die Atari-Festplatte unter stützen würde, könnte sich der Mac-Enhancer zu einem Mac-Exchanger mausern. **CE** 

## PC-Qualität zu MaWi-Preisen!

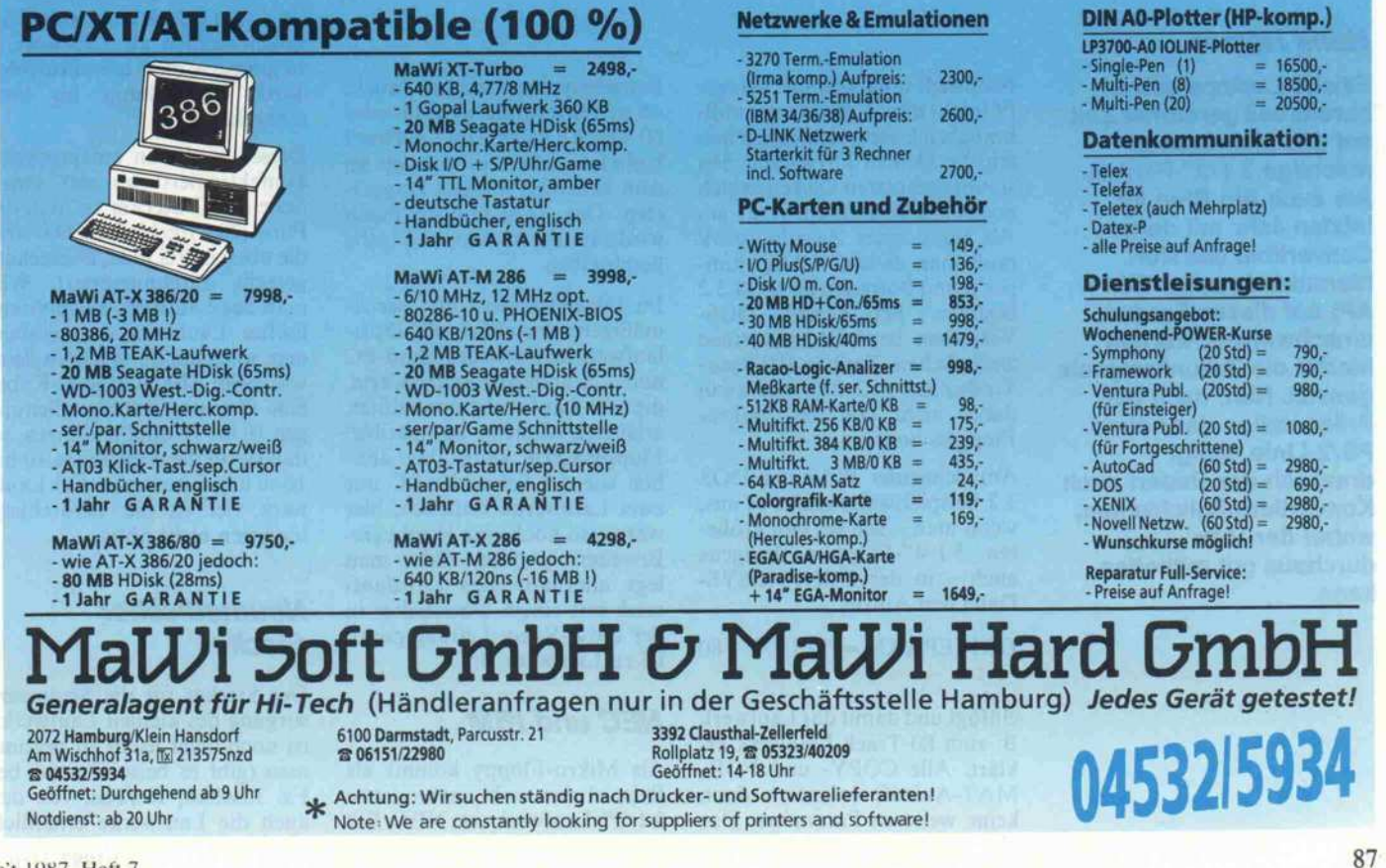

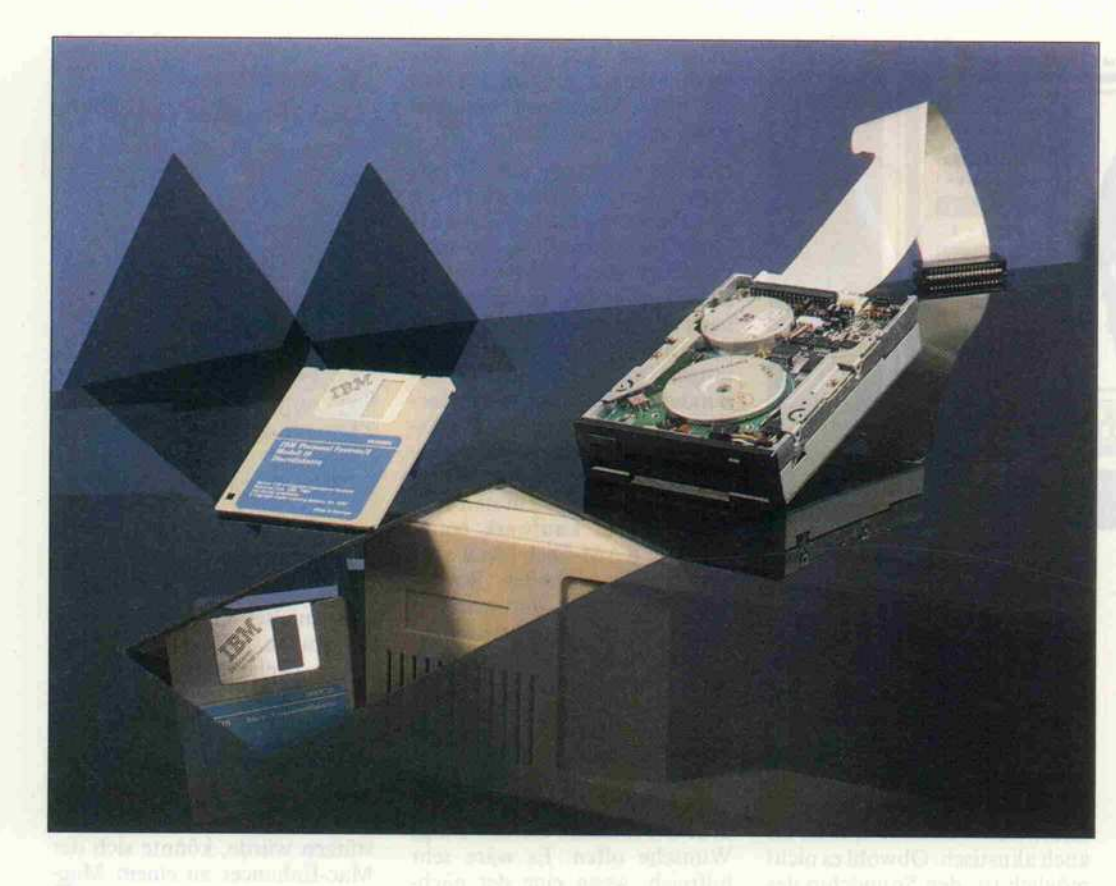

### Neue Disks und der Alte

720-KByte-3 1/2"-Floppies am PC

#### Hans Hetzer

Etliche Laptops setzen bereits seit geraumer Zeit auf das kleine, aber mächtige 3 1/2"-Format. Als auch Big Blue im letzten Jahr mit dem Convertible (kursiert hierzulande unter IBM AP) auf dieses Format umschwenkte, wurden hierfür die Zukunftssignale gesetzt. Nun, nach der Präsentation der neuen PS/2-Linie, steigt drastisch der Bedarf nach Konvertiermöglichkeiten, wobei der 'Alte' durchaus gut mithelfen kann.

Natürlich muß sich der betagte PC nicht nur als Konverter miß brauchen lassen; schließlich bie ten die kleinen Drives mit den staubgeschützten Disketten sich auch als Standardlaufwerke an. Als Boot- oder Zweitlaufwerk muß man es nur richtig 'jumper'n und Software ab DOS 3.2 besitzen. Bei älteren DOS-Versionen benötigt man einen zusätzlichen Treiber (80-Spur- Treiber aus c't 2/87), man kann daher nicht von den Mikro-Floppies booten.

Am Schneider PC unter DOS 3.2 beispielsweise reicht es aus, wenn man - wie bei den größe ren 5 l/4"-Floppies übrigens auch - in der CONFIG.SYS-Datei den Aufruf

DRIVEPARM =  $/D:1$   $/T:80$  $/F:2$ 

einfügt und damit das Laufwerk B: zum 80-Track-Laufwerk er klärt. Alle COPY- und FOR-MAT-Aufrufe erfordern dann keine weiteren Parameter. Das Betriebssystem erkennt auch, ob sich eine formatierte 40- oder 80-Track-Diskette im Laufwerk befindet - allein es mangelt an dem eventuell nötigen Doppel step. Den dazu nötigen Patch wird c't in der nächsten Ausgabe beschreiben.

Im folgenden wird der zweck mäßigere Anschluß als Dritt laufwerk an einem Standard-PC Standard-Floppy-Karte, die vier Laufwerke unterstützt, erläutert. Manche 'kompatible' Floppy-Karte kann aber ähn lich wie der Schneider PC nur zwei Laufwerke bedienen, hier wäre also noch eine Hardware-Erweiterung nötig. Oder man legt alternativ das Drittlauf werk mit einem Umschalter in der Drive-Select-Leitung paral lel zu Laufwerk B:.

#### NEC und IBM

Als Mikro-Floppy kommt als Beispiel das wohl verbreitetste <sup>3</sup> l/2"-Laufwerk von NEC 'FD

1035' oder 'FD 1036' zum Ein satz. Weiterhin benötigt man noch:

- 34polige Pfostenbuchsenleiste  $(2 \times 1)$ , zum Beispiel Spectra 812-3422-118

- Power Connector 4polig, ent spricht einer 4polige Pfosten-<br>buchsenleiste: Spectra 135-Spectra 135-2802-334

 $-0.5$  bis 1 m Flachbandkabel. 34adrig

37poligen D-Stecker für Flachbandkabel, zum Beispiel 3M 3636-1000

 $-$  Lüsterklemme 4  $\times$  1,5 mm<sup>2</sup>

Auf der Platine des Laufwerks sind die Jumper wie folgt zu set zen (soweit vorhanden):

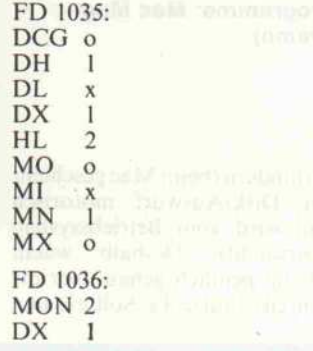

x bedeutet dabei gesetzt, o steht für offen.

Mit DX selektiert man norma lerweise das Laufwerk, beim IBM sind jedoch alle Laufwerke gleichermaßen als Laufwerk <sup>l</sup> zu jumpern, die Auswahl erfolgt durch Verdrehung im An schlußkabel.

Dieses wird nun entsprechend konfektioniert: an der einen' Seite am D-Stecker so, daß die Pins l, 20,2 frei bleiben. Das sind die oberen drei Pins, D-Stecker gerecht durchnumeriert. Will man das Laufwerk als physika lisches Laufwerk drei einbin den, so ist auf der anderen Seite wie beim IBM-Original-Kabel eine Drehung der Signalleitun gen 10 bis 16 durchzuführen, so daß sie an die Anschlüsse 10 bis <sup>16</sup> zu liegen kommen. Für Lauf werk vier ist die Verdrehung hingegen nicht nötig.

#### **Neumodischer Stecker**

Der Stecker für die Stromver sorgung des kleinen Laufwerks ist noch nicht leicht zu bekom men (gibt es beispielsweise bei Fa. Lischka, Kerken, von der auch die Laufwerke erhältlich

sind). Mit etwas Geschick kann man sich den Stecker aber auch aus einem geeigneten IC-Sockel zusammenbasteln oder eine vierpolige Pfostenbuchsenleiste verwenden.

Die Pinbelegung ist (von hinten gesehen, Pin <sup>l</sup> auf der Floppy-Stecker-Seite) wie folgt:

 $1 + 5$  V DC 2 Masse 3 Masse <sup>4</sup> +12 V DC

Die Stromversorgung muß man sich von den Leitungen abzwei gen, die vom internen Netzteil zu internen Laufwerken führen. Hier können Sie sich eine Y-Verzweigung basteln, indem Sie beispielweise eine Vierer gruppe auftrennen und eine Lü sterklemme einfügen, die auch noch Platz für die zusätzlichen Leitungen bietet.

Da die Stifte <sup>2</sup> und <sup>3</sup> auf der Platine direkt kurzgeschlossen sind, genügt es, Stift <sup>l</sup> mit der roten, Stift 2 und <sup>3</sup> mit der schwarzen und Stift 4 mit der gelben Leitung zu verbinden.

Das war's an Hardware-Auf wand. Hinzu kommt noch etwas Mechanik, wenn man das Lauf werk in ein Gehäuse einbaut oder mit in das PC-Gehäuse in tegriert. Um im letzteren Fall das Kabel nicht vom externen D-Stecker in den PC zurückfüh ren zu müssen, kann man auch auf den D-Anschluß am Kabel verzichten und dieses direkt an die abgewinkelten Verbindun gen zwischen D-Stecker und Platine anlöten. Oder - wenn's edel sein soll - läßt sich über kurze Drahtstückchen auch eine 34polige Pfostenstiftleiste an den abgewinkelten D-Stecker anlöten. Das Floppy-Kabel er hält dann je nach Stiftleiste das entsprechende Gegenstück. Auf jeden Fall ist darauf zu achten, daß man nicht aus Versehen die Anschlüsse spiegelt (was leicht passieren kann). Sicherheitshal ber sollte man mit einem Viel fachinstrument noch mal die Leitungen zu den entsprechen den Pins der anderen Laufwerke kontrollieren.

Aufdem Motherboard sind kei nerlei DIP-Schalter zu setzen.

Vielmehr wird das zusätzliche Laufwerk in CONFIG.SYS mit dem Device-Treiber DRIVER. SYS dem Betriebssystem (> 3.2) mitgeteilt.

Bei verdrehten Selektionssigna len:

DEVICE = DRIVER.SYS /D:2

beziehungsweise bei unverdreh tem Kabel:<br>DEVICE  $=$  DRIVER SYS

/D:3

Haben Sie im CONFIG.SYS eine RAM-Datei initialisiert, so sollte die entsprechende<br>Einbindung (DEVIC

 $(DEFICE=V-$ DISK.SYS xxx) nach dieser Zeile stehen. Den zusätzlichen Parameter /T:80 kann man sich schenken, da DOS 3.2 im Zwei felsfall (beim Formatieren) automatisch 80 Spuren an nimmt.

Bei älteren DOS-Versionen ist der 80-Spur-Treiber aus c't 2/87 einzutragen:

PCDRV.SYS 80 2

Nach dem Booten mit dem ab geänderten CONFIG.SYS sollte die folgende Bildschirm meldung erscheinen (bezie hungsweise die deutsche Va riante; auch PCDRV.SYS mel det sich ähnlich):

'Loaded External Disk Driver for Drive x'

'x' steht dabei für das Ihrer Konfiguration entsprechende Laufwerk.

DOS 3.2 und auch das neue DOS 3.3 erkennen selbsttätig das neue Laufwerk. CHKDSK.COM, NORTON und so weiter melden korrekte Daten. Beim Formatieren müs sen keine speziellen Parameter eingegeben werden. Weitere wertvolle Hinweise (vereinfach tes Kopieren von 3 l/2"-Disketten etc.) finden Sie im PCDOS-3.2-Manual auf den Seiten 4-16ff.

Hier finden Sie beispielsweise den Tip, den Device-Treiber zweimal einzubinden: einmal als Laufwerk C: und einmal <sup>a</sup>'ls Laufwerk D:. Damit läßt sich eine Kopie dann besonders ein fach von C: nach D: durchfüh ren.  $\epsilon$ 

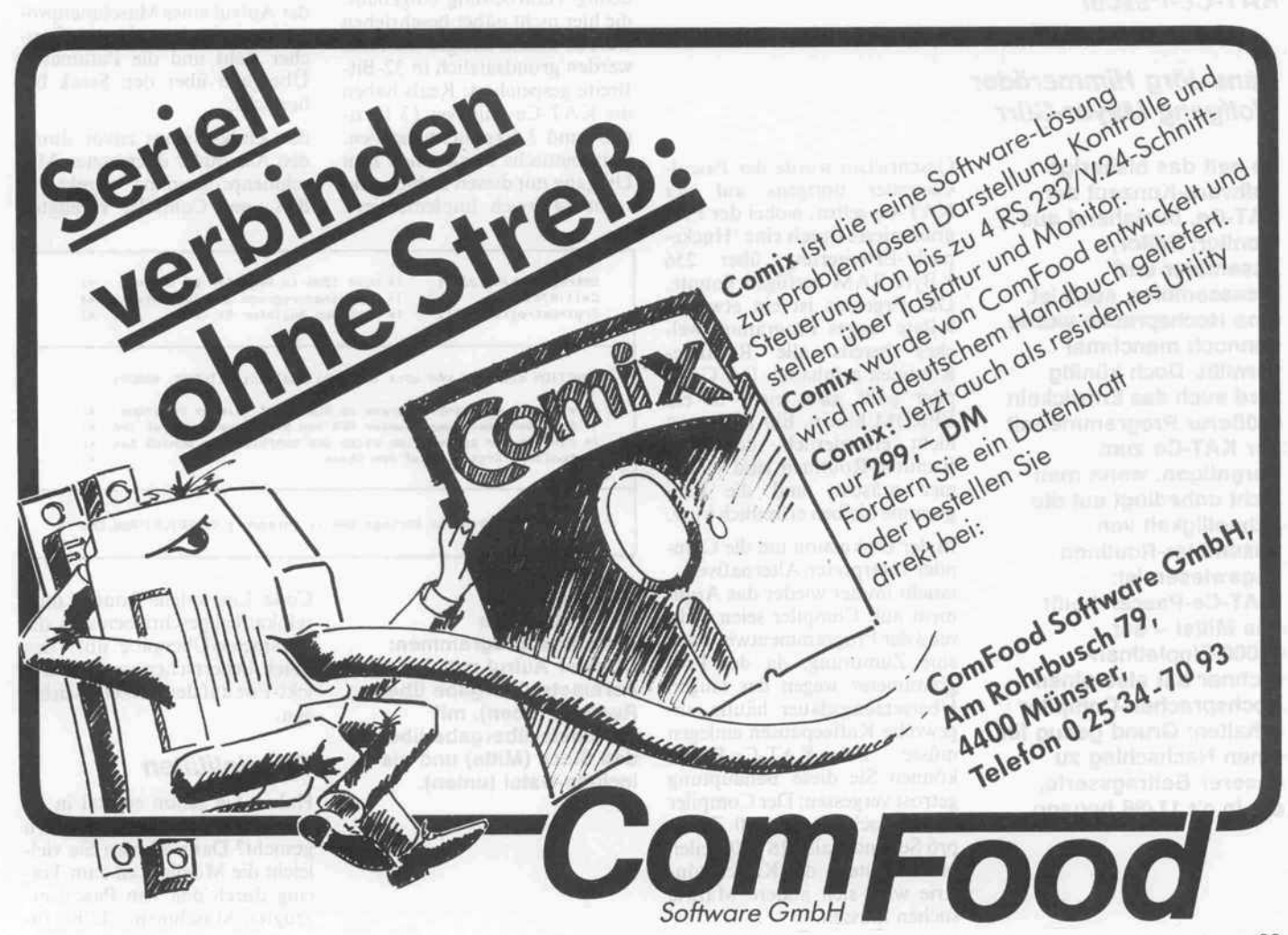

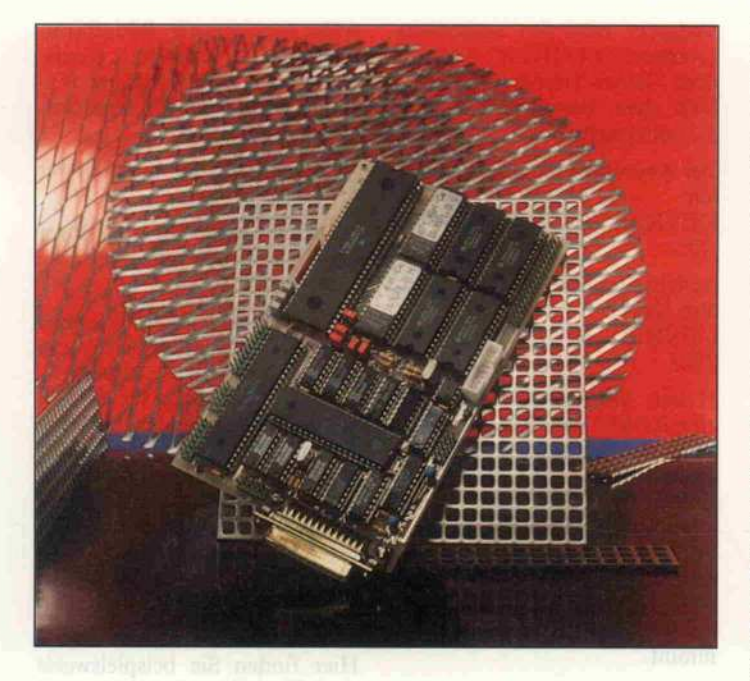

c't-KA T-Ce

Ein 68000-Einplatinenrechner, Teil 4: KAT-Ce-Pascal

#### Hans-Jörg Himmeröder Wolfgang Mayer-Gürr

So nett das bisherige Software-Konzept der KAT-Ce, bestehend aus Monitor, Editor, Assembler und Disassembler, auch ist, eine Hochsprache wurde dennoch manchmal vermißt. Doch künftig wird auch das Entwickeln größerer Programme mit der KAT-Ce zum Vergnügen, wenn man nicht unbedingt auf die Schnelligkeit von Assembler-Routinen angewiesen ist: 'KAT-Ce-Pascal' heißt das Mittel - der 68000-Einplatinen rechner hat also einen Hochsprachen-Compiler erhalten: Grund genug für einen Nachschlag zu unserer Beitragsserie, die in c't 11/86 begann.

Geschrieben wurde der Pascal-Compiler übrigens auf der KAT-Ce selbst, wobei der Pro grammierer durch eine 'Huckepack'-Erweiterung über 256 KByte RAM verfügen konnte. Das Ergebnis ist ein etwa 28 KByte langes Programm, wel ches bereits alle Runtime-Routinen beinhaltet. Der Com piler paßt also leicht in ein EPROM hinein. Ein Linker ist nicht erforderlich, denn die Runtime-Routinen sind ja im mer präsent, und die Pro gramme bleiben erfreulich kurz.

In der Diskussion um die Com piler-Interpreter-Alternative

taucht immer wieder das Argu ment auf, Compiler seien wäh rend der Programmentwicklung eine Zumutung, da der Pro grammierer wegen der langen Ubersetzungsdauer häufig un gewollte Kaffeepausen einlegen müsse. Bei KAT-Ce-Pascal können Sie diese Behauptung getrost vergessen: Der Compiler schafft locker rund 300 Zeilen pro Sekunde, also <sup>18</sup> 000 Zeilen pro Minute - die Kaffeeindu strie wird sich andere Märkte suchen müssen.

Der Sprachumfang jedes Pas cal-Compilers hat sich an der von Nikolaus Wirth vorgegebe nen Sprachdefinition zu orien tieren. KAT-Ce-Pascal erfüllt diesen Standard weitgehend mit kleinen Einschränkungen und großen Erweiterungen: Die Kontrollstrukturen wurden voll<br>übernommen, wobei das übernommen, CASE-Statement um die ELSE-Abfrage ergänzt wurde.

#### Weniger und mehr

Bei den Typen fehlen PACKED-Komprimierungen. Als Standard-Anweisung ist DISPOSE zumindest vorläufig nicht implementiert, immerhin gibt es aber die MARK- und RELEASE-Hilfestellungen. Bei Record-Files sind die GET- und PUT-Prozeduren und READ beziehungsweise WRITE er setzt, Text-Files bestehen wirk lich nur aus Text, also aus String-Zeilen, die gegebenen falls durch vielfältige Operatio nen zerlegt werden können.

Als gängige Ergänzung sind die üblichen Möglichkeiten zur String- Verarbeitung eingebaut, die hier nicht näher beschrieben werden sollen. Integer-Variable werden grundsätzlich in 32-Bit-Breite gespeichert; Reals haben die KAT-Ce-üblichen 13 Dezi mal- und <sup>3</sup> Exponentialstellen. Arithmetische Funktionen zum Umgang mit diesen Zahlen sind recht zahlreich implementiert, darunter beispielsweise auch Arcussinus und Fakultät.

Die Schnittstellen der KAT-Ce können von Pascal aus direkt angesprochen werden. So er zeugt etwa DAOUT(217) am DA-Port eine Ausgangsspan nung von 2,13V. Der Timer des 68230 kann zur Messung von Zeitintervallen in Schritten von <sup>l</sup> ms herangezogen werden (die Systemtaktfrequenz ermittelt der Rechner übrigens selbsttä tig).

#### Call Maschine

Besonders für Steuerungsaufga ben sind ab und zu Assembler programme nötig, weil auch der flotteste Compiler-Code die er-<br>forderliche Geschwindigkeit forderliche Geschwindigkeit nicht erreicht. Zu diesem Zweck stehen dem Programmierer un ter KAT-Ce-Pascal drei Wege zum direkten Zugriff auf den 68000-Prozessor offen:

der Aufruf eines Maschinenpro gramms, das irgendwo im Spei cher steht, wobei vorher die Re gister des 68000 gesetzt und hin terher gelesen werden können;

der Aufrufeines Maschinenprogramms, das irgendwo im Spei cher steht und die Parameter-Übergabe über den Stack be herrscht;

der Einbau eines zuvor durch den Assembler übersetzten Ma schinenprogramms direkt in den vom Compiler erzeugten

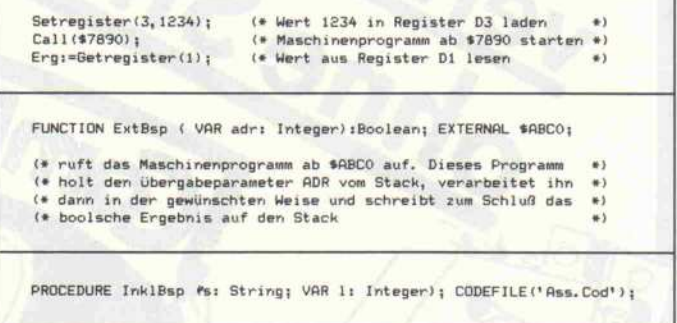

Drei Wege zur Einbindung von Maschinenprogrammen: Direkter Aufruf mit Parameterübergabe über Register (oben), mit Parameterübergabe über den Stack (Mitte) und als Include-Datei (unten).

Code. Eine solche Routine muß relokatibel geschrieben sein, die Parameter-Übergabe über den Stack beherrschen und als Ob jekt-File auf der Diskette vorlie gen.

#### Spezialitäten

Haben Sie schon einmal in ei nem Programm nach Fehlern gesucht? Dann werden Sie viel leicht die Möglichkeit zum Tra cing durch den von Pascal er zeugten Maschinencode begrü-

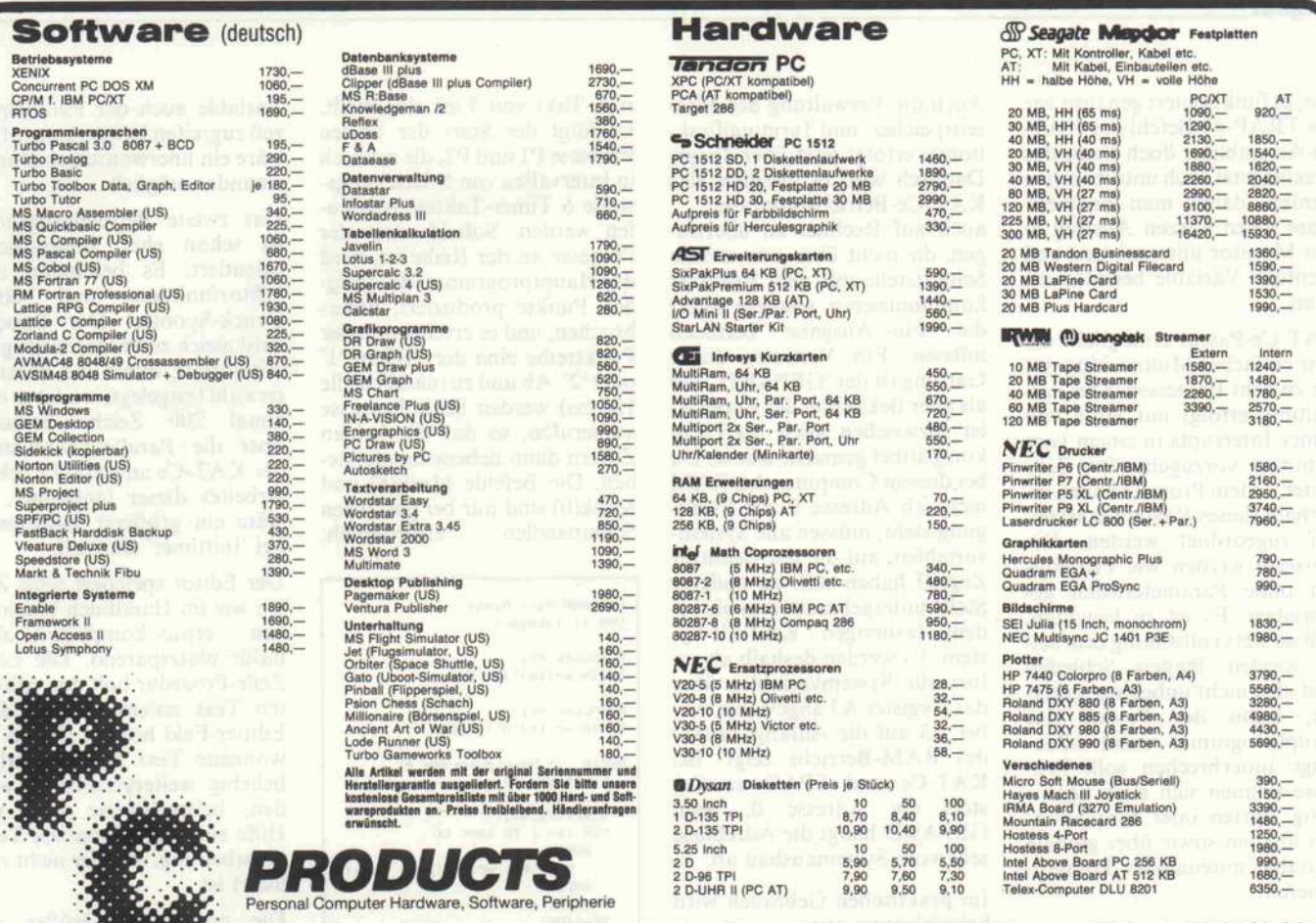

Maria Anna Hille, Bahnhofstr. 1, Postfach 1473, 7030 Böblingen, Tel.: 07031/26013

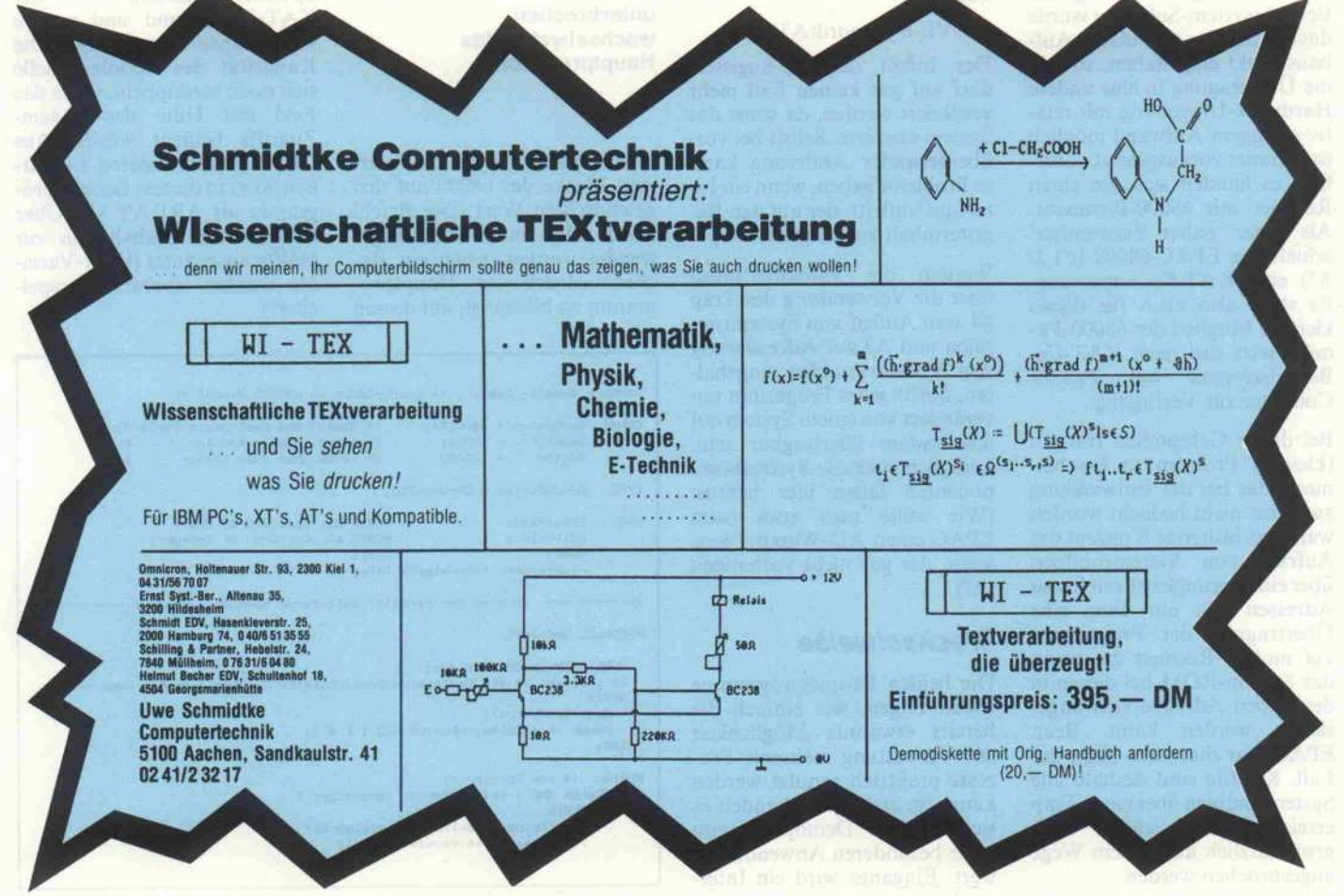

S

ßen; es funktioniert genauso wie der TRAP-#1-Befehl des KAT-Ce-Assemblers, doch kann das Tracing jetzt auch unterbrochen werden, damit man beispiels weise einen kurzen Ausflug in den Monitor unternehmen und eventuell Variable beeinflussen kann.

KAT-Ce-Pascal ermöglicht ein sehr einfaches Multitasking mit bis zu acht Prozessen. Die Ver waltung erfolgt mit Hilfe von Timer-Interrupts in einem vom Benutzer vorzugebenden Zeit raster. Jedem Prozeß können in nerhalb dieses Rasters Startzei ten zugeordnet werden. Die Prozesse werden wie Prozedu ren ohne Parameterlisten ge schrieben. Es ist zu beachten, daß sie stets vollständig bearbei tet werden, längere Schleifen sind afso nicht unbedingt geeig net, wenn der Prozeß das Hauptprogramm nicht allzu lange unterbrechen soll. Pro zesse können sich auch gegen seitig starten oder Einplanun gen löschen sowie über globale Variable miteinander kommu nizieren.

#### Fortpflanzung

Bei der Programmierung der Betriebssystem-Software wurde das Prinzip des modularen Auf baus strikt eingehalten, so daß die Übertragung in eine andere Hardware-Umgebung mit rela tiv geringem Aufwand möglich ist - immer vorausgesetzt natür lich, es handelt sich um einen Rechner mit 68000-Prozessor. Als erster 'naher Verwandter' erhielt der EPAC-68008 (c't 2/ 87) eine KAT-Ce-Anpassung. Es steht also auch für dieses kleinste Mitglied der 68000-Familie jetzt das neue KAT-Ce-Betriebssystem mit Pascal-Compiler zur Verfügung.

Bei dieser Gelegenheit trat ein (kleines) Problem in Erschei nung, das bei der Entwicklung zunächst nicht bedacht worden war: Das bisherige Konzept des Aufrufs von Systemroutinen über eine Sprungleiste mit festen Adressen läßt nur dann eine Übertragung der Programme auf andere Rechner zu, wenn das System-ROM bei diesen in demselben Adreßbereich ange siedelt werden kann. Beim EPAC war dies aber nicht der Fall. Künftig sind deshalb alle Systemroutinen über einen Trap erreichbar und sollten auch grundsätzlich auf diesem Wege angesprochen werden.

Auch die Verwaltung der Mas senspeicher- und Terminalfunk tionen erfolgt jetzt über Traps. Dadurch wird es möglich, das KAT-Ce-Betriebsprogramm auch auf Rechner zu übertra gen, die nicht über eine serielle Schnittstelle mit dem Benutzer kommunizieren, sondern selbst die Ein-/Ausgabe betreuen müssen. Ein Vertreter dieser Gattung ist der 'GEPARD', der als alter Bekannter der Entwick ler inzwischen auch KAT-Cekompatibel gemacht wurde. Da bei diesem Computer das RAM nicht ab Adresse 0 zur Verfü gung steht, müssen alle System variablen, auf die der Benutzer Zugriff haben soll, an anderer Stelle untergebracht sein als bei dem bisherigen KAT-Ce-Sy stem. Es werden deshalb ab so fort alle Systemvariablen über das Register A3 angewählt, wo bei A3 auf die Anfangsadresse des RAM-Bereichs zeigt. Bei KAT-Ce und EPAC ist dies stets die Adresse 0, beim GEPARD hängt die Adreßlage sehr vom Systemausbau ab.

Im praktischen Gebrauch wird beispielsweise aus

MOVE.B yKoord,DO

künftig

#### MOVE.B yKoord(A3),DO.

Der Inhalt des A3-Registers darf auf gar keinen Fall mehr verändert werden, da sonst das System abstürzt. Selbst bei vor übergehender Änderung kann es Probleme geben, wenn ein In terrupt auftritt, der auf den Re gisterinhalt zurückgreift.

Werden die Vereinbarungen über die Verwendung des Trap §4 zum Aufruf von Systemrou tinen und A3 zur Adressierung von Systemvariablen eingehal ten, dürfte jedes Programm un verändert von einem System auf das andere übertragbar sein. Lediglich spezielle Systemkom ponenten fallen hier heraus. (Wie sollte man etwa beim EPAC einen AD-Wandler auslesen, der gar nicht vorhanden ist?)

#### **Wechselweise**

Die beiden Beispielprogramme sollen zeigen, wie einfach die bereits erwähnte Möglichkeit zur Verwaltung mehrerer Pro zesse praktisch genutzt werden kann. Im ersten Fall handelt es sich um ein Demoprogramm ohne besonderen Anwendungs wert: Eingangs wird ein Inter

rupt-Takt von <sup>5</sup> ms eingestellt. Es folgt der Start der beiden Prozesse P1 und P2, die zyklisch in Intervallen von <sup>5</sup> beziehungs weise 6 Timer-Takten aufgeru fen werden. Sobald einer der Prozesse an der Reihe ist, wird das Hauptprogramm, das ledig lich Punkte produziert, unter brochen, und es erscheint in der Punktreihe eine der Ziffern 'I' oder '2'. Ab und zu (nämlich alle <sup>1</sup> 50 ms) werden beide Prozesse aufgerufen, so daß die beiden Ziffern dann nebeneinanderste hen. Die Befehle Mask(6) und Mask(0) sind nur bei parallelen<br>Schnittstellen erforderlich: erforderlich:

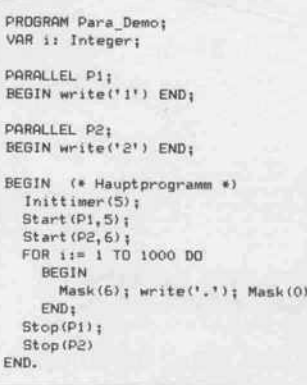

Zwei Prozesse unterbrechen wechselweise das Hauptprogramm.

Mask(x) setzt jeweils die Inter rupt-Maske des 68000 auf den gewünschten Wert. Der Befehl Mask sollte immer dann ange wendet werden, wenn ein Re chenausdruck im Hauptpro gramm zu bilden ist, auf dessen

Variable auch der Parallelpro zeß zugreifen kann. Andernfalls wäre ein unerwünschtes Durch einander möglich.

Das zweite Beispielprogramm ist schon eher anwendungs orientiert. Es beinhaltet eine<br>Editorfunktion und einen Editorfunktion Druck-Spooler. Der Spooler wird gleich zu Programmbeginn initialisiert; durch die Parame terwahl festgelegt, sendet er ma ximal 200 Zeichen/Sekunde über die Parallel-Schnittstelle der KAT-Ce an einen Drucker. Arbeitet dieser langsamer, so wäre ein größerer Zahlenwert bei Tnittimer' sinnvoll.

Der Editor speichert seine Zei len wie im Handbuch beschrie ben - etwas kompliziert, aber dafür platzsparend. Die Lies\_ Zeile-Prozedur holt den editier ten Text zeilenweise aus dem Editier-Feld heraus. Der so ge wonnene Text kann natürlich beliebig weiterverarbeitet wer den, beispielsweise auch mit Hilfe einer komfortablen Text verarbeitung, die hier nicht rea lisiert ist.

Die maximalen Größen des Editier-Feldes und des Spoo ler-Bereichs hängen von der<br>Speicherausrüstung der Speicherausrüstung KAT-Ce ab und sind an die Gegebenheiten anzupassen. Die Kapazität des Spoolers ließe sich noch verdoppeln, wenn das Feld mit Hilfe des BMem-Zugriffs bedient würde. Aus Gründen der besseren Lesbar keit ist es in diesem Beispielpro gramm als ARRAY OF Char definiert und deshalb nur zur Hälfte ausgenutzt (Char-Varia ble werden wortweise gespei chert).

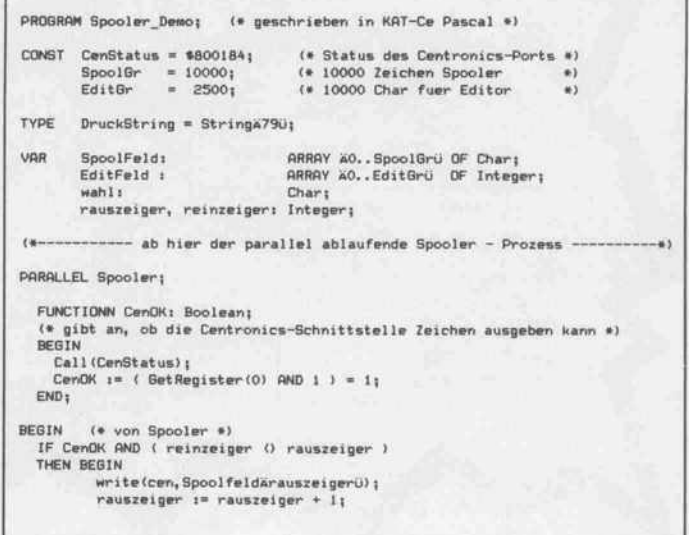

```
IF rausreiger = Spoolgr THEN rauszeiger := 0;
         END;
END;
  (*---------- Ende des parallel ablaufenden Spooler - Prozesses
PROCEDURE Initspooler;
BEGIN
   Initcen;
    rauszeiger := 0;
reinzeiger := 0;
Inittimer(S) 1
   start (Spooler, I)
END;
PROCEDURE In Spooler( Zeichen: Char);
      FUNCTION Platz da: Boolean;
       VAR hilf: Integer;
       BEGIN
         mask(6) ;
          Hilf := rauszeiger;<br>IF hilf = 0 THEN hilf := SpoolBr;<br>Platz_da := ( hilf - reinzeiger ) () 1;<br>mask(0)
      END;
BEGIN
   REPERT UNTIL platz_da;
    SpoolfeldÄreinzeigerü := Zeichen;<br>reinzeiger := reinzeiger + 1;<br>IF reinzeiger = SpoolGr<br>THEN reinzeiger := 0;
END;
FUNCTION Spooler_leer: Boolean;
 BEGIN
   nask(6);
    spooler_leer := { reinzeiger = rauszeiger };<br>mask(0)
END;
PROCEDURE Druck_Zeile( Zeile: DruckString) ;
 VAR i: Integer;
BEGIN
    FOR i:= 1 TO Length( Zeile ) DO<br>| In_Spooler (ZeileÄiü);<br>In_Spooler(#13); In_Spooler(#10
END;
PROCEDURE Lies_Zeile( VAR Zeiger: Integer; VAR Zeile: Druckstring);
 VflR Spaces, i : Integer;
Zeichen: Char;
 BEGIN
   Zeile : " '';
    Zeiger := Zeiger + 1; (* DLE = $10 ueberlesen *<br>Spaces := BMEMÄZeigerü - $20;<br>FOR i:= 1 TO Spaces DO Zeile := Zeile + ' ';<br>Zeiger := Zeiger + 1;<br>Zeichen := Chr( BMEMÄZeigerü );<br>WHILE zeichen () #13 DO
   BEGIN
       Zeile := Zeile + Zeichen;
       Zeiger := Zeiger + 1;
       Zeichen := Chr( BMEMÄZeigerü)
   END;
```
Zeiger := Zeiger +1; END; (\* Zeiger hinter ÖD setzen \*) FUNCTION Text\_Da(Zeiger; Integer): Boolean; BEGIN  $Text\_Da$  := BMEM  $\ddot{a}$  Zeiger + 2 ü O 0 END; PROCEDURE Textdrucken; VflR Zeile: Druckstring; Zeiger: Integer; BEGIN Zeiger := addr(Editfeld)+8;<br>WHILE Text\_Da(Zeiger) DO BEGIN Lies\_Zeile(Zeiger,Zeile);<br>Druck\_Zeile(Zeile) ; writeln<zei le) END; In\_Spooler(#12); END; (\* Seiten-Vorschub ) PROCEDURE Drucken; VflR i,anzahl: Integer; BEGIN Writeln('Wieviele Drucke?');<br>Readln(anzahl);<br>FOR i:=1 TO anzahl DO Textdrucken; END; PROCEDURE beende\_Program; VAR rest: Integer;<br>BEGIN<br> IF NOT spooler\_leer THEN BEGIN clrscr; writeln (' bitte warten, bis Spooler fertig1); **REPEAT** gotoxy (10, 5) ; rest:=reinzeiger-rauszeiger;<br>IF rest(O THEN rest:= rest + SpoolGr;<br>writeln('Rest: ',rest,' \*\*\*);<br>UNTIL spooler\_leer END END; BEGIN (\* Haupt programm \*) initSpooler;<br>REPEAT clrscr; writelnCD Grucken E(ditieren Q(uit'); read (kbd, wähl); wähl := Upcase(wahl) ; CfiSE wähl OF 'E': Editor (Edit feld) ; 'D' : Drucken; END UNTIL wahl =  $9$ ' ; beende\_program; END.

Eine nützliche Anwendung: Editor- und Spooler-Funktionen miteinander gekoppelt.

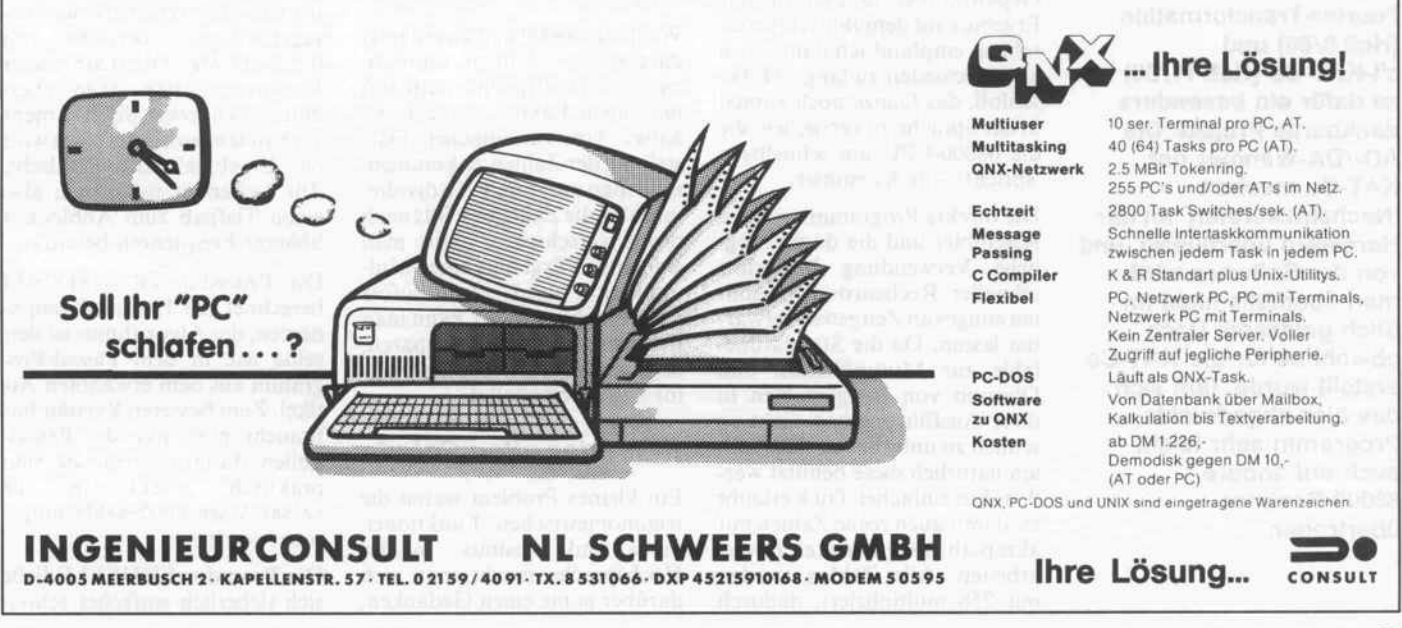

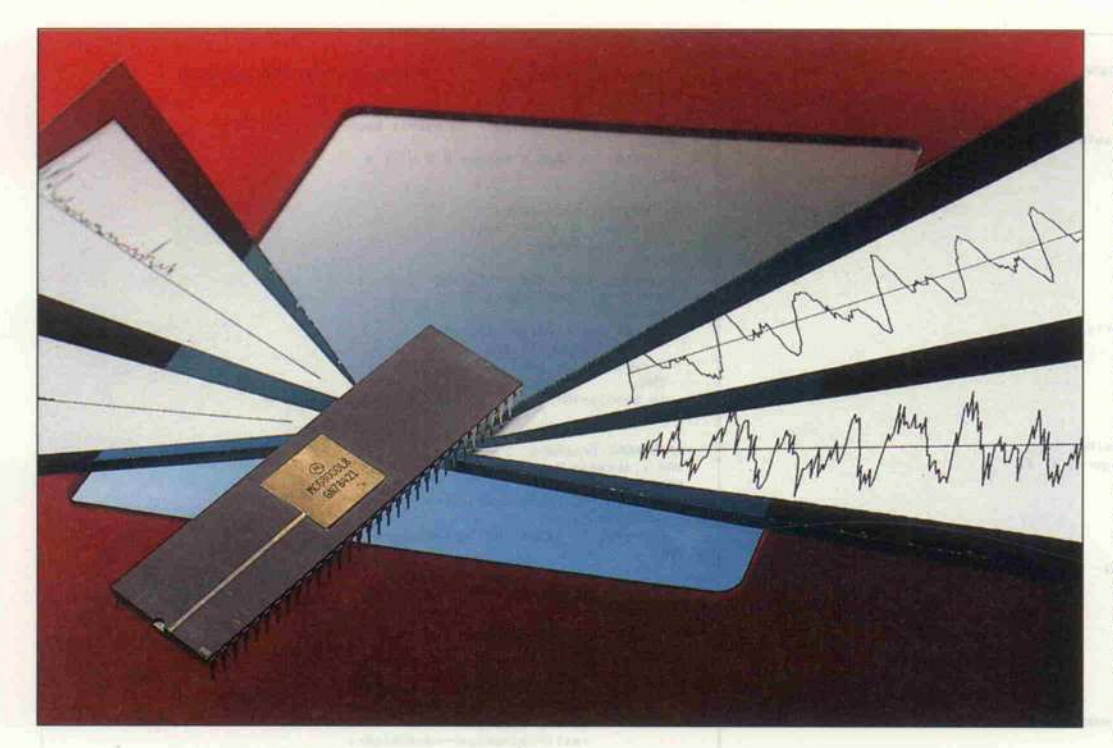

## Monsieur Fourier und Mister 68000

Schnelle Fourier-Transformation (FFT) mit der c't-KAT-Ce

#### Alfred Knülle

Eigentlich bietet es sich ja geradezu an, c't-Software auch auf c't-Hardware zu implementieren - die Kombination Schnelle Fourier-Transformation (Heft 8/86) und c't-KAT-Ce (Heft 11/86) ist dafür ein besonders dankbares Projekt: Die AD-/DA-Wandler der KAT-Ce machen 'Nachstrickereien' an der Hardware überflüssig, und von der Software wird man ebenfalls nicht im Stich gelassen. Doch obwohl es für die KAT-Ce erstellt wurde, läßt sich das hier abgedruckte Programm sehr leicht auch auf andere 68000-Rechner übertragen.

Die in c't 8/86 abgedruckte Routine zur Analyse und Syn these von Signalen nach Fourier hatte ich schnell in der Hoch sprache meines 68000-Rechners implementiert (Modula-2 auf Gepard), aber die Zeit, bis das Ergebnis auf dem Bildschirm er schien, empfand ich dann doch als entschieden zu lang. Ich be schloß, das Ganze noch einmal in der Sprache zu versuchen, die die 68000-CPU am schnellsten spricht' - in Assembler.

Die direkte Programmierung in Assembler und die damit mög liche Verwendung besonders schneller Rechenroutinen soll ten einiges an Zeitgewinn erwar ten lassen. Da die Standardbe fehle zur Multiplikation und Division von Integerzahlen in ihrer Ausführungszeit nicht so schnell zu unterbieten sind, soll ten natürlich diese benutzt wer den. Ein einfacher Trick erlaubt es, damit auch reelle Zahlen mit akzeptabler Genauigkeit zu ver arbeiten: Alle Zahlen werden mit 256 multipliziert, dadurch

stellt das höherwertige Byte ei nes Wortes die Vorkommastel len und das niederwertige Byte die Nachkommastellen dar. So enstpricht der Hex-Wert \$1920 der Zahl 25,125 und SBCEO 188,875.

Wenn der 68000 nun zwei derart dargestellte Zahlen multipli ziert, ist das Ergebnis natürlich mit einem Faktor 256\*256 be haftet. Um zur üblichen Dar stellung der Zahlen zu kommen, muß man nur durch 256 dividie ren, also die Zahl um <sup>8</sup> Bits nach rechts verschieben. Falls man jedoch das Ergebnis einer Mul tiplikation anschließend sofort noch dividieren muß, kann man sich diesen Arbeitsgang sparen, da ja auch der Divisor den Fak tor bereits beinhaltet.

#### Nach der alten Schule

Ein kleines Problem waren die trigonometrischen Funktionen Sinus und Kosinus. In der Hochsprache macht man sich darüber ja nie einen Gedanken,

dazu hat man seine Funktions aufrufe; in Assembler muß man das aber 'zu Fuß' erledigen. Da ich jedoch einer Generation an gehöre, die in der Schule noch den Sinus in einer Tabelle nach schlagen mußte, lag die Lösung auf der Hand, zumal der 68000 das Lesen aus Tabellen ziemlich fix drauf hat.

Die Sinus-Tabelle ist für Werte von Null bis  $\pi/2$  angelegt. Benutzt man sie von hinten nach vorne, hat man auch gleich den Kosinus zur Hand. Leider läßt sich das gleiche Verfahren nicht auch für die Wurzel anwenden, die man für die Betragsbildung aus den Fourier-Koeffizienten benötigt. Die Wurzel läßt sich aber mit einem Iterationsver fahren, das man in jedem Ma thematiklehrbuch findet (He ron), sehr einfach und schnell bestimmen.

#### Meßwert-Erfassung. . .

Die analogen Signale werden mit dem AD-Wandler der KAT-Ce gemessen, der durch Vorschalten von Widerständen gemäß Handbuch auf die Ver arbeitung symmetrischer Si gnale eingestellt wird.

Die Prozedur MESSUNG mißt 256 Werte vom AD-Wandler und speichert sie als reelle Zah len in DATENRE ab; gleichzei tig setzt sie die Imaginärwerte auf Null. Die Abstände zwi schen zwei Messungen werden mit einer Pausenroutine auf 0,15625 Millisekunden ge bracht. Dadurch dauert die ge samte Messung 0,04 Sekunden - das ergibt einen Frequenzab stand der Fourier-Komponenten von 25 Hertz, also einen aus sagekräftigen Bereich von 0. . .3200 Hz. Oberhalb dieser Frequenz dürfen dann aller dings auch keine Signale mehr vorhanden sein, denn sonst wird das Ergebnis stark verfälscht. Zur Sicherheit sollte man also einen Tiefpaß zum Abblocken höherer Frequenzen benutzen.

Die Prozedur TRANSFORM berechnet die Fourier-Komponenten, der Algorithmus ist der selbe wie in dem Pascal-Pro gramm aus dem erwähnten Ar tikel. Zum besseren Verständnis braucht man nur die Pascal-Zeilen durchzugehen, sie sind praktisch direkt in die 68000-Assemblerbefehle umge setzt worden.

Die Prozedur SHUFFLE ließe sich sicherlich einfacher schrei-

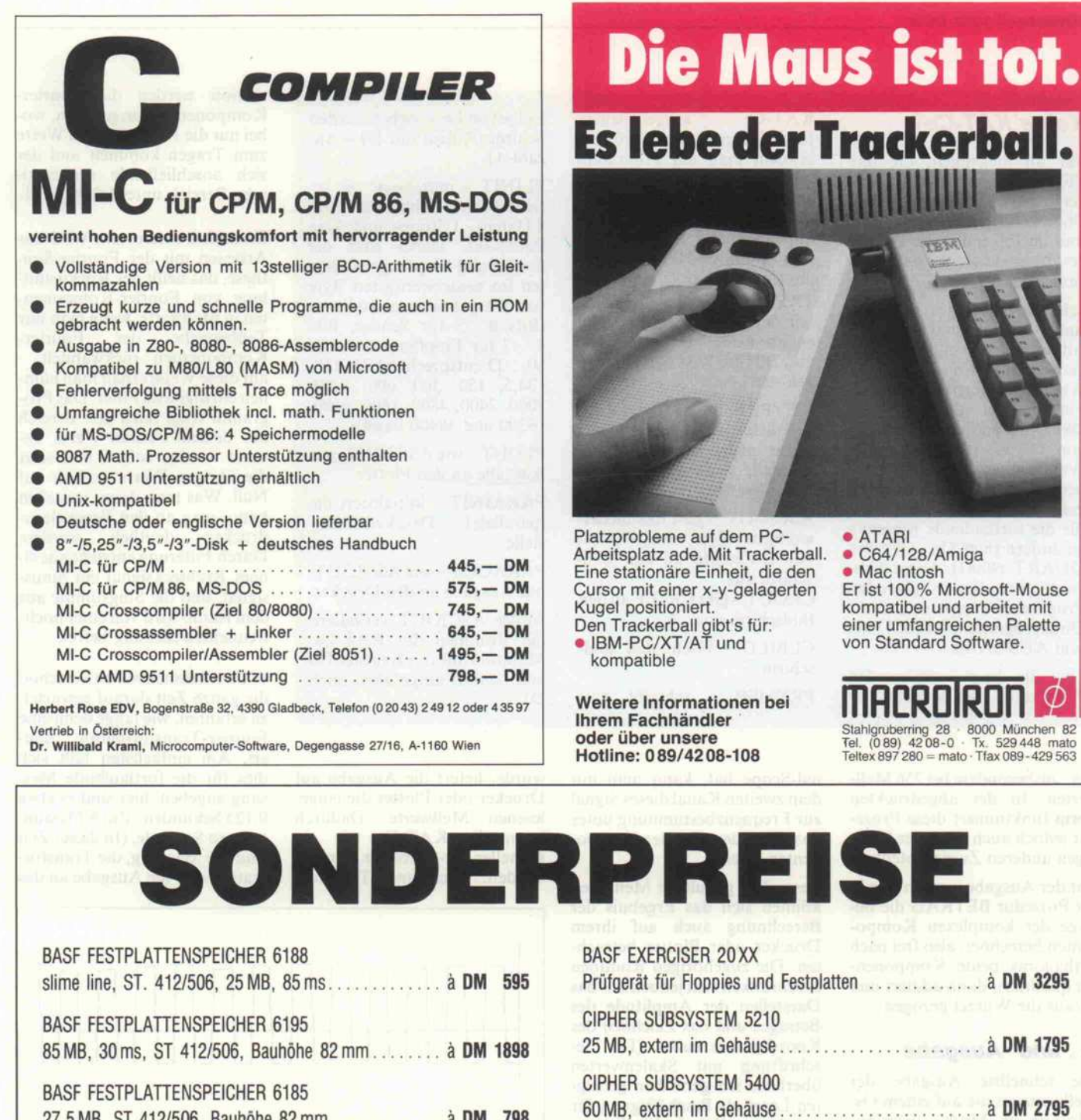

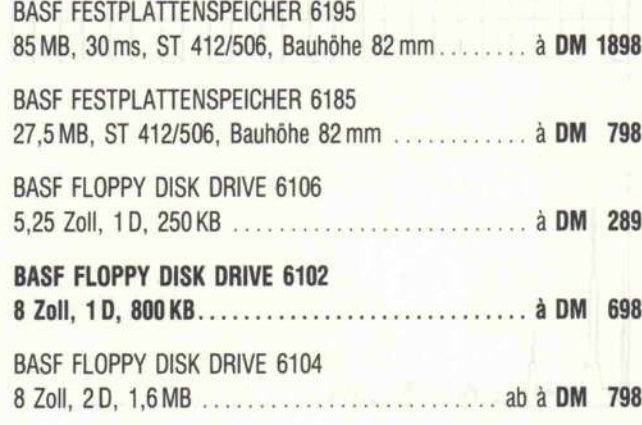

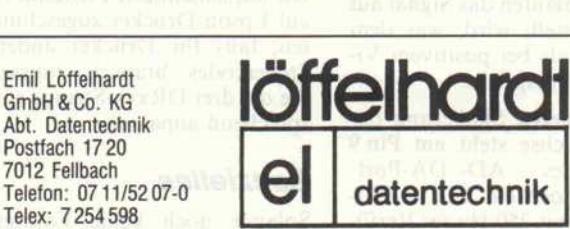

7012

MICROSCIENCE FESTPLATTENSPEICHER HH 1050

53,3 MB, ST 412/506, Slime line.......................... à DM 2149 WESTERN DIGITAL XT-CONTROLLER WD 1002 A WX1à DM 179

WESTERN DIGITAL AT-CONTROLLER WD 1003 WA 2 à DM 365

WESTERN DIGITAL AT-CONTROLLER WD 1003 WAH à DM

KABELSATZ A+B KABEL, 50 cm, GEPRÜFT ........ à DM

Lieferung solange Vorrat reicht,

per Nachnahme, zuzügl. Versandkosten.

339

29

#### Keine KAT-Ce?

Für all diejenigen, die das FFT-Programm mit einem an deren 68000-Rechner als der c't-KAT-Ce einsetzen wollen, sind im folgenden die Punkte des besonderen Augenmerks zusammengestellt.

Schaltungsbedingte Anpas sungsarbeiten sind bei den Adressen der beteiligten Ports, den von den AD-/DA-Wandlern benutzten Datenlei tungen (bei der KAT-Ce D8. . .15) und der Wartezeit von 10 µs (für den AD-Wandler) erforderlich; gege benenfalls ist auch die Aus gabe der 'Unterlegfrequenz' für die fortlaufende Messung zu ändern (hier über OP6 des DUART 68681). Diese Um bauten betreffen lediglich den Programm-Vorspann und die Unterprogramme MESSUNG und AUSGABE.

Um die beim vorliegenden Programm vom Monitor der

ben – insbesondere bei 256 Meß werten. In der abgedruckten Form funktioniert diese Proze dur jedoch auch mit jeder belie bigen anderen Zweierpotenz.

Vor der Ausgabe werden nun in der Prozedur BETRAG die Be träge der komplexen Kompo nenten berechnet, also frei nach' Pythagoras beide Komponen ten quadriert, dann addiert und daraus die Wurzel gezogen.

#### . . . und -Ausgabe

Die schnellste Ausgabe der Meßwerte ist die auf einem Oszilloskop im Modus 'Fortlau fende Messung' (Messen - Anzeigen - nächste Messung und so weiter); dabei bekommt dann auch der DA-Wandler etwas zu tun. Als Triggerungsart wähle man TV (oder wie sonst die Ein stellung für Triggern mit dem Synchronsignal eines Fernse hers heißt) auf der positiven Flanke, da zwischen den einzel nen Durchläufen das Signal auf 2,55 V gestellt wird, was dem Zeilenimpuls bei positivem Vi deosignal entspricht.

Zur genaueren Skalierung der Frequenzachse steht am Pin 9<br>(OP6) des AD-/DA-Portdes AD-/DA-Port-Steckers noch ein TTL-Rechtecksignal mit 250 Hz zur Verfü gung. So man also ein Zweika-

KAT-Ce 'ausgeliehenen'<br>Funktionen nachzurüsten. nachzurüsten. braucht man am Programm selbst nichts zu ändern, sofern man die Funktionen als zu sätzliche Unterprogramme implementiert. Diese Unter programme und ihre Aktivitä ten sind:

TASTIN - liest ein Zeichen von der Tastatur und übergibt es im niederwertigsten Byte von DO (der Rest von DO wird gelöscht).

KEYPRESS - (Tastatursta tus) liefert  $D0 = 1$ , wenn eine Taste gedrückt wurde, an dernfalls  $D0 = 0$  (beides 'long'-Werte).

ASCIOUT - gibt das niederwertigste Byte von DO als ASCII-Zeichen an den Bild schirm aus.

CROUT - gibt CR/LF an den Bildschirm aus.

CLBILD - löscht den Bild schirm.

PRTMSP - schreibt eine

nal-Scope hat, kann man mit dem zweiten Kanal dieses Signal zur Frequenzbestimmung unter das Bild der Fourier-Kompo-

Besonders geduldige Menschen können sich das Ergebnis der Berechnung auch auf ihrem Drucker oder Plotter betrach ten. Die zugehörigen Routinen beschränken sich jedoch auf das Darstellen der Amplitude des Betrages und das Zeichnen des Koordinatenkreuzes. (Die Be schriftung mit Skalenwerten überlasse ich gern dem geneig ten Leser als Beschäftigung für jene langen Winterabende.) Die Plotter-Routinen wurden für einen HP <sup>7470</sup> geschrieben und verwenden die Plotter-Sprache HP-GL - natürlich ist auch jeder andere Plotter geeig net, der HP-GL versteht. Als Drucker kommen alle grafikfä higen Geräte in Betracht (APA-Grafik einfacher Dichte). Die implementierte Prozedur ist auf Epson-Drucker zugeschnit ten; falls Ihr Drucker andere Steuercodes braucht, müssen Sie die drei DRxxx-Strings ent

nenten legen.

sprechend anpassen.

Solange noch keine Fourier-Transformation durchgeführt

Spezielles

Folge von Leerzeichen auf den Schirm (Aufruf mit  $D1 = An$  $zahI-1$ ).

PLINIT - initialisiert die se rielle Plotter-Schnittstelle auf <sup>8</sup> Daten-, <sup>l</sup> Stopp- und kein Parity-Bit. Dabei sind die Sende- und Empfangsbaudraten im niederwertigsten Byte von Dl getrennt zu kodieren (Bits 0. . .3 für Sender, Bits 4. . .7 für Empfänger; jeweils \$0. . .D entsprechend 75, <sup>1</sup> 10, 134,5, 150, 300, 600, 1200, 2000, 2400, 4800, 1800, 9600, <sup>1</sup> 9200 und 38400 Baud).

PLOUT - wie ASCIOUT, nur Ausgabe an den Plotter.

PARAINIT - initialisiert die (parallele) Druckerschnitt stelle.

PARAOUT - wie ASCIOUT, nur Ausgabe an den Drucker.

Außer ASCIOUT verändern die Routinen des KAT-Ce-Monitors alle das Register DO und, sofern aufgeführt, auch Dl.

wurde, liefert die Ausgabe auf Drucker oder Plotter die einge lesenen Meßwerte. Dadurch kann die KAT-Ce wie ein schneller x-t-Schreiber benutzt werden. Nach einer Transfor

mation werden die Fourier-Komponenten ausgegeben, wo bei nur die 128 sinnvollen Werte zum Tragen kommen und der sich anschließende symmetri sche Bereich unterdrückt wird.

Besonders interessant wird das Arbeiten mit der Fourier-Synthese, das heißt der Rückwand lung von Fourier-Komponenten in Meßwerte, wenn man nur Teilbereiche der Fourier-Komponenten rückwandelt auf diese Weise erhält man näm lich ein digitales Filter. Das Pro gramm fragt dazu den Bereich ab, dessen Fourier-Werte be nutzt werden sollen, und setzt die übrigen Werte einfach auf Null. Was man damit anstellen kann, mag an den Beispielaus-<br>drucken deutlich werden: deutlich Durch Filterung entsteht aus ei nem Rechtecksignal ein Sinus signal, und die Singstimme aus dem Radio wird von einer hoch frequenten Störung befreit.

Wahrscheinlich haben Sie schon die ganze Zeit darauf gewartet, zu erfahren, wie lange denn eine Fourier-Transformation dau ert. Am einfachsten läßt sich dies für die fortlaufende Mes sung angeben, hier sind es etwa 0,125 Sekunden, also <sup>8</sup> Messun gen pro Sekunde. (In dieser Zeit sind die Messung, die Transfor mation und die Ausgabe an das

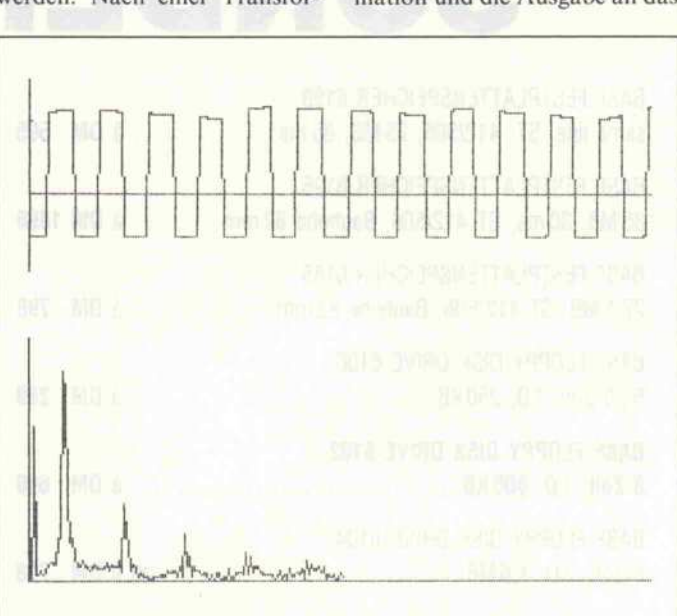

Das Diagramm eines Rechteck-Signals und darunter das durch Fourier-Transformation erzeugte Spektrum.

Oszilloskop enthalten.) Auf Fourier-Analyse spezialisierte ICs sind sicher um einiges schneller, für den 'Hausge brauch' dürfte die KAT-Ce je doch allemal schnell genug sein - und immerhin ist die benötigte Hardware ja schon vorhanden.

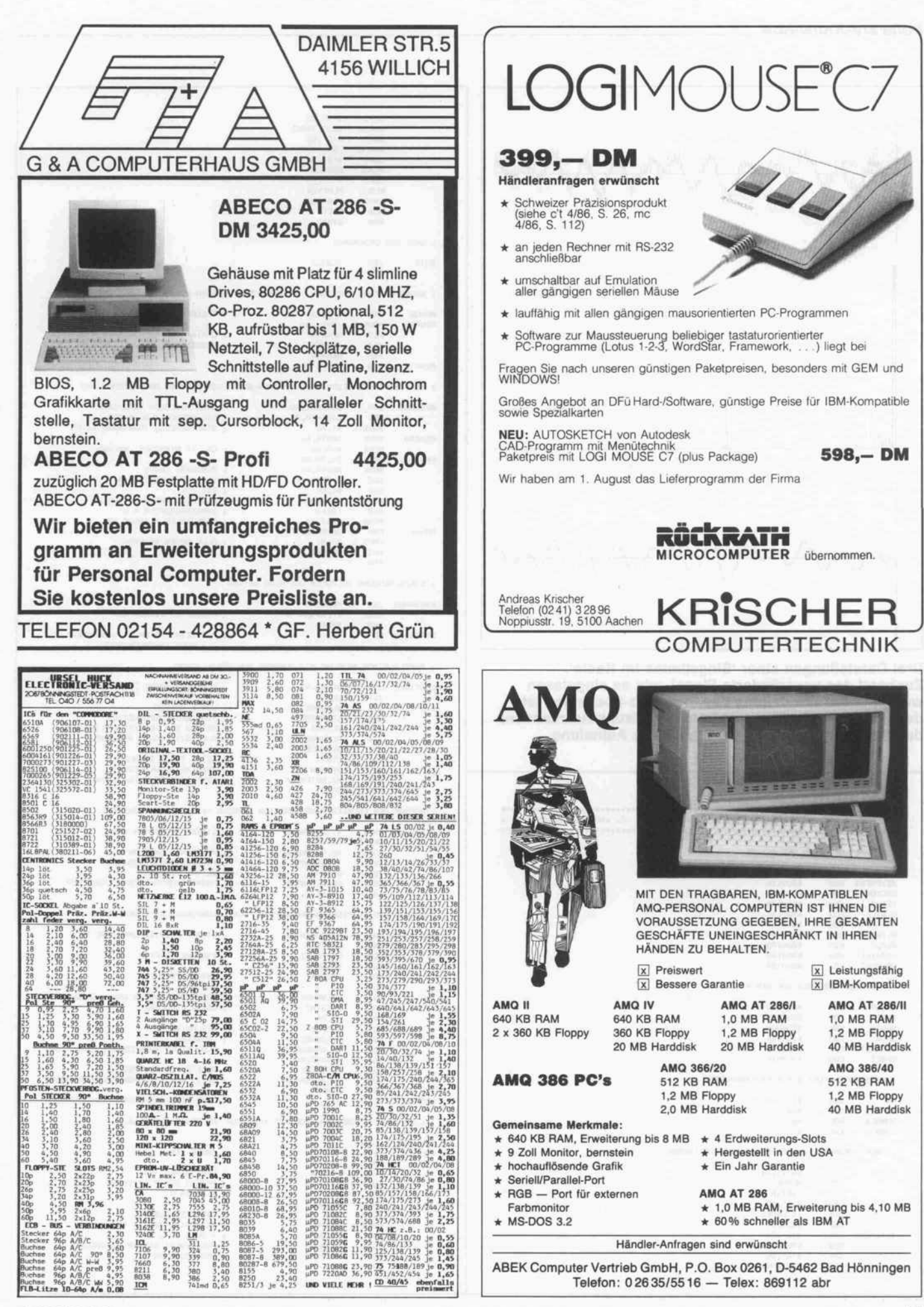

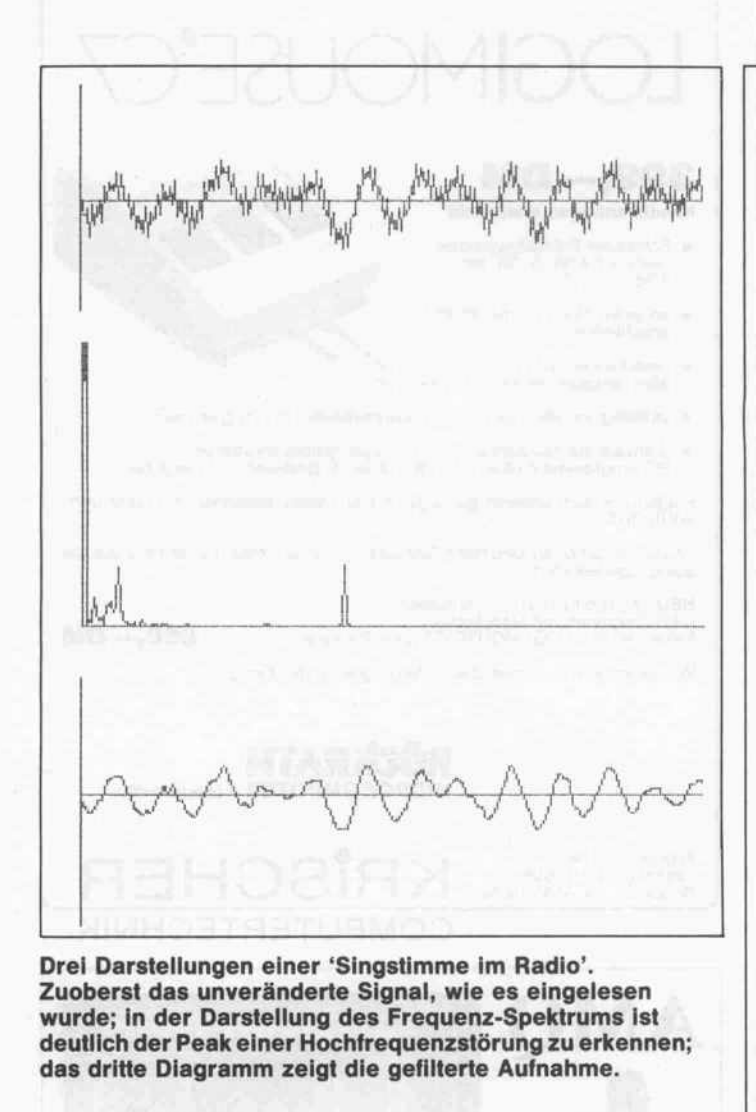

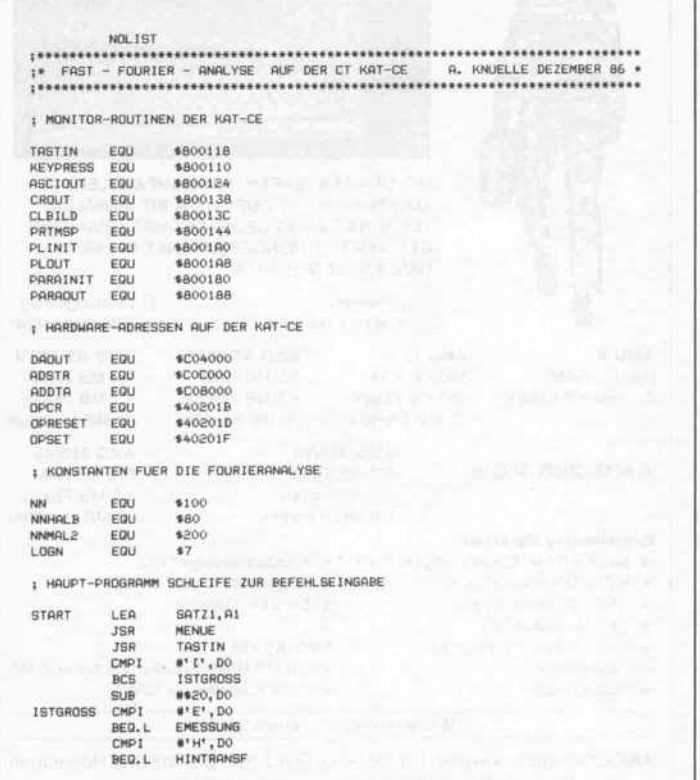

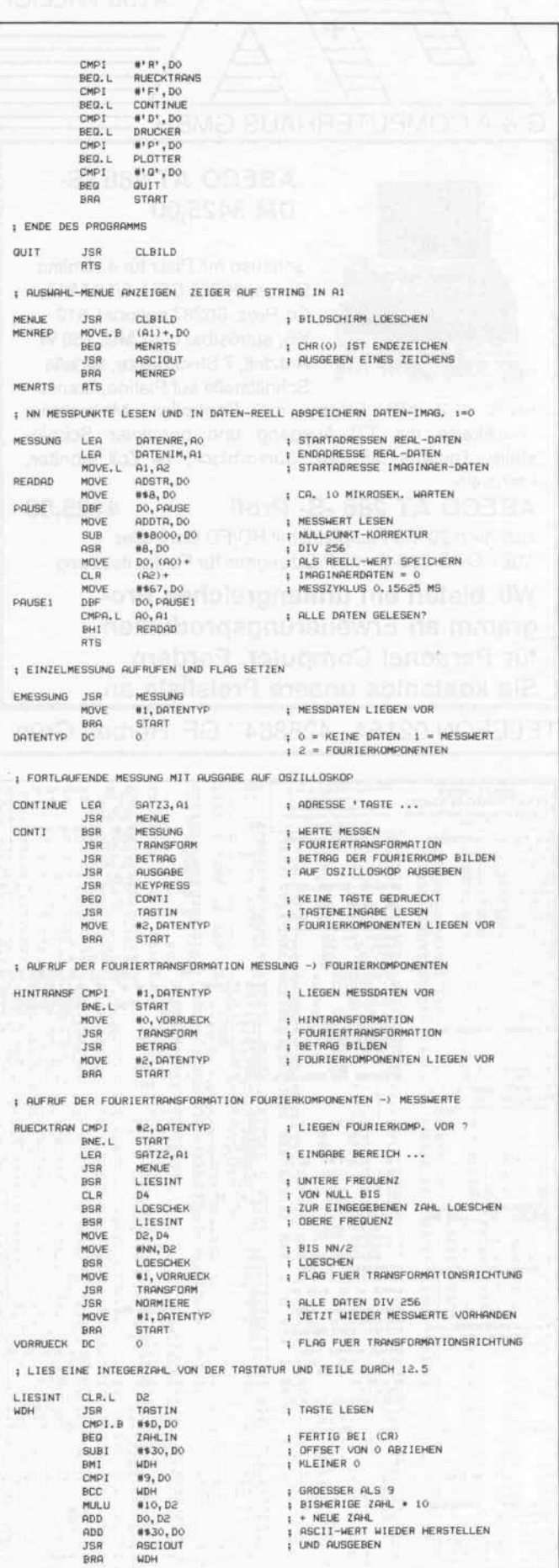

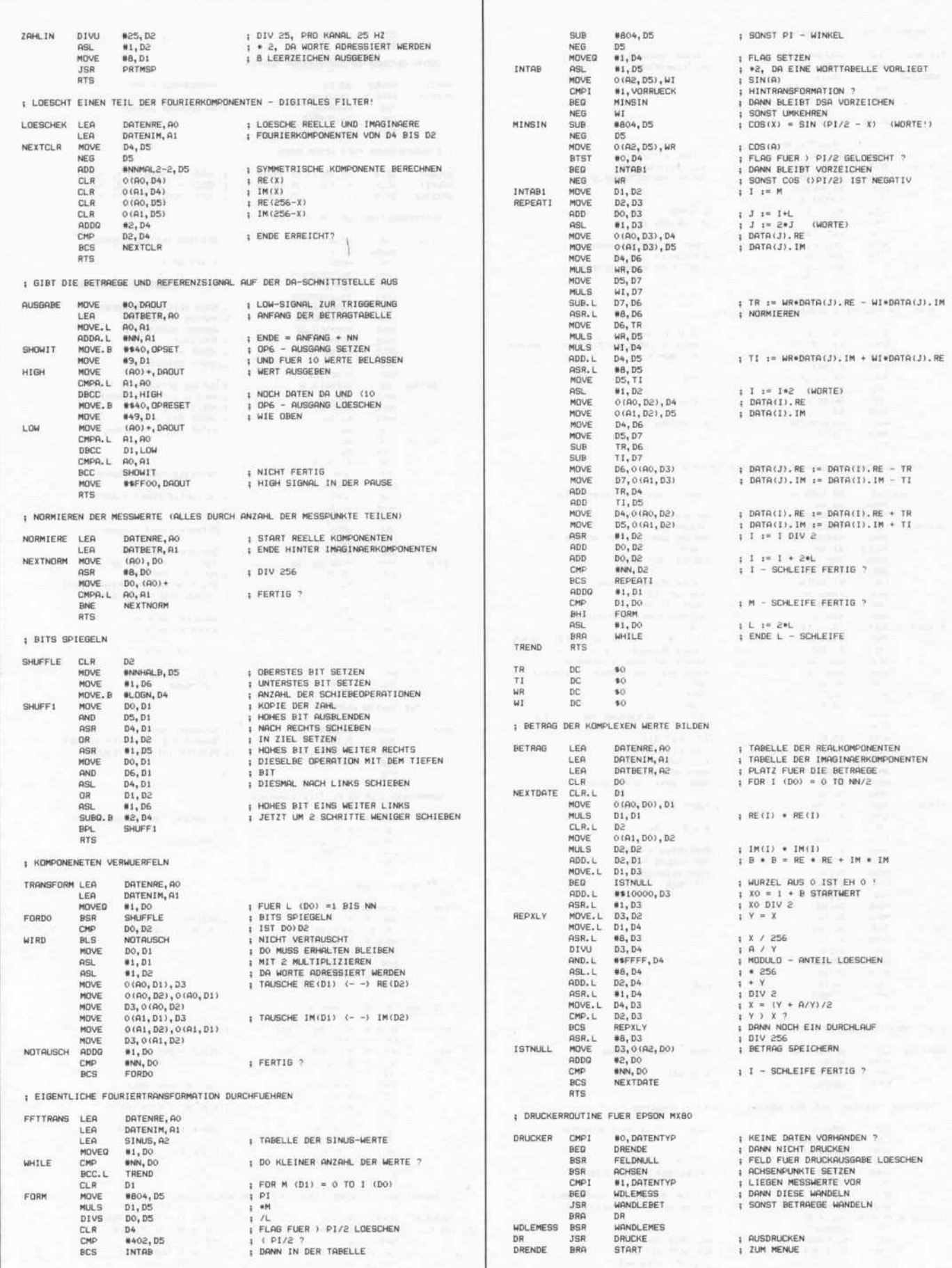

#### Software-Know-how\_

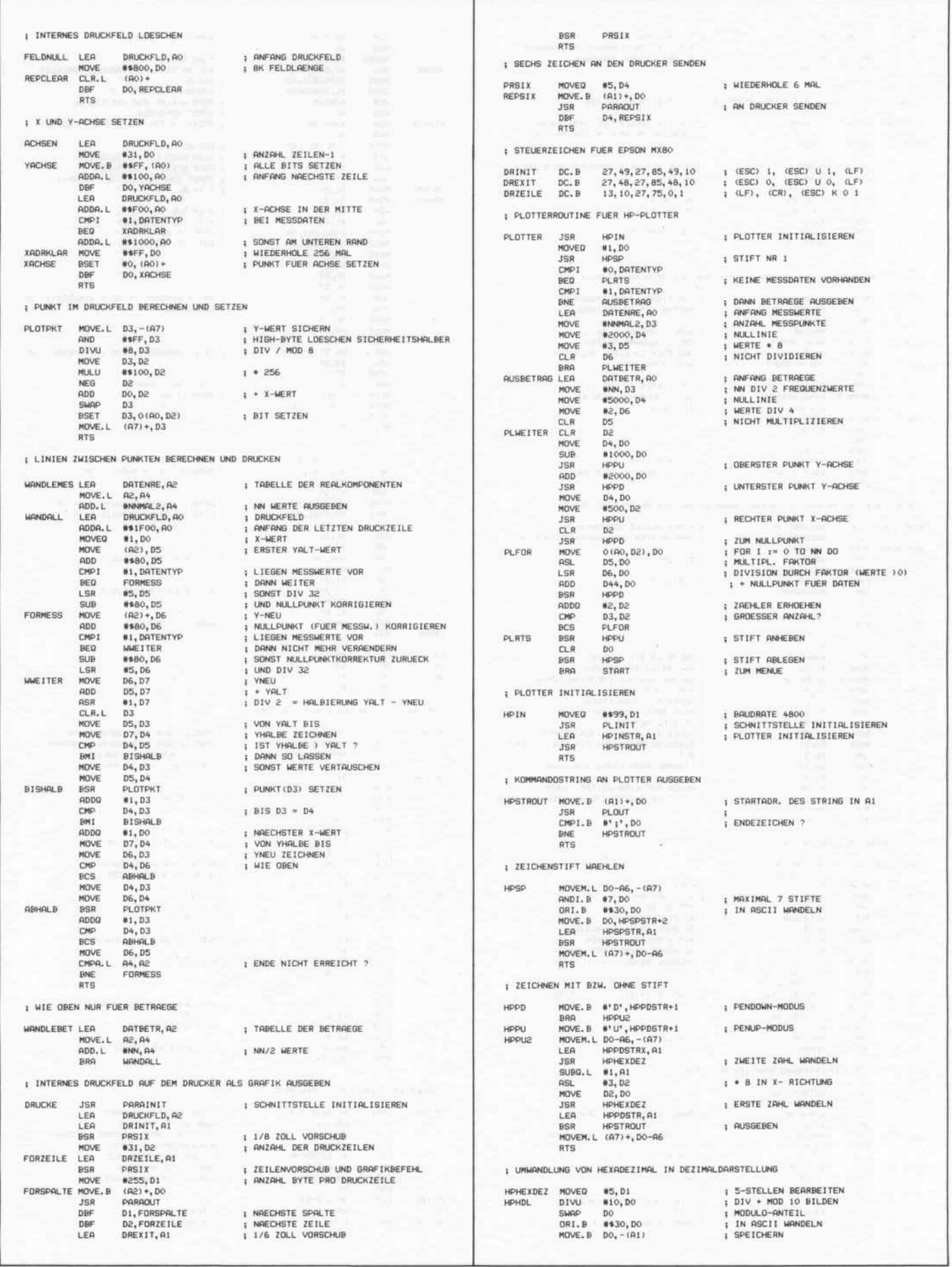

×

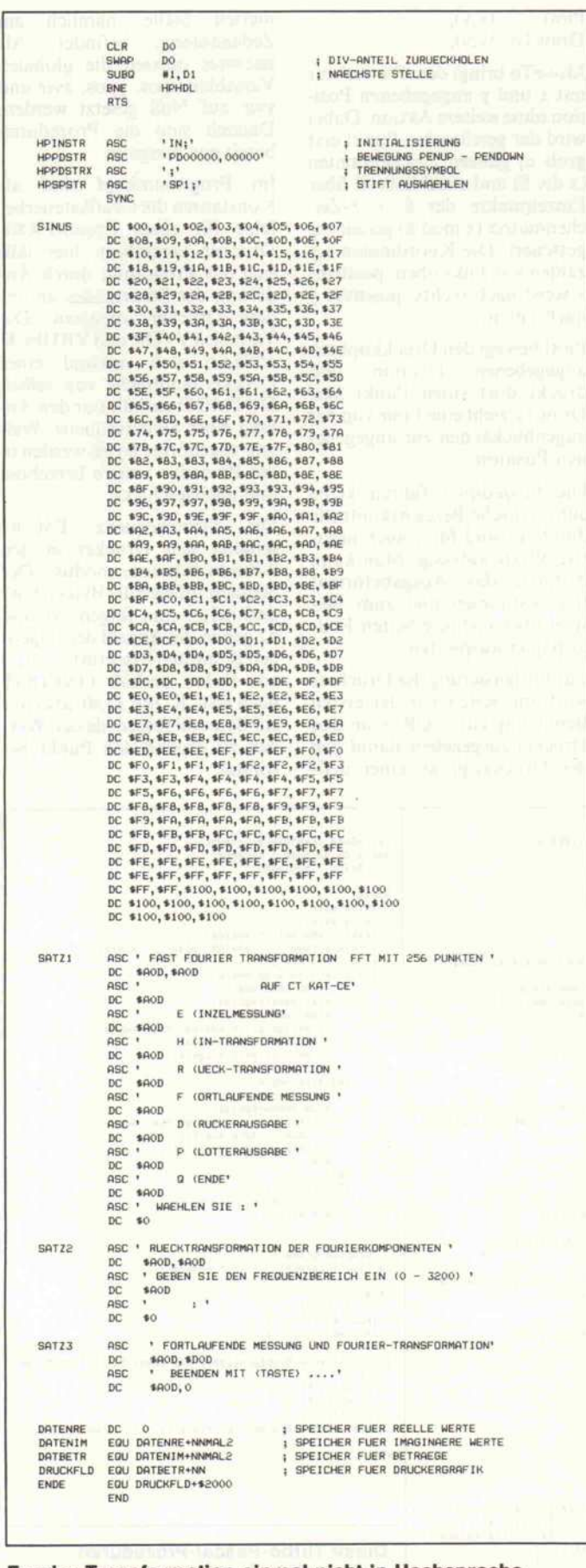

Fourier-Transformation einmal nicht in Hochsprache. sondern in reinstem 68000-Assembler. Die Geschwindigkeitsvorteile kann sich jeder ausmalen.

ct

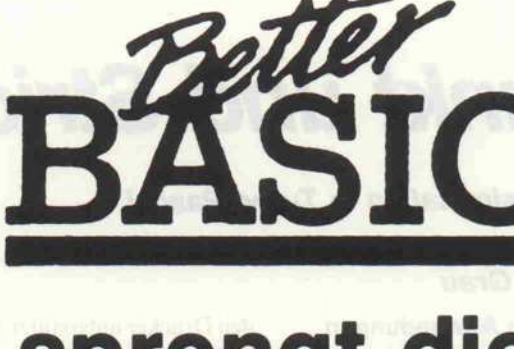

**TM** 

### sprengt die **640 KB Speicher**begrenzung

640 K Hauptspeicher für Daten und Programme unterstützt BetterBASIC sowieso. Aber mit dem VM-Manager und einer LIM/EMS Speichererweiterung verfügen Sie jetzt über bis zu 8 MB RAM im direkten Zugriff. Für Matrizen, Strings etc. Sie haben keine LIM/EMS Speichererweiterung? Kein Problem, dann weicht BetterBASIC automatisch auf die Festplatte aus. Den VM-Manager gibt's auch als Netzwerkversion mit einem theoretischen Speicherbereich von 400 GB. Das reicht nicht? Dann müssen wir auch passen.

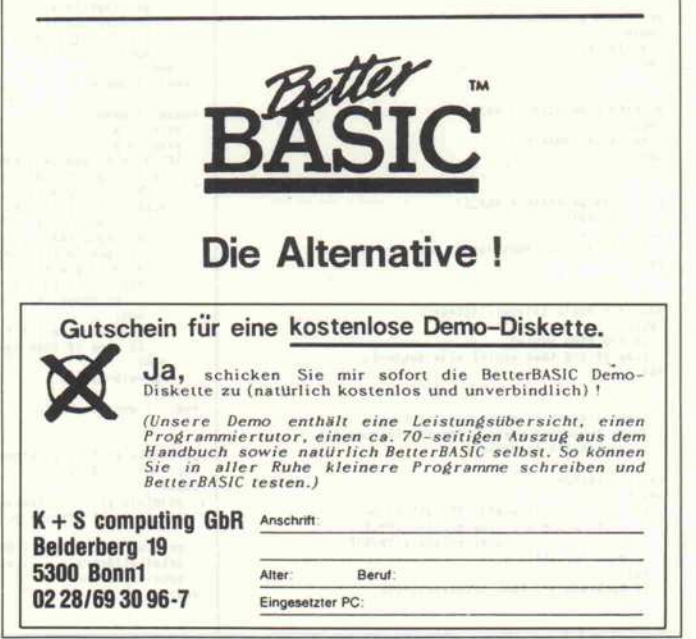

c't 1987, Heft 7

### Punkt und Strich

#### Plottersimulation in Turbo-Pascal

#### Oliver Grau

Für viele Anwendungen mit dem Computer braucht man einen Plotter. Aber meistens reicht der Geldbeutel nur für einen Matrixdrucker, ohne den man sowieso kaum auskommt. Das folgende Pascal-Programm bietet bei vorhandenem Matrixdrucker eine Alternative zum Nulltarif.

Bei den meisten Computern be steht die Möglichkeit, einen<br>Ausdruck vom Grafikbild-Ausdruck vom Grafikbild schirm zu machen. Das setzt al lerdings voraus, daß der jewei lige Drucker überhaupt grafik fähig ist und daß die Drucker treibersoftware die Ausgabe an

den Drucker unterstützt. Ferner ist man, und das kann in vielen Fällen eine große Einschrän kung sein, auf die Grafikauflö sung des Computers angewie sen. Man kann dann nicht die volle Auflösung des Matrix druckers ausnutzen, oder der Ausdruck ist sehr klein.

Das Programm 'Plotter' simu liert nun die grundlegendsten Funktionen eines Plotters. Auch wenn das Plotten mit dem<br>Matrixdrucker eingermaßen Matrixdrucker eingermaßen mühsam vonstatten geht, die Auflösung ist im Vergleich zu einem richtigen Plotter doch recht passabel. Der Drucker muß allerdings das Papier auch rückwärts transportieren kön nen. Die Plotterfunktionen sind dem Anwender über folgende Pascal-Prozeduren zugänglich:

MoveTo (x,y);

Plott DrawTo (x,y);  $(4,2)$ 

MoveTo bringt den 'Plotter' zur mit <sup>x</sup> und <sup>y</sup> angegebenen Posi tion ohne weitere Aktion. Dabei wird der gewünschte Punkt erst grob in ganzen Zeichenbreiten (x div 8) und anschließend über Einzelpunkte der 8 x 8-Zeichenmatrix (x mod 8) genau an gesteuert. Die Koordinaten x,y zählen von links oben; positives x weist nach rechts, positives y nach unten.

Plott bewegt den Druckkopfzur angegebenen Position und druckt dort einen Punkt aus. DrawTo zieht eine Linie von der augenblicklichen zur angegebe nen Position.

Die Prozeduren führen keine automatische Bereichskontrolle durch, es sind für y auch nega tive Werte zulässig. Man kann dadurch das Ausgabeformat frei bestimmen und zum Bei spiel über mehrere Seiten End lospapier ausplotten.

Zur Initialisierung des Druckers wird am besten vor der ersten Benutzung ein  $\langle CR \rangle$  an den Drucker ausgegeben, damit sich der Druckkopf an einer defi

nierten Stelle, nämlich am Zeilenanfang, befindet. Als nächstes müssen die globalen Variablen xpos, ypos, xvir und yvir auf Null gesetzt werden. Danach sind die Prozeduren bereit zur Ausgabe.

Im Programmkopf sind als Konstanten die Grafiksteuerbe fehle für einen Epson-FX80- Drucker vereinbart; hier läßt sich das Programm durch Än derung der Steuercodes an an dere Drucker anpassen. Die Variablen YVOR und YRUECK erklären sich anhand eines Druckerhandbuchs von selbst. DOTMOD enthält nur den An fang einer Steuersequenz. Wei tere zugehörige Bytes werden in der Prozedur xmove berechnet und nachgeschickt.

Die Steuersequenz ESC'K' schaltet den Drucker in den 8-Punkt-Bitmustermodus. Der Sequenz müssen die Bytes n <sup>l</sup> , n2 und ml, ...,mn folgen, nl und n2 geben die Anzahl der folgen den Bitmuster-Bytes (m l, .,,mn) an. Daher enthält ONEDOT nach ESC'K' nur #1#0, also nur ein Byte soll folgen, dessen Wert den zu druckenden Punkt be stimmt.

```
Program Plotter;
 Point VOR = #27'3': | Esc '3' n = Druckervorschub<br>
YOR = #27'3': | Esc '3' n = Druckervorschub<br>
YEUECK = #27'3': | Esc '3' n = Ruckervorschub<br>
YEUECK = #27'K': | Startet Hires=Pothodus;<br>
weitere Parameter werden in Prozedu
type str = string[80];
 var xpos, ypos, xvir, yvir : integer;<br>Var xpos, ypos, xvir, yvir : integer;
procedure printchr(c:char);<br>begin
 write(lst,c);<br>end;
procedure printbyt(c:byte);<br>begin
 begin
write(lst,char(c) ) ;
procedure printstr (s:str_) ;
 var i:integer;
 for i := 1 to length(s) do printchr(s[i]);
end;
 runction sgn{x:integer};integer;<br>
if x=8 then sgn;=8<br>
else if x>8 then sgn;=l else sgn;=-l;<br>end;
       predure Vmove (lines, Richtung: integer) ;
 ! Diese Procedure steuert den Druckervorschub
in vertikaler Richtung l
var i : integer;<br>begin
 begin
for i := 1 to dines")) div 255 do begin
if Richtung = 1 then printstr (yvOR)
else printstr {YRUECK) ;
printbyt (255) ;
     end;
if Richtung = 1 then printstr (YVOR)
                                                                                                                                          printbyt ((lines*3) nod 255);<br>
ypos:=ypos+lines*Richtung;<br>end;
                                                                                                                                          procedure moveto(x,y:integer) ;
var i,j,k : integer;
                                                                                                                                            procedure xmovely:integer); i horizontale xichtung i<br>begin<br>if j div 8)0 then begin l Grobansteuerung i<br>for i := 1 to j div 8 do printchr('');<br>xpos := xpos+{j div 8) * 8;<br>end;
                                                                                                                                                 k := j nod 8;
if k > 8 then begin l Feinansteuerung
                                                                                                                                                       printbyt(lo(k)); I so k<br>printbyt(hi(k)); I n2<br>for i := 1 to k do printbyt(8); I ml...: Grafik-<br>xpos := xpos+k; I Bytes ohne Pnktl
                                                                                                                                           end;
                                                                                                                                                        end; I xmove )
                                                                                                                                          begin i = xy;<br>yvir := y;<br>IF (x >= 0) and (x < 640) then begin<br>if Y > ypos+7 then
                                                                                                                                                   vmove(y-ypos-then<br>
if y (ypos-then<br>
if x < xpos-y+7,-l);<br>
if x (xpos-shen begin I horizontal rückwärts<br>
if xpos (8 then xmove(8-xpos);<br>
j := ((xpos-x) div 8) +1;<br>
for i := l to j do begin
                                                                                                                                                   ix apos to then xmove (armore to the xpos);<br>
\frac{1}{2}; \frac{1}{2} ((xpos-x) div 8) +1;<br>
for i := 1 to j do begin<br>
end;<br>
xpos := xpos-j 8;<br>
if xpos (0 then xpos:=0;<br>
end;<br>
end;
                                                                                                                                         end;<br>
end; I end moveto I
                                                                                                                                        procedure plot(x,y:integer);<br>var DOT : Byte;
                                                                                                                                        var DOT : Byte;
                                                                                                                                         begin<br>
moveto(x,y); i Ansteuerung der gewünschten Stelle<br>
dot := 1 shl (7+ypos-y); i Einzelpunkt in der<br>
8x8-Matrix setzen I
                                                                                                                                              printstr (ONEDOT); I ESC K, nl,n2, I<br>printbyt (dot); I ml
                                                                                                                                         xpos:=xpos+l;
end;
                                                                                                                                                                                                                                                                                  procedure drawto(x,y:integer)<br>
var i,dy,dx,dsum : integer;<br>
dxabs : boolean;
                                                                                                                                                                                                                                                                                  begin{array}{c} \texttt{begin} \\ \texttt{dx:}=x-\texttt{xvir:} \end{array}\mathbf{d}y := \mathbf{y} \cdot \mathbf{y} \cdot \mathbf{d}<br>
\mathbf{d}y \cdot \mathbf{y} = \mathbf{y} \cdot \mathbf{d}<br>
\mathbf{d}x \cdot \mathbf{d}x \cdot \mathbf{d}x \cdot \mathbf{d}x \cdot \mathbf{d}x \cdot \mathbf{d}x \cdot \mathbf{d}x \cdot \mathbf{d}x \cdot \mathbf{d}x \cdot \mathbf{d}x \cdot \mathbf{d}x \cdot \mathbf{d}x \cdot \mathbf{d}x \cdot \mathbf{d}x \cdot \mathbf{d}x \cdot \mathbf{d}x \cdot \mathbf{d}x \end else begin<br>dsum:=dsum+abs(dx);<br>if abs(dsum) >= abs(dy) then begin<br>dsum := dsum-abs(dy);<br>dxvir := xvir + sgn(dx);<br>xvir := xvir + sgn(dx);<br>dd;
                                                                                                                                                                                                                                                                                  end;
plott (xvir , yvir) ;
end; I for -
Loop I
end; i end drawTo )
                                                                                                                                                                                                                                                                                  var a,b : integer; | oder andere |
                                                                                                                                                                                                                                                                                  begin
printbyt (13) ;
                                                                                                                                                                                                                                                                                      xpos: =8; ypos : =8;
xvir:=8; yvir:=8;
                                                                                                                                                                                                                                                                                  l Das passende Hauptprogramm, das diese Plott-Prozeduren
                                                                                                                                                                                                                                                                                      mit<br>moveto{a,b);
                                                                                                                                                                                                                                                                                      urawto(a,b);<br>plott(a,b);<br>nutzt, haben die meisten wahrscheinlich schon parat. |
                                                                                                                                                                                                                                                                                 end.
                                                                                                                                                                                                                                                                                   Diese Turbo-Pascal-Prozeduren
                                                                                                                                                                                                                                                                                  stellen einfache Plot-Befehle zur
                                                                                                                                                                                                                                                                                  Verfügung, die einen Matrixdrucker
```
zum Plotter werden lassen.

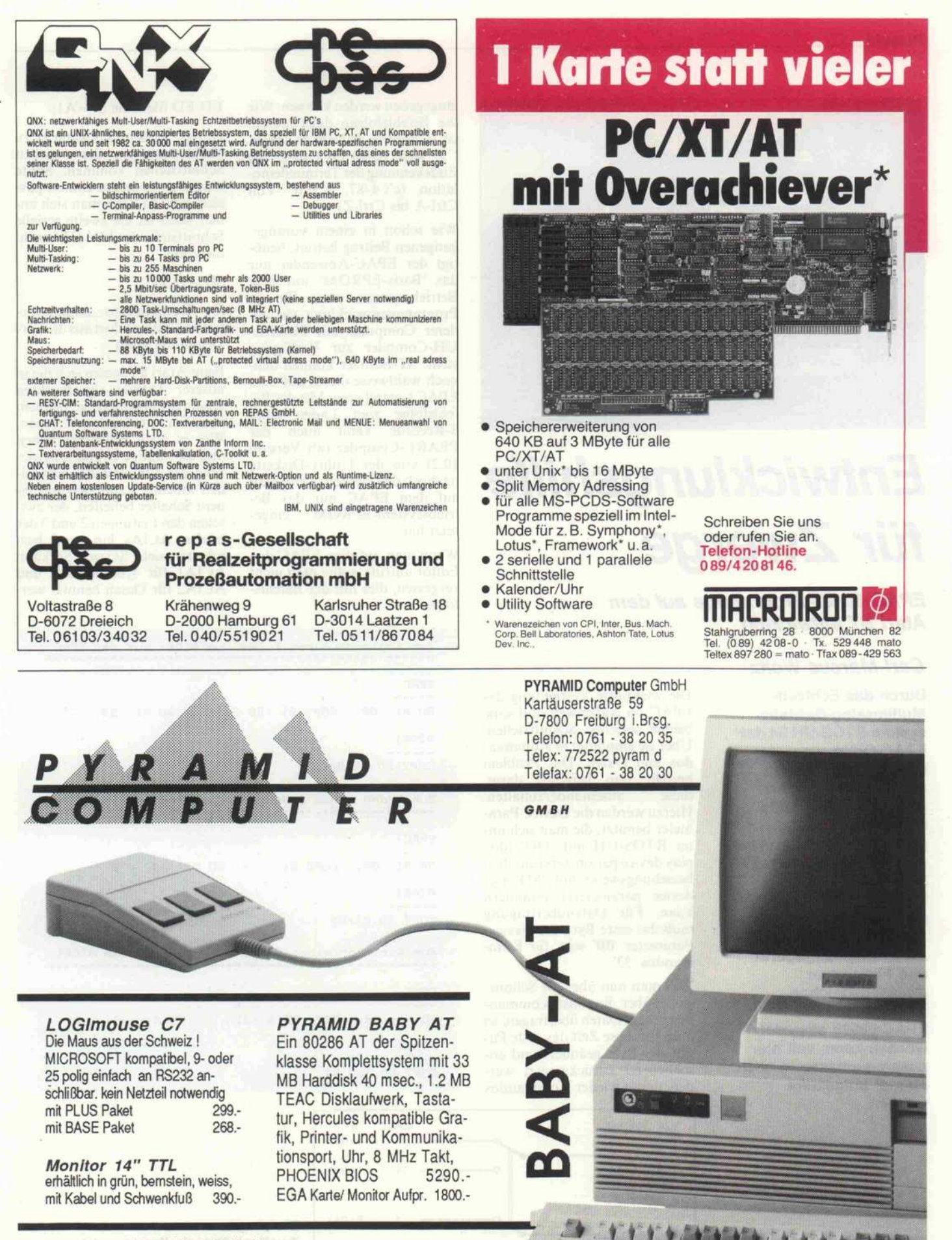

autorisierte PYRAMID Fachhändler:

NordCom, Alte Dorfstr. 62, 2316 Probsteierhagen, 04348-16 <sup>21</sup> Ebert <sup>+</sup> Stegemann, Basaltstr. 28, 6000 Frankfurt, 069-778327 Schwenk EDV, Ginsterstraße 10, 7400 Tübingen, 07071-78 65 2 Decke Engineering, In d. Spöck 10, 7600 Offenburg, 0781-58 867

#### Projekt.

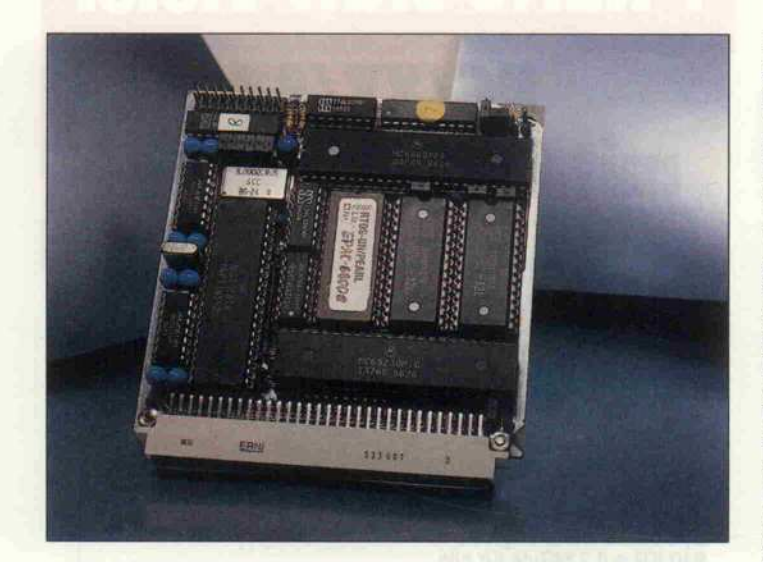

### **Entwicklungshilfe** für Zwerge

EPAC-68008-Programme auf dem Atari ST entwickeln

#### **Carl-Marcus Weitz**

Durch das Echtzeit-Multitasking-Betriebs system RTOS-UH ist der EPAC-68008 einer der interessantesten Computer seiner Art geworden: einerseits klein, handlich und preisgünstig, andererseits aber in PEARL auch für Steuerungen im Echtzeitbetrieb leicht zu programmieren. Wie der Atari ST unter RTOS-UH als Entwicklungsgerät und File-Server (Massenspeicher-Verwalter) für den EPAC-68008 eingesetzt werden kann, soll hier zusammenfassend noch einmal aufgezeigt werden.

Die wichtigste Verbindung des EPAC zur Außenwelt sind seine beiden seriellen Schnittstellen. Über sie empfängt er Komman dos und Daten. Das Problem besteht nun lediglich darin,<br>diese auseinanderzuhalten auseinanderzuhalten. Hierzu werden die Device-Para meter benutzt, die man sich un ter RTOS-UH mit 'DD' (dis play device parameters) ansehen beziehungsweise mit 'SD' (set device parameters) verändern<br>kann. Für Datenübertragung muß das erste Byte der Device-Parameter 'OB' sein, für Kom mandos '33'.

Will man nun über die Schnitt stelle, über die sonst Komman dos gehen, Daten übertragen, so muß für diese Zeit das erste Pa rameter-Byte geändert und an schließend zurückgesetzt wer den, damit wieder Kommandos

eingegeben werden können. Wie<br>die Befehlsfolgen dazu lauten. die Befehlsfolgen dazu lauten, ist in unserer Tabelle zu sehen. Z' steht dabei für Ctrl-Z, die Endekennung der Terminalemu lation (c't 4/87, S.126: Von Ctrl-A bis Ctrl-Z).

Wie schon in einem vorange gangenen Beitrag betont, benö tigt der EPAC-Anwender nur das 'Basis-EPROM' mit dem Betriebssystem, wenn für die Programmentwicklung ein an derer Computer mit PEARL-UH-Compiler zur Verfügung steht. ST-Besitzer können den noch wahlweise direkt auf dem EPAC kompilieren: Mit der Be fehlsfolge zum Laden eines S-Records kann auch der PEARL-Compiler (ab Version 10.2) von der Utility-Diskette nachgeladen werden, wenn man auf dem EPAC nur das Be-<br>triebssystem-EPROM eingetriebssystem-EPROM setzt hat.

Wenn man auf dem EPAC den Editor aufruft, sollte man nicht vergessen, dies mit der Befehls folge

 $ED$   $ED$ .filename  $SI = AI$ :

zu tun. Andernfalls kann es zu Verklemmungen der seriellen Schnittstellen kommen. Sollte dies aber trotzdem einmal pas siert sein, so kann man sich im mer noch an die zweite serielle Schnittstelle des EPAC hängen, diese mit

SD A2: <sup>33</sup>

für Kommandos umparametrieren und von dort aus die Ver klemmung lösen.

Beim Atari ST lassen sich die in unserer Tabelle abgedruckten Kommandosequenzen bequem über Funktionstasten bedienen. Wer es noch bequemer haben und die häufige Umparametrierung der Schnittstellen vermei den möchte, kann sich mit ei nem Schalter behelfen, der zwi schen den Leitungen 2 und <sup>3</sup> der beiden ACIAs hin- und her schaltet (siehe Skizze). So kann ACIA1 für Kommandos und ACIA2 für Daten benutzt wer den.

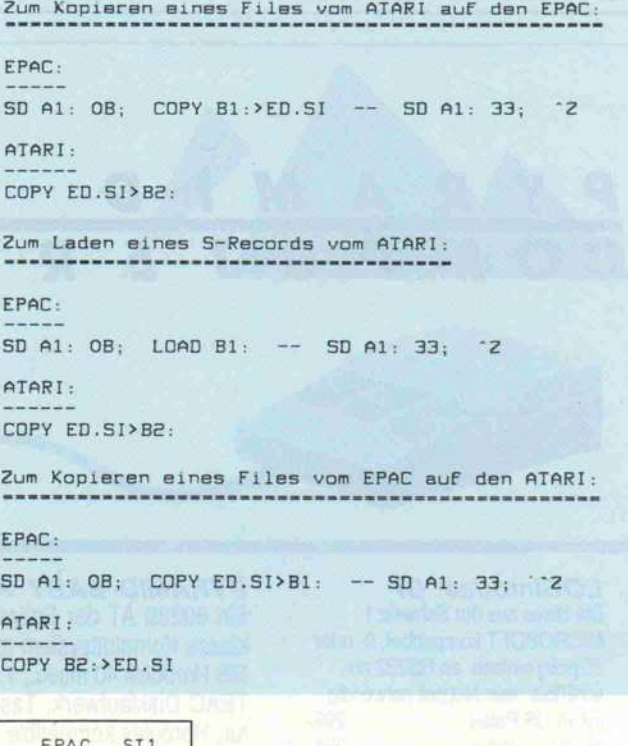

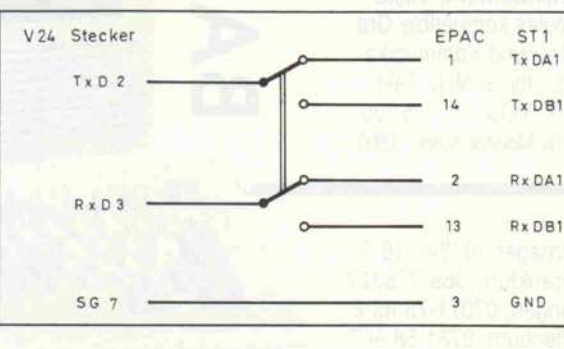

Ein simpler Zweifach-Umschalter ermöglicht es, zwischen den beiden seriellen Kanälen des EPAC-68008 zu wählen.

c't 1987, Heft 7

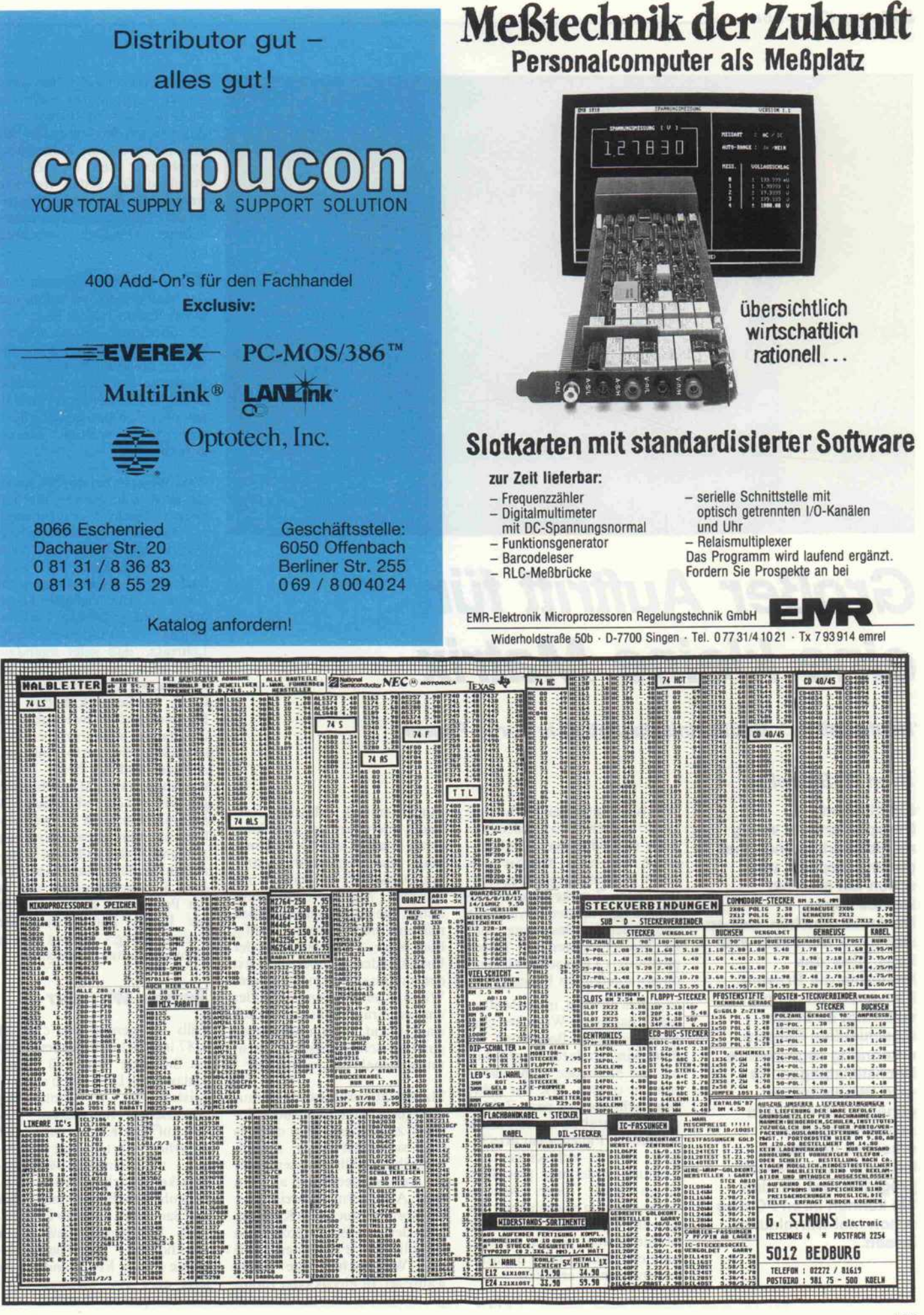

c't 1987, Heft 7

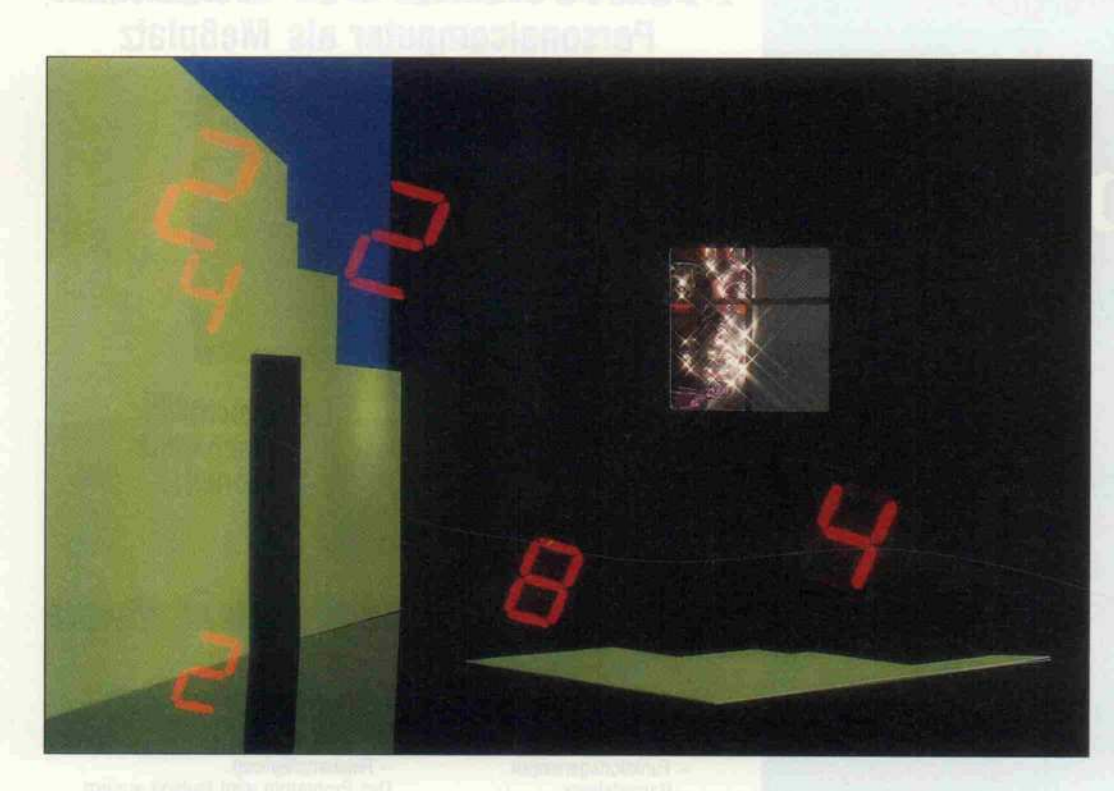

## Großer Auftritt für eine kleine Matrix

'Neuheitsfilter': Gedächtnissimulation in Turbo-Pascal

#### Sven B. Schreiber

Ein bißchen transponiert, ein wenig multipliziert, schnell mal gegengekoppelt, und schon hat man ein kleines feines Denkmaschinchen, das an sich zwar nicht sehr viel kann, aber das immerhin mit Bravour. Ein wenig 'aufgebohrt'. vollbringt es in der maschinellen Sprach erkennung sogar wahre Höchstleistungen. Es wird 'Neuheitsfilter' genannt, ist ein recht sensibler Muster erkenner und kann leicht in Turbo-Pascal programmiert werden - Sie können Ihren PC also schon mal warmlaufen lassen.

Was ist eigentlich eine 'Matrix'? Ganz einfach: Das ist der Sin gular von 'Matrizen'. Und Ma trizen sind nicht, wie Sie viel leicht meinen, Liegegelegenhei ten zum Zwecke nächtlicher Erholung, sondern vielmehr Mitglieder der Besatzung eines zu Wasser fahrenden Trans portmittels. Oder sollte ich mich da etwa getäuscht haben?

Wie dem auch sei, in der Mathe matik hat dieses Wörtchen eine ganz besondere Bedeutung. Es dient nämlich dazu, junge Schü ler und Studenten zum Wahn sinn zu treiben. Wie das geht? Man schreibt ein paar Zahlen oder Buchstaben, in besonders schlimmen Fällen sogar griechi scher Art, in rechteckiger An ordnung nieder und gibt dazu einige mehr oder weniger schwachsinnig erscheinende Re geln an, nach denen sie durch die Mühle gedreht werden müssen, um neue Zahlen- oder Buchsta bengruppen zu erhalten.

Dann nennt man diese Gruppie

rungen einfach 'Matrizen', er findet noch ein paar übel klin gende Namen wie 'Orthogonalität' oder 'Endomorphismus' und verkauft das Ganze als "Lineare Algebra' an junge Leute, die das Rechnen lernen möchten oder müssen. Häufig hört man Mathematik- oder Physikstudenten über die Last der sinnlosen Formeln klagen. Wieso eigentlich sinnlos? Oder anders gefragt: Falls sie wirklich sinnlos sind, warum werden sie dann an Schulen und Universi täten bedenkenlos verbreitet?

Mathematikprofessoren brau chen nicht 'Jaja, die heutige Ju gend' zu seufzen, denn oftmals sind sie selbst daran schuld, wenn ihre Lieblingswissenschaft als weltfremder Käse abgetan wird. Allzu gerne verbreiten sie, wie übrigens auch ihre Kollegen aus den anderen, sozusagen 'feindlichen' Fakultäten, daß ihre Wissenschaft die einzig wahre sei. In Physik oder Biolo gie mag das zumindest beim

oberflächlichen Hinhören spon tan einleuchten. Im Falle der Mathematik schöpft man aller dings sofort den Verdacht, daß die Akrobatik mit Zahlen und Symbolen eher als Zirkus attraktion zu gelten hat und weniger die Wissenschaft voranals die Langeweile einiger auser wählter Personen vertreiben soll.

Befragt man Physiker zum Sinn der Mathematik, so behaupten die wiederum, daß sie ohne Physik überhaupt keinen solchen hätte, eine Aussage, die natür lich zu erwarten war. Und die Mathematiker kontern prompt, in der Physik werde viel gerech net, ohne daß man genau wüßte, was dabei warum heraus kommt.

Zwei Wissenschaften im Clinch, das sieht nicht gut aus. Wer hat denn nun recht? Wer dient wem, wer war zuerst da, wer wird zu letzt übrigbleiben? Wenn zwei sich streiten, kann der Dritte auch einmal etwas Schlaues sa gen, und zwar: Vielleicht liegen beide richtig! Gemäß Wilhelm Reichs Funktionalismus-Lehrsatz, 'daß jeder irgendwo recht hätte, man müßte nur er kennen, wo' [3], ist festzustellen: Ohne Mathematik hätten die Physiker große Schwierigkeiten, überhaupt irgendwelche Ge setzmäßigkeiten zu formulieren. Auf der anderen Seite: Da es unglaublich viele Möglichkeiten gibt, ein und denselben Sachver halt mathematisch zu beschrei ben, ist man gezwungen, eine Art und Weise willkürlich aus zuwählen. Und die Wahl fällt dann üblicherweise auf eine in der Praxis und damit meist in der Physik gut verwendbare Formulierung - so etwa auf die oben erwähnten Formeln.

#### Symbol-Wirrwarr

Falls Sie gerade das c't-Heft 4/87 in Reichweite haben, bitte ich Sie, jetzt Seite 100 aufzu schlagen [5], Dort sehen sie zwei Kästen mit verhältnismäßig chaotischem Innenleben. Was fällt auf? Der Kenner behauptet natürlich sofort, daß sie vermut lich mit einem 24-Nadel-Drucker erstellt worden sind. Obwohl diese Bemerkung nichts zur Sache tut, möchte ich den noch korrigieren, daß es in Wirklichkeit 24 Thermoele mente waren. Etwas anderes ist jetzt aber viel wichtiger: Die Kästen quellen förmlich über

von symbolischen Darstellun gen.

Im Grunde habe ich bei diesem Artikel in c't 4/87 genau den Fehler gemacht, den ich oben gerade scharf kritisiert habe: die Darstellung von mathemati schem Krimskrams ohne Bezug zur praktischen Anwendung. Darum ist auch die Frage er laubt: Geht das Ganze nicht auch einfacher? Selbstverständ lich ist das möglich. Aber die Wahl speziell dieses sogenann ten 'Matrixgedächtnis-Algo rithmus' als Verfahren zur Spei cherung von Daten hat in An wendungsfällen seine ganz be sonderen Vorteile. Nicht jede zunächst unsinnig erscheinende Methode ist tatsächlich sinnlos.

Umgekehrt ist nicht jeder viel versprechend wirkende Ansatz am Ende tatsächlich fruchtbar. Nein nein, jetzt folgt nicht schon wieder ein Vernichtungsschlag gegen die Forschungsmethoden der 'Künstlichen Intelligenz' (KI). Aber soviel sei gesagt: Die im folgenden gezeigten For schungsarbeiten sind ohne wei teres der KI zuzuordnen. Den noch wird erstaunlicherweise keine Liste, kein Graph, kein Baum, nicht einmal ein winziges Atömchen vorkommen. Es geht auch ohne dieses Zeug.

Statt dessen benötige ich ein paar Matrizen und Vektoren. Ich möchte vermeiden, die exakten Definitionen der beiden Begriffe hier auszuführen. Das sowieso schon weit verbreitete Zerrbild der Mathematik als spezielle Form des Wahnsinns würde sich nur verfestigen. Viel mehr werde ich Matrizen so be schreiben, wie sie sich der Menschheit meist präsentieren: als rechteckige Anordnungen von Symbolen, die in Zeilen und Spalten gegliedert werden kön nen. Vektoren sind dann einfach Sonderfälle von Matrizen, wenn sie aus lediglich einer einzigen Zeile ('Zeilenvektor') oder Spalte ('Spaltenvektor') beste hen.

Der mathematisch Gebildete wird zwar von höllischen See lenqualen gepeinigt sein, wenn er diese Zeilen liest. Dennoch muß ich in ebenso grober Ver einfachung hinzufügen, daß ich mich hier vornehmlich mit ganz besonderen Symbolen befassen werde, und zwar mit Zahlen. Mit denen kann man nämlich so schön rechnen. Falls Sie jeman den kennen, der sich ob des eben Gesagten auf dem Boden im

Krämpfen windet und lauter unflätige Stoßseufzer von sich gibt, so beruhigen Sie ihn bitte und sagen Sie ihm, er habe ja vollkommen recht. Aber er solle auch einsehen, daß es wirklich nicht ratsam ist, vor einem brei ten Publikum zu verkünden, ein Vektor sei 'ein Element eines Vektorraums'. Man hätte wahr scheinlich nicht genügend Zeit, diesen Standpunkt zu begrün den, bevor der geneigte Leser umblättert.

#### Pascalsche Übersetzung

Endgültig bodenständig und unmathematisch werden meine Ausführungen nun aber, wenn ich auch noch behaupte, daß Vektoren als ein- und Matrizen als zweidimensionale Pascal-Arrays dargestellt werden kön nen. Spätestens jetzt hat aber zumindest der selbst program mierende Leser das Gefühl, daß von etwas Bekanntem die Rede ist. Und jetzt brauche ich nur noch zu erwähnen, daß man Matrizen ganz leicht mit zwei ineinander laufenden FOR-Schleifen verarbeiten kann, und schon ist alles nur halb so schwer.

Im Kasten steht ein kleines Bei spiel. Formel (2) auf Seite 100 von c't 4/87 kann recht leicht in eine zwar etwas umfangrei chere, aber dafür vielleicht deut lichere Pascal-Notation über setzt werden. Der Vorzug der Pascal-Darstellung liegt wohl darin, daß man entlang der FOR-Iterationen recht einfach nachvollziehen kann, was wo mit multipliziert und danach wo abgelegt wird. Selbstverständ lich ist der ganze Hokuspokus auch in der mathematischen Formulierung enthalten, aller dings nur implizit, also nicht direkt sichtbar. Diese Schreib weise erfordert die genaue Kenntnis der dabei geltenden Regeln, die man ständig im Hin terkopf behalten muß.

Beispielsweise bedeutet das un scheinbare hochgestellte 'T' in der Formel, der sogenannte Transpositionsoperator', daß die Elemente der ensprechenden Matrix (beziehungsweise des Vektors) in anderer Reihenfolge vorliegen, so daß die ursprüng lichen Zeilen nun zu Spalten und die Spalten zu Zeilen wer den. In der Pascal-Prozedur hat dies einfach zur Folge, daß die k-te Spalte von Array A nicht mit dem Zeilenindex I, sondern mit dem Spaltenindex <sup>J</sup> durch laufen wird.

Da vielleicht nicht jeder Leser dieses Artikels den Text aus c't 4/87, auf den ich hier ständig Bezug nehme, kennt und ihn möglicherweise auch definitiv nicht kennenlernen will oder kann, muß ich nun schnell eine kleine Zusammenfassung der wichtigsten Punkte einschieben. Es war die Rede vom Aufbau des menschlichen Gehirns, des sen kleinste Einheiten, die Ner venzellen (Neuronen), als elek trische Signalquellen betrachtet wurden. Die Kontaktstellen zwischen je zwei Zellen (Synapsen) beschrieb ich in gro ber Näherung als ohmsche Wi derstände. Ferner führte ich aus, daß aufgrund mikroskopi scher Beobachtungen die An ordnung der Synapsen mit strengen Vorbehalten durch eine Widerstandsmatrix be schrieben werden könne.

Um das Phänomen 'Gedächt nis' auf niedrigster Ebene ver suchsweise zu erklären, zeigte ich dann, daß eine derartige Widerstandsmatrix approxima tiv ein Matrixprodukt berech nen kann. Schließlich fehlte nur noch ein Verfahren, das auf-

Eine einfache mathematische Definition . . .  $M_k$  :=  $b_k a_k^T$  =  $(\rho_{ik} \alpha_{ik})_{i+1}$ ..und ihre Verwandlung in eine Pascal-Prozedur:  $ONST N = 10$ ;<br> $R = 20$ ; AR A, B: ARRAY (.1..N, 1..R.) OF REAL;<br>M: ARRAY (.1..N, 1..N.) OF REAL; ROCEDURE ASSOC (K: INTEGER);<br>AR I,J: INTEGER;<br>EGIN OR  $1 := 1$  TO N DO<br>FOR  $J := 1$  TO N DO M (.I, J.) := B (.I, K.) \* A (.J, K.) END;

grund einfacher Matrixmultipli kationen einen Datenspeicher auf die Beine stellen kann, wel ches ich auch prompt als 'Ma trixspeicher-Formalismus' ser vierte. Wer sich durch die zuge hörigen Formeln hindurchge quält hat, weiß danach: Es funk tioniert wirklich! Wer dies nicht tat, ist etwas schwieriger zu überzeugen.

#### In Szene gesetzt

Darum präsentiere ich nun ein Programm. Ich habe es extra in<br>IBM-PC-Turbo-Pascal ee-IBM-PC-Turbo-Pascal schrieben, da mir scheint, daß die meisten c't-Leser dieser Sprache mächtig sind. Viel lie ber hätte ich Assembler benutzt. Warum nicht Lisp? Warum nicht Prolog? Dieses Problem ist einfach nicht für diese beiden Sprachen geeignet. Lösbar wäre es darin schon, aber es ist ein fach widersinnig, sich rekursiv durch die Zeilen und Spalten ei ner Matrix durchzuackern. Das ist so, wie wenn man mit einem Kollegen, der im Büro nebenan haust, per Telefon diskutiert. Auch ein Telefon ist, wie Rekur sion, etwas Wunderbares, aber manchmal eben fehl am Platze.

Wenn Sie das Programm be trachten, wird Ihnen bald auf fallen, daß der eigentliche Ge dächtnis-Teil recht kurz ist: Er besteht im wesentlichen aus den Routinen NULL, UPDATE und RECALL, mit denen das Gedächtnis gelöscht, verändert und befragt werden kann. Eine Ebene höher finden Sie dann och LEARN, FORGET, CHECK und SEARCH, die le diglich Sonderfälle von UPDATE und RECALL be handeln. Die restlichen Routi nen sind lästiger Schnick schnack, der leider notwendig ist, um das schöne Matrixge dächtnis vernünftig in Szene zu setzen.

Um die Sache einigermaßen an schaulich zu gestalten, habe ich das Gedächtnis so ausgelegt, daß es die Ziffern Null bis Neun in der von Taschenrechnern her bekannten Sieben-Segment-Darstellung verarbeiten kann. Die Muster der zehn Ziffern sind im Programmkopf als Constante PATTERN defiiert. Ein Hoch auf Turbo-Pascal, daß es die Definition von matrixförmigen Konstan ten erlaubt! Die Zeilen von PATTERN entsprechen dabei den Ziffern 0. . .9, die Spalten den sieben Segmenten, von oben

nach unten und von links nach rechts durchnumeriert. P (für positiv) bedeutet, daß das ent sprechende Segment zur Darstellung der betreffenden Ziffer benötigt wird, N (für negativ), daß das Segment nicht relevant ist. Die Ziffer '8', die bekannt lich alle sieben Segmente ent hält, wird also durch sieben Ps definiert.

#### Lernen und Erinnern

Und so funktioniert das Matrix gedächtnis: Betrachten Sie bitte die Prozedur UPDATE. 'Ler nen' von Ziffern findet statt, in dem der Definitionsvektor PATTERN der zu lernenden Ziffer mit sich selbst multipliziert und das Produkt einfach der Gedächtnismatrix MEMORY hinzuaddiert wird. Gewolltes 'Vergessen' geht genauso, nur daß statt der Addition eine Sub traktion erfolgt. Welcher Vor gang ablaufen soll, entscheidet das Flag LMODE, das LEARN und FORGET als Parameter zu übergeben haben.

Das Abfragen der Speicherma trix ist fast ebenso simpel. Der Definitionsvektor des abzufra genden Musters wird zunächst einem Schlüsselvektor namens KEY zugewiesen. Multiplika tion von MEMORY und KEY ergibt einen sogenannten In haltsvektor CONTENT, der das Erinnerungsresultat bereits in erster Näherung enthält. Da beim Lernen jede zu spei chernde Zifferndefinition mit sich selbst multipliziert wurde, wird von dem Matrixgedächtnis erwartet, daß nach dem Erinne rungsvorgang der Inhaltsvektor gleich dem Schlüsselvektor ist, falls der eine bereits gelernte Ziffer darstellt ('autoassozia tive' Speicherung).

Wie ich bereits in c't 4/87 angedeutet habe, läuft das im allge meinen nicht so reibungslos ab. Die einzelnen Gedächtnisin halte, also die verschiedenen gelernten Ziffern, 'stören' sich nämlich gegenseitig. Das ist<br>nicht verwunderlich, denn verwunderlich, denn schließlich liegen sie nicht an separaten Stellen im Speicher, sondern benutzen allesamt ein und dieselbe Matrix als Spei chermedium. Dieser Störeffekt wird in der Literatur als 'Über sprechen' (cross talk) bezeich net.

Da dieses Übersprechen extrem lästig ist, haben sich einige Wis senschaftler der Aufgabe gewid met, es zu beseitigen oder zu-

mindest zu reduzieren. Ich selbst habe diesem Thema eine<br>ganze Diplomarbeit spendiert ganze Diplomarbeit spendiert [4]. Das Ergebnis dieser Mühe können Sie bewundern, indem Sie zum Erinnern von Ziffern nicht die Prozedur CHECK (Menüoption 'A' für 'Abfra gen'), sondern statt dessen SEARCH ('S' für 'Suchen') auf rufen. Während erstere nur ein einziges Mal den Schlüsselvek tor mit der Gedächtnismatrix multiplizieren läßt und den be rechneten Inhaltsvektor als Ergebnis akzeptiert, bemüht sich letztere um eine Optimie rung: Nach der Multiplikation wird der Schlüsselvektor KEY modifiziert, indem seinem bis herigen Wert die Differenz aus dem zu erinnernden Muster PATTERN und dem Resultat CONTENT zugeschlagen wird.

#### Hin und zurück

Ob Sie es glauben oder nicht: Durch diesen Kunstgriff erhal ten Sie ein gegengekoppeltes Svstem, das sich adaptiv verhält. Was das ungefähr bedeutet, soll Bild <sup>l</sup> verdeutlichen. Dort sehen Sie eine schematische Darstel lung der Programmvariablen MEMORY, PATTERN, KEY und CONTENT. Die Linien dazwischen symbolisieren ihre Beziehungen zueinander in der Prozedur RECALL. Daß stets sieben Strichlein parallel laufen, kommt natürlich daher, daß die verarbeiteten Daten, also die zehn Ziffern, in einer siebendimensionalen Segmentdarstel lung vorliegen.

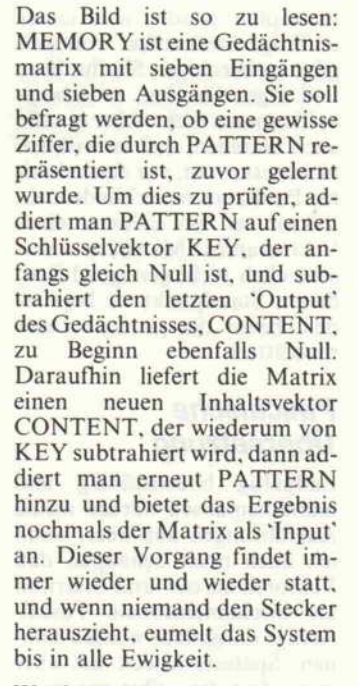

Was hat man von einem System. das seinen Zustand andauernd verändert? Wird es dadurch nicht launisch, nutzlos, unbere chenbar? Doch doch, allerdings nur, wenn die Änderungen zu einander in keinem Zusammen hang stehen. Das fröhliche Ma schinchen in Bild <sup>l</sup> hat aller dings eine besondere Eigen schaft: Es strebt gerne stabile Zustände an. Einen dieser Zu stände kann man recht leicht durch genaues Hinsehen her ausfinden: Ist nämlich CON TENT gleich PATTERN, so ist deren Differenz gleich Null, was zur Folge hat, daß der Wert von KEY und damit auch der von CONTENT unverändert bleibt.

 $\overline{c}$ Ä  $\frac{0}{N}$ **MOR** E

Bild 1: Schematische Darstellung eines gegengekoppelten adaptiven Matrixgedächtnisses

Alles Eumeln führt dann immer wieder zu demselben Ergebnis, das System hat sich stabilisiert.

Dieser. Fall tritt ein, wenn PATTERN eine Ziffer darstellt, die in der Gedächtnismatrix<br>MEMORY gespeichert ist. gespeichert ist. Durch das aufgeregte Durch laufen der Rückkopplungs schleife 'sucht' das Gedächtnis sozusagen nach gelernten Inhal ten, die der fraglichen Ziffer ähnlich sehen. Ist die Suche er folgreich, beruhigt es sich wie der langsam und signalisiert den<br>Erfolg, indem es stolz Erfolg, indem es stolz CONTENT gleich PATTERN setzt.

Betrachtet man nur das Ergeb nis am Ausgang der Matrix, gibt es sogar noch weitere stabile Zustände. Bietet man nämlich eine unbekannte, also nicht ge lernte Ziffer an, gleitet das System ebenfalls langsam einem Ruhezustand entgegen, das<br>heißt, der Inhaltsvektor heißt, der Inhaltsvektor CONTENT stabilisiert sich. Al lerdings weicht er üblicherweise dem Wert nach stark von PATTERN ab, so daß deren Differenz ungleich Null ist und sich somit KEY weiterhin än dert. Lustigerweise hat dies kei nerlei Einfluß auf das Resultat.

#### In die Unendlichkeit

Theoretisch betrachtet, erreicht das System die stabilen Zu stände im allgemeinen nie. Es schleicht sich zwar beliebig nahe heran, aber um so langsamer, je näher es sich dort befindet. Ein normaler Sterblicher müßte un endlich lange warten, um das Ende dieses Prozesses zu erle ben, und würde dabei mit gro ßer Wahrscheinlichkeit vorzei tig dahinscheiden. Ein Mathe matiker macht das ganz anders: Er sucht schnell den sogenann ten 'Grenzwert', der meist so leicht zu berechnen ist, daß er ihn noch zu Lebzeiten erhält.

Vielleicht ist Ihnen mittlerweile auch klar geworden, warum ich das Matrixgedächtnis in Bild <sup>l</sup> weiter oben als 'adaptiv' be zeichnet habe? Genau, es paßt sich ausgangsseitig stets an die Gegebenheiten an, die es am Eingang vorfindet. Und diese Anpassung erfolgt, Sie sagen es, durch Anstreben von stabilen Zuständen.

In dem Pascal-Programm wird die Stabilität des Ausgangs signals durch Vergleich von CONTENT und BACKUP überprüft, wobei letztere Va riable immer den Wert von CONTENT nach dem vorher gehenden Schleifendurchlauf enthält. Fällt der 'Änderungs betrag' DIFF klein aus, bedeu tet das, daß sich am Ausgang seit der letzten Prüfung nicht mehr viel geändert hat. Unter schreitet er den kritischen Wert DIFFLIM, gilt der Erinne rungsprozeß als beendet.
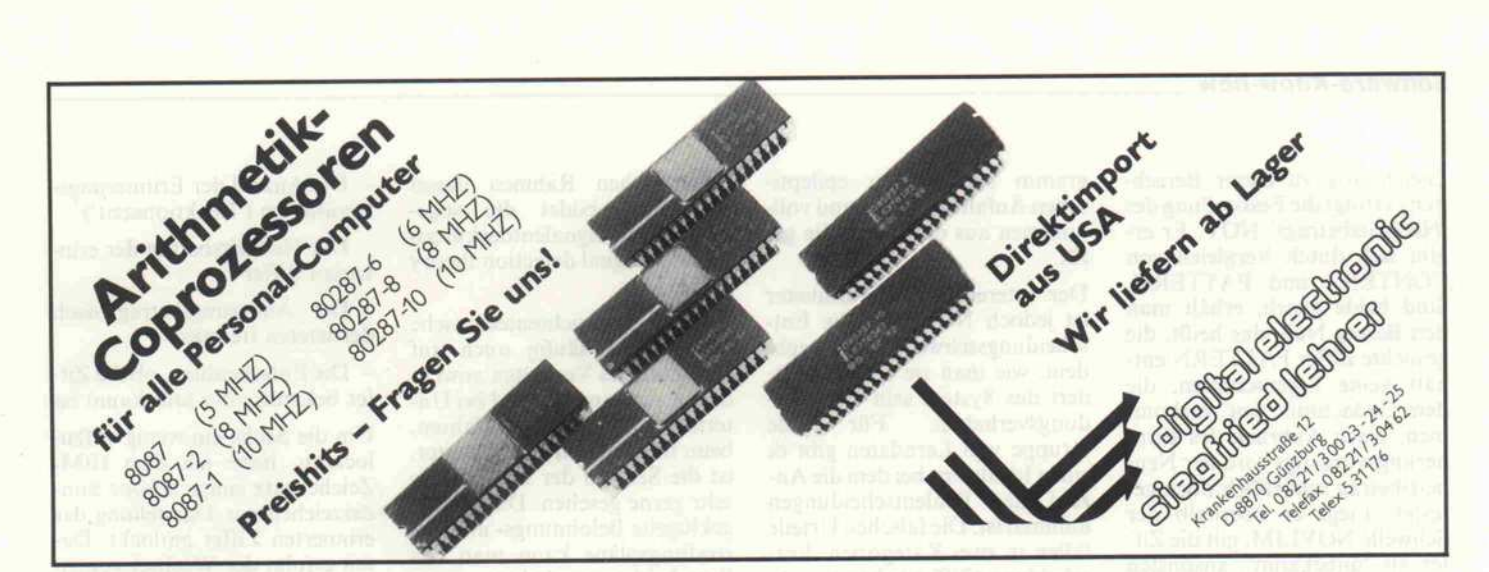

## LECH-TECHNICS

rsellschaft zur Herstellung und<br>rrtrieb von elektrischen Geräten<br>id Microcomputern mbH Kieler Straße 6 2350 Neumünster Telefon: 04321/46365 MAILBOX: 18.00-8.00 Uhr 02237/8171

5014 Kerpen-Türnich Telefon: 022 37/81 71 Telex: 889103 wer d

Zubehör für PC/XT komp. Rechner:

Heerstraße 96

300 Baud, keine Parität, 7 Datenbits, <sup>1</sup> Stapbit

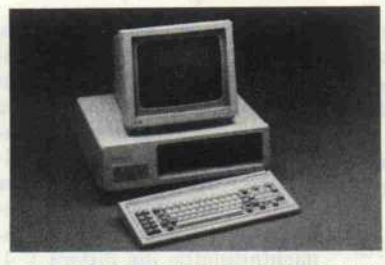

#### **MICROCOMPUTER "ATLAS 16"** voll IBM XT-kompatibel

uptjattine: 258K RAM, (aufrüstb. 540 K), Prozessor 8086, Tatt: 4.77 MHz /<br>MHz umschaltbar, eingeb. BIOS (Eprom 2764), 8 Erweiterungssteckplätze, 4<br>ckst für Eprom 2764, Sockel für Oc-Prozessor 8087.<br>tse-fürptiling in Graust

ittifunktionskarte: GAME Port (Spieleregieranschluß), batteriegebufferte Echt-<br>Juhr, parallèle Schnittstelle (Centronics), serielle Schnittstelle (RS-232), freie<br>ckel 1úr 2. seriellen Port, Diskcontroller zum Anschluß von

liskettenlaufwerk 360K Kapazität, Schaltnetzteil 135 Watt (Harddisk), deutsche<br>statur .mit .10 Funktionstasten, aufklappbares Stahlblechgehäuse, englische Handbücher

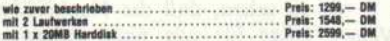

#### **MICROCOMPUTER "ATLAS AT"** voll IBM AT-kompatibel

uptplatina: 512K RAM (aufrüstb. 1 MB), Prozessor 80286, Takt: 6/8 MHz um-<br>altbar, einstellbar WAIT-STATES/NO WAIT STATES, eingeb: BIOS (Selbstlest),<br>Erweiterungssteckiplätze: 2 mit Einzel 62 Pin u. 6 mit Doppel 62/36 Pin A er-**Graphik-Karte:** 2 Anschlüsse für compositive Monitor (BAS kein TTL, Farb-<br>stellung in Graustufen), R-G-B Farbmonitor, sowie Lichtgriffel, CRT-Controller

65.<br>DANDO Diskoontroller Karte: Anschluß für 2 Diskettenlaufwerke (1,2 MB) und<br>estplattenlaufwerke, 1 Diskettenlaufwerk 1,2 Mbyte, Schaltnetzteil 200 Watt,<br>stsche Tastatur mit 10 Funktionstasten, Stahlbiechgehäuse, englisc Handbücher

wll zuvor beuhrleben .... Prell: 2999, DM mit <sup>20</sup> MB HinUlik Prell: 3999,- DM

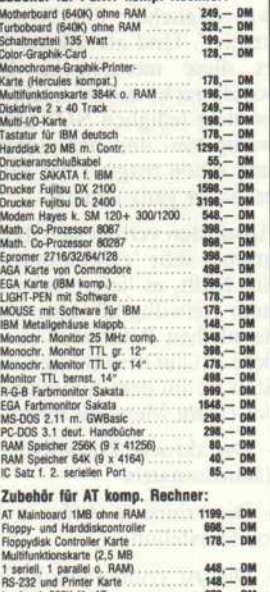

DM DM DM DM DM

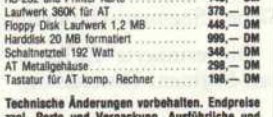

chnische Änderungen vorbehalten, Endpreise<br>gl. Porto und Verpackung. Ausführliche und<br>usste Info und Preise gegen DIN-A5-Frei-<br>sschlag mit 1,30 DM Rückporto oder über

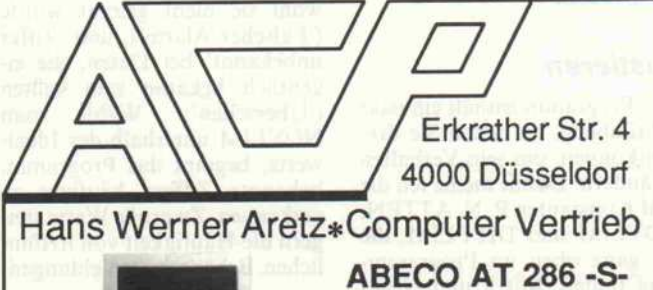

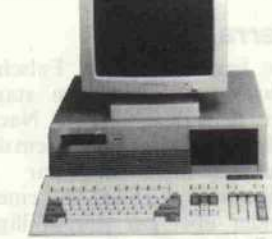

## DM 3363,00

Gehäuse mit Platz für 4 slimline Drives, 80286 CPU, 6/10 MHZ, Co-Proz. 80287 optional, 512 KB, aufrüstbar bis <sup>1</sup> MB, <sup>150</sup> W Netzteil, 7 Steckplätze, serielle Schnittstelle auf Platine, lizenz.

BIOS, <sup>1</sup> .2 MB Floppy mit Controller, Monochrom Grafik karte mit TTL-Ausgang und paralleler Schnittstelle, Tastatur mit sep. Cursorblock, 14" Monitor, bernstein.

ABECO AT 286 -S- Profi 4389,00 zuzüglich <sup>20</sup> MB Festplatte mit HD/FD Controller.

ABECO AT-286-S mit Prüfzeugnis für Funkentstörung

Fordern Sie unser umfangreiches Programm an Personal Computer Peripherie kostenlos an. Alles ab Lager lieferbar.

Telefon 0211 - 364300

### Kombinieren Sie die 32 Bit Computer-Leistung mit Ihrem Budget:

Für CK 88 bis CK 386 bieten wir alles: • Komplett-Systeme

**Komponenten** 

**Speichermedien** 

**Erweiterungskarten** 

 $\bullet$  USW. ...... Händler- und Großkunden

Anfragen erwünscht an: Optische

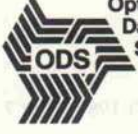

Datenverarbeitungs-ODS<sup></sup> Systeme GmbH Pirazzistr. 41-43 6050 Offenbach Tel. (069) 8003895

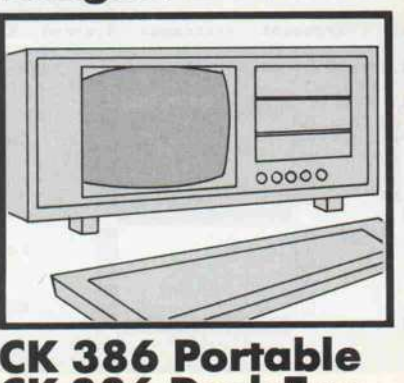

CK 386 Desk Top

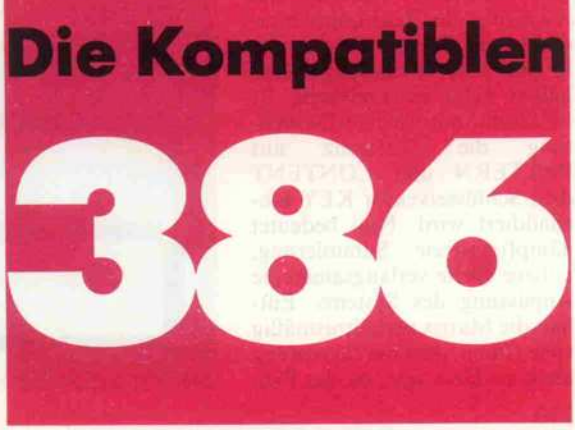

Gleichzeitig zu dieser Berech nung erfolgt die Feststellung des 'Neuheitsbetrags' NOV. Er er gibt sich durch Vergleich von CONTENT und PATTERN. Sind beide gleich, erhält man den Betrag Null, das heißt, die gesuchte Ziffer PATTERN ent-<br>hält keine Eigenschaften, die hält keine Eigenschaften, die dem Gedächtnis 'neu' vorkom men. Nach Abbruch des Erin nerungsvorgangs wird der Neu heitsbetrag schließlich noch ge-<br>testet. Liegt er oberhalb der testet. Liegt er oberhalb der Schwelle NOVLIM, gilt die Zif fer als 'unbekannt', ansonsten als 'bekannt'.

#### Justieren

Das Programm enthält ein paar Schräublein, an denen Sie dre hen können, um sein Verhalten zu ändern. Damit meine ich die<br>fünf Konstanten P. N. ATTEN. fünf Konstanten P, N, ATTEN, NOVLIM und DIFFLIM, die Sie ganz oben im Programm kopf finden. Mit P und N än dern Sie die Repräsentation der Ziffern, was schwere Folgen für die Erinnerungsfähigkeit haben kann. Die Werte 2 und -l haben sich in der Praxis sehr bewährt. Sie können aber beispielsweise auch einmal <sup>l</sup> und 0 einsetzen. Eine drastische Verschlechte rung der Entscheidungsfähig keit ist dann zu beobachten. Noch tragischere Folgen haben die Werte 0 und 0. Sie bewirken eine vollkommene 'Verblödung' der einst so schlauen Matrix.

Den Sinn von DIFFLIM habe ich kurz vorher bereits erwähnt. Wenn Sie diese Schwelle sehr klein wählen, gönnen Sie dem Matrixgedächtnis keinen früh zeitigen Ruhestand. Ein Ab bruch der ständigen Rückkopp lung vom Ausgang auf den Ein gang erfolgt dann erst, wenn sich am Ausgang wirklich kaum noch etwas ändert. Ist der Wert negativ, erhalten Sie eine schöne REPEAT-UNTIL-DOOMS-DAY-Schleife.

Eine ähnliche Wirkung hat ATTEN, die Rückkopplungs dämpfung. Dieser Parameter ist in Bild <sup>l</sup> der Übersichtlichkeit halber nicht eingezeichnet. Er bestimmt, mit welcher Gewich-<br>tung die Differenz aus tung die Differenz aus PATTERN und CONTENT dem Schlüsselvektor KEY hin zuaddiert wird. Null bedeutet dämpfungsfreie Summierung, höhere Werte verlangsamen die Anpassung des Systems. Ent hält die Matrix verhältnismäßig viele Daten, darf die Dämpfung nicht zu klein sein, da das Programm sonst einen epilepti schen Anfall bekommt und voll kommen aus der Kontrolle ge rät.

Der interessanteste Parameter ist jedoch NOVLIM, die Ent scheidungsschwelle. Je nach dem, wie man sie einstellt, än dert das System sein Entschei-<br>dungsverhalten. Für jede dungsverhalten. Für jede Gruppe von Lerndaten gibt es einen Idealwert, bei dem die An zahl der Fehlentscheidungen minimal ist. Die falschen Urteile fallen in zwei Kategorien: Ent scheidung 'Ziffer bekannt', ob wohl sie nicht gelernt wurde ('Falscher Alarm'), und 'Ziffer unbekannt' bei Daten, die ei gentlich bekannt sein sollten<br>('Übersehen'). Wählt man ('Übersehen'). Wählt NOVLIM unterhalb des Ideal werts, beginnt das Programm, bekannte Ziffern häufiger zu verkennen. Zu große Werte stei gern die Häufigkeit von irrtüm lichen Bekanntheitsmeldungen.

#### Verrauscht

Die beiden Begriffe 'Falscher Alarm' und 'Übersehen' stam men eigentlich aus der Nach richtentechnik. Ein Problem der Nachrichtentechnik war ja schon immer, Daten von einem<br>Sender über ein störanfälliges Medium an einen Empfänger zu übermitteln. Letzerer hat die wichtige Aufgabe, die Signale des Senders vom Rauschen der Übertragungsstrecke zu unter scheiden. Er muß also Signale erkennen ('Treffer') und Rau schen abtrennen ('korrekte Zu rückweisung'). Wenn er Rau schen als Signal interpretiert,<br>schlägt er 'falschen Alarm', es schlägt er 'falschen Alarm', es kommt aber auch vor, daß er ein Signal einfach 'übersieht' und dem Rauschen zuordnet. Den

theoretischen Rahmen dieses<br>Spektakels bildet die sogenannte 'Signalentdeckungsnannte 'Signalentdeckungs  $t = SDT$ .

Da sich nachrichtentechnische Grundlagen häufig auch auf menschliches Verhalten anwen den lassen, zum Beispiel bei Un terhaltungen, beim Autofahren, beim Bücherlesen und so weiter, ist die SDT in der Psychologie sehr gerne gesehen. Durch aus geklügelte Belohnungs- und Be strafungspläne kann man das<br>Entscheidungsverhalten von menschlichen Versuchspersomenschlichen versuchsperso nen ausgiebig beeinflussen, so daß sie beispielsweise falsche Alarme drastisch reduzieren, dabei allerdings häufiger etwas übersehen. Das abgedruckte Programm ist zwar kein 'Signal entdecker', aber immerhin et was ähnliches: Ein 'Musterer kenner'. Und als solcher bildet es diese menschliche Eigen-<br>schaft recht schön nach. Man braucht lediglich NOVLIM ein wenig hin- und herzuschieben, und schon reagiert der Muster erkenner ganz anders.

Ansonsten verhält sich das Programm sehr 'exhibitionistisch'. gramm sehr exhibitionistisch, das heißt, es liefert beim Erin nern freiwillig all seine kleinen heimlichen Parameter mit gro ßer Lust auf dem Bildschirm ab. Stets ist auf dem Bildschirm au ßer einem Menü zu sehen:

- Der aktuelle Zustand der Ge dächtnismatrix

- Die erinnerte Ziffer in Vek tor-Darstellung

- Die zu erinnernde Ziffer in Sieben-Segment-Darstellung

- Die erinnerte Ziffer in Sie ben-Segment-Darstellung

- Die Anzahl der Erinnerungs Iterationen ('Reaktionszeit')

– Der Neuheitsbetrag der erin nerten Ziffer

- Der Änderungsbetrag nach der letzten Iteration

- Die Entscheidung, ob die Zif fer bekannt oder unbekannt ist

Um die Sache ein wenig aufzu lockern, habe ich dem IBM-Zeichensatz einige schöne Son derzeichen zur Darstellung der erinnerten Ziffer entlockt. Da mit erfolgt der Wechsel von ei nem rabenschwarzen zu einem hell erleuchteten Segment in fünf Abstufungen. Die zugehö rige Routine heißt übrigens DISPPAT.

#### **Generalprobe**

Nun wird es Zeit, einmal ein kleines Beispiel durchzurech nen. Falls Sie das Programm schon abgetippt haben, sind Sie ein fleißiger Mensch und oben drein noch in der Lage, die fol genden Ausführungen 'live' am Rechner zu erleben. Zur De monstration habe ich der Ge dächtnismatrix die Ziffern 3, 4, 5, <sup>6</sup> und <sup>7</sup> beigebracht. Fragt man anschließend die Ziffer 2 ab, sollte der Bildschirm so aus sehen, wie in Bild 2 gezeigt.

Die Tabelle enthält die Ergeb nisse von zehn Tests, bei denen ich nacheinander die Ziffern 0 bis 9 suchen ließ. Es ist deutlich zu sehen, daß die Neuheitsbe träge für alle nicht gelernten Ziffern deutlich über Eins lie-<br>gen, wohingegen bekannte Zifgen, wohingegen bekannte Zif fern sehr niedrige Werte erzie len. Bei einer Anzahl von fünf gelernten Ziffern ist die Erinne rungsselektivität offenbar recht

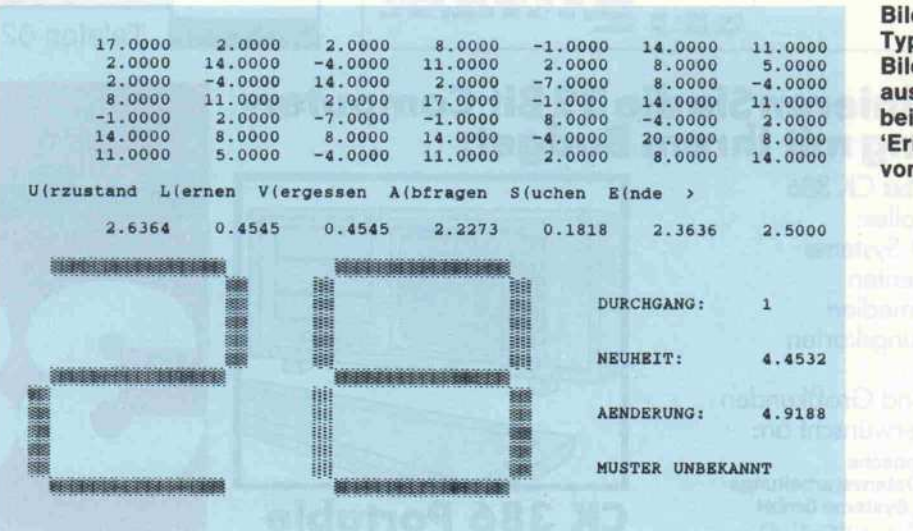

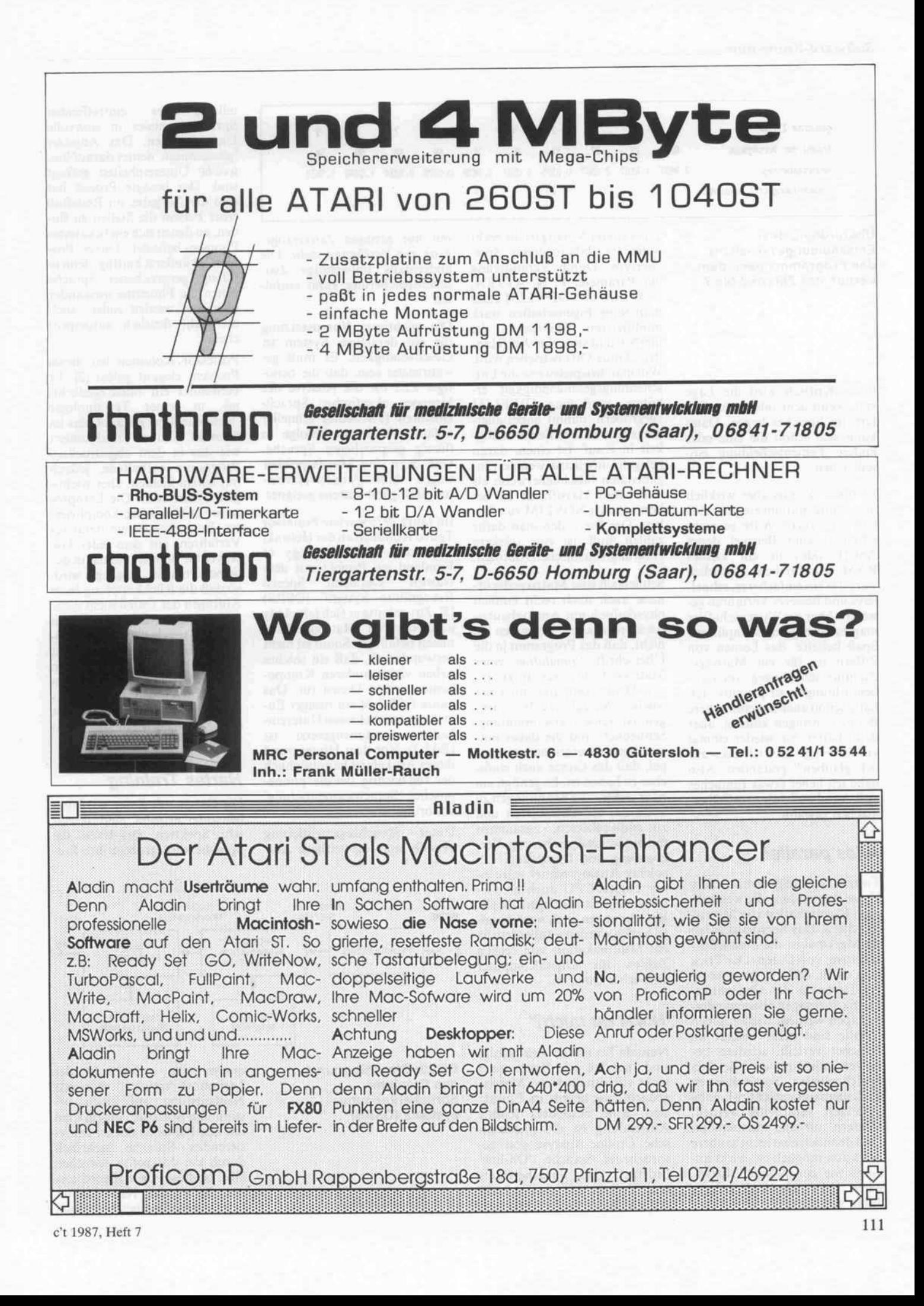

#### Software-Know-how.

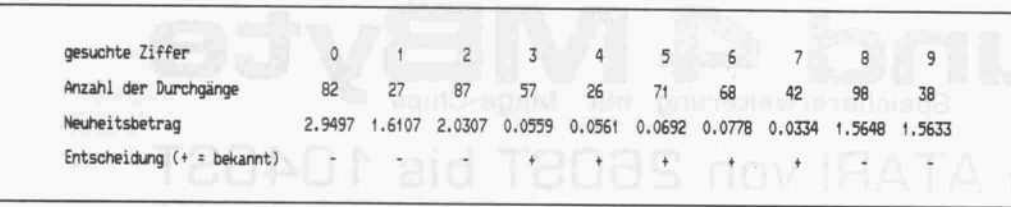

Überprüfung des des Programms nach dem des Programms nach dem<br>Lernen der Ziffern 3 bie Z Lernen der Ziffern 3 bis 7

hoch. Kritisch wird die Lage<br>erst, wenn acht oder neun Ziferst, wenn acht oder neun Zif fern im Speicher liegen. Dann kann sich schon die eine oder andere Fehlentscheidung einschleichen.

Ist dieser Zirkus aber wirklich<br>notwendig, nur um ein paar Ziffern zu lernen? Wäre es nicht fern zu lernen? Wäre es nicht schlauer, zum Beispiel deren ASCII-Codes in ein kleines RAM zu schreiben? Natürlich wäre das ein einfacheres, schnel-<br>leres und besseres Verfahren gewesen. Aber ein Wissenschaftler wesen. Aber ein Wissenschaftler mag es eben gerne kompliziert. Spaß beiseite, das Lernen von ziffern ist für ein Matrixge dächtnis schlichtweg um Grö ßenordnungen zu primitiv. Ich Beispiele bringen können, aber dann hätten Sie wieder einmal dann hätten Sie wieder einmal vor der Frage: 'Soll ich das wirk lich glauben?' gestanden. Also habe ich lieber etwas Einfaches und Anschauliches zum Selbermachen gewählt.

#### Alles parallel

Trotz allem zeigt schon diese chen Eigenschaften von Matrixchen Eigenschaften von Matrix speichern. Das hervorstechend ste Merkmal ist die Parallelver-<br>arbeitung von Daten. Der Trick arbeitung von Daten. Der Trick liegt darin, daß alle gespeicher ten Daten in der Gedächtnis-<br>matrix sozusagen übereinandergestapelt werden. Die einzelnen gestapen werden. Die einzelnen Inhalte sind nicht diskret im Speicher verteilt, sondern be nutzen allesamt die gleichen Speicherstellen. Somit können auch niemals Gedächtnisinhalte<br>gesondert verarbeitet werden, sondern nur alle miteinander. sondern nur alle intentander. Daß dennoch eine recht saubere Selektion möglich ist, wirkt an-<br>fangs wie ein Wunder. Inzwifangs wie ein Wunder. Inzwi schen habe ich mich bereits daran gewöhnt.

Ein weiterer Vorzug ist die recht chertyps. Durch Veränderung der Parameter P, N, ATTEN, der Parameter P, N, ATTEN,<br>NOVLIM und DIFFLIM kann man seine Eigenschaften stark<br>modifizieren. Interessant ist modifizieren. Interessant ist hierbei, daß stets eine Art 'Han del' (Trade-Off) betrieben wird: scheidungsgeschwindigkeit erhöhen, muß man DIFFLIM vergrößern, nimmt dabei aller keit in Kauf. Ist einem daran gelegen, möglichst wenige Eingabedaten fälschlicherweise als unbekannt klassifiziert zu beunbekannt klassifiziert zu be kommen, ist NOVLIM zu erhö hen. Der Preis, den man dafür zahlen muß, ist eine stärkere Häufung von falschen Alarmen.

Schließlich sind Matrixgedächt-<br>nisse auch noch recht einfach nisse auch noch recht einfach physikalisch mit Analogbautei len zu realisieren. Vergessen Sie nicht, daß das Programm ja die Überschrift 'Simulation eines<br>Matrixgedächtnisses' trägt. Einen Digitalcomputer mit einer solchen Aufgabe zu beschäftigen ist reine Verschwendung. Schließlich sind die dabei not-Schließlich sind die dabei not wendigen Operationen so sim pel, daß das Ganze auch einfa-<br>cher zu haben ist. Es genügt, ein paar elektrische Spannungen zu addieren, zu subtrahieren und zu multiplizieren, zusammen mit ein wenig Speicherung, Verzögerung und Dämpfung. Ein zögerung und Dämpfung. Ein solcher Analogrechner wäre ei ner Digital-CPU auch an Ge schwindigkeit überlegen, da alle Berechnungen auch noch paral lel laufen würden außerdem ist die Multiplikation von reellen Zahlen für Digitalcomputer eine echte Quälerei.

#### 'Hörst du mich?'

Nun, da Sie mir so weit gefolgt sind, möchte ich Ihnen auch nicht vorenthalten, wo Matrix gedächtnisse bereits im Einsatz sind. Eine besonders schöne Anwendung ist die phonemische On-line-Analyse von gesprochener Sprache. 'On-line' bedeutet, daß Sprachereignis bedeutet, daß Sprachereignis und Zerlegungsprozeß gleich zeitig ablaufen und das Ergebnis

mit nur geringer Zeitverzöge-<br>rung zur Verfügung steht. Die andernfalls notwendige Zwiandernfalls notwendige Zwischenspeicherung kann entfal len.

Die wichtigste Voraussetzung<br>für ein derartiges System ist Geschwindigkeit. Es muß gewährleistet sein, daß die benötigte Zeit für die Analyse der kleinsten akustischen Spracheinheiten (Phoneme) schneller abläuft als deren Abfolge in flüssig gesprochener Sprache. Und dazu sind Matrixspeicher wegen ihrer Parallelverarbeiwegen ihrer Paranerverarbeitungsfähigkeit bestens geeignet.

Im Jahre 1975 startete Professor<br>Teuvo Kohonen an der Helsinki University of Technology in University of Technology in Finnland ein Projekt mit dem Namen 'Otaniemi Speech<br>Recognition System' (OSRS) [2]. Zuvor hatte er sich jahrelang [2]. Zuvor hatte er sich jahrelang ausgiebig mit Matrixgedächt nissen befaßt [1]. Somit ist nicht verwunderlich, daß ein solches neben vielen anderen Kompo-<br>nenten seinen Dienst tut. Das ganze OSRS ist ein riesiger Euheiten zusammengesetzt ist heiten zusammengesetzt ist (Bild 3). Vor dem Hintergrund dieses Artikels ist hauptsächlich<br>der Teil wichtig, der die 'phoneder Teil wichtig, der die 'phone mische Sprachsegmentierung' vollbringt.

Unter Sprachsegementierung versteht man die zeitliche Auf

teilung des eintreffenden<br>Sprachereignisses in sinnvolle Untereinheiten. Das Adjektiv 'phonemisch' deutet darauf hin. welche Untereinheiten gefragt weithe Unteremienten gefragt sind. Der besagte Prozeß hat also die Aufgabe, im Redefluß den, an denen sich ein bekanntes den, an denen sich ein bekanntes Phonem befindet. Dieses Pro blem ist äußerst knifflig, denn in gehen die Phoneme ineinander gehen die Phoneme ineinander über und werden zudem auch oft nicht deutlich ausgespro chen.

Professor Kohonen hat dieses<br>Problem elegant gelöst [2]. Er verwendet ein Matrixgedächtnis, in seiner Terminologie nis, in seiner Terminologie 'Neuheitsfilter' genannt, das im Grunde ähnlich funktioniert wie das in dem abgedruckten<br>Programm enthaltene, jedoch Programm enthaltene, jedoch mit einem kleinen, aber wichtig gen Unterschied: Die Lernpro-<br>zedur ist wesentlich komplizierzedur ist wesentlich komplizier ter. Er verwendet ein iteratives Verfahren, mit dem jeder Da Speichermatrix abgelegt wird, so daß die Rückkopplung beim Abfragen der Daten nicht mehr<br>notwendig ist. Beide Methoden liefern vergleichbare Ergebnisse. Welche man wählt, hängt davon ab, ob man lieber den Lern- oder den Erinnerungspro-<br>zeß abkürzen will. Für ein flottes Spracherkennungssystem ist tes Spracherkennungssystem ist die Kohonen-Methode somit vorzuziehen.

#### Hartes Training

Die Daten, mit denen das Neu-<br>heitsfilter arbeitet, sind akustiheitsfilter arbeitet, sind akusti sche Spektren, das heißt, die Sprache wird grob in ihre Fre-

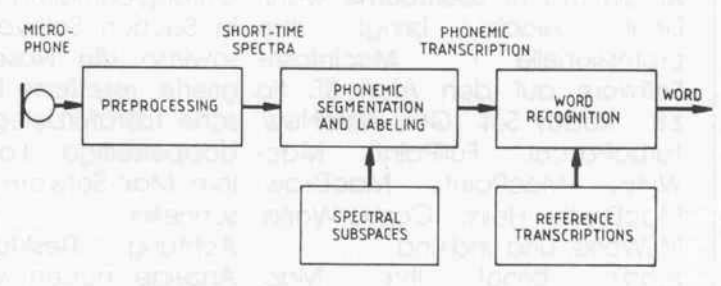

Bild 3: Blockdiagramm<br>des Otaniemi-<br>Spracherkennungs-Spracherkennungssystems (OSRS)

quenzanteile zerlegt. In der<br>Lernphase 'trainiert' man das Lernphase trainiert man das Neuheitsfilter auf einen be stimmten Sprecher, indem man ihn alle Phoneme der zu analy sierenden Sprache mehrfach durch ein Mikrofon sprechen läßt. Ist diese Phase abgeschlos sen, heiert das Neuheitsfilter beim Anbieten eines beliebigen

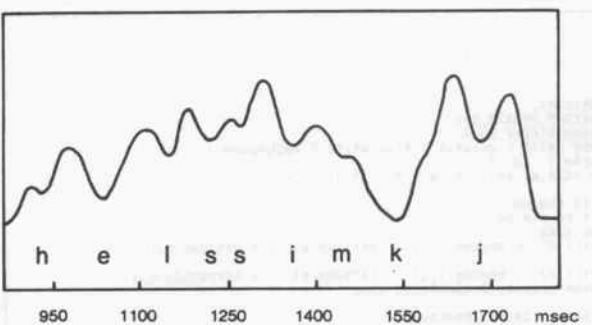

Bild 4: Neuheitsfunktion und phonemische Transskription einer spektralen Darstellung des Wortes 'Helsinki'

Spektrums am Eingang einen 'Neuheitsvektor' am Ausgang, vergleichbar der Differenz von CONTENT und PATTERN in Programm 1. Die Berechnung des 'Neuheitsbetrags' erfolgt exakt wie in unserem Pro gramm.

Bild 4 zeigt die Phonemsegmen tierung des vermutlich von einer finnischen Person gesprochenen Wortes 'Helsinki'. Das Neu heitsfilter, das ständig on-line mit akustischen Spektren ver sorgt wird, liefert einen fröhlich schwankenden Neuheitsbetrag. Gemäß seiner Definition sind die einzelnen Phoneme dort an zutreffen, wo sein Verlauf ein lokales Minimum vorweist. Ein niedriger Neuheitsbetrag be deutet eben, daß das gerade an stehende Spektrum einen hohen Grad an Bekanntheit besitzt, also dem Spektrum eines der gelernten Phoneme ähnelt.

Auf Bild 4 sind noch zwei wei tere interessante Dinge zu se hen: Bei näherem Hinsehen fällt auf, daß zwischen den Phone men, aus denen die Klangfolge des Wortes 'Helsinki' besteht, unterschiedlich viel 'freier Platz' liegt. Wenn man berücksichtigt, daß auf der x-Achse des Dia gramms die Zeit abgetragen ist, bedeutet dies, daß die zeitlichen Abstände aufeinanderfolgender Phoneme keinesfalls konstant sind.

Dieser Sachverhalt macht die Phonemsegmentierung über haupt erst schwierig. Es gibt nämlich kein starres Zeitraster, anhand dessen eine Trennung benachbarter Phoneme möglich ist. Kohonens Neuheitsfilter zieht sich geschickt aus der Affäre, indem es eine zeitabhän gige 'Neuheitsfunktion' produ ziert, die nur noch ein wenig mathematisch differenziert wer den muß. Egal, wie langsam oder ungleichmäßig der Spre cher seine Rede gestaltet, die Phoneme sind immer an lokalen Minima zu finden, wie weit auch immer diese zeitlich auseinan derklaffen.

#### Unempfindlich

Ferner sieht man in Bild 4 außer der Phonemschwankung eine<br>wesentlich niederfrequentere niederfrequentere Veränderung des Neuheitsbe trags. Dies veranschaulicht ein weiteres Problem der Sprach entschlüsselung, aber auch gleichzeitig dessen Lösung. Dort, wo der Betrag tendenziell steigt, bestand beim Sprecher des dargestellten Wortes offen sichtlich eine Tendenz zu un deutlicher Aussprache. Je schlampiger ins Mikrofon genu schelt wird, desto untypischer ist das akustische Spektrum der einzelnen Phoneme, und desto höher liegt dann auch der resul tierende Neuheitsbetrag. Aber das macht einem Neuheitsfilter überhaupt nichts aus, denn es interessiert sich ja nur für die Phonemschwankungen, und die treten auch bei leicht erhöhter allgemeiner Neuheit noch im mer deutlich zutage.

Obwohl dieses Verfahren sehr sauber Phoneme voneinander scheidet, steht es bei der zeitli chen Trennung von Worten ziemlich hilfslos da. Die schö nen Zwischenräume, die das Lesen von Sprache so erfreulich einfach machen, sind nämlich in gesprochener Sprache über haupt nicht vorhanden. Unter sucht man Sprachspektren ent lang der Zeitachse, muß man leider feststellen, daß fast alle Worte direkt aneinander kle ben, ohne Pausen oder Zwi schenräume. Jetzt steht ein Spracherkennungssystem vor dem Problem der 'Wort-Seg mentierung', für dessen Be handlung eine neue Unterein heit erforderlich ist.

Hat man Phoneme und Worte korrekt unterteilt, sind sie schließlich nur noch zu identifi zieren. Das heißt, wenn man weiß, wo ein Phonem oder Wort sitzt, ist zu fragen, um welches

es sich handelt. Nach Abschluß dieser Phase ist ein Spracherkennungssystem bereits am Ziel. Wasjetzt folgen würde, wäre die Aufgabe eines Sprachverständnissystems. Hier erwarten den Forscher Schwierigkeiten ganz anderer Art, an denen etliche namhafte KI-Leute mit großem Eifer knabbern.

Nach erfolgter Wortidentifika tion sind beispielsweise die Be ziehungen der Worte zueinan der interessant, die man übli cherweise mit Hilfe von Gram matiken zu ergründen versucht. Dann möchte man die Bedeu tung der Worte und den Kon text, in dem sie auftauchen, wis sen, und so weiter. Um Sie nicht mit der bloßen Spracherken nung allein zu lassen, werde ich im nächsten Heft versuchen, auch in dieses Gebiet einen klei nen Einblick zu vermitteln. Dort wird es um die syntakti sche Analyse von natürlich sprachlichen Sätzen gehen. Als Bonus gibt's natürlich auch wie der ein Programmbeispiel.

#### Literatur

- [1] Teuvo Kohonen, Self-organi-<br>zation and associative meation and associative memory, Springer, Berlin <sup>1984</sup>
- [2] Teuvo Kohonen, Heikki Riittinen, Erkki Reuhkala & Seppo Haltsonen, On-line re cognition of spoken words from a large vocabulary. Infor mation Sciences, 33, 1984, S. 3-30
- [3] Wilhelm Reich, Die Ent deckung des Orgons I: Die Funktion des Orgasmus, S. Fischer, Frankfurt 1972
- [4] Sven B. Schreiber, Optimie rung der Selektivität von inhaltsadressierbaren Gedächt nissen, Diplomarbeit, Univer sität Regensburg 1985
- [5] Sven B. Schreiber, Natürliche Intelligenz, Teil l, c't Magazin für Computertechnik, 4, 1987, S. 98-101

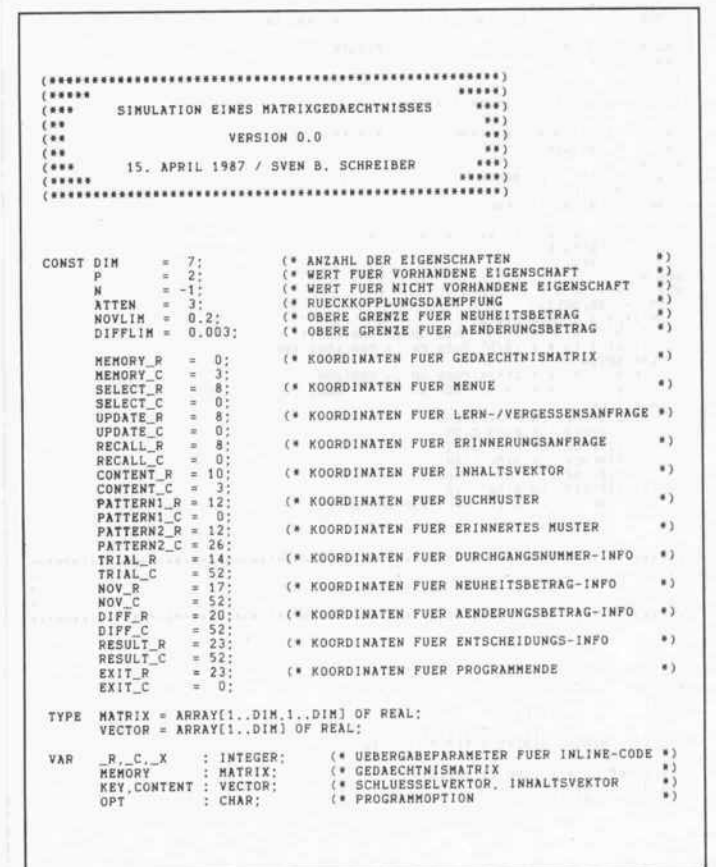

#### Software-Know-how .

CONST PATTERN : ARRAY['0'..'9'] OF VECTOR = BEGIN<br>CLLINE (UPDATE\_R);<br>SETCUR (UPDATE\_R,UPDATE\_C); (CP,P,P,N,P,P.P), (\* 0 \*) (N,N,P,N,N,P,N), (\* <sup>1</sup> ) (P,N,P,P,P,N,P), ( 2 \*) (N, P, P, P, N, P, N), (\* 4 \*)<br>(P, P, N, P, N, P, P), (\* 5 \*) IF LHODE THEM WRITE ('verden (') ELSE WRITE ('verdensen');<br>REFEAT READ (KBO,N) UNTIL N IN ['O'..'9'];<br>WRITE (N);<br>WRITE (N);<br>WRITE (N);<br>WRITE (N);<br>WRITE (N);<br>POR J := HEMORY[1,J] := HEMORY[1,J] + (PATTERN(N)[1] \* PATTERN(N) (P, , P, N, N, P, K) , (\* 7 ) (P, , P, P, P, P, P) , (\* 8 \*) (P, ,P,P N P P) ) ( <sup>9</sup> \*) ( <sup>C</sup> Video-Routinen ) \*) PROCEDURE RECALL (CHODE: BOOLEAN); (\* 1988)<br>1990 - Johann Barn, amerikansk politik (\* 1980)<br>1990 - Johann Barn, amerikansk politik (\* 1980) VAR N CHAR; i, j, TRIAL INTEGER; SN, NOV. DIFF REAL; BACKUP VECTOR; BEGIN<br>CLLINE (RECALL\_R); PROCEDURE SETCUR (R,C: INTEGER);  $_R := R$ ;  $_C := C$ ; WRITE ('Welche Ziffer soll '); \*) \$8A / \$36 / \_R / (\* HOV DH, \_R<br>\$8A / \$16 / \_C / (\* HOV DL, \_C<br>\$32 / \$FF / (\* HOV BH,BH<br>\$B4 / \$10 (\* HOV AH,2<br>\$CD / \$10 (\* HNT 10H<br>} END; ;CURSOR-ZEILE HOLEN \*) ;CURSOR-SPALTE HOLEN \*) WRITE (' werden? (0..9) >');<br>REPEAT READ (KBD,N) UNTIL N IN ['0'..'9'];  $\frac{1}{2}$ WRITE (N); CLLINE (RESULT R) ; JCURSOR SETZEN \*) \*) DISPPAT (PATTERNIM),PATTERNI\_R,PATTERNI\_C);<br>
SN := 0;<br>
CONTENTIL] := 0;<br>
SN := PATTERNIM];<br>
SN := PATTERNIM];<br>
SN := PATTERNIM];<br>
EREY := PATTERNIM];<br>
FRIAL := TRIAL + 1;<br>
POR I := 1TO DIN DO BEGIN<br>
CONTENTII) := CONTENTIN PROCEDURE CHLINE (R; INTEGER);<br>VAR J : INTEGER;<br>BEGIN<br>SETCUR (R,0);<br>POR J := 1 TO 79 DO WRITE ('') END; PROCEDURE CLPAGE;<br>VAR 1 : INTEGER; VAR I : INTEGER;<br>BEGIN<br>SETCUR (24,0);<br>FOR I := 1 TO 25 DO WRITELN END; E/A-Routinen and the state of the state of the state of the state of the state of the state of the state of the state of the state of the state of the state of the state of the state of the state of the state of the state ( (\* E/A-Routinen NOV := 0; DIFF := 0; FOR <sup>I</sup> := <sup>1</sup> TO DIM DO BEGIN (\* DIFF := DIFF <sup>+</sup> SQR (CONTENTCI] - BACKUPCI]) END; NOV := SORT (NOV) ; DIFF ;= SQRT (DIFF); VAR J : INTEGER;<br>BEGIN<br>SETCUR (R,C);<br>FOR J := 1 TO DIM DO WRITE (V[J]:10:4) END; SETCUR (NOV R,NOV C); WRITE ('NEUHEIT: ',NOV:1Q:4); SETCUR (DIFF R.DIFF C); WRITE C'AENDERUNG: ' , D <sup>1</sup> FF : <sup>1</sup> 0 : 4 <sup>&</sup>gt; UNTIL CMODE OR (DIFF <= DIFFLIM); SETCUR (RESULT\_R ,RESULT\_C) ; WRITE ('MUSTER '); IF NOV <= NOVLIM THEN WRITE ('BEKANNT') ELSE WRITE ('UNBEKANNT') END; PROCEDURE DISPMAT (M: MATRIX; R,C: INTEGER);<br>VAR 1,J : INTEGER;<br>BEGIN<br>BEGIN<br>CREIGR (R+1-1,C);<br>SETCUR (R+1-1,C);<br>POR J := 1 TO DIM DO WRITE (M[1,J];10;4) END END;<br>POR J := 1 TO DIM DO WRITE (M[1,J];10;4) END END; PROCEDURE LEARN; BEGIN UPDATE (TRUE) END; PROCEDURE FORGET; BEGIN UPDATE (FALSE) END; PROCEDURE DISPHOR (CH: CHAR; R,C: INTEGER);<br>VAR I : INTEGER;<br>BEGIN<br>SETCUR (R,C+2);<br>FOR I := 1 TO 16 DO WRITE (CH) END; PROCEDURE CHECK; BEGIN RECALL (TRUE) END; PROCEDURE SEARCH; BEGIN RECALL (FALSE) END; PROCEDURE DISPVER (CH: CHAR; R,C: INTEGER); VAR I : INTEGER;<br>BEGIN<br>FOR I := 1 TO 5 DO BEGIN<br>SETCUR (R+I,C); ( \*) VAR <sup>I</sup> : INTEGER; ( \*) BEGIN<br>
FOR I := 1 TO DIM DO BEGIN<br>
CH := CHR(\$B1):<br>
IF V[I] > 0 THEN BEGIN<br>
IF V[I] >= P \* (1/S) THEN CH := CHR(\$B2);<br>
DE BEGIN<br>
ELSE BEGIN<br>
ELSE BEGIN PROCEDURE SELECT (VAR OPT: CHAR); BEGIN<br>CLLINE (SELECT\_R);<br>SETCUR (SELECT\_R,SELECT\_C); IF V(1) <= N \* (3/5) THEN CH := ' 'END;<br>
1: DISPHOR (CH.R+00,C+00);<br>
2: DISPVER (CH.R+00,C+00);<br>
3: DISPVER (CH.R+00,C+01);<br>
3: DISPVER (CH.R+00,C+10);<br>
5: DISPVER (CH.R+06,C+00);<br>
5: DISPVER (CH.R+06,C+00);<br>
7: DISPVER (C REPEAT<br>- READ (KBD,OPT); OPT ;= UPCASE (OPT) UNTIL OPT IN ['U','L','V','X','S','E'];<br>WRITE (OPT) END; PROCEDURE EXECUTE COPT: CHAR); BEGIN<br>CASE OPT OF<br>'U': NULL;<br>'L': LEARN; V': FORGET;<br>A': CHECK;<br>S': SEARCH; (\* 1888)<br>1886 – Confederation Gedaechtnis-Routinen (\* 1888)<br>1896 – Charles Confederation (\* 1898) \*) \*) (\* (\* HAUPTPROGRAMM j ) (\* 1918), and a statement of the statement of the statement of the statement of the statement of the statement of the statement of the statement of the statement of the statement of the statement of the statement of the st VAR I,J : INTEGER;<br>BEGIN<br>FOR 1 := 1 TO DIM DO<br>FOR J := 1 TO DIM DO<br>DISPMAT (MEMORY,MEMORY,R,MEMORY\_C) END; BEGIN<br>CLPAGE; EXECUTE ('U');<br>REPEAT<br>SELECT (OPT);<br>EXECUTE (OPT)<br>UNTIL OPT = 'E' END. PROCEDURE UPDATE (LMODE: BOOLEAN);<br>VAR N : CHAR;<br>I.J : INTEGER; d

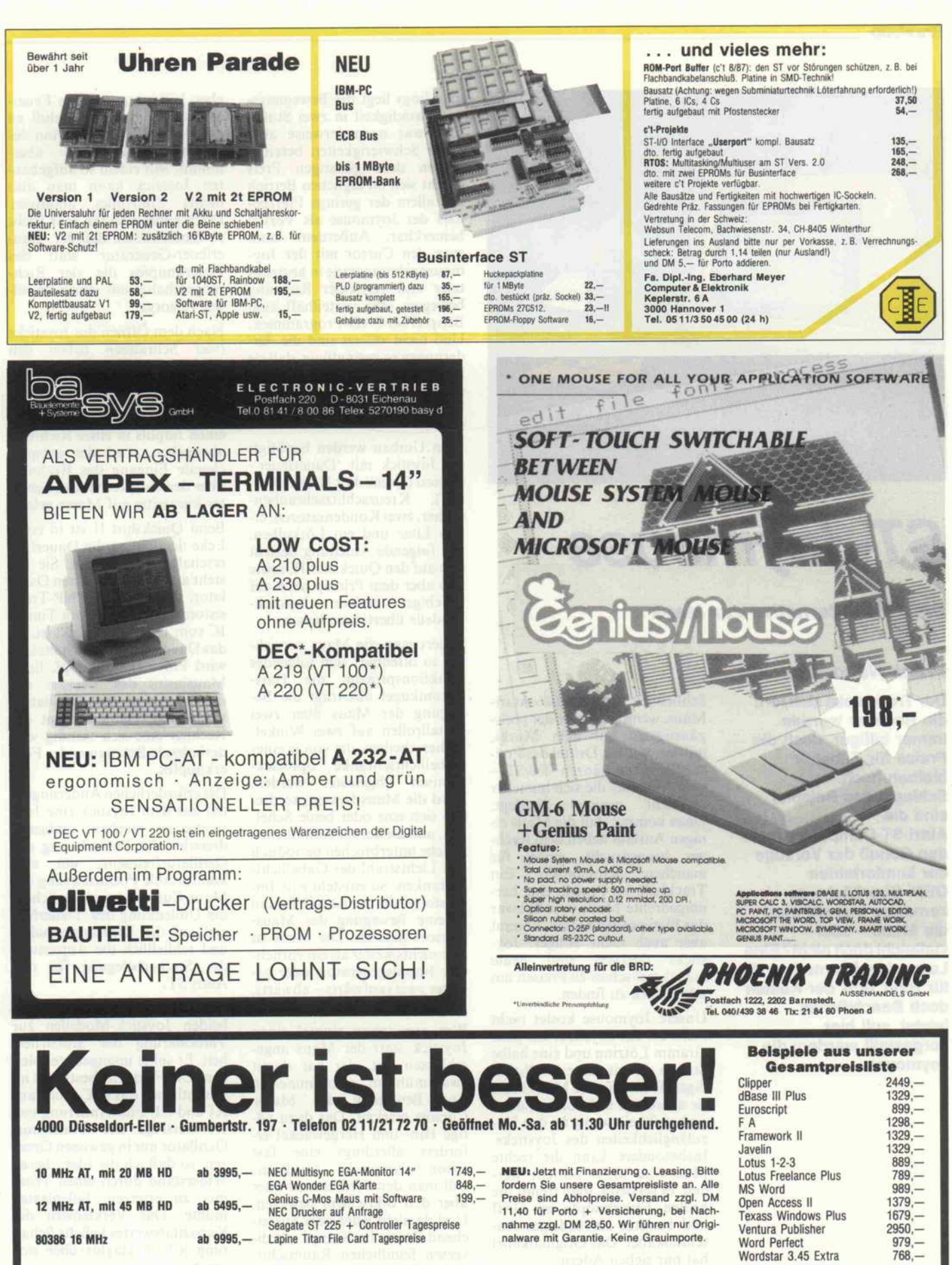

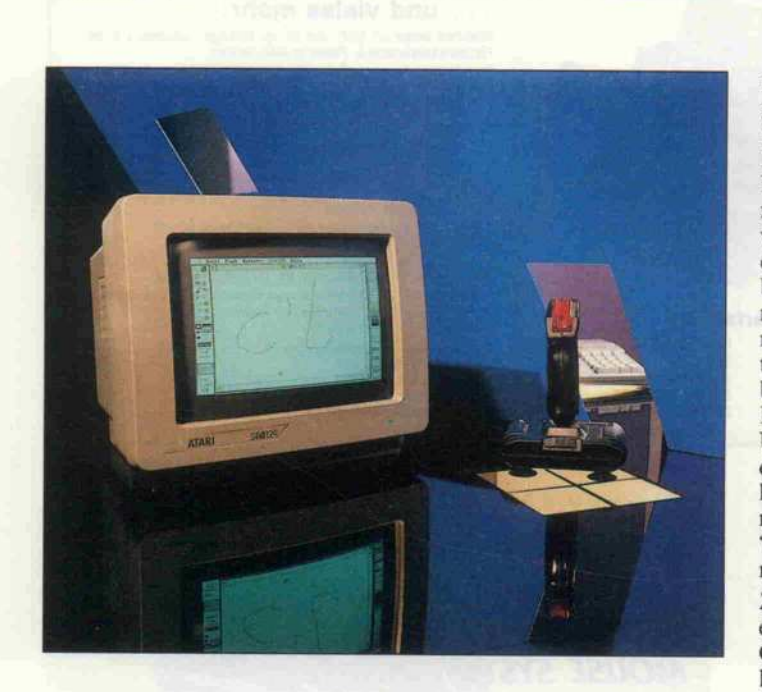

## ST-Joymouse

Die 10%-Alternative zur Maus

#### Frank Neudecker

Der Trend setzt sich fort: die Rechner werden immer billiger, doch die Preise für Zubehör bleiben hoch. Schlagendes Beispiel sind die Atari-ST-Computer. Um in den Genuß der Vorzüge der komfortablen GEM-Oberfläche zu kommen, braucht man die Maus - oder vielleicht doch nicht? Eine Low-price-Alternative, die für rund 10% der Kosten doch Beachtliches leistet, soll hier vorgestellt werden: die Joymouse.

Schließlich kostet die Atari-<br>Maus, wenn auch eine der preis-Maus, wenn auch eine der preis günstigsten auf dem Markt, mittlerweile ein Drittel des Prei ses für einen ganzen 260 ST -<br>eine Ausgabe, die sich mancher vielleicht zweimal überlegt. Dazu kommt, daß die Maus einigen Auslauf neben dem Rech-<br>ner beansprucht, zuviel für ner beansprucht, zuviel für manchen Schreibtisch. Ein Trackball, im Prinzip eine her umgedrehte Maus, würde zwar das Platzproblem lösen, kommt aber auch nicht billiger. Joy sticks dagegen sind heute manchmal schon zu Preisen um zehn Mark zu finden.

Unsere Joymouse kostet nicht mehr als ein Joystick, ein paar Gramm Lötzinn und eine halbe Stunde Arbeit. Einen vollstän digen Ersatz für die Maus kann<br>sie allerdings nicht bieten, denn sie allerdings nicht bieten, denn sie krankt ein wenig an den Un zulänglichkeiten des Joysticks. Insbesondere kann die rechte Maustaste nicht bedient wer den, es sei denn, man trennt die beiden Feuerknöpfe im Griff und benutzt ein Sadriges An schlußkabel. Das Originalkabel hat nur sieben Adern.

Ebenso wie mit der Original-Maus kann man mit der Joy mouse jeden beliebigen Punkt auf dem Bildschirm erreichen.

allerdings liegt die Bewegungs geschwindigkeit in zwei Stufen fest, was normalerweise aber keine Schwierigkeiten bereitet. Neben dem günstigen Preis macht sich im täglichen Betrieb vor allem der geringe Platzbe-<br>darf der Joymouse als Vorteil darf der Joymouse als Vorteil bemerkbar. Außerdem kann man den Cursor mit der Joy-<br>mouse schnurgerade in horizonmouse schnurgerade in horizon taler und vertikaler Richtung bewegen: sehr vorteilhaft zum<br>Beispiel bei CAD-Programmen. Und nicht zuletzt sind die Änderungen so geringfügig, daß sie<br>leicht wieder rückgängig geleicht wieder rückgängig ge macht werden können - also 'bei Nichtgefallen Joystick zu rück'.

Zum Umbau werden benötigt:<br>ein Joystick mit 'Dauerfeuer'ein Joystick mit 'Dauerfeuer'- Option (Quickshot II oder ähn lich), Kreuzschlitzschrauben-<br>dreher, zwei Kondensatoren, etdreher, zwei Kondensatoren, et was Litze und ein Lötkolben. Die folgende Anleitung bezieht sich auf den Quickshot II, sollte sich aber dem Prinzip nach auf<br>beliebige andere Joystickbeliebige andere Joystick-Modelle übertragen lassen.

Seziert man die Maus vorsich-<br>tig, so offenbart sich folgendes tig, so offenbart sich folgendes Funktionsprinzip: die Hart gummikugel überträgt die Be wegung der Maus über zwei Metallrollen auf zwei Winkel kodierscheiben, die von je einer<br>Gabellichtschranke optoelektronisch abgetastet werden. tronisch abgetastet werden. Wird die Maus bewegt, so dre hen sich eine oder beide Schei ben, und die darauf befindlichen Striche unterbrechen periodisch den Lichtstrahl der Gabellicht schranken. So entsteht eine Im pulsfolge, die der Atari ST dann in eine Bewegung des Maus-Cursors umsetzt. Die Maus ist also nichts weiter als ein vorneh-<br>mer Impulsgenerator, oder gemer Impulsgenerator, oder ge nauer zwei (aufwärts – abwärts,  $l$ links – rechts).

Wer nun schon einmal einen Joystick statt der Maus ange schlossen hat, der hat damit zwar mühsam, aber immerhin eine Bewegung des Maus-Cursors erreicht. Das dazu nö tige Hin- und Hergewackel er fordert allerdings eine fast schon olympische Ausdauer, will man den Pfeil einmal quer<br>über den Bildschirm bewegen. Und da nicht jeder über ausreichend Praxis im Kampf mit dichend Praxis im Kampf mit di versen feindlichen Raumschif fen verfügt, ist es wohl bei die sem Experiment geblieben. Die<br>Dauerfeuer-Option, die heute Dauerfeuer-Option, die heute bei diversen Joysticks zur Stan dardausstattung zählt, wirkt

eben leider nur auf den Feuer-<br>knopf, der beim Anschluß an knopf, der beim Anschluß an den Atari ST die Funktion des linken Mausknopfes über-<br>nimmt. Mit einem so aufgebaunimmt. Mit einem so aufgebau ten Joystick kann man also nichts Sinnvolles anfangen.<br>Doch kann man ihn sehr leicht<br>so modifizieren, daß der 'Dauso modifizieren, daß der 'Dau erfeuer-Generator' statt des Feuerknopfes die vier Rich tungsschalter mit seinen Impul sen versorgt.<br>Nach dem Öffnen des Jovsticks

Nach dem Öffnen des Joysticks (vier Schrauben neben den Saugfüßen im Boden) findet man im Inneren eine Platine, die im wesentlichen die Schalter für die vier Richtungen trägt. Um einen Impuls in einer Richtung abzugeben, wird der entspre chende Eingang des Rechners über den entsprechenden Schal ter kurzzeitig auf Masse gelegt.

Beim Quickshot II ist in einer Ecke der Platine die Dauerfeu-<br>erschaltung aufgebaut. Sie besteht aus einem einfachen Oszillator, der mit zwei PNP-Transistoren oder mit einem Timersistoren oder mit einem Timer-IC vom Typ <sup>555</sup> bestückt ist. Ist das Dauerfeuer eingeschaltet, so wird Pin 6 (Feuerknopf, linke Maustaste) des Steckers mit dem Ausgang des Oszillators verbunden. Dann erkennt der Rechner eine sich ständig wie derholende Betätigung des Feu erknopfes.

Die erforderlichen Änderungen, um aus dem Joystick eine Joy mouse zu machen, umfassen<br>dreierlei: die Veränderung der dreierlei: die Veränderung der Oszillatorfrequenz, um eine komfortable Positionierung des<br>Maus-Cursors zu ermöglichen. Maus-Cursors zu ermöglichen, die Umenkung des Dauerfeu ers' auf die Richtungsschalter und schließlich die Anpassung der Steckerbelegung für den Atari ST.

Der Kondensator C2 dient bei<br>beiden Joystick-Modellen zur beiden Joystick-Modellen zur Verbesserung der Störsicher heit. Er sollte unangetastet blei ben. Die Frequenz bestimmt im wesentlichen das R-C-Glied aus Rl und C <sup>l</sup> . Eine Änderung von R1 verträgt der Transistor-Oszillator nur in gewissen Gren zen, so daß ich die Idee, diesen Widerstand durch einen Trim mer zu ersetzen, fallenlassen mußte. Das Verkleinern des Kapazitätswertes ließ die Schal tung jedoch klaglos über sich ergehen.

Angenehm schnell arbeitete es sich mit der transistorisierten Joymouse, nachdem ich für Cl einen Wert von 15 nF gewählt

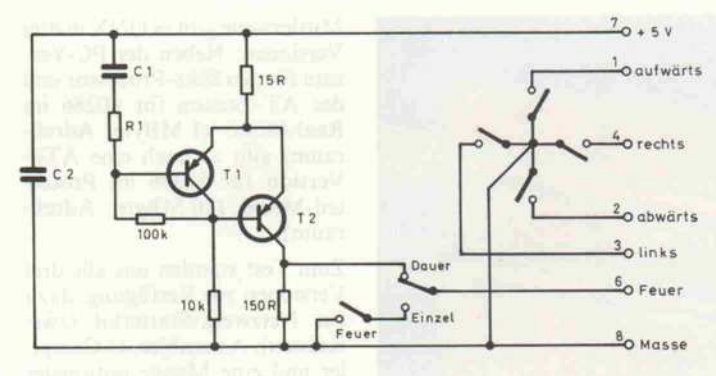

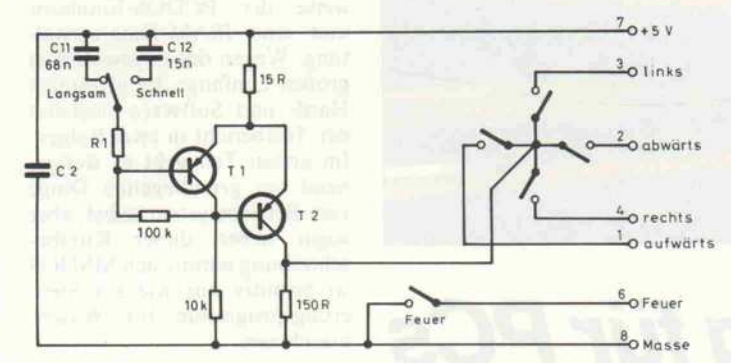

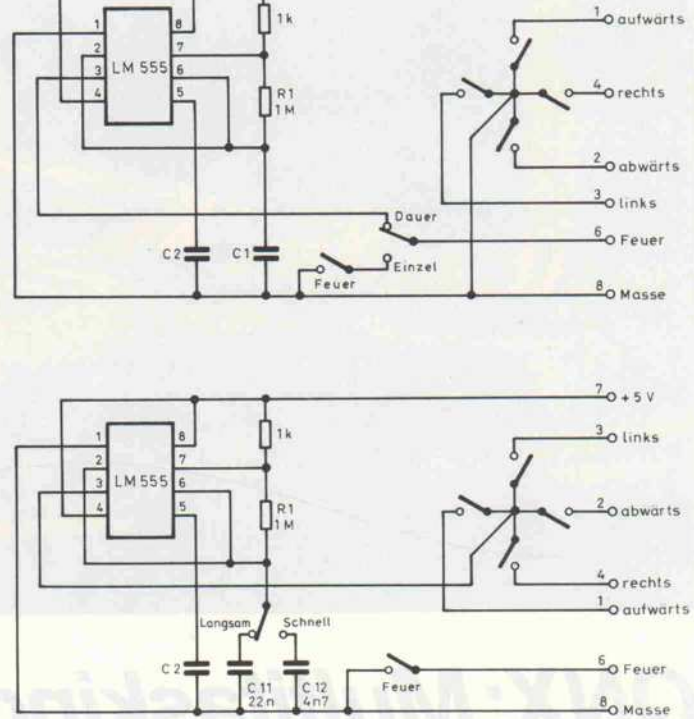

#### Die beiden Joystick-Schaltungen vor (oben) und nach dem Umbau zur 'Joymouse'.

hatte. Allerdings war damit eine genaue Positionierung des Cursors nur noch schwer möglich, was für einige Programme, ins-Grafikanwendunbesondere gen, von Nachteil ist. Dies legte den Einbau einer zweiten Geschwindigkeitsstufe nahe, wozu lediglich ein weiterer Kondensator benötigt wird. Den Dauerfeuerschalter habe ich dazu mißbraucht, zwischen beiden Stufen umzuschalten. Die beiden frequenzbestimmenden Kondensatoren sind im Schaltplan als C11 und C12 bezeichnet. Abweichungen von den empfohlenen Werten, ganz nach individuellem Geschmack, sind ohne weiteres möglich.

Wählen Sie am besten Kondensatoren kleiner Baugröße, also zum Beispiel keramische oder MKH-Kondensatoren. Löten Sie jeweils einen Anschluß direkt an den Schiebeschalter an. und verbinden sie die beiden freien Anschlüsse miteinander. Dann entfernen Sie bitte den bisherigen Kondensator C1, und verbinden Sie einen der freiwerdenden Anschlüsse mit dem Mittenkontakt des Umschalters, den zweiten mit dem gemeinsamen Anschluß der beiden Kondensatoren.

Der Arbeitskontakt des Richtungsschalters (das vierfingerige Blech in der Platinenmitte) muß von Masse abgetrennt und statt dessen mit dem Ausgang des Oszillators in Kontakt gebracht werden. Die Anschlüsse des Feuerknopf-Schalters werden mit Masse und der zu Pin 6 führenden Ader des Verbindungskabels verbunden.

Schließlich ist noch die Belegung des Joystick-Steckers der des Atari-Ports anzupassen. Gegenüber der Maus sind die Anschlüsse für die vier Bewegungsrichtungen miteinander verwechselt. Bewegt man den Joystick nach oben, wandert der Maus-Cursor auf dem Bildschirm nach links und umgekehrt. Ebenso sind die Richtungen rechts und unten vertauscht. Dies kann man sehr leicht (jedenfalls beim Quickshot II) korrigieren, indem man die entsprechenden Anschlußkabel durch Umsetzen der Platinen-Steckverbinder miteinander vertauscht (bei meinem Joystick-Modell weiß mit blau - grün mit braun).

 $\frac{7}{2}$ o + 5 V

Die erforderlichen Modifikationen sind in den abgebildeten Schaltungsskizzen nach dem Motto 'vorher - nachher' dargestellt. Wer etwas gegen Joysticks hat (soll ja vorkommen), kann natürlich eine der abgebildeten Schaltungen auch in Verbindung mit einer anderen mechanischen Lösung nutzen.

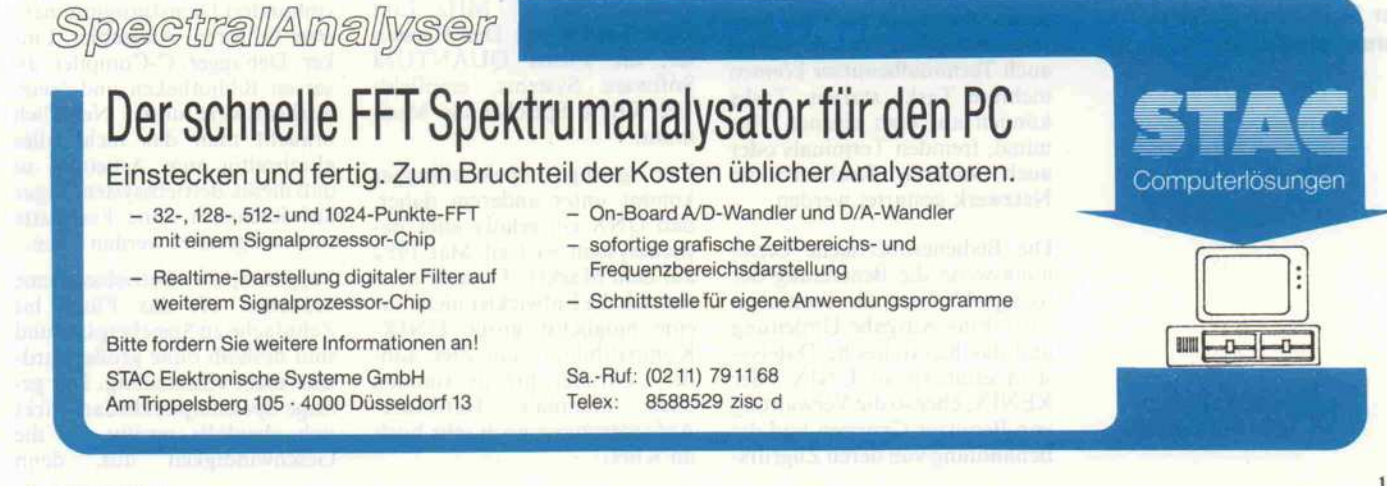

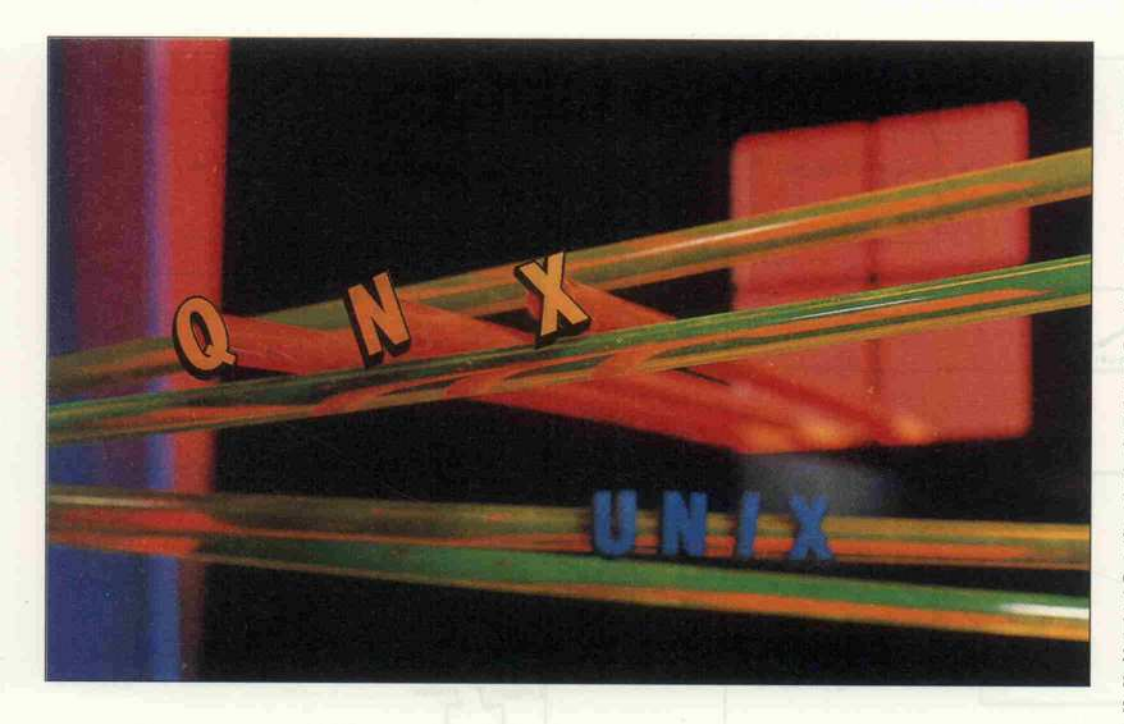

## QNX:Multitasking für PCs

Oder: Alles, was MSDOS nicht kann

#### Klaus Zerbe

Die Brauchbarkeit eines Computers für bestimmte Anwendungsbereiche hängt nicht zuletzt von seinem Betriebssystem ab. Obwohl PCDOS in seiner neuesten Form (Version 3.3), verglichen mit den Microcomputer-Betriebssystemen der Pionierzeit - etwa CP/M 2.2 -, eine Offenbarung darstellt, tut es sich bereits im Netzwerkbetrieb schwer, und von Multitasking- oder gar Multiuser-Betrieb kann keine Rede sein.

QNX ist ein alternatives Be triebssystem für IBM-kompati ble PCs. Wie der Klang des Na men vermuten läßt, besitzt QNX große Ähnlichkeit mit UNIX, und demgemäß verste hen sich Multitasking- und Multiuser-Betrieb von selbst. Darüber hinaus QNX bereits in seiner Grund konzeption Netzwerke, Echt zeitverarbeitung und ansatz weise sogar Multiprocessing.

Bis zu 40 Tasks können in ver schiedenen Bildschirmfenstern des PC, auf bis zu 10 über se rielle Schnittstellen angeschlos senen Terminals oder im Hin tergrund laufen. Sowohl PC- als auch Terminalbenutzer können mehrere Tasks starten. Tasks können auf dem eigenen Ter minal, fremden Terminals oder auch anderen Rechnern im Netzwerk gestartet werden.

Die Bedieneroberfläche bezie hungsweise die Benennung der System-Utilities, die Techniken Ein-/Ausgabe-Umleitung und das hierarchische Dateisy stem erinnern an UNIX oder XENIX, ebenso die Verwaltung von Benutzer-Gruppen und die Behandlung von deren Zugriffs

rechten. Zwar ist QNX zu MSDOS inkompatibel, vom Hersteller wird aber ein Emula-<br>torprogramm angeboten, weltorprogramm angeboten, wel ches eine MSDOS-Task parallel zu den QNX-Tasks erlaubt.

Trotz all dieser Merkmale, die mit der steigenden Leistung<br>heutiger Mikrocomputer-Syheutiger Mikrocomputer-Sy steme vor allem in Anbetracht der Tendenz zur Vernetzung im mer wichtiger werden, ist QNX kein 'Wasserkopf-Monster' wie UNIX oder XENIX, sondern es läuft in manchen Anwendungsfällen auch noch auf einem Uralt-PC mit 128 KByte Arbeits speicher und 4,77 MHz Takt zufriedenstellend. Der Herstel ler, die Firma QUANTUM Software Systems, empfiehlt 192 KByte Speicher als Mini mum.

Der geringe Speicherhunger kommt unter anderem daher, daß QNX ein relativ altes Be triebssystem ist (seit Mai 1982 auf dem Markt). 'Damals' setz ten sich die Entwickler nicht nur eine möglichst große UNIX-Kompatibilität zum Ziel, son dern darüber hinaus standen<br>auch minimale Hardwareauch minimale Hardware-Anforderungen noch sehr hoch im Kurs.

Mittlerweile gibt es QNX in drei Versionen: Neben der PC-Ver sion für den 8088-Prozessor und der AT-Version für 80286 im Real-Mode (l MByte Adreßraum) gibt es noch eine ATP-Version für 80286 im Protected-Mode (16 MByte Adreßraum).

Zum Test standen uns alle drei<br>Versionen zur Verfügung, dazu Versionen zur Verfügung, dazu ein Netzwerk-Starterkit (zwei Knoten), Assembler, C-Compi ler und eine Menge optionaler Dienstprogramme wie beispiels weise der PCDOS-Emulator und eine ISAM-Dateiverwaltung. Wegen des ungewöhnlich großen Umfangs der getesteten Hard- und Software erscheint<br>der Testbericht in zwei Folgen. Im ersten Teil geht es weitgehend um grundlegende Dinge zum Betriebssystem selbst, aber sogar neben dieser Kurzbe schreibung nimmt sich MSDOS so primitiv aus wie ein Steu erungsprogramm für Wasch maschinen.

#### Westentaschen-UNIX

Das Verblüffendste an QNX ist der geringe Speicherplatzbedarf von nur 91 K Byte für das ganze<br>Betriebssystem einschließlich Betriebssystem einschließlich Bedieneroberfläche (Shell) trotz fast aller UNIX-Merk male und der damit verbunde nen Komplexität. Daß lei stungsfähige Betriebssysteme nicht zwangsläufig Megabyte- Fresser sein müssen, zeigen Bei spiele wie OS-9 oder RTOS (für die Prozessoren 6809 bezie hungsweise 68000), zumal ge rade den Anforderungen der Echtzeitverarbeitung mit (meist auch langsamen) Riesenpro grammen nicht nachzukommen ist.

In einem knappen Megabyte Disk-Speicher bekommt man das gesamte System mit knapp einhundert Dienstprogrammen, zwei Editoren, Assembler, Lin ker, Debugger, C-Compiler, di versen Bibliotheken und Netz werksoftware unter. Natürlich braucht man das nicht alles gleichzeitig zum Arbeiten, so daß dieses Betriebssystem sogar auf Rechnern ohne Festplatte sinnvoll genutzt werden kann.

Vergleichbare Betriebssysteme brauchen oft das Fünf- bis Zehnfache an Speicherplatz und sind deshalb ohne große Harddisk nicht einsatzfähig. Der ge ringe Speicherplatzbedarf wirkt sich ebenfalls positiv auf die<br>Geschwindigkeit aus, denn Geschwindigkeit

große Programme wollen ja auch geladen werden.

Allerdings gibt es gegenüber UNIX eine wesentliche Ein schränkung. QNX unterstützt kein Swapping, kann also nur so viele Tasks am Laufen halten, wie der Arbeitsspeicher auf nimmt. Diese auf den ersten Blick schwerwiegende Restrik tion bringt aber auch einen Vor teil, zumal durch die Kompakt heit des Codes der Verzicht auf Swapping an Bedeutung ver liert:

Für Echtzeit-Anwendungen kommt ein Auslagern von Tasks in den Massenspeicher nämlich nicht in Frage, da die Ladevor gänge für ausgelagerte Tasks zu unzumutbar langen Reaktions zeiten führen würden. Bei der Version QNX-ATP, mit der ein PC-AT bei vollem Speicheraus bau (theoretisch 16 MByte) im Protected Mode betrieben wer den kann, wird es bei der Kom paktheit von QNX-Programmen wohl kaum jemals zu Spei cherplatzproblemen kommen.

#### 'Gemeinsamer Nutzen'

Das Weglassen der Swapping- Mechanismen hat sicherlich auch zur Kompaktheit von QNX beigetragen, ist aber nicht die Hauptursache. Die enorme Speicherplatzeinsparung ist vielmehr einigen Grundgedan ken der QNX-Entwickler zu verdanken, dem 'Message<br>Passing' und den 'Shared Passing' und den 'Shared Libraries'.

Ziel dabei ist die Einsparung von redundantem Code. Warum soll der Linker jedes Programm mit einem Laufzeit system bis zur mehrfachen Größe aufblähen, wie es bei vie len Betriebssystemen, so auch MSDOS, leider geschieht? Bei QNX besteht das Laufzeit-<br>system aus verschiedenen system aus verschiedenen Tasks, die per Software-Inter rupt allen geladenen Program men gemeinsam zur Verfügung stehen. So werden nicht zig Ko pien von Fließkomma-Routi nen oder Grafikfunktionen in den verschiedensten Program men versteckt, sondern es wird nur eine Shared Library bereit gestellt, die von allen Program men aufgerufen werden kann.

Viele Programme teilen sich also dieselben Unterpro gramme, was wegen der voll ständigen Reentrance aller QNX-Bibliotheken nicht zu

#### Ständig geladene Tasks

#### Task Administator

Er erledigt Speicherverwaltung, Erzeugen und Vernichten von Tasks. Jede Task erhält einen Task-Namen (16 Bit), über welchen sie von anderen Tasks angesprochen werden (Messages empfangen) kann.

#### File System Administrator

Er steuert alle blockorientierten Geräte (Bänder und Platten), ver waltet Inhaltsverzeichnis-Hierarchien, Dateien, Benutzerbereiche und gewährleistet Zugriffsschutz für Verzeichnisse und Dateien.

#### Device Administrator

Dieser ist verantwortlich für alle zeichenorientierten Geräte (Ter minals, Modems, Drucker, Tastatur und Bildschirm-Fenster). Er arbeitet zeilenorientiert, virtuelle Terminal-Schnittstellen garantie ren Transparenz (gleiche Steuersequenzen) für alle Arbeitsplätze.

#### Idle Administrator

Er konsumiert ungenutzte Rechenzeit.

#### Bei Bedarf geladene Tasks

#### Timer Administrator

Dieser kann verwendet werden, um Prozesse zu bestimmten Zeiten anzustoßen (Wecken 'schlafender' Prozesse).

#### Network Administrator

Er stellt als 'File-Server'-Prozeß dem Netzwerk Ressourcen des Knoens zur Verfügung. Außer Ein-/Ausgabegeräten und Dateien kann dies auch Rechenleistung (Prozessorzeit) sein. Programme können auf mehrere Tasks und Netzwerkknoten verteilt werden.

#### Poller

Kontrolliert periodisch (wird über Timer Administrator ausgelöst) den Zustand aller Knoten im Netz und 'informiert' beim 'Crash' eines Knotens alle Tasks, die auf Ressourcen der jeweiligen Knoten zu greifen.

#### Shell

Die UNIX-ähnliche Bedieneroberfläche ermöglicht den befehls orientierten Dialog mit dem Benutzer, das Abarbeiten von Kom mandosequenzen, veranlaßt Laden und Starten transienter Befehle und realisiert Ein-/Ausgabe-Umleitung.

Tabelle 1. Die wichtigsten Tasks unter QNX, die fast immer im Speicher sind.

Problemen führt. Darin erinnert QNX an OS-9, welches mit ähn lichen 'Tricks' Speicher ein spart.

#### Get the message ...

QNX wird als 'message-orientiertes Betriebssystem' bezeich net. Dieser Begriff soll die Rea

lisierung des Intertask-Protokolls bei QNX verdeutlichen. In einem Multitasking-Betriebssy stem muß es Mechanismen zur Synchronisation von Prozessen und zum Datenaustausch zwi schen den Tasks geben.

Semaphore (das sind spezielle Flags, also 'Zustandsanzeigen')

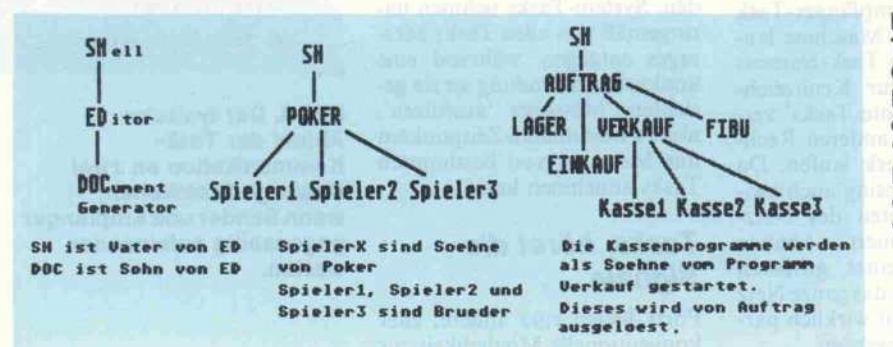

verhindern Kollisionen durch gleichzeitige Nutzung von Sy stemressourcen wie Druckern, Disketten und Dateien durch mehrere Tasks. Für Ressour cen, die nur einer Task zur glei chen Zeit bereitstehen, müssen Warteschlangen verwaltet wer den. Einheitentreiber müssen auf Ereignisse wie Tastendruck oder Mausbewegung sofort rea gieren und die Daten zur Abho lung durch die richtige Task be reitstellen. Alle diese Aufgaben werden bei QNX per Message Passing erledigt.

QNX ist kein monolithisches Betriebssystem, welches in ei nem riesigen Kern alle Aufga- 'ben von Einheitentreibern bis hin zum Dateisystem, der Zu gangskontrolle oder gar Benut zeroberfläche zusammenfaßt. QNX besteht vielmehr aus einer Reihe miteinander über Messa ges kommunizierender Tasks, deren Aufgabenteilung klar de finiert ist. Die wichtigsten resi denten, also ständig laufenden Tasks sind in einer Tabelle zu sammengestellt. Bis zu vierzig Tasks können auf einem QNX-Netzwerkknoten laufen; Tasks können aber auch auf fremden Netzwerkknoten aus geführt werden.

Die im System geladenen Tasks bilden Hierarchien, die mit de nen der Inhaltsverzeichnisse beim Dateisystem vergleichbar sind. Eine Task kann einen 'Va ter' und mehrere 'Söhne' haben. So ist die Shell der Vater eines mit ihr aufgerufenen Befehls, welcher wiederum Bibliotheken beziehungsweise andere Pro gramme (beispielsweise eine weitere Shell) als Söhne starten kann.

Vater- und Sohnprozeß können sich gegenseitig blockieren (wenn der Vater zum Beispiel auf ein Ergebnis des Sohns war ten muß), sie können aber auch parallel zueinander laufen. Die Beziehung zwischen beiden kann jedoch auch aufgehoben

> Bild 1. Bei Tasks unter QNX bestehen Hierarchien, die als 'Vater-Sohn-Konzept' erklärt werden.

#### Software-Review

werden (Abnabelung des Sohns). Letzteres geschieht bei spielsweise beim Start von 'Background Tasks', die unab hängig von anderen Program men laufen.

Als Mechanismen zur Synchro nisation der Tasks beziehungs weise zu deren Kommunikation untereinander existieren die 'Messages' und 'Ports'. Messa ges sind Datenbereiche mit einer Größe von <sup>l</sup> bis 65 535 Byte. Sie

Möchte man eine Eingabezeile ask 9ivckt von einem Terminal haben, so sendet man in einer Message Task ngehalten Ready **Task sendet Message** Task<br>enpfaengt<br>Message Send<br>Blocke Gegenstelle<br>schickt Antwort<br>(Reply) (Receive) Gegenstelle sende t Message **ceive Blacked** Gegenstelle empfaengt Message Reply<br>Blocked Bild 2. QNX-Tasks

basieren auf dem sogenannten 'Message Passing', das heißt, ihre Kommunikation läuft über den Austausch von Botschaften ab. Hier ein typisches Zustandsdiagramm.

werden in einem vollsynchroni sierten Protokoll übertragen (Bild 2 und 3). Messages werden vom System in einer War teschlange verwaltet, erreichen den Empfänger also stets in der Reihenfolge ihrer Absendung.

So einfach dieses Protokoll auch ist, so vielfältig sind die Mög lichkeiten, die es bietet. Vor al lem die Einbeziehung anderer Rechner in dieses Konzept macht das deutlich. Es ist näm lich keineswegs notwendig, daß Sender- und Empfänger-Task auf der gleichen Maschine lau fen. Ein Bit des Task-Namens wird nämlich zur Kennzeich nung von 'Remote Tasks' ver wendet, die auf anderen Rech nern im Netzwerk laufen. Da das Message Passing auch zwi schen den Knoten des Netz werks funktioniert, können Teile (Tasks) eines größeren Programms über das ganze Netz verteilt und somit wirklich par allel verarbeitet werden.

den Terminal-Gerätenamen an den 'Device Administrator'. Dann blockiert der Sender, bis der Administrator die eingege bene Zeile als Antwort zurück liefert.

System-Tasks, Gerätetreiber und vergleichbare Hintergrund programme sind Empfänger-Tasks, die ständig auf (Auftrags-)Messages warten und als Antwort das Ergebnis der ange forderten Operation liefern. So schickt man dem 'File System Administrator' zum Beispiel ei nen Dateipfadnamen und den Befehl zum Öffnen der Datei als Message und erhält das geöff nete Datei-Handle oder einen

Fehlercode zurück.

Anwendungen fungieren meist als Sende-Tasks und blockieren beim Zugriff auf Ressourcen bis zum Erhalt der angeforderten Daten. Blockierte Tasks ver brauchen keine Prozessorzeit, wodurch sich der Systemdurch satz gewaltig erhöht, denn die meisten Tasks sind über lange Zeiträume blockiert, während sie auf langsame Peripheriege räte oder noch langsamere An wenderreaktionen warten.

Während Messages stets an be stimmte Tasks adressiert wer den, kann der Empfang entwe der nur von bestimmten oder aber allen Tasks akzeptiert wer den. System-Tasks nehmen na turgemäß von allen Tasks Mes sages entgegen, während eine konkrete Anwendung an sie ge richtete Messages 'ausfiltern', also zu bestimmten Zeitpunkten nur Messages von bestimmten Tasks annehmen kann.

Ablauf der Task-Kommunikation an zwei Message-Protokollen, wenn Sender und Empfänger gegenseitig aufeinander

warten.

#### Tasks, höret die Signale ...

Ports bieten eine andere, eher konventionelle Möglichkeit zur

Synchronisation von Prozessen. Sie dienen nicht wie Messages zur Übertragung von Daten. Sie erlauben vielmehr das Verrie geln von Ressourcen und die Signalisierung von Ereignissen ohne Übergabe sonstiger Infor mationen. Ports werden in der Task-Tabelle mit besonderen Task-Namen geführt, also prin zipiell wie Tasks adressiert. Ta belle 2 zeigt die wichtigsten Operationen auf Ports.

Ports sind gerade bei der Echt zeit-Prozeßverarbeitung unent behrlich. Ereignisse wie Inter rupts schicken Signale an die nötigen Tasks, ohne dadurch blockiert zu werden, wie es bei Messages geschehen würde. Für den Empfänger ist der Empfang eines Signals aber nicht viel an ders als der Empfang einer Mes sage, das heißt, eine 'schlafende' Task kann mit einem Signal ge weckt werden. Signale haben aber eine höhere Priorität als Messages und gelangen deshalb vor diesen zum Empfänger, wes halb kurze Reaktionszeiten auf Ereignisse möglich sind (300 Mikrosekunden bei einem AT mit <sup>8</sup> MHz Takt, <sup>l</sup> Millisekunde bei einem PC mit 4,77 MHz).

Der Task-Wechsel kann bei QNX sowohl durch Ereignisse (Interrupts) als auch durch Ab lauf einer Zeitscheibe erfolgen. Die Wertigkeit der Tasks kann in 15 Prioritätsstufen festgelegt werden. Tasks höherer Wertig keit können solche mit geringe rer Priorität jederzeit unterbre chen und können selbst nur von Tasks gleicher oder höherer Priorität unterbrochen werden.

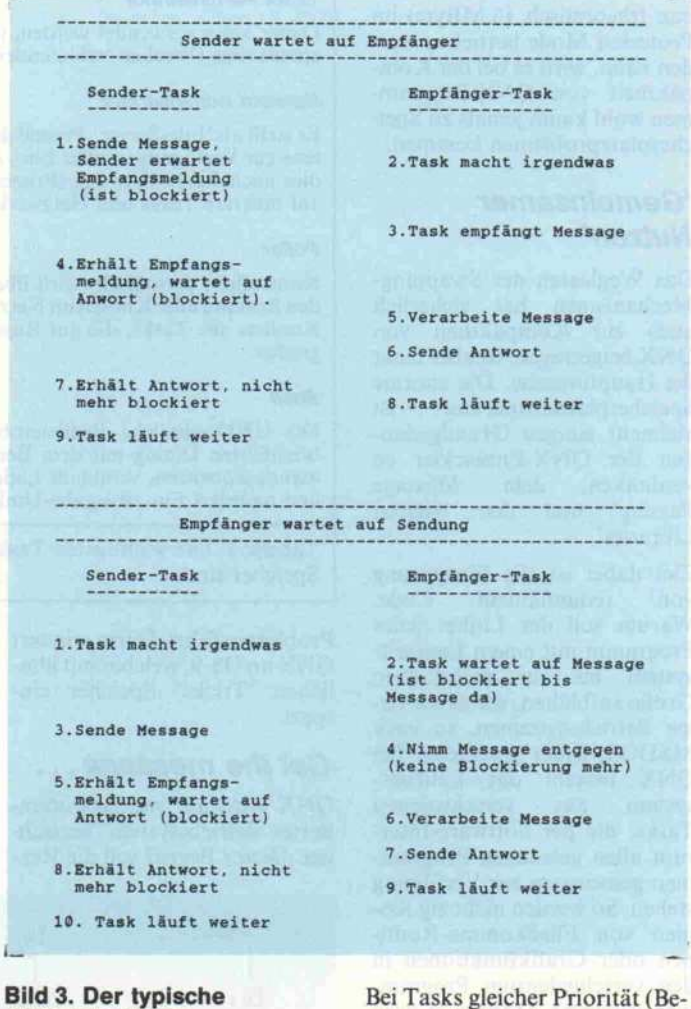

Bei Tasks gleicher Priorität (Benutzer-Tasks haben normaler weise Priorität 8) verdrängt ein<br>Zeitscheibenverfahren Tasks Zeitscheibenverfahren nach einer einstellbaren Zeit dauer, sofern diese nicht vorher blockieren und die Kontrolle 'freiwillig' an die nächste Task übergeben. QNX rechnet mit 'fairen' Benutzern, denn auch

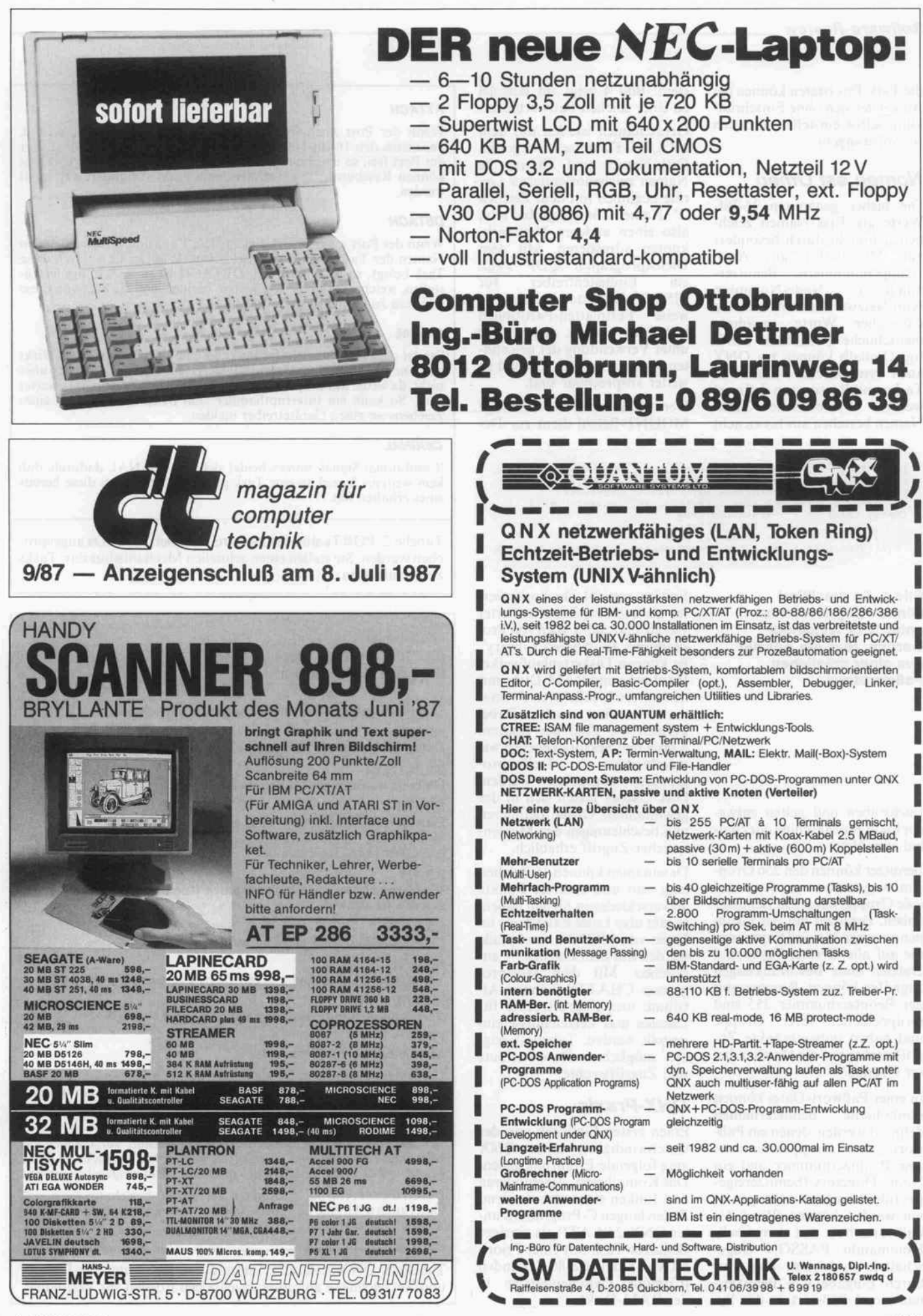

die Task-Prioritäten können die Anwender sich ohne Einschrän kung selbst einstellen und sich so 'vordrängeln'.

#### Nomen est Omen

Die bisher genannten 16-Bit-Werte als Task-Namen zeich nen sich nicht durch besonders gute Merkbarkeit aus. Auch Gruppennummern, Benutzer-<br>nummern, Node-Nummern Node-Nummern (von Netzwerkknoten) belasten das eher Worte gewohnte menschliche Gedächtnis unnö tig. Deshalb können bei QNX auch symbolische Namen für Tasks und Ressourcen definiert werden. Symbolische Task-Namen bestehen aus bis zu acht

stem. Bild 4 zeigt ein Beispiel zu einer solchen Paßwortdatei.

Gerätenamen werden mit dem MOUNT-Kommando vergeben. Disk-Namen sind Ziffern; die Namen zeichenorientierter Ge räte beginnen mit dem Zeichen '\$'. Namen können global sein, also einen anderen Netzwerk knoten adressieren. Mit dem Dienstprogramm QDF kann<br>ein Einheitentreiber für Einheitentreiber MSDOS-Disketten beziehungs weise Festplatten-Partitionen installiert werden, damit diese unter Verwendung der gewohn ten Namen 'A:','B:','C:' und so weiter ansprechbar sind.

Der überaus vielseitige MOUNT-Befehl dient zur De-

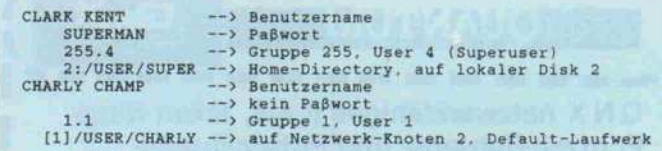

Bild 4. So detailliert können Zugriffsrechte unter QNX festgelegt werden. Hier ein Auszug aus einer möglichen Paßwortdatei.

Buchstaben und gelten entwe der lokal zur Maschine oder glo bal zum Netz.

Benutzer können den 256 Grup pen zugewiesen werden, und jede Gruppe kann 256 Benutzer haben. Benutzer mit der Grup pennummer 255 sind Superuser, die auf alle Geräte, Tasks und Dateien ohne Beschränkungen zugreifen können. Benutzer mit der Benutzernummer 255 sind Gruppenleiter ihrer Gruppe und haben unbeschränkte Zu griffsrechte auf die Dateien die ser Gruppe.

In einer Paßwort-Datei können symbolische Benutzernamen definiert werden, denen ein Paß wort, eine Gruppennummer, eine Benutzernummer und ein Home-Directory (benutzereige nes Inhaltsverzeichnis) zugewie sen werden können. Wird der Paßwortschutz mit dem Shell-Kommando FASSON einge schaltet, so kommt man nur durch Eingabe von Benutzer name und Paßwort in das Syfinition sowohl blockorientier ter als auch zeichenorientierter Geräte und zum Laden von Pro grammen als 'Shared Library'. Es können Diskettenlaufwerke, Harddisks und RAM-Disks mit den unterschiedlichsten Forma ten unterstützt werden. Dabei können die Zahl der Spuren, Köpfe und Sektoren ebenso wie<br>verschiedene Treiberproverschiedene gramme angegeben werden. Disk-Caches lassen sich in der gewünschten Größe definieren und beschleunigen den Massen speicher-Zugriff erheblich.

Dateinamen können 16 Zeichen lang sein und mehrere Punkte an verschiedenen Stellen haben, es gibt also keine Extensions im Sinne von MSDOS. Suchpfade werden mit dem Zeichen '/" an gegeben. Mit dem Hilfsprogramm CHATTR können At tribute und Zugriffsrechte für Dateien und Verzeichnisse ein gestellt werden. Tabelle <sup>3</sup> zeigt die möglichen Dateiattribute und Zugriffsrechte.

#### QNX-Praxis

Einen ersten Eindruck von der Geschwindigkeit unter QNX mag folgende Erfahrung geben: Das Kompilieren, Assemblieren und Linken eines etwa tausend Zeilen langen C-Programms un ter QNX 2.05 ATP als einziger Benutzer-Task mit einer Priori tät von 8 dauerte 80 Sekunden (Compiler-Zwischendateien in der RAM-Disk).

#### **ATTACH**

Wenn der Port noch frei ist, liefert diese Funktion den Wert 0, ansonsten den 16-Bit-Namen der Task, die diesen Port belegt. War der Port frei, so ist er nun von der aufrufenden Task belegt. Damit können Ressourcen des Rechners von Tasks für andere verriegelt werden.

#### **DETACH**

Wenn der Port noch frei ist, liefert diese Funktion 0. ansonsten den Namen der Task, die diesen Port belegt. War der Port durch diese Task belegt, so ist er jetzt frei. DETACH ist praktisch, um festzu stellen, welche Task eine Ressource 'besitzt', um Messages an diese schicken zu können.

#### **SIGNAL**

Sendet den Task-Namen des Ports an eine Empfänger-Task. Wirkt wie eine Message ohne Daten; SIGNAL blockiert den Sender aber nicht, da weder auf Empfangsbestätigung noch auf Antwort gewartet wird. So kann ein Interrupthandler zum Beispiel den Erhalt eines Zeichens an einen Gerätetreiber melden.

#### **CSIGNAL**

'Conditional Signal' unterscheidet sich von SIGNAL dadurch, daß kein weiteres Signal an eine Task gesendet wird, wenn diese bereits eines erhalten hat.

Tabelle 2. PORTs sind Semaphore, die über Task-IDs angespro chen werden. Sie stellen einen schnellen Mechanismus dar. Tasks zu beeinflussen.

#### Mögliche Dateiattribute

READ Datei darf gelesen werden **WRITE** Datei darf geschrieben (und damit auch gelöscht) werden APPEND Daten dürfen an die Datei angehängt werden **EXECUTE** Datei ist ausführbar (Programmdatei) **MODIFY** Dateiattribute dürfen verändert werden

#### Mögliche Verzeichnisattribute

READ Verzeichnis kann durchlaufen werden (Inhaltsverzeichnis kann an gesehen werden)

CREATE Neue Dateien dürfen angelegt werden

BLOCK

Verzeichnis ist vollständig gegen Zugriff gesperrt **MODIFY** 

Verzeichnisattribute dürfen geändert werden

DIR

Markiert Datei als Verzeichnis

Die Dateiattribute sind für eine Datei dreifach vorhanden: Ein Satz Attribute gilt für den Eigner des Verzeichnisses selbst, ein weiterer Satz gilt für Benutzer der gleichen Gruppe, und der dritte Satz gilt für gruppenfremde Benutzer.

Bei fehlendem Verzeichnis-READ-Attribut kann auf Dateien bei bekanntem Namen zwar zugegriffen werden (sofern nicht BLOCK gesetzt ist), aber ein Inhaltsverzeichnis kann nicht ausgegeben werden.

Neben diesen Attributen kann ein Verzeichnis beziehungsweise eine Datei auch noch eine Gruppen- und Benutzernummer haben, um den 'Eigner' festzulegen.

Tabelle 3. QNX stellt eine Vielzahl von Attributen für Dateien und Verzeichnisse auf unterschiedlichen Ebenen zur Verfügung.

PCDOS 3. <sup>1</sup> mit Microsoft C Kompilieren, Linken: 17,5 s Ausführung: 19,9 <sup>s</sup>

QNX, eine Task, Priorität 8

Kompilieren, Assemblieren, Linken, Zwischendateien in RAM-Disk: 12,0s

desgleichen ohne RAM-Disk: 15,0 <sup>s</sup> Ausführung: 26 <sup>s</sup>

QNX bei 'intensiver' Textverarbeitung aufzweiter Benutzer-Task mit gleicher Priorität (8)

Übersetzung (Zwischendateien auf RAM-Disk): 14 <sup>s</sup> Ausführung: 28 <sup>s</sup>

#### QNX bei Textverarbeitung auf zweiter Task und sehr rechenintensiver dritter Task

Keine Ein-/Ausgaben, stets Verdrängung nach Ablauf der Zeit scheibe, alle drei Tasks gleiche Priorität (8).

Übersetzung:

wird durch Zurückstufung der Priorität beim Kompilieren angehal ten, bis rechenintensive Task beendet.

Ausführung (gerechte Zeitverteilung zwischen zwei sehr recheninten siven Tasks): 52 s

nach Erhöhung der Priorität um eine Stufe (7):

#### Übersetzung: 43 <sup>s</sup>

Ausführung (wegen der gegenüber den anderen Tasks nun höhereren Priorität Verdrängung dieser): 26 <sup>s</sup>

Die Zeiten wurden mit einem PC-AT (8 MHz Takt) mit Harddisk (40 MByte, 65ms mittlere Zugriffszeit) ermittelt. QNX war stets Version 2.05 ATP. Für den Vergleich wurde das Sieb des Eratosthe nes (Benchmark aus Byte, Januar 1983) verwendet. Es berechnet lOOmal die Primzahlen bis 8192 (34 Zeilen C-Sourcecode).

Tabelle 4. QNX kontra PCDOS: Zeitvergleiche zwischen ver schiedenen Betriebssystemen unter Zuhilfenahme unterschiedli cher Compiler sind zwar nicht allzu aussagekräftig, vermitteln aber einen brauchbaren Überblick.

Eine Vorstellung von der Ge schwindigkeit unter QNX gibt Tabelle 4. Die Zeiten bei einer Benutzer-Task sind trotz einiger aktiver System-Tasks nicht schlechter als unter MSDOS.

Nicht rechenintensive Tasks mit langen Wartezeiten auf Ein-/ Ausgabegeräte beziehungsweise Benutzereingaben beeinträchti gen die Geschwindigkeit des Sy stems nicht wesentlich, da sie die Kontrolle meist nach kurzer Zeit an das System zurückgeben.

Hohe Priorisierung rechenin tensiver Tasks kann jedoch leicht den totalen Stillstand ver ursachen, weil damit Tasks nie derer Priorität ausgeklammert werden. Bei gleicher Priorität der Tasks erfolgt zwischen die sen eine gleichmäßige Vertei lung der Rechenzeit.

Beim Mehrbenutzerbetrieb ist ein reibungsloser Betrieb bei dialogintensiven Anwendungen wie Textverarbeitung bezie hungsweise Datenerfassung ge-<br>währleistet. Rechenintensive Rechenintensive Anwendungen sollten aber mit niedrigerer Priorität gefahren werden, damit es bei den ande ren Arbeitsplätzen nicht zu un annehmbaren Antwortzeiten kommt.

Bei der Prozeßverarbeitung liegt der Fall anders. Hier werden die Prioritäten durch die Peripherie diktiert, und man muß die Ver drängung 'unwichtigerer' Benutzer-Tasks in Kauf nehmen.

Bei aller Komplexität ist QNX auch für Nicht-UNIX-Experten vergleichsweise leicht zu beherr schen. Sicher sind bei einem kommandoorientierten Be triebssystem viele Befehle mit noch mehr Optionen zu lernen, jedoch geben die Kommandos mit '?' als Parameter oder fehler haften Parametern aufgerufen kurz Zweck und Parameterkon vention an. Verglichen mit MSDOS der schiere Luxus. Die Benennung der Befehle ist viel leicht nicht optimal, orientiert sich aber an UNIX.

Etwas problematisch ist die Do kumentation. Sie ist zwar mit fast tausend Seiten für Betriebs system, Dienstprogramme,<br>Compiler und Bibliotheken und Bibliotheken recht umfangreich, aber trotz dem unvollständig und für Newcomer ungeeignet, da sie nur in englischer Sprache vor liegt und Kenntnisse von UNIX-ähnlichen Betriebssyste men voraussetzt.

So sind einige der mitgelieferten Programme, wie beispielsweise das Utility KEYBOARD und einige Befehle zur Konfigura tion und Prüfung des Netz werks, nicht beschrieben oder bestenfalls beiläufig erwähnt.

Man kann daher nur per Ver such und Irrtum etliche unzurei chend oder nicht dokumentierte Befehle ausprobieren, um schließlich irgendwann einmal festzustellen, daß man mit KEYBOARD auch einen deut schen Tastaturtreiber laden kann, nachdem man sich an die DIN-Tastatur mit US-Belegung schon beinahe gewöhnt hat.

Schlimm ist auch das Fehlen ei nes Index in allen Teilen der Dokumentation. Befehle und Funktionen sind alphabetisch und nicht nach logischem Zu sammenhang dargestellt, was das Nachschlagen vielleicht er leichtert, aber beim Einstieg be hindert. Da helfen auch einige Querverweise nicht weiter, weil sie ohne Index nicht viel wert sind.

Etwas besser könnte auch die Anleitung zur Installierung des Systems sein. So kann man nur einem Anhang entnehmen, daß man das System auch auf Hard disk installieren kann. Anson sten ist man nämlich genötigt, die Initialisierungs-Datei auf der kopiergeschützten Original diskette zu ändern, was leicht ins Nirwana führen kann. Ideal wäre ein Installierungsprogramm, welches im Dialog mit dem Anwender diesen nicht un gefährlichen Vorgang automa tisch erledigt.

Überhaupt ist der Kopierschutz gefährlich. De-installiert man ihn auf die Harddisk und 'ent wertet' so die Originaldiskette, so kann eine versehentliche Initialisierung der Directory-Struktur (DINIT) nicht nur alle Daten vernichten, sondern auch den Kopierschutz. Auch die Lieferung von zwei kopierge schützten Originaldisketten be seitigt das Risiko des Totalverlusts nicht.

Soweit zum Betriebssystem an sich. In der nächsten Folge wer den die Hilfsprogramme sowie verfügbare Software wie C-Compiler, Assembler, Debugger, Texteditoren, ISAM-Dateiverwaltung und der MSDOS-Emulator näher betrachtet. Deshalb spielen bei der Bewer tung in diesem Beitrag nur Kri terien eine Rolle, die bei der all gemeinen Arbeit mit dem Be triebssystem auffielen.

### Ergebnisse auf einen Blick

- © Multiusing, Multitasking, Multiprocessing und Echtzeitverarbeitung auf jedem PC möglich
- © geringer Speicherplatz bedarf und hohe Geschwindigkeit
- © umfangreiche Schutz mechanismen wie Zugriffsrechte bzw. Zugangskontrolle
- © alle Geräte und sogar Prozesse können dem Netzwerk zur Verfügung gestellt werden
- © vielfältige Hardware-Unterstützung
- © bei eigener Platten-Partition zusammen mit MSDOS auf einer Platte zu benutzen
- © deutsche Tastatur-Anpassung nicht dokumentiert
- © Handbuch nur in englischer Sprache und ohne Index
- © gefährlicher Kopier schutz
- eingeschränkte Kompati bilität zu MSDOS (MSDOS-Emulationsprogramm und Disket tentreiber nur gegen Aufpreis)
- © 'unfaire' Benutzer können System weitgehend lahm legen, da Prioritäten vergabe durch jedermann möglich

### Programmierwettbewerb "Spiel mit PEARL"

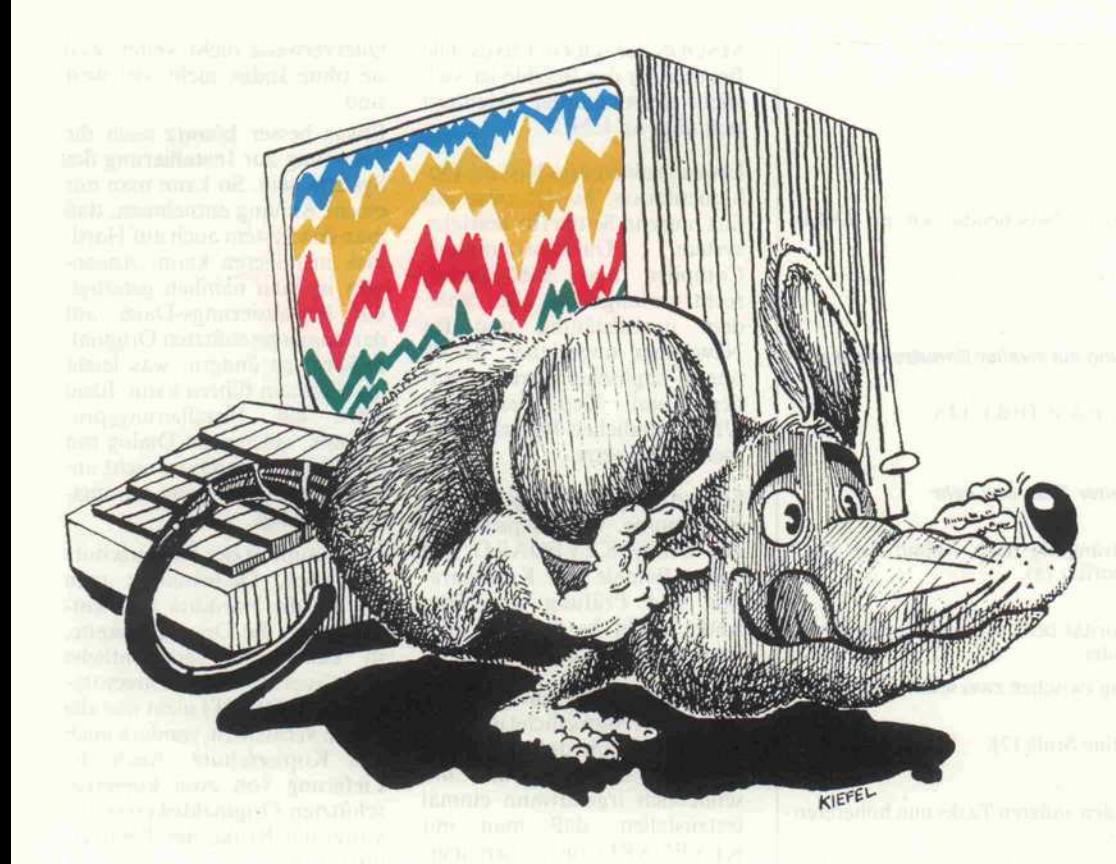

## Ran an den Speck!

Programmieren und gewinnen

Gesucht werden gute PEARL-Programme mit Witz und Pfiff (Computerspiele oder Anwendungen, die Spaß machen). Grafik kann, muß aber nicht sein.

PEARL läuft seit Jahren er folgreich auf großen Prozeß rechnern; die Abkürzung steht für: Process and Experiment Automation Realtime Lan guage. Dabei wird leicht über sehen, daß es für jede Art von Datenverarbeitung sehr gut ge eignet ist. Auf Personal-Com-<br>putern erschließt PEARL putern erschließt seine Fülle von Möglichkeiten nicht nur für die Automatisie rungstechnik, sondern natür lich auch für Spiele:

\* Multitasking: mehrere Auf gaben werden gleichzeitig ab-<br>gewickelt, Mehrbenutzerbe-Mehrbenutzerbetrieb ist möglich.

Interrupts: spontane Ereignisse können zu jeder Zeit von außen entgegengenommen und parallel verarbeitet werden. Zum Beispiel Maus gegen Ta statur: wer am geschicktesten und schnellsten ist, gewinnt.

Zeiten können als Sekunden, Minuten und Stunden ge schrieben und gemessen wer den, Programme können zeit gesteuert gestartet, verzögert oder unterbrochen werden.

Zahlenrechnen und Textbearbeitung sind mindestens so leicht wie bei anderen Spra chen, strukturiert programmie ren kann man besser als bei PASCAL.

Alle diese Eigenschaften hel fen nicht nur bei der Program mierung industrieller Prozesse, sondern erhöhen auch den Spaß bei Computerspielen.

#### Ob Einplatinensystem, Personal Computer oder Prozeßrechner, PEARL ist für jeden da!

PEARL läuft auf folgenden Rechnern (ohne Gewähr für die Vollständigkeit): ATARI ST-Serie; ATM 80-Serie; gefec BDE 3000; PCS PEARL En gine, CADMUS 9000-Serie; c't <sup>68000</sup> GWK; DATA SUD CPU-AI, FlexIPM; ELTEC EUROCOM IV, Vex; ELZET <sup>80</sup> CPU 68000; FORCE Profi-Kit II, CPU-IB/Dm -3VB, -5A/V,-6A/V; GWK VME 5A/V,-6A/V; GWK VME<br>68K; HP 3000, HP 9000/300-Serie; HSB <sup>80</sup> PEARL PC; IBM PC XT/AT, IBM 43xx-Serie; INTEL 8086/286, 86/310; Krupp EPR-Serie, MPR-Serie; Motorola MVME 133; Siemens<br>AMS, BS-2000-Serie. SI-AMS, BS-2000-Serie, COMP 20-70, PC 16-20, R-Serie; S&D micro-FORCE-1/ 2-UNIX, VME-FPR/GPIB, VME-IPE; DEC FDP 11/03/23, VAX/VMS.

Bezugsadressen und Anfragen beim PEARL-Verein, Telefon (089) 6004-2254 - Herr Stieger - und den PEARL-Kontaktstellen (030) 3145161 / (0421) 4572221

(0511) 7624512/(0521) 1062386 (07 11) 685 73 03/(0 91 31) 85 78 17

#### Und das wird gewertet:

# Witz, Kreativität, Originali tät der Lösung.

Einsatz von PEARL-Sprachmitteln (z.B. Programmaufbau, Echtzeit, Parallelar beit).

\* Bedienung, Selbsterklä rung.

# Teamarbeit ist möglich.

#### So einfach ist die Teilnahme am Wett bewerb:

Einsendung eines oder mehre rer Programme als Ausdruck und in maschinenlesbarer Form (z.B. Diskette); Programmie rung ganz oder zum Teil in PEARL. Anzugeben sind Computertyp und -zubehör, mit dem das Programm zusam menspielt, sowie die Schritte, mit denen die Software lauffä hig gemacht wird. Jede von der Jury akzeptierte Lösung ge winnt.

Der PEARL-Verein ist berech tigt, preisgekrönte Programme als Ausdruck und in maschi nenlesbarer Form für eigene Zwecke zu nutzen. Das Entgelt für diese Nutzung besteht aus Sachpreisen.

Ausgeschlossen von der Teil nahme sind: Vorstandsmitglie der des PEARL-Vereins, das Vorbereitungskomitee und die Jury.

Die Entscheidungen der Jury sind nicht anfechtbar. Der Rechtsweg ist ausgeschlossen.

Einsendungen an: PEARL-Verein e. V. Geschäftsstelle München, Werner-Heisenberg-Weg 39 D-8014 Neubiberg

#### Einsendeschluß: 31. Januar 1988

Preisverleihung anläßlich der Tagung "Prozeßrechensysteme '88" im März 1988 in Stuttgart.

#### 1. Preis:

\* ATARI <sup>1040</sup> ST komplett mit <sup>l</sup> MB, Maus, hochauflö sendem Grafik-Bildschirm, 720 kB Floppy, Grafik-Drucker STAR NE-10, PEARL-Programmiersystem (Echtzeit-Mul titasking-Betriebssystem

RTOS-UH als EPROM-Ein-<br>schub, PEARL-Kompilierer, PEARL-Kompilierer, Editor, Assembler, Utilities und der komplette Satz ange nommener Spiele). Wert: über 3500,-DM

#### 2. Preis:

Das Herz eines PEARL-Meßwert-Erfassungssystems der Firma ELZET 80, beste hend aus VME-Bus-Karte mit 68000-CPU, 2 seriellen Schnitt-<br>stellen. Funktionscode-Dis-Funktionscode-Display, Schnittstellen für 4 Floppy-Laufwerke, PEARL-Software wie oben. Wert: ca.  $2300 - DM$ 

#### 3. und 4. Preis:

\* Das kleinste PEARL-System der Welt (zu jedem Home Computer, der als Terminal be trieben werden kann): EPAC 68008, 10x10cm, Bausatz, Bauanleitung und RTOS-UH-PEARL, 2 Systeme im Werte von je ca. 400,- DM

#### Weitere Preise:

Kostenlose Installation der allerneuesten PEARL-Version der Firma IEP (Ingenieurbüro für Echtzeitprogrammierung), Hannover, auf einem der fol

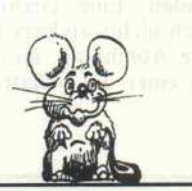

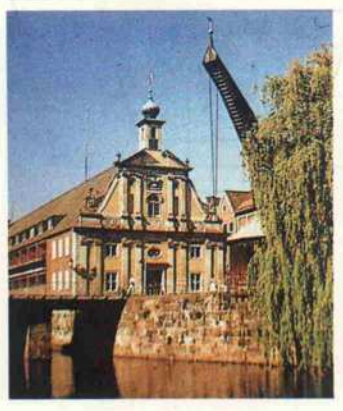

genden Systeme: ATARI ST, FORCE-Profikit, GWK c't 68000, EMSCPU-4, ELZET <sup>80</sup> VME-Bus-CPU 68000, ELTEC EUROCOM und VEX. Insge samt <sup>10</sup> derartige Preise, Wert jeweils ca. 300,- DM

PEARL in the Box: ein Gewinner bekommt ein komplet tes PEARL-System mit einem Demonstrationsversuch (balanziertes Pendel) geliehen und darf einen Monat nach Her zenslust damit spielen.

Ein komplettes, mit PEARL-Computer steuerbares Robo ter-Modell von FISCHER TECHNIK.

#### Hinfahren, besichtigen und Lö cher in den Bauch fragen!

Computer-Fachleute führen die Gewinner der folgenden Preise exclusiv durch PEARL-Anwendungen in Industrie und Wissenschaft (Anreise inner halb der BRD und West-Berlin sowie 1-2 Übernachtungen für 2 Personen sind eingeschlos sen):

und Stadtbummel eingeschlos sen.

Besichtigung des Raumfahrt-Integrationszentrums und Vorstellung des Informatik-Be reichs der Firma DORMER, Friedrichshafen

# Einblick in die Program mierpraxis der Wissenschaft in einem Rechenzentrum PRZ, Prozeßrechnerverbundzentra le, der Technischen Universität Berlin. Erholung bei einem Berlin-Bummel.

Besichtigung des Schulungszentrums und des Be reichs Prozeßdatensysteme-Sy-

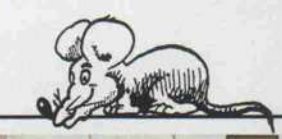

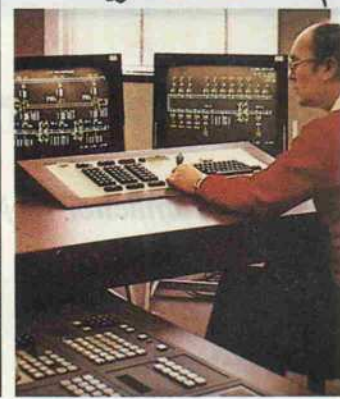

stemintegration bei KRUPP ATLAS ELEKTRONIK Bre men, Erholung bei einer Spa zierfahrt durch Bremen, seine Häfen und seine Altstadt.

Einblick in neue Materialflußverfahren in der Elektro nik-Fertigung im Gerätewerk Karlsruhe der SIEMENS AG, Karlsruhe.

Mitspielen und PEARL noch besser kennenlernen!

Besichtigung eines Kraftwerks und einer Kommando zentrale beim Energie-Unter nehmen BADENWERK AG, Karlsruhe.

36 PEARL-programmierte Computer im Rechnernetz: Besuch im ZDF-Sendezentrum Mainz; Eintrittskarte zu einer ZDF-Sportstudio-Sendung.

\* Ein Wochenende für zwei Personen in Bad Tölz, gestiftet

von der Energieversorgung OBAG, Regensburg.

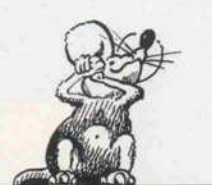

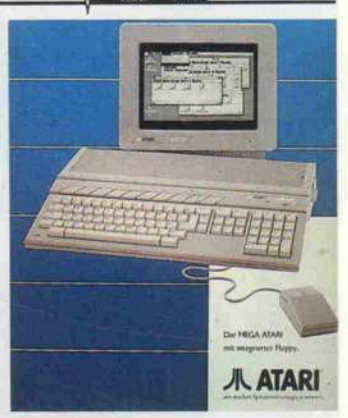

Die neuesten Forschungen und Anwendungen: freie Reise und Besuch der PEARL-Tagung im Dezember <sup>1988</sup> in Boppard.

Informationsgewinn: ein Jahr Mitgliedschaft im PEARL Verein.

Werden Sie Experte für Echt zeitprogrammierung, indem Sie eines der folgenden Bücher gewinnen (von den Autoren si gniert):

\* Systematisches Program mieren mit PEARL (von Brinkkötter, Nagel, Nebel, Re gensburg; Aula-Verlag)

Echtzeitpraxis mit PEARL (von L. Frevert; Teubner Verlag).

Introduction to PEARL (von Werum und Windauer; Vieweg Verlag).

\* PEARL - ein Führer durch die Sprache der Prozeßrechner (von Elzer und Frevert, er schienen beim PEARL-Verein).

Außerdem viele andere interes sante Preise (Sofortbildkamera für Bildschirm-Hardcopies und und und ...).

Trostpreise: Jeder Teilnehmer am Wettbewerb erhält die preisgekrönten Spiele als Li stings.

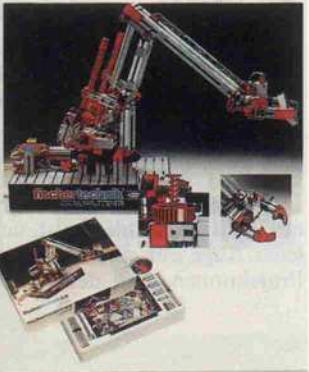

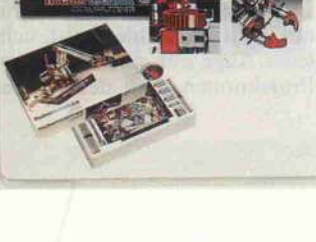

Einblick in die Entwicklung portabler PEARL-Compiler beim Software-Haus WERUM GmbH in Lüneburg. Erholung auf einer Heidefahrt mit Pfer dewagen.

\* Einblick in moderne Soft waretechnologien bei der Ge sellschaft für Prozeßrechner programmierung GPP in Mün chen, Besuch einer Elektronik-Fachmesse, Stadtbesichtigung

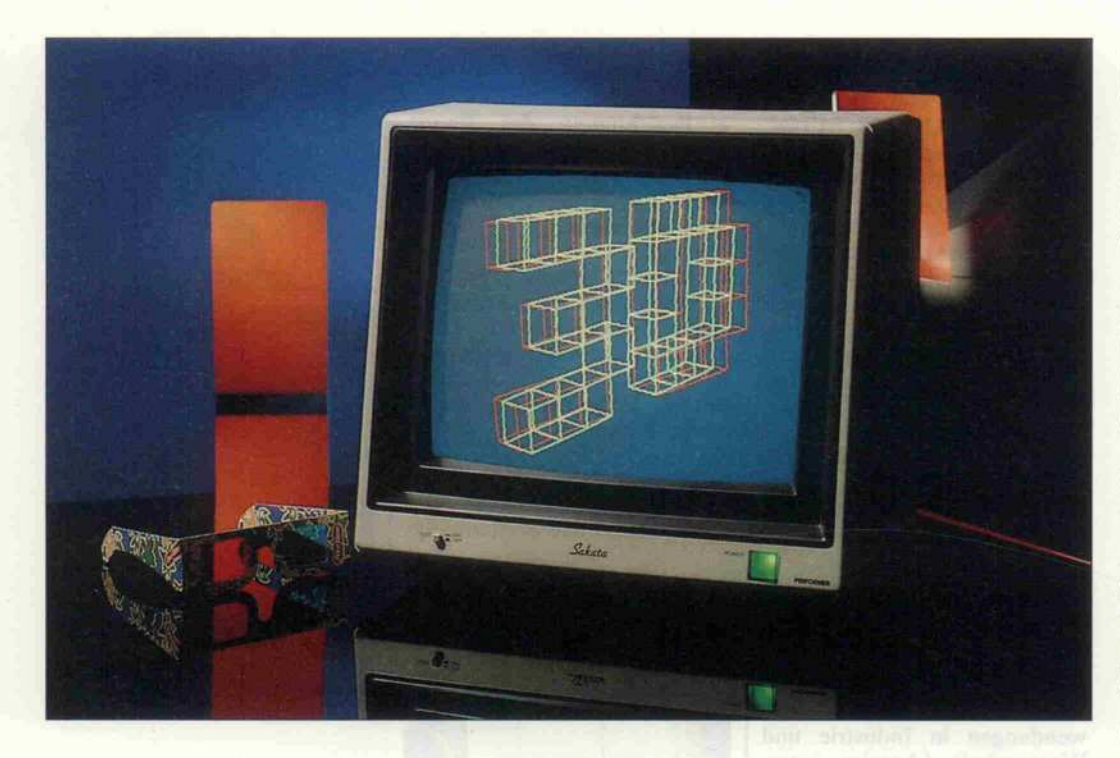

# Drehen und Wenden

Ein Verfahren zur Manipulation räumlicher Objekte

#### Marcel Graf

Die Darstellung dreidimensionaler Objekte macht Computergrafiken erst interessant. Leider ist der flächige Bildschirm nicht in der Lage, alle Details eines 3-D-Objektes zu zeigen. Ein reales Objekt läßt sich leicht von allen Seiten betrachten. Im Rechner jedoch lassen sich Körper nur mit mathematischen Verfahren drehen und wenden. Wegen ihrer Übersichtlichkeit eignen sich dazu vor allem Operationen mit Matrizen. Mit ihnen kann man auf einfache Weise kleine Filme von rotierenden Körpern generieren, oder besonders plastische Ansichten nach dem Anaglyphenverfahren.

Bekanntlich können wir räum lich sehen, weil wir zwei Augen haben, von denen jedes ein leicht unterschiedliches Bild auf seiner Netzhaut empfängt. Um mit einem Computermonitor den Eindruck eines räumlichen Gegenstandes zu erzeugen, muß dieser für jedes Auge ein geeig netes Bild liefern. Die Aufgabe ist also, salopp formuliert, er stens die richtigen Bilder zu er zeugen und zweitens das richtige Bild ins richtige Auge zu brin gen.

Stellen Sie sich vor, Sie betrach teten einen Körper, der vor dem Bildschirm schwebt, zum Bei spiel einen Drahtwürfel. Projizieren Sie die Punkte des Kör pers von jedem Ihrer Augen aus auf den Bildschirm. Wenn von den Augen Sehstrahlen ausgin gen, wie sich das die alten Grie chen vorstellten, dann wäre der Schatten des Körpers die Pro jektion. Das Ergebnis der Pro jektion ist eine Ansammlung von Linien auf dem Bildschirm, die im Auge dasselbe Bild erzeu gen wie der Gegenstand selbst. Nehmen Sie den Körper weg. Wenn jetzt jedes Auge nur seine Projektion sehen könnte, dann

würde der Körper scheinbar wieder an derselben Stelle ent stehen.

#### Anaglyphenverfahren

Dazu sei die Projektion des lin ken Auges grün gefärbt und die des rechten Auges rot. Um die Bilder zu trennen, setze man nun eine grün-rote Brille auf. Da die grüne Folie für rotes Licht und die rote Folie für grü nes Licht undurchlässig ist, sieht jedes Auge nur eine der beiden Projektionen, und der Körper

Das Anaglyphenverfahren ermöglicht die räumliche **Darstellungen** dreidimensionaler Objekte auf jedem Farbmonitor.

scheint wieder vor dem Bild schirm zu schweben! Das ist die Grundidee des Anaglyphenverfahrens.

Damit auch der Computer das Verfahren bewältigen kann, muß es etwas vereinfacht wer den. Der Ursprung eines räum lichen Koordinatensystems liegt in der Bildschirmmitte, die x <sup>l</sup> -Achse zeigt nach rechts, die x2-Achse nach hinten und die x3-Achse nach oben. Der Beob achter betrachtet die Bild schirmmitte, sein linkes Auge<br>liegt auf der negativen auf der x2-Achse, und der Körper be findet sich wieder real vor dem Bildschirm.

Um die Bilder für jedes Auge zu erzeugen, müßte man mit einer Kamera zuerst an die Stelle des linken, dann des rechten Auges gehen und jeweils ein Foto ma chen (das entspricht der Projek tion). Für das zweite Foto muß die Kamera um den Winkel a um die Bildschirmmitte gedreht werden. Man kann aber auch die Kamera fest auf der x2-Achse sitzen lassen und statt dessen den Körper um den Win kel  $-\alpha$  drehen! Genau das macht das Programm. Dabei berech net sich a zu arctan(Augenabstand/Betrachtungsabstand).

Das Fotografieren - die Projekion - ist nichts Ungewöhnliches, es handelt sich um die klas sische Zentralprojektion.

Das A und O ist also die Dre hung von dreidimensionalen Körpern. Da ein Körper im Rechner aus nichts anderem als aus einer Ansammlung von Koordinatenpunkten besteht, liegt es nahe, auf diese die Me thoden der linearen Algebra an zuwenden. Eine Drehung ist nämlich nichts anderes als eine lineare Abbildung, die sich in Form einer <sup>3</sup> x 3-Matrix dar-

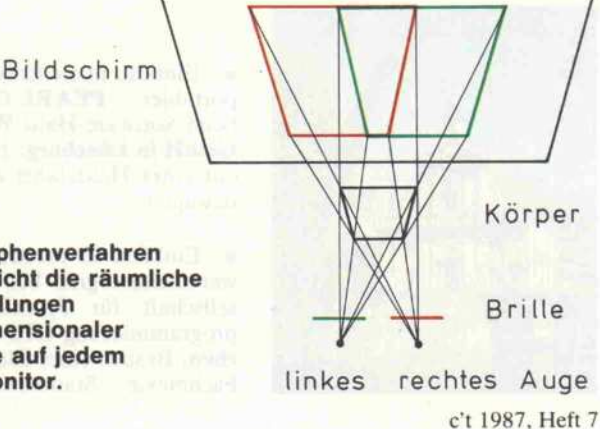

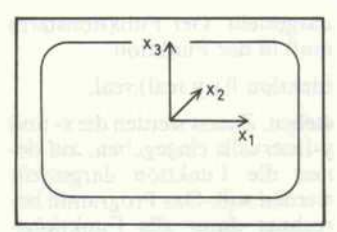

Der räumliche Eindruck wird durch Drehung des **Gegenstandes** hervorgerufen.

stellen läßt. Ein Koordinaten-Tripel des Körpers wird dabei als Vektor aufgefaßt und mit der<br>Matrix multipliziert. Das multipliziert. Ergebnis ist wieder ein Vektor, der einen neuen Punkt im Raum festlegt.

#### Rotationsmatrix

Bestimmte Matrizen, närnlich sogenannte isometrische Matri zen, liefern als Ergebnis einen gedrehten Vektor. Werden alle Punkte eines Körpers mit dieser Matrix multipliziert, dreht sich dabei der gesamte Körper. Für das obige Problem braucht man eine Matrix, die die Vektoren um die x3-Achse dreht. Und die sieht so aus:

$$
D3(\beta) = \left(\begin{array}{ccc} \cos\beta & -\sin\beta & 0 \\ \sin\beta & \cos\beta & 0 \\ 0 & 0 & 1 \end{array}\right)
$$

Die Skizze zeigt die Wirkung dieser Matrix. Für unsere Zwecke muß dabei  $\beta = -\alpha$  ge setzt werden. Im Programm be sorgt die Matrix mDiff diese Drehung. Die Matrix für die Drehungen um die x1-Achse lautet:

$$
D1(\beta) = \begin{pmatrix} 1 & 0 & 0 \\ 0 & \cos\beta & -\sin\beta \\ 0 & \sin\beta & \cos\beta \end{pmatrix}
$$

Drehungen um die x2-Achse bewirkt die Matrix

$$
D2(\beta) = \begin{pmatrix} \cos \beta & 0 & \sin \beta \\ 0 & 1 & 0 \\ -\sin \beta & 0 & \cos \beta \end{pmatrix}
$$

Durch Hintereinanderausführung lassen sich Drehungen um beliebige Achsen erzeugen. Man bildet zum Beispiel den Vektor <sup>x</sup> mit der Matrix A auf den Vek tor x' ab:

$$
A^*x = x^*
$$

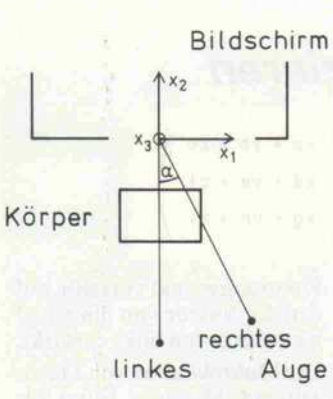

Dann bildet man das Ergebnis x' mit der Matrix B aufden Vek tor x" ab:

 $B * x' = x''$ 

Man kann aber statt dessen auch direkt x auf x" durch eine Matrix Z abbilden:

$$
Z * x = x"
$$

Es zeigt sich, daß

 $Z = B^* A$ 

ist (B\*A ist ein Matrizenpro dukt). Dabei ist die Reihenfolge wichtig! Die erste Abbildung steht rechts, die letzte links. So lassen sich beliebig viele Abbil dungen A, B, C, D. . . durch eine einzige Matrix darstellen:

 $Z = ... D^* C^* B^* A$ 

Im Programm gibt es die Matrix mBild, mit der der Körper ge dreht wird, bevor er auf dem Bildschirm abgebildet wird. Um den Körper für eine andere An sicht zum Beispiel noch um 20 Grad nach unten zu drehen, multiplizieren wir D1(20) 'von links auf mBild':

 $mBild := D1(20) * mBild$ 

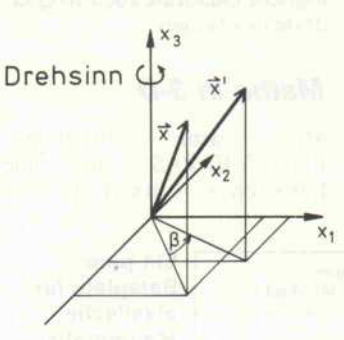

Die Multiplikation mit einer Matrix bewirkt hier eine Drehung um die x3-Achse.

Dadurch wird allen Drehungen, die in mBild schon enthalten waren, noch die um <sup>20</sup> Grad nach unten hinzugefügt. Hätte man von rechts aufmultipliziert, dann würde zuerst um 20 Grad nach unten gedreht, und erst dann würden die übrigen Dre hungen ausgeführt werden. Das Ergebnis wäre ein völlig ande res.

Zusammen mit beliebigen Ver schiebungen im Raum, kann ein Körper in jeder beliebigen Lage dargestellt werden. Eine Ver schiebung läßt sich durch Addition eines Verschiebungs vektors v zu allen Koordinaten vektoren x realisieren:

 $x' = v + x$ 

Auch hier kommt es auf die Reihenfolge von Verschiebung und Drehung an. Im Programm wird der Körper erst verschoben und dann gedreht.

Das Programm läuft mit<br>Turbo-Pascal 3.0 unter Turbo-Pascal 3.0 unter MSDOS. Es benötigt die Grafikerweiterung GRAPH.P, insbesondere die Prozedur ColorTable, die hier sehr gele gen kommt: Mit Draw werden grüne und rote Linien gezogen. Falls sich aber zwei verschieden farbige Linien schneiden, dann muß der Schnittpunkt weiß sein. Lösung des Problems: Benutze ColorTable und lege fest (zum Beispiel für grüne Linien), daß vorher schwarze Pixels grün werden, grüne grün bleiben, rote weiß werden und weiße weiß bleiben.

Hardware-Voraussetzung ist eine kompatible CGA-Karte mit RGB-Monitor. Der stellt nämlich monochrome Grafik in mittlerer Auflösung (Anwei sung GraphMode) nicht mono chrom, sondern in den Farben

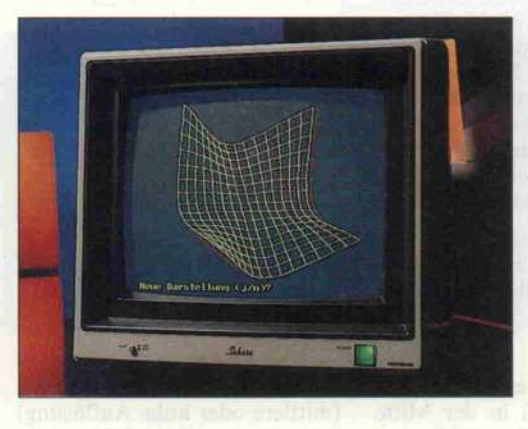

Wer sich schon geärgert hat, daß er nur einen Schwarzweiß-Bildschirm besitzt, sei getröstet. Es geht auch ohne Farbe! Die Bilder werden einfach neben einandergesetzt (aber nicht wei ter auseinander, als der Augen abstand beträgt). Mit Konzen tration kann man das linke Auge auf das linke und das rechte Auge auf das rechte Bild richten, so daß die Bilder ver schmelzen. Oder man betrachtet die Bilder gleich durch ein Stereoskop.

#### 3-D in Turbo

Das Programm stellt eine drei dimensionale Erweiterung der Grafikbefehle Plot und Draw zur Verfügung: Plot3D und Draw3D, die drei (beziehungs weise zweimal drei) Koordina ten als Parameter benötigen. Damit werden im Raum Punkte gesetzt oder Linien gezogen.

Auch für räumliche Funktionsplots eignet sich das Anaglyphenverfahren.

Cyan, Rot und Weiß dar. Wenn hier also von Grün die Rede ist, ist Cyan gemeint. Leider sind diese Farben nicht auf die übli chen Anaglyphenbrillen abge stimmt. Damit die grünen Punkte durch die rote Folie voll ständig verschluckt werden, darf der Bildschirm nicht zu hell gedreht werden.

Das Programm ist als Modul konzipiert, das mit Include in das Hauptprogramm eingebun den wird. Das Hauptprogramm geht mit dem Modul folgender maßen um: Zu Beginn muß mit Init3D(Betrachtungsabstand) das Modul initialisiert werden. Für eine korrekte Zentralper spektive und den richtigen Drehwinkel wird der Betrachtungsabstand in cm benötigt. Das räumliche Koordinatensy stem wird festgelegt, wie in Bild <sup>l</sup> dargestellt. Die Prozedur Mitte(xl,x2,x3) verschiebt das

127

### Vektoren und Matrizen multiplizieren

Multiplizieren lernt man in der Schule. Bei Vektoren und Ma trizen gibt es allerdings noch zusätzliche Regeln, die nicht jeder Matheunterricht vermit telt. Da kaum ein Compiler oder Interpreter Operatoren<br>für Matrizen-Arithmetik Matrizen-Arithmetik kennt, muß man diese unter Beachtung besagter Regeln als Funktion nachbilden. Der er ste Unterschied besteht darin, daß die Reihenfolge der Fak toren eine Rolle spielt. A B ist nicht unbedingt gleich B A.

Der erste hier wichtige Fall ist die Multiplikation eines Vek tors mit einer Matrix von links. Die Multiplikation mit einer Rotationsmatrix liefert als Ergebnis den rotierten Vektor. Wie das Beispiel zeigt, ist jede Komponente des Ergebnisvektors die Summe aus drei Produkten. Diese ent steht aus der Multiplikation des Vektors mit je einem Zei lenvektor der Matrix. Wäh rend im Vektor dabei von oben nach unten fortgeschrit ten wird, entnimmt man der Matrix die Komponenten zei lenweise von links nach rechts.

Die richtige Zuordnung fällt besonders leicht, wenn man sich den Ergebnisvektor als

Koordinatensystem so, daß der Punkt (xl,x2,x3) in der Mitte des Bildschirm-'Raums' liegt.

#### Modularer Aufbau

Mit Rotation(Achse,Winkel) wird das Koordinatensystem um den Bildschirmmittelpunkt gedreht. Rotation(3,20) dreht das Koordinatensystem um die senkrechte Achse um 20 Grad. Die Boolean-Variable 'mono chrom' bestimmt, ob das einfar bige oder das Anaglyphenver fahren angewandt werden soll. SetScreenMode schaltet dann

 $\begin{pmatrix} a & b & c \\ d & e & f \\ g & h & i \end{pmatrix} \bullet \begin{pmatrix} x \\ y \\ z \end{pmatrix} = \begin{pmatrix} xa + ye + ze \\ xd + ye + zf \\ xg + yh + zi \end{pmatrix}$ 

So verfährt man beim Multiplizieren eines Vektors mit einer Matrix.

Kreuzungspunkt vorstellt, auf den der Vektor von oben und die Matrix von links einwirkt. Die Multiplikation von Matri zen mit Matrizen liefert als Ergebnis wieder eine Matrix. Bei Rotationsmatrizen erhält man so eine Matrix, die gleich-

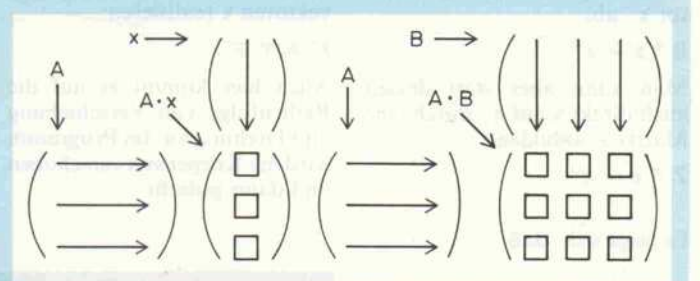

Diese Schreibweise erleichtert die richtige Zuordnung bei der Bildung des Produkts.

Draw3D(x <sup>l</sup> ,x2,x3,y <sup>l</sup> ,y2,y3,

warespezifische Konstanten de finiert (Größe der Bildschirm-Pixels), die sich auf den Monitor BGC <sup>36</sup> beziehen und eventuell geändert werden müssen. Das Koordinatensystem ist so aus

zeitig die Drehungen der bei den Ausgangsmatrizen durch führt. Der genaue Ablauf bei der Multiplikation läßt sich auf dieselbe Weise veran schaulichen. Die Ergebnisma trix entsteht im Kreuzungs punkt der Zeilen- und Spalten vektoren der beiden Aus gangsmatrizen.

den richtigen Grafikmodus ein (mittlere oder hohe Auflösung) und löscht den Bildschirm. Schließlich werden mit Plot3D(x1,x2,x3,Farbe) und Farbe) genau wie mit Plot und Draw Punkte gesetzt und Linien Im Modul sind ein paar hard gelegt, daß beim Anaglyphenverfahren unmittelbar nach Init3D die Skalierung der x <sup>l</sup> -Achse mit den Bildschirm-Pixels in x-Richtung zusammen fällt (das heißt sichtbarer Be reich von -160 bis 159). Die y-Richtung ist korrigiert, so daß logische Quadrate auch als Qua drate erscheinen.

#### Mathe in 3-D

Mit dem Programm<br>FUNKT3D.PAS wird eine FUNKT3D.PAS Funktion  $z = f(x,y)$  als Netz

> Ein paar Beispiele für plastische Mathematik.

dargestellt. Der Funktionsterm muß in der Funktion

#### function f(x,y:real):real;

stehen. Zuerst werden die x- und y-Intervalle eingegeben, auf de nen die Funktion dargestellt werden soll. Das Programm be rechnet dann alle Funktions werte an den Netzpunkten. Mit der Angabe von Verschiebungs-<br>wert und Streckfaktor in und Streckfaktor in z-Richtung kann die Funktion zurechtgestutzt werden. Darauf folgen die Drehungen, die durch Eingabe von zwei Nullen been det werden. Nachdem die Funk tion gezeichnet ist, kann man die Parameter ändern und das Netz weiterdrehen.

#### 3-D-Computer-Movie

Das Beispiel DEMO3D.PAS besteht nur aus Drehungen. Es berechnet den Trickfilm eines sich drehenden Körpers. Der Körper besteht aus zwei ge kreuzten n-Eck-Zylindern, die aus der Drehung eines Quadrats entstehen. Das Programm zeigt die Verwendung der Prozeduren Rotationsmatrix und Abbil dung. Die Koordinaten des Quadrats werden dreimal ge dreht: Drehung des Körpers, Erzeugung des Körpers aus ge drehten Quadraten, Drehung zur Abbildung auf dem Bild schirm. Eine Vertauschung der Dreh-Reihenfolge liefert völlig andere Resultate. Ersetzen Sie in der Prozedur ZeichneTeil die Anweisung

mat\_mul(mRotGesamt,mRotQuad, mRotGesamt)

durch

#### mat\_mul(mRotQuad,mRotGesamt, mRotGesamt)

und lassen Sie sich überraschen!

#### Tips

Ein Körper sollte immer etwas gekippt dargestellt werden. Völ lig waagrechte Linien fallen zu sammen, und senkrecht ins Auge zeigende Linien sind vom Gehirn schwer zu 'verstehen'. Verständnisprobleme gibt es auch bei sehr fernen oder nahen Punkten, da die Augenlinse im mer auf Bildschirmabstand akkommodiert und so das Gehirn widersprüchliche Informatio nen erhält. Da Anaglyphenbrillen sehr schwer aufzutreiben sind, hier eine Bezugsadresse:

Stereo-Optik Lina Grosch Mainstraße 13 6057 Dietzenbach 0 60 74/2 72 22

Funktion Intervall z -Werte Drehungen Versen. Streck. (Achse, Winkel) x y  $(xy)$ <sup>2</sup>  $[-4, 4]$   $[-4, 4]$  $10$  $(x1,50°)$   $(x3,20°)$  $f(x) =$  $-x$  $x^2+y^2+1$ f (x) =  $x^2-4xy+y^2$  $(x1,10^o)$   $(x3,15^o)$  $[-4, 4]$   $[-4, 4]$  $-20$  1,5  $f(x) = 5/(r-5)2+1$  $[-6,6]$   $[-6,6]$  $-3$  10  $(x1,80°)$   $(x3,-145°)$  $r = J(x^2 + y^2)$ 

gezogen.

```
{ Modul 3D. P
                                                                                                                          HiresColor(15);
   Dreidimensionales Plot und Draw mit Anaglyphenverfahren.
Benötigt: Turbo Pascal 3.0
                                                                                                                        yKorr : =yKorr2 ;
end
                 GRAPH. P
                                                                                                                       else begin
                                                                                                                          GraphMode;
   Zur Verfügung gestellte Prozeduren:
                                                                                                                          Pallette(0):SetScreenMode;
                                                                   Grafikmodus einschalten
                                                                                                                          GraphBackground (0) ;
   Init3D (Between tungsabst and ; real);
                                                                   Variablen init ial isieren
                                                                                                                          TextColor(3);
   Rotation(Achse:byte; Winkel:real);
                                                                    Koordinatensystem drehen
                                                                                                                          yKorr:=yKorrl ;
                                                                   Mittelpunkt bestimmen
                                                                                                                          end;
   Mitte(x1,x2,x3:real);<br>Plot3D(x1,x2,x3:real; Farbe:byte);
   Punkt setzen
Draw3D(x l , x2, x3, y l, y2, y3:real ; Farbe: byte) ; Linie ziehen
                                                                                                                    end;
\lambdaprocedure Init3D(Betrachtungsabstand: real);
type matrix= arrayCl. . 3, 1. . 33 of real;
                                                                              {Erster Index Zeile, >
                                                                                                                     { Initialisiert verschiedene Variablen. Der Parameter gibt den
Betrachturigsabstand in Zentimetern an. >
                                                                       {zweiter Index Spalte. >
                                                                                                                     var Winkel: real;
< Globale Konstanten und Variablen >
                                                                                                                    begin<br>Dist:=xPixProCm*Betrachtungsabstand;
                                                                                                                        Dist:=xPixProCa*Betrachtung=abstand;<br>-{Berechne die Winkeldiff., unter der beide Augen den Mittelpunkt sehen.)<br>Winkel:=-arctan(Augenabstand/Betrachtungsabstand)/pi*180;<br>RotationsMatrix(3,Winkel,mDiff);<br>mBild:=mEins;
const mEins: matrix= ((1,0,0),                                 (Einheitsmatrix)
                                (0, 1, 0),
                             (0, 0, 1)xMitte= 160; {Phys. Koordinaten des Bi ldschirmmittelpunkts>
        yMitte= 100;<br>xPixProCm= 12.82;<br>yKorr1= 0.8333;<br>yKorr2= 0.4167;
                                                                                                                       Mittel:=0; Mitte2:=0; Mitte3:=0;
         xPixProCm= 12.82;          {Anzahl Pixel pro Zentimeter in x-Richtung}<br>yKorr1= 0.8333;         {Verhältnis Pixelgröße x zu y für mittlere}<br>yKorr2= 0.4167;
                                                                                                                     end;
                                                                                                                        procedure Rot at ion (Achse: byte; Winkel :real ) ;
         Augenabstand= 6.4; {Augenabstand in Zentimetern}
Bildabstand= 260; {Abstand in Pixel zwischen den beiden Bildern}
                                                                                                                     {i Dreht das Koordinatensystem um den angegebenen Winkel (in Grad) und die
                                                                              {im Monochrom-Modus. }
                                                                                                                     angegebene Achse, indem die Matrix mBild verändert wird. }
var mR: matrix;
var mBild: matrix;
                                                    (Isometrische Rotationsmatrix, die das)
                                                                                                                    begin
                                                      {räum l i ehe Koordinatensystem dreht. }
{Dreht die Punkte von der Perspekive}
{des linken zu der des rechten Auges. }
                                                                                                                        Rotationsmatrix(Achse, Winkel, mR) ; {Berechne die Rotationsmatrix in R. }
mat_mul (mR, mßi Id, mBi Id) ; {Multipliziere mBild von links mit mR. >
     mDiff: matrix;
                                                                                                                    end;
     Dist: real;
                                                                 {Betrachtungsabstand in Pixel}
      yKorr: real;<br>Mitte1<sub>:</sub>Mitte2,Mitte3: real;
                                                          {Rktueller y-Korrekturfaktor}
{Koordinate des Raum-Mittelpunktes)
                                                                                                                       predure Mitte(x1, x2, x3:real);
     monochrom: boolean; (false: Anaglyphenverfahren in mittl. Auflösung)
                                                                                                                    < Legt das Koordinatensystem so, daß der Punkt mit den Koordinaten
                                            {true: einfarbiges Verfahren in hoher Aufl. }
                                                                                                                         (xl,x2, x3) im Zentrum des Bildrâumes liegt. >
                                                                                                                   be g i/.
                                                                                                                       w...<br>Mittel:=xl; Mitte2:=x2; Mitte3:=x3;
procedure mat_mul(mA,mB:matrix; var mC:matrix);<br>{|MM Multipliziert die Matrizen mA und mB und speichert das Ergebnis in mC:
                                                                                                                    end;
     mC = mA + mB >
var Summe: real;
                                                                                                                    procedure Plot3D(x1, x2, x3:real; Farbe:byte);<br>
(M Setzt den Punkt mit den Koordinaten (xl,x,x,x3) im räumlichen Koordinaten Koordinaten Carbe ist l (Punkt setzen) und 0 (Punkt löschen). )<br>
var al,a2,a3, (Verschobene Koo
     Zeile, Spalte, i :byte;
begin
for Zeile:=l to 3 do begin
for Spalte:=l to 3 do begin
Summe : =0 ;
                                                                                                                   var a1, a2, a3,<br>pr1, pr2, pr3,<br>pl1, pl2, pl3,<br>Faktor: real:
                                                                                                                                                                          {Verschobene Koordinaten des Punktes}
{Gedrehter Vektor für das rechte Auge}
{Gedrehter Vektor für das linke Auge}
         for i:=1 to 3 do Summe:=Summe+mACZeile,i3*nBCi,SpalteJ;<br>mCCZeile,SpalteJ:=Summe;
                                                                                                                         Schieb: integer;
     end;
                                                                                                                   begin
  end;
                                                                                                                      alî=xl-Mittel;
                                                                                                                                                                                 {Verschiebe die Koordinaten so,}
end;
                                                                                                                       a2:=x2-Mitte2;
                                                                                                                                                                    (daß der Punkt (Mittel, Mitte2, Mitte3))
                                                                                                                      a3:=x3-Mitte3;
                                                                                                                                                                                                   {im Ursprung liegt.}
  pocedure Abbildung(x1,x2,x3:real; var m:matrix; var y1,y2,y3:real);
                                                                                                                       (Der Vektor a wird mit der Matrix mBild gedreht.)<br>Abbildung(al,a2,a3,mBild,pl1,pl2,pl3);     (Das Ergebnis steht in pl.)
(BB Bildet den Vektor (x1,x2,x3) mit der Matrix m<br>auf den Vektor (y1,y2,y3) ab:<br>y = m * x )
                                                                                                                       {Der Vektor pl wird mit Zentral projekt ion auf die Bildebene projiziert.}
Faktor:=i/(l+pl/Dist) $ {Hilfsgrööe für die Zentralprojektion}
begin
  yl:=m[1,1]*x1+m[1,2]*x2+m[1,3]*x3;
   y2:=m[2,1]*x1+m[2,2]*x2+m[2,3]*x3;
                                                                                                                                  {Setze den Punkt so, daß er einen grün-Anteil hat (linkes Auge).}
   y3:=mC3, 13*xl+mE3, 23x+m[3, 33#x3;
                                                                                                                                                                               {Beachte dabei die vorige Farbe.}
end;
                                                                                                                      ColorTable(1, 1, 3, 3); {schwarz-)grün, grün-)grün, rot-)weiß, weiß-)weiß}
                                                                                                                                      {Wenn das Anaglyphenverfahren eingeschaltet ist und der Punkt}
                                                                                                                       {gesetzt werden soll, benutze Color-Table zur Farbbestimmung. }
if not (monochrom) and (farbe=l ) then farbe:=-l ;
procedure Abbildung(x1,x2,x3:real; var m;matrix; var y1,y2,y3:real);<br>
8 ildet den Vektor (x1,x2,x3) mit der Matrix m<br>
auf den Vektor (y1,y2,y3) ab:<br>
y = m * x )
                                                                                                                       {Setze den Punkt auf dem Bildschirm.}
plot (xMitte-*-round(faktor*pll) , yMitte-round (faktor*p!3*yKorr) , färbe) ;
begin
   y1:=m[l,l]*x1+mCl,2]*x2+m[l,3]*x3;<br>y2:=mC2,l]*x1+mC2,2]*x2+mC2,3]*x3;
                                                                                                                       {Drehe den Vektor pl um die senkrechte Achse, um den Vektor pr für}
Abbi Idung (pl l, p!2, p!3, mDiff , prl, pr, pr3) ; {das rechte Auge zu erhalten.}
   y3:=wC3, 13*xl+mC3, 23#x2+mE3, 33*x3;
end;
                                                                                                                      {Setze den Punkt für das rechte Auge wie oben.}
                                                                                                                      Faktor:=1/(1+pr2/Dist);<br>colorTable(2, 3, 2, 3);
                                                                                                                                                         \{schwarz-1 \text{ rot}, \text{ grün-}\} weiß, rot-) rot, weiß-) weiß)
    procedure Rotationsmatrix {Achse: byte; Winkel :real ; var mRot : mat rix) ;
{l Erzeugt in mRot die Rotationsmatrix der Drehung um den angegebenen
Winkel (in Grad) und die angegebene Achse (l bis 3). >
                                                                                                                           {Wenn der Monochrom-Modus eingeschaltet ist, schiebe das Bild für das}
 ar cosinus, sinus:real;
                                                                                                                                                                                          {rechte Auge nach rechts. }
                                                                                                                       if monochrom then Schieb:=Bildabstand else Schieb:=0;<br>plot(xMitte+round(Faktor*pr1)+Schieb,yMitte-round(Faktor*pr3*yKorr),
var al, a2: byte;
begin<br>Winkel:=Winkel*pi/180;
                                                                                                                                                                                                                      Farbe) ;
                                      (Umrechnung in Bogenmaß)<br>{Zunächst wird mRot zur Einheitsmatrix gesetzt.}
   Winkel:=Winkelpi/180; {Unirechnung in Bogenmaß}
                                                                                                                   end;
   cosinus :=cos( winkel ) ; 5inus:=sin(winkel) ;
  a1:=achse mod 3 +1;<br>a2:=(achse+1) mod 3 +1;<br>mRot[a1.a1]:= cosinus:
                                                                     (Bestimmung der Drehebene)
                                                                                                                    procedure Linie(xl,yl, x2, y2:real ; Farbe: byte) ;
{ Hi Ifsprozedur für Draw3D. }
                                                                      (Konstruktion der Matrix)
   mRot Ca2, a23 := cosinus;
                                                                                                                   begin
  mRot Cal, a2] :=-sinus;
                                                                                                                    draw(xMitte+round(x1), yMitte-round(y1), xMitte+round(x2), yMitte-round(y2),
  mRot Cad, al] := sinus;
                                                                                                                                                                                                                      Farbe) ;
                                                                                                                   end;
end;
procedure SetScreenMode;
                                                                                                                    procedure Draw3D(x1,x2,x3,y1,y2,y3:real; Farbe:byte);<br>(■ Ziehe die Linie vom Punkt (x1,x2,x3) zum Punkt (y1,y2,y3) im räumlicher<br>|Koordinatemsystem. Sonst wie Plot3D. }<br>var a1,a2,a3,b1,b2,b3,
{ Setzt den gewählten Grafikmodus und löscht den Bildschirm. >
begin<br>if monochrom then begin<br>Hires;
                                                                                                                         par1, par2, par3, pbr1, pbr2, pbr3, (B den Endpunkt der Linie.)
```
pall,pal2,pal3,pbl1,pbl2,pbl3, FaktorA, FaktorB:real; Schieb: integer; begin al:=xl-Mittel; a2:=x2-Mitte2; a3:=x3-Mitte3; bl :=yl -Mittel; b2:=y2-Mitte2; b3:=y3-Mitte3; Abbildung (al, a2, a3, mBild, pall, pal2, pal3) ;<br>Abbildung (b1, b2, b3, mBild, pbl1, pbl2, pbl3) ; FaktorA:=1/(1+pal2/Dist);<br>FaktorB:=1/(1+pbl2/Dist);  $colorTable(1,1,3,3)$  ; if not(monochrom) and (farbe=1) then farbe:=-1;<br>linie(FaktorA\*pall,FaktorA\*pal3\*yKorr, Fakt orB\*pbll,FaktorB\*pbl3\*yKorr, Farbe) ; Abbildung (pall, pal2, pal3, mDiff, parl, par2, par3) ; Abbildung(pbl1,pbl2,pbl3,mDiff,pbr1,pbr2,pbr3); FaktorA:=1/(1+par2/Dist);  $FaktorBr=1/(1+pbr2/Dist)$ colorTable(2, 3, 2,3) ; if monochrom then Schieb:=Bi Id abstand else Schieb:=8; li nie (Fakt orfl\*parl+Schieb, Fakt orfl\*par3\*yKorr, FaktorB#pbrl+Schieb, FaktorB\*pbr3\*yKorr, Farbe) ; end; ogram demo3D; Rotierender Körper ) (\$I graph.p}<br>(\$I 3d.p} type ScreenType= array C8. . \*3FFF3 of byte; const Radius= 100; var AnzBilder, BildNr: byte;<br>AnzFlaechen: byte;<br>mRotKoerper: matrix; Groesse, Winkel: real; flntwort : char; Pause: integer; Screen: ScreenType absolute \$8800: \$0000; Buffer: array[1..40] of "ScreenType; procedure ZeichneTeil(Achseibyte; mRotKoerperimatrix);<br>(■ Zeichnet einen Teil des Körpers durch Rotation eines Quadrats um die<br>- angegebene Achse. Der Gesamtkörper wird durch mRotKoerper gedreht. } procedure Koord (i :byte; var xl, x2, x3: real <sup>&</sup>gt; ; < Bestimmt die Koord. des i. Punktes des Quadrats <sup>&</sup>gt; const Pfad: arrayCl. . 53 of byte = (0,1,3,2,0); begin xl :=Groesse\*( (PfadCi3 and l)-0.5>; x2:=Groesse\*< (Pfadti] shr <sup>l</sup> and l)-0.5); x3:=Radius; end; var i, Flaeche: byte; mRotQuad, { Dreht die Quadrate eine Pos. weiter}<br>mRotGesamt: matrix; { Gesamtdrehung aus Quadrat- und Körperdrehung } xl, x2, x3, yl, y2,y3: real; beg <sup>i</sup> n rnRot Gesamt :=rnRotKoerper ; Rotationsmatrix<ßchse, Winkel,mRotQuad) ; for Flaeche:=l to flnzFlaechen do begin for i:=1 to 4 do begin<br>  $Roord(i, x1, x2, x3);$ <br>  $Roord(i+1, y1, y2, y3);$ <sup>&</sup>lt; Ziehe 4 Linien <sup>&</sup>gt; <sup>f</sup> Bestimme die Koord. <sup>&</sup>lt; flnfangs- und Endpun\* Abbildung(x1,x2,x3,mRotGesamt,x1,x2,x3);{ Drehe die Linie 3<br>Abbildung(y1,y2,y3,mRotGesamt,y1,y2,y3);<br>Draw3D(x1,x2,x3,y1,y2,y3,1); end; mat\_mul (mRot Gesamt, mRotQuad, mRot Gesamt ) ; <sup>&</sup>lt; Drehe Quadrat eins weiter <sup>&</sup>gt; end; end; begin writeln('3D Demonstration: rotierender Körper'); write('Wieviele Zwischenbilder (pro Bild 16k Speicher nötig)? '); readln(flnzBilder) ; write("Wieviele Flachen (Vorschlag: 8)? "); readln(AnzFlaechen);<br>write("Monochrom (j/n)? "); readln(Antwort);<br>monochroms=upcase(Antwort)='J'; <sup>&</sup>lt; Initialisierung <sup>&</sup>gt; SetScreenMode; Init3D(75); Rotation (1,25); Rotation(2, 7) ; Rotation (3, 27) ; <sup>&</sup>lt; Berechne aus dem Inkreisradius und der Flachenanzahl die Gröfle der Quadrate und den Winkel,- um den sie zu drehen sind. <sup>&</sup>gt; Groesse :=2\*Rad <sup>i</sup> us\*si n (pi /flnzFlaechen) /cos<pi/flnrFlaechen) ; Winkel :=2\*arctan(Groesse\*0. 5/Radius) /pi\*180; { Berechne die Bilder <sup>&</sup>gt; for BildNr:=l to RnzBilder do begin SetScreenMode;<br>Rotationsmatrix(3,90/AnzBilder\*BildNr,mRotKoerper); ZeichneTeil(1,mRotKoerper); { Zeichne 1. }<br>ZeichneTeil(2,mRotKoerper); { und 2. Teil des Körpers } new(BufferCBildNr]) ; Buffer[BildNr]^:=Screen; end; <sup>&</sup>lt; Speichere das Bild ab <sup>&</sup>gt; <sup>&</sup>lt; Rufe die Bilder der Reihe nach zurück <sup>&</sup>gt; Pause:=1000 div flnzBilder; repeat for BildNr:=l to ftnzBilder do begin Screen;=BuffertBildNr]-i delay (Pause) ; end;<br>until keypressed; end. program funkt3D;<br>( Darstellung einer Funktion von zwei Veränderlichen ) {\$I graph.p}<br>{\$I 3d.p} { graph. <sup>p</sup> muß VOR 3d. p eingefügt werden. <sup>&</sup>gt; const flnzQuad= 15; <sup>&</sup>lt; ftnzahl der Netzquadrate in jeder Richtung <sup>&</sup>gt; HG= iae; { Halbe Größe des Netzes auf dem Bildschirm <sup>&</sup>gt; var xMin, xMax, yMin, yMax, zSchieb, zFaktor, xSchritt,ySchritt,  $x_1y_1$ <br>QG: real: ( Größe eines Netzquadrats ) xIndex,yIndex: byte;<br>zWerte: array[0..AnzQuad,0..AnzQuad] of real; { Berechnete } flchse: byte; <sup>&</sup>lt; Fkt. werte <sup>&</sup>gt; Winkel: real; flntwort <sup>s</sup> char; function f(x<sub>t</sub>y: real):real;<br>(**We** Hier wird die zu zeichnende Funktion eingebaut. ) beg <sup>i</sup> n  $f := \frac{1}{3}$  (x\*y)/(sqr (x) +sqr (y) +1); end; begin writeln('Dreidimensionale Funktionsdarstellung'); writeln('Bitte Darstellungsbereich angeben.');<br>write('x Min.:'); read(xMin); write(' x Max.:'); readln(xMax);<br>writeIn('Bitte etwas Geduld...');<br>writeIn('Bitte etwas Geduld...'); <sup>&</sup>lt; Berechnung der Funktionswerte <sup>&</sup>gt; xSchritt:=(xMax-xMin)/flnzQuad; ySchritt := (yMax-yMin) /fldzQuad ; for xlndex:=8 to finzQuad do begin <sup>x</sup> :=xMin+xIndex\*xSchritt ; for ylndex:=0 to OnzQuad do begir. y :=y Mi n+y Index \*ySchritt ; zWertetxIndex, ylndex] :=f (x, y) ; end ; end; ( Initialisierung des Systems )<br>Init3D(75(cm)); ( (- Hier pers. Betrachtungsabstand einsetzen! )<br>Rotation(1,5); ( Leichte Verdrehung des Koordinatensystems, )<br>Rotation(2,5); ( da sonst evtl. nichts zu sehen ist. ) Rotation(3,5) ; ClrScr; repeat { Frage nach der Darstellung }<br>gotoXY(1,1);<br>write('Verschiebung in z-Richtung:'); readln(zSchieb); write('Streckung in z-Richtung:'); readln(zFaktor);<br>writeln('Ende mit zweimal 0.'); repeat write('Drehung. Achse:'); read(Achse);<br>write(' Winkel:'); readln(Winkel);<br>Rotation(Achse,Winkel); until Winkel=0;<br>write('Monochrom (j/n)? '); readln(Antwort);<br>monochrom:=upcase(Antwort)='J'; <sup>&</sup>lt; Funktion zeichnen <sup>&</sup>gt; SetScreenMode;<br>QG:=2\*HG/AnzQuad: Gs:=2\*HG/fnzQuad;<br>for xindex:=0 to AnzQuad do begin<br>for yIndex:=1 to AnzQuad do begin<br>Draw3D(xIndex\*QG-HG,(yIndex-l)\*QG-HG,<br>xFaktor\*(zWerteCxIndex,yIndex-11+zSchieb), xIndex\*QG-HG,yIndex\*QG-HG, <sup>z</sup> Fakt or\* <sup>&</sup>lt; <sup>z</sup> Wert eCx Index, ylndexJ+zSchieb) , 1) ; end;<br>For yIndex:=0 to AnzQuad do begin<br>for xIndex:=1 to AnzQuad do begin<br>Draw3D((xIndex-1)\*QG-HG,yIndex\*QG-HG,<br>xIndex\*QG-HG,yIndex\*QG-HG,<br>xIndex\*QG-HG,yIndex\*QG-HG, zFaktor\*(zWerteCxIndex,yIndex:+zSchieb), 1) ; end; end;<br>gotoXY(1,25); write("Neue Darstellung (j/n)? "); read(Antwort);<br>until upcase(Antwort)='N'; end. Demo3D und FunktSD demonstrieren die Anwendung des Moduls 3D.P. Ct

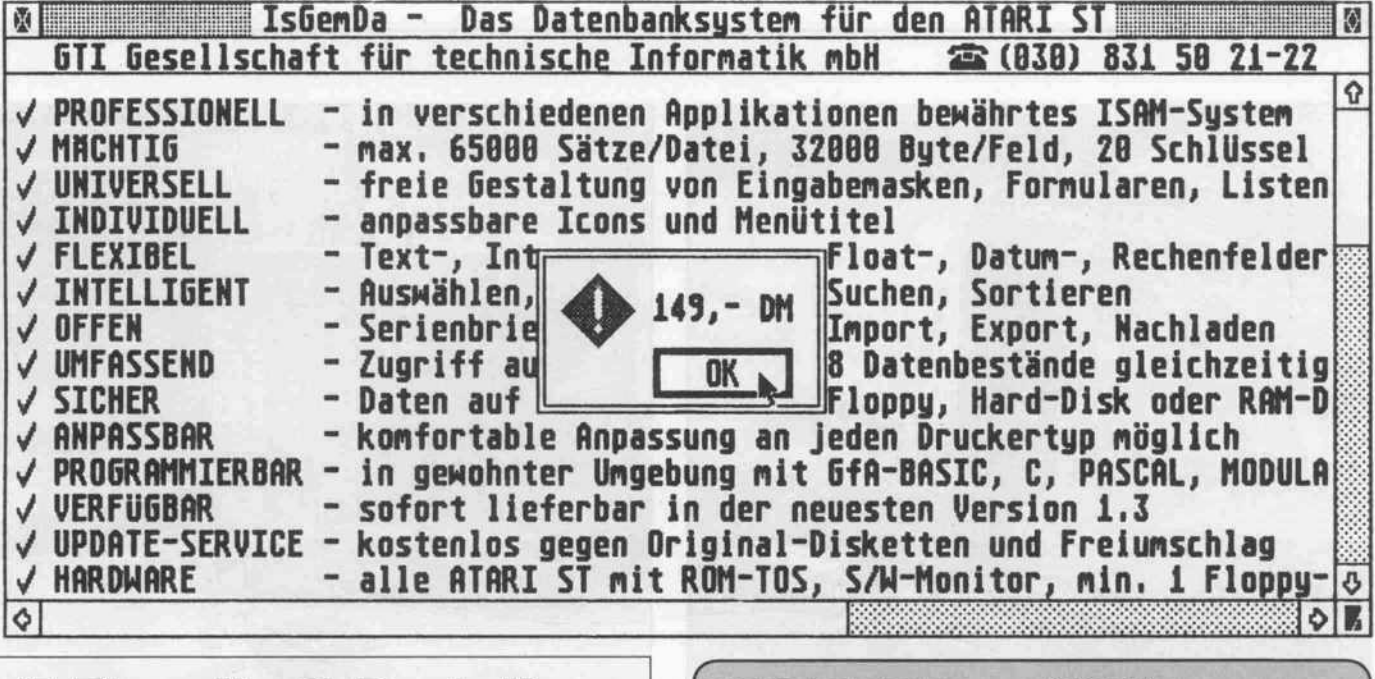

## c't-Einzelheft-Bestellung

c't können Sie direkt beim Verlag zum Einzelheft-Preis von DM 7,- (Jahrgang '85 DM 6,- / Jahrgang '86 DM 6,50) (zuzügl. Gebühr für Porto und Verpackung) nach bestellen. Bitte fügen Sie Ihrer Bestellung einen Ver rechnungsscheck über den entsprechenden Betrag bei.

Die Ausgaben 12/83 bis 4/85 sind bereits vergriffen.

Gebühr für Porto und Verpackung: <sup>1</sup> Heft DM 2,  $($  = DM 9, $-$  / Jahrgang '85 = DM 8, $-$  / Jahrgang '86  $=$  DM 8,50); 2 bis 6 Hefte DM 3,-; ab 7 Hefte DM 5,--.

#### Verlag Heinz Heise GmbH Postfach 61 04 07, 3000 Hannover 61

Konto-Nr.: 9305-308, Postgiroamt Hannover

Konto-Nr.: 000-019968 Kreissparkasse Hannover (BLZ 250 502 99)

#### NEC Matrixdrucker:

Wir liefern Ihnen alle NEC Drucker zu sehr günstigen Prei sen: Bitte beachten Sie, daß wir Ihnen nur Originalgeräte<br>mit Seriennummer und 1 Jahr Vollgarantie liefern. Unser<br>eigener Service hilft Ihnen schnell weiter und holt Reparaeigener Service hilf<br>turen bei Ihnen ab!

#### PANASONIC Matrixdrucker:

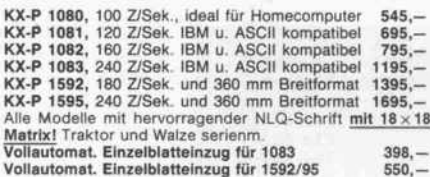

#### $Interfaces + Kabel:$

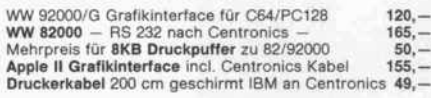

#### DISKETTEN - Erstklassige Qualität:

DS/DD 5<sup>1</sup>/4" mit Verstärkungsring 10er Packung 25,—<br>100 Stück: je 1,90 500 Stück je 1,70<br>HD Disketten BASF 5<sup>1</sup>/4" (Für AT-Laufwerke) 9,—

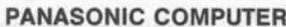

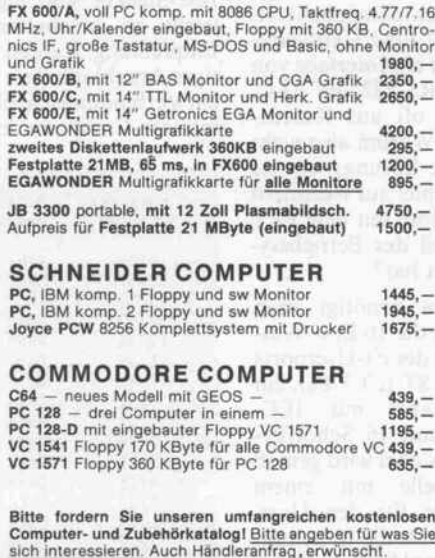

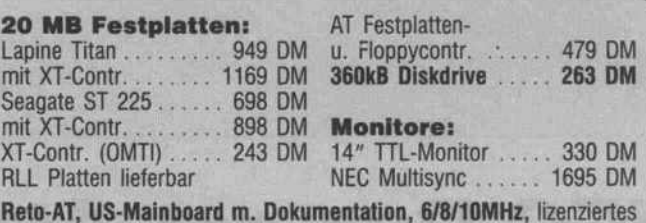

Phoenix Bios mit ROM-residentem Setup und umfangreichen Testrou tinen, Waitstates für I/O einstellbar, IC's gesockelt, 640 kB Ram be stückt, 1,2 MB NEC Disk, große Tastatur, 20MB Lapine Festplatte mit Head-Lifter, parallele und serielle Schnittstelle, Monochrom-Graphik-Adapt. (Herk. kompatibel) .................................. 4599 DM AT-kompatible Computer mit 6/10MHz, großes Gehäuse, Tastatur mit

zusätzlichem Cursorblock, 200W Netzteil, 1,2 MB NEC Disk ab 2649 DM

XT-kompatible Computer auf Anfrage.

Interessiert?

Retosoft GmbH 81eberer Straße 209 Fr. 16.30-18.00 h Telefon (069) 85 16 30 16.30-18.30 h Telefon (06 71) 4 12 43

#### MONITORE

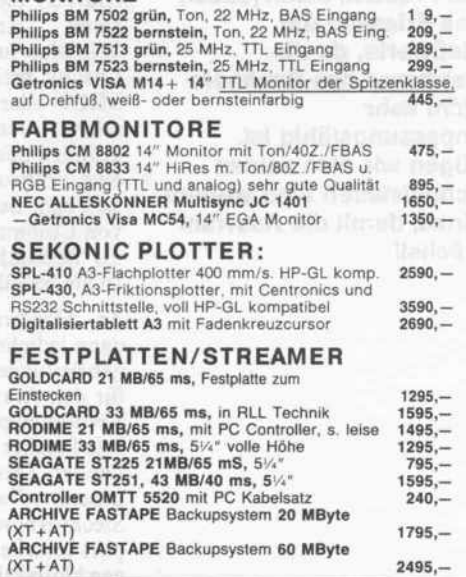

THEO WEBER ELEKTRONIK · 8700 WÜRZBURG · Eisenbahnstraße 22 · Tel. 09 31/70 14 41

Programm,

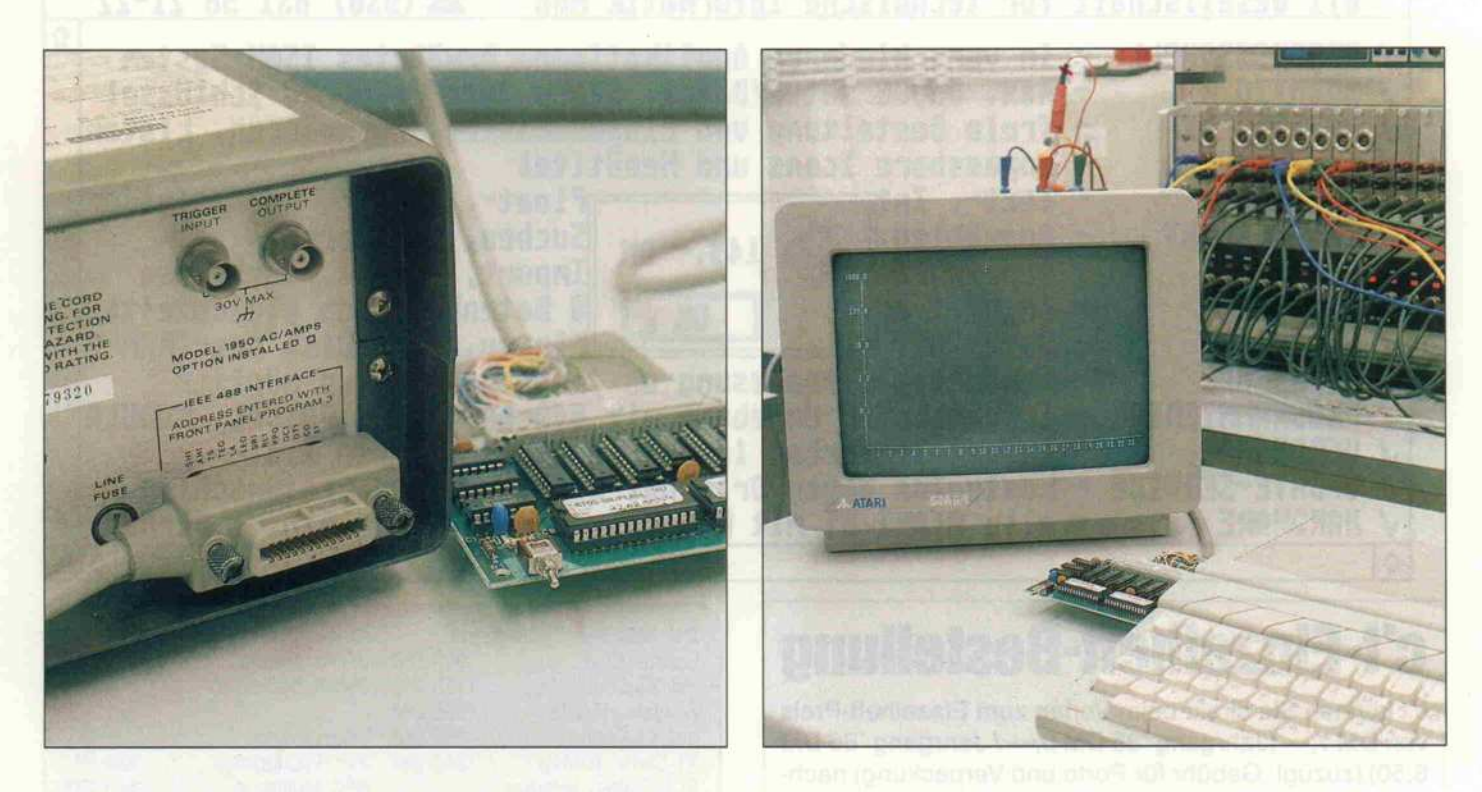

# lEC-Bus am Atari ST

Preisgünstige Software-Lösung unter RTOS-UH/PEARL

#### Siegfried Schmidt

Mit dem Atari ST unter RTOS-UH/PEARL Steht ein preiswertes System zur Verfügung, mit dem sich kleinere Meß-, Regelund Steueraufgaben leicht realisieren lassen. Ein Problem bleibt jedoch das Erfassen der Meßwerte, da die Hardware des Rechners nicht sehr anpassungsfähig ist. Fügen wir also seinen Schnittstellen eine weitere hinzu, damit die Auswahl wächst!

Viele Meßgeräte für den profes sionellen Einsatz sind heute mit einer Schnittstelle für die Daten verarbeitung ausgestattet. Da bei kommt überwiegend der IEC-Bus zum Einsatz, der den Betrieb mehrerer Geräte an demselben Interface zuläßt. Der Atari ST bietet dafür allerdings keine Anschlußmöglichkeit. Was also tun? Eine Hardware-Lösung, meist ein Interface von MIDI oder RS-232 auf IEC, scheidet hier oft aus Kostengründen aus. Warum also nicht eine Software-Lösung, wie sie sich zum Beispiel auf Rechnern von Commodore seit dem PET als Bestandteil des Betriebssy stems bewährt hat?

An Hardware benötigt man dann lediglich die 16 Ein-/Ausgabeleitungen des c't-Userports für den Atari ST (c't 3/86), ein Verbindungskabel mit IEC-Bus-Stecker und <sup>16</sup> Schottky-Dioden. Das Kabel wird gemäß unserer Tabelle mit einem Steckverbinder für den User port versehen. Da die <sup>16</sup> Leitun gen bidirektional betrieben wer den müssen, ist es nötig, mit Hilfe der Dioden eine UND-

Verknüpfung zwischen den Ein gabe- und Ausgabeleitungen des Userports herzustellen. Das ist zwar nicht die ganz feine Art, funktioniert aber ausgezeichnet. Und damit sind die erforderli chen Löt- und Bastelarbeiten auch schon erledigt.

IEC-Stecker sind nicht gerade leicht zu beschaffen. Unsere Empfehlung: Kaufen Sie ein fer tiges Anschlußkabel, am besten ein Verbindungskabel für Com modore-Computer der 8000-Se-

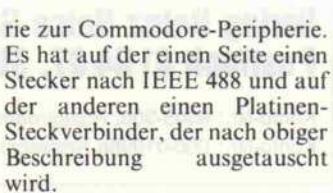

Nun zum PEARL-Programm, das den IEC-Bus nachbildet: Es eignet sich dazu, binäre Daten oder ASCII-Zeichen zu senden und zu empfangen, wobei der Atari ST als Controller fungiert. Angenommen, Sie wollen mit

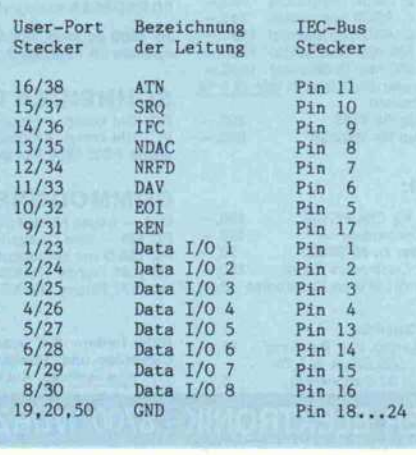

So werden Userport und IEC-Bus-Stecker miteinander verbunden.

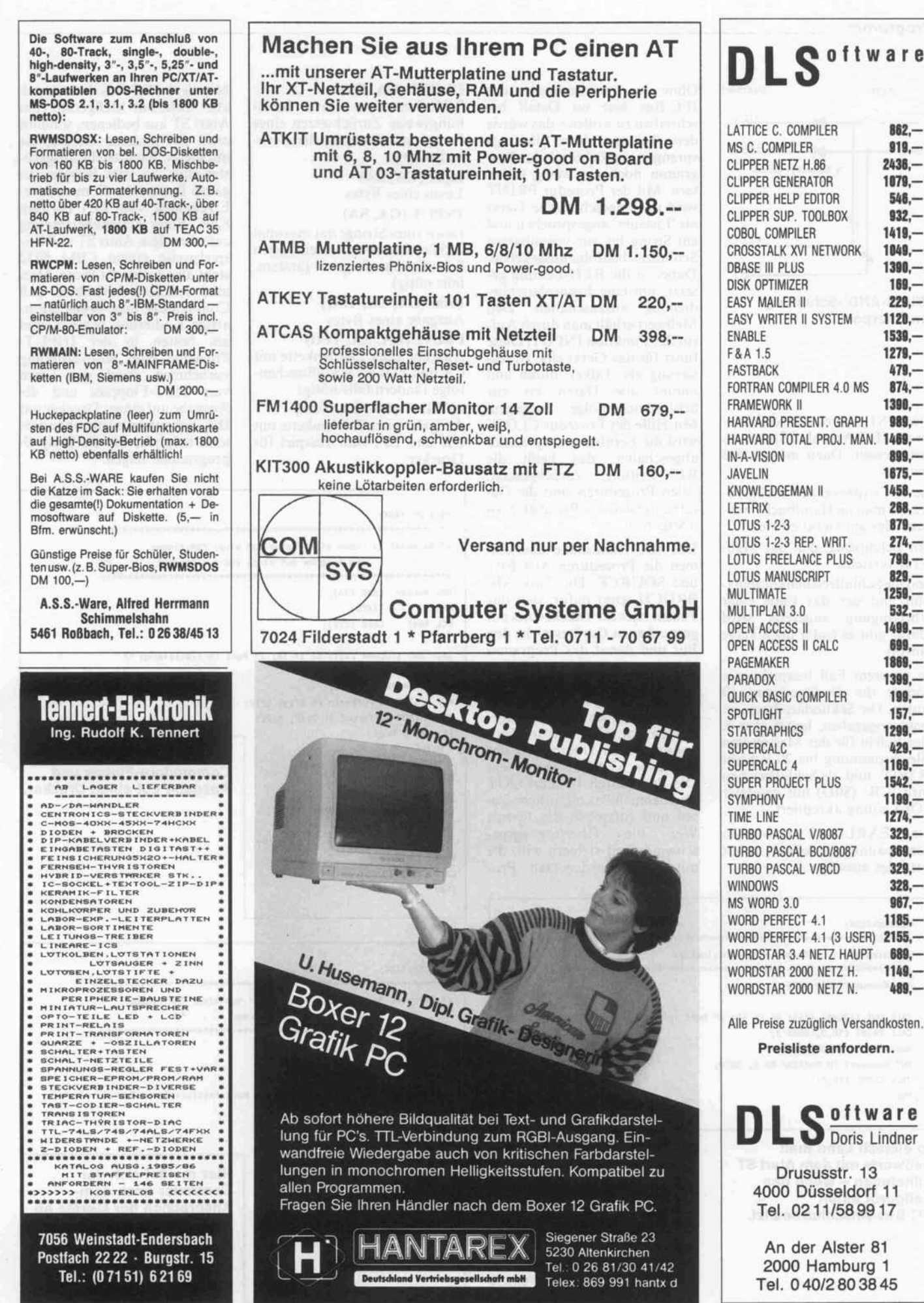

#### Programm

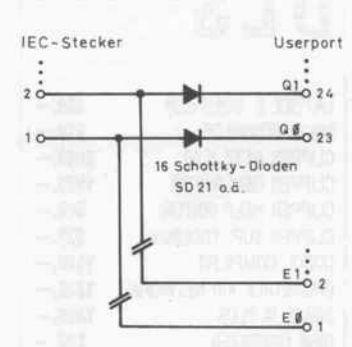

'Wired-AND'-Schaltung am Userport

Ihrem ST und einem Multime ter mit lEC-Anschluß Spannun gen messen. Dazu müssen Sie kennen:

die lEC-Adresse des Meßgerä tes, die man im Handbuch nach liest oder am Gerät einstellt,

den Befehlssatz, den das Meß gerät versteht,

und die Schlußzeichenkombina tion, mit der das Ende einer Übertragung angezeigt wird (dafür gibt es leider noch keine Norm).

In unserem Fall beispielsweise könnte die Geräteadresse 10 lauten. Die Sekundäradresse ist nicht angegeben, lautet also 0. Der Befehl für das Messen von Gleichspannung bis <sup>20</sup> V heißt 'R3VD', und als Schlußzeichen wird 'CR' (SOD) mit gesetzter EOI-Leitung akzeptiert.

Eine PEARL-Task zum Messen von Spannungen könnte somit wie folgt aussehen:

DCL Hesswert CHAR (12);

CALL PRIMT (10,0,'R3VD'); Hesswert := INPUT(10,0); PUT Hesswert TO Monitor BY A, SKIP;

CALL CLOSE (10,0);

So einfach kann man Meßwerte mit dem Atari ST aufnehmen - wenn das Meßgerät einen

lEC-Bus-Anschluß besitzt.

END;

/\* Beispiet 1: Abfragen eines Multimeters

/

/\*\*'

CALL OUT (TOCHAR (0)); CI := IN; /\* Port initialisieren \*/

Messen:TASK;

Ohne die Funktionsweise des lEC-Bus hier im Detail be schreiben zu wollen – das würde den Rahmen dieses Beitrags sprengen -, möchte ich das Programm noch ein wenig erläu tern: Mit der Prozedur PRINT wird das angeschlossene Gerät als 'Listener' angesprochen und ein String bis zur vereinbarten Schlußzeichenfolge ausgegeben. Dabei ist die REN-Leitung ge setzt, um eine Frontplattenbe dienung auszuschalten. Den Meßwert erhält man durch Auf ruf der Funktion INPUT. Diese führt für das Gerät eine Adres sierung als 'Talker' durch und nimmt alle Daten bis zur Schlußzeichenfolge entgegen. Mit Hilfe der Prozedur CLOSE wird die Fernbedienung wieder abgeschaltet, das heißt die REN-Leitung zurückgesetzt. Allen Prozeduren sind die Ge räteadressen als Parameter zu übergeben.

Das IEC-Handshake überneh men die Prozeduren ACCEPT und SOURCE. Die Task AB BRUCH sorgt dafür, daß das Fehlen oder der Defekt eines angespochenen Gerätes nicht den Bus und damit das Programm blockiert. Dabei kann die Zeit dauer bis zur Aktivierung vom Benutzer angepaßt werden. Ob eine Zeitüberschreitung stattge funden hat, läßt sich im Pro gramm durch Überprüfen der Variablen STATUS feststellen. Die Prozeduren IN und OUT übernehmen das eigentliche Le sen und Ausgeben der Daten.<br>Wer die Übertragungsge-Übertragungsgeschwindigkeit steigern will, die mit dem abgedruckten Pro-

gramm auf rund 200 Byte/s be grenzt ist, sollte hier ansetzen. Das Programm stellt folgende Prozeduren zur Verfügung (GA: Geräteadresse, SA: Se

kundäradresse):

Peripheriegerät

OPEN (GA, SA, Text) Öffnen einer Datei auf einem

#### CLOSE (GA, SA) Schließen einer Datei bezie hungsweise Zurücksetzen eines Kanals mit Freigabe der Fern bedienung Input (GA, SA)

Lesen eines Bytes INPUT (GA, SA) Lesen eines Strings mit maximal 255 Zeichen bis zur vereinbarten Schlußzeichenfolge (ändern, falls nötig) Print (GA, SA, Text) Ausgabe eines Bytes PRINT (GA, SA, Text) Ausgabe einer Zeichenkette mit CR und EOI als Schlußzeichen folge (ändern.falls nötig) LPRINT (GA, SA, Text) Ausgabe einer Zeichenkette mit

CR und LF, zum Beispiel für Drucker

SEND 'FFFF'84 TO lECout ;

CALL CLOSE (8,5);

FIN;

END;

Mit dem IEC-Bus lassen sich aber nicht nur Meßgeräte vom Atari ST aus bedienen, sondern auch alle anderen Geräte, die mit dieser Schnittstelle ausgerü stet sind. So zum Beispiel die ganze Palette der Commodore-Erzeugnisse vom PET bis zum 8296. Einer Datenübertragung zwischen dem Atari ST und bei spielsweise einem CBM <sup>8032</sup> steht also nichts im Wege. Man muß lediglich bedenken, daß Commodore eine etwas eigen artige Kodierung benutzt, und am besten in der INPUT-Prozedur eine Konvertierung vornehmen. Auch das Lesen von CBM-Floppies und die Ausgabe auf einem Drucker mit IEC-Schnittstelle sind ohne wei teres möglich, wie die Beispiel programme zeigen.

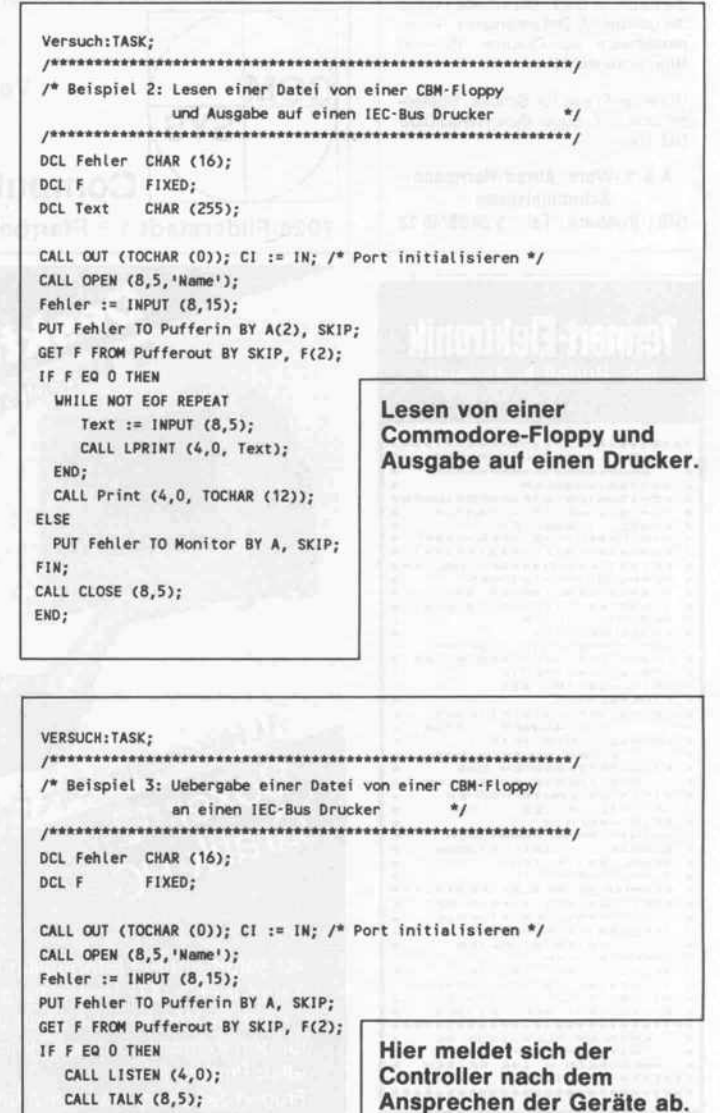

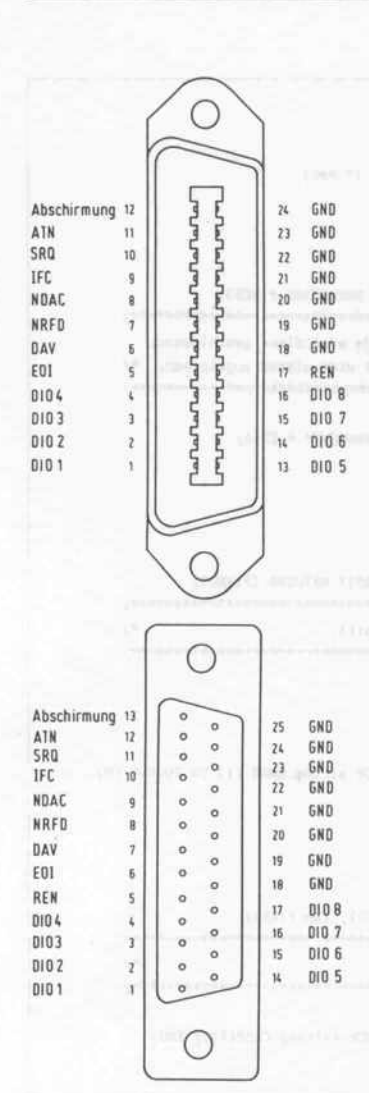

Typische S teckverbinder nach IEEE-488 (oben) und weniger gebräuchlich - nach der europäischen IEC-Norm.

Die Kommunikation zwischen zwei IEC-Bus-Geräten muß nicht unbedingt über den Con troller laufen. Sehr viel schneller geht es manchmal, wenn der Rechner sich nach dem Anspre chen der Geräte aus dem Daten verkehr abmeldet. Wie eine sol che Aktion abläuft, ist im drit ten Beispielprogramm darge stellt. Dieser Datenaustausch läuft mit rund 15 KByte/s, also etwa 160 000 Baud, was belegt, daß mit dem IEC-Bus hohe Übertragungsgeschwindigkei ten erreichbar sind. In der vor gestellten Lösung fehlen Proze duren für einen Bedienruf, die man in manchen Anwendungs fällen benötigt. Um diese IEC-Funktion zu implementieren, müßte man eigentlich einen In terrupt verwenden - allerdings kann ein solcher am Modulport des Atari ST nicht ausgelöst werden. Als Alternative könnte man unter PEARL eine Task zur zyklischen Überwachung der SQR-Leitung einsetzen und bei deren Aktivierung alle ange schlossenen Geräte abfragen, um die Quelle des Bedienrufs zu ermitteln.

Wer sich näher mit den Mög lichkeiten des IEC-Bus vertraut machen will, findet einen Grundlagenbeitrag unter dem Titel 'Konferenzschaltung' in der c't-Ausgabe 2/84. Darüber hinaus soll das Thema in einer der nächsten Ausgaben in der c't-'Kartei' noch einmal aufge griffen werden.

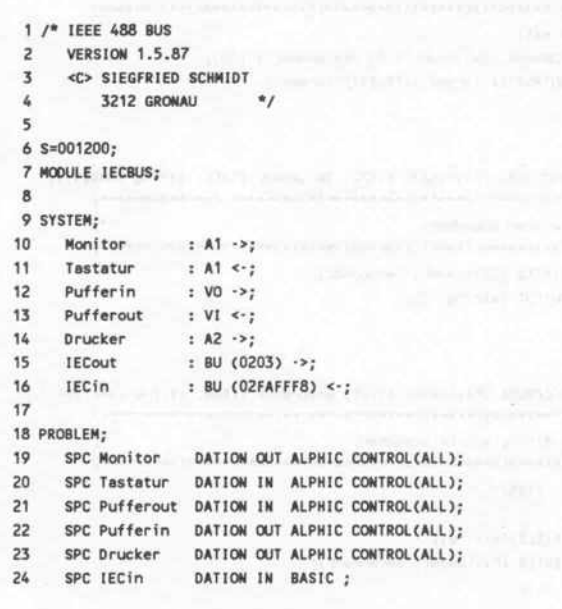

```
25 SPC IECout DATION OUT BASIC:
26
27 DCL (REN, EOI, NRFD, DAV, NDAC, IFC, SRQ, ATN, EOF, EO, STATUS) BIT(1)
28 INIT ('I'B.'O'B.'I'B.'O'B.'I'B.'O'B.'O'B.'O'B.'O'B.'O'B);
29 DCL (set, reset) INV BIT (1) INIT CI'B.'O'B);
30 DCL STR CHAR (255):
31 DCL (listen, talk) INV CHAR (1) INIT ('?', '_');
32 DCL CI CHAR (1);
33
34 IN:PROCEDURE RETURNS (CHAR (1));
36 /* Die Eingabeleitungen des C't-Userport werden abgefragt
37 und den entsprechenden Variablen zugewiesen.
38 Falls jemand den Atari nur als Controller arbeiten
39 lassen moechte koennen die Zeilen 49 und 54-56 weggelassen
40 werden. Sonst muessen die Remarks entfernt werden. */
42 DCL in BIT (16);
43 DCL CHR CHAR (1);
44
45 TAKE in FROM lECin;
46 in := NOT in:
47 CHR := TOCHAR (in);
48 /*REN = in. BIT (8); */
49 EOI = in. BIT (7);
50 DAV := in BIT (6):
51 NRFD := in.BIT (5);
52 NDAC := in.BIT (4);
53 /*IFC := in.BIT (3);
54 SRQ := in BIT (2):
55 ATN := in.BIT (1); */
56 RETURN (CHR);
57 END;
58
59
60 OUT:PROCEDURE (CHR CHAR (D);
62 /* Die Ausgabeleitungen des C't-Userport werden gesetzt. */
64 DCL out BIT (16);
65
66 out := TOBIT (TOFIXED (CHR));
67 out. BIT (8) := REN:
68 out.BIT (7) := EOI;
69 out. BIT (6) = DAV;
70 out.BIT (5) := NRFD;
71 out.BIT (4) := NDAC;
72 out.BIT (3) := IFC;
73 out.BIT (2) := SRQ;
74 out.BIT (1) := ATN;
75 SEND NOT out TO lECout;
76 END;
n
78
79 ABBRUCH: TASK PR 10 5;
81 /* Bei Zeitueberschreitungen ein Flag setzen.
83 STATUS := set;
84 END;
85
86
87 ACCEPT: PROCEDURE RETURNS (CHAR (1));
89 /* Ein Datenbyte mit IEC-Bus Handshake lesen.
90 Nach Zeitueberschrei tung wird die Procedure abgebrochen. */
92 DCL (C, B) CHAR (1);
93
94 NDAC := set; NRFD := reset; DAV := reset; EOI := reset;
95 CALL OUT (TOCHAR (0));
96 STATUS := reset;
97 B := IN;
98 AFTER 5 SEC ACTIVATE ABBRUCH:
99 WHILE (NOT DAV AND NOT STATUS) REPEAT B := IN; END;
```
#### Programm

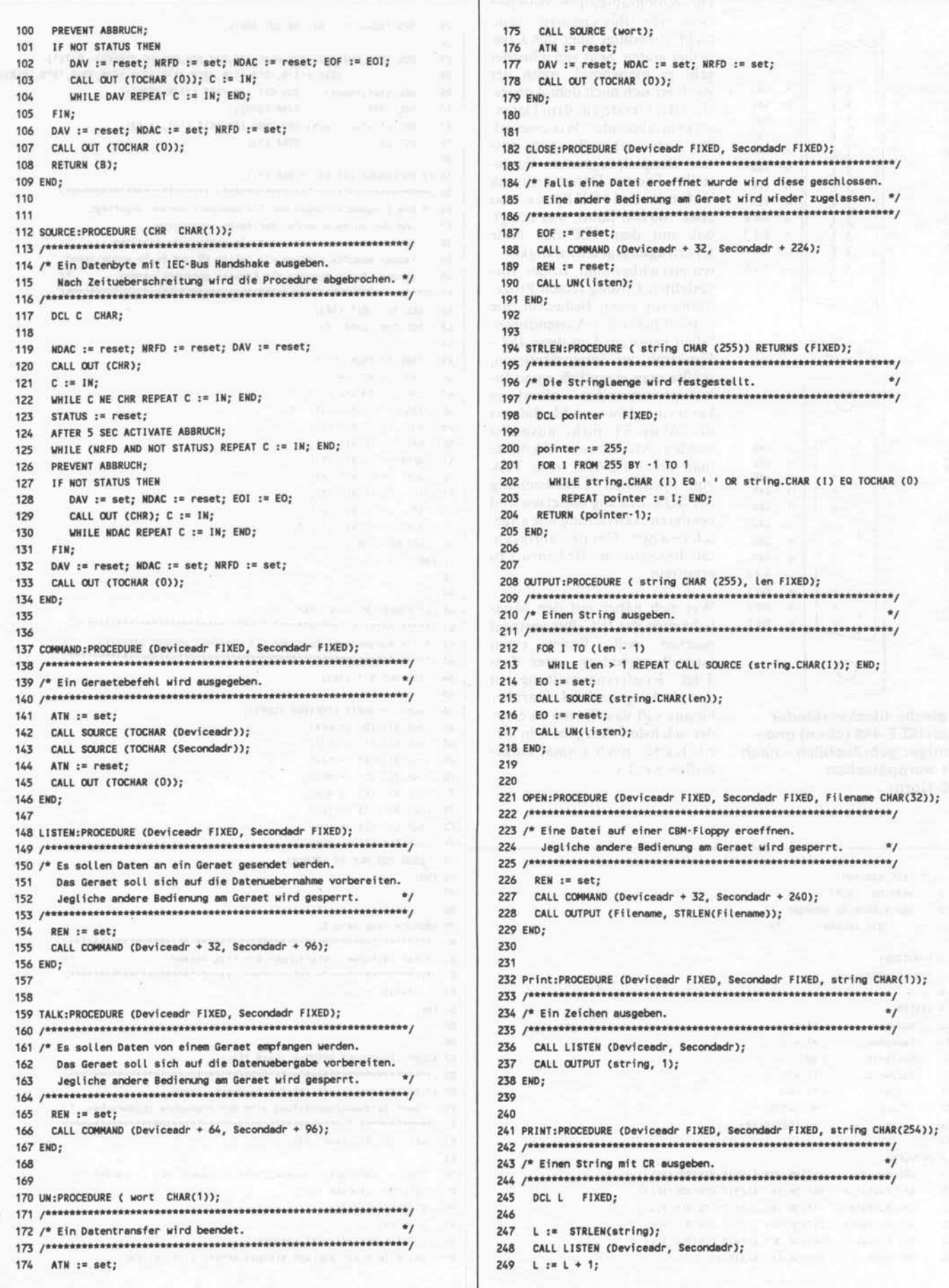

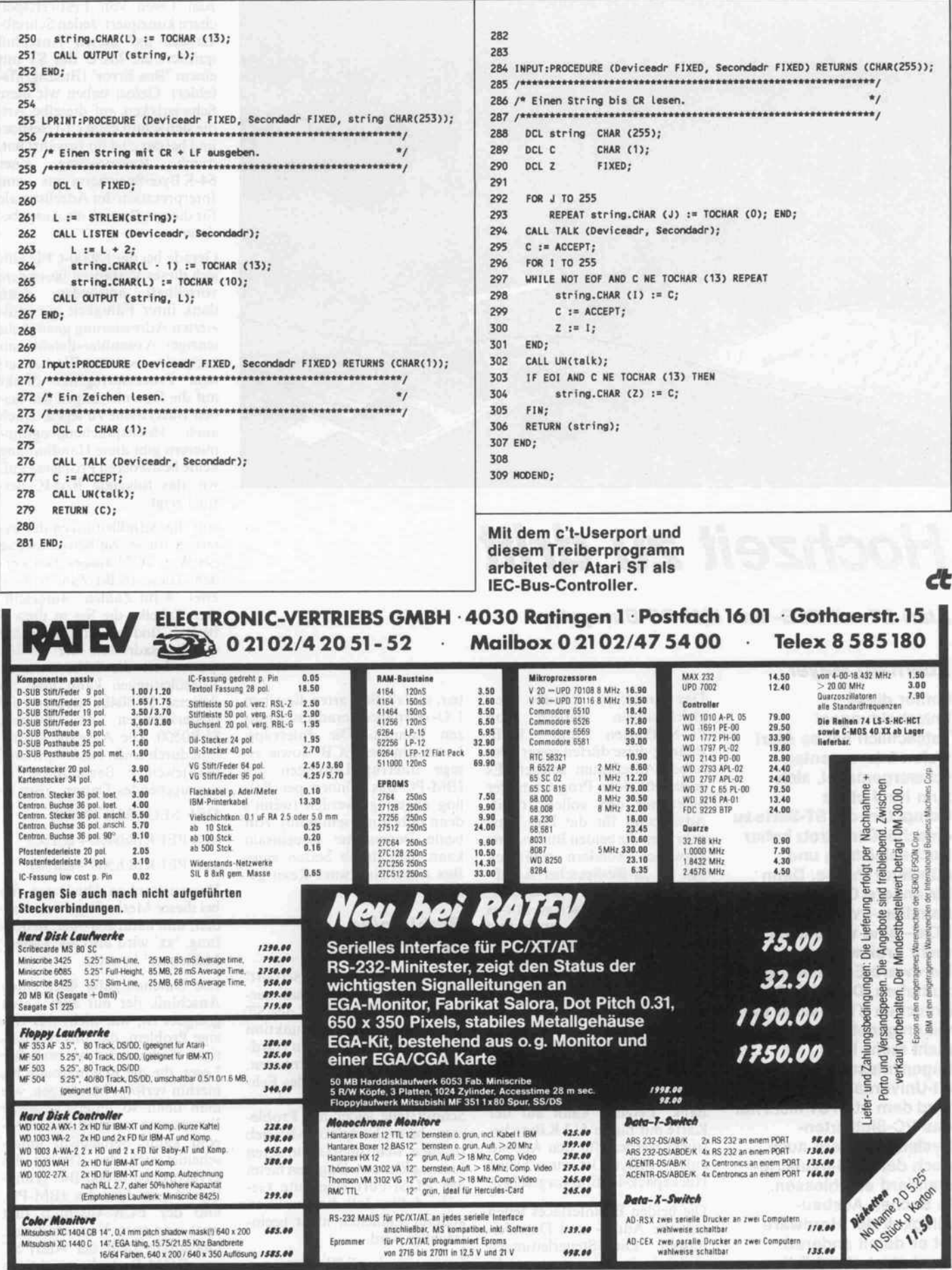

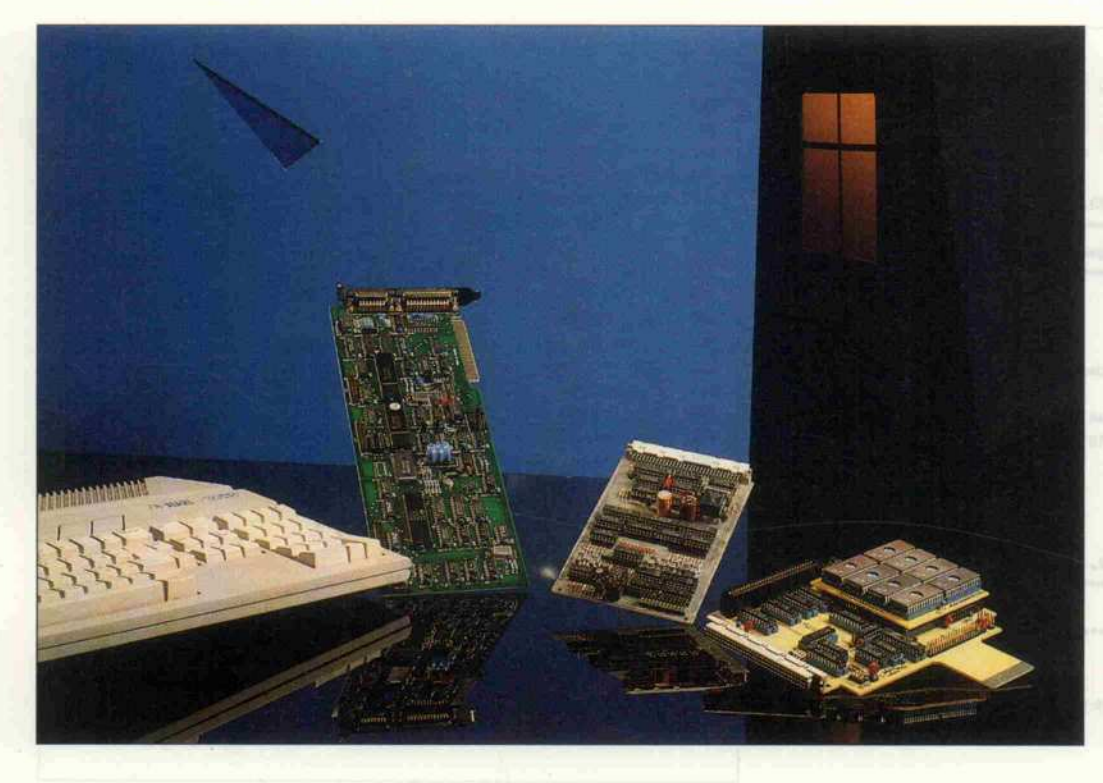

# Hochzeit zu drift

Atari ST mit ECB- und IBM-PC-Bussystem

#### Eberhard Meyer

Immer diese Entscheidungen! Tatsächlich hat es Atari vielen Interessenten schwergemacht, sich zum Kauf eines Computers der ST-Serie zu entschließen - trotz hoher Rechenleistung und günstiger Preise. Denn für andere Computer-Familien – vor allem für PCs - sind wesentlich mehr preiswerte Hardware-Erweiterungen zu haben. Doch künftig brauchen ST-Besitzer die vielen günstigen Angebote nicht mehr links liegenzulassen: Mit dem c't-Universalinterface wird dem Atari ST nicht nur das PC-Slotkarten-System, sondern auch noch der ECB-lndustriestandard erschlossen. In Sachen Ausbau fähigkeit der Hardware ist er damit anderen zumindest ebenbürtig.

Das Interface erlaubt den<br>gleichzeitigen Betrieb von gleichzeitigen Betrieb von<br>PC-Slotkarten und ECB-PC-Slotkarten Boards; diese dürfen sogar den selben Adreßraum belegen. Es erschließt dem Programmierer nicht nur den vollen 16-Bit-Adreßraum für die Ein-/Ausgabe, den die beiden Bussysteme aufweisen, sondern zusätzlich<br>den 20-Bit-Speicher-Adreß-20-Bit-Speicher-Adreßraum des IBM PC. Als kleinen, aber recht praktischen Bonus bietet es außerdem noch eine EPROM-Bank mit bis zu <sup>l</sup> MByte EPROM-Kapazität. Als Pseudo-Floppy eingesetzt, hat man damit die wichtigsten Programme stets parat.

Unser Interface besteht also aus drei Funktionsgruppen: einem PC-Businterface, einem ECB-Interface und der EPROM-Bank. Letztere kann auf der Karte mit bis zu 512 KByte be stückt werden, für den Ausbau auf <sup>l</sup> MByte ist eine kleine Huckepack-Platine vorgesehen.

Die beiden Businterfaces teilen sich die Adreß- und Datenlei tungen. Die Steuerleitungen sind jedoch getrennt ansprech bar, so daß die Karten dieselben I/O- oder Speicheradressen nut zen können. Die Interrupt-Leitungen des ECB- sowie ei nige Interrupt-Leitungen des IBM-PC-Bus können per Pol ling abgefragt werden (wenn's denn unbedingt sein muß). Auf beide Bussysteme gemeinsam kann man durch Setzen eines Bits einen Hardware-Reset ge ben.

#### Problemlos am ROM-Port

Wie schon unser 'ST-Userport' wird auch das Universalinter face in den ROM-Port des ST gesteckt. Manch eine Funktion läßt sich zwar leichter am Harddisk-Anschluß implementieren, doch muß man wegen des Feh lens einer Pufferung dieser Schnittstelle leider mit Proble men beim Festplatten- Betrieb rechnen, wenn man sich in deren Leitung klemmt. Dagegen bietet der ROM-Port eine gute Ge währ dafür, daß die Funktion anderer Einheiten nicht beein trächtigt wird.

Leider ist der ROM-Port nur

zum Lesen von Festwertspeichern konzipiert. Jeden Schreib versuch auf diesen Anschluß quittiert die MCU des ST mit einem 'Bus Error' (Buszugriffs fehler). Gelöst haben wir diese Schwierigkeit auf dieselbe Art, die sich schon beim c't-Userport und bei der c't-Uhr bewährt hat:<br>durch Reservierung eines Reservierung eines 64-KByte-Speicherraums und Interpretation der Adreßsignale für diesem Bereich als Ausgabe daten.

Gerade bei der 68000-CPU läßt sich dieses Verfahren besonders vorteilhaft anwenden; denn dank ihrer Fähigkeit zur indi zierten Adressierung genügt ein einziger Assembler-Befehl, um beispielsweise einen Wert aus ei nem Prozessorregister direkt auf die Datenleitungen der bei den Bussysteme zu legen. Doch auch Hochsprachenprogram mierern gibt diese Handhabung keine besonderen Probleme auf, wie das folgende BASIC-Beispiel zeigt:

Auf die Adreßleitungen der ex ternen Busse soll beispielsweise der Wert 1C73 ausgegeben werden. Diese 16-Bit-Zahl wird in zwei 8-Bit-Zahlen aufgeteilt. Der Tabelle, die Sie in diesem Beitrag finden, entnehmen Sie die Basisadressen der beiden Bustreiber: die höherwertigen Adreßleitungen kann man ab Adresse SFB0400 steuern, die niederwertigen ab Adresse SFB0500. Die Ausgabe erfolgt nun durch einen Lesezugriffauf die jeweilige Basisadresse + auszugebendes Datum, also:

DEF SEG (&HFB0000)

 $xx = PEEK(&h400 + &h1C)$ 

 $xx = PEEK($ &h500 + &h73)

Das war's schon. Die Daten, die bei dieser Methode gelesen wer den, sind natürlich ohne Bedeu tung, 'xx' wird also als 'Daten-Mülleimer' benutzt.

Die Datenausgabe über einen Anschluß, der nur zum Lesen geeignet ist, war nicht das ein zige Problem, das uns beschäf tigte. Sicher wird so mancher Leser, die die Beschreibung bis hierhin verfolgt hat, fragen, wie man denn so unterschiedliche Bussysteme miteinander kop peln kann. Schließlich unter scheidet sich das Timing des asynchronen 68000-Bus grund legend von dem des IBM-PC, und der ECB-Anschluß fügt noch eine dritte Variante hinzu. Obendrein stellt der Atari ST am ROM-Port die wichtigen

Signale Address Strobe und Data Acknowledge nicht zur Verfügung.

Mit Address Strobe zeigt die CPU einen Zugriff auf den Bus an; sie wartet danach so lange, bis die angesprochene Einheit mit Data Acknowledge anzeigt, daß die gewünschten Daten an liegen oder der Schreibvorgang beendet werden kann. Bei einem Zugriff auf den ROM-Port er zeugt der GLUE-Chip des Atari ST jedoch sofort das Acknowedge-Signal - in der Annahme, die außen angeschlossenen EPROMs könnten die Daten in nerhalb eines Zyklus, knapp 250 ns ('worst case': 205 ns), lie fern.

Doch so schwerwiegend, wie diese Problematik auf den er sten Blick erscheint, ist sie gar nicht. Denn so empfindlich, wie die Erweiterungskarten auf eine zu kurze Zugriffsdauer reagie ren, so zuverlässig arbeiten sie, wenn man ihnen mehr Zeit als nötig für ihre Geschäfte läßt.

Die meiste Zeit benötigen<br>PC-Slotkarten und ECB-PC-Slotkarten und Boards bei Ein-/Ausgabevorgängen. Wenn auch die meisten Karten schneller reagieren kön nen, so muß der Entwickler ih nen doch mindestens 500 ns Zeit lassen, um innerhalb der Spezi fikationen zu bleiben. Aus ei nem anderen Grund müssen wir noch ein paar Nanosekunden drauflegen: Einige höherinte grierte I/O-Bausteine synchro nisieren ihren Buszugriff mit dem Haupttaktsignal des Rech ners. Ein Beispiel dafür ist die Z80-PIO, die erst mit der fallen den Flanke des CPU-Taktes die Daten durchreicht. Auch hier gilt: ein bißchen mehr Zeit scha det nicht.

Um diese Timing-Bedingungen braucht sich der ST-Programmierer aber glücklicherweise keine Sorgen zu machen. Denn das Konzept des Universalinter face beschert automatisch die erforderlichen Verzögerungs zeiten, wie das Beispiel eines Lesezugriffs auf den PC-Bus zeigt: Zuerst werden die Adreßtreiber auf dem Businterface eingestellt, dann wird das IOR-Signal aktiviert. Unmittelbar darauf kann das Datum vom Bus abgeholt werden. Zwischen den beiden letzten Aktionen vergehen jedoch mindestens acht Taktzyklen. Da der ST mit <sup>8</sup> MHz Taktfrequenz arbeitet, bleibt den externen Karten also wenigstens 1 µs Zeit.

Da I/O-Karten in der Regel Schaltungen beherbergen, die im Vergleich zum Prozessor recht langsam arbeiten, ist der geringe Zeitverlust beim Zugriff auf den externen Bus völlig un erheblich. Nur in Sonderfällen Wird man eine Verlangsamung spüren, nämlich dann, wenn<br>große Datenmengen sehr große Datenmengen schnell übertragen werden müs sen. Doch selbst in diesem Fall lassen sich je nach Anwendung Übertragungsraten von über 100 KByte je Sekunde erzielen. Zum Vergleich: Die Netto-Transferrate der ST-Floppy be trägt nicht einmal 30 KByte pro Sekunde, nicht gerechnet die hier sehr ins Gewicht fallende Sektor-Zugriffszeit.

Viele Erweiterungskarten benö tigen Taktsignale, die sie eigent lich von der Mutterplatine des Rechnersystems erwarten. Da der ST uns diese Signale am ROM-Port nicht zur Verfügung stellt, müssen wir sie auf der In terface-Karte erzeugen. Dazu dient ein einfacher Quarzoszil lator mit 14,318 MHz. Diese Frequenz muß deshalb genau eingehalten werden, weil einige PC-Video-Karten das Takt signal als Pixel-Clock benutzen.

Der ECB-Anschluß ist in die sem Punkt genügsamer, denn hier hat es nie eine Normung der Taktfrequenzen gegeben. Da ECB-Computer heute meist mit <sup>4</sup> MHz oder <sup>6</sup> MHz arbeiten, liegen wir mit 14,318/4, also 3,58 MHz, auf der sicheren Seite.

#### $EPROM-Bank - fix$ und komfortabel

Schon vor 18 Monaten (c't  $1/86$ )<br>stellten wir unsere erste stellten wir unsere EPROM-Bank für die ST-Rechner vor. Sie war zu nächst zum Betrieb von Mo dul-Software gedacht, so bei spielsweise als Träger für die EPROM-Version des Echtzeit betriebssystems RTOS-UH. Mit der Veröffentlichung geeig neter Treiber-Software (c't 9/86 und 12/86) wurde sie aber au ßerdem als Pseudo-Floppy an wendbar. Die große Resonanz auf diesen Vorschlag zeigte, daß sich viele ST-User die Vorteile der EPROM-Floppy zunutze gemacht haben: mehr Komfort (weniger Diskettenwechsel) und hohe Arbeitsgeschwindigkeit.

Allerdings ist der von Atari vor gesehene und von der EPROM-Bank voll genutzte Adreßraum mit <sup>1</sup> 28 KByte nicht eben üppig bemessen. Da inzwi schen das Angebot an guten Programmen, die einen größe ren Platzbedarf aufweisen, wei ter gewachsen ist, erschien eine Erweiterung überfällig. Zählen Sie den Umfang der Pro gramme, die Sie regelmäßig be nutzen, doch einmal zusammen: Texteditor, Programmierspra che(n), Anwender- und Hilfsprogramme. Da kommen Sie schnell auf 700 KByte oder sogar mehr.

Eine EPROM-Kapazität von <sup>l</sup> MByte erschien uns deshalb wünschenswert. Diese hätte al lerdings 16 Steckplätze für 512er EPROMs erfordert und den Preis der ohnehin schon recht großflächigen Platine weiter nach oben getrieben. Deshalb entschlossen wir uns zu einer zweistufigen Lösung: Wer meint, mit 512 KByte Kapazität auszukommen, kann alle dafür erforderlichen Chips auf der Interface-Mutterplatine unter bringen. Und wenn dann doch früher als erwartet der Tag kommt, an dem es zu eng aufder EPROM-Floppy wird, kann man einfach eine Huckepack-Platine nachstecken und die Bank damit auf <sup>l</sup> MByte aus bauen.

Die beiden unteren Sockelpaare  $(H1/L1$  und  $H2/L2$ ) auf dem Businterface jedoch sollte man frei lassen, wenn man mit dem Rechner noch Größeres vorhat. Denn hier liegt der Bereich, den der ST beim Kaltstart auf direkt ausführbaren Code absucht. Hier finden beispielsweise die beiden RTOS-EPROMs (Ver sion B) Platz. Mit dem Schalter kann man wählen, welches Sockelpaar dem ST beim Boo ten angeboten wird. Es ist also möglich, selbst direkt ausführ bare Routinen ins EPROM zu brennen und diese alternativ zu RTOS zu aktivieren. Damit die normalerweise per Software ge steuerte Bankumschaltung da durch nicht gestört wird, muß man den Taster drücken, um das über den Schalter selektierte Sockelpaar zu aktivieren.

#### Expansion

Der Aufbau des c't-Universalinterface ist völlig unkritisch. Sie sollten sich allerdings rechtzei tig Gedanken darüber machen, wie viele PC- und ECB-Karten Sie später außen anschließen wollen. Wenn Ihnen je ein Steckplatz ausreicht, können Sie die passenden Bus-Buchsen direkt in die Interface-Platine einlöten. Wer jedoch mehr Steckplätze benötigt, sollte zum Anschluß ein breites Flach bandkabel benutzen. Zu diesem Zweck sind auf dem Businter face Bohrungen für Pfosten stecker vorgesehen.

Die für den ECB-Anschluß vor gesehenen Federleisten nach DIN 41612 werden vielerorts auch in einer Version zum Auf pressen auf Flachbandkabel an geboten. Schwieriger wird es da schon beim 62poligen PC-Slot. Da Kabelbuchsen in dieser Breite nicht handelsüblich sind, haben wir eine 64polige Pfosten reihe auf der Platine vorgese hen. Sie können daran 64er Flachbandkabel und Direkt-Steckverbinder anschließen. Mit einem Tropfen Zweikom ponenten-Kleber sollten Sie dann Pin 1/2 der Kartenbuchse verschließen, damit PC-Karten nicht um ein Rastermaß versetzt eingesteckt werden können.

Wegen ihres im Vergleich zu geringeren Stromverbrauchs und ihrer bes seren dynamischen und stati schen Eigenschaften sollten möglichst überall Logik-ICs aus der ALS-Familie verwendet werden.

Beim Anschluß von Erweite rungskarten sollte man den Strombedarf im Auge behalten. Bei unseren- Versuchen haben wir zwar eine ECB- und eine PC-Platine gleichzeitig am 260 ST und am 1040 ST betrie ben und dabei dem jeweiligen Netzteil gut 0,5 A zusätzlich ab verlangt. Dies erschien uns al lerdings als Grenze des Zumut baren, die nur bei freier Luftzir kulation am Netzteil erreicht werden darf. Wer strom hungrige Karten anschließen will, sollte den Jumper JP <sup>l</sup> rechts oben auf der Interface-Platine ziehen und diese damit von der Stromversorgung des ST abkoppeln. Über den lOpoligen Pfostenstecker neben dem Jumper kann dann die 5-V-Ver sorgungsspannung von außen zugeführt werden. Wenn Sie se rielle Schnittstellen im PC-Slot betreiben wollen, müssen Sie am Versorgungsstecker auch  $\pm$  12-V einspeisen.

Die 12-V-Anschlüsse des ECB-Steckplatzes sind aufder Platine nicht verdrahtet, da es hierfür zwei Belegungsvarianten auf dem Markt gibt. Leider ist auch die Belegung der Adreßleitun-

#### Projekt

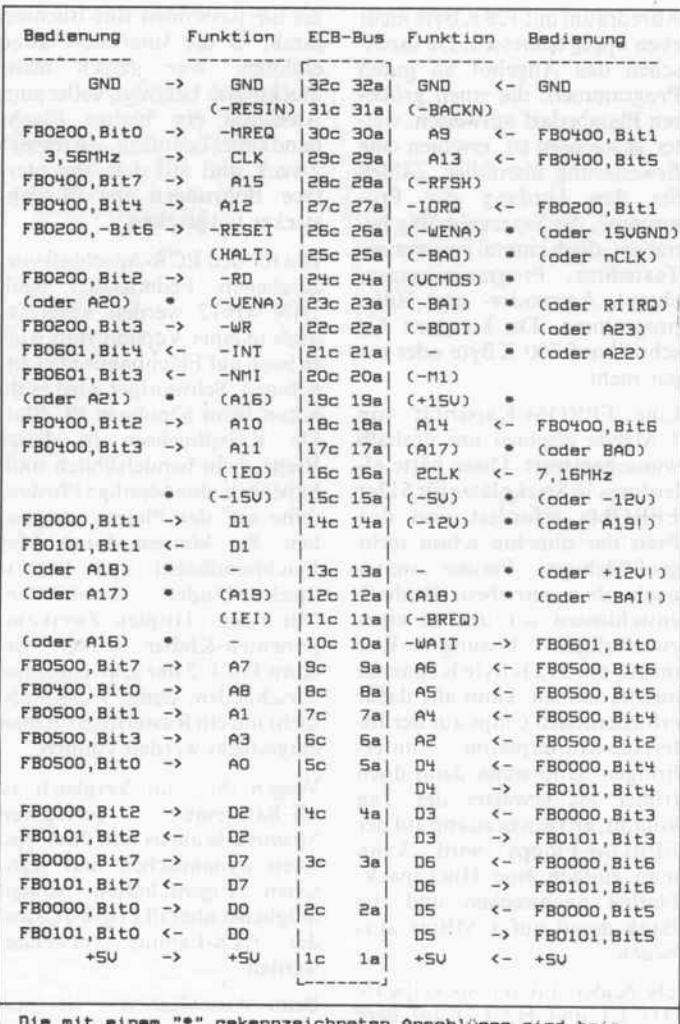

an Anschlüsse sind beim Standard-ECB nicht belegt.

#### Die Belegung des **ECB-Anschlusses**, Bei unserem Interface liegen 32a/32c auf der dem Rechner zugewandten Seite: die untere Kontaktreihe ist mit 1a. . . 32a belegt, die obere mit 1c...32c.

gen A16. . . A19 nicht einheitlich gelöst. Wer also serielle Karten oder Speicherkarten mit mehr als 64 KByte Kapazität am ECB-Bus betreiben will, der muß mit ein paar Kabelstückchen die Anschlüsse selbst belegen. Dabei ist Sorgfalt oberstes Gebot: Bei jeder ECB-Karte. die auf den so erweiterten Bus gesteckt werden soll, muß zuvor die Anschlußbelegung in diesem Bereich geprüft werden.

Beim Test der bestückten Platine achten Sie bitte darauf, daß der Jumper JP 1 für die 5-V-Versorgung gesteckt ist. Falls das Interface extern versorgt wird, sollte man den Jumper natürlich offenlassen und

das Zusatznetzteil stets vor dem Rechner einschalten.

Stecken Sie die Platine zunächst bitte ohne EPROMs und ohne Erweiterungskarten an den ST, und schalten Sie den Rechner ein. Zum Test eignet sich gut das am Schluß dieses Beitrags abge-BASIC-Programm. druckte Nach dem Aufruf können Sie 'h,0' eingeben, um eine Liste der verfügbaren Kommandos zu erhalten. Mit dem Befehl 'c,0' schalten Sie auf den PC-, mit 'c,1' auf den ECB-Bus. Im IBM-Modus muß LED 1 leuchten, im ECB-Modus muß sie dunkel bleiben.

Wer unseren ECB-Busmonitor aus c't 10/85 sein eigen nennt, kann das Businterface damit auf einfache Weise genauer testen. Falls Sie nicht über dieses nützliche Hilfsmittel verfügen, empfiehlt es sich, den Test durch Ausprobieren mit einer möglichst einfach anzusprechenden ECB- oder IBM-Karte auszuführen. Dem BASIC-Programm kann man eine Sequenz

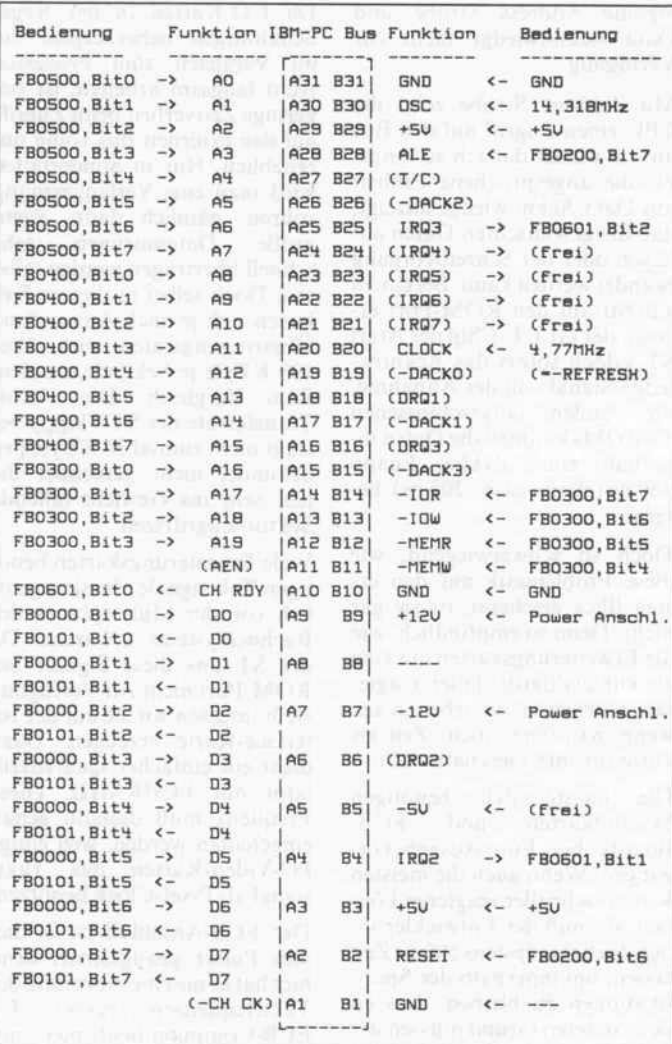

#### So ist der **IBM-Busanschluß belegt** (Blick von oben auf die

Interface-Karte; die Pins A31/B31 liegen in der Nähe des Oszillators, die Pins A1/B1 an der Vorderseite).

von Befehlen zur automatischen Ausführung in Form einer Datei anbieten. Als Beispiel drucken wir die Initialisierungssequenz ab, die wir verwendet haben, um den Monochrom-Display-Adapter von IBM zu aktivieren.

Die EPROM-Bank läßt sich am einfachsten mit entsprechend programmierten EPROMs testen, zum Beispiel mit der<br>B-Version von RTOS-UH/ PEARL: Der Jumper für den EPROM-Typ 27256 wird gesteckt, die beiden Chips werden in die Sockel H1 und L1 eingesetzt, der Schalter und der benachbarte Jumper geschlossen und der Rechner eingeschaltet. Dann sollte sich das Multitasking-Betriebssystem nach der gewohnten Zeitspanne für die Konfiguration auf dem Bildschirm melden.

Wir empfehlen, möglichst nur CMOS-EPROMs einzusetzen. Die Schaltung ist so ausgelegt, daß die jeweils nicht selektierten Chips im Low-Power-Modus betrieben werden: CMOS-Bausteine verbrauchen dann beinahe keinen Strom mehr. Dies geht jedoch nicht zu Lasten der Zugriffszeit. Es wurde vielmehr besonderes Augenmerk darauf gerichtet, daß die Chip-Select-Logik besonders schnell arbeitet. Tatsächlich haben die EPROMs im Vergleich zum direkten Anschluß an den Bus nur etwa 8 ns weniger Zeit, ihre Daten bereitzustellen. Allerdings erfordern die längeren Leiterbahnen zwischen Prozessor und Speicher eine geringfügig längere Einschwingzeit.

#### Lesen und Schreiben

Der ROM-Port des ST bietet insgesamt nur 128 KByte

### IBM-PC-Signale

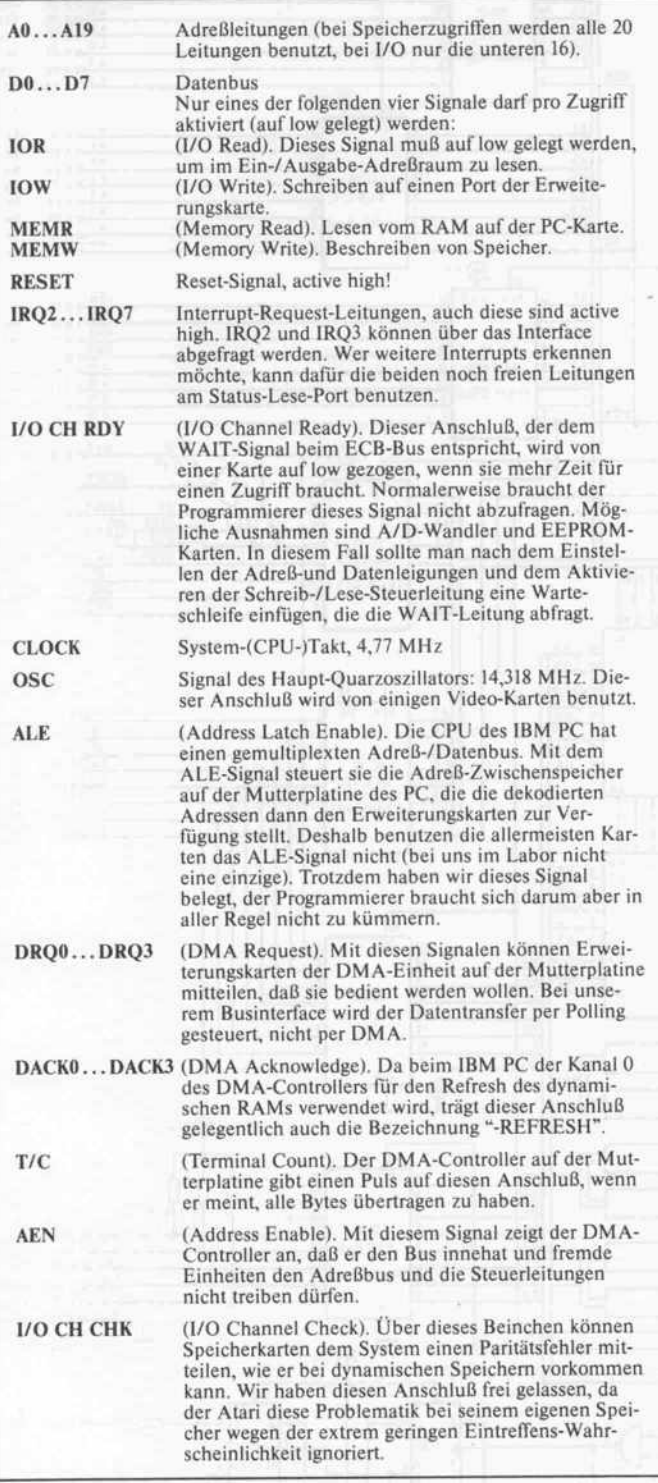

Adreßraum. Wir haben diesen Bereich in zwei Blöcke von je weils 64 KByte aufgeteilt. Über den unteren Block (Adressen SFA0000. . . SFAFFFF) erreicht man wie durch ein Fen ster jeweils ein Segment der EPROM-Bank; der obere Block (SFBOOOO. . .SFBFFFF) dient der Steuerung des Interface und der Bankumschaltung.

Die EPROM-Bank besteht aus maximal 16 Segmenten mit je weils 64 KByte Adreßraum. Wenn die Huckepack-Platine nicht verwendet wird, sind nur die ersten acht Segmente er reichbar. Das gilt auch, wenn anstelle von 512-KBit-Speihern solche vom Typ 27C256, also mit der halben Kapazität, benutzt werden. In diesem Fall

muß der Jumper <sup>J</sup> für den EPROM-Typ gezogen werden. Das PLD konfiguriert die EPROM-Bank dann so um, daß sich wieder ein geschlossener Adreßraum ergibt. Die Soft ware braucht für die Umstel lung auf die kleineren EPROMs also nicht verändert zu werden. Wie ein Segment selektiert wird, können Sie der Tabelle der Steu eradressen entnehmen. Ein Bei spiel: Nach einem Zugriff auf die Adresse SFB0701 liegt das Segment <sup>3</sup> im Adreßbereich SFAOOOO. . .SFAFFFF. Beim Einsatz von 512-KBit-EPROMs wären das die EPROMs in den Sockeln H4/ L4, und zwar jeweils deren obere Hälfte, bei 256-KBit-EPROMs lägen die aktivierten

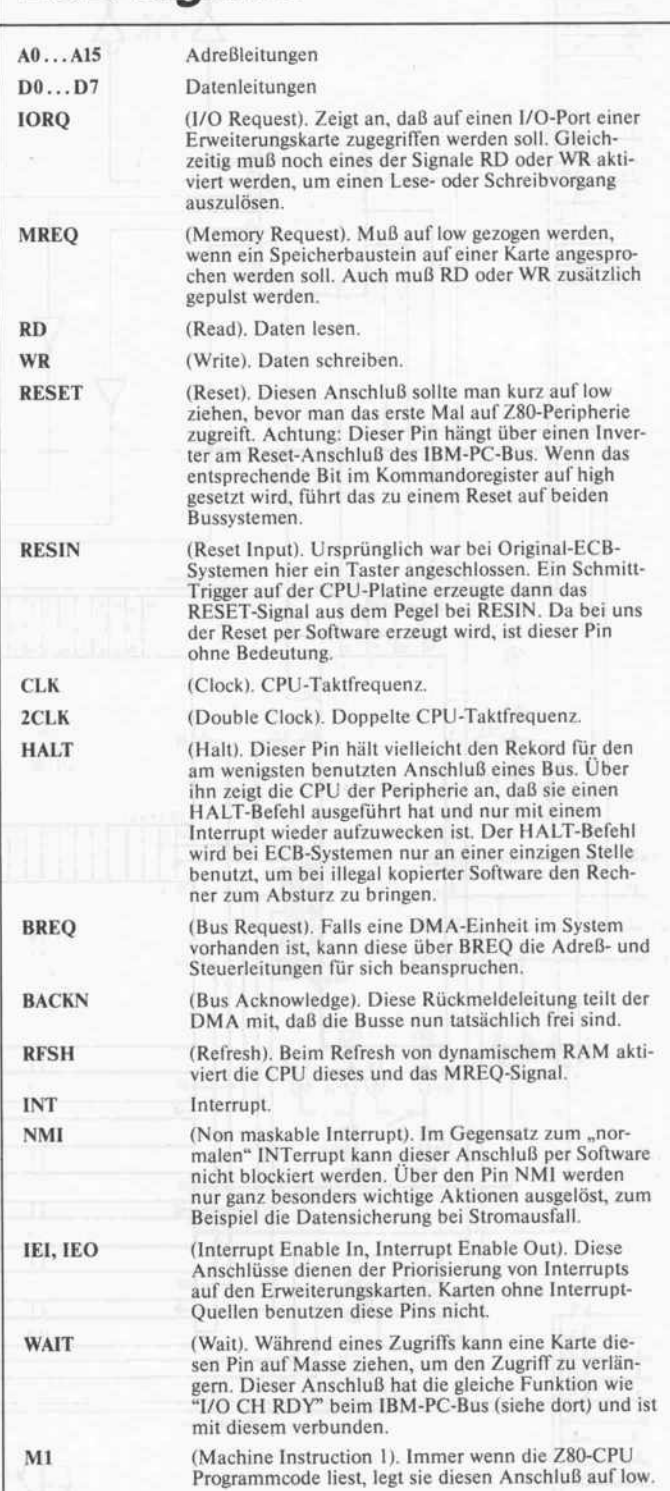

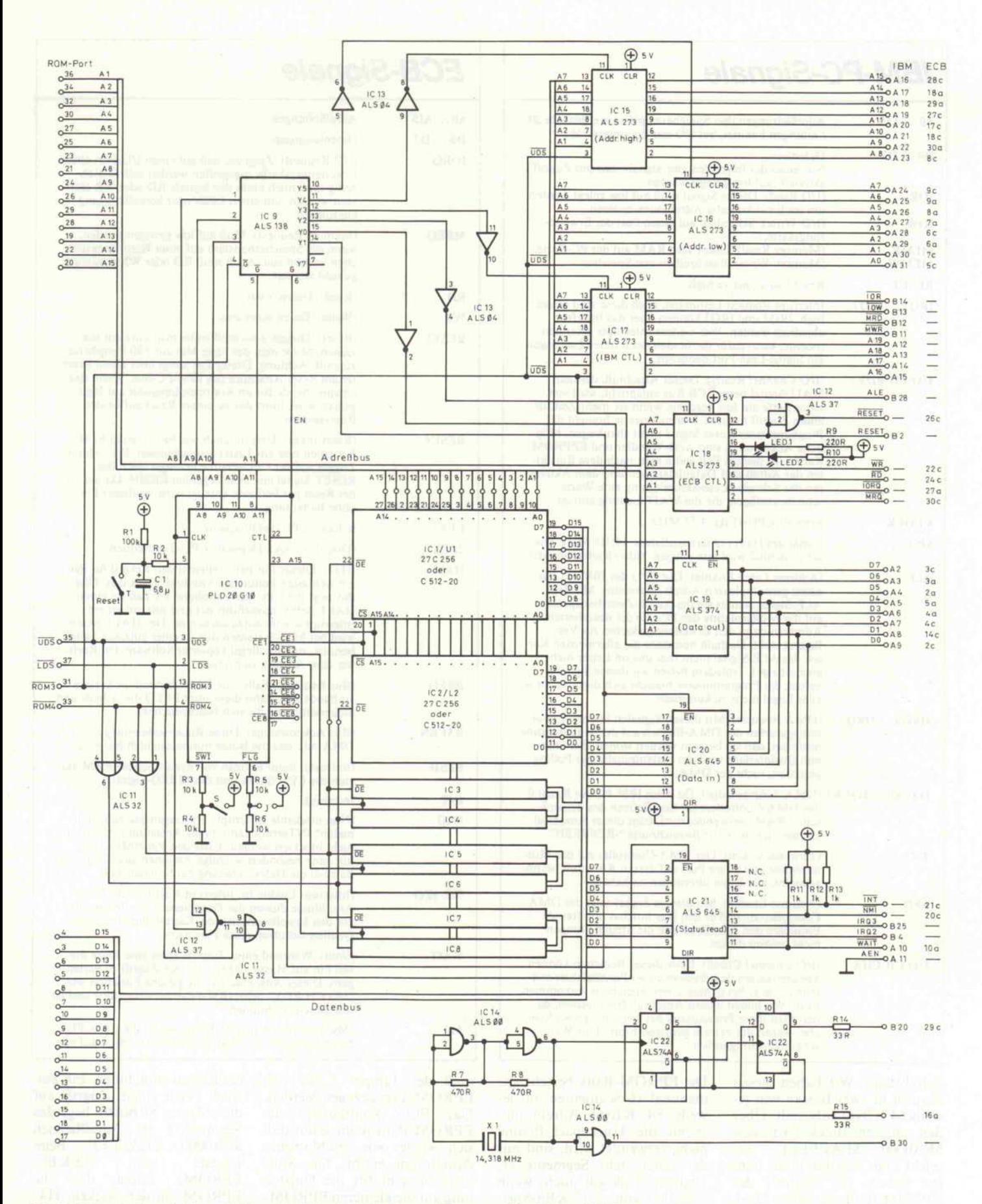

Ein PLD beherbergt den größten Teil der Logik. Gegenüber gewöhnlichen PALs bietet der Baustein eine wesentlich flexiblere Gestaltung der Ausgänge. Das Listing erhalten Sie gegen Freiumschlag.

142

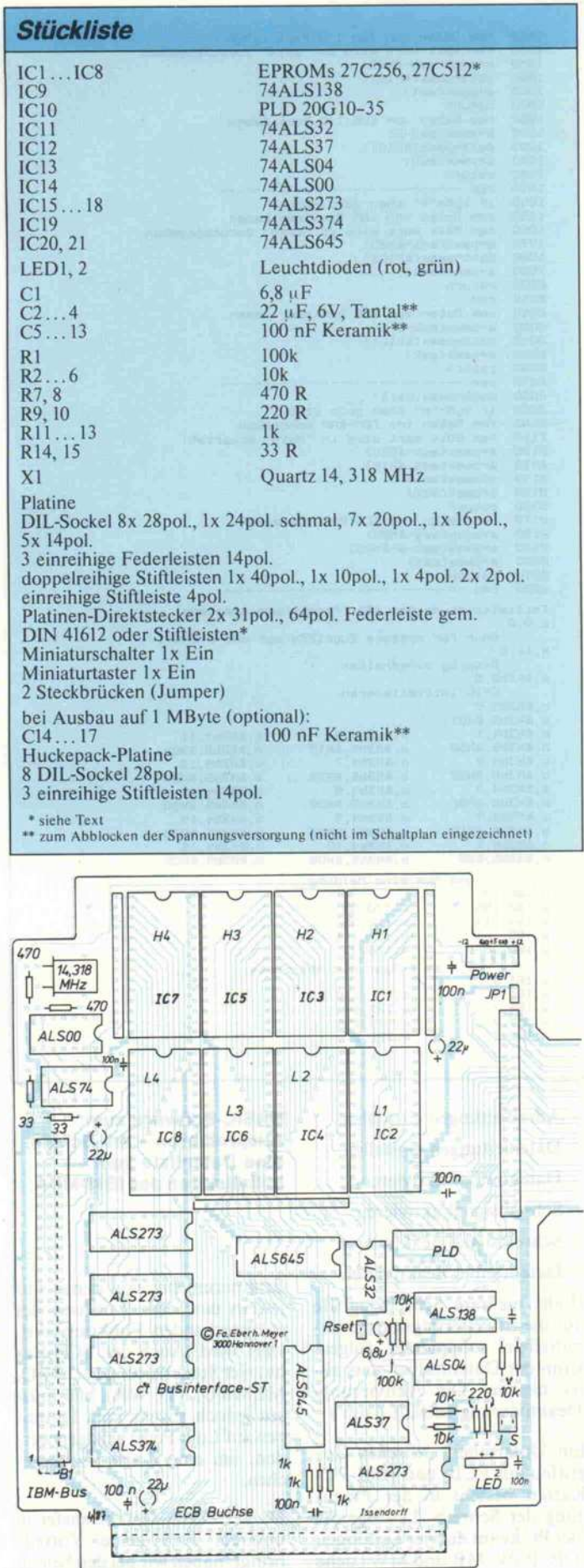

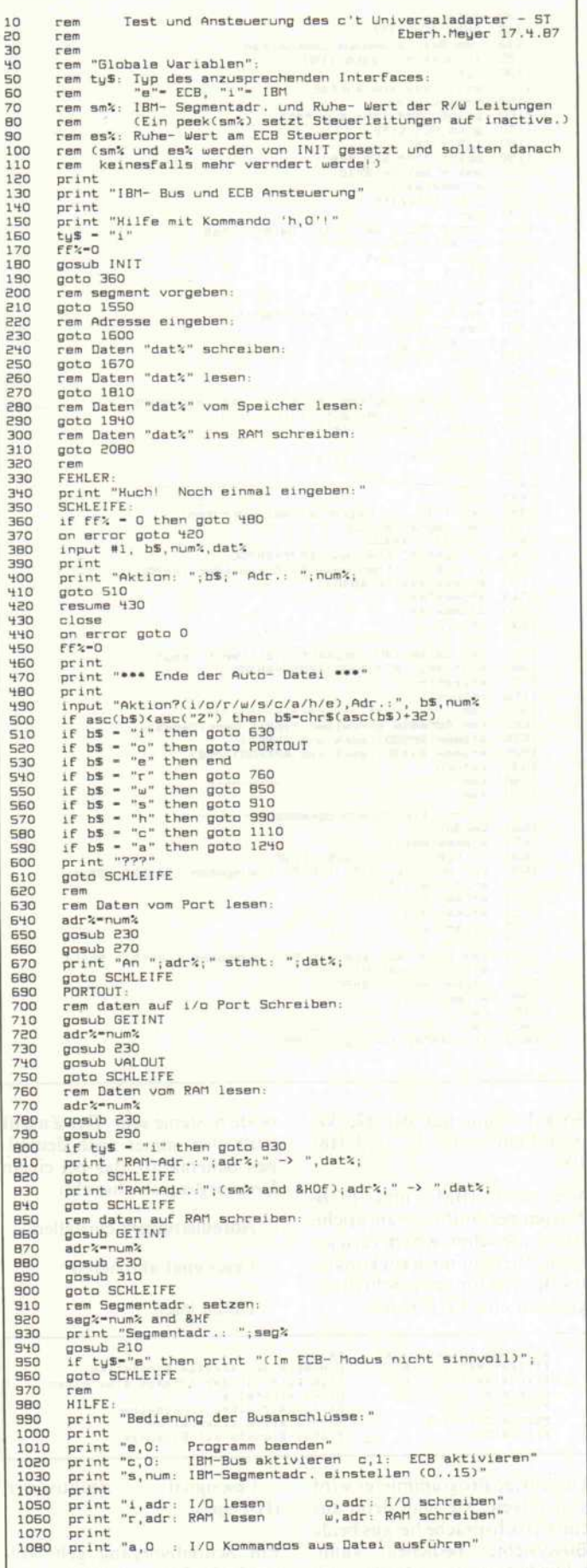

 $\overline{1}$ 

Э Э š

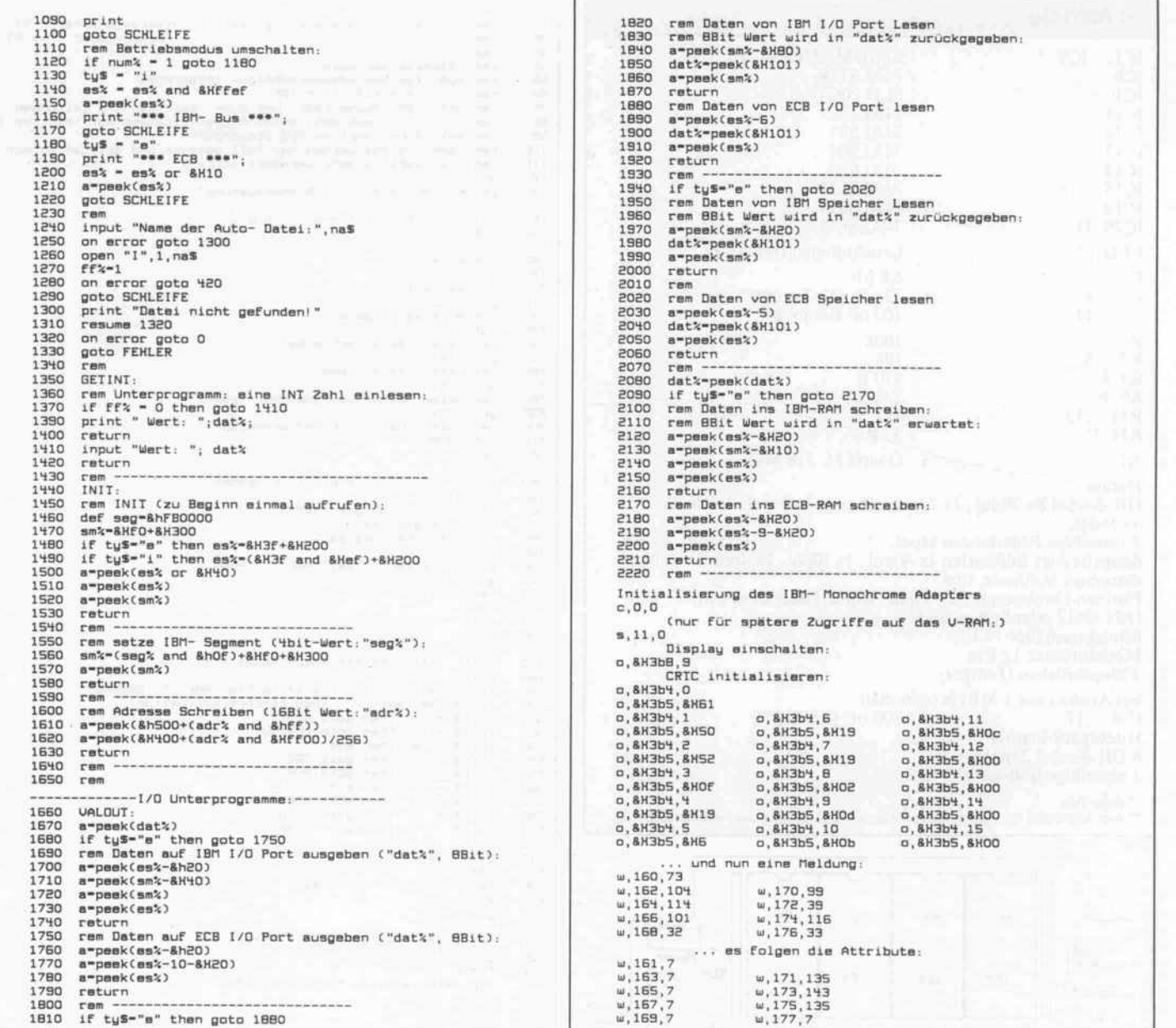

Sockel schon auf der Huckepack-Platine: H7/L7 und H8/ L8.

Wie man IBM- und ECB-Karten per Software anspricht, haben Sie schon weiter vorn gelesen. Hier nur noch ein konkretes Beispiel für einen Schreibzugriff auf eine ECB-Karte:

beide Systeme sehr. Der Zugriff läuft also immer nach demselben Schema ab, das bei einem Lesevorgang so aussieht:

- Adreßleitungen einstellen
- Lesesignal aktivieren

- Daten lesen

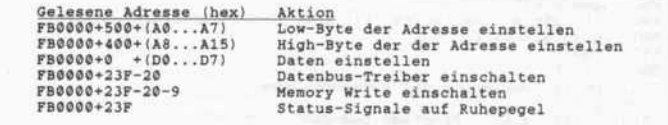

Der eifrige Programmierer wird sich fragen, wie man denn aus einer Hochsprache heraus beide Bussysteme bedienen kann.<br>Glücklicherweise ähneln sich

- Lesesignal deaktivieren (H-Pegel).

Ein Schreibvorgang geht folgendermaßen vonstatten:

- Adreßleitungen einstellen
- Datenleitungen einstellen
- Datentreiber aktivieren
- Schreibsignal aktivieren
- Schreibsignal deaktivieren
- Datentreiber deaktivieren

(Falls mehrere Schreibzugriffe auf die Erweiterungskarten unmittelbar aufeinander folgen, kann der Datentreiber stets aktiv bleiben. Die Aktivierung/ Deaktivierung entfällt dann.)

Ein Unterscheid zwischen Zugriffen auf ECB- und IBM-PC-Karten besteht in der Erzeugung der Schreib-/Lesesignale. Der PC kennt die vier Leitungen IOR, IOW, MR und MW (siehe **BASIC-Software zum** Ausprobieren - am Schluß eine Datenliste zum Initialisieren des IBM-MDA.

Erläuterungen), von denen nur jeweils eine zum Auslösen der entsprechenden Funktion aktiviert wird. Auch der ECB-Bus hat vier Steuerleitungen (IORQ, MEMRQ, RD, WR), hier müssen jedoch jeweils zwei Leitungen auf Low-Pegel gezogen werden, um eine Karte anzusprechen.

Da der DMA-Datentransfer in unserem Fall keine Vorteile bringt, haben wir bei den beiden
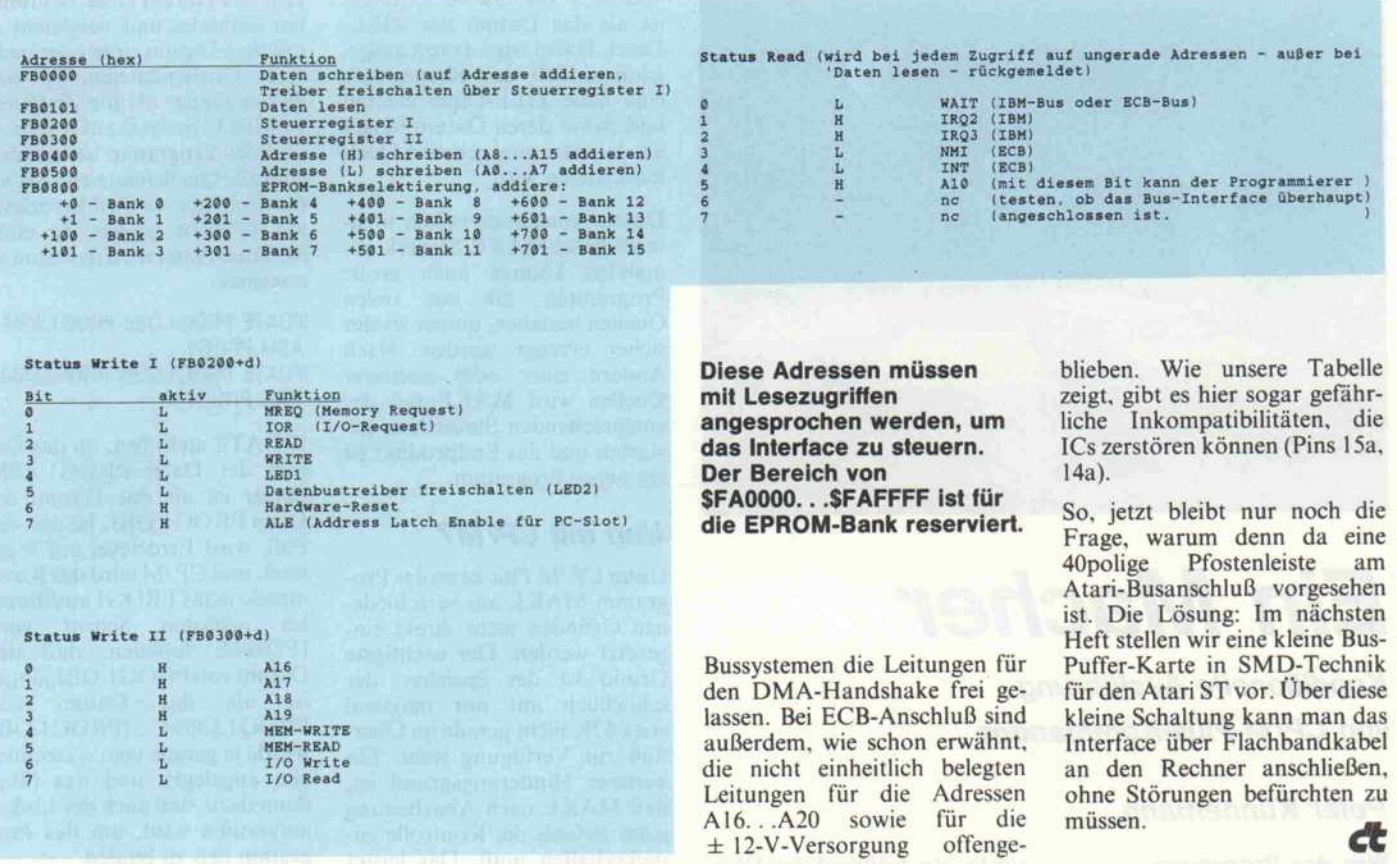

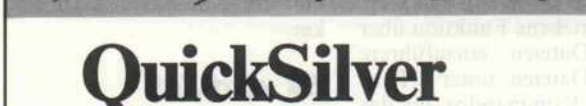

dBASE III Plus- kompatibler Compiler mit Fenster-Unterstützung, erweiterte dBASE-Kommandostruktur, Hardware-Kompatibilität und Bibliothek zur Ausführung von kompiliertem Code auch aufnicht 100%-kom patible DOS-Rechner.

 $/$ ////

- erzeugt schnellen Maschinencode
- definierbare Funktionsbibliothek
- bis zu 99 aktive Fenster (mit variabler Größe) gleichzeitig
- definierbare Fenster-Bibliothek
- $\bullet$  Lesen und Schreiben auf Schnittstellen
- $\bullet$  direktes Aufrufen von C-Unterprogrammen
- <sup>&</sup>gt; Kommandozeilen-Präfix erlaubt die Einführung von QuickSilver-spezifischen Kommandos ohne Konflikt mit dBASE

# WORDTECH SYSTEMS

## DBXL

dBASE II Plus-kompitable Datenbank mit erweiterter Funktions- und Kommandostruktur (z. B. MODIFY COMMAND, @...GET...HELP, etc.), kompletter Datei- und Syntax-Kompatibilität zu dBASE III Plus, Fenster-Unterstützung, zwei Ebenen von Fehlermeldungen (allgemein und spezifisch), bis zu zehn gleich zeitig offenen Datendateien mitje bis zu sieben Index-Dateien offen. MS DOS und Quicksilver kompatibel. Nicht kopiergeschützt!

Erwähnte Warenzeichen - dBASE, dBASE III Plus - Ashton Täte GmbH, MS DOS - Microsoft GmbH, dBXL, Quicksilver - Woidtech Systems Inc.

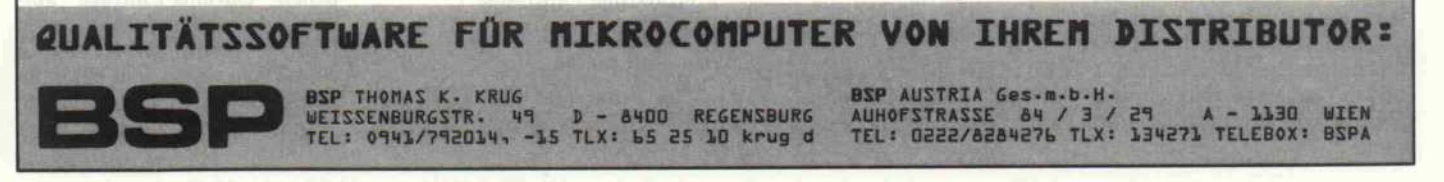

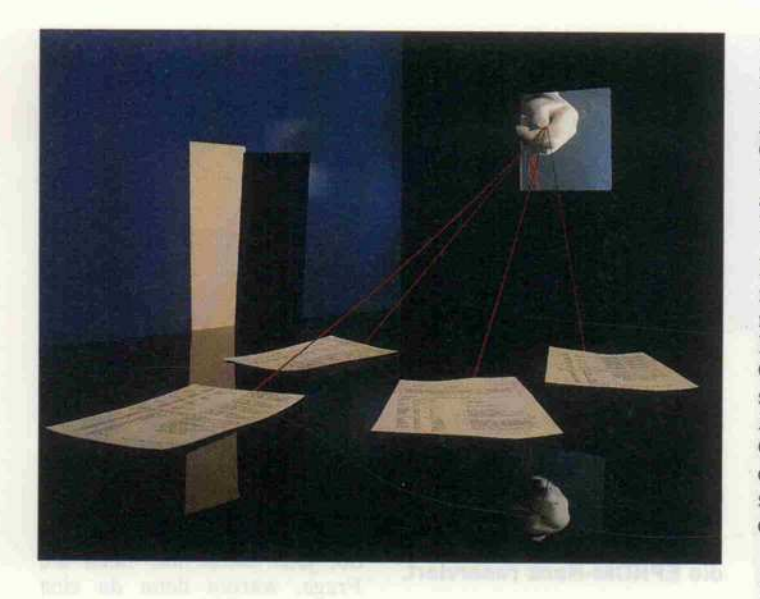

# Ein Macher

Konditionelle Ausführung von CP/M-Plus-Kommandos

## Peter Künnemann

Wer das Programm MAKE kennt, das für UNIX, PCDOS und ähnliche Systeme zur Verfügung steht, mag sich schon einmal ein derartiges Programm für CP/M-Rechner gewünscht haben. MAKE selbst ist nicht übertragbar, aber wie so oft, gibt es irgendwie doch immer einen Weg. In diesem Fall führt der Weg über SUBMIT.

Damit ein der Funktion von MAKE entsprechendes Pro gramm implementiert werden kann, muß das Betriebssystem das Datum und die Uhrzeit be reitstellen, an dem eine be stimmte Datei angelegt wurde. Mit CP/M Plus steht ein Be triebssystem zur Verfügung, welches die notwendigen Vor aussetzungen erfüllt.

## Was tut MAKE?

Ein typisches Beispiel für die Anwendung von MAKE: Ein Programm soll erstellt und ge wartet werden, es besteht aus<br>einigen Ouellendateien, einigen einigen Quellendateien, einigen INCLUDE-Dateien (das sind

solche, die während der Über setzung in das Quellenprogramm eingefügt werden) und den dazugehöhrigen OBJ- und COM-Dateien. OBJ-Dateien werden von einem Assembler oder Compiler erzeugt und dann von einem Linker (Binder) zu einem lauffähigen COM-Programm zusammengebun den.

Wird nun eines der Quell programme oder eine der INCLUDE-Dateien geändert, so muß eine Reihe von Kom mandos ausgeführt werden (Assemblieren, Linken . . .), um schließlich wieder ein aktuelles COM-Programm zu erzeugen.

Die auszuführenden Schritte sind immer abhängig davon, welche Datei verändert wurde. Um sicher zu sein, daß immer alle Änderungen auch in das Endprodukt gelangen, wird eine Steuerdatei geschrieben, die zu-<br>sammen mit dem Programm MAKE das Endprodukt erzeugt.

Eine derartige Steuerdatei hat etwa folgendes Format:

ZIEL: Quelle\_1 Quelle\_2

DOS-Kommando ... Quelle\_n

MAKE führt 'DOS-Kom mando' immer dann aus, wenn das Datum einer der Dateien

'Quelle^!' bis 'Quelle\_n' jünger ist als das Datum der ZIEL-Datei. Dabei wird davon ausge gangen, daß das Kommando eine neue ZIEL-Datei erzeugt und damit deren Datum jünger als das aller angegebenen Quel len-Dateien wird.

Durch Aneinanderreihen meh rerer dieser MAKE-Steuerkommandos können auch große Programme, die aus vielen Quellen bestehen, immer wieder sicher erzeugt werden. Nach Ändern einer oder mehrerer Quellen wird MAKE mit der entsprechenden Steuerdatei ge startet, und das Endprodukt ist ein neues Programm.

## Und mit CP/M?

Unter CP/M Plus kann das Pro gramm MAKE aus verschiede nen Gründen nicht direkt ein-<br>gesetzt werden. Der wichtigste Grund ist der Speicher, der schließlich mit nur maximal etwa 62K nicht gerade im Über fluß zur Verfügung steht. Ein weiterer Hinderungsgrund ist, daß MAKE nach Abarbeitung jedes Befehls die Kontrolle zu rückerhalten muß. Das leistet die CHAIN-Funktion des CP/M Plus nicht; das aufrufende Pro gramm wird immer abgehängt.

Es gibt aber einen anderen Weg, die beschriebene Funktion über SUBmit-Dateien einzuführen. SUBmit-Dateien unter CP/M enthalten Kommandos, die das System der Reihe nach ausführt, wenn ihm diese Datei zur Aus führung übergeben wird.

CP/M Plus bietet außer den von CP/M <sup>2</sup> bekannten Möglich keiten, wie der 'Variablen Sub stitution', noch weitere Funk tionen in SUBmit-Dateien an; eine davon ist die Möglichkeit, Kommandos nur dann auszu führen, wenn die Systemvariable 'Errorlevel' den Wert 0 hat. In einer SUBmit-Datei wird ein solcher Fall durch Voran stellen eines Doppelpunktes be schrieben.

## :ASM PROG1

Jetzt muß man nur noch dafür sorgen, daß Errorlevel immer den richtigen Wert hat, bevor ein CP/M-Kommando ausge führt werden soll; dann hat man schon ein kleines MAKE ohne großartige Umstände.

## Wie alt bist du?

Das Programm IFDATE, das die Variable Errorlevel setzt. liest das Datum einer bestimm ten Zieldatei und vergleicht es mit dem Datum einer oder meh rerer Quellendateien. Ist eine davon jünger als die Zieldatei, so wird Errorlevel auf 0 gesetzt, und das Programm ist beendet; sind alle Quellendateien älter als die Zieldatei, so wird Errorlevel auf OFFOlh gesetzt. In einer SUBmit-Datei wird das dann so aussehen:

IFDATE PROG1.0BJ PROG1.ASM :ASM PROG1 IFDATE PROG1.COM PROG1.0BJ :LINK PROG1

IFDATE stellt fest, ob das Da tum der Datei PROG1.ASM jünger ist als das Datum der Datei PROG1.OBJ. Ist dies der<br>Fall, wird Errorlevel auf 0 ge-Fall, wird Errorlevel auf 0 ge setzt, und CP/M wird das Kom mando ASM PROG1 ausführen.<br>Im nächsten Schritt wird nächsten Schritt wird IFDATE festellen, daß das Datum von PROG1.OBJ jünger ist als das Datum von<br>PROG1.COM (PROG1.OBJ PROG1.COM (PROG1.OBJ<br>wurde ja gerade vom Assembler wurde ja gerade vom Assembler neu angelegt); und das führt dann dazu, daß auch der Linker aufgerufen wird, um das Pro gramm neu zu binden.

Sollte sich PROG1.ASM nicht geändert haben, so passiert nichts, weder wird der Assem bler aufgerufen, noch der Lin ker.

## Es wird Zeit

Bisher bin ich stillschweigend da-<br>von ausgegangen, daß Dateien von ausgegangen, daß Dateien unter CP/M immer ein Datum haben. Dies ist aber mitnichten der Fall; nur wenn ausdrücklich gewünscht, wird CP/M Plus für jede Datei einer Platte auch ei nen Datums-Eintrag führen. Diesem Wunsch von Seiten des Benutzers kommt CP/M erst dann nach, wenn die Pro gramme INITDIR und SET nacheinander aufgerufen wur den. Um zum Beispiel die Platte in Laufwerk B mit Datum und Uhrzeit zu versehen, sind fol gende Kommandos notwendig:

## INITDIR B:

SET [CREATE = ON,UPDATE = ON]

Sollte die Diskette bereits Da teien enthalten, müssen noch genügend Directory-Einträge vorhanden sein, um die zusätz lichen Datums-Einträge auf nehmen zu können. Besser soll ten Sie schon, bevor Sie eine Platte zum ersten Mal beschrei ben, entscheiden, ob ein Datum gewünscht wird.

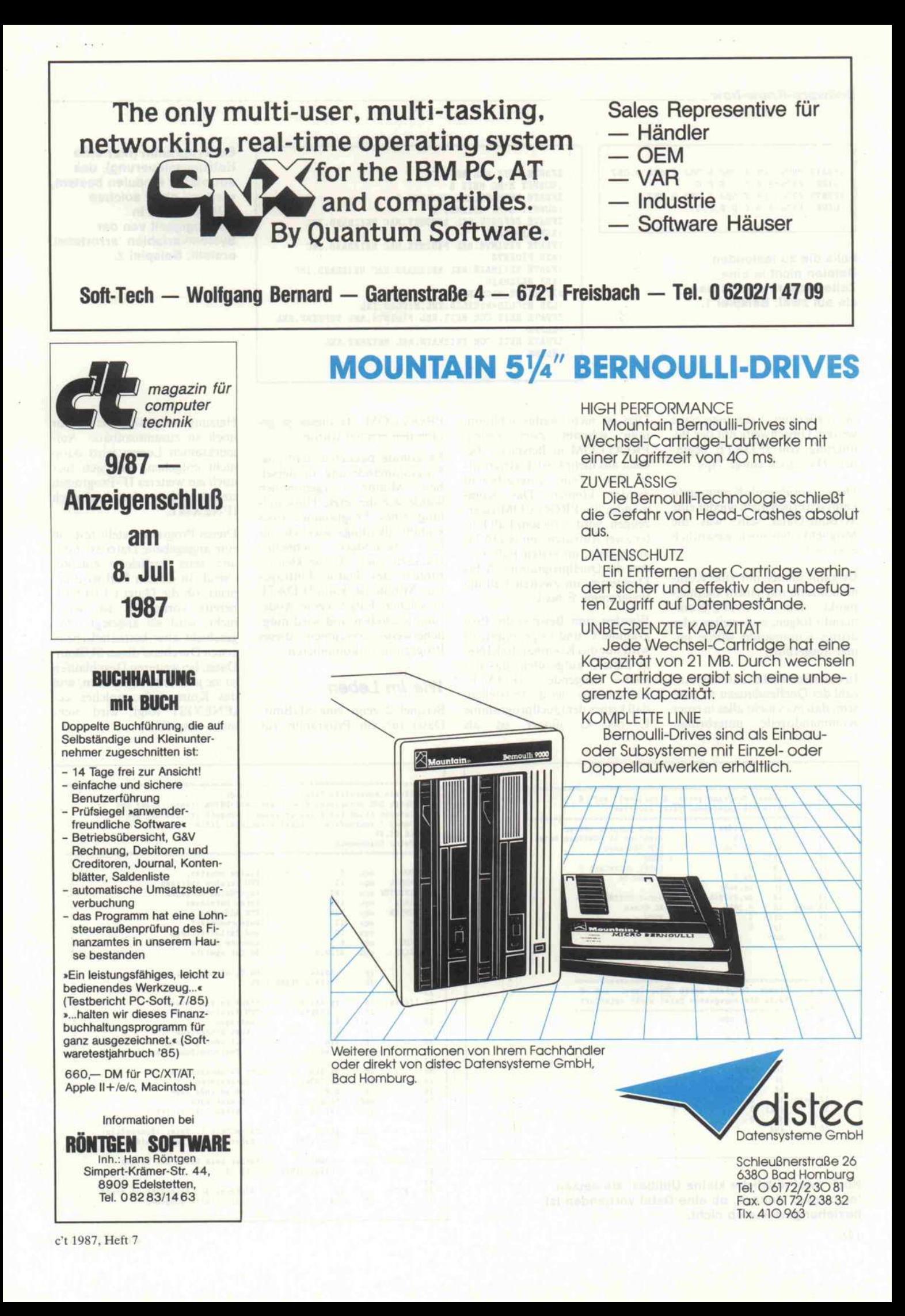

### Software-Know-how .

IFDATE PROG. COM A. OBJ B.OBJ C.OBJ D.OBJ :LINK PROG=A,B,C,D,E,F,G IFDATE PROG. COM E.OBJ F.OBJ G.OBJ :LINK PROG=A,B,C,D,E,F,G

Falls die zu testenden Dateien nicht in eine Zeile passen, verteilt man sie auf zwei; Beispiel 1.

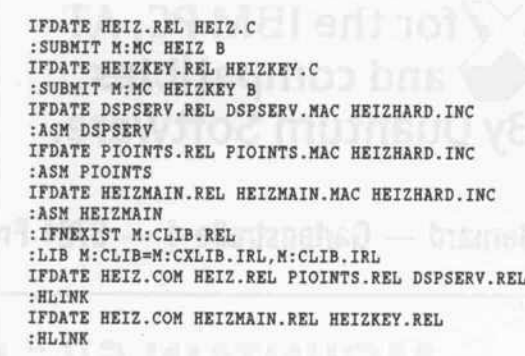

Ein Programm (hier eine Heizungssteuerung), das aus vielen Modulen besteht, wird mit einer solchen SUBmit-Datei in<br>Abhängigkeit von der Abhängigkeit von der Systemvariablen 'errorlevel' erstellt; Beispiel 2.

So vorbereitet, kann man ohne weitere Umschweife mit der Be nutzung von IFDATE begin nen. Hier noch einige Tips:

Das auszuführende Kommando kann natürlich auch wieder eine SUBmit-Datei sein, was die Möglichkeiten noch wesentlich erweitert.

Es kann immer nur eine Kom mandozeile mit einem Doppel punkt dem IFDATE-Kommando folgen, ein zweites oder drittes Kommando würde im mer ausgeführt.

In manchen Fällen kann die An zahl der Quellendateien so groß sein, daß man nicht alles in einer Kommandozeile unterbringt.

Dies ist nicht weiter schlimm, man schreibt zwei Zeilen. PROG.COM in Beispiel <sup>l</sup> be steht aus mehr OBJ-Dateien, als<br>in einer Zeile untergebracht in einer Zeile untergebracht werden können. Das Kom mando, um PROG.COM zu er zeugen, wird in diesem Fall hin ter zwei Aufrufen von IFDATE angegeben, im ersten Fall wer den die Quellprogramme A bis D getestet, im zweiten Fall die Programme E bis G.

Wurden zum Beispiel die Pro gramme C und G geändert, so wird nur das Kommando LINK in Zeile 2 aufgerufen, das da-<br>nach folgende IFDATEfolgende Kommando wird feststellen,<br>daß keines der Quellprogramme E bis G jünger ist als PROG.COM, da dieses ja ge rade neu erzeugt wurde.

Es könnte passieren, daß eine Programmänderung in dersel-<br>ben Minute vorgenommen Minute vorgenommen wurde wie die letzte Umwand lung eines Programmes (dies kommt allerdings wirklich nur<br>bei besonders schnellen bei besonders schnellen Hackern vor). Da die kleinste Einheit des Datum-Eintrages eine Minute ist. kann IFDATE in solchen Fällen keine Ände rung feststellen und wird mög licherweise versäumen, dieses Programm zu kompilieren.

## Wie im Leben

Beispiel 2 zeigt eine SUBmit-Datei für ein Programm zur

Heizungssteuerung, das ich nur noch so zusammenbaue. Auf merksamen Lesern wird darin nicht entgehen, daß sich hier noch ein weiteres IF-Programm eingeschlichen hat, nämlich IFNEXIST.

Dieses Programm stellt fest, ob eine angegebene Datei existiert, und setzt Errorlevel entspre chend. In diesem Fall wird ge prüft, ob die Datei CLIB.REL bereits vorhanden ist; wenn nicht, wird sie angelegt. Dies geschieht aber bestenfalls beim ersten Durchlaufdieser SUBmit-Datei, bei weiteren Durchläufen ist sie ja bereits vorhanden, und das Kommando, welches auf IFNEXIST folgt, wird nicht mehr ausgeführt.

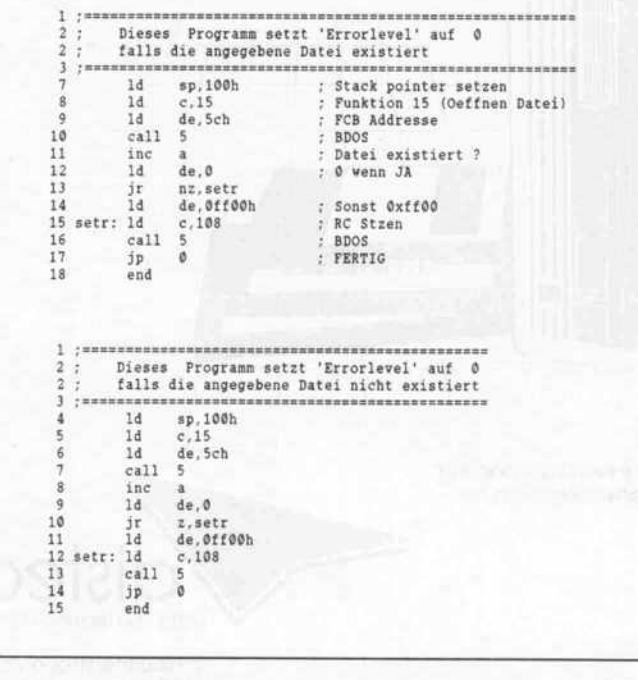

Noch zwei nützliche kleine Utilities; sie setzen 'errorlevel' danach, ob eine Datei vorhanden ist, beziehungsweise ob nicht.

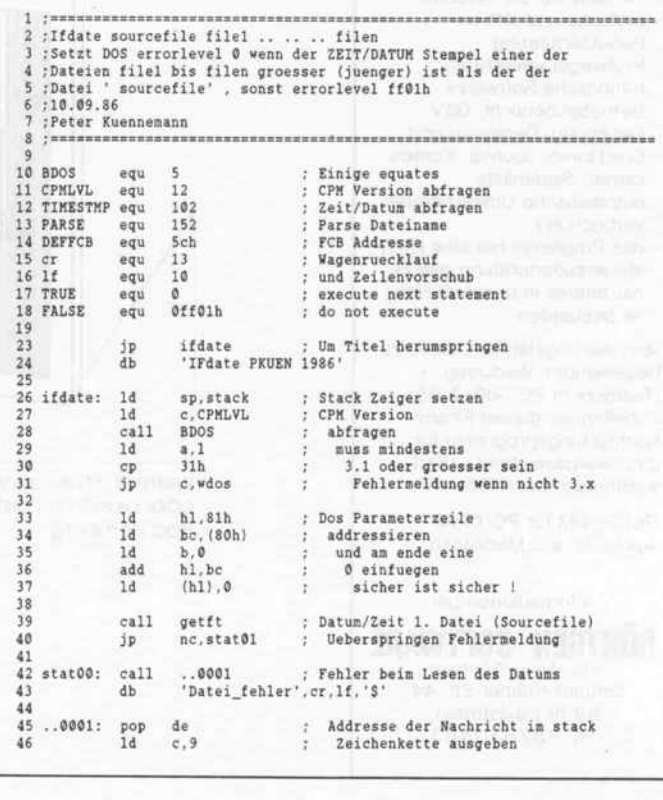

## Ihr Gesprächspartner: Frau Schneider

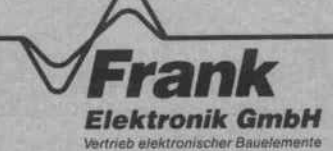

CA3130E 3,20 4.096HC-18/U 2.20 401 6.0HC-18/U 2,20 6.144HC-18/Ü 2.20 8.0HC-18/U 2.20

3M<br>POL<br>POL

in C88 low cost

in C 72 gedruht

/ JP / / <sup>é</sup> / / / <sup>r</sup> / / / .^ / / / 4,OHC-18/U 2,2t / <3f / / / / JF % / / / &\$4

MatthiasstraBe 3 - 8500 Nürnberg 84<br>Tel. 0911/32 7717 (8.30–17.30 Uhr)<br>außerhalb der Geschäftszeiten<br>nrufbeantworter unter 0911/32 7732

4503-6887=8197

37月11日降华发展经知50年的股份的股份为20年12月23日,20日12月22日,20日12月22日,20日22日,20日22日,20日22日,20日22日,20日22日,20日22日,20日22日 1月20日,20日

11<br>518<br>584<br>584<br>510104<br>101074<br>40222<br>40923<br>40928

**D** + Anzelgen<br>LD rot 5 mm<br>LD grün 5 mm<br>LD grün 5 mm<br>LD grün 3 mm<br>AN 72<br>LD 03,5-stellig<br>D1133 rot<br>D133 rot<br>D3,5-stellig<br>LD 4-stellig<br>LD 4-stellig<br>LD 4-stellig

0,29 0.2 0.2t 0.20 0.20 0.20 2.50 2.95 2,50 2,50 9,95 13.15 14.95

10<br>15<br>20

14.95<br>30<br>30<br>30

122,00<br>159.00<br>168.00<br>209.00<br>109.00

1050.00 1399,00 1560.00 1949,00 3.1 34,95 19,95 .95

**Ja Minguist** 

/ / / / / / / / / /

/ /

0-

eden<br>14148<br>N 4001<br>N 4004<br>N 4007

Transferan<br>JY 50<br>P 142<br>N 2222<br>N 3055 E

HM 203-6<br>inkl.2Tastkopfe<br>inkl.2Tastkopfe<br>1204-2<br>inkl.2Tastkopfe<br>inklier, HZ 30,10<br>stteiler, HZ 36,<br>11:11:1<br>httplier HZ 35,1:1<br>stteiler

**SSTSTER** 

Intertume American Martiagnos diversity

Littationer co 30. 25W<br>RSA MS 6000, 60 W<br>eller WTCP<br>eller WECP<br>termotronic

eistandeurungen vorhehalten. Mündestbestehrert DM 20.<br>1-transformation puus chai DM 6,80. Ab DM 200.- porto- und<br>puuskungdres, Bei Verkasse auf Postgradenro DM 4,-; Konto- Nr.<br>55.21-530, Postgrammt Wünderg, BU. 2769 100 85

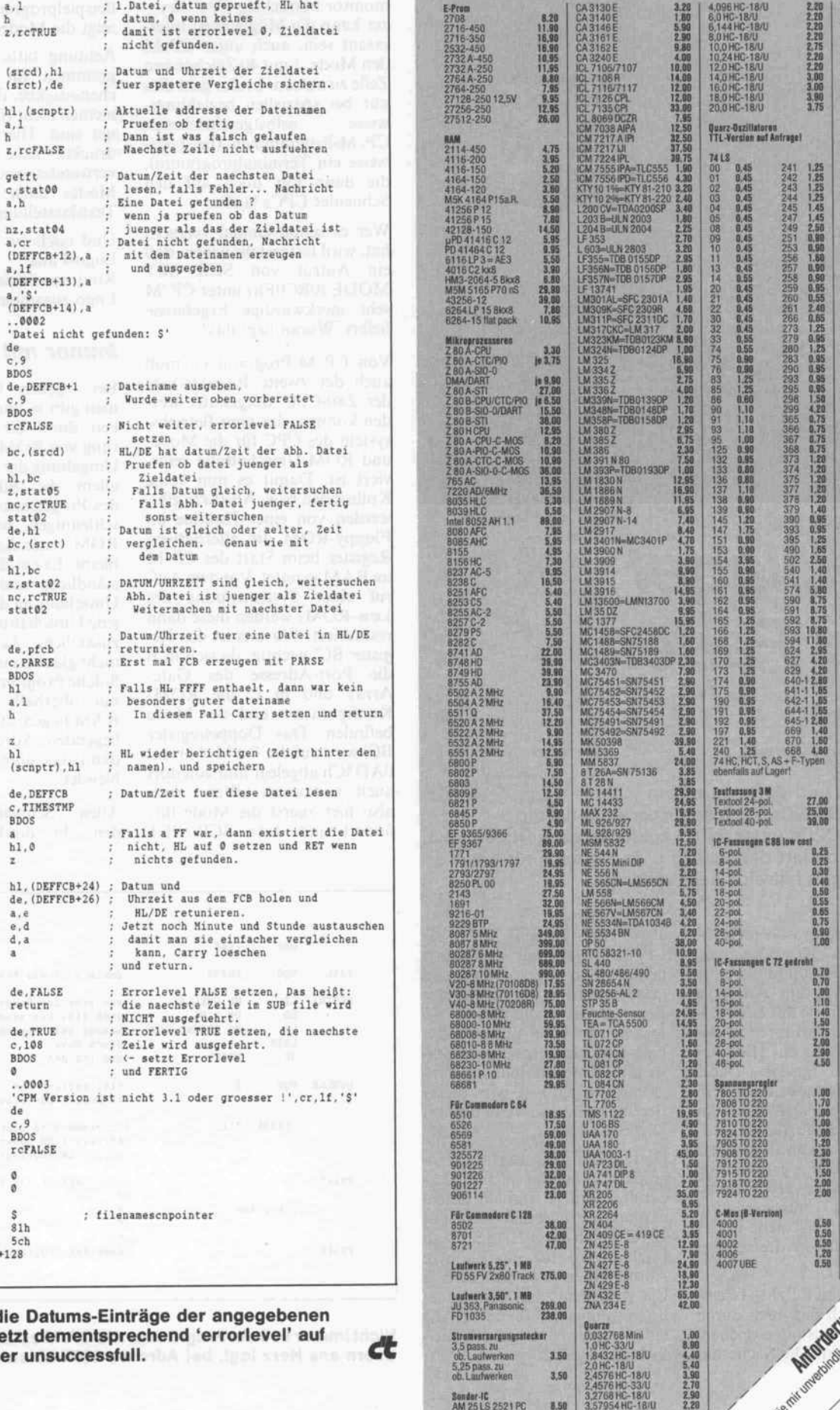

o.Lautwerken 3,50<br>25 pass, zu<br>L.Lautwerken 3,50

ndur-FC<br>A 25 LS 2521 PC 8.50<br>A 25 LS 2538 PC 8.50

IFDATE prüft die Da

Slb 5ch

 $\mathfrak{g}$ ö  $\hat{s}$ 

Dateien und setzt d successful! oder unsuccessful).

 $\frac{7}{8}$ 49

statOl: 1d

call j(

BDOS rcFALSE

1,1 h z.rcTRUE

ĵ

Errorlevel setzen (nicht 0)

 $(sred)$  $(srct)$ 

 $\mathbf{1}$ z, rcFA getft c.stat a, h nz, sta a,cr

de c,9 BDOS de, DE c,9 BDOS rcFALS  $bc, (s)$ 

z,sta nc.rc stat0  $de.$  pf

hl  $\mathbf{r}$ z hl

ä.

 $de, DE$  $c$ .TIM BDOS

de, FALSE retur de, TRUE C.10S BDOS

 $\frac{1}{9}$ BDOS rcFAL

 $\theta$ 

or JP Id Id Id Id JP call it Id or it Id  $\frac{1}{1}$ Id  $\frac{1}{1}$ call d<br>p<br>i ill<br>i Id call jp Id and sbc jr JP JP  $\frac{c}{1}$ and sbc 3P 3P JP

;<br>; ..0002:<br>7

<sup>5</sup><br>9<br>9<br>9

Id Id call inc  $1d$ or set et<br>ec Id Id Id call inc Id ret Id Id Id Id Id ret jr Id Id call  $\frac{p}{11}$ d<br>pp Id call JP dw dv equ  $\frac{d u}{d u}$ # 5ch<br>zu\$+128<br>nd

<sup>24</sup><br>25 rcFALSE: 1d

xor  $\bf a$ 

100 101 102 13<br>14 105 16<br>17 108 19<br>10  $\frac{1}{2}$ 113 114 15<br>16 17<br>18<br>19 12t 121 122 123

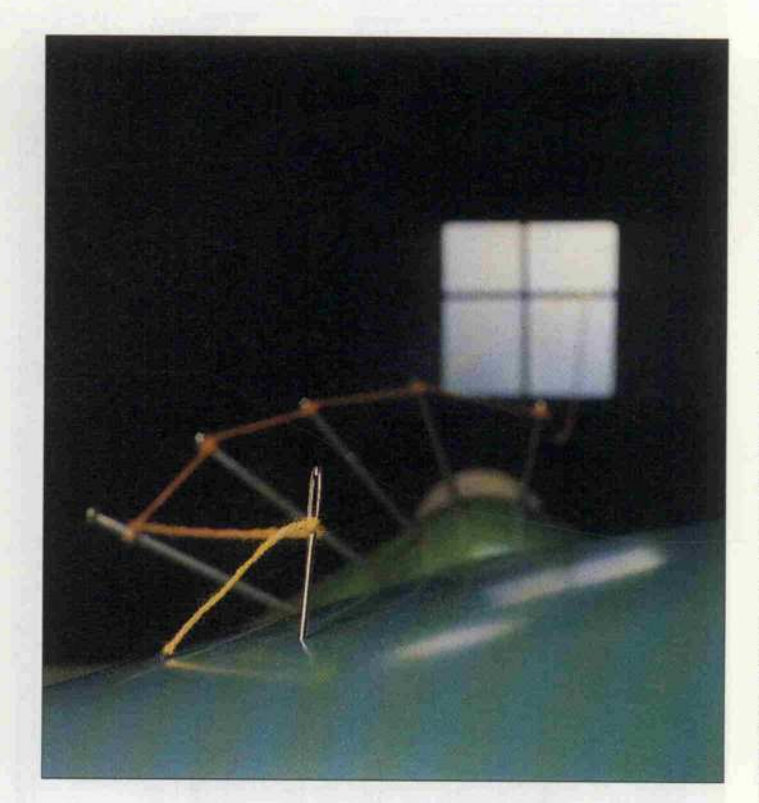

# Mit Nadel und Faden

## Jens Uwe Timm

Einige Tips und Tricks aus dem Schneider-KAT-Ce-Terminalprogramm für die Schneider CPCs unter CP/M schienen es wert, sie noch einmal gesondert darzustellen, da sie auch für andere Anwendungen hilfreich sein können.

Manchmal ergibt sich für Pro gramme die Notwendigkeit, diese nicht ab 100h in die TPA (Transient Program Area) zu laden, sondern sie auf einer hö heren Adresse ausführen zu las sen. Oft wird das mit Hilfe des LDIR-Befehls gelöst. Dabei wird das Programm nach dem Laden vor der Ausführung an die richtige Stelle (ZIEL) ko piert und mit einem JP an diese Ziel-Startadresse gesprungen. Alle Adressen im verschobenen Programmteil müssen dann durch einen Verschiebe-Offset an die endgültige Adressenlage angepaßt sein.

Bei den meisten CP/M-Assemblern läßt sich das auch durch die ORG-Anweisung erreichen. So weit, so gut. Die Sache hat

aber den Haken, daß die CP/M-Programme grundsätz lich ab 100h abgespeichert und geladen werden; auf der Adresse 100h findet sich dann ein Sprung auf die Startadresse. Falls also beispielsweise ein Buf fer im RAM unterhalb des Pro gramms liegen soll, wird dieser Bereich unnötigerweise mit auf Diskette abgelegt.

Dieser Platz kann nun leicht ein gespart und damit auch die La dezeit verkürzt werden, indem man das Programm statt mit ORG xxxxh mit .PHASE xxxxh (Zieladresse) für eine höhere Adresse übersetzen läßt, es aber wie vorher mitsamt dem Lade programm ab 100h ins RAM lädt und mit LDIR in den Ziel-Bereich kopiert.

## Mode <sup>1</sup> unter CP/M

Gerade für die mit einem Farb monitor bestückten CPC-Besitzer kann die Möglichkeit inter-<br>essant sein, auch unter CP/M den Mode 1 mit 40 Zeichen pro Zeile zu nutzen. Leider geht dies nur bei speziellen beziehungs-<br>weise selbstgeschriebenen weise selbstgeschriebenen CP/M-Programmen (beispiels weise ein Terminalprogramm), die dann nur noch auf den Schneider CPCs laufen.

Wer es schon einmal versucht hat, wird festgestellt haben, daß ein Aufruf von SCR SET MODE (OBCOEh) unter CP/M sehr merkwürdige Ergebnisse liefert. Woran liegt das?

Von CP/M-Programmen muß auch der zweite Register-Satz der Z80-CPU mitgenutzt wer den können, der vom Betriebs system des CPC für die Modeund ROM-Umschaltung reserviert ist. Damit es nun keine Kollisionen bzw. Abstürze gibt, werden von einer Routine im Floppy-ROM die alternativen im RAM gerettet. Vor dem Aufruf einer Systemroutine des Low-ROMs werden diese dann restauriert. Für uns ist das Re gister BC wichtig, da sich in B die Port-Adresse des Gate-Array und in C die ROM-Konfiguration und der Mode befinden. Das Doppelregister BC' wird auf der RAM-Adresse OADSCh abgelegt und von dort auch restauriert. Wenn man also hier zuerst die Mode-Bits ändert und dann SCR SET

MODE aufruft, klappt die Umschaltung. Gleiches gilt auch für eine ROM-Umschaltung. Das Beispielprogramm CPCMOD zeigt die Mode-Umschaltung.

Achtung bitte bei FAST-Programmen für schnellere Zei chenausgabe, da diese im allge meinen nicht für Mode <sup>l</sup> geeig net sind. Hier muß die abge druckte neue FAST-Routine verwendet werden, die in beiden Modes auch eine invertierte Textdarstellung erlaubt.

Und noch ein Hinweis für alle<br>Logo-Fans: Diese FAST-Logo-Fans: Diese FAST-Routine arbeitet leider nicht mit Logo zusammen.

## Immer mit ROM

Bei eigenen CP/M-Program men gibt es auch eine Möglich keit, durch die direkte Ausfüh rung von ROM-Routinen unter Umgehung der Sprungleiste vor allem die Bildschirmausgabe des Programms deutlich zu be schleunigen, wenn das untere ROM ständig freigeschaltet bleibt. Es entfällt dann die um ständliche und zeitaufwendige Umschaltung des ROM-Status: jede Umschaltung erfordert 308 zusätzliche Taktzyklen (wer's nicht glaubt, möge nachzählen). Solche Programme dürfen dann nur oberhalb von 4000h im RAM liegen, denn im darunter liegenden Adreßbereich ist ja dann das untere ROM einge blendet.

Allen Schneider-CPC-Freunden, die direkt, hinter dem

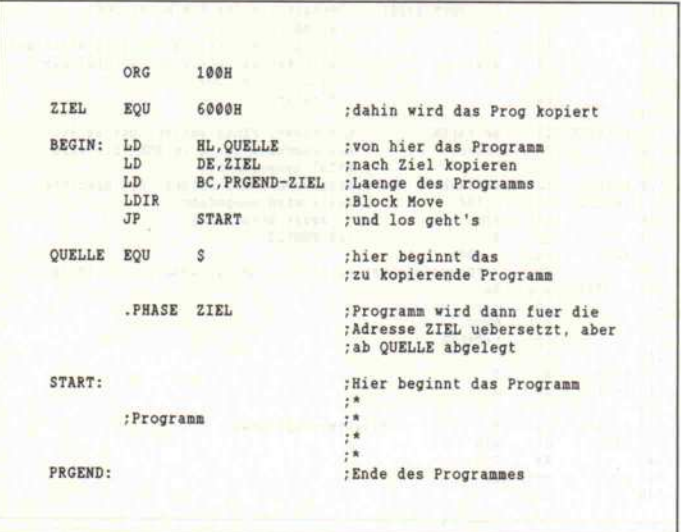

Nicht immer soll ein Programm, wie CP/M es allen seinen Usern ans Herz legt, bei Adresse 100h ablaufen.

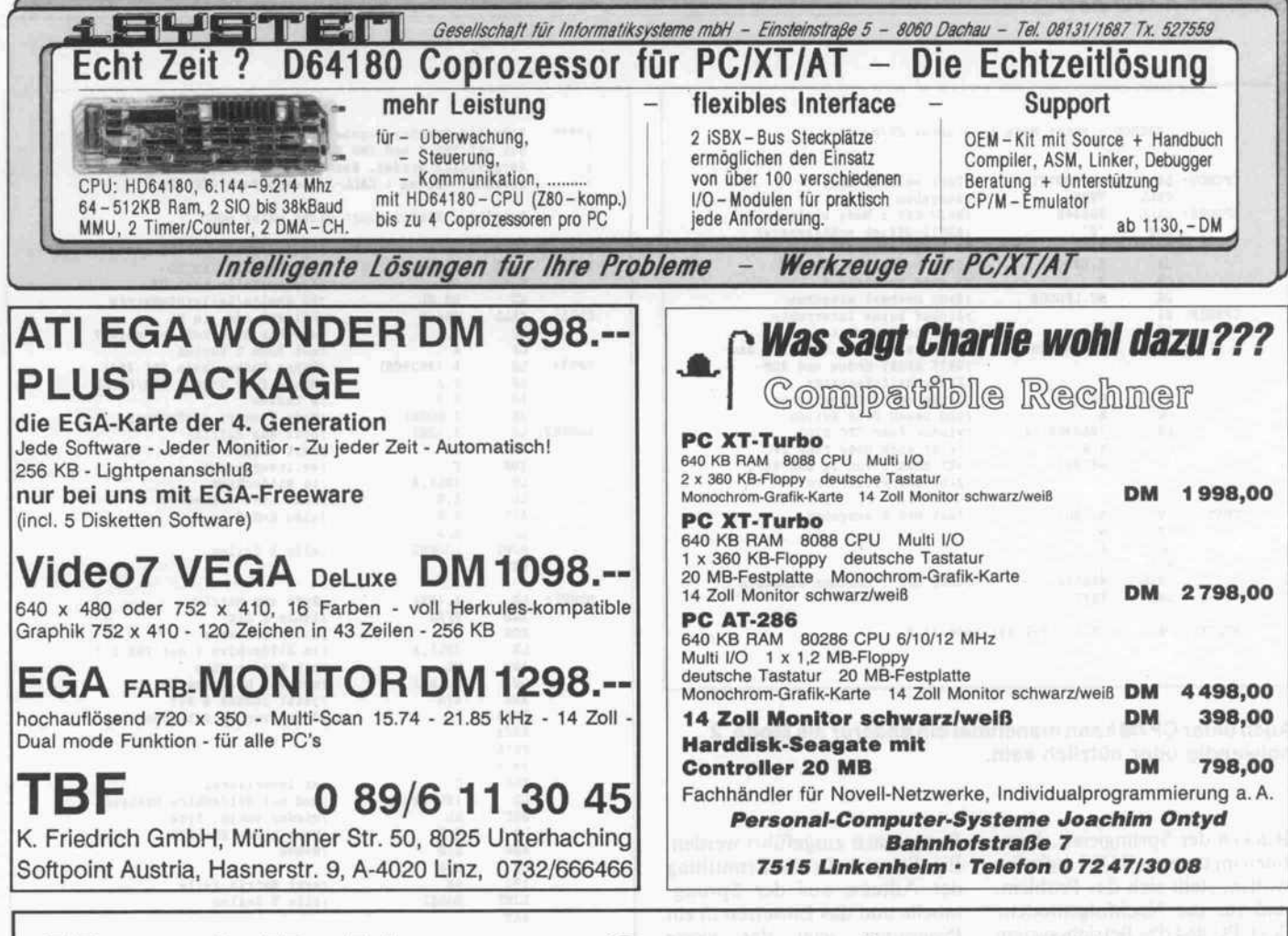

## **Hendrik Haase Computersysteme** präsentiert di e Super-Hits:

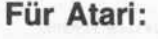

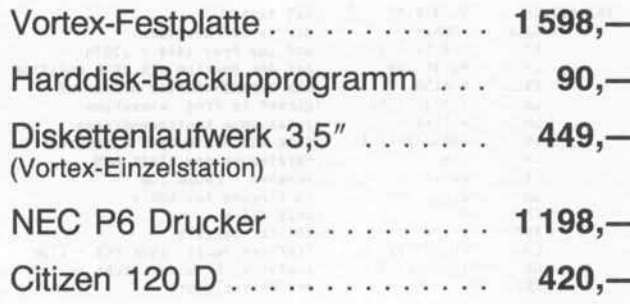

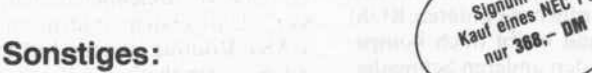

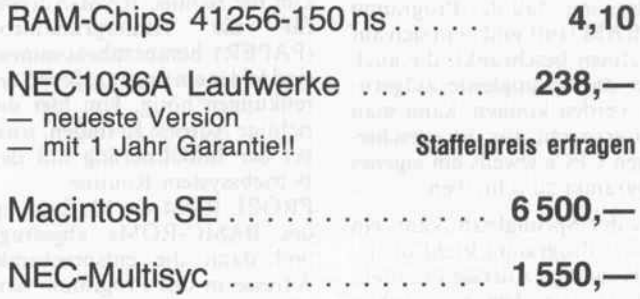

Signum beim<br>Kauf eines NEC P6

Wir besorgen Ihnen auch spezielle Produkte aus den USA!

Hendrik Haase Computersysteme, Wiedfeldtstr. 77 D-4300 Essen 1, Tel.: 0201/422575

## Software-Know-how

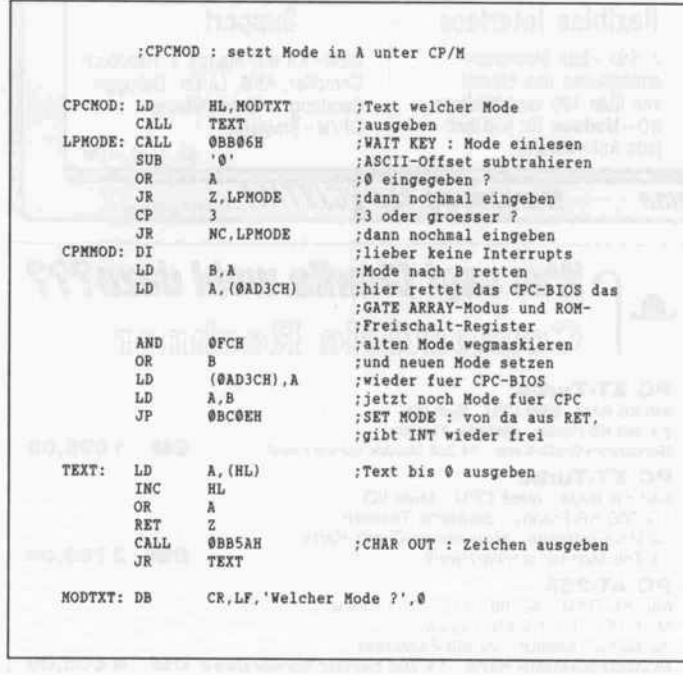

Auch unter CP/M kann manchmal ein anderer als Mode <sup>2</sup> notwendig oder nützlich sein.

Rücken der Sprungleiste, Rou tinen im unteren ROM aufrufen wollen, stellt sich das Problem, daß für die Nachfolgemodelle des CPC <sup>464</sup> das Betriebssystem überarbeitet wurde und sich so die ROM-Adressen veränderten.

## Wo sind sie denn?

Wie kommt man nun am ein fachsten an die Aufrufadressen der Routinen im unteren ROM heran und bleibt doch kompa tibel zu den anderen Schneider-CPC-Versionen? Unter der Vor bedingung, daß das Programm im RAM läuft und man sich auf Routinen beschränkt, die auch über die Sprungleiste aufgeru fen werden können, kann man sich ersparen, für die verschie denen CPCs jeweils ein eigenes Programm zu schreiben.

Aus der Sprungleiste kann ein kleines Programm leicht die je weils richtige Adresse ermitteln und dann in dem eigentlichen Programm vor dessen Start an den entsprechenden Stellen ein tragen. Das Programm ist dann automatisch an den jeweiligen Rechnertyp und seine ROM-Version angepaßt. Vorsicht ist bei den Sprungtabellen-<br>Adressen oberhalb von Adressen oberhalb von OBD3Ah geboten, da diese in Abhängigkeit vom Rechnertyp unterschiedliche Bedeutung ha ben und nicht mehr die gleichen

Funktionen ausgeführt werden. Ein Beispiel für die Ermittlung der Adresse aus der Sprung tabelle und das Einsetzen in ein Programm zeigt das vierte Listing am Beispiel der Initiali sierung des FAST-Programms. Die jeweilige Adresse wird<br>mit dem Unter-Programm ROMADR aus der Sprungadresse ermittelt und dann an den durch die Labels CPC1 bis CPC3 gekennzeichneten Stellen vor dem ersten Aufruf der FAST-Routine als neue Aufruf adresse 'gepoket'.

Um die richtige RAM-Adresse für die Hintergrundfarbe (PAPER) herauszubekommen,<br>sind leider ein paar größere Versind leider ein paar größere Ver renkungen nötig. Um hier die richtige Adresse zu finden, wird bei der Initialisierung mit der Betriebssystem-Routine

PROBE ROM die Markierung<br>des BASIC-ROMs abgefragt und dann die entsprechende Adresse in das Programm ein gefügt. Auf die gleiche Weise verfährt man mit allen ROM-Adressen, die sich nicht aus der Sprungleiste ermitteln lassen.

## Druckerpuffer

Wenn das untere ROM freige schaltet bleibt und der untere Teil des RAMs also für normale Aufgaben brachliegt, bieten sich diese fast 16K für einen großen Druckerpuffer an. Ein Zeichen,

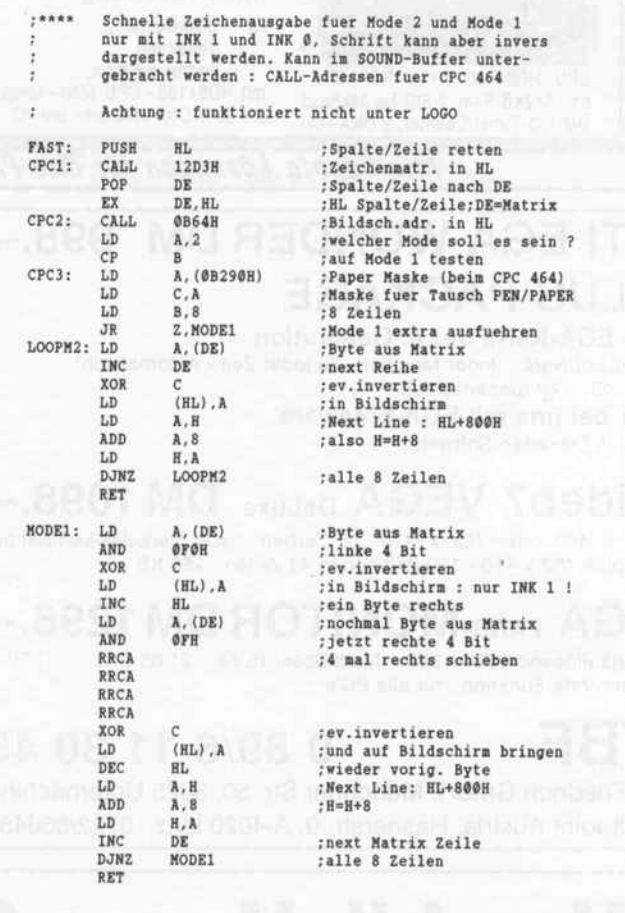

Routinen für schnellere Zeichenausgabe gibt es schon mehrere; diese hier funktioniert allerdings auch im Mode 1.

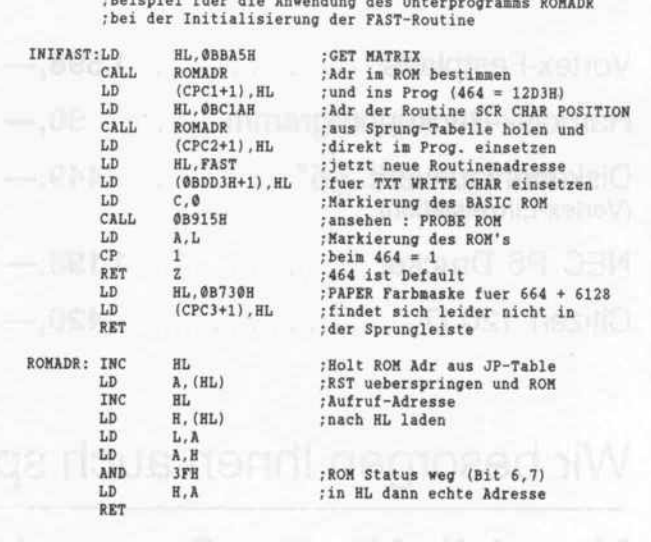

Es ist oft lästig, daß jede CPC-Version teilweise andere ROM-Adressen besitzt. Diese Routine ermittelt wichtige Adressen aus der Sprungleiste.

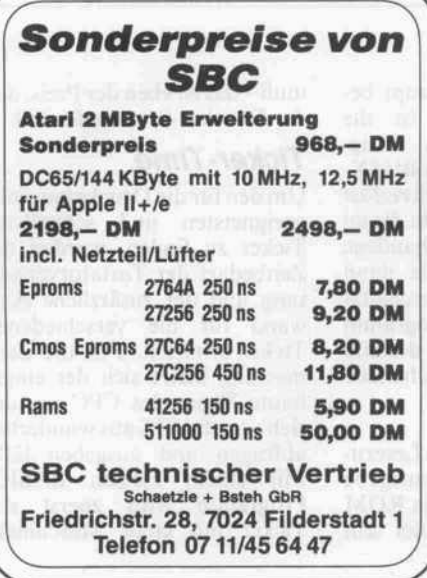

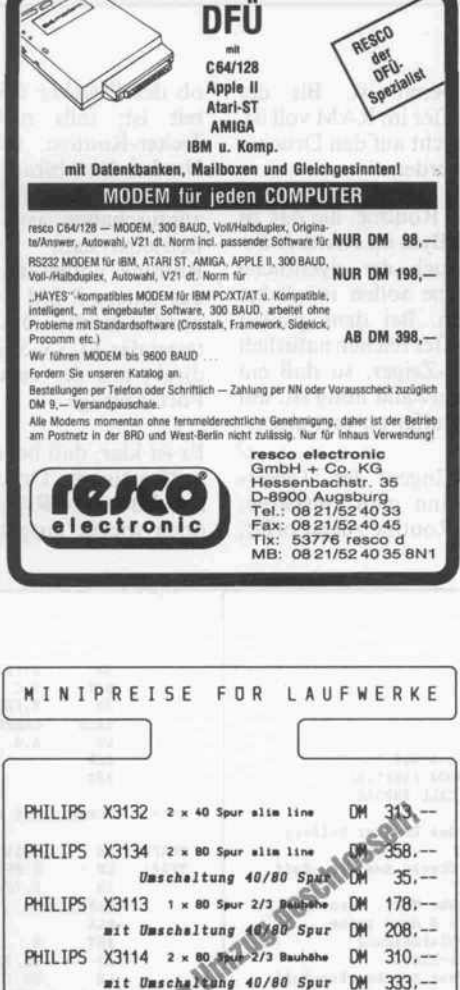

Floppygehause takislim line DM 25.00 Metzteil für Laufwerke DM 89.50 Ditn\*\*Kp/ür <sup>2</sup> Ltutmrtt DM 32, Apschlüßstecker für Stromversorgung DM

llie Preise zuzg. Versandkosten. Versand per NN<br>oder Vorkasse

4200 OBERHAUSEN

DM 3580,- 6 Farben 0,025 mm Auflösung<br>ichengeschwindigkeit nd V.24-interface

HP-GLkompatibel

gung

fehle

韷

n der Holl<br>5223 Bierenbachtal · Tel. 0 22 93/21 88

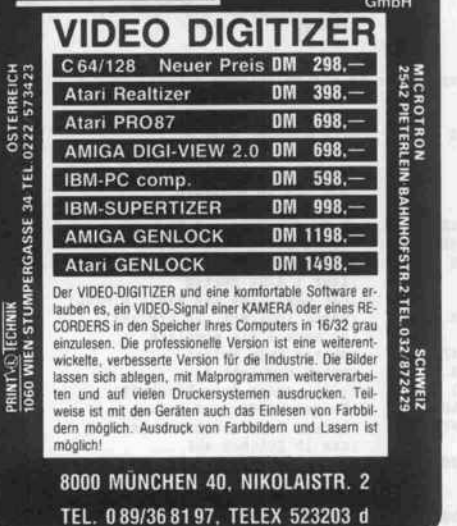

**Minipreise für I** 

BASF

Teac S'A"

Controller

Festplattenlaufwerke

Angelika Huber Elektronik-Bedarf Wörnitzstr. 3, 8850 Donauwörth, Telefon 09 06/55 67

**PRINT VO LECHNIK** 

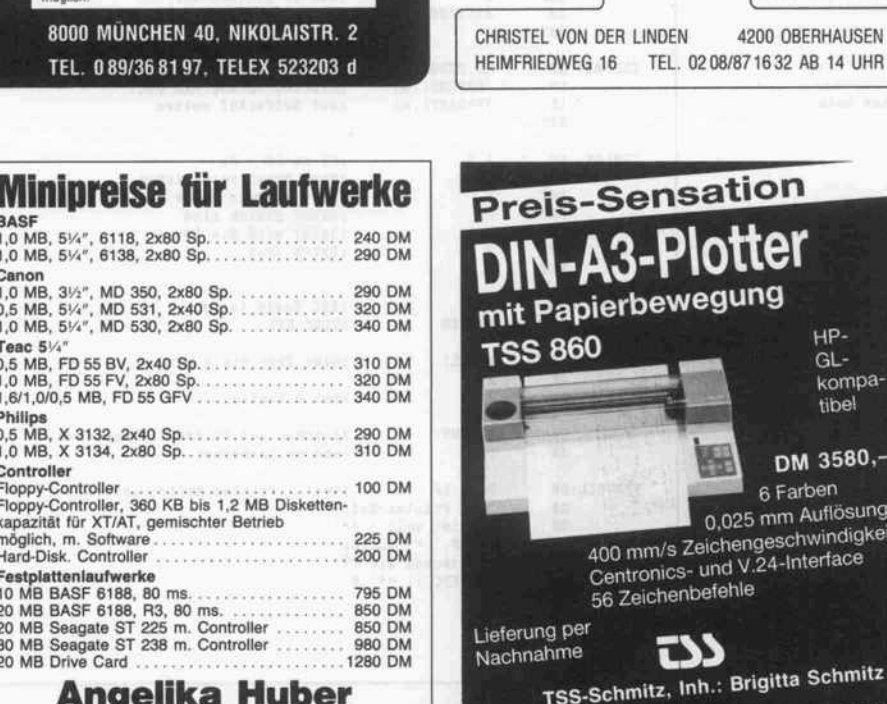

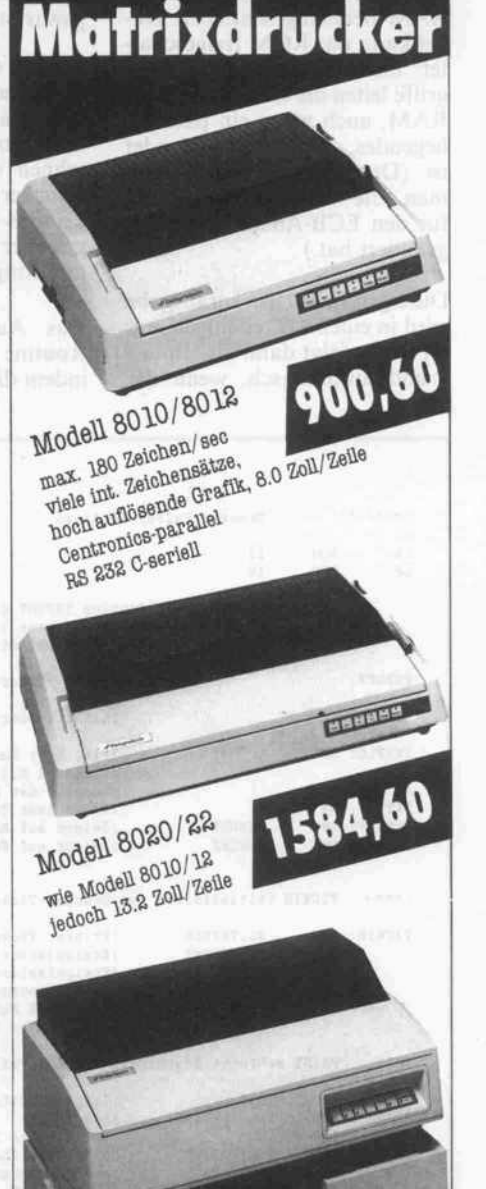

**Dataproducts** 

Hochleistungs

DATACOMP SYSTEMS Thomas Villbock Zedernweg 22 · D-6272 Niedernhausen Tel. 06127-2156

Modell 8070 Plus<br>max. 400 Zeichen/sec<br>int. Zeichensätze, hochauf-

Color (7 Farben)

Lie, consideratik, 13,2 Zoll pro Zelle<br>16eende Grafik, 13,2 Zoll pro Zelle<br>Centronice-parallel und<br>RS 232 C-eerlell<br>RS 232 C-eerlell

4503,-

**DCS** 

s\*

### Software-Know-how .

das auf dem Drucker ausgege ben werden soll, wird dann nur mit einer Routine in einen RAM-Bereich geschrieben. Da bei kann das ROM freigeschal tet bleiben, denn Schreibzu griffe leiten die CPCs immer ins RAM, auch wenn ein parallel liegendes ROM eingeblendet ist. (Das gilt nicht mehr, wenn man die RAM-Freischaltung für den ECB-Adapter nach [3] geändert hat.)

Die eigentliche Druckerausgabe wird in einen Ticker eingehängt [1] und erfolgt dann im Hinter grund automatisch, wenn der Drucker bereit ist. Bis der Druckerpuffer im RAM voll ist, muß also nicht auf den Drucker gewartet werden.

Sowohl die Routine, die das zu druckende Byte im RAM ablie fert, als auch die eigentliche Druckroutine sollen möglichst schnell sein. Bei dem großen Druckerpuffer reichen natürlich keine 8-Bit-Zeiger, so daß ein gewisser Aufwand nötig ist, um den Ring-Puffer zu verwalten.

Das Aushängen der Ticker-Routine kann man einsparen, indem die Routine zuerst prüft,

ob der Drucker überhaupt be reit ist; falls nicht, ist die Um bei der Abfrage des BUSY-Signals unnötigen Zeitverlust auszuschalten, wird nicht die im Betriebssystem vorhandene Routine aufgerufen, da dann das untere ROM freigeschaltet werden müßte. Das Programm testet das BUSY-Signal deshalb direkt mit der entsprechenden Port-Abfrage.

Es ist klar, daß bei den Lesezu griffen für die Druckerausgabe auf das untere RAM das ROM doch wieder ausgeblendet sein

muß - das ist eben der Preis, den der Drucker-Spooler fordert.

## Ticker-Time

Um den für die Druckerausgabe geeignetsten und schnellsten Ticker zu finden, wurden der Zeitbedarf der Tastaturverwal tung und der zusätzliche Auf wand für die verschiedenen Ticker ermittelt. Für die Zeit messung bietet sich der einge baute Timer des CPC an, der sich vom BASIC aus wunderbar abfragen und ausgeben läßt. Mit einem kleinen BASIC-Programm wird zuerst der Ticker mit einer Maschinen-

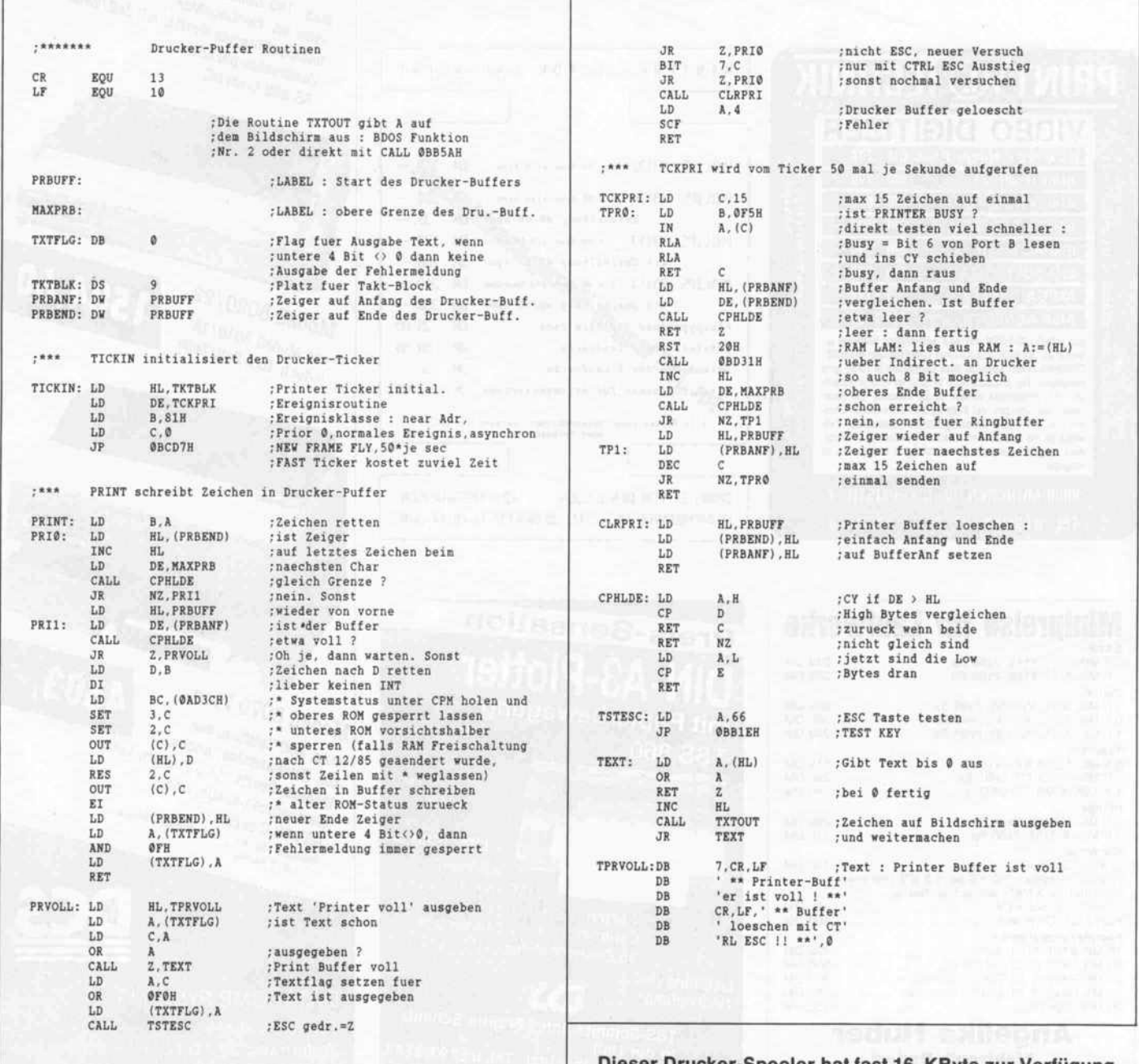

Dieser Drucker-Spooler hat fast 16 KByte zur Verfü<br>und stiehlt dem System so wenig Zeit wie möglich. Dieser Drucker-Spooler hat fast 16 KByte zur Verfügung

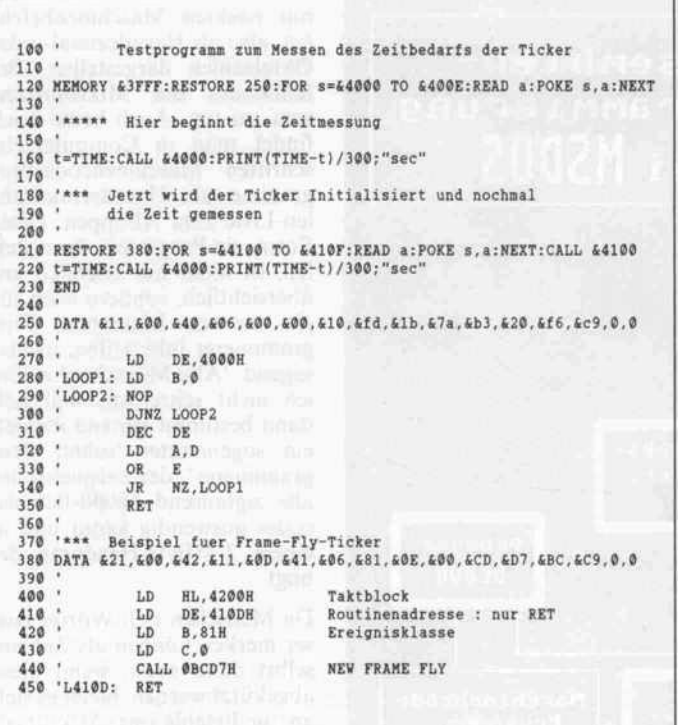

Wer's genau wissen will, kann mit diesem oder einem nach eigenem Bedarf angepaßten 'BASIC-Programm mit Einlage' zeitkritische Routinen messen.

## Der Zorland C-Compiler

ZORLAND C macht Ihnen den Umstieg auf eine der faszinierendsten Program miersprachen leicht: Im Lieferumfang des Com pilers ist alles enthalten, was Sie benötigen, um sofort in C program mieren zu können: Vom ausführlichen deutschen Handbuch mit Tutorial und zahlreichen Beispiel programmen über die in tegrierte Editierumge bung und den gesamten Source-Code der Run time-Library bis hin zu vielen - teils von UNIX bekannten - Hilfsprogrammen wie MAKE oder TOUCH, die zum Teil so gar im Source-Code mit geliefert werden. Und mit den zusätzlich angebo tenen ZORLAND-TOOLS stehen leistungsfähige

Programmiertools zur Ver fügung, die Ihnen die Erstellung professioneller C-Programme erleichtern:

## Die Graphics Toolbox

Graphik à la carte: Mehr als 60 Graphikroutinen zur Erstellung komplexer Graphiken. Volle Unter stützung aller marktgängi gen Graphikkarten und Drucker.

## Die Data Toolbox

BTREE/ISAM Dateiverwal tungsroutinen der Spit zenklasse: max. 16.7 Mio. Datensätze, schneller indexsequentieller Zugriff auf bei. große Daten sätze, Unterstützung variabler Recordlängen und vieles mehr.

Das Angebot an ZORLAND-Toolboxen wird laufend ergänzt.

Sprache-Routine initialisiert. Dann wird der Startwert des Timers in eine Variable ge schrieben und eine zweite Ma schinensprache-Routine, die nur aus einer langen Warte schleife besteht, aufgerufen und anschließend die Timer-Differenz ausgegeben.

Die Zeit der Warteschleife ohne Betriebssystem-Unterbrechun gen wurde ausgerechnet. Dabei ist aber die den CPCs eigene Taktzyklenzahl der Befehle zu berücksichtigen, die durch das regelmäßige Wait-Signal des Gate-Array entsteht [2].

Bei den Messungen zeigte sich dann, daß die Tastaturverwal tung allein knapp 10 % der CPU-Zeit benötigt. Dann wurde der zusätzliche Zeitbe darf der Ticker untersucht, wo bei das Ticker-Programm je weils nur aus einem RET be stand (im BASIC-Programm). Inklusive der Tastaturverwal tung wurden für den FRAME-FLY-Ticker 11,5% und den normalen Ticker 12,65 % ermit telt.

Für den FAST-Ticker, der ja auch sechsmal so häufig wie die beiden anderen Ticker aufgeru fen wird, nämlich 300mal je Se kunde, ergaben sich sage und schreibe 24,8 %. Um den schnellen Ablauf von Program men zu gewährleisten, sollte also der FAST-Ticker sehr vor sichtig eingesetzt werden. Für die Druckerausgabe wurde da her der FRAME-FLY-Ticker gewählt.

Um aber trotzdem eine höhere Ausgabegeschwindigkeit als 50 Zeichen/Sekunde zu erzielen, werden, falls möglich, bis zu <sup>15</sup> Zeichen nacheinander zum Drucker übertragen. Auf diese Weise sind dann maximal bis zu 750 Zeichen/Sekunde möglich, wenn zum Beispiel der drucker interne Puffer gefüllt wird. Bei nicht bereitem Drucker ist die Ticker-Routine optimal kurz, so daß praktisch kein Zeitver lust zu verzeichnen ist.

#### Literatur

- [1] Des Schneiders Kern, Teil 9, c't 4/86
- [2] Vertrackte Wartetakte, c't 9/85
- [3] Schneider findet Anschluß, c't 12/85

et

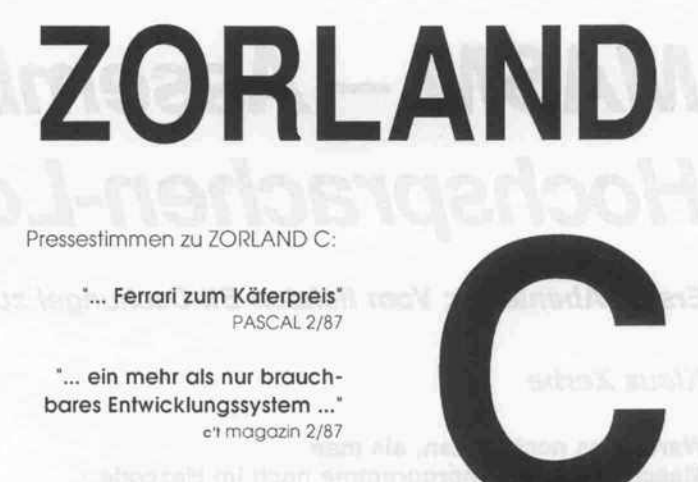

## Die ZORLAND-Preise

ZORLAND C Ver. 2.0 259,- Graphics Toolbox 198,-Data Toolbox 198,-

Updates von Ver. 1.0 auf Ver. 2.0 sind für registrierte Zorland-Benutzer kostenlos.

**CCP** 

Software Entwicklungs GmbH Am Grün <sup>54</sup> D-3550 Marburg / Lahn Tel.: 06421/12104 TTX: 6421920=CCPSOFT

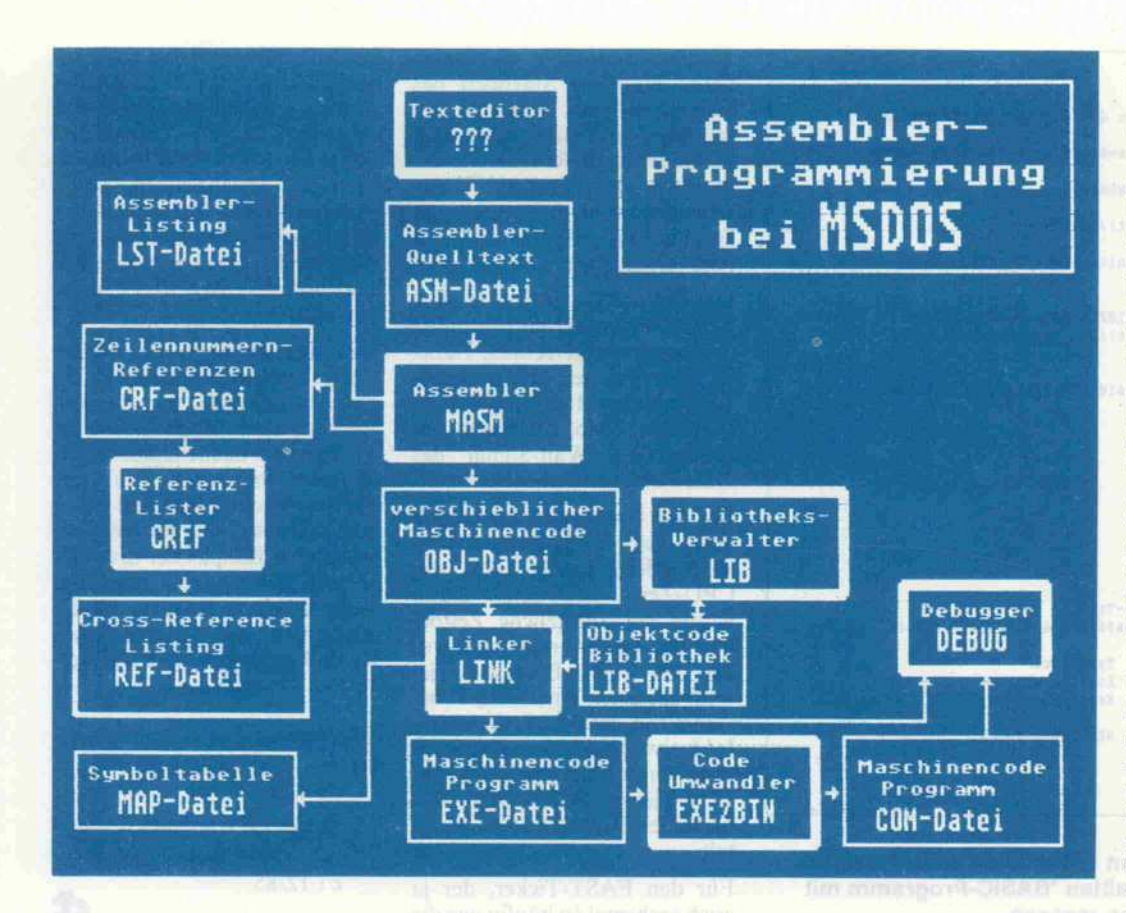

Abenteuer mit dem Makro-Assembler in zwei Teilen

# MASM - Assembler im Hochsprachen-Look

Erstes Abenteuer: Vom tiefsten Bit-Dschungel zur modularen Ordnung

## Klaus Zerbe

## Waren das noch Zeiten, als man

Maschinensprachenprogramme noch im Hexcode eingab. Heutzutage können leistungsfähige Assembler dem Programmierer einen Großteil der Arbeit abnehmen. Allerdings muß man sich wie beim MASM mit merkwürdigen Pseudo-lnstruktionen wie ASSUME NOTHING und ähnlichem herumschlagen. Viele Möglichkeiten dieses 8086/88-Tools bleiben oftmals ungenutzt. Nach dem Motto 'Wat de Buur nich kennt' ignorieren besonders ehemalige Z80-Programmierer die angebotenen Strukturbefehle, Typen und weitere Spezialitäten. Doch so kompliziert ist es nun auch wieder nicht.

Im Zeitalter der Megabyte-Maschinen, wo bereits Betriebs systeme, Gerätetreiber und an dere, teilweise recht zeitkritische Programme in Hochsprachen wie C oder Modula-2 geschrie ben werden, gerät die gute alte Assemblersprache allmählich in Vergessenheit. Zwar umgab den Assemblerprogrammierer stets schon die Aura des Geheimnis vollen, und Assembler hatte auch noch nie den Ruf einer besonders gut erlern- und be-<br>herrschbaren Programmierherrschbaren Programmier sprache, aber gerade der An wender von 8-Bit-Rechnern hatte oft keine Alternative, wenn er auf schnelle, kompakte Programme angewiesen war.

Der 8-Bit-Pionier hatte direkt mit 'nackten' Maschinenbefeh len, also als Hexadezimal- oder Oktalzahlen dargestellten Be-<br>fehlscodes des Mikroprozesfehlscodes des Mikroprozes sors, zu tun. Auch heute noch findet man in Computerzeit schriften Maschinencode-Pro gramme als Hexadezimalzah len-Liste zum Abtippen. Diese Form, ein Programm darzustel len, ist nicht nur reichlich un übersichtlich, sondern auch für die meisten Menschen, Pro grammierer inbegriffen, nichts sagend. 'Alle Menschen' wollte ich nicht schreiben, weil sich dann bestimmt jemand meldet, ein sogenannter 'echter Pro grammierer', der beispielsweise alle zigtausend 68000-Befehlscodes auswendig kennt und in einem 2-M Byte-Hexdump debugt.

Da Menschen sich Wörter bes ser merken können als Zahlen, selbst dann noch, wenn diese abgekürzt werden, bietet es sich an, die Befehle eines Mikropro zessors in Form von Abkürzun gen, sogenannten 'Mnemonics', darzustellen. So sind Erfinder von neuen Prozessoren auch Er finder von Abkürzungen. Mne monics sind meist zwei bis vier Buchstaben lange Abkürzun gen, die für Begriffe wie 'Move to Memory', 'Jump' oder 'Substract' stehen, eben Abkürzun gen der Beschreibung eines Pro zessorbefehls.

Nun ist ein Programm meist nicht nur eine einfache Sequenz von Maschinenbefehlen. Ma schinenbefehle sind so primitiv, daß der Zweck ihrer Anwen dung ohne einen guten Über blick über die Zusammenhänge in einem größeren Programm stück nicht ersichtlich wird.

## Abstraktions künste

Die Bewegung eines Bytes vom Speicher in ein Prozessorregi ster sagt nichts über Bedeutung des Bytes oder gar die vom Pro grammierer damit bezweckte Aktion aus. Ohne Kommentare und weitere Mittel zur Doku mentation und Strukturierung bleibt ein Programm auch bei Verwendung von Mnemonics unlesbar. Wer schon einmal mit dem Assemblier-Befehl eines Debuggers wie zum Beispiel 'DEBUG' gearbeitet hat, weiß, daß man damit keine großen Programme schreiben kann und leicht die Übersicht verliert.

Neben der Möglichkeit zur sym bolischen Darstellung der Pro zessorbefehle muß ein Assem bler also noch weitere Abstrak tionsmöglichkeiten bieten, um zu lesbaren und damit wartba ren Programmen zu kommen.

#### Bezeichner

Am wichtigsten neben den be reits genannten Kommentarzei len sind benutzerdefinierte Na men. Konstanten, Datenberei che und Sprungziele werden nicht als Zahlenwerte darge stellt, sondern erhalten mög lichst vielsagende Bezeichner. Die sinnvolle Benennung von Daten- und Programmstruktu ren ist wohl die wichtigste Mög lichkeit, ein Programm ver ständlicher zu machen.

So sagt die Programmzeile

ADD [CURSOFLPOS], ZEILE ; Cursor eine Zeile runter

wohl weit mehr aus als folgende<br>gleichbedeutende Konstrukgleichbedeutende tion:

ADD [45B9H],160 ; ???!!

#### Ausdrücke

Der Assembler entlastet aber auch von Rechenarbeit. So wer den Sprungdistanzen relativer Sprünge, arithmetische Aus drücke zur Berechnung des Wertes von Konstanten oder auch Variablen-Anfangswerte vom Assembler berechnet. Sol che Ausdrücke ersparen dem Programmierer nicht nur Re chenarbeit, sondern machen Programme meist auch über sichtlicher, wie folgendes Bei spiel zeigt:

MOV [CURSOFLPOS], 3\*ZEILE + 2\*5 ; Cursor auf Zeile 3, Spalte 5

#### Bedingte Assemblierung

Auch die einfachsten 8-Bit-Assembler bieten die Möglich keit, die Assemblierung von Programmtext-Passagen von Bedingungen abhängig zu ma chen. Diese schöne Eigenschaft (Beispiel 1), verschiedene Pro grammversionen in einer Quell text-Datei zu halten und Pro gramme so wartbarer zu ma chen, bieten leider nur wenige Hochsprachen.

#### Makros

Die Krönung der Abstraktions möglichkeiten bei Assembler sprachen bieten die Makros. Makros erlauben die 'Generie rung' vieler Zeilen von Assem bler-Quelltext an der Stelle ihres

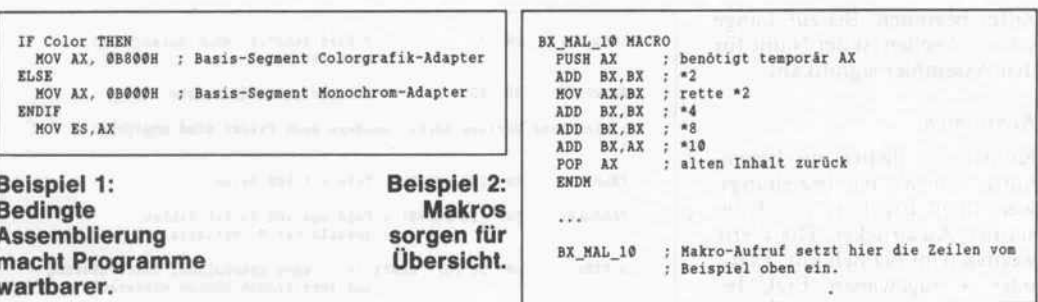

Aufrufs. Ihr Aufruf erinnert an Prozeduraufrufe bei Hochspra chen. Der große Unterschied ei nes Makros zu einer Prozedur besteht aber darin, daß bei je dem Makroaufruf der entspre chende Programmcode jedes mal eingefügt wird, was die 'Assemblate', die COM- oder EXE-Files also, reichlich auf blähen kann.

Das Beispiel <sup>2</sup> ist keine Glanz leistung der Programmierkunst, zumal der 8086 Multiplikations und diverse Shift-Befehle hat, zeigt aber gut die Problematik von Makros: Der Gewinn an Lesbarkeit wird mit redundan tem Code bezahlt, denn jeder spätere Aufruf produziert etli che Bytes Programmcode. Un terprogramme sind solchen pa rameterlosen Makros meist vor zuziehen.

## Modulare Programm entwicklung

Auch bei den 8-Bit-Maschinen vermochten die Assembler schon die separate Assemblie rung einzelner Programmoduln. Die so erzeugten Objekt-Da teien (REL-Dateien) müssen verschieblich sein und von ei nem Linker zu einem ausführ baren Programm gebunden werden.

Die modulare Programment wicklung erfordert den Export und Import von Bezeichnern zwischen den einzelnen Mo duln. So müssen im gesamten Programm verwendete (globale) Bezeichner für Variablen oder Unterprogramme dem Linker bekannt sein, da dieser erst die reale Adreßlage solcher Pro grammstrukturen festlegt.

Bestandteil verschieblicher Mo duln muß also eine Symbolta belle sein, welche alle globalen Bezeichner enthält. Referenzen auf Bezeichner, die in anderen Moduln definiert sind (externe Referenzen), können erst vom Linker aufgelöst werden.

Die bisher beschriebenen Ele mente bilden die Grundausstat tung aller guten Assembler, so gar Assembler für die 8080-Maschinen, wie Macro-80 von Mi crosoft und RASM von Digital Research, bieten alle zuvor auf geführten Möglichkeiten.

Die Tendenz einer stets fort schreitenden Entfernung von der 'Bitebene' der Maschine hin zu einer problemorientierten Darstellung von Programmen führte nicht nur zu einer kaum zu überblickenden Zahl von hö heren Programmiersprachen, sondern auch zur Übernahme von Konstruktionen höherer Sprachen in den Assembler.

Auch Intel hat sich dieser Ent wicklung nicht verschlossen, und so besitzen die Assembler für den 8086, so auch der MASM von Microsoft, etliche Merkmale, die weit über die be schriebene Assembler-Grund ausstattung hinausgehen. Lei der hat die etwas eigenwillige Philosophie dieses Prozessors hinsichtlich Speicherverwal tung, Adressierungsarten und Spezialisierung bestimmter Pro zessorregister die Komplexität zusätzlich nicht unerheblich er höht, so daß dieser Assembler bei weitem schwerer erlernbar ist als beispielsweise der 68000-Assembler von Moto rola. Doch einige Direktiven (Pseudo-Instruktionen) von MASM erlauben beinahe den Komfort einer Hochsprache.

Neu sind vor allem Konstruk tionen, die den Programmierer vor sich selbst, beziehungsweise vor Schludrigkeiten und deren Folgefehlern, schützen sollen. Eine Reihe von Deklarationen für Datentypen, Prozeduren und Speichersegmente sind zwingend erforderlich, und die davon betroffenen Symbole werden wie bei einer Hochspra che geprüft.

Auch Datenstrukturen wie Ver bünde oder Segmente bieten Schutz vor Fehlinterpretationen und Seiteneffekten. Diese Maß nahmen erhöhen unbedingt die Lesbarkeit und Sicherheit von Programmen, werden aber vom Programmierer manchmal als zu restriktiv empfunden und er fordern einen größeren Lern aufwand, auch, um vergleichs weise kleine und einfache As semblerprogramme schreiben zu können.

So kam ein Assemblerprogram mierer früher mit einer Hand voll Direktiven wie DB,DW,DS und EQU ganz gut aus und konnte sich ganz auf das Erler nen der Prozessor-Instruktio nen und deren Mnemonics kon zentrieren. Allmählich konnte er dann die 'höheren' Ebenen, beispielsweise die Erzeugung von Objektmoduln in verschieblichen Code und die Makro Programmierung kennenlernen. Ähnlich wie der BASIC-Programmierer hatte er mit Defini tionen, Deklarationen und Ty penbindungen 'nichts am Hut'.

Spätestens bei der Verwendung von MASM ist damit Schluß. Hier sind schon bei einem Mi nimalprogramm Segmentdefi nitionen, Prozedurdeklaratio nen und etliche weitere Direkti ven zwingend erforderlich. Im folgenden werden deshalb die wichtigsten Direktiven und Operatoren von MASM kurz vorgestellt. Für eine vollstän dige Behandlung dieses auch in der Literatur nur rar aufgegrif fenen Themas fehlt hier aber der Platz. Grundlegende Kennt nisse der Prozessorinstruktio nen und Register des 8086 wer den dabei vorausgesetzt, dar über gibt es inzwischen genü gend Literatur.

## Namens-Eingebung

Namen kann der Programmie rer zur Bezeichnung von Kon stanten, Variablen, Adressen, Prozeduren und Segmenten ver wenden. Namen dürfen neben Buchstaben und Ziffern die Zei chen '?', '@', '\_' und '\$' enthalten und dürfen nicht mit einer

### Software-Know-how

Ziffer beginnen. Bis zur Länge von 31 Zeichen ist der Name für den Assembler signifikant.

#### Konstanten

Konstanten dienen zur Benen nung von Werten beziehungs weise dem Ergebnis von Kon stanten-Ausdrücken. Die Werte werden dem Namen mit 'EQLF oder ' = ' zugewiesen. 'EQU' be wirkt eine permanente Zuwei sung, es kann also im weiteren Verlauf kein anderer Wert zu gewiesen werden, wie es bei Ver wendung von '=' möglich ist. Die Werte von Konstanten wer den beim Assemblieren anstelle der Namen eingesetzt.

Die Werte von numerischen Konstanten können binär, ok tal, dezimal, hexadezimal oder reell sein. Die Zahlenbasis wird in Postfixschreibweise darge stellt, also durch Nachstellen ei nes Buchstabens. Konstanten reeller Zahlen werden gemäß der ISO-Spezifikation, also ent sprechend der Darstellung im 8087-Coprozessor, gebildet.

Alphanumerische Konstanten sind Zeichen oder Zeichenket ten, die entweder in Apostrophe oder Anführungszeichen einge schlossen werden (Beispiel 3).

#### Variablen

Im Gegensatz zu Konstanten haben Variablen Werte, die zur Laufzeit (vom Programm) ge ändert werden können. Der As sembler kann ihnen allerdings bestimmte Anfangswerte zuwei sen. Wesentlich ist, daß Varia blen einen Datentyp besitzen, welcher vom Assembler über prüft wird, und daß Speicher platz für sie reserviert werden muß.

Für die Deklaration von Varia blen existieren fünf Direktiven, um die vom 8086/87-Befehls-

| <b>KURSOR POS</b>                      | $DW$ ?                                    | : ? wird benutzt, wenn Anfangswert<br>; nicht benötigt                                                                  |
|----------------------------------------|-------------------------------------------|----------------------------------------------------------------------------------------------------|
| <b>BAUDRATE</b>                        | DW 1200                                   | : Anfangswert 1200 setzen                                                                                               |
|                                        |                                           | ; nicht nur skalare Werte, sondern auch Felder sind möglich                                                             |
| FELD                                   |                                           | DB 100 DUP(?) ; Feld mit 100 Bytes                                                                                      |
| TABELLE                                |                                           | DD 100 DUP(0) : Feld aus 100 32-Bit-Zahlen,<br>: jeweils mit 0 initialisiert                                            |
| <b>MUSTER</b>                          | DB                                        | 50 DUP('HARRI ') ; auch Bytefolgen, Zeichenketten<br>; und dergleichen können wiederholt<br>: werden                    |
|                                        |                                           | zu Verbunden (Pascal-Records) gibt es eine Entsprechung                                                                 |
| POSITION<br>x<br>v<br>2<br><b>ENDS</b> | <b>STRUC</b><br>DW 10<br>$DW - 4$<br>DW 0 | entspricht Pascal-Verbund (Record)<br>: Feld "POSITION.X"<br>: Feld "POSITION.Y"<br>Feld "POSITION.Z"<br><b>CONTROL</b> |
|                                        |                                           |                                                                                                    |

Beispiel 4: Deklarationen haben fast 'Pascal'-Qualität.

satz unterstützten Datentypen zu deklarieren:

DB reserviert Platz für eine Variable, die ein Byte belegt (BYTE)

- DW dient zur Deklaration von 16-Bit-Variablen (WORD)

- DD reserviert <sup>32</sup> Bit bezie hungsweise vier Bytes (DWORD)

- DQ deklariert 64-Bit-Variablen, wie sie der mathematische Coprozessor zur Darstellung von Gleitklommazahlen benutzt (QWORD)

- DT dient zur Deklaration von <sup>1</sup> 0-Byte-Variablen (TBYTE)

Wegen der vom Assembler durchgeführten Typenkontrolle führt beispielsweise ein Ladebe fehl von einer Wort-Variablen in ein 8-Bit-Register zu einer Fehlermeldung.

Einige Deklarationen von Va riablen finden Sie in Beispiel 4.

Die Deklaration von skalaren Werten, also von Bytes, 16- und 32-Bit-Variablen, unterscheidet sich nicht von den gewohnten Assembler-Konventionen. Bei der Deklaration von Daten strukturen wird hier allerdings keine schwammige Define-Storage-Direktive (DS) wie beim 8080-Assembler benutzt, welche jede Typenkontrolle bei einem späteren Zugriff unmög lich macht.

Durch die Verwendung des 'DUP'-Operators werden so wohl die Organisation des reser vierten Speicherbereichs (Feld) als auch Elementtyp und die Anzahl der Elemente dokumen tiert. So bleibt auch bei Daten strukturen eine Typenkontrolle gewährleistet.

Noch deutlicher wird das bei der 'STRUC'-Konstruktion, die eine Umsetzung von Verbunden (Records) in die Assemblerspra che darstellt. Verbünde können aus Elementen unterschiedli chen Typs bestehen, statt eines Laufindex werden Feldnamen zur Auswahl der Elemente be nutzt. Verbundname und Ele mentname werden wie auch bei Pascal durch einen Punkt ge trennt. So wählt 'POSITION.X' das Element 'X' aus dem Ver bund 'POSITION' aus.

Es existiert bei MASM auch noch eine 'RECORD' genannte Datenstruktur. Sie entspricht unglücklicherweise nicht der<br>üblichen Pascal-Vorstellung Pascal-Vorstellung von einem Record, welche wirja schon mit der STRUC-Direktiven realisiert gefunden haben. Bei MASM deklariert die RE-CORD-Direktive vielmehr ein Bitfeld, also ein aus mehreren unterschiedlich langen Bitgrup pen zusammengesetztes 16-Bit-Wort. C-Kenner seien an die Definition von 'unions' erin nert, die ähnlich aufgebaut sind.

#### Sprungmarken (Labels)

Auch bei den Sprungmarken kommt eine gegenüber den 8-Bit-Assemblern gesteigerte Komplexität ins Spiel. Während dort ein Label nur die Bedeu tung eines Platzhalters für eine Speicheradresse hatte, so trägt ein Label bei MASM eine Reihe von weiteren Informationen.

#### Segment

Ein Label gibt erst innerhalb ei nes festgelegten Speicherseg ments einen Sinn. Alle Daten und Programmteile müssen bei MASM innerhalb von vom Pro grammierer definierten Spei chersegmenten liegen. Jedes La bel trägt die Information, zu welchem Segment es gehört. Das Segment eines Labels gilt außerdem als dem CS-Register zugeordnet, denn das legt das Zielsegment aller Sprünge fest.

Die Zuordnung eines deklarier ten Segmentnamens zu einem Segmentregister erledigt die ASSUME'-Direktive, die spä ter beschrieben wird.

#### **Offset**

Am ehesten mit der 'konventio nellen' Form des Labels ver gleichbar ist der Offset. Der Off set ist eine vorzeichenlose 16-Bit-Zahl und entspricht dem Versatz des Labels in Bytes in nerhalb des Segments, in wel chem das Label definiert wurde. Dabei ist zu bedenken, daß Off sets relokatibel sind und ihre ei gentlichen Werte erst vom Lin ker ermittelt werden, denn ein Segment kann sich über ver schiedene Objektmoduln bezie hungsweise Quelldateien vertei len. Darüber hinaus gestattet die Direktive 'GROUP' die Zu sammenfassung mehrerer Seg mente zu einem, was erst der Linker durchführt. Beim Lin ken kann ein Offset-Überlauf erfolgen, wenn ein Segment 64 KB überschreitet.

#### Typ

Auch ein Label kann zwei ver schiedenen Datentypen angehö ren, die 'NEAR' und 'FAR' ge nannt werden. Das hat mit den verschiedenen Speichermodel len des 8086 zu tun.

Der 8086-Prozessor kann inner halb von 64-KB-Segmenten mit kurzen 16-Bit-Adressen 'herumspringen'. Dabei verändert sich der Inhalt des Codesegment-Registers CS nicht. Labels vom Typ NEAR können nur mit sol chen kurzen Adressen ange-

ZEILE EQU 168 FAKTOR MASKE <sup>=</sup> 18811818B ; Buchstabe B kennzeichnet binäre Konstante ZAHL = 1270 TAUSEND = 1880D  $KB = 400H$ PI = 3.1415927E0 ; reelle Zahl (8 Byte) RIESIG = 5AE67BC3FA7R ; reelle Zahl in Hexadezimalschreibweise permanente Zuweisung des Wertes 168 FAKTOR kann später umdefiniert werden Buchstaben 0 beziehungsweise 0 kennzeichnen oktale Konstante Buchstabe D für dezimale Konstanten, da aber Dezimalzahlen Default, kann das D meist entfallen. Buchstabe H bei Hexadezimalzahlen Buchstabe R markiert reelle Zahl

Beispiel 3: Konstanten können vielerlei Aussehen haben.

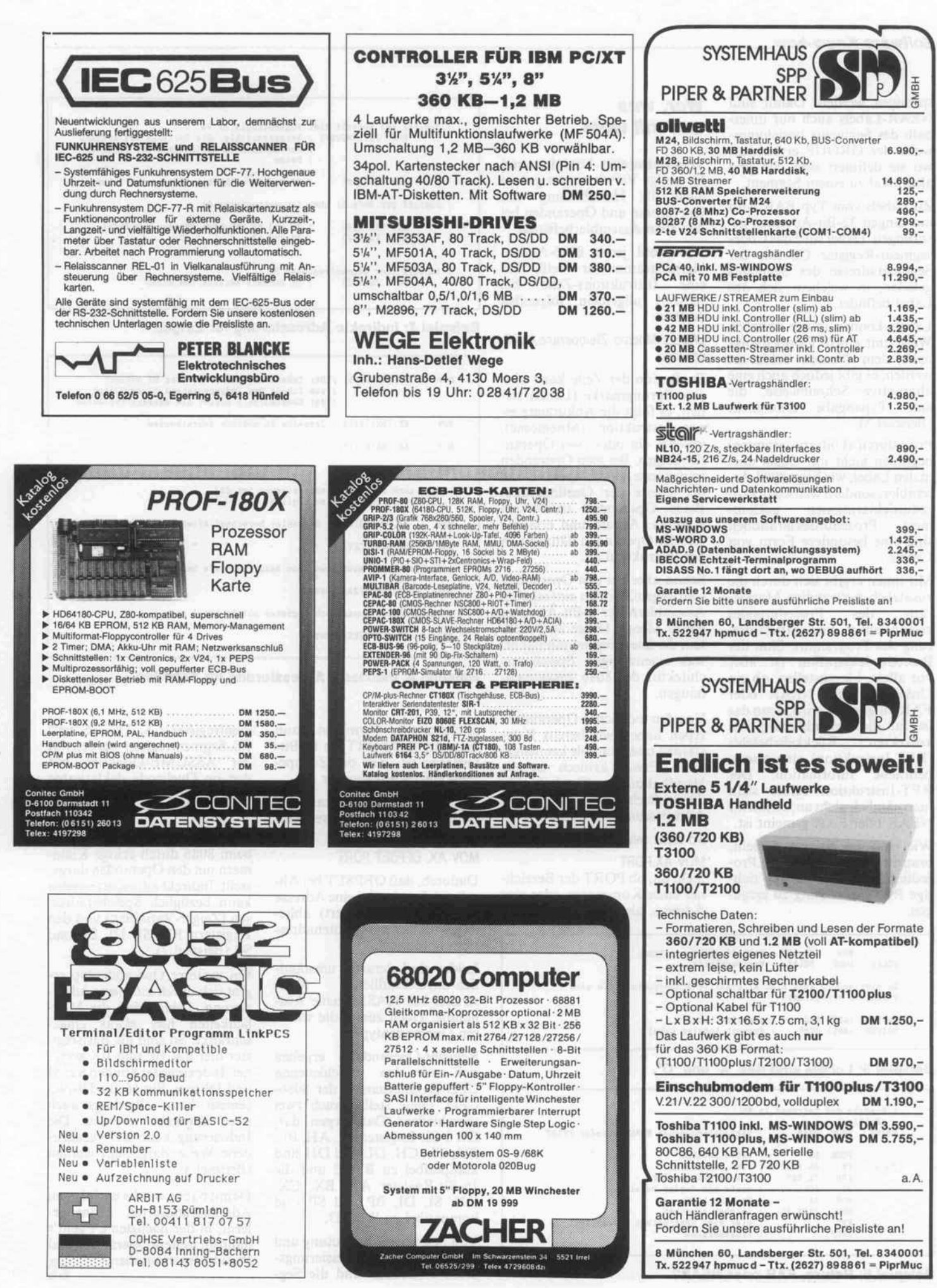

### Software-Know-how

sprungen werden. Damit sind NEAR-Labels auch nur inner halb des Segments beziehungs weise der GROUP erreichbar, wo sie definiert sind. Sie sind also lokal zu einem Segment.

Zu Labels vom Typ FAR wird mit langen 32-Bit-Adressen ge sprungen. Dabei wird das Code segment-Register CS mit der Segmentadresse des Segments geladen, in welchem sich das Label befindet.

Labels können in der üblichen Weise mit einem Doppelpunkt nach dem Namen deklariert werden, es gibt jedoch auch eine alternative Schreibweise, die eine Typangabe ermöglicht (Beispiel 5).

Prozeduren (Unterprogramme) beginnen nicht mit einem nor malen Label, wie beim 8080-As sembler, sondern werden in Pro zedurdeklarationen geklam mert. Prozedurdeklarationen sind eine besondere Form von Labels.

Mit ihnen ergibt sich durch die zusätzlich notwendige Markie rung des Prozedurendes zwangsläufig eine Strukturie rung des Programms. Sinn der Prozedurdeklaration ist aber vor allem, klarzustellen, ob ein Unterprogramm NEAR oder FAR aufgerufen wird, denn das ist für die Assemblierung des korrekten Rückkehrbefehls (RET-Instruktion) eine unent behrliche Information. Der RET-Instruktion selbst sieht man nämlich nicht an, ob mit ihr NEAR oder FAR gemeint ist.

Wie man am Beispiel 6 sieht, braucht der Assembler die Pro zedurdeklaration, um die rich tige RET-Anweisung zu erzeu gen.

## Wer, was und mit wem

Vergleichsweise komplex und für einige Verwirrungen gut ist auch die Handhabung von Operatoren und Operanden bei den 8086-Assemblerbefehlen.

Wie wohl jeder 8086-Assemblerprogrammierer weiß, hat eine Instruktions-Zeile bei MASM allgemein folgenden Aufbau:

LABEL: Mnemo Zieloperand.Quelloperand

Zu Beginn der Zeile kann also eine Sprungmarke (Label) ste hen, es folgt die Abkürzung ei ner Instruktion (Mnemonic), welcher ein oder zwei Operan den folgen. Bei zwei Operanden ist der erste der Zieloperand und der zweite der Quelloperand. Beide Operanden trennt ein Komma. Anzahl und erlaubte Art der Operanden hängen von der Instruktion ab.

Schon aber bei den Operanden sind gegenüber den einfacheren Assemblern der 8-Bit-Ära eine ganze Menge Dinge zu beach ten, die überwiegend mit der et was eigenwilligen Speicherar chitektur des 8086 zusammen hängen.

Von den möglichen Operanden typen haben wir bereits Kon stanten und Symbole kennenge lernt. Etwas kritisch ist die Handhabung von Symbolen, da diese leicht die verwendete Adressierungsart verschleiern.

So sieht man der Anweisung

MOV AX.PORT

nicht an, ob PORT der Bezeich ner einer Konstanten oder eine Adresse, also ein Variablenbe-

MOV CI, l ; Schleif enzâhler setzen DELAY: LOOP DELAY ; Varteschleife Es gibt jedoch auch eine alternative Schreibweise, die eine Typangabe ermöglicht: ENDE LABEL FAR VEITER LABEL NEAR ; globales Label ; Segment-lokales Label

#### Beispiel 5: Labels sind das 'A' und 'O'.

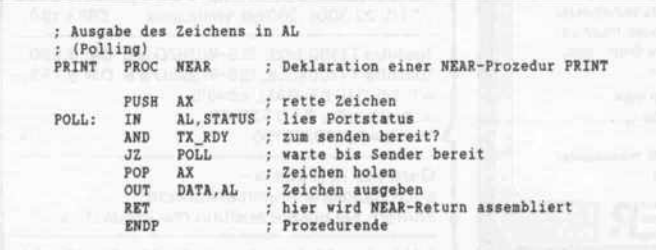

Beispiel 6: Return, FAR oder NEAR?

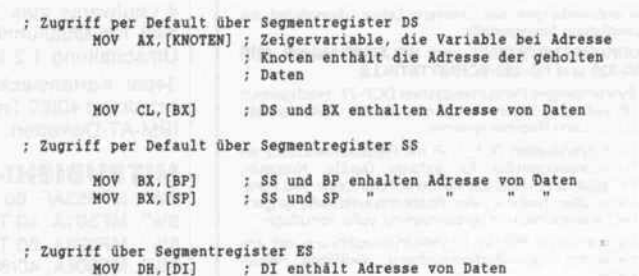

Beispiel 7: Indirekte Adressierung für Zeiger.

| <b>MOV</b> | AX, [BX+SI+5] : Der Inhalt des Basisregisters BX addiert<br>; zum Inhalt des Indsxregisters SI zuzüglich<br>: der Konstanten 5 ergibt die Adresse der Daten |
|------------|----------------------------------------------------------------------------------------------------|
| MOV        | AX, [BX] [SI]5 : dasselbe in anderer Schreibweise                                                                                                    |
| MOV        | AX. [BX+SI] [5] :                                                                                                    |
| MOV        | $\sim$<br>AX, [SI] [BX+5];                                                                                                    |
|            | ; Aber auch bei Absolutadressierung ist die<br>: indizierte Schreibweise möglich                                                                            |
| MOV        | AX.PORT[4]<br>: Assembler berechnet Adresse                                                                                                    |
| MOV        | BX.PORT[CRT]                                                                                                    |
|            | : Mit Verbunden entstehen dann Bezeichner wie bei PASCAL                                                                                                    |
| NOV        | CX, KUNDE[23]. KONTO                                                                                                    |
|            | ; dabei können sogar noch Register mit im Spiel sein !<br>5.76                                                                                              |
| MOV        | CX.KUNDE[BX].KONTO                                                                                                    |
|            | <b>CONTRACTOR</b>                                                                                                    |

Beispiel 8: Indizierte Adressierung für Tabellen.

Zeichner, ist. Vermuten kann man nur, daß PORT ein 16-Bit-Operand ist, weil der Zielope rand ein 16-Bit-Register ist.

Zur Klärung kann man den OFFSET-Operator zweckent fremden:

#### MOV AX, OFFSET PORT

Dadurch, daß OFFSET bei Ab solut-Adressierung eine Adresse (also konstanten Wert) ablie fert, wird hier Konstantenadres sierung forciert.

Leider sind derartig umständ lich-unverständliche Konstrukte bei MASM keine Aus nahme. Doch zuerst die weite ren Operandentypen.

Register-Operanden ergeben sich aus den verschiedenen CPU-Registernamen der 8086- CPU. Diese stellen auch zwei verschiedene Datentypen dar. Die 8-Bit-Register AL, AH, BL, BH, CL, CH, DL und DH sind kompatibel zu BYTE und die 16-Bit-Register AX, BX, CX, DX, SI, DI, BP und SP sind kompatibel zu WORD.

Von besonderer Bedeutung und nur über wenige Adressierungs arten erreichbar sind die Seg mentregister CS, DS, SS und ES. Segmentregister werden mit der ASSUME-Direktive mit den im Quellcode deklarierten Speichersegmenten in Bezie hung gesetzt.

Die indirekte Adressierung wird beim 8086 durch eckige Klam mem um den Operanden darge stellt. Indirekt adressiert werden kann bezüglich Speicheradres sen (Zeiger-Variablen) und den Registern BX, SI, DI, BP und SP (Beispiel 7).

Ein weiterer Operandentyp er gibt sich durch indizierte Adres sierung. Leider sind die Mög lichkeiten hier etwas einge schränkt. So sind als Basisregi ster hier nur BP und BX geeig net. Indexregister können nur SI und DI sein. Ein 16-Bit-Displacement kann allerdings auch noch angegeben werden. Die Indizierung kann auf verschie dene Weise dargestellt werden (Beispiel 8).

Damit haben wir die wichtigsten Adressierungsarten kennenge lernt, in der nächsten c't geht's dann an weitere Operatoren und Pseudo-Instruktionen.

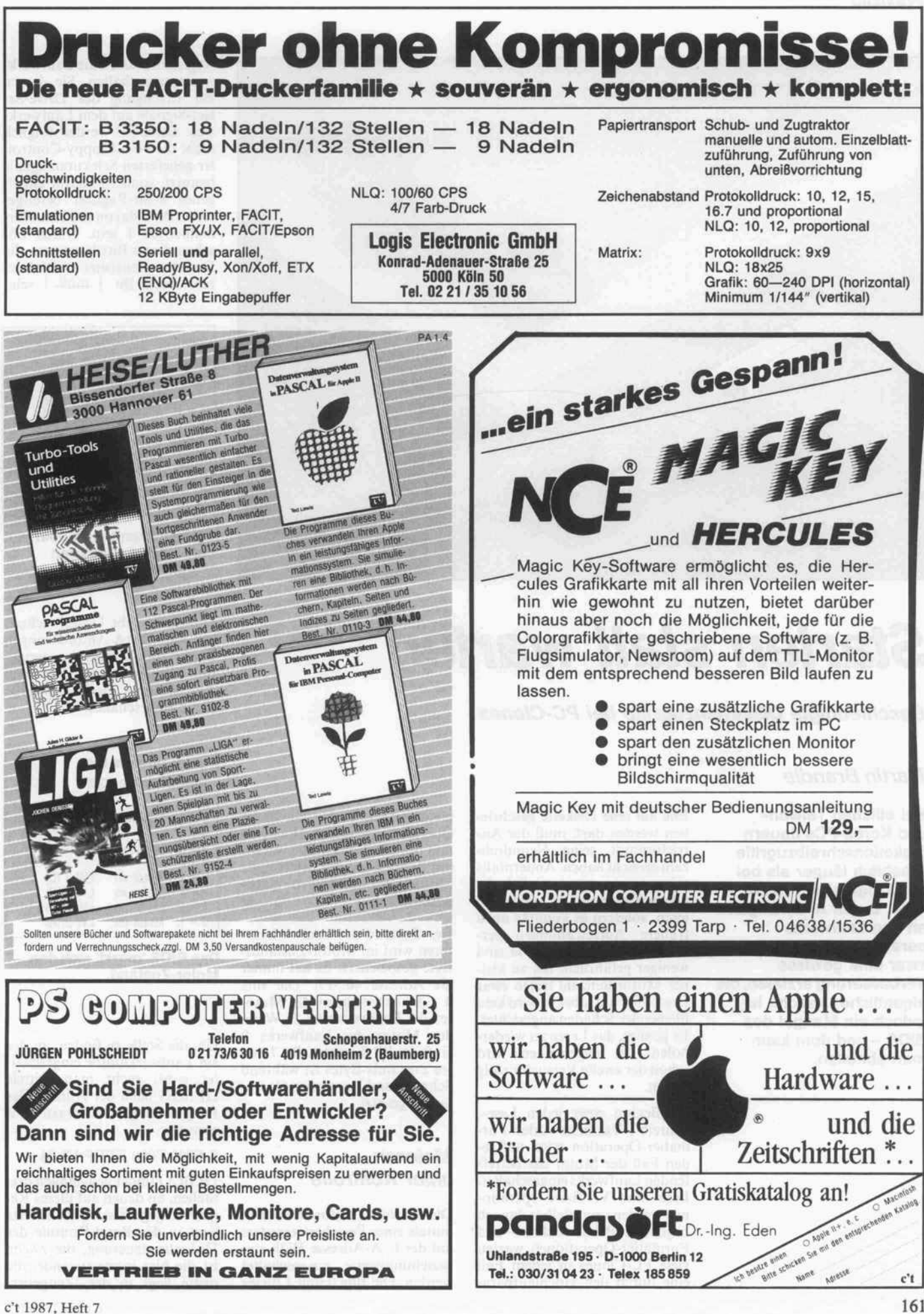

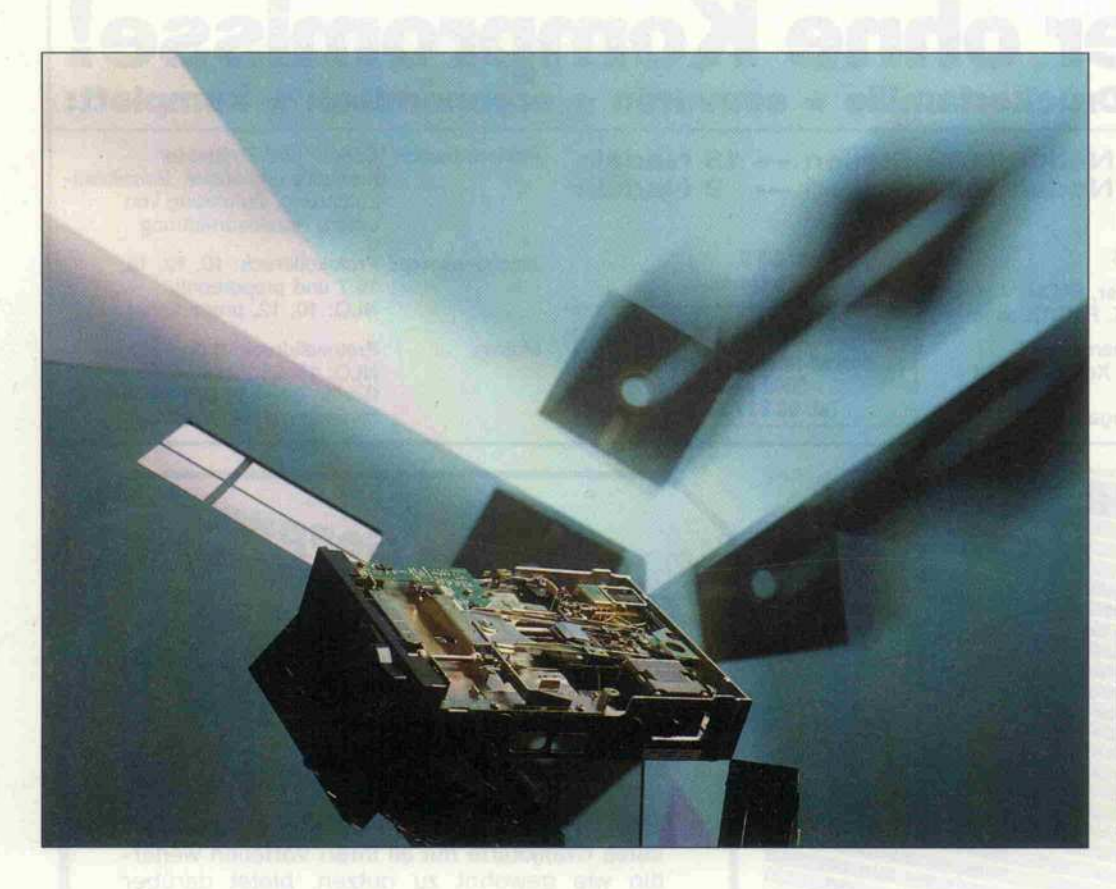

# Starten statt warten

Beschleunigte Diskettenzugriffe bei PC-Clones

## Martin Brendle

Bei etlichen Taiwanund Korea-PCs dauern Diskettenschreibzugriffe erheblich länger als bei den Originalen von Big Blue. Durch Änderungen an den Laufwerks parametern kann man zwar eine gewisse Verbesserung erzielen, die eigentliche Ursache ist jedoch ein Mangel des BIOS - und dem kann man abhelfen.

Ehe auf eine Diskette geschrie ben werden darf, muß der An triebsmotor seine Nenndreh zahl erreicht haben. Andernfalls wäre es nicht nur unmöglich, die neuen Daten später wieder zu lesen, sondern es könnten auch frühere Aufzeichnungen zer stört werden. Lesezugriffe sind weniger gefährlich: Bei zu klei ner Motordrehzahl treten zwar Lesefehler auf, aber es wird kein bleibender Schaden angerichtet. Es genügt, das Lesen zu wieder holen. Im allgemeinen wird schon der zweite Versuch Erfolg haben.

Zu Beginn einer jeden Lese-, Schreib-, Verifizier- oder Formatier-Operation wird auf je den Fall der Motor des betref fenden Laufwerks eingeschaltet. Lese- und Verifizier-Operationen werden unmittelbar danach begonnen. Bei den Schreib- und Formatier-Operationen warten viele PC-Clones in jedem Fall eine durch den Hochlaufpara

meter festgelegte Zeit, ehe sie die Operation fortsetzen. IBM PCs und bessere Kompatible warten nur dann, wenn der betreffende Motor nicht schon zuvor einge schaltet war.

Der Zustand der Laufwerkmo toren wird im Motor-Zustands-Byte gespeichert. Es hat immer die Adresse 40:3Fh. Die Bits 0. . .3 kennzeichnen die Moto ren der Laufwerke 0. . .3: Wenn der Motor des Laufwerks 0 läuft, ist Bit 0 gesetzt. Bit 7 die ses Zustands-Bytes ist während Schreib- und Formatier-Opera tionen gesetzt.

## Motoren unter Kontrolle

Die Laufwerkmotoren können mittels eines Peripherieregisters mit der E/A-Adresse 3F2h ein beziehungsweise ausgeschaltet werden. Die Bits 0 und <sup>l</sup> dieses Registers müssen die Laufwerk nummer enthalten. Sie dienen zur Erzeugung der Drive-Se-lect-Signale auf dem Laufwerk-Bus. Beim PC werden folglich nicht die vom Floppy-Control ler gelieferten Selektionssignale benutzt, sondern hierfür ein ei genes 8-Bit-Register bereitge stellt. Bit 2 davon muß im Nor malbetrieb <sup>l</sup> sein. Durch Lö schen dieses Bits kann man die Diskettensteuerung initialisieren. Auch Bit <sup>3</sup> muß <sup>l</sup> sein.

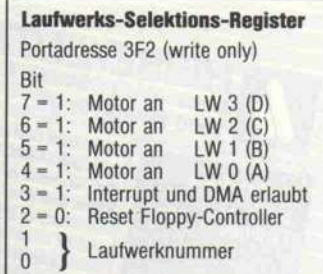

Beim PC kann man über Port 3F2h die Motoren einzeln ansteuern.

Dieses Bit gibt Unterbrechun gen und DMA-Anforderungen durch die Diskettensteuerung frei. Mit den Bits 4. . .7 werden die Motoren der Laufwerke 0. . .3 eingeschaltet.

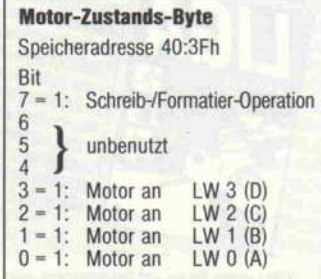

Das BIOS 'merkt' sich den Motor-Zustand.

Um die Stelle zu finden, an der ein Laufwerkmotor eingeschal tet wird, sucht man mittels DEBUG nach der Adresse des Peripherieregisters. Dazu gibt man ein:

## S FOOO:EOOO FFFF F2 03

DEBUG findet gewöhnlich drei Stellen, an denen auf dieses Re gister zugegriffen wird: Die erste liegt in der Reset-Routine der Diskettensteuerung, die zweite ist die hier interessierende, die dritte liegt in der 'Zeitgeber-

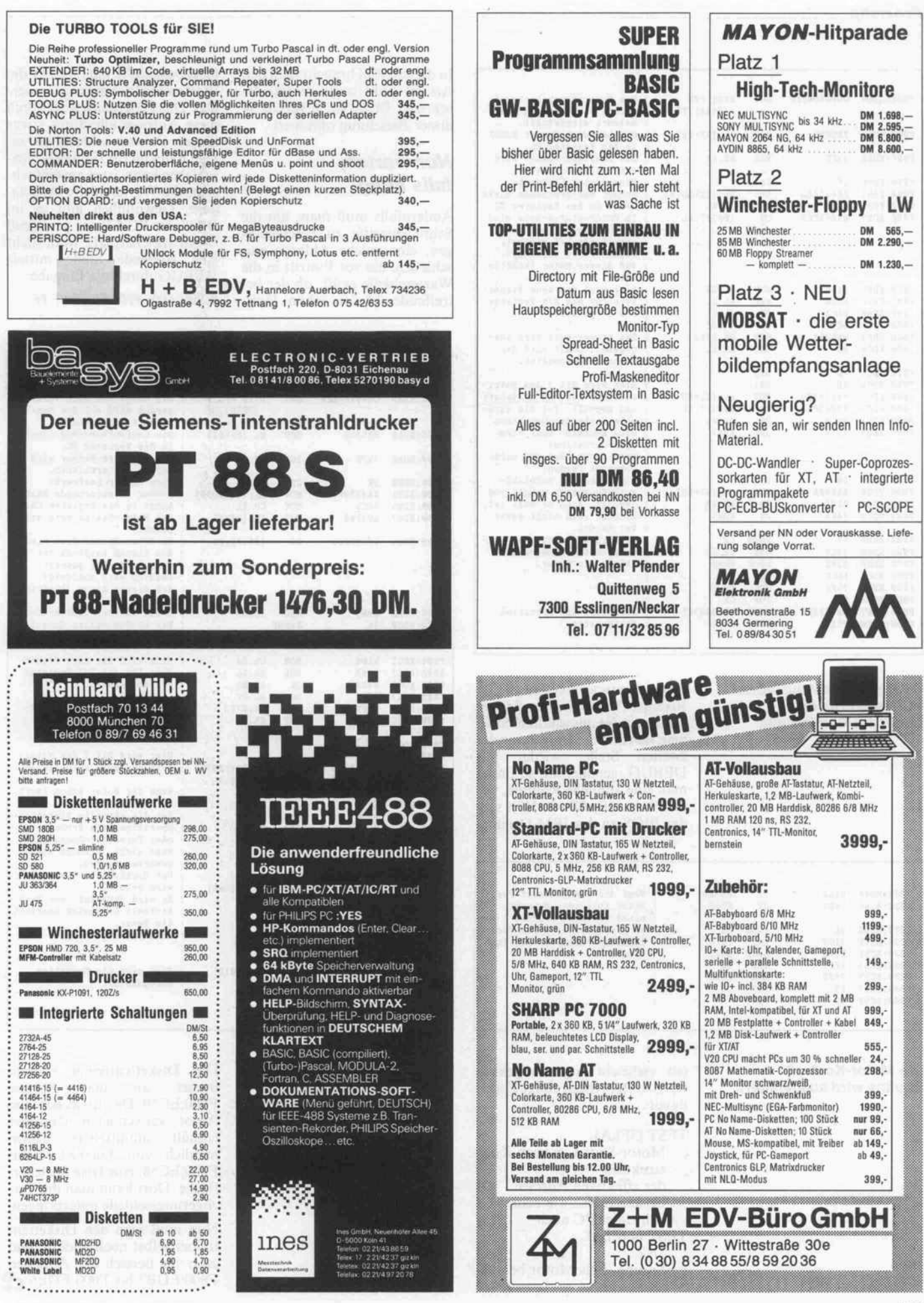

c't 1987, Heft 7 163

#### Praxistip

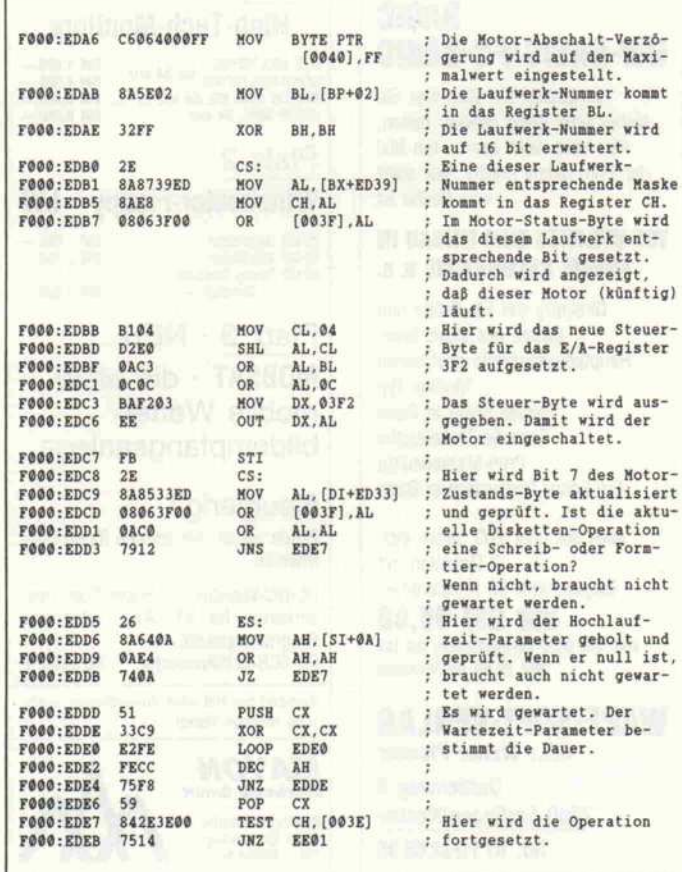

So ähnlich sieht auf jedem PC die Warteschleife bei der Write-Routine aus.

Programmunterbrechungs-Routine'. Diese soll den Motor später wieder ausschalten. Sieht man sich nun die Umgebung der zweiten Stelle, wieder mit DEBUG, genauer an, so findet man eine ähnliche Routine, wie die oben aufgeführte. Hält sich das BIOS an das IBM-Original

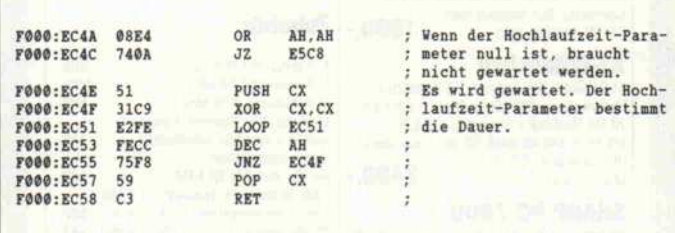

Die Motor-Kontroll-Routine wird ausgelagert. (ist vielleicht sogar abgekupfert), so steht meist einige Zeilen davor:

TEST [3F],AL

- Motor-Status, je nach Kon-; struktion
- der effektiven Adresse
- beispielsweise wie beim
- Schneider PC auch
- TEST [43F],AL
- JNZ . .
- Sprung, falls Motor bereits an

In diesem Fall braucht man den Artikel nicht mehr weiterzulesen: das BIOS ist ja bereits in dieser Beziehung optimiert.

## Nur warten, falls nötig

i.

Andernfalls muß man, um die Schreibzugriffe zu beschleuni gen, eine solche Abfrage einschieben, die vor Eintritt in die Warteschleife prüft, ob der be treffende Motor schon läuft. Gegebenenfalls kann daher die Warteschleife umgangen wer den. Das Programm wird durch diese Abfrage allerdings etwas länger. Da man schlecht nur ei nige Bytes im BIOS dazwischenschieben kann, ist es am einfach sten, die Warteschleife auszula gern. Gewöhnlich gibt es im BIOS der PC-Clones genügend freien Speicherplatz. Man sucht eine passende Stelle mittels DEBUG durch die Eingabe:

S F000:E000 FFFF FF FF FF FF

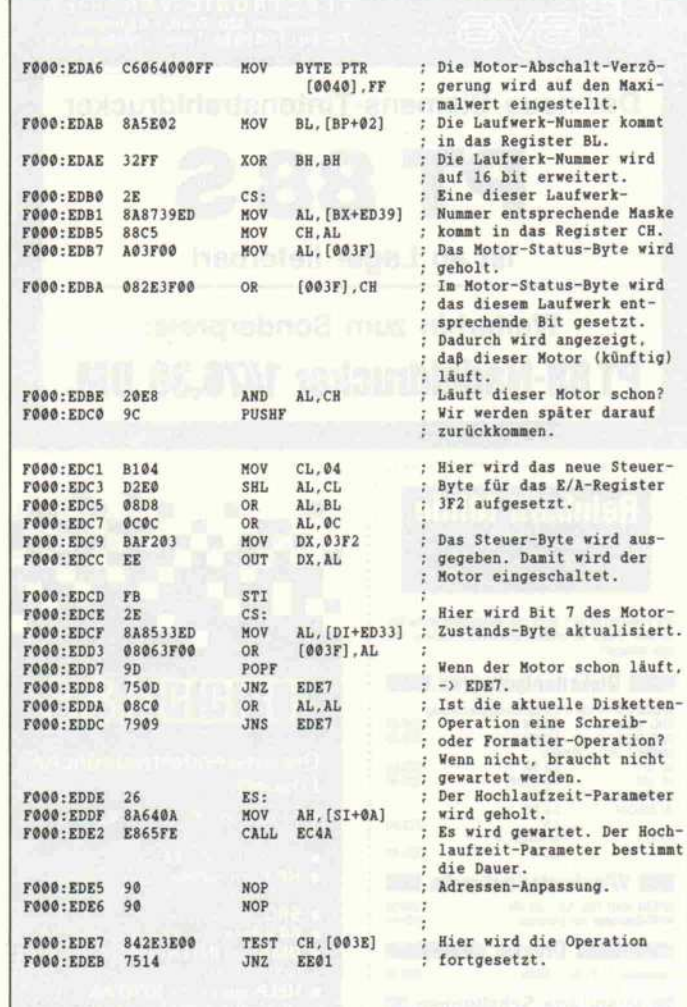

Das BIOS wird so geändert, daß die weiteren Adressen erhalten bleiben. Der Diskettentreiber beginnt<br>immer an der Adresse an der Adresse FOOO:EC59. Das BIOS des vom Autor verwendeten Rechners enthält unmittelbar davor, nämlich von FOOO:EC17 bis FOOO:EC58, eine freie Speicher fläche. Dort kann man die Verzögerungsschleife unterbringen.

Nun muß man den Disketten treiber selbst noch ändern, und zwar im Bereich der Adressen F000:EDB7 bis F000:EDE6.

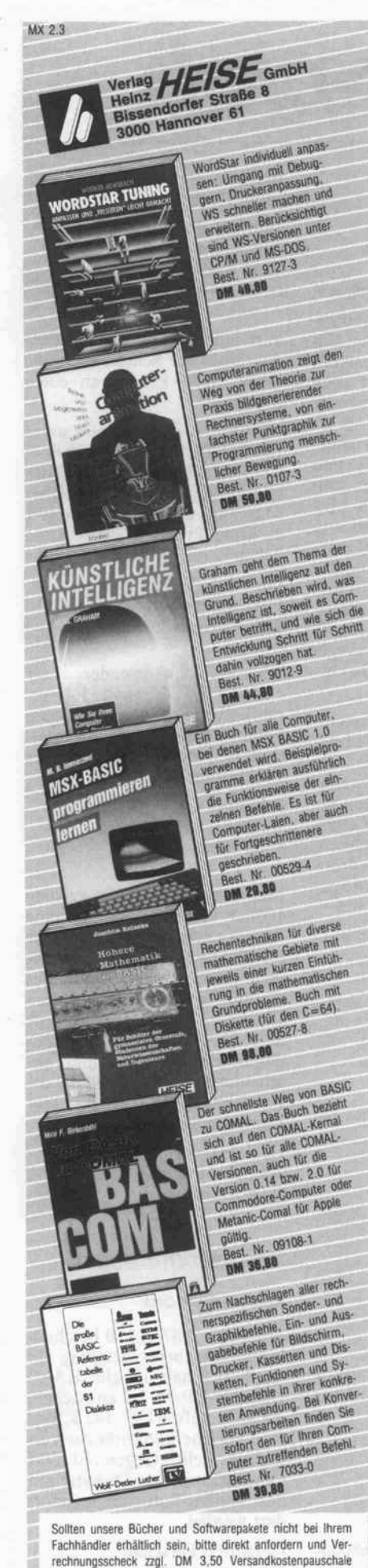

c't 1987, Heft 7

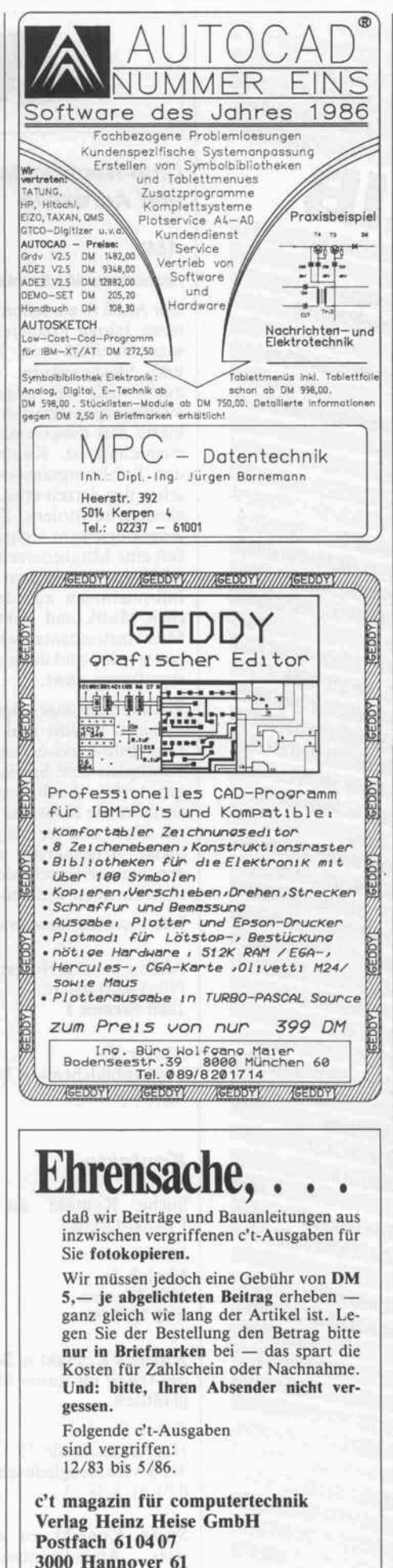

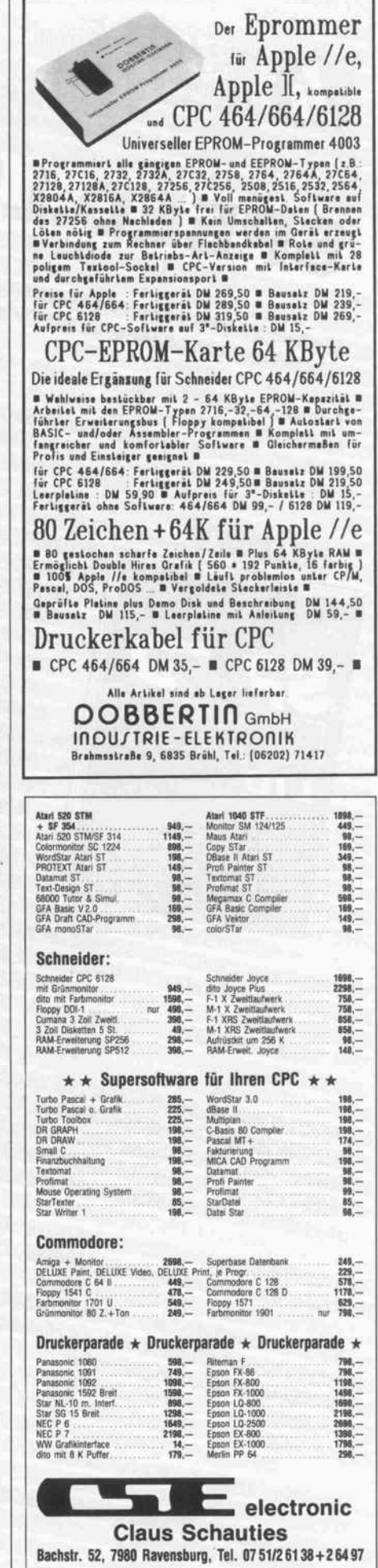

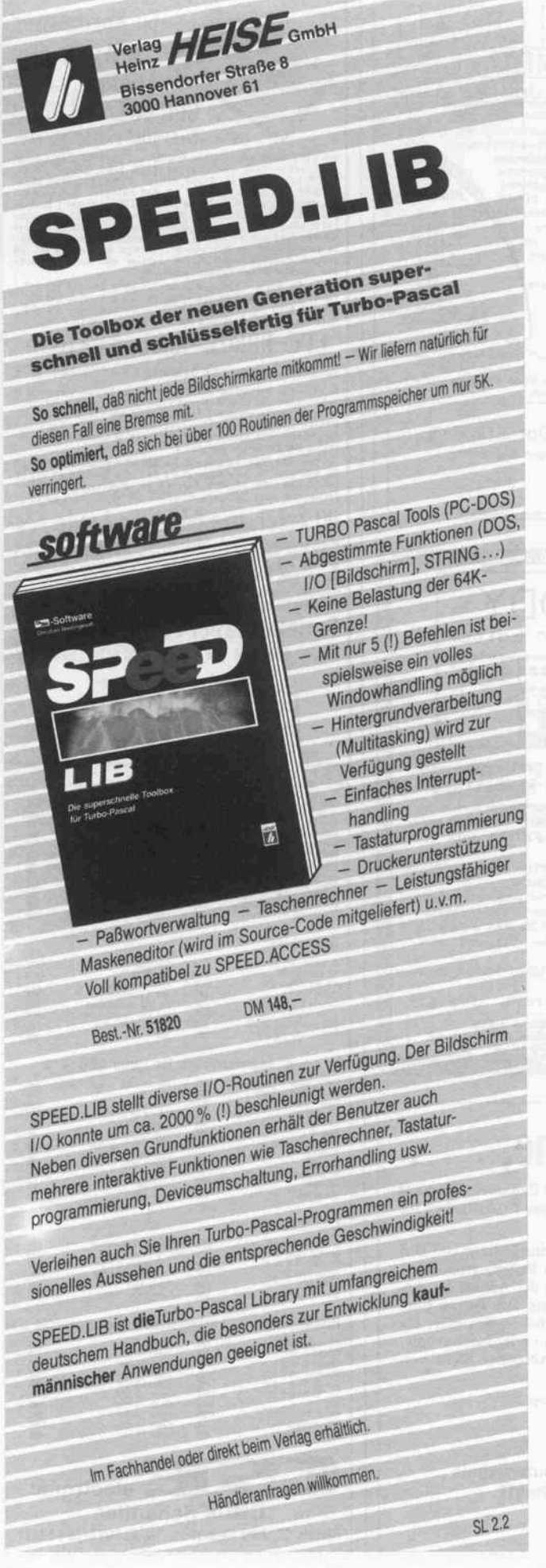

# dt-club

## Club-Nachrichten und Adressen

## AME

## Arbeitskreis Musikelektronik e.V.

Der AME ist ein schon seit meh reren Jahren existierender Zu sammenschluß von Musikern und Elektronikern, der sich mittlerweile als eingetragener Verein organisiert hat. Das er klärte Ziel dieser Interessenge meinschaft ist, Kontakte und den Erfahrungsaustausch zwi schen den derzeit etwa 200 Mit gliedern zu fördern. Zu diesem Zweck erscheint sechsmal jähr lich eine Mitgliederzeitung, das AME-Journal, in dem Tips und Informationen aus den Berei chen Musik und elektronische Musikinstrumente weitergege ben werden und das als Diskus sionsforum dient.

Weitere Leistungen des gemein nützigen Vereins sind ein Lite ratur-Info-Service sowie ein Schaltplan- und Serviceunterlagen-Archiv. Auch bestehen in ternationale Kontakte zu ande ren Clubs und die Möglichkeit, lokale Arbeitskreise zu grün den, um sich verschiedenen Spezialthemen zu widmen.

Interessenten wenden sich an

AME c/o Jörg Houpert Plünkenstraße 16 2800 Bremen <sup>l</sup>

AME e.V. Markenbildchenweg 34 5400 Koblenz

## Kontakte

Suche Kontakt zu Casio-FP-200-Usern.

M. Petoe Mesloh 5a 2839 Maasen 0 42 72/5 00

Ich suche Kontakt zu Benutzern der GRIP im Raum Mönchengladbach.

Georg Reiche! Hagelkreuzstraße 25 4050 Mönchengladbach 021 61/85813

Suche Kontakt zu c't68000 oder Atari-Benutzern mit RTOS/PEARL, OS/9, CP/M- 68K oder Eumel/Elan im Groß raum Karlsruhe.

Wilfried Wacker Pionierstraße 10 7500 Karlsruhe 21 0721/554471

Wer hat Erfahrungen mit dem Anschluß der Schreibmaschine Silver Reed EX 44 an einen Computer?

IBM PC: ASCII '00' wird unter IBM-DOS 3.2 nicht über COM1 übertragen. Unter COMPAQ-DOS mit gleicher Maschine und Programm gibt es keine Probleme. Wer kann helfen?

Dipl.-Ing. Volker Oertel Herrengartenweg 2 7801 Ebringen

Ich bin Anwender der c't-KAT-Ce (Version 1.4, se riell). Wenn jemand an einem Erfahrungsaustausch interes siert ist, würde ich mich über Zuschriften sehr freuen:

Johannes Gögl Bucher Straße 114 8500 Nürnberg 10

Meinem Drucker Privileg 100MP von Quelle lag nur eine 'Gebrauchsanweisung' bei, der man keine Steuercodes entneh men kann. Nach Öffnen des Gerätes entdeckte ich auf dem Chassis die Aufschrift SHINWA Model AV-80S2C; das Betriebssystem stammt an scheinend von NEC und hat die Bezeichnung CO 1064Q. Wer kennt die Steuercodes?

Hans Hager Zeppelinstraße 11 8900 Augsburg

## Programmbörse

## Apple ll-RAM-Disk

Zur in c't 2/87, S.110 beschriebenen Speichererweiterung für Apple  $II +$  habe ich eine RAM-Disk für CP/M 2.2 entwickelt, die auf Laufwerk C: 142 KByte freie Speicherkapazität zur Ver fügung stellt. Gegen <sup>10</sup> DM kann bei mir eine Diskette mit der Treiber-Software angefor dert werden.

Christoph Perschke Herbartstraße 8 4030 Ratingen

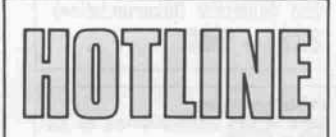

Rufen Sie uns einfach an, wenn Sie allgemeine techni sche Fragen rund um die Mi-<br>krocomputertechnik oder krocomputertechnik Rückfragen zu c't-Beiträgen haben. Die c't-Hotline (nor maler Telefontarif) hat die Nummer

## 0511/5352-0

und ist freitags zwischen 9 und 15 Uhr durchgehend be setzt. Auszüge der interessan-<br>testen Hotline-Gespräche Hotline-Gespräche drucken wir in jeder c't-Ausgabe ab.

#### Versteckter Fehler

Wir hatten das Problem, daß ein Programm auf mehreren Atari ST fehlerlos lief, auf einem aber nicht. Der Fehler trat auf beim Befehl Push Effective Address mit Index und Offset (PEA d(An,Rx) ). Compiler erzeugen diesen Maschinenbefehl im all gemeinen nicht, daher macht sich der Fehler recht selten be merkbar. Vermutlich handelt es sich um einen Maskenfehler in der 68000-CPU; die Frage ist, ob nur diese eine zufällig damit behaftet ist oder eine ganze Se rie.

#### CMOS-Floppy mit Spikes

Auf meiner CMOS-Floppy aus c't 5/86 verzählte sich der Byte-Counter des öfteren, was offen bar mit Spikes auf der Select-Leitung zusammenhängt. Bei mir half ein 'Anti-Spike-Kon densator' von 220 pF an Pin <sup>19</sup> vom Adreßdecoder IC6.

Stimmt, der Zähler LS 393 rea giert bereits aufkurze Spikes, die bei nicht ganz sauberen Bus-Systemen auftreten können und die sich meist mit dem beschrie benen Kondensator abblocken lassen. Oftmals verträgt der Bus auch die Flankenüberschneidung nicht, die beim Umschalten der beiden Datentreiber IC2 und 1C3 auftreten kann. Diese Über schneidung läßt sich erheblich verringern, wenn man die Platine so patcht, wie es gemäß Schalt plan sein sollte: das Enable von IC3 (Pin <sup>l</sup> und 19) an Pin 8 von IC9 legen und nicht wie auf der Platine an Pin 4 von IC7. Man erhält so zwei Gatterlaufzeiten 'Trennzeit'.

### CPC und c't180

Kann man mittels CPC-ECB-Adapter die c't ISO-Karte an schließen, wobei der Schneider nur als Terminal und Disketten station dient?

Das geht leider nicht ohne weite res, da der ECB-Bus nurfür einen Prozessor ausgelegt ist und sich nur mit Mühe über DMA ein Multiprozessor-Betrieb durchführen ließe. Der Adapter unter stützt DMA-Betrieb aber nicht direkt, man kann allerdings über den Eingang <sup>12</sup> von X2 den ge samten Adapter vom ECB-Bus abkoppeln. Für Ihren Zweck ist hingegen eine reine Port-Kopp lung sinnvoller, so wie sie bei spielsweise zwischen CPC und c't-KAT-Ce vorgenommen wird. CPC-seilig können Sie daher das dafür vorgesehene Terminalpro gramm und das Interface aus c't<br>6/87 - verwenden - auf - der verwenden, auf der c'tlSO-Seite benötigen Sie einen Port wie bei der KA T-Ce und ein (selbst zu schreibendes) Termi nal-Gegenprogramm.

## System-Erweiterung

(RTOS-UH/PEARL für Atari ST)

Ich möchte die Boot-Diskette um eine in Assembler kodierte Autostart-Task ergänzen. Ge mäß Handbuch habe ich eine Autostart-Scheibe gebildet. Wie bekomme ich diese nun auf die Boot-Diskette?

Die Autostart-Scheibe muß in den freien Speicherbereich hinter dem Betriebssystem geladen wer den. Dieser ist daran erkennbar, daß er mit Nullen aufgefüllt ist, und beginnt etwa bei Adresse \$FB900 (bei <sup>l</sup> MByte RAM). A llerdings geht das nur aufeinem Umweg: Sie laden zunächst in einen beliebigen Speicherbereich und nehmen dann mit Hilfe des Monitors eine Blockverschie bung vor. Das Programm muß natürlich relokatibel kodiert sein. Danach können Sie mit dem Befehl 'DUMP' das gesamte Be triebssystem inklusive Ergän zung auf eine unter TOS formatierte Diskette kopieren.

#### Flimmerfrei aufrüsten

Die in c't vorgestellte Speicher erweiterung kleiner ST-Modelle aut <sup>l</sup> Megabyte RAM kostet etwa die Hälfte, verglichen mit den derzeit angebotenen Fertig lösungen zum Aufstecken. Für diese Produkte wird mit der Be hauptung geworben, daß sie ein völlig flimmerfreies Bild garan tieren würden. Muß ich also eine Verschlechterung der Bild

schirmdarstellung befürchten, wenn ich meinen Atari entspre chend Ihrer Anleitung aufrüste?

Zu der oben erwähnten Anleitung wurde in c't 3/86 eine Ergänzung gebracht (S. 67). Wenn Sie die dort aufgeführten Änderungen mit einbauen, dürfte ein stö rungsfreier Betrieb garantiert sein. Es ist wichtig, die gleichen RAM-Chips wie bei der Origi nalbestückung oder andere hoch wertige Bausteine zu verwenden. Die RASO- und RA Sl-Leitungen sollten in der Mitte der RAM-Chips (zwischen U30 und U32) angeschlossen werden. Es emp fiehlt sich, diese Leitungen über einen 100-Ohm- Widerstand an die MMU anzuschließen. Besitzt Ihr Gerät einen 47-pF-Kondensator zwischen Pin 39 des Video-Shifters (U31) und Masse, entfernen Sie diesen besser. Er kann auch zwischen Pin 11 und Masse gelötet werden.

#### INT 14 stört

Seit ich im c't86 die neue Mo nitorversion 3.1 einsetze, kann ich entgegen Ihren Ankündi gungen leider nicht mit den neuen, nicht angepaßten DOS-Versionen booten. Der Monitor meldet sich nach dem Kaltstart mit den beschriebenen Menüs, und auch die Disk-Geräusche beim Booten 'klingen' ganz nor mal. Aber wenn die Disk-Zugriffe beendet sind, geht an mei nem Terminal nichts mehr.

Der neue Monitor verfügt über eine IBM-kompatible Nachbil dung des ROM-BIOS-Interrupt 14h, damit man mit dem Original- PCDOS-Kommando MODE die Übertragungseigen schaften der seriellen Schnitt stelle einstellen kann, obwohl im <sup>c</sup> 't86 eine ganz andere Hardware (8251A und 8253) als im PC (8250) verwendet wird. Das hat aber auch zur Folge, daß die Schnittstellen-Initialisierung, die die neuen DOS- Versionen (ab 3.1) beim Booten vorneh men, die vom Monitor beim Kalt start vorgenommene Einstellung überschreibt.

Abhilfe: die Interrupt-14-Routine stillegen, denn beim Termi nal-Betrieb bleibt die serielle Schnittstelle ja eh fest eingestellt. Dazu genügt es, an den Beginn der Interrupt-Routine den Befehl IRET zu setzen. Im Monitor-EPROM 1C <sup>13</sup> muß dazu die Speicherzelle bei 1E80h (bezogen auf Start- Adresse 0 im EPROM) von FBh (STI) auf CFh (IRET) geändert werden.

## Wir schützen Ihre **Date**

vor Mißbrauch unbefugter Dritter auf allen MS-DOSund ATARI ST-Computern nach dem z. Z. weltweit als sicherst geltenden Blockschlüsselung-Algorithmus DEA<sub>1</sub>, dem

## DATA ENCRYPTION STANDARD nach ISO und ANSI Standard

KRYPTO-STAR<sup>®</sup> istein Softwarepaket, welches unter Verwendung des DES-Algorithmusmit einem acht Bit cipher feedback, Daten.selbstentwickelteund gekaufte Software in eine völlig unbrauchbareundnichtmehrzu identi fizierende Form umsetzt

KRYPTO-STAR<sup>®</sup> verschlüsselte Daten sind erst mit Kenntnis eines 64 Bit-Schlüssels und einem zusätzlichen 64 Bit-lnitialisierungswert zu entschlüs seln. Ohne diese Werte istes nichtmög lich, die unbrauchbaren Daten und Software in Ihren Ursprungszustand zurückzuversetzen.

KRYPTO-STAR<sup>®</sup> arbeitet nicht mit einem üblichen Passwortschutz, son dern verschlüsselt Daten Byte für Byte.

KRYPTO-STAR<sup>®</sup> ist auch DFÜ-fähig mit KRYPTO-CONVERT®.

KRYPTO-STAR<sup>®</sup> bietet somit das höchste Maß an Datensicherheit für Jedermann, welches bisher nur einer kleinen Gruppe vorbehalten war.

KRYPTO-STAR<sup>®</sup> ist in Betrieb selbsterklärend und somit kinderleicht zu nutzen.

KRYPTO-SOFT erstellt auch individu elle Sicherheits-Systeme auf Anfrage. KRYPTO-STAR

DM 198.- (incl. Handbuch) KRYPTO-CONVERT

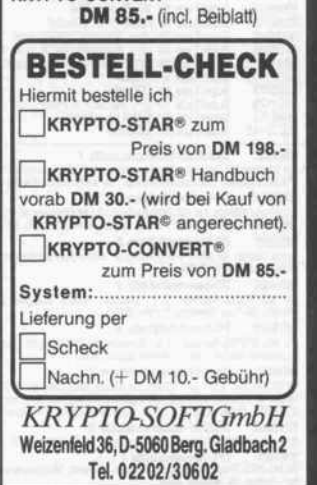

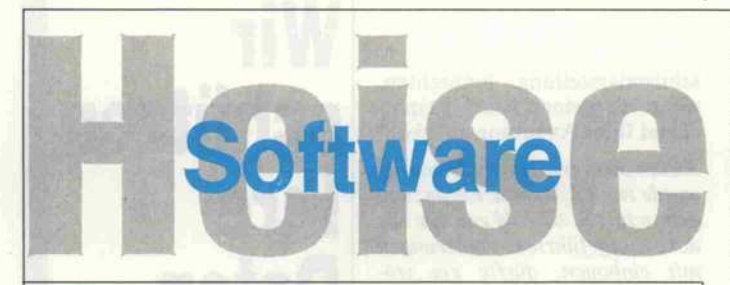

## c't-Programme

Dieses Angebot bezeht sich auf c'i-Verorfentlichungen. Eine zusätzliche Dokumentation oder Bedienungsanietiung<br>sowelt nicht anders angegeben, im Lieferumfang nicht enthalten. Eine Fotokopie der zugrundeliegenden Veröffentl

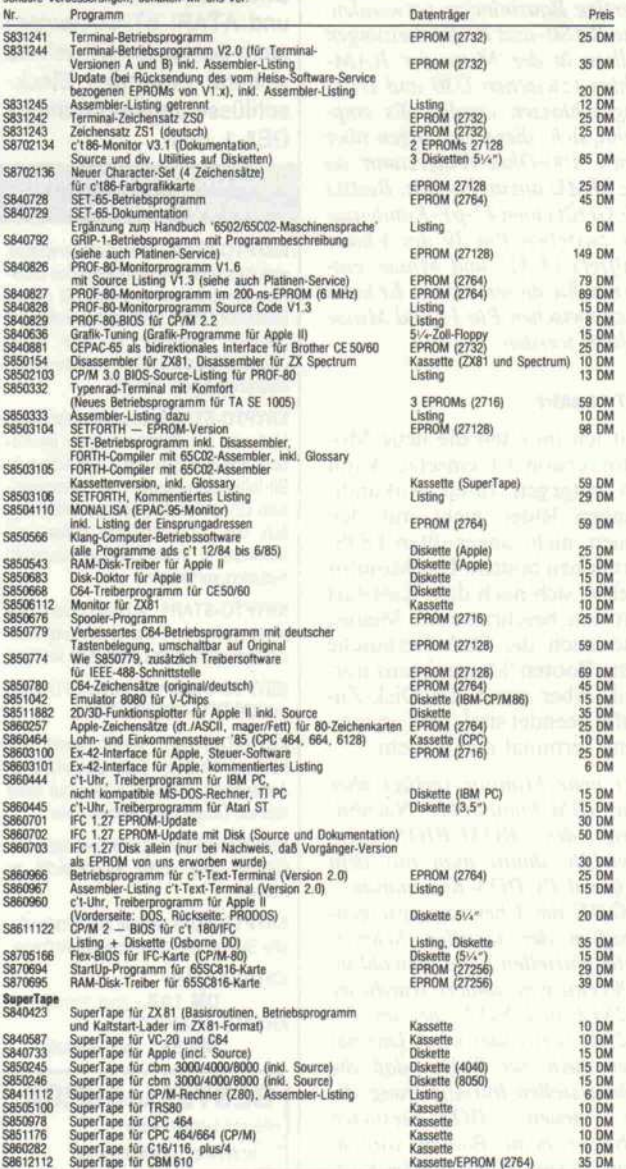

**S840001 - Spectrum-Sammelkassette 1**<br>Die beliebissten Spectrum-Programme aus c1., jetzt auch mit Zinsprogramm — SuperTape (mit Kaltstart-Lader u. Betriebsprogr.) —<br>"Platinen-Layout" (Experimentierprogr. zur Leiterplatinen

**SS60001 PC-Sammeldiskette 1**<br>Assemble-Utilités für MS-DOS-Rechner: CP/M-Emulator (c't 9/86), Speed (c't 7/86), Druckertreiber (c't 6/86); für c't 86 speziell<br>1M-RAM-Floppy-Treiber (c't 5/86), Uhrentreiber (c't 7/85, 10/85

S880005<br>
Turbo-Utilists für MS-/PC-00S-Rechner: ASCII-Deutsch-Konventer (c'1 6/86), Disk-Utility (c1 7/86), Logiksimulator (c1 8/86), 2PM-<br>
DOS-Transfer (c1 10/86)<br>
20 DM<br>
2005-Transfer (c1 10/86)<br>
S870002 - PC-Sammeldiske

S870004 Atari-ST-Sammeldiskette 3<br>RECALL (10/86), SERIELL (3/87), FLINST (3/87), TREE (4/87), HICOPY (5/87), STOKOMP (7/87) und ein toller Terminplaner 20 DM

S880063 CPC-Sammeldiskette 1<br>BASIC-FRSX-Programme, u. a. Variablen-Kompaß, Matrixinversion, Schnelle Kreise, Sprachaufzeichnung, Uhrentreiber, Datagenera<br>107. Treiber für Gabriele 9709<br>S860004 CPC-Sammeldiskette 2<br>CP/M-Pro

## RTOS-UH/PEARL<br>für die Atari-ST-Serie, Version 2.0

Tür die Atlant-ST-Serie, Verstich 2.0<br>
interpretex Echteric-Multiasien-Programmersystem mit Berlessystem RT05-UH, PEARL-Complete, 88000-bissemither, Link<br>
triebssystem RT05-UH, PEARL-Complete, 88000-bissemither, Link<br>
winc RTOS-UH/PEARL

## für den EPAC-68008 (c't 2/87)

Basisystem im EPROM (27512), umfabli Echtrini Belindosystem<br>RTOS-UH, 88000-Assembler, Linker/Lader, Monitor-Debugger mil<br>88000-Disassembler, Editor<br>Compiler: EPROM (27256) mit PEARL-Compiler, etrangicher, der als<br>PEARL-Pro

## RTOS-UH/PEARL

für c't 68000 (Upgrade)

Compiler-Version 10.2. Grafik und Termimalemulation weitgehend kompatibel zu Atari-ST -Version. Bei Betrieb mit Grafikkarte stehen ver unatanapog tensorarme zur vertogung, at one unutu-scheme<br>serielle Schnittstellen unterstützt. Auf einer versielle Schnittstellen<br>werden vert weiter santielle Schnittstellen unterstützt.<br>Lieferunfang: 6 EPIOMS 27255, Ha

#### PEARL-Pool

Pool-Disketten <sup>1</sup> bis 6 für c't 68000 wahlweise (bitte angeben) 3,5", 5>A" Pool-Disketten <sup>1</sup> bis 5 für Atari ST,

#### **GKS ST**

Standardisiertes Grafik-Kernsystem gemäß DIN 66252, Level Oa, fur Rechner der Atari-ST-Serie unter RTOS-UH. Programmiert m PEARL, mil Grafiktreibern in Assembler. Inkl. Handbuch 98 DM

je Diskette 12 DM

#### GKS C't68000

Standardisiertes Grafik-Kernsystem gemäß DIN 66252, Level Oa,<br>für c'tGBOOO mit Grafikkarte unter RTOS-UH (Upgrade-Version).<br>Inkl. Handbuch. Lieferformat wahlweise 5,25" oder 3,5" (bitte an.<br>geben).

#### ST-UniShell

Unix-ahnlicher Kommandointerpreter für Atari ST mit über 50 in<br>ternen Kommandos und übeersen externen Kommandos, Unter<br>stützt Subshells, Pipes, Prozeduren, I/O-Redirection. Anleitung<br>Source, Online-Tutorial auf Diskette.

#### Ext-Command ST

MS-DUS-ahmucher Kommandointegreteir für Atari St. Einfratt auf<br>MS-DOS-Kommandos und zusätzliche Funktionen. Unterstützt I/O<br>Redirection, verschachtelte Batch-Dateien; ermöglicht Einbinder<br>und Lösekette. Module... Ausführli

**PAL-Entwicklungspaket**<br>PAL-Assembler für ganges Standard-PALs, PAL-Disassembler<br>Hex- und JEDEC-Format, Trebenprogramm für PAL-Brenner (c'1<br>USF) und zusätzlich integrierter Editor.<br>Lieferbare Diskettenformate: PC-DOS, Osbo

#### KAT-Ce-Pascal

Komplettpaket, bestehend aus KAT-Ce-Leerplatme und zwei EPROMs mit Betriebssystem, Editor, Assembler und Pascal-Com piler, inkl. Handbuch.<br>(wahlweise zum Betrieb mit serieller oder paralleler Schnittstelle<br>— bitte bei Bestellung angeben).

#### KAT-Ce-Pascal für den EPAC-68008

EPHOM (27512} mit KAT-Ce-Belriebssyslem und Pascal-Compiler, inklusive Handbuch (Betrieb mit serieller Schnittstelle) 169 DM

## Für Schneider CPC, Spectrum (48 K), TRS-80: SUPERMON

Komfortabler Montor/Debugger mit allen professionenen Fea-<br>tures: Listen Modifizieren, Testen von Maschinenprogrammen mit<br>Breakpoints und Single Step, 280-Disassembler, Fili-, Such-Funk<br>bionen. Eingabe wahlweise dezimal od

### MICRO FORTRAN

(für Schneider CPC464, ZX Spectrum (48K), 1RS 80, Video Genie)

Micro Fortzai st en Fortran-System fur den TRS-B0/Water Gertran eines sein turistics. Distrikt minimisters for Fortran eines sein turistics and the Micro Schrift schedule street street and der Micro Schrift schedule street

#### MICRO FORTH

(für TRS80, Model 1, und Video Genie)

MICRO FORTH ist ein ca. 8 KByte unflassender FORTH-Compiler<br>für den Betrieb mit Kassetterwezorder. Auf der Kassette sind<br>außerdem ein Editor und ein komtortabler Makro-Assetteler (unter<br>FORTH) enhalten. Das ausführliche Ha

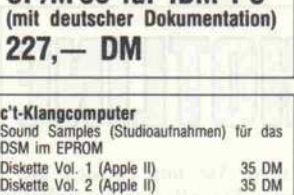

CP/M86für IBM PC

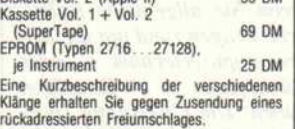

**TurboGraf**<br>Grafik-Paket für Apple II mit Turbo-PASCAL Grafik-Paket für Apple II mit Turbo-PASCAL<br>(läuft mit CP/M-Versionen ohne Bank Switching), inklusive<br>Source. Neu: Jetzt auch für Turbo-Pascal 3.0<br>5½-Zoll-Floppy (Apple) Update für Besitzer der älteren Version, die nur mil Turbo-Pascal 2.x läuft, bei Einsendung der Originaldis kette <sup>15</sup> DM

#### PROMMERSO-Software

Betriebsprogramm zur menügesteuerten Programmierung aller gängigen EPRÜM-Typen (siehe c't 2/85) 8-Zoll-Floppy (IBM-Standardformat) <sup>49</sup> DM

#### PROMMERSO-Software

für Schneider CPC (siehe c't 2/86) Kassette 39 DM

## PROMMER86-Software

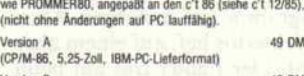

Version B 49 DM (PC-DOS. 5,25-Zoll. IBM-PC-Lielerformat)

#### PROMMER-520-Software

Treiberprogramm für EPROM-Programmiergerät PROMMER 520 (siehe c't 7/86). inklusive EPROM-Monitor, unterstützt 16-Bit- und Serienprogrammierung. Diskette (Atah ST) <sup>39</sup> DM

#### Netzwerkanalyse

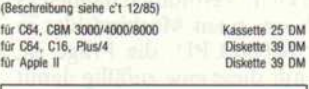

## INPUT-64-BASIC-Erweiterung

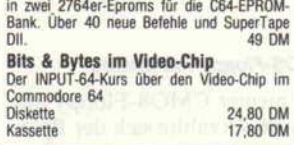

#### PIP-EF

für Apple II

Betriebsprogramm zum Programmieren der c't-EPROM-Floppy (siehe c't 5, 6/86) 8"-Diskette (IBM-Standardformat) <sup>39</sup> DM

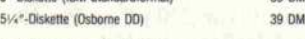

### So können Sie bestellen:

Um unnötige Kosten zu vermeiden, liefern wir nur gegen Vorauskasse. Fügen Sie Ihrer Bestellung einen Verrechnungsscheck über die Bestellsumme zuzüglich DM 3, (für Porto und Verpackung) bei oder überweisen Sie den Betrag auf eines unserer Konten.

Die Handbücher zu den Programmen SUPERMON. AFORTH, MICRO FORTRAN und MICRO FORTH<br>sind zum Preis von je 5 DM (inklusive Porto) ge-<br>trennt erhältlich. Bei einer Bestellung des Pro-<br>gramms wird der Betrag angerechnet. (Bitte ver-<br>merken Sie auf Ihrer Bestellung 'Ohne

Schecks werden erst bei Lieferung eingelöst. Wir empfehlen deshalb diesen Zahlungsweg, da in Einzelfällen längere Lieferzeiten auftreten können. Bankverbindungen:

Postgiroamt Hannover. Kt.-Nr. 9305-308 Kreissparkasse Hannover, Kt.-Nr. 000-019968 (BLZ 25050299)

Ihre Bestellung richten Sie bitte an:

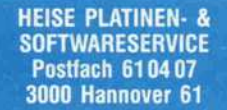

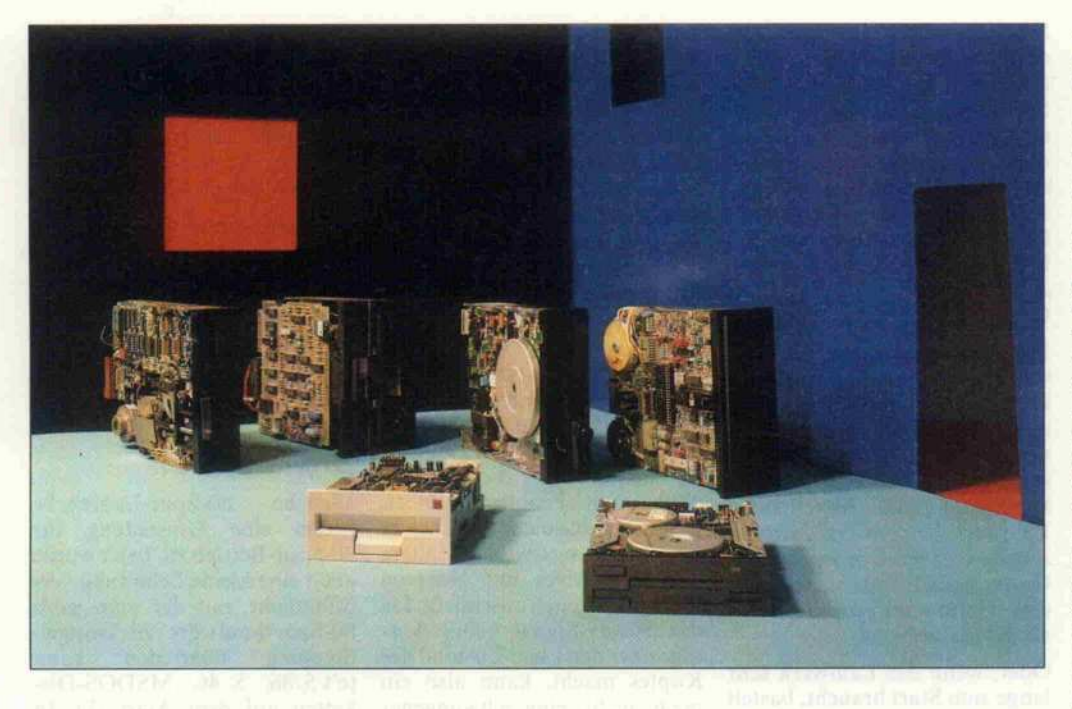

# Anschluß gesucht

Floppy-Laufwerke zum Laufen gebracht - vom sogenannten Shugart-Bus und ähnlichen 'Standards'

## Willi Wagemuth, Detlef Grell

## 'Shugart-Bus',

neuerdings auch 'ANSI-Bus', und 'Standard' sind die Schlagworte, die fast immer als erste fallen, wenn die Rede auf den Anschluß von Floppy-Laufwerken an Rechner kommt. Folglich sollte es doch ein leichtes sein, ein Floppy-Laufwerk erfolgreich an einem Floppy-Controller zu betreiben, wenn beide mit eben diesem standardisierten Bus-Anschluß versehen sind. Im Prinzip ja, aber mit dem armseligen Rüstzeug Standard ist es bei weitem nicht getan.

Wir haben nichts gegen Stan dards, ganz im Gegenteil! Nur wenn sich keiner dran hält, kann man gut drauf verzichten - wes halb wir im folgenden auch ge nau das tun und die Realität

lediglich anhand des Begriffes 'Floppy-Bus' beschreiben wer den.

## Nicht ohne Papiere!

Wichtigste Vorbedingung, die es in fast allen Fällen ermög licht, auch mit unterschiedlich sten Laufwerken und Control lern zum Zuge zu kommen, ist eine ausreichende Dokumenta tion von beiden. Dabei reicht beim Controller im allgemeinen die Beschreibung der wirklich angeschlossenen und bedienten Bus-Signale aus.

Beim Laufwerk braucht man zunächst dasselbe, es sind aber vor allem die Steckbrücken, die einen entscheidenden Einfluß auf die Funktion des Laufwerks und zum Teil auch auf die Bele gung der Bus-Schnittstelle ha ben. Wenn das Laufwerk nicht auf Anhieb 'spielt' und man vor dem Problem steht, zehn oder manchmal bis zu dreißig Jum per auf gut Glück zu variieren, sind Frust oder gar Beschädi gungen der Hardware vorpro grammiert.

Zwar werden wir Ihnen im fol genden eine Fülle von Tips ge ben, die einen teilweisen Doku mentationsmangel kompensie ren können, aber geben Sie nicht uns die Schuld, wenn sich Ihre 50-Mark-Glückskauf-Floppy als böser Flop entpuppt.

## Alles Abweichler

Die Inkompatibilitäten zwi schen Floppy-Drives (und in ähnlicher Weise zwischen Con trollern) sind aus dem langsa men Wachsen der Anforderun gen an die Laufwerke und den steigenden Möglichkeiten der selben zu erklären. Der Urvater des Floppy-Bus ist der SOpolige Bus für 8-Zoll-Laufwerke, wo bei man gleich anfügen muß, daß nur die Hälfte als Signallei tungen benutzt wird, da die an deren Leitungen Massepoten tial führen.

Bereits damals wurde die Firma Shugart mit ihrem recht sinn vollen Bus-System bekannt, das den meisten Erfordernissen ge nügte. Allerdings hat dieser Bus nicht sofort in der Branche Nachahmer gefunden; Control Data zum Beispiel hatte recht abweichende Vorstellungen da von, wie 8-Zoll-Laufwerke be

dient werden müssen - Besitzer gebrauchter 8-Zoll-Laufwerke wissen das zu beklagen.

Aber auch wenn man tatsäch lich ein Laufwerk mit angebli chem Shugart-Bus findet, so passen zwar oft die Stecker, sel tener jedoch alle Signale zusam men. Und wenn man Pech hat, paßt zwar all das Genannte, aber die zeitliche beziehungs weise logische Ansteuerung durch den Controller erweist sich als abweichend.

Die Vielzahl von Steuerleitun gen (die zum Teil bei den neu eren 5,25-Zoll-Drives entfallen sind) und eine Fülle von Optio nen, die per Steckbrücken ein stellbar sind, erfordern bei 8-Zoll-Laufwerken genaue und ausführliche Unterlagen, will man sie in 'endlicher Zeit' in Betrieb nehmen. Um diesen Bei trag nicht unnötig aufzublähen, werden wir aber nur noch mit einigen Randbemerkungen auf die inzwischen doch weitgehend veralteten 8-Zöller eingehen.

Etwas günstiger ist die Situation auf dem Markt für 5,25-Zoll-Laufwerke. Hier konnten sich die Hersteller tatsächlich auf so etwas wie einen Standard eini gen. Durch Wegfall einiger Op tionen, die sich schon bei den 8-Zoll-Drives als entbehrlich er wiesen hatten, beziehungsweise durch Erhöhung der Lauf werks-Intelligenz konnte man den eh nie ganz ausgenutzten 50poligen Bus auf 34 Leitungen abspecken.

Die ersten 'kleinen' Laufwerke boten noch nicht so viele Be triebsvarianten wie heutige Drives (auf der Laufwerkspla tine war gerade Platz für die grundlegende Schreib-/Leseund Steuer-Logik). So wurden anfangs nur die Signale an den Pins <sup>8</sup> bis 30 (siehe Kasten) und bald auch 32 belegt, allerdings von so vielen Laufwerksherstel lern einvernehmlich, daß Ab weichungen von der hier be schriebenen Form quasi nicht mehr zu finden sind. Kann man sich bei den heutigen Laufwer ken auf diese Grundfunktionen beschränken, so hat man auch wenig Probleme: Fast alle Lauf werke und Controller arbeiten auf dieser Ebene zusammen.

Dennoch soll nicht vergessen werden, daß die Firma Philips anfangs einen recht stark abwei chenden Bus für 5,25-Zoll-Systeme propagiert hat. Die mei sten Signale auf diesem Bus entsprechen zwar den bisher ge nannten, liegen aber auf ande ren Pins (der Stecker ist nämlich SOpolig, wenn auch nicht etwa zum 8-Zoll-Shugart-Bus kom patibel). Die wichtigste Abwei chung ist, daß für jedes Lauf werk eine eigene 'Ready'-Leitung zur Verfügung steht (Ta belle 3).

## Mehrfachbelegung

Der 'Ärger' begann, als statt ur sprünglich maximal drei nun auch vier Laufwerke selektiert werden sollten und die Lauf werke ihren Status (Ready-Signal) übermitteln konnten. (Bis dahin hat man die Steuer software im Rechner gemäß den Angaben der Laufwerksherstel ler halt so lange warten lassen, bis man sicher sein konnte, daß das Laufwerk bereit war.)

Hier kochten nun verschiedene Hersteller wieder ihr eigenes Süppchen. So findet man die Ready-Leitung mal auf Pin 34, mal auf Pin <sup>6</sup> oder aber auch gar nicht. Vielleicht liegt auf Pin 6 aber auch das Select-Signal für das vierte Laufwerk (siehe Ka sten). Ebenso ungewiß ist, ob das Signal 'Head Load' auf Pin <sup>2</sup> oder Pin 4 oder überhaupt zu finden ist (manche einfachen Laufwerke lassen den Kopf nach Einlegen der Diskette dau ernd auf der magnetischen Oberfläche 'schleifen').

Dann gibt es noch das Signal 'In Use' (in Gebrauch), mit dem das Laufwerk in Zugriffspausen, wenn der Rechner anderweitig beschäftigt ist, bei Laune gehal ten werden kann, damit der nächste Zugriff schneller geht (Kopf bleibt geladen). Neuere Laufwerke kennen oft noch eine Formatumschaltung von nor malen Disketten auf solche mit hoher Schreibdichte, und man che haben Signale, mit denen ein Diskettenwechsel signalisiert wird.

Für all diese Funktionen stehen aber nur vier Leitungen (2, 4, 6, 34) zur Verfügung. Diese vier genannten Leitungen werden also je nach Leistungsvermögen des Laufwerks und Laune des Herstellers belegt und führen typischerweise zu Anschlußpro blemen - aber wie soll ein Her steller auch die nicht standardi sierten Zusatzfunktionen an ders unterbringen?

Ist es schon schwierig genug her auszufinden, wie man nur ein solches Laufwerk an einem Floppy-Controller zum Laufen

bringt, so beginnt beim An schluß eines weiteren Drives mit anderen Bus-Varianten das Spiel aufs neue. In beiden Fällen sind bei arglosem Anschluß ('Ist doch alles Shugart-Bus, oder?') durchaus Beschädigungen der Elektronik möglich, wenn näm lich Controller-Ausgänge (Se lect, Head Load) mit Floppy-<br>Ausgängen (Ready, Disk Ausgängen (Ready, Change) zusammenprallen.

Problematisch kann es auch werden, wenn ein Laufwerk kein Ready-Signal liefert, dieses auf dem Controller aber benö tigt wird. Da hilft nur 'Trick sen', indem man etwa das Se lect-Signal des betreffenden Laufwerks dem Controller selbst (über ein Open-collector-Gatter, nichtinvertierend, oder eine Germaniumdiode) wieder als Ready anbietet.

Oder, wenn das Laufwerk sehr lange zum Start braucht, bastelt man eine etwas aufwendigere Logik, die die Indexpulse aus wertet und Ready meldet, wenn diese in einer Geschwindgkeit folgen, die man bei Nenndreh zahl erwarten muß. Wichtig ist, daß jedes Laufwerk ein unab hängiges Ready meldet, es also mit dem Select verknüpft wird.

## Qual der Wahl

Damit aber noch nicht genug. Je moderner die Laufwerke, desto flexibler sind sie meistens, was die Belegung dieser 'neuralgi schen Pins' betrifft: Diverse Steckbrücken (Jumper) auf den Laufwerken ermöglichen – in Grenzen - die Anpassung von Laufwerken unterschiedlicher Hersteller bezüglich eben dieser Signale.

Da bei der Bezeichnung dieser Steckbrücken allerdings absolut keine Eintracht herrscht, nicht mal unbedingt bei verschiede nen Laufwerken des gleichen Herstellers, kommt man hier nicht mehr ohne Laufwerks handbuch weiter. Zwar gibt es inzwischen bei einigen Herstel lern gleiche Jumper-Bezeich nungen (HL, HM oder ähnli ches), aber man kann nie sicher sein, in welchen Kombinationen mit anderen Jumpern sie was bewirken. Vor allem ist nie er sichtlich, welche Kombinatio nen-verboten sind, weil sie unter Umständen zu Beschädigungen führen.

Eine dieser Optionen ist beson ders hervorzuheben: Die Funk tion 'Head Load' sollte man stets mit 'Motor on' verknüp fen, so daß der Kopf beim Ein schalten des Motors immer ge laden wird. IBMs PCs zum Bei spiel verlangen diese Einstellung definitiv.

## Kühlen Kopf bewahren

Moderne 3,5-Zoll-Laufwerke zum Beispiel bieten sehr kurze Kopf-Ladezeiten beziehungs weise Beruhigungszeiten. Neu ere Rechner, etwa Atari oder Amiga, sind dann im allgemei nen vollständig in ihrer Control" ler-Software auf diese Zeiten abgestimmt. Probleme gibt es, wenn man an solche Rechner zu Konvertierungszwecken ältere 5,25-Zoll-Drives mit längeren Kopf-Ladezeiten anschließt. Da das Ready-Signal keine Aus sage über den Lade-Zustand des Kopfes macht, kann also ein noch nicht eingeschwungener Kopf zum Schreiben oder Lesen veranlaßt werden - was typi scherweise zu Fehlern führt.

Außerdem trennt man damit bei den meisten Laufwerken die Leitung 'Head Load' vom Bus ab. Das kann notwendig sein, wenn möglicherweise ein ande res Laufwerk im System ist, das über diese Leitung zum Beispiel zwischen normaler und doppel ter Schreibdichte umgeschaltet wird. Zum ändern erspart es vielfach das 'Kopfgeklapper', das einige Floppy-Controller beim Positionieren veranstal ten. Auch zum Beispiel Assem bler mit intensiven Diskettenzu griffen (meist unter CP/M) ver trödeln oft so viel Zeit zwischen einzelnen Disk-Zugriffen, daß der Controller schon wieder den Kopf abfallen läßt.

Manchmal kann es sogar hilf reich sein, das floppy-interne Head-Load-Signal per Lötkol ben fest an Motor on zu ketten: Zum Beispiel ließ sich ein 8-Zoll-Drive (Siemens) trotz zig Optionen nicht an einem Con troller mit uPD <sup>765</sup> zum Step pen überreden. Der 765 (wie auch einige Controller von Western Digital) läßt - Disket ten schonend - nämlich auch ohne 'Head Load' den Kopf positionieren. Das bewußte Laufwerk steppt aber partout nicht ohne aktives Head-Load-Signal.

Und da wir schon mal dabei sind: Dieses Laufwerk gibt sich auch nicht mit den kurzen Select-Impulsen zufrieden, die der 765 an die Drives eins bis drei ausgibt. Die Sache funktioniert<br>ohne Zusatzhardware nur Zusatzhardware nur, wenn das Laufwerk als viertes im Bunde angesprochen wird, weil der Controller-Chip hier nämlich länger selektiert.

Die Lampe des Laufwerks kop pelt man am besten mit dem Signal 'Drive Select', denn dann sieht man sicher, welches Lauf werk gerade angesprochen wird. Auf andere Einstellmöglichkei ten kommen wir bei speziellen Problemen noch zurück.

## Breite Spuren

Manche 80-Spur-Laufwerke lassen eine Umstellung für 40-Spur-Betrieb zu. In c't wurde auch eine kleine Schaltung ver öffentlicht, mit der man jedes 80-Spur-Laufwerk zu Doppel-<br>Stepping überreden kann Stepping überreden (c't 5/86, S. 46, MSDOS-Disketten auf dem Atari ST). In beiden Fällen wird aber nur die Positionierung des Kopfes an die 40-Spur-Diskette angepaßt, die Spurbreite bleibt erhalten.

Das kann unter folgenden Um ständen zu Problemen führen: wenn eine Diskette, die in einem echten 40-Spur-Laufwerk for matiert und beschrieben wurde, auf einem 'umgebauten'<br>80-Spur-Drive beschrieben 80-Spur-Drive wurde und diese Diskette später wieder auf einem echten 40-Spur-Laufwerk weiterver wendet werden soll.

Dabei werden nämlich in die 'breiten' 40er Spuren der Dis kette schmalere vom 80-Spur-Laufwerk eingebettet, und es können sehr wohl Reste der ur sprünglichen 'Breitspur' übrig bleiben. Wird diese Diskette jetzt wieder dem 40-Spur- Laufwerk angeboten, so kann dieses möglicherweise das 'Ge misch' nicht mehr lesen. Resul tat: Die Diskette wird als phy sikalisch defekt gemeldet, ist also auch mit Tricks nicht mehr auf dem 40-Spur-Drive lesbar (wohl aber noch auf dem 80er).

Normalerweise gibt es aber keine Probleme, wenn eine 'jungfräuliche', also unforma tierte Diskette auf dem 80-Spur-Laufwerk formatiert wird, so daß keine 'Breitspurre ste' vorhanden sind.

Es gibt allerdings noch etwas zu beachten, wenn man 80-Spur-Drives doppelt so große Schritte nehmen läßt, als sie üblicher weise sollen: Sie brauchen auch die doppelte Zeit dafür! Wenn

Ihr Laufwerk also die ersten Spuren im allgemeinen recht zu verlässig lesen kann, danach aber sporadisch Fehler auftau chen, so könnte die Steprate, also die verfügbare Zeit, um die nächste Spur aufzusuchen, zu knapp sein. Die Steprate läßt sich üblicherweise per Software (Betriebssystem) über den Con troller-Chip einstellen (Rech nerhandbuch!).

## Higher and Higher

Etwa 1983 kamen die ersten 5,25-Zoll-Laufwerke mit 80 Spuren und - für damalige Zei en - sehr hoher Schreibdichte (High Density) auf den Markt. Ihre Kapazität ließ sich bis etwa 1,4 MByte hochtreiben, abhän gig von der Formatierung. Zur Erzielung der hohen Schreib dichte wurden ein paar Anlei hen bei den 8-Zoll-Laufwerken aufgenommen. So sind diese Drives zum Beispiel aus Con troller-Sicht, also steuerungs technisch, kompatibel, obwohl sie den 34poligen Anschluß stecker der normalen 5,25-Zoll-Drives aufweisen.

Die wichtigsten Unterschiede zu normalen 5,25-Zoll-Drives lie gen in der Datenübertragungsrate und der Motordrehzahl. Die herkömmlichen 5,25-Zoll-Laufwerke arbeiten bei einfa cher Schreibdichte (single Den sity, FM-Aufzeichnung) mit 125 KBit/s, ein Format, das nur bei ganz wenigen, restlos veral teten Rechnern zu finden ist, denn auf einer einseitigen 40-Spur-Scheibe lassen sich keine 100 KByte unterbringen. Die heute fast immer anzutref fende doppelte Schreibdichte (double Density, MFM-Verfahren) bietet bei doppelter Trans ferrate (250 KBit/s) auch die doppelte Speicherkapazität. Die Diskette macht dabei <sup>300</sup> Um drehungen pro Minute.

8-Zoll-Laufwerke hingegen ar beiten seit jeher schon bei einfa cher Schreibdichte mit 250 KBit/s Übertragungsrate und mit 500 KBit/s bei doppel ter Dichte. Längere Spuren (größerer Durchmesser), eine daraus und aus der Motordreh zahl von 360 U/min resultie rende etwa verdoppelte Ge schwindigkeit zwischen Schreib-/Lesekopf und Disk stellen dabei etwa die gleichen Anforderungen an das Disket tenmaterial wie bei den einfa chen 5,25-Zoll-Drives.

Die 5,25-Zoll-Drives mit High-Density-Modus arbeiten eben falls mit 360 U/min und einer Transferrate von 500 KBit/s (bei double Density). Daß diese damit de facto vorgenommene 'Verkleinerung' der 8-Zoll-Scheibe auf 5,25 Zoll überhaupt möglich war, lag an den Fort schritten bei der Datenträger herstellung.

Diese ließ sich der anfangs ein zige Anbieter (Maxell) auch fürstlich bezahlen, und normale 80-Spur-Disketten waren auf diesen Laufwerken nicht ein setzbar. Aber umgekehrt liefen brigens auch diese ersten High-Density-Disketten nicht in herkömmlichen Laufwerken (andere magnetische Daten).

Damit fristeten diese Laufwerke zunächst ein sehr tristes Schattendasein. Sie konnten quasi nur in Rechner eingebaut wer den, die in der Lage waren, Laufwerke mit 8-Zoll-Double-Density zu bedienen. Den Ein bau konnten nur technisch ver sierte Leute vornehmen, da hierzu ja auch eine Konvertierung des SOpoligen 8-Zoll-Bus an den 34poligen für 5,25-Zoll-Drives vorgenommen werden mußte; und die teuren Disketten waren zu nichts in der Welt kompatibel.

## High and low

Etwa ein Jahr später erkannten die Hersteller die Nachteile solch einer 'Insellösung'. Sie schufen eine neue Generation von High-Density-Laufwerken, die dem Anwender auch Zugang zur alten 5,25-Zoll-Welt ge währt. Diese neuen HD-Lauf werke avancierten zu sogenann ten Multifunktionslaufwerken (abgekürzt MF), die zwischen 80-Spur-Betrieb (300 U/min, 250 KBit/s, her Magnetisierung) und High-Density-Betrieb (360 U/min, 500 KBit/s, hohe Magnetisierung) umschaltbar sind.

Die Umschaltung zwischen ho her und normaler Schreibdichte ist nicht einheitlich gelöst. Ei nige Laufwerke haben einen Jumper, mit dem man eine der beiden Betriebsarten fest wäh len kann. Andere lassen sich nur über eine Bus-Leitung umschal ten, wobei man aber die Polari tät des Umschaltsignals wählen kann.

Auch bezüglich der Umschal tung der Motordrehzahl findet

man Unterschiede. So gibt es Laufwerke, etwa für den IBM AT, die grundsätzlich nur mit <sup>360</sup> U/min arbeiten. Um damit herkömmliche Disketten bearbeiten zu können, braucht man - wie der AT - einen Floppy-Controller, der mit der recht ungewöhnlichen Datentransferrate von 300 KBit/s aufwarten kann. Zum Thema AT kommen wir aber noch aus führlich.

Andere Laufwerke hingegen schalten zusammen mit der Schreibdichte auch stets die Drehzahl um. Noch andere, und neuerdings wohl die meisten, überlassen dem Anwender per Jumper die Wahl, ob er Betrieb in beiden Schreibdichten nur mit <sup>360</sup> U/min (für ATs also) oder mit Drehzahlumschaltung möchte.

Es ist wohl einzusehen, daß die Jumper-Stellungen sehr sorgfäl tig anhand der Dokumentation den jeweiligen Bedürfnissen an zupassen sind. Eine mit 360 U/ min, einfacher Dichte und<br>250 KBit/s beschriebene beschriebene 80-Spur-Diskette ist von keinem Nicht-Multifunktionslaufwerk lesbar, und umgekehrt sind 're gulär' beschriebene 80-Spur-Scheiben in einem schneller ro tierenden MF-Laufwerk nur mit einer Datenrate von 300 KBit/s zu verarbeiten. Die meisten fabrikneuen MF-Laufwerke werden übrigens heute standardmäßig mit einer Jumperung für den IBM AT ausge liefert.

## Generationsprobleme

Wie erwähnt war die erste Ge neration HD-Laufwerke und -Disketten völlig unverträglich mit den herkömmlichen. Mit Aufkommen der MF-Drives ist eine Annäherung technischer Daten von HD-Laufwerken und -Disketten an die alte 5,25-Zoll-Welt zu beobachten. Es gibt also HD-Scheiben, die es in MF- und in Standardlauf werken tun, aber es klappt nicht unbedingt bei jeder Disk-Sorte mit jedem Laufwerks-Fabrikat. Wichtig ist, daß sich solche Un verträglichkeiten nicht von Le seproblemen unterscheiden las sen, die etwa durch falsche For mate (Disk-Parameter) oder<br>fehlerhaften Anschluß des fehlerhaften Anschluß des Laufwerkes hervorgerufen wer den.

Wenn Ihnen also ein Bekannter eine auf seinem Rechner/ Laufwerk erprobte High-

Density-Scheibe zum Testen mitgibt, diese aber in Ihrem Laufwerk nur Schreib-/Lesefehler produziert, so besorgen Sie sich sicherheitshalber zu nächst einmal eine HD-Scheibe eines Fabrikats, das der Lauf werkshersteller empfiehlt, ehe Sie wochenlang Bus-Signale oszilloskopieren.

Ein weiterer 'kleiner Unter schied' zwischen Nur-HD-Drives und Multifunktions laufwerken liegt darin, daß erstere eine sogenannte Schreib-<br>vorkompensation benötigen vorkompensation (unter anderem auch, damit sie gleichzeitig mit 8-Zoll-Drives an einem Controller laufen kön nen). Diese Write Precompensation wird vom Controller ab Spur 43 (über das Signal 'Track greater 43') vorgenommen. Die inneren (kürzeren) Spuren ließen sich dadurch später besser lesen. Das Problem ist: Reine HD-Laufwerke müssen mit Vorkompensation betrieben werden, MF-Laufwerke hinge gen verkraften diese in der Regel nicht!

Wenn das Formatierprogramm gleich ein Verify (Kontrolle der Formatier-Information) durch führt, merkt man schon beim Formatieren, wie es das eigene Laufwerk ab Spur 43 lieber hat. Hat man einen 'dummen' For matter, erlebt man möglicher weise erst bei mehr als zur Hälfte mit Daten gefüllter Scheibe 'merkwürdige' Schreib/-Lesefehler mit herben Datenverlu sten.

## Extrawurst - Industriestandard PC

Wenn Sie glauben, daß der 'In dustriestandard PC' jetzt eitel Kompatibilität beschert, müs sen wir Sie bitter enttäuschen: Jetzt geht's nämlich erst richtig los.

PCs und ATs beziehungsweise die Schar der damit Kompati blen bieten zwei besondere Pro bleme. Zum einen haben einige (!) dieser Geräte ein teilweise manipuliertes Anschlußkabel. Man erkennt es meistens schon daran, daß das Flachbandkabel nicht völlig unversehrt, also 'in einem Stück' von Stecker zu Stecker geführt wird, sondern einige Adern 'umgelegt' wur den.

Aus nicht ganz überzeugenden Gründen bewirkt man damit, daß alle angeschlossenen Lauf werke (übrigens auch die Fest-

## Der 34polige Floppy-Bus

Die derzeit am weitesten verbreiteten Floppy-Laufwerke sind (noch) die 5,25-Zoll-Laufwerke mit ihrem 34poligen Bus. Erfreu licherweise verfügen auch die neueren 3,5-Laufwerke, die die 5,25-Zöller langsam ablösen, und sogar die 3,0-Zoll-Laufwerke (die sich aber wohl nicht auf breiter Ebene durchsetzen werden) über den gleichen Bus mit <sup>34</sup> Leitungen.

Bei diesem Bus führen alle Leitungen Masse (0 V), die mit Anschluß-Pins mit ungeraden Nummern verbunden sind. Das heißt, alle benachbarten Signalleitungen (an Pins mit geraden Num mern) werden bei Verwendung der üblichen Flachbandkabel<br>durch Masseleitungen voneinander getrennt. Die Verbindung zum Floppy-Laufwerk erfolgt bei 5,25-und 3,0-Zöllern mit einem Platinen-Direktstecker, bei 3,5-Zoll-Drives auch vielfach über einen Pfostenstecker (weiblich). Der aktive Zustand sämtlicher Leitungen ist 'low', also etwa 0 Volt.

### Pin 2

Dieser Anschluß ist bei verschiedenen Laufwerken unterschiedlich belegt:

#### 1. Head Load

Laufwerkseingang. Damit wird der Schreib-/Lesekopf des Lauf werks geladen (an die Diskette gedrückt und vormagnetisiert). Nach diesem Vorgang sind Wartezeiten ähnlich wie nach einem Step-Impuls einzuhalten (siehe Pin 20).

#### 2. In Use

Laufwerkseingang. Damit kann dem Laufwerk mitgeteilt werden, daß weitere Zugriffe erfolgen werden (oft kann man damit aber auch nur die Lampe an der Frontblende schalten).

3. High-/Normal-Density-Umschaltung Laufwerkseingang. Mit diesem Signal wird bei Multifunktionslaufwerken die Betriebsart zwischen normaler Schreibdichte (300 U/min, 250 KBit/s Datenrate) und hoher Schreibdichte (360 U/min, 500 KBit/s) umgeschaltet. Die Polarität dieses Signals ist im allgemeinen auf dem Laufwerk per Ju

#### 4. Disk Change

Laufwerksausgang. Er signalisiert bei selektiertem Laufwerk, daß die Diskette gewechselt wurde. Meistens wird dafür ein Schalter am Diskettenschacht herangezogen beziehungsweise das 'Index'- oder 'Write-Protect'-Signal wird ausgewertet.

#### Pin 4

Auch dieser Anschluß ist bei verschiedenen Laufwerken unterschied lich belegt.

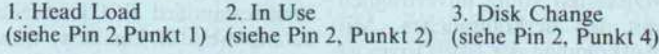

platten) stets über die Leitung 'Drive Select l' aktiviert wer den, also deren Jumper für die physikalische Laufwerksaus wahl auf 'DSl' (zweites Lauf werk, da meist von 0 gezählt wird) gesteckt werden müssen.

Weiterhin hat man festgelegt, daß über das interne Kabel nur maximal zwei Laufwerke be dient werden. Die beiden ver bliebenen Select-Leitungen wer den - höchst ungewöhnlich - als separates Motor-on-Signal für jedes der beiden Laufwerke aus geführt. Im Gegensatz zu ande ren Rechnern, die mit einer Motor-on-Leitung also die Motoren aller angeschlossenen Laufwerke gemeinsam einschal ten, bedienen PCs und Ab kömmlinge ihre Drives einzeln.

Allerdings läßt der PC nach au ßen (über eine Cannon-Steckverbindung) den Anschluß wei terer zwei Laufwerke zu, liefert also Select <sup>3</sup> und 4 nebst den Motor-on-Signalen. In einfa chen PCs und XTs findet man gewöhnlich nur Controller, die Standardlaufwerke 250 KBit/s Transferrate bedie nen können. Controller, die auch Multifunktionslaufwerke im High-Density-Modus unter stützen und 500 KBit/s Daten

### Pin<sub>6</sub>

Auch dieser Anschluß hat bei verschiedenen Laufwerken unter schiedliche Belegung.

1. Drive Select 3 2. Ready<br>(siehe Pin 10, 12, 14) (siehe Pin 34) (siehe Pin 10, 12, 14)

#### Pin 8: Index/Sector

Dieser Laufwerksausgang geht auf Low-Pegel, wenn das Indexloch der Diskette (bei 3,5-Zoll-Drives ist es eine Kerbe im Laufwerkserscheinen daher fünf Impulse pro Sekunde, bei Laufwerken mit hoher Schreibdichte (360 U/min) sechs. Der Impuls kennzeichnet hoher Schreibdichte (360 U/min) sechs. Der Impuls kennzeichnet den Beginn einer Spur bei Soft-Sektorierung und dient zur Synchro nisierung des Floppy-Controllers. (Nur sehr wenige ältere Computer verwenden noch Disketten mit Hard-Sektorierung, bei der für jeden Sektorbeginn ein Loch vorhanden ist.)

Diese Impulse können auch zur Drehzahlbestimmung vom Rechner ausgewertet werden. Die meisten Laufwerke generieren daraus intern Drehzahl erreicht hat. Dieses Signal wird nur aktiv, wenn die dem Laufwerk zugeordnete Select-Leitung aktiviert wird.

#### Pin 10: Drive Select 0 Pin 12: Drive Select 1 Pin 14: Drive Select 2

Laufwerkseingang. Das folgende gilt auch für die Leitung 'Drive Select 3', falls diese vorhanden ist. Laufwerksintern kann über drei (oder vier) Steckbrücken entschieden werden, über welche Select-Leitung das Laufwerk angesprochen und aktiviert werden soll. Der<br>Controller darf nur dann mehr als eine Select-Leitung aktivieren. Controller darf nur dann mehr als eine Select-Leitung aktivieren, wenn sichergestellt ist, daß dabei nicht zwei Laufwerke gleichzeitig über dieselben Ausgangsleitungen antworten (Bus-Crash). Ebenso dürfen aufeinem Laufwerk nur dann mehrere Select-Jumper gesteckt sein, wenn ausgeschlossen werden kann, daß dadurch mehr als ein Laufwerk aktiviert wird.

Einige Laufwerke können auch in einen All-Select-Modus versetzt werden (wirkt, als wären alle Brücken gesteckt). Das kann sinnvoll sein, wenn nur ein Laufwerk angeschlossen ist. Bei einigen älteren Laufwerken (vorwiegend allerdings achtzölligen) ist auch eine Multiplex-Betriebsart möglich. Dabei aktiviert der Controller mehrere Select-Leitungen, die dann aber als binäre Adresse ausgewertet wer den. Dadurch lassen sich über drei Leitungen acht, über vier <sup>16</sup> Laufwerke auswählen.

#### Pin 16: Motor on

Laufwerkseingang, über den der Motor des Laufwerks eingeschaltet wird. Hier kann bei vielen Laufwerken durch Jumper bestimmt werden, ob der Motor unabhängig von den Select-Leitungen einge schaltet wird oder nicht. Bei einigen Disk-Controllern sollte man die Stellung für unabhängiges Einschalten des Laufwerks wählen, da die Select-Signale nicht kontinuierlich anstehen (etwa beim µPD 765).

rate erlauben, sind nur als Son derzubehör erhältlich.

Das zweite Problem sind die meisten ATs, die mit Multifunktionslaufwerken und einer Fest platte ausgerüstet sind. In die sen findet sich fast immer ein sogenannter Kombi-Controller für zwei Harddisks und zwei umschaltbare MF-Drives.

## Alleskönner AT

Die meisten Exemplare dieser Gattung (zum Beispiel das Ori ginal oder der Kaypro 286i) schalten - wie bereits angedeu tet - die Geschwindigkeit der MF-Laufwerke bei Betrieb mit Normaldisketten (40-Spur-Betrieb, 360 KByte) nicht auf 300 U/min zurück, sondern las sen diese weiterhin mit 360 U/ min rotieren.

Damit man kompatibel zu her kömmlichen 40-Spur-Laufwerken schreiben und lesen kann, muß dazu nur die Datentransferrate nicht auf die üblichen<br>250 KBit/s. sondern auf 250 KBit/s, sondern auf 300 KBit/s heruntergeschaltet werden, was der Controller auch tut. Dieser durchaus cle veren Maßnahme verdankt der AT einen überdurchschnittlich schnellen Zugriff auf diese Dis ketten.

Außerdem kann es oft vorteilhaft sein, die Option einzustellen, bei der zusammen mit 'Motor on' der Kopfdes Laufwerks geladen wird (siehe Text).

#### Pin 18: Direction Select

Über diesen Eingang des Floppy-Laufwerkes bestimmt der Control ler, in welche Richtung der Schreib-/Lesekopf des Laufwerkes bei einem Spurwechsel bewegt wird. Dabei bewirkt Low-Pegel die Be wegung zur Mitte der Diskette (höhere Spurnummern), High-Pegel die Bewegung nach außen (zur Spur 0). Dieses Signal wird nur dann abgefragt, wenn gleichzeitig ein Step-Impuls vorliegt.

#### Pin 20: Step

Laufwerkseingang. Jeder Impuls (Low-Pegel) an diesem Anschluß bewirkt bei selektiertem Laufwerk eine Bewegung des Schreib-/ Lesekopfes in die durch das Signal 'Direction Select' vorgegebene Richtung. Die Bewegungsgeschwindigkeit wird durch die Wieder holrate (Step Rate) des Step-Impulses bestimmt. Die Zeiten liegen bei modernen Laufwerken zwischen drei und sechs Millisekunden, bei älteren und besonders bei Billiglaufwerken können sie bis zu 30 Millisekunden betragen. Die aktuellen Zeiten sind dem jeweiligen Datenblatt des Laufwerkes zu entnehmen und gegebenenfalls in der Steuersoftware des Floppy-Controllers (meist im Betriebssystem) an die Laufwerke anzupassen.

Durch die Abhängigkeit vom Select-Signal können die Step-Impulse für mehrere Laufwerke verschachtelt werden, so daß diese gleichzei tig ihren Kopf positionieren können. Dies wird zwar von manchen Disk-Controllern unterstützt, doch die meisten preiswerten Betriebs systeme nutzen solche Spezialitäten nicht.

Nach einer Positionierung des Kopfes sind beim Lesen und Schreiben Wartezeiten einzuhalten, da der Kopf sich erst in seiner neuen Po sition stabilisieren muß. Bei Lesevorgängen ist dies nicht so wichtig, da hier Lesefehler durch den Disk-Controller oder das Betriebssy stem des Rechners (erneutes Lesen) ausgeglichen werden, aber beim Schreiben ist Vorsicht geboten, da durch Positionsfehler der beschrie bene Sektor unleserlich werden kann. Die Wartezeiten sind dem Datenblatt des Laufwerkes zu entnehmen (notfalls kann man mit <sup>1</sup> <sup>5</sup> bis 25 Millisekunden experimentieren).

#### Pin 22: Write Data

Laufwerkseingang. Über diese Leitung werden die zu speichernden Daten seriell ans Laufwerk übertragen. Voraussetzung ist, daß das Signal 'Write Gate' aktiv und das Laufwerk 'ready' ist.

Es gibt unterschiedliche Übertragungsverfahren. Allen gemeinsam ist, daß immer ein kompletter Sektor übertragen werden muß. Die Datentransferrate hingegen variiert je nach Verfahren und Taktrate zwischen 125 und 500 K Bit/s (siehe Text).

#### Pin 24: Write Gate

Laufwerkseingang. Mit diesem Signal wird das zum Schreiben der Daten nötige Löschen der alten Daten eingeschaltet und die Schreib

Das ist aber noch nicht alles. Multifunktionslaufwerke sind 'von Natur aus' 80-Spur-Laufwerke, und da es hier viel fach Mißverständnisse gibt, sei es besonders betont: auch die im AT. Daß der AT damit in der Betriebsart 'einfache Schreib dichte' grundsätzlich ein 40-Spur-Format unterstützt, liegt daran, daß sein ROM BIOS dafür sorgt, daß stets eine Spur übersprungen, also ein so genanntes 'Double Stepping' durchgeführt wird.

bewegen haben, hier ein 'übrig gebliebenes' oder günstig erwor benes 40-Spur-Laufwerk unter zubringen. Nach dem zunächst Gesagten könnte man ja anneh men, daß Double-Stepping<br>(wem nützt ein 20-Spur-(wem nützt ein Laufwerk?) und <sup>300</sup> KBit/s Da tentransferrate (verkraftet kein einfaches 40-Spur-Drive) alle Hoffnungen zunichte machen.

Manchen Besitzer eines AT mit nur einem Laufwerk wird der leere Laufwerksschacht schon

c't 1987, Heft 7

Stepping Stones

Und genau diese Effekte erlebt man, wenn man ein Laufwerk einsetzt, das auf Pin 34 ein Ready- oder Disk-Changedaten (Write Data) werden freigegeben. Voraussetzung ist wieder, daß das Laufwerk selektiert und 'ready' ist.

#### Pin 26: Track 0

Dieser Laufwerksausgang signalisiert bei selektiertem Drive, daß der Kopf auf Spur 0 positioniert ist.

#### Pin 28: Write Protect

Laufwerksausgang. Signalisiert bei selektiertem Drive, daß der Schreibschutz der Diskette aktiviert ist und das Laufwerk keine Daten auf Diskette schreiben (und damit ändern) kann.

#### Pin 30: Read Data

Laufwerksausgang. Wenn das Drive selektiert und 'ready' ist, 'Write Gate' hingegen inaktiv, werden die Daten von der Diskette gelesen und zum Floppy-Controller im Rechner übertragen.

#### Pin 32: Side 1 Select

Laufwerkseingang. Über ihn wird bei zweiseitigen Laufwerken (Schreib-/Lesekopf für jede Diskettenseite) bestimmt, welcher Kopf benutzt wird. Mit High-Pegel wird die Seite 0 (die auch von einsei tigen Laufwerken benutzt wird), mit Low-Pegel die Seite <sup>l</sup> angespro chen.

Nach einem Umschalten des Kopfes sollte mit einem Schreibvorgang einige Zeit gewartet werden, damit die Schreiblogik des Laufwerkes Zeit hat, auf den anderen Kopf umzuschalten (im Datenblatt des Laufwerks nachsehen oder <sup>l</sup> bis 2 Millisekunden warten). Wird diese Zeit nicht eingehalten, so kann der Schreibvorgang einen Sektor zerstören.

#### Pin 34:

#### Auch dieser Pin wird im allgemeinen unterschiedlich belegt'

l. Ready

Laufwerksausgang. Diese Leitung übermittelt bei selektiertem Lauf werk die Einsatzbereitschaft: eine Diskette ist eingelegt, der Motor läuft auf Nenndrehzahl. Das Laufwerk ist also (bis auf 'Headload') bereit, eine Funktion wie Lesen, Schreiben oder Positionieren des Kopfes auszuführen. Dabei ist bei manchen Laufwerken das Ready-Signal für die Positionierung des Kopfes nicht unbedingt erforder lich, und es gibt Controller, die den Kopf positionieren, ohne daß er geladen sein muß. Diese Leitung ist bei Laufwerken, die Anschluß <sup>6</sup> als Ready-Signal benutzen, meistens frei.

Erzeugt ein Laufwerk kein Ready-Signal, muß man es für einige Controller künstlich erzeugen (Zusatzhardware, siehe Text). Ist es dem Controller 'egal', ob er ein Ready-Signal bekommt oder nicht, muß die Steuersoftware nach dem Ansprechen des Laufwerkes ('Motor on' und 'Select' aktiv) die Hochlaufzeit des Motors und die Kopfladezeit durch geeignete Zeitschleifen abwarten (Laufwerksda ten dem Handbuch entnehmen).

2. In Use (siehe Pin 2, Punkt 2) 3. Disk Change (siehe Pin 2, Punkt 4)

Signal liefert. Alle Probiererei mit SETUP oder Treibern erlöst einen nicht: Solange der AT hier Signale empfängt, behandelt er das neue Drive als MF-Laufwerk. Erst wenn diese Leitung gekappt wurde, enthüllt der AT neue Controller-Fähigkeiten: kein Double-Stepping mehr, 250 KBit/s Datenrate.

Bei PCDOS3.1 läßt sich das neue Laufwerk formatieren, in dem man nicht mehr die Option '/4' angibt. Ab DOS 3.2 wird's komplizierter. Hier stellt sich FORMAT.COM ohne '/4' auch bei dem einfachen Lauf werk auf das High-Density-

Format ein, und mit der Option auf <sup>300</sup> KBit/s und Double-Stepping. Abhilfe: Man muß den mitgelieferten Treiber DRI-VER.SYS mit dem Aufruf

DEVICE = DRIVER.SYS /D:1/F:0

in CONFIG.SYS eintragen. D:1 bezeichnet das zweite physikalische Laufwerk, und F:0, daß es sich um ein echtes 360-KB-Laufwerk handelt. Achten Sie unbedingt auf das Leerzeichen vor dem ersten Schrägstrich, sonst gibt es eine Fehlermeldung. Der Treiber gibt als Meldung aus, unter wel-

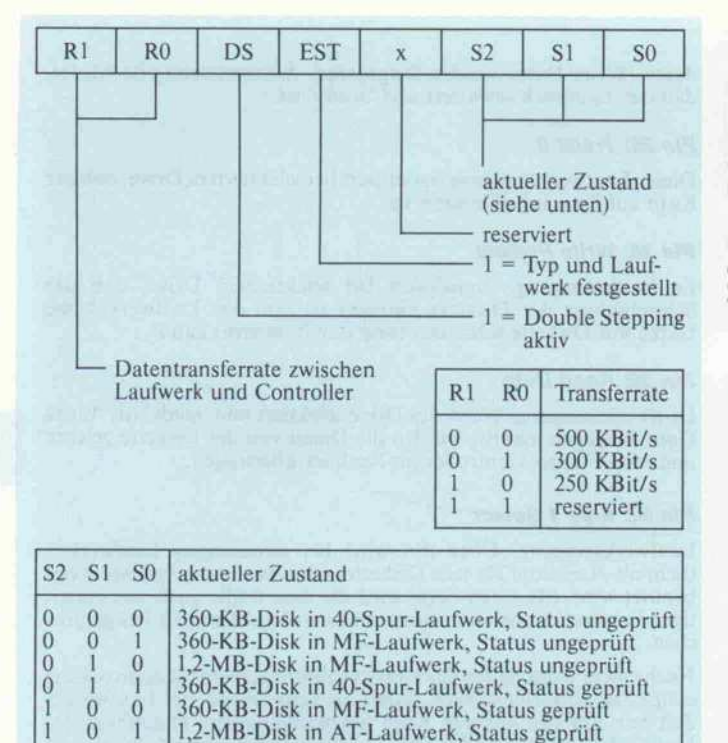

ehern Laufwerksbuchstaben er zu finden ist.

Jetzt wird FORMAT.COM mit Angabe des entsprechenden Laufwerksbuchstaben aufgeru fen, aber ohne Zuhilfenahme weiterer (verlockender) Para meter, die das DOS-Handbuch bereithält. Schreiben und lesen kann man anschließend wieder über Laufwerk B:.

## <sup>80</sup> Spuren / <sup>720</sup> KB

Und da wir nun mal dabei sind: Natürlich kann man auf diese Art (aber nur ab DOS-Ver-<br>sion 3.2!) auch einfache sion 3.2!) auch einfache<br>80-Spur-Laufwerke bezie-80-Spur-Laufwerke hungsweise 3,5-Zoll-Drives an schließen. Zu letzteren kommen wir noch, aber hier sei noch mal darauf hingewiesen, daß auch hier wieder Pin 34 (Ready oder Disk Change) stillgelegt werden muß! Das Formatieren klappt ebenfalls wieder nur über Trei ber, die bei Standard-So-Spur-Drives folgenden Aufrufenthal ten müssen (aus Platzgründen schreiben wir in zwei Zeilen):

## DEVICE = DRIVER.SYS /D:1/F:2/T:80

Auch bei diesem Format kann man nach dem Formatieren weiter unter dem Buchstaben B: arbeiten, da sich die neuen DOS-Versionen die vollstän dige Formatinformation beim ersten Zugriff aus dem Bootsek tor holen und den Rechner kor rekt darauf einstellen.

Sollte der AT sich gelegentlich vertun, so kann ein Blick mit dem Debugger in seine Disk-Status-Zellen und eine eventuell erforderliche Korrektur Abhilfe schaffen. Ab Adresse 90h bei Datensegment 40, also 40:90,

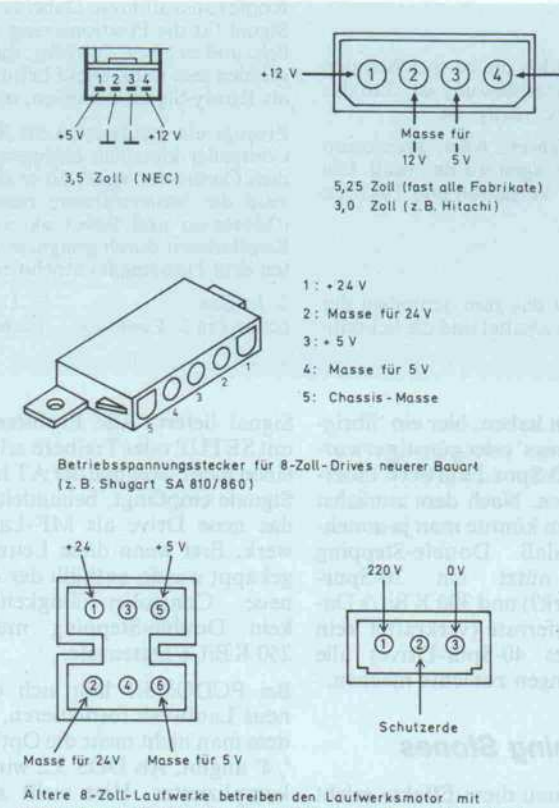

Netzspannung (220V). So ist zum Beispiel das Siemens FDD 100-8D mit diesen beiden Steckern ausgerüstet.

Tabelle 1. Die Bedeutung der einzelnen Bits in den Disk-Status-Zellen des AT. Die Speicherstellen liegen im RAM an Adresse 0040:0091 (1. Laufwerk) und 0040:0091 (2. Laufwerk). 'Status geprüft' (established) heißt, daß dieser Status durch einen Zugriff verifiziert wurde.

liegen für die beiden physikali schen Laufwerke zwei Speicher zellen, die Auskunft über die eingestellte Laufwerksbetriebs art geben.

Wenn man diese manipuliert, so kann man den AT zu allem überreden, was Tabelle <sup>l</sup> und das jeweilige Laufwerk herge ben - und damit natürlich auch das 80-Spur-Format mit 720 KB Speicherplatz mittels Multifunktionslaufwerk erzwingen. Letzteres allerdings nur bis zum nächsten Öffnen der Lauf werksklappe (Disk Change); denn dann datiert der AT diese Zellen wieder mit den ihm aus dem ROM-BIOS geläufigen Werten auf.

Nach dem Kaltstart steht bei 40:90 (und 9l, wenn zwei Lauf werke im System sind) üblicher-

weise 61h. Nach einem Zugriff auf 360-KB-Scheiben im Multifunktionslaufwerk wird der Wert auf 74h geändert, also sind<br>Double-Stepping Double-Stepping und 300 KBit/s aktiv. Nach dem Zugriff auf eine 1,2-MB-Floppy findet man folgerichtig 15h. Nachdem eine Diskette in einem 360- oder 720-KB-Laufwerk ge lesen wurde, wird dieser Wert auf 93h gesetzt.

Interessant dabei ist, daß auch der Startwert 61h eine Rate von 300 KBit pro Sekunde einstellt, aber dem Controller scheint es nichts auszumachen, wenn das Laufwerk den Bootsektor mit<br>250 KBit/s anliefert. Das 250 KBit/s anliefert. Das Double-Stepping stört beim Le sen von Spur 0 ohnehin nicht.

Verändert man aber diesen Wert versehentlich auf 15h, etwa durch Aufruf von FOR MAT ohne Parameter auf Drive B:, dann ist es aus. Das ROM BIOS des AT probiert in Multifunktionslaufwerken nach Er kennen eines Disk-Wechsels zu nächst aus, ob eine 360-KB-Disk einliegt, dann wechselt es zu High Density, aber nicht mehr zurück. Da ein Lauf werksstatus 15h durch das fehlende Disk-Change-Signal von einem einfachen Laufwerk nicht aufgehoben werden kann, bleibt nur die Korrektur im RAM be ziehungsweise ein Warmstart.

Um nun mit MF-Laufwerken 80 Spuren schreiben und lesen zu können, braucht man nur die bewußte Diskette einzulegen und den Status auf 54h zu än dern, denn man sollte das mit 360 U/min laufende Drive na türlich mit 300 KBit/s bedie-

Vielfalt statt Standard, auch bei den Steckverbindungen für die Betriebsspannungs zuführung. Man kann die Anschlußstecker für 5,25 und 3,5-Zoll-Laufwerke zwar nicht an die jeweiligen anderen Drives anschließen, aber die vertauschte Zuordnung von Pin-Nummern zu Betriebsspannungen kann tödlich in die Irre führen. Die dargestellten Steckverbindungen sind die Versionen am Floppy-Laufwerk, sozusagen 'aus der Sicht des Steckers'.

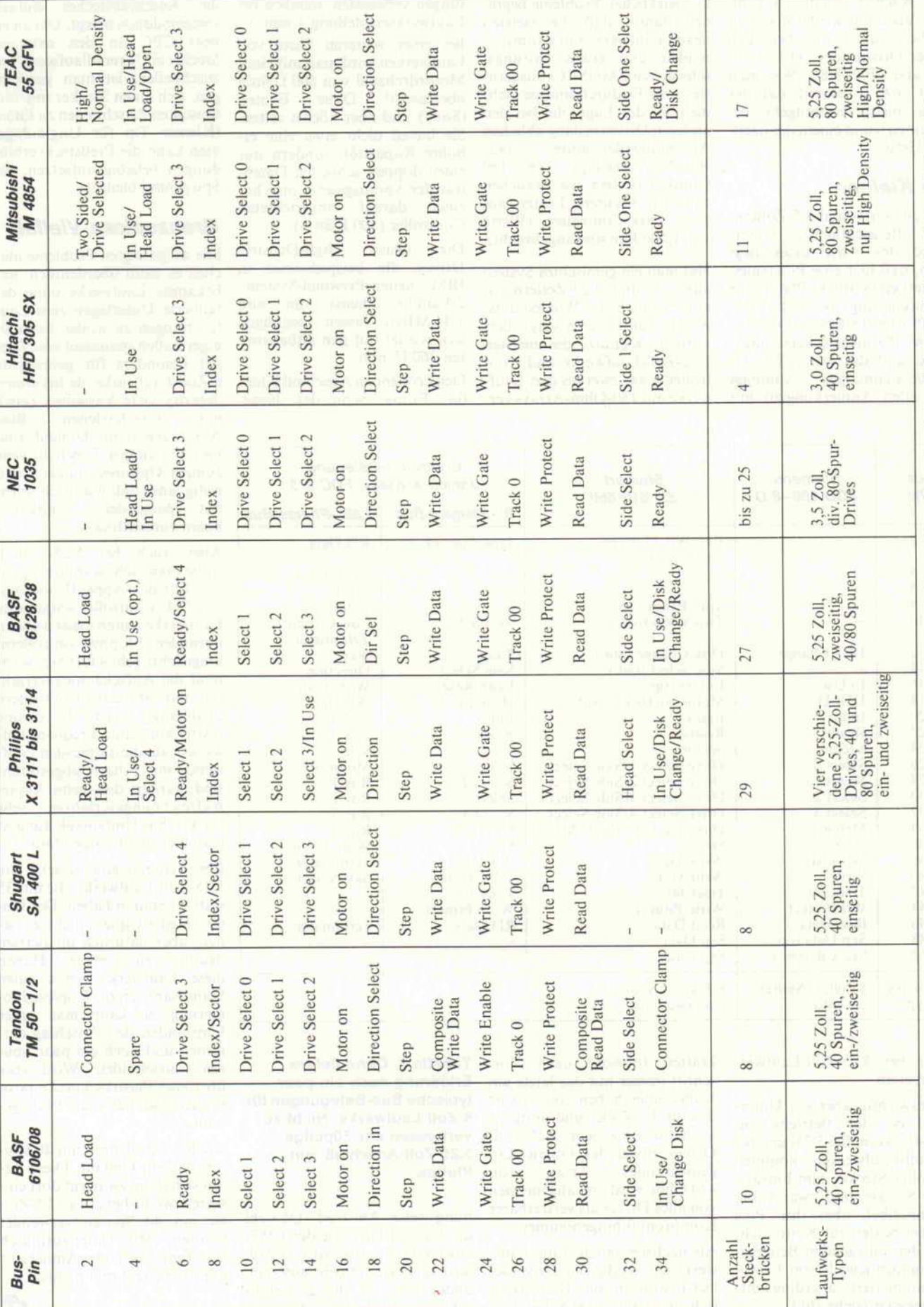

E o e ül<br>le ül n Signa<br>1 Signa ppy: <u>. a</u> 3,3-40II<br>Versch ar o,zo- una<br>alsen für die ile<br>ibw  $\mathbf{g} \in \mathbb{R}^d$ wen ve<br>'iginalsc recni<br>1en O rsch<br>:hied |2O tu yunter<br>cht unt r ein bu ne<br>T<br>N usse sa<br>/ußt die **IS-Anschlu**<br>auch bew loppy-B<br>ir habeı onnen i<br>Iters. W **KÖ**<br>All . So verschieden<br>densten Typs und  $\frac{1}{2}$ <br> $\frac{1}{2}$ ibe<br>ISC <sup>ra</sup>

nen. Auch Formatieren geht, wenn auch nur wieder über den Treiber. Aufruf: wie oben /D:0 (erstes Drive) oder /D:1 (zweites) und /F:2/T:80. Wie man das Ganze so bastelt, daß der Status nicht verlorengeht, be schreiben wir in einem der näch sten Hefte.

## Die Kleinen

Nun zu den 3- und 3,5-Zöllern. Der offensichtlichste Unter schied des Anschlusses liegt darin, daß hier eine Pfostenlei ste statt eines Stücks Platine zur Kontaktierung benutzt wird. Ein Pfostenstecker statt des üb lichen Platinensteckers ange preßt, und das war's. Die Si gnalbezeichnungen (mit allen Anmerkungen) mit

Die wirklichen Probleme begin nen damit, daß die meisten neuen Laufwerke mit stromspa renden und etwas leistungs schwachen CMOS-ICs ausgerü stet sind. Dadurch sind sie nicht mehr in der Lage, die bei den anderen Drives bislang üblichen Abschlußwiderstände (zur Bus-Terminierung) von <sup>1</sup> 50 Ohm zu treiben. Sie brauchen zunächst leichtere Lasten auf dem Disk-Controller (Werte von 1,5 kOhm sind angebracht).

Hat man ein gemischtes System aus 3,5- und 5,25-Zöllern, so müssen auch die Widerstands-Arrays auf letzteren vergrößert werden. Können die meisten 5,25-Zoll-Laufwerke und Con troller sogar zwei bis drei Lauf werke mit <sup>1</sup> 50-Ohm-Arrays vertungen verwenden, nämlich bei Laufwerkseinstellung <sup>l</sup> und 2. Bei einer weiteren Sorte von Laufwerken wird man mit einer Motordrehzahl von 600 U/min<br>überrascht! Diese Exoten überrascht! (Sony) sind aber höchst selten. Sie bieten nicht etwa eine er höhte Kapazität, sondern nur einen doppelt schnellen Daten transfer, vorausgesetzt, man hat darauf eingerichteten Controller (500 KBit/s).

Die neuen High-Density-Drives, die beispielsweise in IBMs neuer Personal-System/ 2-Familie Dienst tun l, 44 MByte fassen, begnügen sich wieder mit den altbekann ten 360 U/min.

Den krönenden Abschluß bildet die Firma Schneider beziedie Anschlußstecker einfach spiegelbildlich belegt. Um an ei nem CPC an den externen Steckerein 'Fremdlaufwerk' an zuschließen, ist man gezwun gen, sich einen Stecker mit ver tauschten Anschlüssen zu löten.<br>(Kleiner Tip für Ungläubige: man kann die Preßsteckverbindungen beliebig aufsetzen, die Spiegelung bleibt!)

## Grenzenlose Vielfalt

Die aufgezeigten Probleme ma chen es wohl überdeutlich: un bekannte Laufwerke ohne de taillierte Unterlagen zum Lau fen bringen zu wollen kann ei nigermaßen spannend sein. Dies gilt besonders für gebrauchte 8-Zoll-Laufwerke, da bei diesen derartig viele Varianten (auch<br>mit verschiedenen Busverschiedenen Anschlüssen) im Umlauf sind und bei einigen Typen so viele Jumper-Optionen möglich und nötig sind, daß man sich selbst mit passender kaum zurechtfindet.

Aber auch bei 5,25-Zöllern sollte man nicht wahllos zugrei fen. Für den Apple II und des sen TTL-Controller umgebaute Laufwerke laufen meist nicht an normalen Floppy-Controllern, umgekehrt geht's fast nie. Wäh rend die Aufzeichnungsverfah ren mit Standard-Controllern unabhängig von den Daten eine relativ konstante Frequenz aufweisen, aufdie die meisten Lauf werke mit Filtern abgestimmt sind, variiert dies beim Apple-Aufzeichnungsverfahren sehr stark. Ohne Umbauanleitung ist man hier meist aufgeschmissen.

Des weiteren gibt es sehr alte 5,25-Zoll-Laufwerke, die nur 35 statt 40 Spuren haben. Der Un terschied ist quasi nicht zu se hen, aber natürlich im Betrieb deutlich zu merken. Haben diese Laufwerke schon einen Spindelantrieb zur Kopfpositio nierung, so kann man unter Umständen den Anschlag ent fernen und noch ein paar Spu ren rausschinden. Wird aber über eine Plastikschnecke posi tioniert, so hat man Pech ge habt.

Auch 3,5-Zöller mit nur 40 Spu ren sind im Umlauf. Diese las sen sich dann zwar gut dort ein setzen, wo bisher etwa 5,25-Zöller mit 40 Spuren verwendet wurden. Mit Datenaustausch Richtung Atari oder Amiga ist's dann aber erst mal nichts.

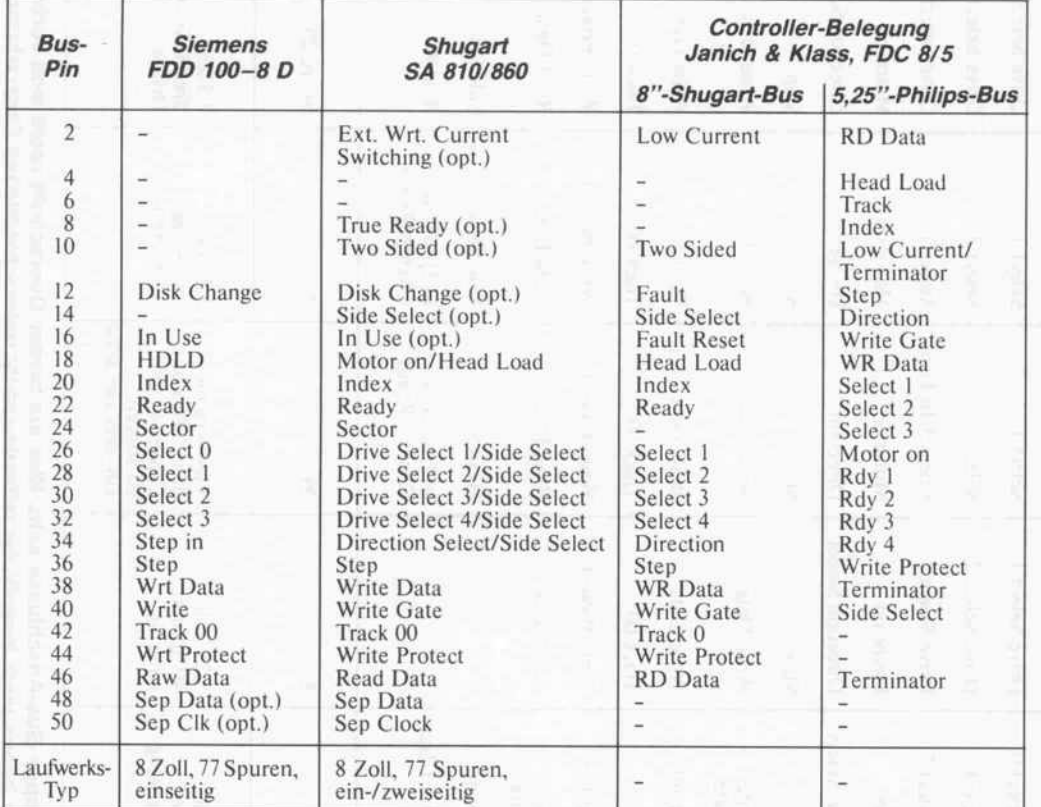

denen bei 5,25-Zoll-Laufwerken überein.

Lebenswichtig aber ein Unter schied bei den Betriebsspan nungssteckern! Bei 5,25- und bei 3,5-Zoll-Laufwerken kommen vierpolige Stecker zum Einsatz. Diese Stecker sind zwar völlig inkompatibel, aber ihre Pins sind bei beiden zur Kennzeich nung der anliegenden Betriebs spannungen jeweils von <sup>l</sup> bis 4 durchnumeriert – allerdings ent gegengesetzt (siehe Bild)!

kraften (obwohl nach Vor schrift immer nur das letzte am Kabel eines haben soll), so ist das für 3,5-Zöller und übrigens auch für ganz neue 5,25-Zoll-Drives zuviel des Guten. Ein<br>gemeinsames Array von gemeinsames Array von <sup>470</sup> Ohm wird im allgemeinen von alles Drives als vertretbarer Kompromiß hingenommen.

Als nächstes tauchen die Lauf werke mit kodierten Drive-Select-Leitungen auf: Hier lassen sich meist nur zwei Select-LeiTabelle 3. Ohne tiefere Erklärung auch ein paar typische Bus-Belegungen für 8-Zoll-Laufwerke. Nicht zu vergessen der SOpolige 5,25-Zoll-Anschluß von Philips.

hungsweise Amstrad. Obwohl die 3,0-Zoll-Drives in den CPCs etwa so kompatibel zu 5,25-Zöl lern sind wie letztere unterein ander (bis auf die gleichfalls schwächeren Treiber), hat man

еŤ

## PLATINEN zu c't-Projekten

t-Platinen bestehen aus Epoxid-Glashartgewebe, sind fertig gebohrt und mit Lötstopplack versehen bzw. verzinnt. Weitere Merkmale können Sie der Buchstabenkombination in der Bestell-<br>Immer entnehmen; die Buchstaben bedeuten

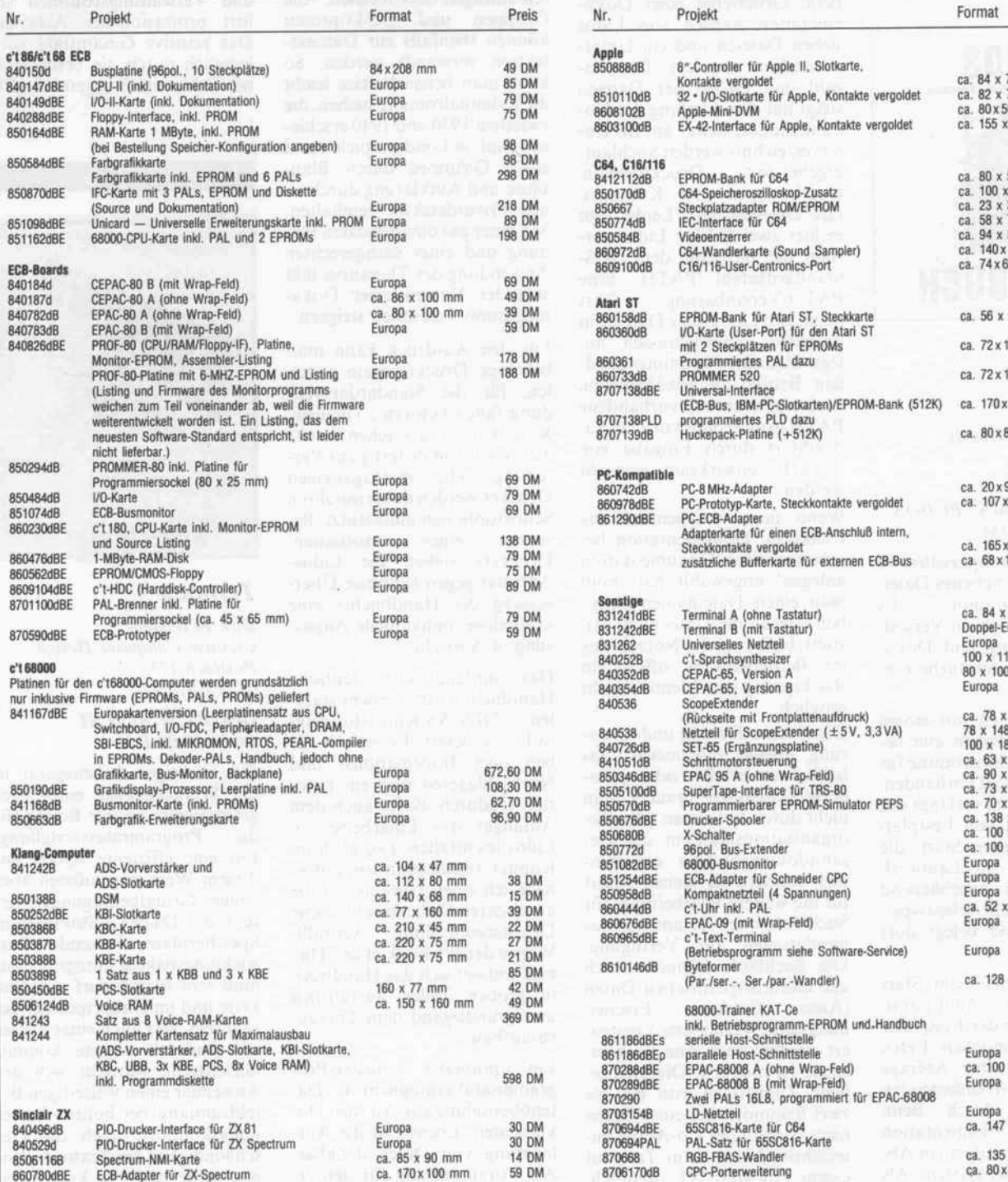

Bitte beachten Sie: Alle in der Liste aufgeführten Leerplatinen stehen im Zusammenhang mit Projekten der Zeitschrift <sup>c</sup>'t. Die zum Aufbau erforderlichen Angaben sind der veröffent lichten Projekt-Beschreibung zu entnehmen. Zusätzliche Informationsschriften sind nicht erhältlich. Eine Fotokopie der Veröffentlichung können Sie unter Angabe der Platinen nummer bestellen. Jede Fotokopie eines Beitrags kostet <sup>5</sup> DM, unabhängig vom Umfang. Das Platinenlayout entspricht jeweils der veröffentlichten Schaltung; Änderungen, insbe sondere Verbesserungen, behalten wir uns vor. Solche Änderungen werden dann in geeig neter Weise dokumentiert, in der Regel durch Veröffentlichung in der Rubrik 'Ergänzungen + Berichtigungen'. Eine Gewähr für das fehlerfreie Funktionieren der betreffenden Schaltung kann jedoch nicht übernommen werden.

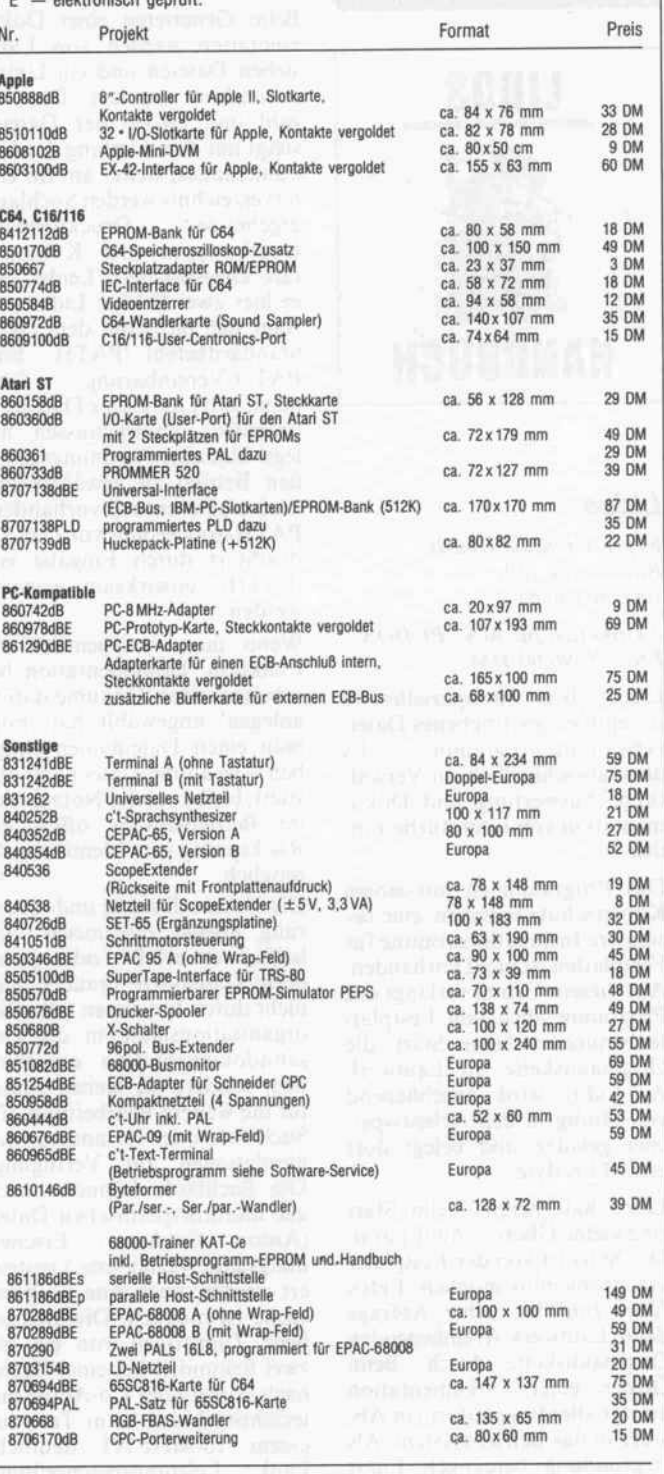

#### So können Sie bestellen:

Um unnötige Kosten zu vermeiden, liefern wir nur gegen Vorauskasse. Fügen Sie Ihrer Be stellung einen Verrechnungsscheck über die Bestellsumme zuzüglich DM 3,- (für Porto und Verpackung) bei oder überweisen Sie den Betrag auf eines unserer Konten.

Schecks werden erst bei Lieferung eingelöst. Wir empfehlen deshalb diesen Zahlungsweg, da in Einzelfällen längere Lieferzeiten auftreten können.

Bankverbindungen:

Postgiroamt Hannover, Kt.-Nr. 9305-308

Kreissparkasse Hannover, Kt.-Nr. 000-019968 (BLZ 25050299)

Ihre Bestellung richten Sie bitte an:

## HEISE PLATINEN- & SOFTWARESERVICE, Postfach 610407, 3000 Hannover 61

#### Software-Review

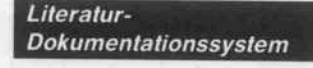

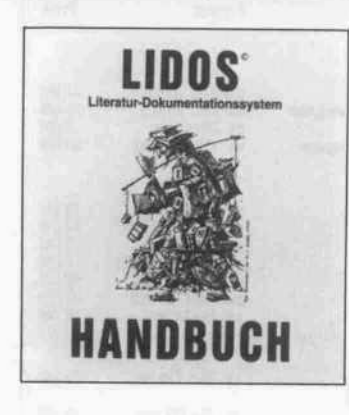

## Lidos

Express Edition GmbH Ritterstraße 60b 1000 Berlin 61

<sup>2</sup> Disketten für MS-/PCDOS Preis: 1596,00 DM<br>Lidos 2.0 ist ein spezielles, in

Assembler geschriebenes Dateiverwaltungsprogramm. Es dient ausschließlich zur Verwaldient ausschließlich zur Verwal tung, Auswertung und Doku mentation von Literaturbestän den.

Das Programm ist mit einem<br>Kopierschutz versehen, eine be-Kopierschutz versehen, eine be sondere Installationsroutine für Festplatten ist nicht vorhanden. Aus diesem Grund verlangt das Programm auch von Festplat tenbenutzern beim Start die Originaldiskette im Laufwerk A. Lidos wird anschließend vollständig in den Arbeitsspei cher geladen und belegt dort etwa 73 KByte.

Lidos hält bereits beim Start<br>eine kleine Überraschung parat: Der Start ist von der Festplatte aus problemlos möglich, Lidos führt zunächst keine Abfrage führt zunächst keine Abfrage der in Laufwerk A: einliegenden Originaldiskette durch. Beim Öffnen einer Dokumentation erfolgt allerdings sofort ein Ab sturz in das Betriebssystem. Als die 'fehlende' Originaldiskette. Erst wenn man das Programm Erst wenn man das Programm auf das Laufwerk A: durch ein maliges Ansprechen oder Um schalten 'aufmerksam' macht, sucht die Lidos-Bootroutine auf der Originaldiskette nach den benötigten Informationen.

Die Programmbedienung er folgt denkbar einfach über die Funktionstasten; die jewenige Bedeutung der Tasten wechselt ' im Laufe der Bearbeitung und wird ständig in einer Menüleiste angezeigt.

Beim Generieren einer Doku mentation werden von Lidos<br>sieben Dateien und ein Unterverzeichnis angelegt. Die Anverzeichnis angelegt. Die An zahl und Größe der Dateien steigt mit dem Umfang der Do kumentation weiter an. Im Un terverzeichnis werden Suchlauf-<br>ergebnisse. Druckformate. ergebnisse, Druckformate, Druckertypen und Kommen tare abgespeichert. Leider gibt trägt sich nicht mit dem DOSträgt sich nicht mit dem DOS-Standardbefehl 'PATH'. Eine PATH-Vereinbarung führt<br>dazu, daß Lidos seine Dateien in 'fremden' Verzeichnissen an-'fremden' Verzeichnissen an legt! Um einen ordnungsgemä ßen Betrieb zu gewährleisten, muß eine eventuell vorhandene PATH-Anweisung vor dem Lidos-Start durch Eingabe von 'PATH;' unwirksam gemacht werden.

Wenn man versehentlich die<br>Funktion 'Dokumentation bearbeiten' oder 'Dokumentation anlegen' angewählt hat, muß anlegen' angewählt hat, muß man einen Dateinamen einge ben - wenn die Datei nicht existiert, bleibt nur der Notausstieg ins Betriebssystem offen, ein ins Betriebssystem offen, ein Rücksprung zum Menü ist nicht möglich.

Die Datenerfassung und -änderung erfolgt dynamisch, das<br>heißt, neu erfaßte oder geänderte Datensätze braucht man derte Datensätze braucht man nicht durch Indizieren oder Re organisationsläufe in die Ge samtdokumentation einzubin den, sondern sie stehen sofort<br>für die weitere Bearbeitung, für für die weitere Bearbeitung, für Suchläufe oder für andere Ma nipulationen zur Verfügung. Die Suchläufe können durch alle literaturspezifischen Daten<br>(Autor, Co-Autor, Erschei-(Autor, Co-Autor, Erschei nungsjahr, Verlag usw.) gesteu ert werden; auch eine Volltext-<br>suche ist möglich. Die angegesuche ist möglich. Die angege bene Zugriffszeit von ein bis zwei Sekunden bei einer Suche<br>nach Autor oder Co-Autor unterschritt Lidos beim Test auf terschritt Lidos beim Test auf einem 10-MHz-AT deutlich. Laut Leistungsbeschreibung<br>soll die Zugriffszeit unabhängig son die Zugriffszeit unabhängig von der Dokumentationsgröße sein.

Neben der dynamischen Daten-<br>verwaltung stellt die mögliche verwaltung stellt die mögliche Anwendung eines Thesaurus  $(These curves = [World context, Ti-])$ [Wortschatz, Ti tel wissenschaftlicher Sammel werke) ein weiteres wesentliches<br>Leistungsmerkmal von Lidos Leistungsmerkmal von Lidos dar. Mit dem Thesaurus läßt sich die Dokumentation struk turieren. Hierzu kann man zu

einem beliebigen Zeitpunkt ren einfügen oder löschen. Alle Gruppen und Deskriptoren Gruppen und Deskriptoren können ebenfalls zur Datense lektion verwandt werden. So die Kriminalromane suchen, die zwischen 1930 und 1940 erschienen sind, in London spielen und einen Giftmord durch Blausäure und Aufklärung durch eisäure und Aufklärung durch ei nen Privatdetektiv beinhalten. Mit einer gut durchdachten Pla-<br>nung und einer sachgerechten Anwendung des Thesaurus läßt sich der Nutzen einer Dokusich der Nutzen einer Doku mentation wesentlich steigern.

Für den Ausdruck kann man beliebige Druckformate erstel len, für die Standardanwen-<br>dungsfälle (Autoren-, Titelliste, Karteikarte, o.ä.) stehen bereits Karteikarte, o.a.) stehen bereits mehrere Formate fertig zur Ver fügung. Die marktgängigen Drucker werden dabei mit ihren Schriftoptionen unterstützt. Be sitzern eines 'exotischen' Druckers stellen die Lidos-Anbieter gegen leihweise Über<br>Jacques des Handbuches ein lassung des Handbuches eine kostenlose, individuelle Anpas sung in Aussicht.

Das umfangreiche deutsche Handbuch wird in einem stabi len DIN-A5-Kunststoffring-<br>ordner geliefert. Es enthält neordner geliefert. Es enthält ne ben dem Informations- und Nachschlageteil auch ein Tuto-<br>rial. Dadurch dürfte auch dem Anfänger das Einarbeiten in Anfänger das Einarbeiten in Lidos leichtfallen. Lediglich im Kapitel 'Installation von Lidos' habe ich einen Hinweis auf die an anderer Stelle beschriebene<br>Druckerzuordnung vermißt. Wegen der Wichtigkeit des Themas widmet sich das Handbuch in großen Teilen ausführlich in großen Teilen ausführlich und grundlegend dem Thesau rusaufbau.

Ein optionales Transfer-Programmodul ermöglicht die Da tenübernahme aus externen Do-<br>kumenten. Ebenso ist die Auskumenten. Ebenso ist die Aus lagerung von Daten denkbar. Als Voraussetzung für den er-<br>folgreichen Import beziehungsfolgreichen Import beziehungs weise Export ist ein Dokumen tationsaufbau entsprechend der DIN <sup>1</sup> <sup>506</sup> 'Format für den Aus tausch von bibliographischen Daten' erforderlich. Um Doku mente, die nicht diesem Aufbau entsprechen, umwandeln zu können, stehen zwei Hilfsprogramme im BASIC- und Pascal-Sourcecode zur Verfügung.

Fazit: Lidos erfüllt seine Auf gabe auf hervorragende Art und Weise. Die einfache Bediener führung ermöglicht in Verbin-<br>dung mit den intelligenten Suchund Verwaltungsroutinen sofort professionelles Arbeiten. Das positive Gesamtbild wird lediglich durch die beschriebelediglich durch die beschriebe nen Fehler unnötig getrübt. PH

**Textverarbeitung** 

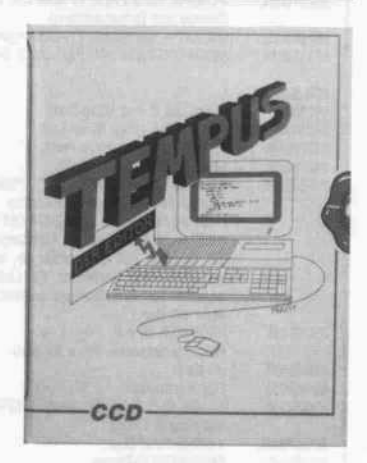

## **Tempus**<br>Dirk Beyelstein

Dirk Bevelstein Creative Computer Design Postfach 175 6228 Eltville

Diskette für Atari ST

Preis: 90,00 DM<br>Ein wichtiges Arbeitsgerät in Ein wichtiges Arbeitsgerät in der Werkzeugkiste eines Pro grammierers ist der Editor für<br>die Programmtexterstellung. Für eine effiziente Arbeit mit Für eine effiziente Arbeit mit diesem Werkzeug müssen aber einige Grundbedingungen er füllt sein: Da der Editor meist in Speicherplatz fressende Ent-<br>wicklungspakete integriert ist, muß sein Platzbedarf auf Diskette und im Hauptspeicher ge-<br>ring sein, was auch einer kürzering sein, was auch einer kürze ren Ladezeit zugute kommt. Gleichzeitig wünscht sich der Anwender einen vielseitigen Befehlsumfang bei hohem Bedie nungskomfort; auch die Ge-<br>schwindigkeit bei Textoperatioschwindigkeit bei Textoperatio nen sollte nicht zu kurz kom men. Die bisher in Program ren waren meist ein Kompromiß aus obigen Forderungen: TOS-Anwendungen lassen den gewünschten Komfort vermissen, in GEM eingebundene Textverarbeitungen verbrau chen bei zu geringer Geschwin digkeit meist zuviel Speicher platz.

Mit Tempus versuchen die Her-<br>steller einen neuen Weg zu gesteller einen neuen Weg zu ge hen. Der Editor ist in GEM eingebunden, aber vollständig in Assembler geschrieben. Die Ge schwindigkeit bei Textoperatio nen ist dadurch beachtlich. An gefangen beim Laden von Text dateien, über das Scrollen von Text bis Such- und Ersetzopera tionen ist Tempus dem Benutzer kein zeitliches Hindernis. Das Laden einer 56 KByte großen Datei dauert etwa acht Sekun den. Das seitenweise Durchblättern desselben Textes von oben bis unten dauert nur rund drei Sekunden. Der Bildaufbau ge schieht dabei so schnell, daß man zur Durchsicht eines Tex tes besser zeilenweise scrollt und selbst dann huscht der Text noch in erstaunlicher Geschwin digkeit über den Bildschirm.

Die Programmierer von Tem pus nahmen an GEM weitere kosmetische Eingriffe vor: der Dialog zur Auswahl von Da teien wurde erweitert, die soge nannte File-Selector Box läßt es jetzt zu, den Dateityp wie zum Beispiel \*.PAS durch simples Anklicken auszuwählen. Alle verfügbaren Laufwerke lassen sich genauso bestimmen. Auch Informationen zu Größe und Erstellungsdatum einer Datei sind zugänglich. Bis zu vier Da teien lassen sich gleichzeitig be arbeiten, im inaktiven Zustand liegen diese als Icons auf dem<br>'Schreibtisch'. Durch An-'Schreibtisch'. Durch An klicken dieser Text-Icons öffnet sich das zugehörige Textfenster. Wer meint, das wäre alles zuviel GEM, der kann seine Maus auch in den Käfig schieben und die an WordStar angelehnten Tastaturbefehle benutzen.

Als Zugabe bietet Tempus die Erstellung einer Cross-Reference (Querverweisliste) an. In einem zweiten Textfenster kön nen sämtliche Zeilennummern des Quelltextes, in denen ein bestimmtes Wort, wie beispiels weise ein Befehl, eine Addresse oder ein beliebiger Text, vor kommt, aufgelistet werden. Mit der gleichen Funktion ist es möglich, diese Zeilen im Quell text durch Anklicken der Zei lennummer anzuspringen. Das kann man zum Beispiel im Megamax-C-Entwicklungssystem nutzen, indem man seine Quell datei und die zugehörige Fehler datei ERRORS.OUT gleichzei tig öffnet: Klickt man dann die Fehlermeldung an, springt der Cursor an die fehlerhafte Zeile im Quelltext. Bei komplizierten Quelltexten kann man, um Übersicht zu gewinnen, auf ei nen kleinen Zeichensatz umstellen und hat dann die doppelte Anzahl an Zeilen im Textfen ster. Es lassen sich auch je nach individuellem Geschmack an dere Zeichensätze im DEGAS-Format laden.

Der Hersteller liefert noch eini ges 'Zubehör' mit: über ein Klappmenü ist ein UPN-Taschenrechner erreichbar. Er hat vier Register und kann Zahlen wandlungen in Binär-, Octal-, Hex- und Dezimai-Notation durchführen. Weiterhin wird eine Uhr automatisch rechts oben in der Menüleiste von Tempus installiert.

Tempus ist auf der Diskette knapp 70 KByte groß und läuft auf allen Atari-ST-Konfigurationen. Beim 260 ST mit Disket ten-Betriebssystem verbleiben dem Anwender <sup>83</sup> KByte Text speicher, beim 1040 ST mit ROM-TOS sind es <sup>770</sup> KByte. Das Programm funktioniert auch auf dem Farbmonitor in der mittleren Bildschirmauflö sung, dann jedoch ohne den kleinen Zeichensatz.

Tempus ist nicht kopierge schützt, wodurch die Einbin dung in bestehende Programm pakete möglich ist. Um trotz dem einer Verbreitung durch Raubkopierer vorzubeugen, versieht der Hersteller jedes Programm mit einer Serien nummer. Der Käufer muß vor der ersten Benutzung eine In stallation mit Angabe seiner Adresse durchführen. Auf diese Weise wird Tempus an einen Benutzer gebunden, der einge tragene Name und die Adresse sind die Basis für eventuelle Dienstleistungen wie Update oder Upgrade-Service. Für In teressenten bietet der Hersteller auch eine Demoversion für 10 DM an, die bis auf die Aus druck- und Speichermöglichkeit voll funktionsfähig ist.

Die tägliche Korrespondenz oder ein literarisches Werk kann man mit Tempus nicht erstellen, da Textformatierungsmöglich keiten wie Wortumbruch, Blocksatz oder Trennung noch Fremdworte für diesen Editor sind. Für diese Anwendungen ist Tempus aber auch nicht ge dacht. Für den Programmierer ist er aber ein schnelles und be quemes Werkzeug, das sich in die Programmierumgebung ein paßt und dadurch Turnaround-Zeiten (Programm schreiben, übersetzen, testen, umschrei ben. . .) nervenschonend ver kürzen kann. CF

## SCREEN.LBR DIE QUALITÄTSSOFTWARE UND TURLIEN . DIE QUALITÄTSSOFTWARE

## Absolut benutzerfreundliche Maskenverarbeitung in TURBO PASCAL 3.0 Quellcode

- Beliebig viele Felder in sämtlichen Farben
- Flimmerfreier, blitzschneller Aufbau
- Unterstützung aller Cursor- und Funktionstasten
- Profi-Funktionsvielfalt, für gehobene Ansprüche
- Sehr geringer Platzbedarf: 50KB Disk, 9KB RAM
- Qualität muß nicht teuer sein: DM 198,-

Ve<mark>rkauf: Barton Digital</mark> Service <sub>Inh.: Jita Barton<br>Postfach 1214 8011 Aschheim Tel.: 089/9039008</sub> Postfach 1214 8011 Aschheim TURBO PASCAL ist ein eingetragenes Warenzeichen von Borland International

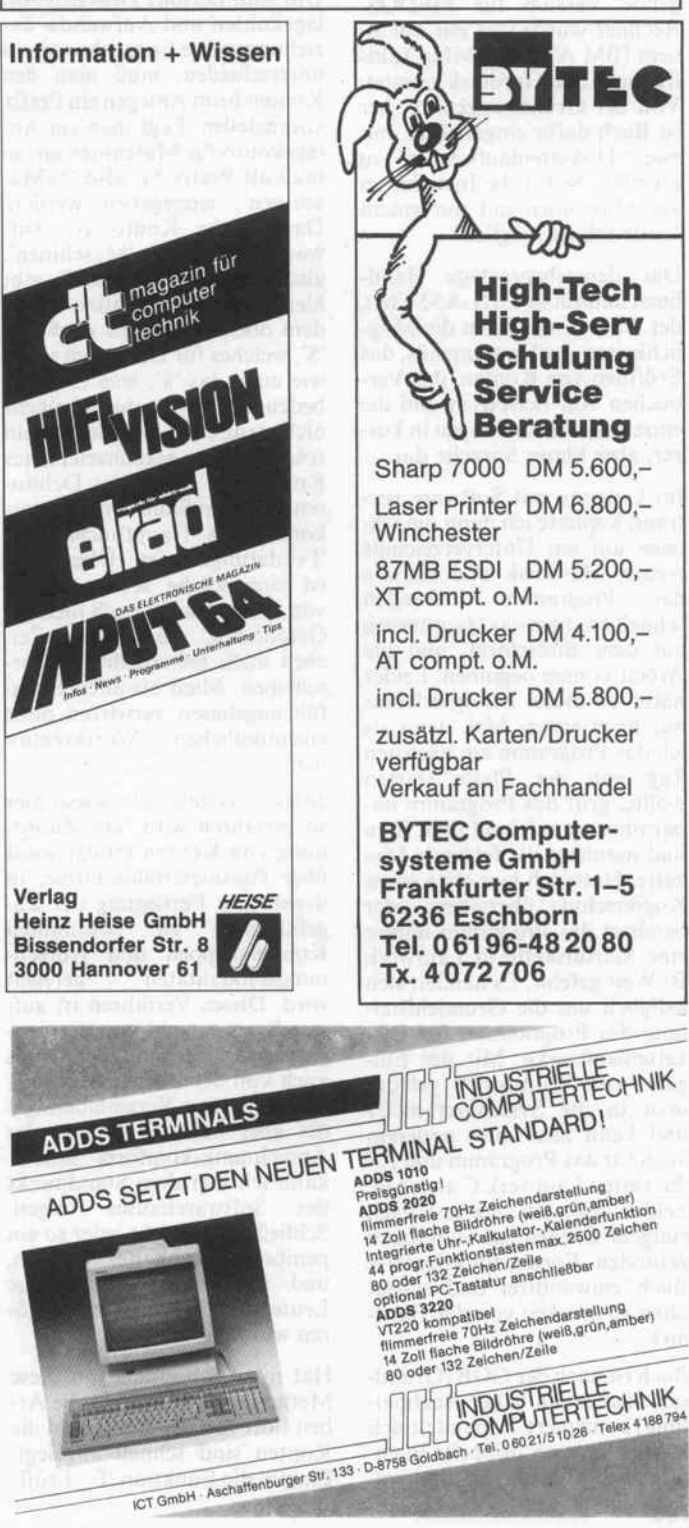

#### Software-Review.

## Buchhaltungsprogramm

## Buch

#### Röntgen Software Simper! Krämerstr. 44 8909 Edelstätten

#### Diskette für MS-/PCDOS Preis: 660,00 DM

Buch ist ein Buchhaltungspro gramm für MSDOS-Maschinen, den Apple He und den Apple Macintosh. Die vorlie gende Version für MSDOS-Rechner wurde von mir auf ei nem IBM AT mit <sup>8</sup> MHz Takt frequenz und Harddisk getestet. Von der Grundkonzeption her ist Buch dafür eingerichtet, mit zwei Diskettenlaufwerken zu arbeiten. Selbst die Installation auf Maschinen mit nur einem Laufwerk ist möglich.

Das deutschsprachige Hand buch umfaßt 69 DIN-A5-Seiten, der Autor stellt darin die Mög lichkeiten des Hauptmenüs, das Eröffnen von Konten, das Ver buchen von Beispielen und die einzelnen Auswertungen in kur zer, aber klarer Sprache dar.

Im Umgang mit Software ver traut, kopierte ich dann die Da teien auf ein Unterverzeichnis meiner Harddisk und startete<br>das Programm Erfreulich Programm. Erfreulich schnell erschien das Hauptmenü auf dem Bildschirm, und die Arbeit konnte beginnen. Leider hatte ich dieses Erfolgserlebnis nur beim ersten Mal, denn als ich das Programm am nächsten Tag von der Platte starten wollte, griff das Programm un barmherzig auf Laufwerk B zu und monierte die fehlende Dis kette. Hatte ich hier etwa einen Kopierschutz übersehen, oder benötigt das Programm immer eine Startdiskette in Laufwerk B? Weit gefehlt. Es handelt sich lediglich um die Grundeinstel lung des Programmes für Dis kettenlaufwerke. Mit der Ein gabe von 'Control-P' gelangt man in die Systemparameter und kann hier unter anderem auch für das Programm und für die Daten Laufwerk C angeben. Leider habe ich das erst nach einigem Suchen im Handbuch gefunden. Fortan funktionierte Buch einwandfrei und startet ohne zu mucken von der Hard disk.

Buch ist nach der GOB (Grund sätze der ordentlichen Buchhal tung) konzipiert. Es handelt sich hierbei um eine 'doppelte Buch führung', Buchungen sind immer nur zweiseitig, also mit Ge genbuchung, durchzuführen. Einmal eingerichtete Konten sind nicht mehr zu ändern. Ins besondere können die Salden nicht ohne Buchungen verän dert werden.

Buch besitz keinen eingebauten 'Kanzleikontenrahmen', man kann sich die Kontenbezeich nungen und Kontennummern selbst nach Bedarf zusammen stellen. Hierzu muß man einen ungewöhnlichen Weg gehen. Um zum Beispiel zwischen An lagekonten und Aufwands- be ziehungsweise Ertragskonten zu unterscheiden, muß man den Konten beim Anlegen ein Präfix voranstellen. Legt man ein An lagekonto für Maschinen an, so muß als Präfix %, also '% Ma schinen', eingegeben werden. Das gleiche Konto als Auf wandskonto heißt 'Maschinen', also ohne jeden Zusatz. Es gibt hier verschiedene Präfixe, neben dem oben erwähnten noch das '\$', welches für Debitoren steht, wie auch das '#', was Creditor bedeutet. Es ist mir übrigens nicht ganz klar geworden, ob ein solcherart gekennzeichnetes Konto nun ein echtes Debito renkonto im Sinne eines Unter kontos des Hauptbuchkontos 'Forderungen' ist. Überhaupt ist eine solche Kennzeichung von Konten nicht nach meinem Geschmack, zumal diese Zei chen auch bei Ausdrucken er scheinen. Mich als alten Buch führungshasen verwirren diese eigentümlichen Wortkreatio nen.

Jedoch verstehe ich, wieso hier so verfahren wird. Die Zuord nung von Konten erfolgt sonst über Parameterbildschirme, in denen eine Festlegung der Zu gehörigkeit zu bestimmten Kontengruppen und Abrech nungsmodalitäten geregelt wird. Dieses Verfahren ist auf wendiger, sowohl von der pro grammtechnischen Seite als<br>auch von der Bedienerführung. Im Sinne einer Vereinfachung die aber auch zu Lasten des Abrechnungskomforts geht kann ich hier dem Standpunkt des Softwarehauses folgen. Schließlich ist nicht jeder so ein penibeler Buchhalter wie ich, und ich kenne eine Menge Leute, die die Präfixe nicht stö ren würden.

Hat man sich einmal an diese Methode gewöhnt, geht die Ar beit flott von der Hand, und die Konten sind schnell angelegt. Einmal die Funktion 'E - Eröff

nen Konten' aufgerufen, be harrt diese darauf, ein Konto anzulegen. Ruft man sie aus Versehen auf, bleibt einem nur Control-C, aber dann fliegt man leider aus dem Programm und muß von vorne starten.

Zum Buchen ruft man die Funktion 'Buchen' aus dem Hauptmenü auf. Es erscheint eine Buchungsmaske, die für alle Buchungen gleich bleibt. Die Maske ist klar gegliedert, jedoch hat mich an der Art der Eingabe etwas gestört. Ver bucht man den Kauf eines Ge genstandes und ist in diesem Betrag die Mehrwertsteuer ent halten, muß man vor den Bu chungsbetrag ein --*Leichen* setzen. Hieraus erkennt das Pro gramm, daß die Vorsteuer ent halten ist, und verbucht dann richtig die Netto- und Steuerbe träge. Da in der Buchungs maske auch eine Zeile für die Höhe der Umsatzsteuer enthal ten ist, könnte hier gesteuert werden, ob Brutto oder Netto gebucht werden soll.

Zusammengesetzte Buchungen sind nicht möglich. Hat man die Maske eingegeben und die Frage nach der Richtigkeit mit 'J' beantwortet, kann man entweder eine weitere Buchung ein geben oder den Buchungsmo dus beenden. Während das Pro gramm normalerweise im Dia log arbeitet, bedient es sich bei der Buchungseingabe der Sta pelverarbeitung. Das bedeutet: man kann mehrere Buchungen nacheinander eingeben, ohne daß diese auf die Platte oder Disk geschrieben werden. Hier durch wird eine hohe Verarbei tungsgeschwindigkeit erreicht. Das eigentliche Abspeichern er folgt erst, wenn man den Bu chungsmodus verläßt. Hierbei werden die Buchungen nach Datum sortiert und auf dem Drucker protokolliert.

Einige von mir als Beispiel ein gegebene Probebuchungen - ich wich hier von dem Handbuch ab, da meine Konten anders de finiert waren - wurden korrekt verarbeitet. Es sind 32 000 Bu chungen und bis zu 800 Konten erlaubt. Dieses zu testen war nicht möglich, jedoch deuten diese Zahlen daraufhin, daß das Programm auch größere Daten mengen verarbeiten kann.

Ausgesprochen angenehm ist die Möglichkeit, sowohl mit Kontennamen als auch mit Kontennummern zu buchen. Die Möglichkeit, während des Buchens einen Hilfsbildschirm mit den vorhandenen Konten aufzurufen, ist als außerordent lich positiv zu bewerten. Nach Abschluß der Buchungen kann man die Konten entweder ein zeln oder als Saldenliste an schauen.

Eine automatische Umsatzsteu ervoranmeldung kann das Pro gramm ebenfalls erstellen. Die ses wird in tabellarischer Form dargestellt. Die Zahlen können direkt (manuell) in das Formu lar für die Umsatzsteuervoran meldung übernommen werden.

Selbstverständlich kann dieses Programm Journale und eine Gewinn- und Verlustrechnung erstellen. Es liegen einem dann zum Jahresabschluß die ent sprechenden Saldenlisten vor, anhand derer man den Ab schluß vorbereitet. Dieses ist in soweit korrekt, als eine weitere Bearbeitung von einem Steuer berater übernommen wird. Lei der kann Buch keine Bilanzen erstellen. Dieses ist für diejeni gen, die ihre Buchführung in ei gener Regie abschließen möch ten, wünschenswert. Hier ist das Softwarehaus gefordert, even tuell eine entsprechende Option anzubieten. Auch Buchhal tungsprofis, die sich über die vorhandene Mandantenfähig keit von Buch freuen, würden das zu schätzen wissen.

Zusammenfassend kann man über Buch nur sagen, daß es ein leicht zu beherrschendes Fi nanzbuchhaltungsprogramm für kleinere Betriebe ist, das sehr anwenderfreundlich konzipiert wurde.

## **Utilities**

## Joyce Mouse-Pack

Imperial Software Systems Gerdes KG Lessenicher Straße 9 5300 Bonn <sup>l</sup>

Diskette und Maus für Joyce Preis: 249,00 DM

Besitzer des Textsystems Joyce, die mit Mallard-80-BASIC pro grammieren wollen, stoßen oft an Grenzen: Programme aus der CPC-Familie lassen sich auf Grund fehlender Grafikbefehle nur sehr aufwendig erstellen, dazu kommt die umständliche Programmierung mit Ctrl-Befehlen. Das Paket Joyce Mouse-Pack bietet nun nicht nur eine Maus-Steuerung unter CP/M und LocoScript, sondern noch eine BASIC-Erweiterung, 25 neue Zeichensätze und ein Grafikprogramm .
Zum Lieferumfang gehören eine Microsoft-kompatible Maus, eine 3"-Diskette sowie ein Handbuch in deutscher Spra che. Für den Anschluß der Maus muß der Rechner mit ei ner seriellen Schnittstelle (CPS8256) ausgerüstet werden, die etwa <sup>148</sup> DM kostet. Übri gens läuft die Maus, die hervor ragend in der Hand liegt, auch an einem IBM-AT-Rechner un ter GEM und Windows.

Das Handbuch ist, was das For mat betrifft, zwar sehr klein aus gefallen, was sich aber auf den Informationsgehalt keinesfalls ausgewirkt hat. Der Autor be schreibt in deutscher Sprache Schritt für Schritt, auch für Un bedarfte verständlich, die An passung der Programme. Er gänzt wird das Handbuch durch Programmbeispiele auf der Dis kette, die auch in eigene Pro gramme eingebunden werden können.

Für das Einbinden der Maus sind auf der Diskette Installa tionsprogramme für LocoScript und CP/M gespeichert, die die beliebige Belegung der Maus tasten und Steuerbefehle erlau ben sollen. Leider bricht das Programm aber die Installation mit dem Hinweis 'Diskettenfeh ler' ab. Somit ist eine Änderung der Grundinstallation nicht möglich. Übrigens geht durch die Maus-Einbindung kein Speicherplatz in der TPA verlo ren, und man kann auch weiter hin ohne Maus arbeiten.

Auf der Diskette befinden sich auch neue Zeichensätze, die mit tels eines Dienstprogramms (Symbols) geladen und unter CP/M benutzt werden können. Wem die mitgelieferten Zeichen nicht gefallen, kann sie mit dem BASIC-Programm ZEDIT än dern.

Programmierer werden sicher schon oft an die Grenzen des Mallard-80-BASIC gestoßen sein, da dieses stark datenbank orientiert ist und keine Grafik befehle bietet. Programme aus der CPC-Familie sind nur mit erheblichem Programmierauf wand umzusetzen. Mit knapp 80 zusätzlichen Befehlen bleibt mit der BASIC-Erweiterung je doch kein Wunsch mehr offen. Sie wird vollständig in das System-BASIC eingebunden und belegt trotzdem keinen Spei cherplatz in der TPA, da die RAM-Disk verkleinert wurde. Zu den Besonderheiten der Erweiterung gehören Befehle zur<br>Maus-Abfrage und die Maus-Abfrage und die CPC-kompatiblen Anweisun gen. Außerdem stehen Schriften zur Verfügung, die man fast be liebig in Größe und Form ver ändern kann, Bildausschnitte können stufenlos gezoomt wer den. Ein zweiter Grafikbild schirm gehört ebenso zur BASIC-Erweiterung wie die Möglichkeit, den Bildschirmin halt abzuspeichern, und die Hardcopy-Funktionen, die bis zum Posterdruck (vier DIN-A4-Kopien) gehen. Die Verar beitungsgeschwindigkeit ist für einen Rechner der CP/M-Klasse überraschend hoch.

Das Grafikprogramm CEN TAUR ist vollständig mit dem neuen BASIC erstellt worden und nutzt den gesamten Be fehlsvorrat. Vom Hersteller wird versichert, daß keine Rou tinen in Maschinensprache vor handen sind. Die erstaunlich schnelle Befehlsausführung wird erreicht, indem das recht langsame GSX nicht benutzt wird. Nach dem Aufruf aus CP/M erscheint ein Titelbild, von dem aus man durch Drücken einer Taste in die Zei chenebene kommt, in der das Hauptmenü bereits eröffnet ist. Durch Anklicken der mit dem Mauszeiger angewählten Op tion gelangt man in Unterme nüs. Die Menüs werden an der Stelle geöffnet, an der gerade der Mauszeiger steht. Diese Programmierung mit Pull-On-Menüs ist vorteilhafter als die Programmierung mit Pull-Down-Menüs, da hierbei der obere Bildschirmbereich nicht verdeckt wird.

Es ist sicherlich nicht übertrie ben, den Mouse-Pack als einen neuen Standard für den Joyce zu bezeichnen. Die unkomplizierte Einbindung der Maustreiber in CP/M und LocoScript sowie die präzise arbeitende Maus lassen die Bedienung des Joyce-Computers zur Freude werden. Die BASIC-Erweiterung, die von dem ohnehin knappen Spei cherplatz kein Byte belegt und zu dem CPC-BASIC weitge hend kompatible Befehle bietet, ist gut durchdacht. Die zusätz lichen Befehle ergeben ein Pro grammierwerkzeug, das kaum Wünsche offenläßt. Das Grafik programm beweist, daß gutes BASIC noch nicht zum alten Ei sen gehört. MB

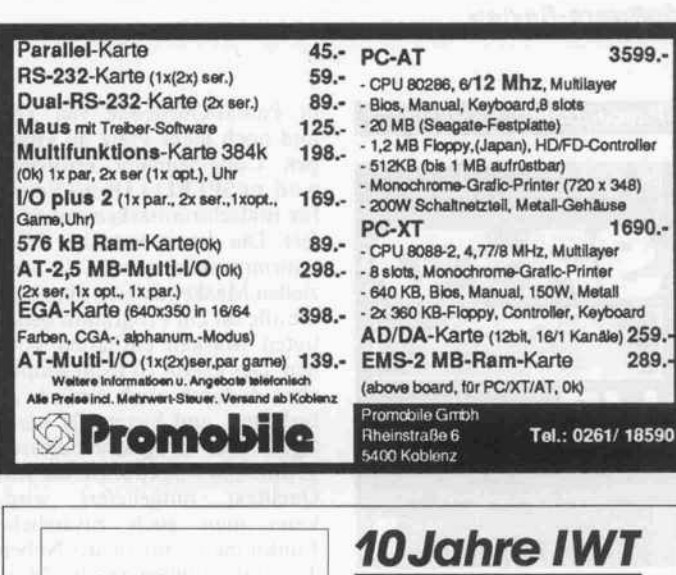

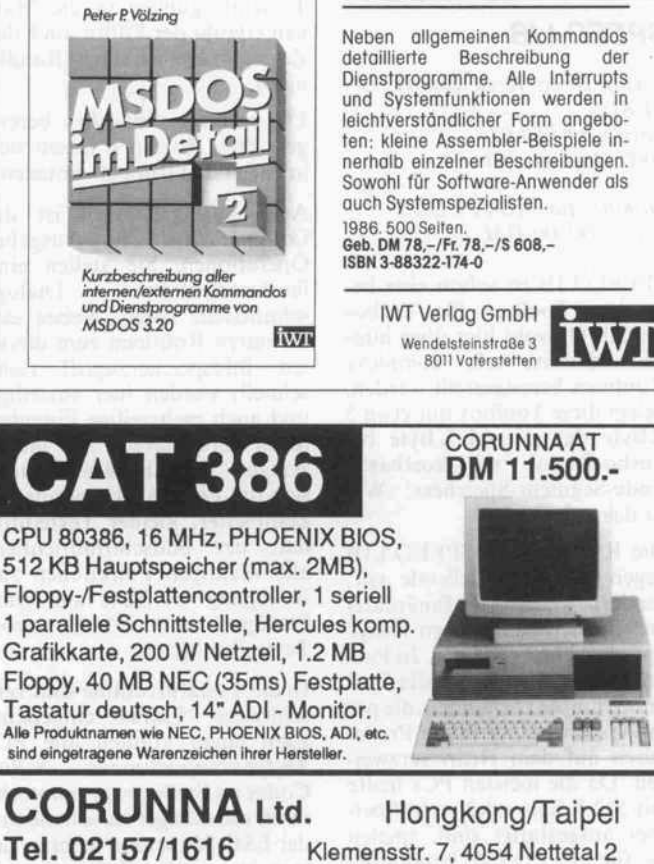

#### lMCXT-Power Pack

IMC XT-Turbo, 640 KB Mainboard, 256 Kß bestückt, 2l MB Harddisk, 360 KB Oisk, Monochrome-Grafikkarte, Druckeranschlufi, l4"-Monochrome-Monitor, integriertes Piogrammpaket ABLE-l, deutsch mit Textverarbeitung, Datenbank, Tabellen kalkulation und Kornmunikation, kompl. mit allen Kabeln, Handbüchern

nur DM 3.995,-

#### **IMC AT-Power Pack**

IMC AT-Turbo, CPU 80286, umschaltbor 8/10 MHZ, <sup>512</sup> KB Mainboord, voll bestückt, NEC 30 MB

Festplatte, NEC 1,2 MB Disketten-Laufwerk, Western Digital HD/FD-Controller, Monochrome-Grafikkarte (Herkules-kompatibel), serielle und parallele Schnittstellen, akkugepufferte Echtzeit uhr, Motherboard mit 8 Slots, 200-Watt-Netzteil, 14"-Monochrome-Monitor bernstein, deutsche oder ASCII-Tastatur

nur DM 4.995,-

lMC386 CPU 80386, <sup>18</sup> MHZ, 640 K-RAM, 1,2 MB Floppy (NEC), <sup>42</sup> MB Harddisk (NEC), Monochrome Grafik/Printer-Adapter, 14"-Monitor "amber",

nur DM 12.990,-

MS-DOS 3.2

#### Software-Review

#### Pascal-Utility

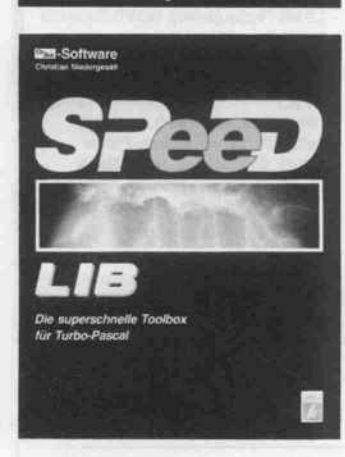

#### SPEED.LIB

Verlag Hein: Heixe GmbH **TEBUS** Postfach 61 04 07 3000 Hannover 61

#### Diskelle für MS-/PCDOS Preis: 148,00 DM

SPEED.LIB ist schon eine be sondere Toolbox für Turbo-Pascal: Obwohl hier über hun dert teilweise sehr komplexe Routinen bereitgestellt werden, belegt diese Toolbox nur etwa <sup>5</sup> KByte des mit 64 KByte bei Turbo-Pascal so kostbaren Code-Segment-Speichers. Wie ist das möglich?

Die Routinen der SPEED.LIB liegen nicht in Quellcode vor, sondern werden als Binärdatei im reichlich bemessenen Heap-Speicher untergebracht. In Pas cal-Quellcode sind nur die Pro zedurrümpfe vorhanden, die per Inline-Anweisung in die Proze duren auf dem Heap verzwei gen. Da die meisten PCs heute mit 512 KByte oder mehr Spei cher ausgestattet sind, spielen die für SPEED.LIB benötigten 64 KByte Heap-Speicher keine Rolle, und man hat keine Ver anlassung, diese Bibliothek in ihre Bestandteile zu zerlegen.

Einen Nachteil hat diese Me thode allerdings auch: SPEED. LIB wird nicht, wie bei anderen Toolboxen gewohnt, mit Quell text geliefert. Dadurch hat man leider auch keine Möglichkeit, die Prozeduren eigenen Vorstel lungen anzupassen. Zwar gibt es eine Vielzahl von Installations parametern und Voreinstellun gen, auf die Algorithmen selbst hat man aber keinen Einfluß mehr.

Da die Realisierung von Dialog funktionen wie Kontrollboxen, Bildschirmmasken und Menüs

in Pascal-Quellcode viel Zeit und noch mehr Platz im knap pen Code-Segment erfordert, wird zu SPEED.LIB ein Editor für Bildschirmmasken mitgelie fert. Die damit erstellten Bild schirmmasken werden in spe ziellen Maskendateien abgelegt. die alle für ein Programm benö tigten Masken enthalten kön nen. Der Editor ist recht simpel, aber dadurch auch einfach zu bedienen, und bietet alle wich tigen von Programmeditoren gewohnten Funktionen. Da sein Quelltext mitgeliefert wird, kann man auch zusätzliche Funktionen einbauen. Neben Texteintragungen in die Mas ken erlaubt der Editor auch das Zeichnen von Rahmen (Randli nien).

Die von der Bibliothek bereit gestellten Routinen lassen sich in folgende Gruppen einteilen:

Am umfangreichsten ist die Gruppe der Ein/Ausgabe-Operationen. Sie stellen eine<br>fensterorientierte Dialogfensterorientierte Dialog schnittstelle bereit. Neben ele mentaren Routinen zum direk ten Bildspeicherzugriff (sehr schnell) werden hier einzeilige und auch mehrzeilige Eingabe felder bereitgestellt. Mit mehrzeiligen Eingabefeldern stellt sich die Feldeingaberoutine als kompletter, kleiner Texteditor dar, der bildschirmorientiert alle wichtigen Funktionen zur Bewegung im Text und zum Einfügen und Löschen von Textteilen bietet.

In die Tastaturroutine sind ver-<br>schiedene 'Extras' eingebaut. Zum einen können alle PC-Tastenkombinationen 8-Bit-Codes an Stelle programmtech nisch schwieriger zu behandeln der ESC-Sequenzen liefern. Ta sten kann man aber auch mit längeren Zeichenfolgen (Makros) belegen. Der Benutzer kann ferner auch Tastencodes festlegen, die zu einem Hinter grundprozeß verzweigen (Event-Keys). Einige Event-Keys sind bereits vorgegeben und erlauben zum Beispiel die Ausgabe-Umleitung und stellen einen Taschenrechner zur Ver fügung.

Die 25ste Bildzeile kann als Sta tuszeile Tastenbelegungen und Fehlermeldungen ausgeben; auch Abfragen, die mit einem Tastendruck zu beantworten sind, werden hier dargestellt. Weitere Routinen erlauben die Darstellung von und den Dialog mit Bildschirmmasken, die man

mit dem Maskeneditor LIBED erstellt hat. Eine Routine er laubt die Selektion einer Text zeile in einem Bildschirmfenster mittels eines Leuchtbalkens. Damit kann man beispielsweise Dateien aus einem Inhaltsver zeichnis auswählen. Eine derar tige File-Selector-Box kann man mit nur vier SPEED. LIB-Aufrufen programmieren!

Leistungsfähig sind auch die stream-orientierten Ausgabe routinen. Die Ausgabe kann man beliebig auf Bildschirm, Drucker oder in Dateien umlen ken. Seitenformate mit definier ten Randbreiten und Formular längen kann man Benutzeran forderungen anpassen, auch ei nen benutzerdefinierten Seiten kopf kann das Programm aus geben. Die Scroll-Geschwindigkeit auf dem Bildschirm kann während der Ausgabe mit Ta sten gesteuert werden.

Eine weitere Gruppe von Rou tinen stellt wichtige DOS-Funktionen bereit, deren An wendung mehr als nur einen simplen MSDOS-Aufruf erfor dert. So kann man Inhaltsver zeichnisse in String-Felder einlesen, kritische DOS-Fehler (Disk-Schreibfehler etc.) und Turbo-Laufzeitfehler abfangen,<br>freien Diskettenspeicherplatz Diskettenspeicherplatz ermitteln und Datum und Uhr zeit in einem String ablegen.

Eine Gruppe komplexer String-Manipulations-Routinen und Umwandlungsfunktio nen erleichtert die formatierte Ausgabe, die Aufbereitung von Zeichenketten und eine weiter gehende Zahlenkonvertierung. So können beispielsweise auch komplette arithmetische Aus drücke mit allen vier Grundre chenarten und Klammern von einer Funktion aufgelöst wer den, die das Ergebnis als Real-Zahl abliefert.

Auch mit Datumswerten kann gerechnet werden, um zum Bei spiel die Anzahl der Tage zwi schen zwei Terminen festzustel len. Zahlen und Datumswerte sind auch auf korrektes Einga beformat prüfbar. Die Namen von Wochentag und Monat zu<br>einem Datumswert kann Datumswert kann SPEED.LIB ebenfalls bestim men.

Innerhalb der Grenzen der bei Turbo und DOS nicht immer gewährleisteten Wiedereintritts fähigkeit ist auch ein bescheide nes Multitasking möglich. Ein durch den Anwender erweiter barer Dispatcher wird etwa

hundertmal in der Sekunde auf gerufen. Es existieren aber kei-<br>nerlei Semaphore, Signale nerlei Semaphore, Signale oder ähnliche Prozeß-Synchro nisationsmechanismen, so daß hier nur simple Anwendungen (z.B. einfache Spooler) ohne großen Aufwand realisierbar sind.

Die mit rund 200 Seiten recht ausführliche Dokumentation hat den Nachteil, daß alle Funk tionen in alphabetischer Rei henfolge aufgeführt und nicht anhand logischer Zusammen hänge geordnet sind. Das er schwert den Einstieg nicht un erheblich und ist auch beim spä teren Gebrauch eher unüber sichtlich. Zwar existieren zwi schen den Prozeduren einer Gruppe Querverweise, außer dem sind zu fast jeder Prozedur Beispiele vorhanden, aber ein nach logischen Funktionsgrup pen geordnetes Inhaltsverzeich nis würde die Zusammenhänge der doch teilweise recht kom plexen Routinen begreifbarer machen und viel Blätterei erspa-

Fazit: Diese Toolbox schließt eine Lücke, die gerade Anwen dungsprogrammierer bisher bei der Arbeit mit Turbo-Pascal sehr behindert hat. Mit ihr ist es einfach, moderne fensterorien tierte Programme mit Pull-Down-Menüs und Dialogboxen zu entwickeln. Dies geschieht al lerdings nicht grafikorientiert wie bei GEM, sondern 'nur' zei chenorientiert, was aber vieles einfacher und schneller macht und für die meisten Anwendun gen ausreicht. Wünschenswert wären hierzu lediglich noch 'fer tige' Routinen zur Verwaltung von Fenster-Stacks und Res source-Bäumen (wie bei GEM). Das Besondere an SPEED-LIB ist, daß trotz aufwendiger Funktionen nur etwa <sup>5</sup> KByte Programmspeicher verlorenge hen, obwohl man die Bibliothek stets in vollem Umfang einbe zieht. Leider lassen sich die Routinen nur in geringem Maße persönlichen Bedürfnissen an passen, da kein Quellcode mit geliefert wird. So beschränken sich die Installationsmöglich keiten im wesentlichen aufWahl der Bildschirmfarben und der Standard-Dateinamen. Die Ein arbeitung in die Bibliothek wäre einfacher, wenn der Autor des Handbuchs die Funktionen im logischen Zusammenhang be-<br>schrieben hätte. KZ schrieben hätte.

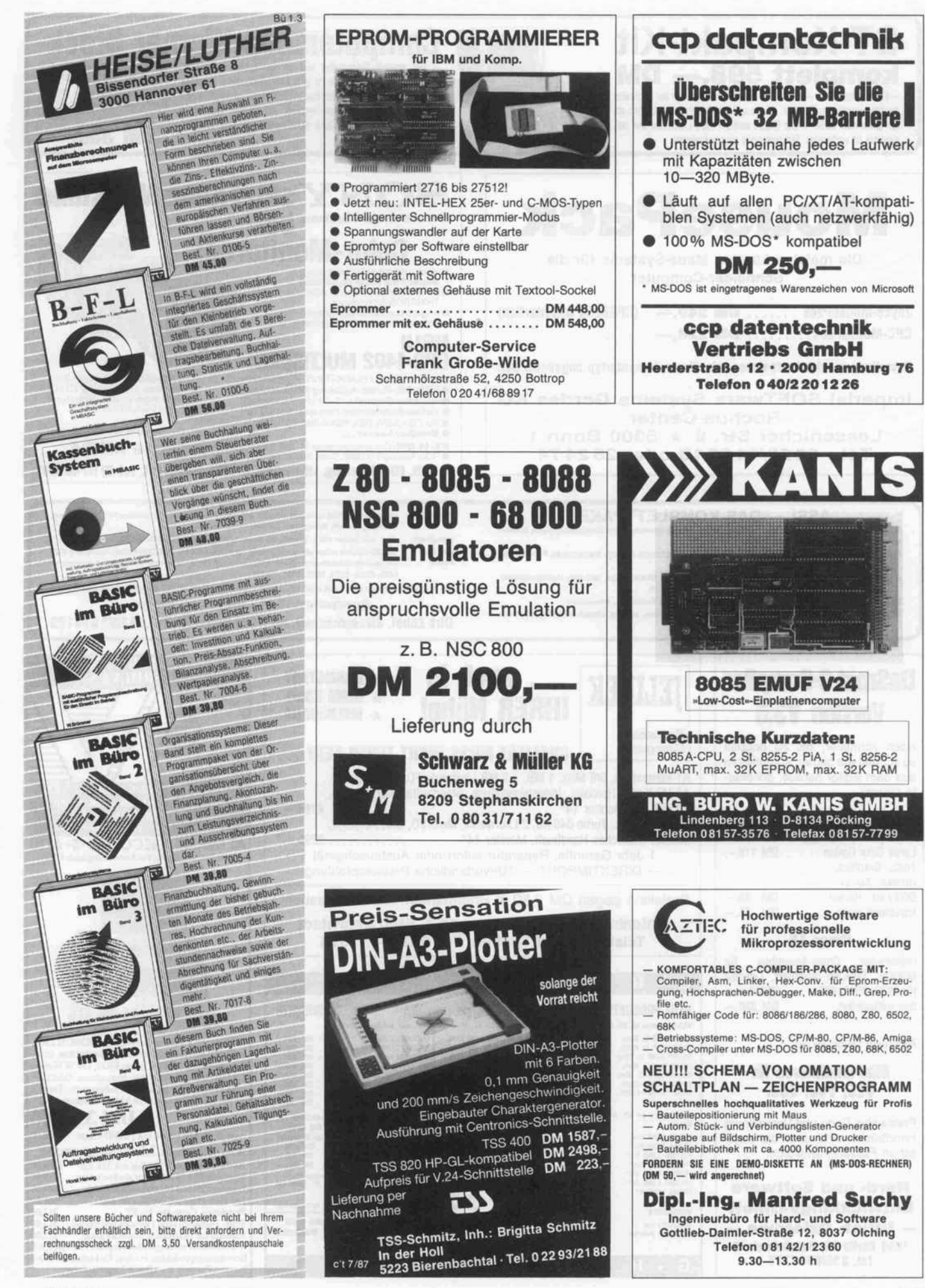

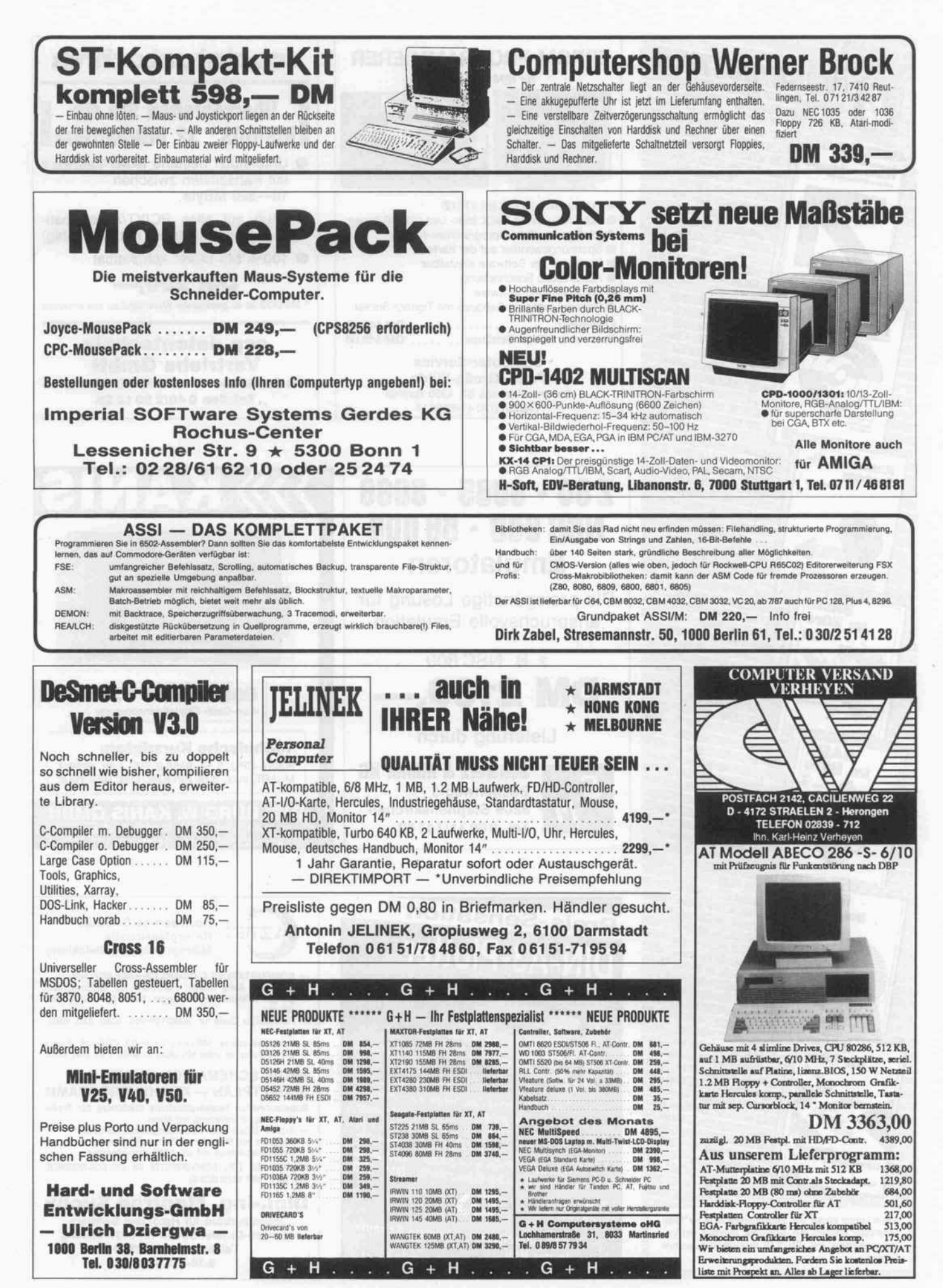

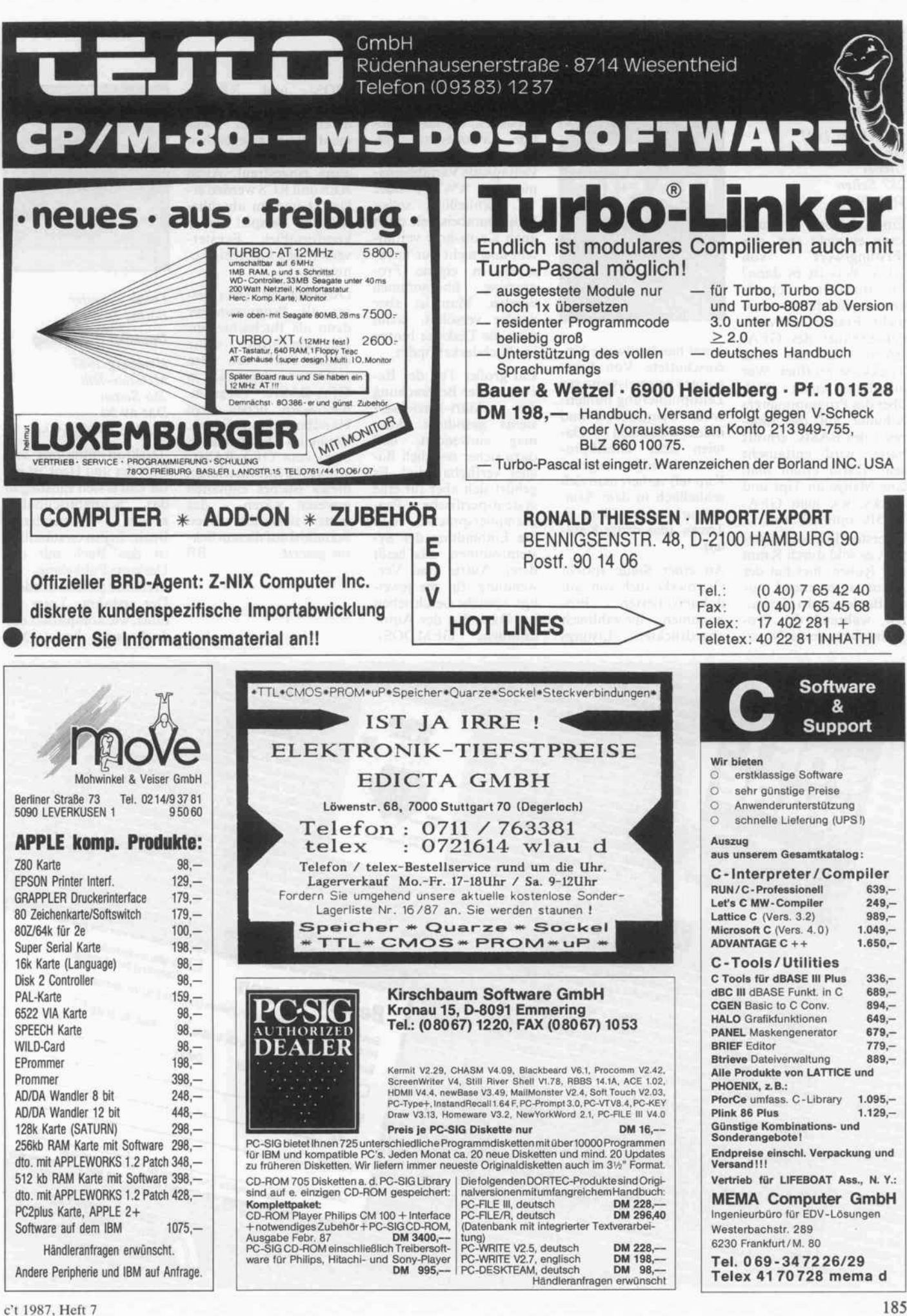

#### Buchkritik

#### Frank Ostrowski GFA BASIC

Düsseldorf 1987 GFA Systemtechnik GmbH 287 Seiten DM 79.-

Ein Lehrbuch soll und kann es nicht sein, das 'Erstlingswerk' von GFA. Was ist es dann? Ein Buch zum Schmö kern jedenfalls auch nicht. Frank Ostrowski, der Erbauer des GFA-BASIC, hat hier seine Trickkiste geöffnet. Wer allerdings einen Blick über des Programmierers Schulter auf die Innereien des BASIC erhofft hatte, wird enttäuscht sein. Dafür erhält man eine Menge an Tips und Tricks, wie man GFA-BASIC optimal nutzt.

Im ersten Teil des Buches geht es wild durch Kraut und Rüben; hier hat der Autor anscheinend nur die Buchdeckel aufgehal ten, während der Pro grammierer seine Notiz

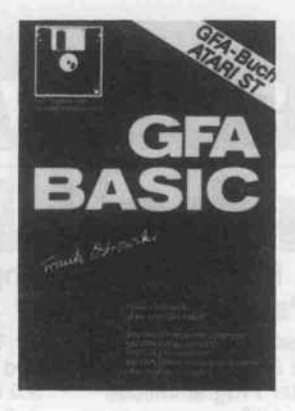

zettel handvollweise hin einschüttete. Von Anre gungen beispielsweise zur Zeitoptimierung numeri scher Operationen und indexverwalteten Da teien über Grafikpro grammierung (eigenes Kapitel) verliert man sich schließlich in dem Sam melsurium der 'Tips & Tricks' (das dritte Kapi tel).

An einer Stelle spricht Ostrowski auch von 'gut dokumentierten Pro grammen' - die zahlreich abgedruckten Listings

sind dann wohl als ab schreckende Beispiele zu verstehen: Sie lassen nö tige Kommentare ver missen und enthalten so vielsagende Variablenna men wie 'x%', 'e' oder 't\$'. Schließlich sollen Programmbeispiele doch auch Know-how vermit teln und nicht nur unbe sehen in eigene Pro-<br>gramme übernommen übernommen werden. Man ist aber wieder versöhnt, wenn man die Diskette hinten im Buchdeckel findet.

Ein großer Teil des Bu ches ist der Besprechung<br>des Atari-Betriebssy-Atari-Betriebssystems gewidmet. Man mag einwenden, daß dazu sicher reichlich Bü cher verfügbar sind. Es gehört sich aber für eine systemspezifische Pro grammiersprache, daß die Einbindung der Sy stemroutinen, das heißt deren Aufruf und Ver wendung, für die jewei lige Sprache beschrieben ist. Dazu hat der Autor sämtliche GEMDOS-,

BIOS- und XBIOS-Funktionen aufgelistet, deren Aufgaben kom mentiert und gelegentlich Beispiele ihrer Verwen dung eingestreut. Auch AES und RCS werden er läutert und im abschlie ßenden Beispiel einer komfortablen Fenster verwaltung ausgiebig be nutzt.

Ostrowski ist sicher bes ser als Programmierer denn als Buchschreiber. Nichtsdestotrotz sollte lieses Buch bei allen nicht nur gelegentlich in GFA-BASIC Program mierenden neben dem Handbuch Platz finden. Wenn im Originalhand buch zum GFA-BASIC schon alle Informationen dieses Buches enthalten gewesen wären - das hätte sicherlich einen Standard auf diesem Sektor gesetzt. BB

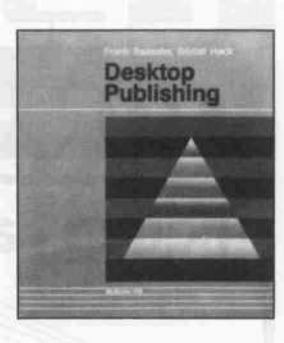

#### Frank Baeseler Bärbel Heck

Desktop Publishing

Hamburg 1987 McGraw-Hill 266 Seiten DM 69,50 ISBN 3-89028-090-0

'Desktop Publishing' von Baeseler und Heck ist ein für den ersten Einstieg in las 'Schreibtischpublizieren' konzipiertes Buch. Selbstverständlich ist das Buch mit der Desktop-Publishing-Methode erstellt worden. Der erstaunte Leser er fährt, wie kompliziert das doch sein kann: Mit

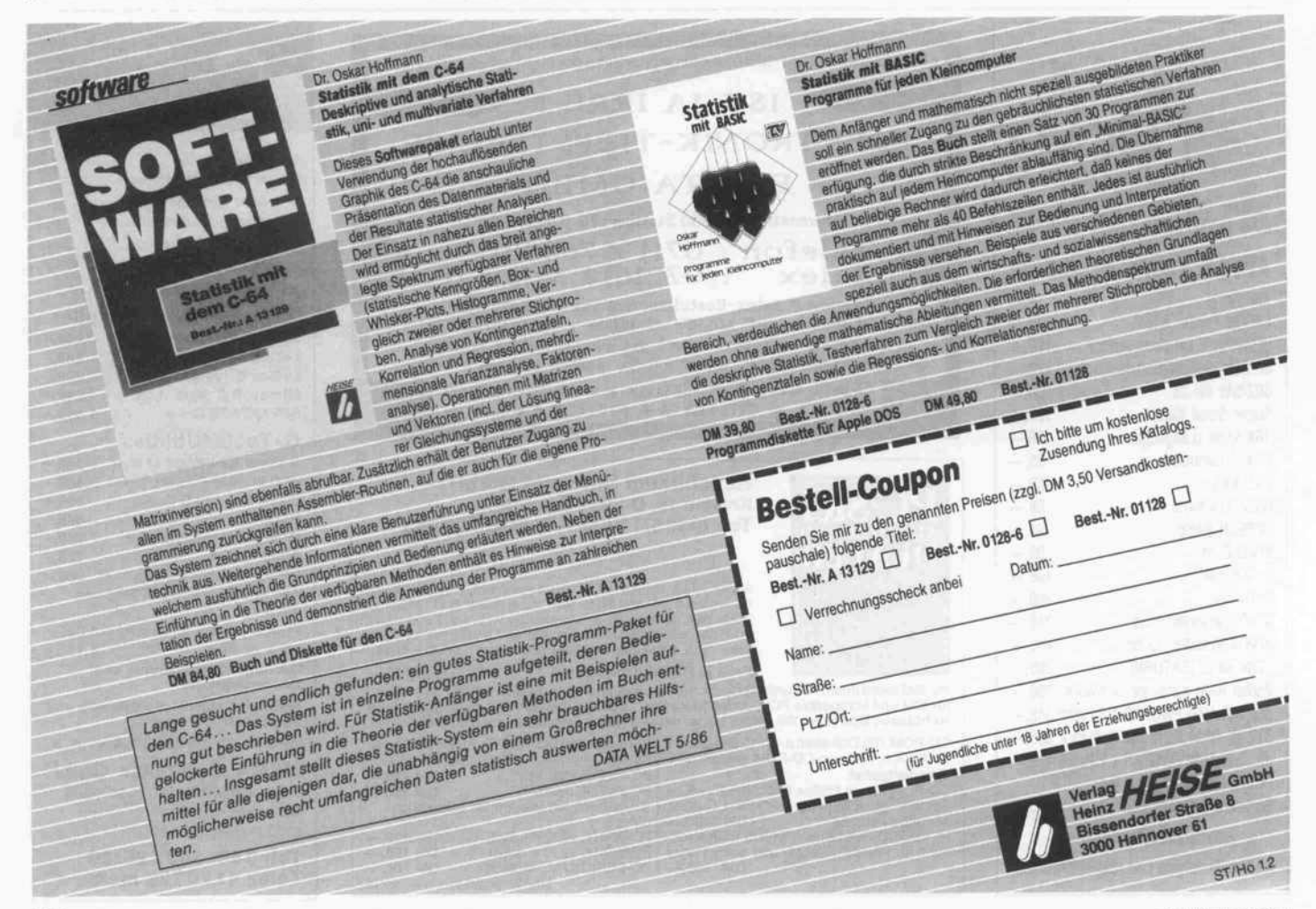

WordStar auf dem PC er stellte Dateien wurden nach der üblichen Kor rekturphase zunächst durch den WordStar-Konverter gejagt, dann per Kommunikations programm über serielle Schnittstelle zum Macin tosh geschickt, dort mit Word formatiert, mit MacBlack getrennt und schließlich mit dem Page maker montiert. Die In dexarbeit wurde mit Symphony erledigt und durchlief dann denselben Prozeß.

Mit dieser geballten An sammlung von Technik und Programmen ist das Prinzip des Desktop Pu blishing (kurz: DTP) ei gentlich ad absurdum ge führt. Dabei betonen die Autoren, daß eine der Grundvoraussetzungen des DTP für den Anwen der darin besteht, sich und andere optimal zu organisieren.

Aus diesem Grunde füh ren die ersten Kapitel in

die Organisation der Buchproduktion ein und zerlegen die dabei anfal lenden Arbeitsschritte in Funktionsbereiche, die das DTP übernehmen soll. Endpunkt ist nach Meinung der Autoren der 'autarke Umgang' mit DTP. Mit der eifrigen Aneignung aller Schritte durch das DTP geht die Einsicht verloren, daß die Buchproduktion nicht allein eine Ansammlung verschiedenster Arbeits schritte darstellt, sondern vielmehr eine Kultur technik ist.

Die der Beschreibung der Hard- und Software ge widmeten Kapitel leiden unter der Expansion des DTP-Marktes. Insofern führen die Autoren zu Recht die Arbeit mit DTP anhand der ausge reiften Kombination Pagemaker, Macintosh und Apple Laserwriter vor. Der Anhang, der über Neuheiten informie ren soll, beruht gegen über der soliden Einfüh

rung in den Pagemaker auf Pressemitteilungen und ist wenig aussagefä hig.

Außer dem Pagemaker werden weitere Zusatz programme für Bild erstellung und Textbear beitung besprochen. Etli che Seiten beschreiben GEM und Windows. Auf das mögliche Zusam menspiel von CAD- und DTP-Programmen ge hen die Autoren seltsa merweise nicht ein.

Das gehobene Publikum mag seinen Spieltrieb mit den nicht gerade billigen Lösungen befriedigen; der PC-Heimanbieter wird hingegen noch ei nige Zeit auf billige Lö sungen warten und Bü cher wie das hier vorge stellte kaufen, aus denen sich jeweils nur etwa die Hälfte der Inhalte als sinnvolle Informationen herausfischen lassen. DB

#### Wolfgang Höfs MS-DOS

Reihe: Software-Ratgeber Düsseldorf 1986 Svbex-Verlag GmbH 450 Seiten DM 55. 1SBN 3-88745-302-6

Dieses Buch wendet sich an Benutzer, die schon ei nige Erfahrung im Um gang mit MSDOS oder ähnlichen Betriebssyste men haben. Es soll keine Einführung für Anfän ger, sondern vielmehr ein<br>Nachschlagewerk für Nachschlagewerk den täglichen Gebrauch am Rechner sein. Schon die Aufmachung ist für diesen Zweck sehr ange nehm: Klein und hand lich, verbraucht es kaum Platz auf dem ohnehin ewig überfüllten Compu ter-Arbeitsplatz. Der Einband macht einen sehr stabilen Eindruck, aber das kann man für den Preis von 55,- DM wohl verlangen.

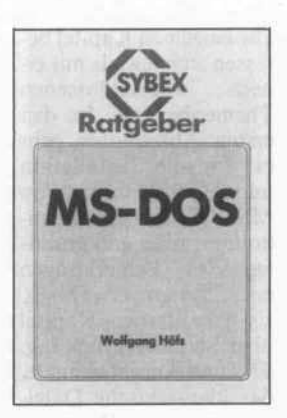

Auch der Inhalt zeichnet sich durch hohe Benut zerfreundlichkeit aus. Ein detailliertes Inhalts verzeichnis wird durch diverse Tabellen mit Sei tenverweisen im Anhang und ein alphabetisches Register am Ende sinn voll unterstützt. Dazu wurde im eigentlichen Text mit Querverweisen nicht gespart. Endlich mal ein Buch, in dem man nicht stundenlang blättern muß, um an die gesuchten Informationen zu gelangen.

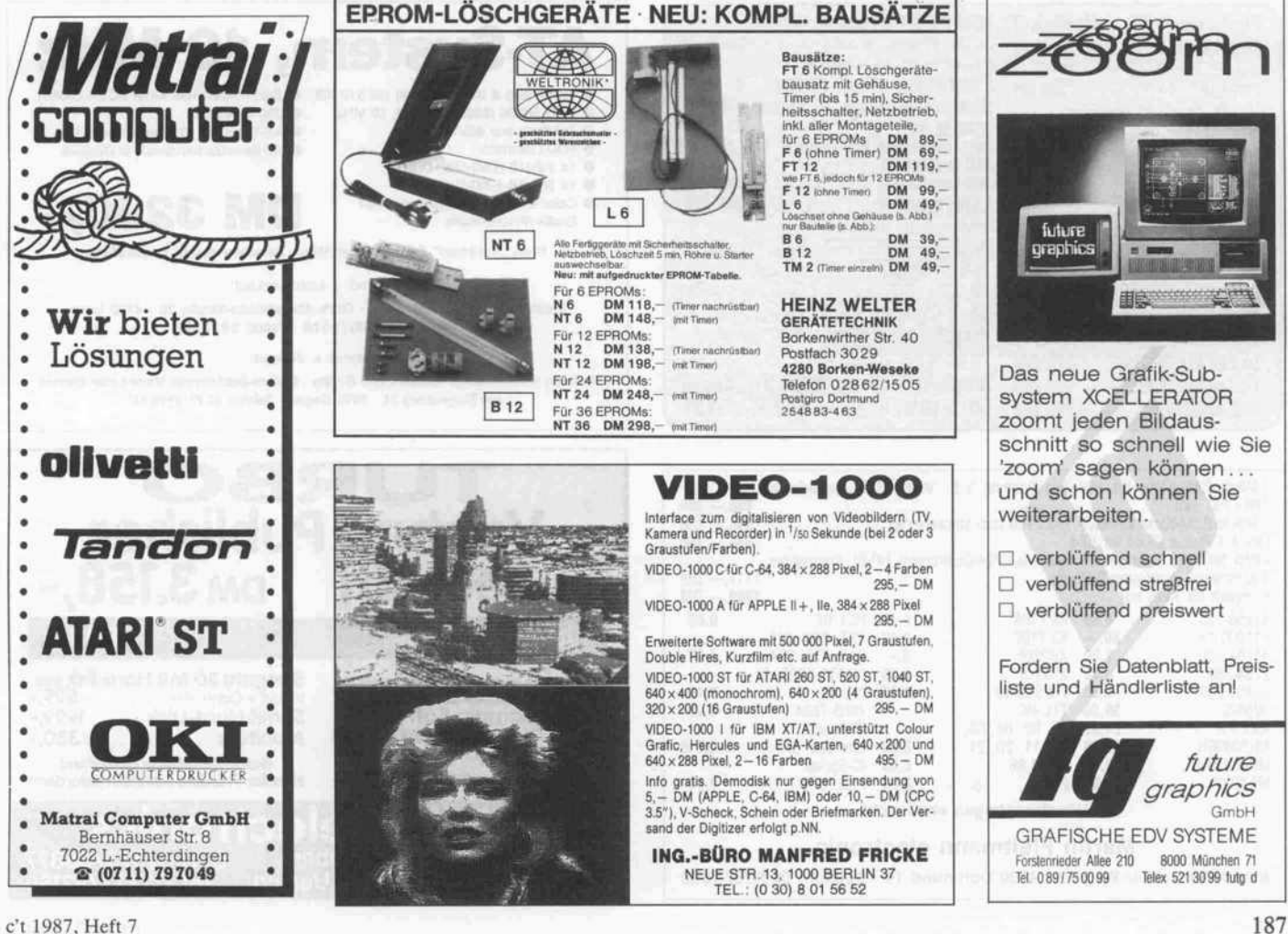

#### Buchkritik

Die einzelnen Kapitel be fassen sich jeweils mit ei abgeschlossenen Themenbereich. In den ersten Abschnitten geht es um die Installation und den Systemstart von MSDOS, den Komman dointerpreter und grund legende Bemerkungen zur Systemverwaltung. Es gibt ferner Kapitel über Stapelverarbeitung, Ein- und Ausgabekanäle, das hierarchische Datei system sowie Program mierhilfen auf der Sy stemdiskette. Das letzte Kapitel beschreibt sämt liche Interrupts und MSDOS-Systemaufrufe.

Jedes Kapitel beginnt mit einer allgemein gehalte nen Einführung in das je weilige Gebiet. Danach werden alle Komman dos, die zu dem Thema gehören, ausführlich be schrieben. Zu jedem Be fehl erläutert der Autor die Funktion, das genaue Format mit Parameter übergabe und eventuelle

Fehlermeldungen, gibt Beispiele an und verweist auf verwandte Befehle. In dem Kapitel über In terrupts und Systemauf rufe gibt es neben der Funktionsbeschreibung zu jeder Routine eine ge naue Liste der Ein- und Ausgabeparameter.

Der MSDOS-Ratgeber kann zwar das Original handbuch nicht voll er setzen, stellt aber alle wichtigen Informationen zu diesem Betriebssystem bis zur Version 3.1 schnell und übersichtlich zur Verfügung. Es ist da her als Nachschlagewerk für die tägliche Arbeit am Rechner zu empfehlen.

**HS** 

Jobst/Lutz/Seider (Hrsg.)

Intel 16 Bit Assemblerhandbuch

Programmiertechnik und Programmsammlung für IBM PC's und Kompatible

Kissing 1987 Interest- Verlag DIN-A4-Ringbuch als Fortsetzungswerk DM 92,- (Grundpreis) Best.-Nr.: 2200

Für das schwierige Kapi tel 'Assemblerprogram mierung' gibt es wenig gute einführende Litera tur. Viele Bücher beste hen nur aus Tabellen oder aus Beschreibungen einzelner Befehle. Es scheint daher zunächst sehr sinnvoll, daß vom Interest-Verlag Einfüh rung, Schulung, Anwen dung und Techniken der Assemblerprogrammie rung der 16-Bit-Prozessoren von Intel in einem Werk vereint angeboten werden. Was steckt nun

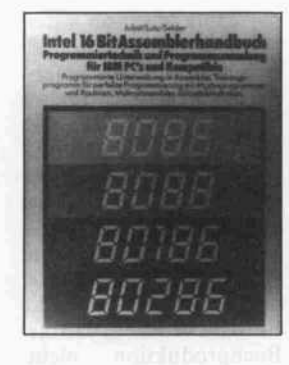

hinter dem Angebot, auf das man nach der ersten Werbung noch ein halbes Jahr warten mußte?

Der Käufer wird per Post beliefert und ist sicherlich nicht begeistert, daß statt den zunächst kalkulier ten <sup>92</sup> DM ein Betrag von etwas über <sup>100</sup> DM zu zahlen ist. Doch der Ärger über die zusätzli chen Porto- und Ver packungskosten wird ge dämpft, wenn man erst einmal das stabile DIN-A4-Ringbuch mit

seinen rund 450 gut les baren Seiten in der Hand hält. Der professionelle Aufbau läßt ein angeneh mes Arbeiten erwarten.

Die Kapitel, die als 'Kurs' bezeichnet wer den, sind gut durchdacht und verständlich ge schrieben. Als Ziel wird die Programmierung ei nes eigenen Makro-Assemblers erwähnt. Auch die im Grundkurs begonnene Unterpro grammsammlung mit den kommentierten Sourcefiles und verschie denen Struktogrammen<br>gefällt. Tabellarische Tabellarische Befehlszusammenstellun gen runden in Verbin dung mit ihrer detaillier ten Beschreibung den gu ten Teileindruck ab.

Unnötig erscheinen die Kapitel, die sich mit den internen und externen MSDOS-Befehlen und sogar ausführlich mit<br>EDLIN beschäftigen. beschäftigen. Hier wird dem Anwender zum x-ten Male erklärt,

IBM-PC/XT/AT-komp. Berate Panasonic XT/AT günstigst!!! AT-System, 10 Festplatten: für IBM, Olivetti, PC 10 sowie Erweiterungskarten zu günstigen Preisen schnell lieferbar. en IBM-kompatib Panasonic, STAR, Epson und Paradise-E6A 480 798 DM Mainboard 4 MB, bestückt mit 512 KB · Serielle/parallele Karte (IOSA CARD) Siemens-Drucker zu Superpreisen Monitor dazu TVM Multiscan  $\bullet$ CPU 80286 (80287-Option), <sup>10</sup> MHz **8** 200-W-Netzteil STAR Nl 10 Taktfrequenz 6/8/10 MHz AT-Tastatur, 101 Tasten nach DIN 1398DM (Incl. Deutschem Handbuch) 748 DM NEC-Orucker P6 UM M NEC-Drucker P7 IM OM **• FDD-Controller AT-Benutzerhandbuch in Deutsch** 20 MB Festplattenset ab 898 DM Lasertracker ab 5890 DM **1x 1.2-MB-NEC-Disk-Drive** 32 MB Festplattenset 998 DM 1x 360-KB-NEC-Disk-Drive 66 MB Festplattenset 3690 DM Color-Grafik- oder Monochrome-/ DM 3290 Grafik-/Printer-Karte **20 MB** Händlerantragen erwünscht! Hart Drive Card 1280 DM Preis "frei Haus" BRD u. Berlin/West, Zwischenverkauf vorbehalten. Kranichsteiner **MANUS DARWART STAGE 9**<br> **MANUS DESIGNATION**<br> **ESTAGE 19**<br> **ESTAGE 100 Darmstadt**<br> **ESTAGE 100 Darmstadt** StraBe 9 (Einbaukit incl. Controller und Kabel) 6000 Frankfurt/M. Versand + Ladenverkauf: 20 MB streamer 1690 DM Elektronik Jürgen Heitmann · Gerh.-Hauptmann-Straße 20 · 4750 Unna Bismarckstr. 114<br>6100 Darmstadt 60 MB streamer 2290 DM Telefon 0 23 03/1 24 36 - Telex: 8 227 768 Streamer extern/intern lief 14 Zoll TTL-Monitor 378 DM Versand + Verkauf: inh. Eugen Macho Vertrieb Elektronischer Bauteile und Geräte · Diplom-Betriebswirt Marie-Luise Sievers Anrufen! Wo? na, kiar! hei Macho 14 Zoll ADI-Monitor 468 DM Am Siegenberg 24 - 5900 Siegen - Telefon 0271/356633 NEC-MultiSync 1798 DM Tel. 069/628191 + 06151/84231 Ventura Publisher <sup>1</sup> MByte-RAM-Karte für alle Bus-Systeme z. B. VME, ECB steckerfertig 100 x 160 mm 498,- DM<br>2 MByte-RAM-Karte für KWS 233 x 160 mm steckerfertig 1998,- DM 998,- DM DIN A3 Plotter CP64 für C64 998,- DM CP65 für KWS oder andere Systeme (V24/Centronics) HP-GL-Kompatible in deutsch DM 3.158,-150 mm/sec. Auflösung 0,05 mm<br>Komplett für KWS nur Komplett für KWS nur 41256-120 . 9,40 HCT 04 0,60 5,60 ICL7106<br>80,- ICL7107<br>7,80 XR2206 Handy Scanner **898, Handy Scanner 898,**-511000-12 1CL7107<br>XR2206 8,-<br>XR2207 8.20 137, 240, 241, 41464-120 . 244, 373, 374 ..... 1,60 7,80 XR2206 8,- Freiprogramme Seagate 20 MB Harddisk incl.<br>Public Domain Software 51 MB Hard-Disk 899,-C-MOS4000, 01, 2764-250 6,40 XR2207 8,20<br>9,80 74LS03,10 0,37 9,80 74LS03.10 0,37 02, 07, 11, 12 .... 0,45<br>7805-7824 0.95 27256-250 325572 TTL-HC 7805-7824 **Public Domain Software** IC-Sockel **ICL7109** ...... Liste bei uns jetzt kostenlos! 24,95 00, 02, 04, 08, 36,90 10, 11, 20, 21 0,60 Monitore ............ ab 330,-MK50395N Low-cost  $p$ P ..... 0,018 PC Rechner Gesamt-Preisliste anfordern! MK50398N 35,90 73,74,86 0,95 IC-Sockel mit XT Mainboard 256 ab . . **1298,-**Händler-Preisliste schriftlich anfordern! MAX232 13,95 245. 2,20 Präz. pP ............ 0,04 UEDING electronics Händleranfragen erwünscht Martin Fleitmann electronic Holtewiese2 Inhaber: DFÜ 02373/66877 5750Mendenl Gregor Ueding Tel. 02373/63159

Albert-Schweitzer-Weg 12 · 4600 Dortmund 18 · Telefon: 0231/673868

welche Optionen der ist. Die nicht unerhebli DIR-Befehl hat und wie man den garantiert nicht zum Einsatz kommenden Zeileneditor bedient. Je der, der sein Betriebssy stem ehrlich erworben hat, verfügt bereits über die gleichen Informatio nen in seinem Handbuch.

Interest bietet als 'Ser vice' alle besprochenen Sources auf einer Dis kette an. Eine Tatsache, die man von einem Lehr-, das nicht Abtippwerk sein soll, auch erwarten kann. Leider ist für die Diskette noch einmal der 'Sonderpreis' von <sup>39</sup> DM zu berappen.

Fazit: Ein professionell aufgemachtes Werk mit<br>guten Lehreinheiten. Lehreinheiten, aber leider auch mit eini gen unnötigen Kapiteln. Der Käufer sollte sich im klaren sein, daß das Grundwerk allein keine abgeschlossenen Kapitel enthält, sondern als Loseblattsammlung auf Fortsetzung ausgerichtet

chen Kosten für die in Abständen von zwei bis drei Monaten erschei nenden Ergänzungsliefe rungen sollten bei der Kaufentscheidung be rücksichtigt werden.

Fairneßhalber liefert der Verlag alles als Ansichts lieferung und bindet nicht durch Kündigungs fristen. Interest sollte das Ringbuch aber unbe dingt inklusive Diskette liefern, da der Käufer für den geistigen Inhalt ja bereits bezahlt hat. Au ßerdem wäre es wün schenswert, wenn den Werbeanzeigen ein Hin weis auf die Höhe der anfallenden Versandko sten zu entnehmen wäre. PH

#### Gerhardt, Hans H. Schneider PC MS-DOS 3.2

Haar b. München 1987 Markt & Technik-Verlag 234 Seiten DM 49-ISBN 3-89090-427-0

MSDOS ist wohl das meistverbreitete Betriebssystem unter den<br>DOSsen der IBM-DOSsen der IBM-Kompatiblen. Die Firma Schneider liefert ihren PC mit der neuesten Ver sion 3.2 aus, und das vor liegende Buch ist eine Einführung in die Arbeit mit diesem System.

Im ersten Abschnitt wer den die verschiedenen Befehle zum Kopieren und zum Erstellen von strukturierten Dateien (Directories) sehr aus führlich abgehandelt. Letzteres dürfte beson ders für Festplattenbesit zer interessant sein, denn bei der Menge an Da teien, die sich auf mehre ren Megabyte ansam-

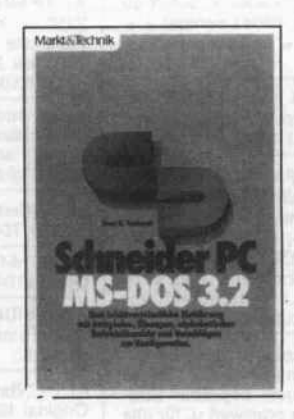

melt, sind Directories einfach ein Muß.

Die alphabetisch geord nete Übersicht über alle MSDOS-Befehle ähnelt im Aufbau sehr dem Handbuch zum Schnei der PC, allerdings mit dem Unterschied, daß hier wirklich alle Befehle erklärt sind. Wer sich bei spielsweise darüber geär gert hat, daß im Hand buch die Befehle Restore und Debug nicht be schrieben sind, wird hier nicht enttäuscht.

In einem Abschnitt erläu tert der Autor die Konfi guration von MSDOS für verschiedene Anfor derungen, wobei er sich aber fast nur mit der Batch-Datei 'config.sys' beschäftigt; das ist wohl insofern sinnvoll, da auch config.sys im Hand buch vernachlässigt ist.

Gerade für Schneider-PC-User, die sich bislang wenig mit MSDOS be schäftigt haben, ist dieses Buch zu empfehlen. Es ist unkompliziert geschrie ben, mit vielen Beispielen unterlegt und dadurch leicht zu verstehen. Für Fortgeschrittene bringt es höchstens diese oder jene Anregung und viel leicht im Kapitel über die Konfiguration von MSDOS ein Aha-**Erlebnis** 

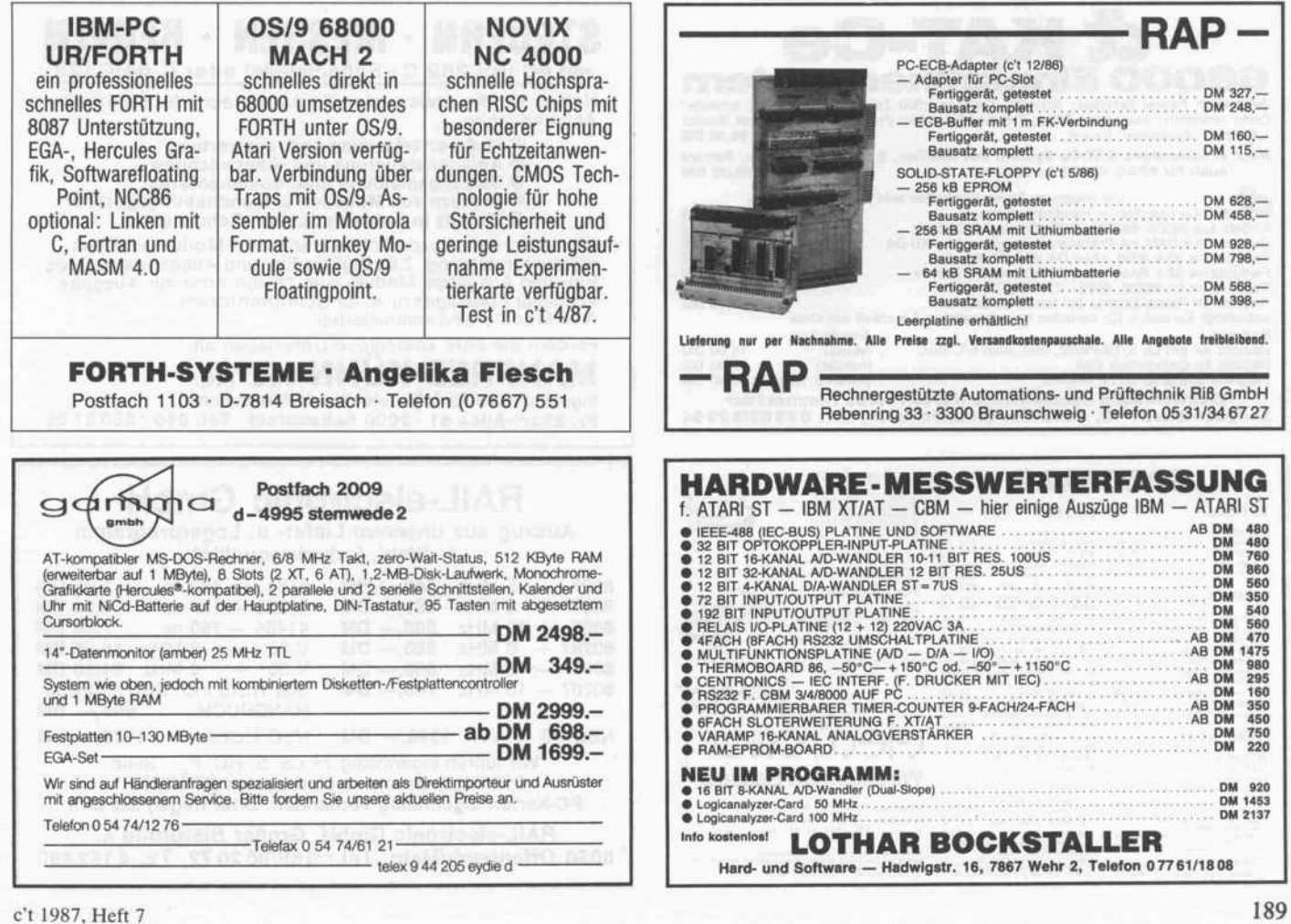

#### Kleinanzeigen .

HAMEG + + + HAMEG + + + HAMEG <sup>+</sup> <sup>+</sup> <sup>+</sup> HAMEG + Oszilloskope + Tastköpfe + Kabel + sofort ab Lager + + Bachmeier electronic, 2804 Lilienthal + +  $+ + 60$ belstr. 54 + + Telef. + + 04298/4980 + +

8080-Simulator (CP/M-68K) frei geg. Form. 8"- od. 5¼″-FM/MFM-Disk. & Rückporto. E. Ramm, Postf.<br>38, 2358 Kaltenkirchen, (041 91) 16 21.

\* \* \* SCHRITTMOTORINTERFACEKARTE \* \* \* \* XYZ-Achsensteuerung für alle Computer mit \*<br>Parallelschnittstelle. Kompl. mit Netzteil und 3<br>Schrittmotoren \*\*\* DM 269,--; SCHRITTMOTOR<br>einzeln ab DM 29,--; BOHRPROGRAMM C64/Disk<br>DM 98,--, Info DM 2,--. PME, Hommerich 20

NEU! Endlos-Vordrucke in risikoloser Kleinauflage schon ab 1000 Stück — mit ihrem Firmenkopf für Ihre<br>Briefe, Rechnungen, Angebote usw. **orgaline®-End**los-Geschäftsdrucke sind enorm preiswert u. für alle EDV-, Personal-Computer- und Textverarbeitungs-Systeme geeignet. **Gratis-Muster** gleich heute unver<br>bindlich anfordern. **Post**wendend (kein Vertreterbe<br>such!) erhalten Sie die Informations-Mappe vom **Spe** z**ialisten: Rausch Druck orgaline<sup>s</sup>-Endlos,** Post<br>fach 102304, 8900 Augsburg, **\*** 0821/77091<br>(G] (G

WHD-16 XT/AT besonders günstig 2-D Disketten 50 St. DM 49,00; Public-Domain-Software ab DM 6,00. Atari \* Schneider \* Fujitsu u. a. lieferbar. Weyer & Heidfeld, Datensysteme GbR, E.-Nohl-Str. 3, 5630 Remscheid 11. (G)

**DISKETTEN m. Gar. \*** 5/4", 48 tpi, DM 0,97, 2D<br>3/2", 135 tpi, DM 2,70, 1DD 3/2", 135 tpi, DM 2,95,<br>2DD 3" Markendisk. DM 7,20, 2CF. Allgem. Austro-<br>Agent., Ringstr. 10, D-8057 Eching, Tel.: 081 33/<br>61 16. [6]

EDV-BUCHVERSAND Fordern Sie noch heute ko stenlos unsere Unterlagen an. Postkarte oder Tel.<br>04264/2263, Thomas Schluseneck, Zevener Ring<br>10, 2724 Sottrum. IBM-kompatible Computer mit Monitor: DER NEUE AT 16 MHz 80386-Prozessor 8700,-, AT 10 MHz 2750,—, XT 2 LW 640K 1850,—, Mini XT 1250,–<br>Festplatte 20 MB 740,—, EGA-Bildschirm 1150,– 100 Disk 2D 86,- Programmauftrag bei Dr. Teub-<br>ner, 0 63 03/43 87. ner, 06303/4387.

C't86 neuer Bus! Der c't86-Busll ist kürzer, hat 16 Steckplätze und eine höhere Taktfrequ. Wie das möglich ist? Info: Peter Kämmerling, An der Siep 23, 4050 Mgldb. 2 (gegen 0,80 DM).

AT-Motherboard 6/8 MHz VS 0241/894375, 20 MB HD VB 700 DM.

2 x ATM-65 in Top-Ausstattung zu verkaufen. Tel. 0451/602437 ab 17.00 Uhr.

SCHNEIDER PC USER-CLUB nimmt noch Mitglieder auf. Info von Rolf Knorre, Siegesstr. 146a, 5600 Wup pertal 2.

\*\* Reparatur zu teuer? Austauschen! Original **IBM-XT-FLOPPY** TM-100-ZA 48 TPI, Min<br>destabnahme 5 St. à 120,— DM. **PROCOM GmbH**, 8034 Germering, Tel. 089/8 41 76 64.

VERKAUFE Macintosh Plus mit 20 MByte Hyperdrive und Drucker, NP.12500,— DM, VHB 8500,— DM.<br>Verkaufe VT 100 kompatibles Terminal, VHB 1000,— DM. Tel. 06222/81290 abends.

XTXTXTXTXTXTXTXTXTXTXTXTXTXTXTXTXTXT ATATATATATATATATATATATATATATATATAT 20 Pf - die sich lohnen. Tel. 073 22/2 16 58.

c't-86 günstig zu verk. CPU, <sup>1</sup> MB-RAM, I/O. FC BUS, 19" Rack. Preis VS, Tastatur u. Floppy-LW 2 x 40 Track. Dufner, 089/1 57 93-320 (8-16 Uhr).

SUCHE DRINGEND SCHALTUNGSUNTERLAGEN FÜR DRUCKER BMC-BC 100, SC1000. JOHANN ZACH, TANNENBERGWEG 11, <sup>8491</sup> CHAM-SCHLAMMERING.

Marken-Disketten 100% fehlerfrei mit Garantie, Software neue Versionen, Hardware günstige Prei se, Bücher kostenl. Liste: Systeme. SOFTWARE SCHULZ, Am Oberfeld 2, 8031 Wörthsee. @ Public-Domain-Sw. für PCs! Disk-Kat 5,25" 5,- DM Schein. Bei EDV Rolf Perkampus, Pf.: 551, 4270 Dorsten 1.

BRANCHENSOFTWARE EXPORT-2022-Abfertigung geeignet f. alle Branchen. Händleranfr. erw. P. Weyer, Emil-Nohl-Str. 3, 5630 Remscheid 11, Tel. 02191/61583 ab 18.00 Uhr.  $|G|$ 

AUDIO-ANALYST f. APPLE II + ,e, Freq. Histogramm + Sonogramm, 20/30-Grafik, bis 12800 Hz, 20 Hz<br>Resol., komfort. Menü, nur Cass. Rec. nötig,<br>Ass.Pgm. Disk 45,— DM Vorkasse: Postgiro<br>246177-460 Dtmd. W. MATHES, Hammerweg 21,<br>4788 Warstein 1. [6]

\*\* SHARP-SPEICHERERWEITERUNG \*\* div. MODELLE SUPERPREISE INFO 021 51/38789.  $\sqrt{G}$ 

Schneider PC 1512 USER-CLUB bietet eine monat liche Zeitschrift, Software, Tips & Tricks, Hilfestellung und vieles mehr. Der Club für jeden Schneider-PC-Benutzer! Gegen Rückporto schicken wir Ihnen ger ne weitere Informationen. Rolf Knorre, Postfach <sup>2001</sup> 02, <sup>5600</sup> Wuppertal 2. d

Turbo-Graphix Toolbox-Erweiterung für EGA-Karte in HiRes-Color, 640 x 350 Pixel in 16 von 64 freiwählbaren Farben, 2 HW-Seiten, voll aufwärts kompatibel. U. Zimmermann, Preetzer Str. 39, 2313 Raisdorf. **Heraisdorf. Heraisdorf. Heraisdorf**. **Heraisdorf**. **Heraisdorf**. **Heraisdorf**. **Heraisdorf**. **Heraisdorf**. **Heraisdorf**. **Heraisdorf**. **Heraisdorf**. **Heraisdorf**. **Heraisdorf**. **Heraisdorf**. **Heraisdorf**. **H** 

IEEE 488 COMMODORE SFD <sup>1001</sup> FLOPPY-DISC NEU! INCL. HANDBUCH + BOOTDISC. + KABEL FÜR IBM 610-710 NUR 500, DM. H. RESA, FRE-GESTR. 72, 1000/41.

PC/XT-KOMP.: 8 MHz + 640 KB + Color-Karte +<br>Floppy incl. Monitor 2348, - DM, wie oben + 20 MB<br>Platte 3648, - DM, wie oben + 20 MB Platte +<br>Drucker 3988, - DM. COMPUTER-VERTRIEB W.<br>MUELLER, Tel. 0221/124051.

VERKAUFE SCHNEIDER CPC 464 + VORTEX-700k-FLOPPY + NLQ 401 -DRUCKER + DIV. BÜ CHER VHB <sup>1200</sup> DM. TEL. 04445/376, NUR SONN ABENDS!

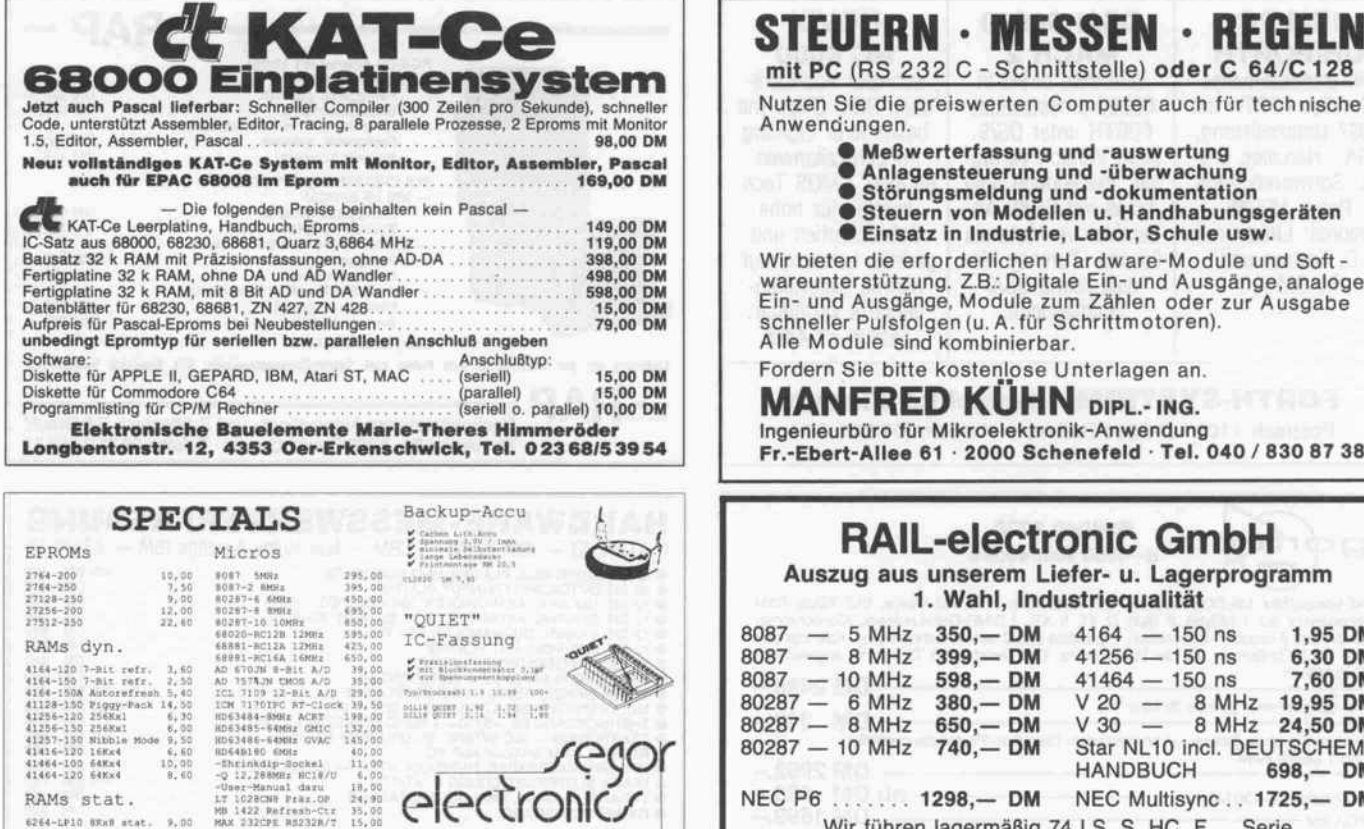

Wir liefern die Bauteile

ingem-electronics, Inh.Bernd Hegor<br>Kaiserin-Augusta-Allee 94, 1000 Berl<br>Telefon (0301 344 97 94, Telex 1 812

Meßwerterfassung und -auswertung Anlagensteuerung und -Überwachung Störungsmeldung und -dokumentation Steuern von Modellen u. Handhabungsgeräten Einsatz in Industrie, Labor, Schule usw. Wir bieten die erforderlichen Hardware-Module und Soft wareunterstützung. Z.B.: Digitale Ein- und Ausgänge, analoge<br>Ein- und Ausgänge, Module zum Zählen oder zur Ausgabe schneller Pulsfolgen (u. A. für Schrittmotoren). Alle Module sind kombinierbar. Fordern Sie bitte kostenlose Unterlagen an. **MANFRED KÜHN DIPL.- ING.** Ingenieurbüro für Mikroelektronik-Anwendung

Fr.-Ebert-Allee 61 2000 Schenefeld Tel. 040 / 830 87 38

#### RAIL-electronic GmbH Auszug aus unserem Liefer- u. Lagerprogramm 1. Wahl, Industriequalität  $8087 - 5$  MHz  $8087 - 8$  MHz  $8087 - 10$  MHz  $80287 - 6$  MHz  $80287 - 8$  MHz  $80287 - 10$  MHz  $350 - DM$ 399,-DM 598, DM  $380 - DM$ 650, DM  $740, -DN$  $4164 - 150$  ns  $1,95$  DM  $41256 - 150$  ns 6,30 DM<br> $41464 - 150$  ns 7,60 DM  $41464 - 150$  ns 7,60 DM  $V 20 - 8 MHz$  19,95 DM  $V 30 - 8 MHz 24,50 DM$ Star NL10 incl. DEUTSCHEM HANDBUCH 698,- DM NEC P6 ....... 1298,- DM NEC Multisync .. 1725,- DM Wir führen lagermäßig 74 LS, S, HC, F... Serie<br>DIGITALE Bausteine sind unsere STÄRKE!!

PC-Karten lagermäßig vorhanden. Bitte fragen Sie an!!

RAIL-electronic GmbH, Großer Biergrund 4, 6050 Offenbach/Main, Tel.: 069/882072, Tx. 4152890

6 264-L

6264-L 62256- 62256- 629128 -Drigh-Lrid<br>- Von Athric Choy-<br>- Von Athric Home<br>- Design-Di-Astine<br>- Design-Di-Astine<br>- Degrenst liefvrba

P10 32Kx8 3t. 3B ?12 32Kx8 st. 29

50 NS 455-A12N 50 V20-8MHZ 8088 CMOS

 $23,00$ <br> $10,00$ <br> $24,00$ HITACHI-Datenbuch j^; ÇïAÎ^'^ ^^c^ f^".'^"^""'' " """""\*

Hating and the rest House House House

SUCHE Grafik-Routinen zur Programmierung der<br>Herkules-Karte unter QuickBasic. G. Fischer, Herkules-Karte unter QuickBasic. G. Fischer, Schwarzeneck 23, 2359 Hartenholm, 041 95/1082.

DUMPING \*\*\*\*\* DUMPING \*\*\*\*\* DUMPING \*\*\*\*\* 20 MByte SEAGATE ST225 incl. Controller OMTI 5510 für PC und komp. für nur DM 998,-. CDS Lockmann, Senator-Bölken-Str. 24, 2800 Bremen 33. Lie<br>ferung per NN oder Scheck. 1988

VERKAUFE APPLE II + 80Z-Karte, 256k (Solarim) <sup>18</sup> MHz-Monitor, Mountain-Musik-System, org. Apple-LW, ADFC-Contr., Apple-Contr., 6809-K. + Buch + Softw., div. Software, **ges. 1200,— DM.** Am Wochen<br>ende: Joachim Held, 09 51/2 64 67.

HX-20 32KB Cass. DR. DM 500. Sa. 0212/203665.

Suche Progr. für P/OS System Digital Professional 352 und Betriebssyst. Unterlagen W. Kroll, 02323/ 22220 ab 19.00 Uhr.

Neues aus Marburg. Guten Tag Herr Schneider! Charlie freut sich, denn bei uns gibt es den PC/XT-2 schon für <sup>1999</sup> DM in der Komplettausstattung. Diese beinhaltet einen noch weiter ausbaubaren Turborechner mit 4,77/8 MHz, <sup>135</sup> W Netzteil, <sup>640</sup> KB RAM, <sup>2</sup> Laufwerke, Multi l/O-Card, Tastatur, Monitor, PC-DOS, Textsystem, eine Maus, GEM-Desktop und GEM-Gamebox. Aufpreise für: Herku les kompatible Karte u. TTL-Monitor 300 DM, für Farbmonitor 500 DM, für EGA-Card u. Monitor 1650 DM, für 20 MB Festplatte u. Controller <sup>1150</sup> DM, für OKI 182 Drucker mit Kabel 799 DM, für MS-WORD 3.0 deutsch 1000 DM. Übrigens gibt es denn **PC/XT-1 als Grundmodul schon für 1270 DM!**<br>  $\star \star \star \star \star$  Des weiteren führen wir: WYSE-Compu-<br>
ter & Terminals, Plantron, Zenith, OKI, NEC, Xerox,<br>
Fujitsu, Polaroid, EPSON, QMS, Lapine, Princeton,<br>
über 1000 Artikel aus re. Fordern Sie unsere Preisliste an! Xeros Ventura Publisher (Deutsch) Arbeitsstationen, Import, Export, Einzelhandel, Großhandel, Schulungen. MLS-Com-putersysteme und Versand, Marie-Luise Schmen-ner, Sonneblickallee 9, 3550 Marburg, Tel.: 06421/23048, Händleranfragen erwünscht. [G

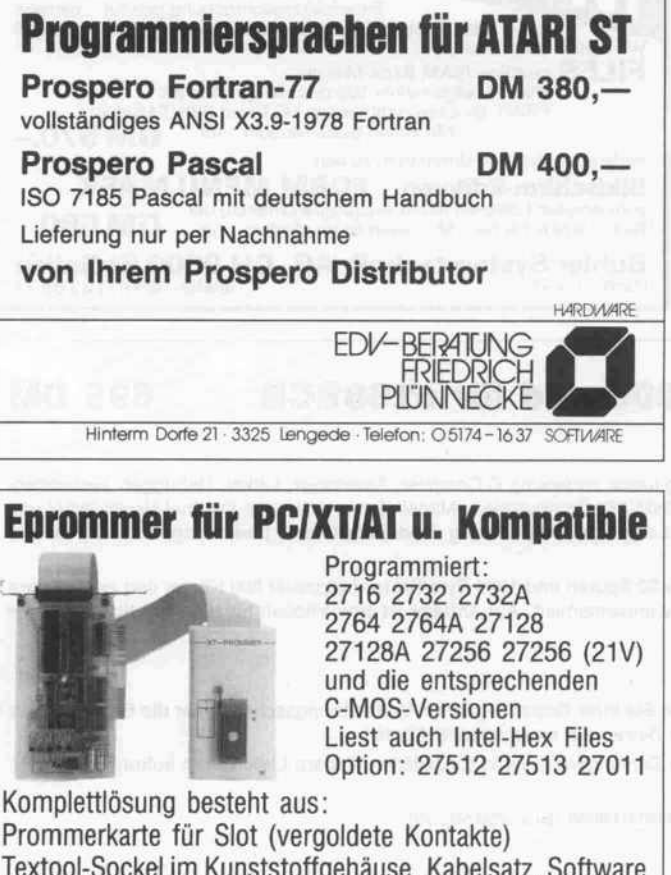

Textool-Sockel im Kunststoffgehäuse, Kabelsatz, Software

Preis: 498,— C&M Dipl.-Ing. Heinz Meyer<br>Preis: 498,— Rahserstr. 52, 4060 Viersen 1, Tel. 02162/22964

3,5" Epson 1x 80 Tr. 500K 248,- DM. 04181/ 35815.

GELEGENHEIT! INTEL 80287-8 MHz 1. Wahl, DM 590,-. Tel. 040/3895850.

IBM - die besten 90 Disk./5 DM, KD.gr. 02 12/<br>575 88. 57588. March 2014. The Contract of the Contract of Contract of Contract of Contract of Contract of Contract of Co

 $>>$  alles aus Amerikas Computerwelt  $<<$ Markendisketten zu günstigen Konditionen: BASF/Nashua 5,25" DSDD DM 2,90 / DSHD DM 5,80 / 3,5" DSDD DM 5,60 ab 10 Disketten; Computer-<br>tisch auf Rollen, integr. Druckertisch DM 685,—, bitter<br>Prospekt anfordern, wir bieten auch US-amerika<br>nische Software, US-amerikanische Fachbücher/<br>Zeitschriften. Großabnehme werbe bitte anfragen. soft-carrier GdbR v. Gartzen, Philippi, Veit-Zurmaiener-Straße 13, 5500 Trier,<br>06 51/2 55 51.

DOPPELFLOPPY ST-13 (2x 720kB, NEC 1036A):<br>699, -- DM, EINZELFLOPPY ST-3 (1x 720kB, NEC<br>1036A): 399, -- DM, EINZELFLOPPY ST-5 (1x 5½<br>Zoll, 2x 80T): 545, -- DM. ALLE MODELLE KOMPL.<br>ANSCHLUSSFTG. + NETZTEIL und allen Kabeln -100% ATARI-Compatibel, Gehäuse grau. Tel.<br>06151/51395 außer SA und FR ab 19.00 \* \* \* \* 3½ ZOLL DISKETTEN MIT PLASTIK-BOX MF2DD,<br>135TPI: 10 - 35, - DM. Tel. 061 51/5 1395 aus. SA.

IBM-Freesoft (900 Disketten) ab 5, DM/St. Weyer + Heidfeld, Emil-Nohl-Str. 3, 5630 Remscheid 11, Tel. 02191/61583 (18 Uhr). @

NEC-MULTISYNC 1799,- DM, NEC-MULTISYNC m. Paradise-EGA 2390,— DM, WHD-20-AT (10 MHz)<br>m. 20 MB-HD 3499,— DM. Fordern Sie unsere Liste<br>an: Weyer & Heidfeld, Emil-Nohl-Str. 3, 5630 Remscheid 11, Tel. 021 91/6 15 83 (18 Uhr). 6

FÜR BASTLER! NDR 68020-COMP. MIT <sup>1</sup> MB 256k-ROM, G DP, Flo, LW, SER, BUS, NETZ, SOFTW. VB<br>3500,— DM, MC 68881 —12 450,— DM, CPM 68 550, DM. TEL. 0621/51 0520.

CBM 8032, Drucker 8024 200Z/S. Tel. 071 36/41 15.

TA-PC BIOS für RAM/CMOS/EPROM-Floppy nach<br>c't + eingeb. Formatierer DM 80,--. 0203/337042.

RGB-Monitor Siemens 16-05 zu verkaufen für IBM komp. Pitch 0.42 650,- DM. 095 45/1531.

10 MB Festplatte 380,— DM, 5 MB Festplatte 150,—<br>DM, Monitor m. Ton 160,— DM, Color Grafik Karte f<br>XT 100,— DM. Tel.: 052 54/1 32 19.

APPLE II + 64k, Z80, 80Z <sup>2</sup> Siemens LW, Prommer, div. VIA-I/O Basis-G, Monitor, Preh-T, 1250,- DM. Tel.: 02581/6670 (tägl. ab 19.00 h).

Original RAMWORKS III (64k) f. APPLE Ile mit Soft ware 500 DM. 0261/66654.

Drucker Epson MX 82 F/T für Sharp MZ 80 A/K. Gra<br>fikfähig. VB 550,— DM. Gründling, 053 63/2 09 99.

SUCHE ORIC-ATMOS MÖGL. MIT DISK. TEL. 08 61/ 14873.

PROF 180X; IBM-TAST. und Gehäuse; EPROM<br>MON. viel prof. Software DM 4500,— VHS; Büro<br>drucker A3 neu: 4500,— DM für 500,— DM. Tel 0201/342590.

SUCHE BENUTZER-HANDBUCH FÜR DRUCKER OKI MICROLINE 83A 0211/7611 95.

INTERFACE WIESEMANN V24/CENTR. 82008 FÜR SIEMENS PCD. TEL: 09081/88443.

MONITOR CHASSIS (grün) sehr preisgünstig. Liste gegen Rückporto. GERLOFF-ELEKTRONIK, Thörener Str. 14, 3108 Winsen, Tel. 051 46/86 81.

Suche für Osb. Executive Software für RamDisk und 2 x 80-Spur-Betrieb. Franz Runte, 0251/31371.

WAVEMATE CP/M-Plus-Comp. m. <sup>2</sup> LW a. 800 KB, ECB-BUS-Adapt. + Hardw. Uhr + umf. Softw. VB 1300 DM, Ergo-Terminal FREEDOM 110, alle Video-attrib. 900 DM, Term 1, 290 DM. Tel. 02772/52422.

HP 110 Portable, MS-DOS + Terminal + LOTUS 123 im ROM, Tasche, Bücher, LADE-Gerät, Drucker kabel, DM 2400, (NP 10000,). 089/7237830.

Suche Olivetti M10 Computer. 0651/1 6928.

### Die PC TOOLS für Sie!

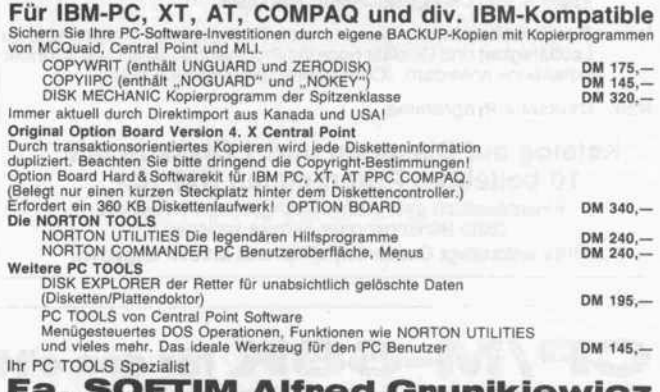

Fa. SOFTIM Alfred Grunikiewicz Eisenauer Weg 1, <sup>7000</sup> Stuttgart 80, Tel. 0711/6874810

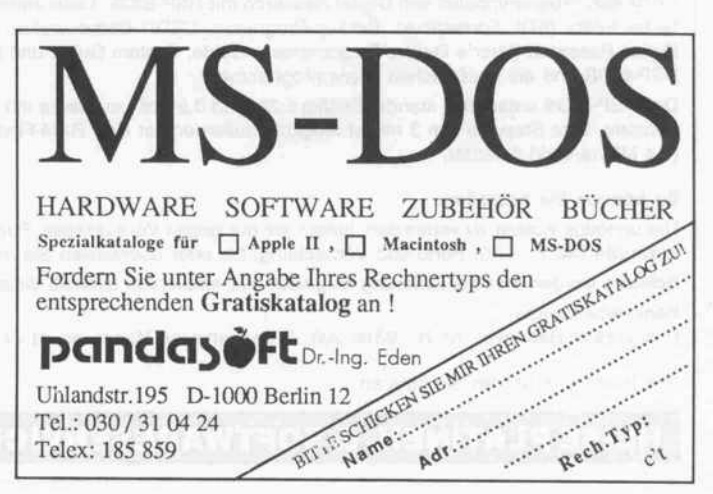

#### Kleinanzeigen

Komfortable Menüsteuerung für MS/PC-DOS 2.X Anwendungen starten mit 2 Tasten. Bis 99 Auswah len/Stufe, bis 8 Stufen tief! Auswahl von weit. Menüs, Progr. oder DOS-Befehlen möglich DM 99. Info grat. E. Eisénhardt, Obere Weinhalde 24, 7768 Stockach 3, Tel.: 07771/3762.

Z80-ECB, CBM 2.2, 2x 300k Floppy (3,5"), Terminal mit TVI 925-Emulation, RAM-Fioppy aus c't 4/86 mit 51 2K, 3x V24, 2x Centronics, Edikta-Farb-Grafikkarte 1 Ebene bestückt, Elab-Eprommer, Bus-Monitor aus<br>c't 10/85, Matrix-Drucker, jede Menge Software und<br>Dokumentation, VB 2700,—. Tel. 02 02/8 93 04.

Verkaufe Software: Programme für Apple //e günstig abzugeben, teilweise mit zugehöriger Literatur wegen Systemwechsel. Anfrage lohnt sich bestimmt. Liste gegen freien Rückumschlag. Chiffre: C870702.

Televideo 914 (Monitor und Tastatur) 3 Jahre alt für 500, DM zu verkaufen. 0221/6802933.

Verkaufe Hardware: Diverse Zusatzkarten vonwie gend für Apple Ile, teilweise auch für IBM-Kompatible zu verkaufen. Alle Karten in einwandfreiem Zustand. Liste gegen freien Rückumschlag. Chiffre: C870703.

SORD-M23 CPM-COMPUTER Z80/128KB-RAM / 2x FD / MONITOR 12" / Betriebssysteme: CPM/F-DOS/ M-BASIC/E-BASIC/P/PS / Umfangreiche Dokumenta tion VHB 3000, DM. G. VERWEYEN, Tel. 061 51/ 61025.

PLANTRON-PC 1 Jahr Garantie!! SUPERGÜN-<br>STIG!! Preisliste bei H + S, Feldstr. 1, 4800 Bielefeld<br>1.

AMIGA-Zweitlaufwerk 3,5", <sup>1</sup> MB, mit Gehäuse und Kabel: DM 349,-. Adapter zum Anschluß von 5,25"und 3,5"-Standard-Laufwerken: DM 25,--.<br>SPECTRUM-Floppy 3,5", 1 MB (FD-1035), BETA-<br>kompatibler Controller mit int. Druckerinterface, 32-KB-DOS und Metallgehäuse: DM 499,--. PC/XT-<br>TURBO ab DM 990,--, PC/AT-COMPACT ab DM<br>2090,--. Hard-/Software-Gratis-Info: MIDAS, 8723 Gerolzhofen, PF. 1325, Tel. 09382/7638. [5]

CT'68k SYSTEM IM 19" GEHÄUSE MIT <sup>2</sup> LW, <sup>2</sup> MB RAM GRAPHIKKARTE, BUSMONITOR incl. TASTA TUR VHB 4500 DM. TEL.: 0761/84482 ab 18 UHR.

WER SCHREIBT NEBENBERUFLICH SOFTWARE FÜR EINKAUF / VERKAUF / LAGERVERWALTUNG / BUCHHALTUNG / KALKULATION / VERTRIEB ALS INTEGRIERTES SYSTEM-PAKET IN TURBO PAS CAL ODER C FÜR VAX-SYSTEM. KONTAKTAUF NAHME TEL. ODER SCHRIFTLICH: FIRMA PRÄZI-SA GMBH, LANTERSTR. 34, 4220 DINSLAKEN, TEL: 02134/970121.

NEC-FLOPPY FD 1155C (360K/720K/1,2M) NEU, ungebraucht, zu verkaufen. Tel. 04252/1210.

SUCHE für TRS-80, Modell II: Graphics Card, 64kB Card, Assembler. Alles unter TRS-DOS 2.0a. Becker, Tel.: 02151/503145.

PD-Software für IBM ab 5 DM. Tel. 0231/178914.  $\boxed{G}$ 

PUBLIC DOMAIN für IBM + Komp. - 5 DM je Disk. J. Johrend, Neusalzerstr. 9, 8500 Nürnberg.

APRICOT PORTABLE 832kB, V30, 5-8 MHz um-<br>schaltbar, 2. Laufwerk, VB 2000, - DM. Tel. 02 41/ 873286.

TURBO-OSCILLATOR f. 4,77 MHz XTs. Stufenlos v. 5-9 MHz einstellbar, schaltet bei Disk.-Zugr. autom. auf 4,77 MHz um. Per Taster bei Lfdm. Rechner zw. 3 Betr.-Arten umschaltbar (4,77; 5-9; 5-9 MHz u. schneller Timer). Preis: 158 DM. Außer<br>dem: TTL-Monitore, Festplatten + Controller. Tel<br>05251/603059 bis 16 Uhr, sonst 33452.

PUBLIC-DOMAIN-SOFTWARE MS-DOS ca. 500<br>PROGRAM. 3 KATALOG-DISC 15,— / PC-WRITE +<br>PC-FILE + DATEN BANK + PASCAL-COMPILER<br>DM 79,—. SCHMITTWOLF N., OBERDORF 2, 8721<br>Geldersheim.

TURBO-RAM vollfunktionfähig 256k - 300,- DM, 1M - 600, - DM. Tel. 07141/605290.

TA Alphatronic PC-8 verarbeitet konvertierte Schneider-CP/M-Software des M&T-Verlages. MS-Basic<br>Wordstar, dBase, Multiplan usw. je 199,— Info bei F Kramer, Steinweg 8, 5040 Brühl. @]

FÜR LÄNGERFRISTIGE ARBEITEN SUCHEN WIR PROGRAMMIERER FÜR DAS ATARI ST-SYSTEM! ALLE SPRACHEN. BITTE DEMODISKETTE EIN SENDEN AN: M. BINNEWIES, BERGFELDSTR. 37, 3000 HANNOVER 91.

Sonstiges: Brauchen neuen Rechner. Darum Litera tur für Apple zu verkaufen. Vom Handbuch über Mul tiplan bis Schaltplan. Liste gegen freien Rückum schlag. Chiffre: C870701.

Eurocom II/V7. 2 Floppys FD 55 B. MDCR. RAM-Karte 396 k. PIA-Karte. Tastatur. Sämtl. Software VB 2600,- DM. Tel. 08091/4015.

Ecosoft Economy Software AG Kaiserstraße 21 , 7890 Waldshut, Tel. 077 51 - 79 20

Frei-Programme (fast) gratis

Neu: Stark erweiterte Kollektionen: IBM: 1020 Disks, C64: 360 Disks, C 128: 35 Disks, Atari St: 220 Disks, Amiga: 120 Disks, Apple II: 260 Disks, Macintosh: 335 Disks

Neu: Sonderkollektionen: Von uns nach Sachgebieten sortierte und auf Lauffähigkeit und Qualität geprüfte Programme. Bitte Liste «Sonderkollektion» anfordern. (Computermarke angeben bitte.)

Neu: Deutsche Programme

Katalog auf Disketten und <sup>1</sup> Diskette mit <sup>10</sup> beliebten Programmen DM 10.- Einschliesslich gedrucktes Sachgebiets-verzeichnis. (Bitte Banknote oder Scheck beilegen.)

Bitte unbedingt Computermarke und Modell angeben.

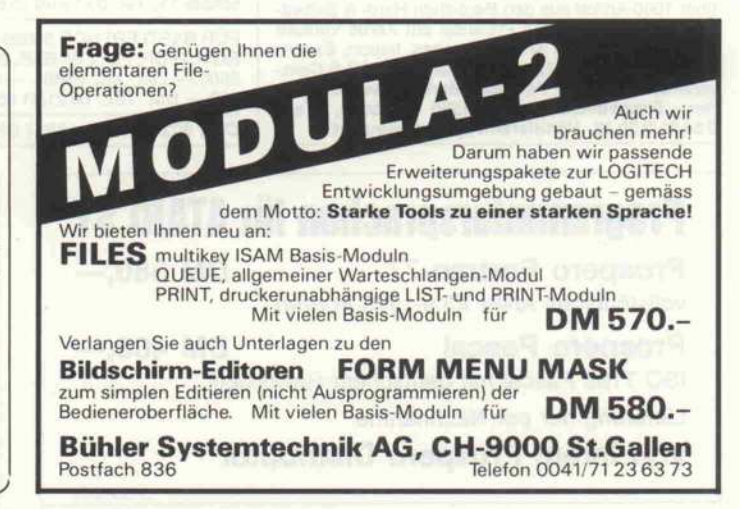

GP/IVI-68K für den c't <sup>68000</sup> und für c't68ECB

695 DM

(Rechnertyp bei Bestellung bitte angeben)

CP/M-68K-Programmpaket von Digital Research mit HSP-BIOS. Lieferumfang (unter anderem): C-Compiler, Assembler, Linker, Debugger, zeilenorien tierter Editor (ED), Formatierer, Backup-Programm, CEDIT-Demoversion, CP/M-Z80-Demoversion. Mitgeliefert werden die Original-Handbücher von Digital Research (User's Guide, Programmer's Guide, System Guide und C Language Programming Guide) sowie eine Bedienungsanleitung für das HSP-BIOS und die zusätzlichen Dienstprogramme.

Das HSP-BIOS unterstützt standardmäßig 5,25- und 3,5-Zoll-Laufwerke mit 2x80 Spuren und 1024 Byte/Sektor (Kapazität 800 KByte) und zwei weitere Formate. Eine Steprate von 3 ms ist möglich, außerdem ist eine RAM-Floppy implementiert. Auf Anfrage ist eine Version für High-Density-Laufwerke (1 ,4 MByte/Disk) lieferbar.

#### So können Sie bestellen:

Um unnötige Kosten zu vermeiden, liefern wir nur gegen Vorauskasse. Fügen Sie Ihrer Bestellung einen Verrechnungsscheck über die Bestellsumme zuzüglich DM 7,- (für Porto und Verpackung) bei oder überweisen Sie den Betrag auf eines unserer Konten.

Schecks werden erst bei Lieferung eingelöst. Wir empfehlen deshalb diesen Zahlungsweg, da in Einzelfällen längere Lieferzeiten auftreten können. Bankverbindungen:

Postgiroamt Hannover, Kt.-Nr. 9305-308. Kreissparkasse Hannover, Kt.-Nr. 000-019968 (BLZ 25050299)

Ihre Bestellung richten Sie bitte an:

#### HEISE PLATINEN- & SOFTWARESERVICE - Postfach 61 04 07 - 3000 Hannover 61

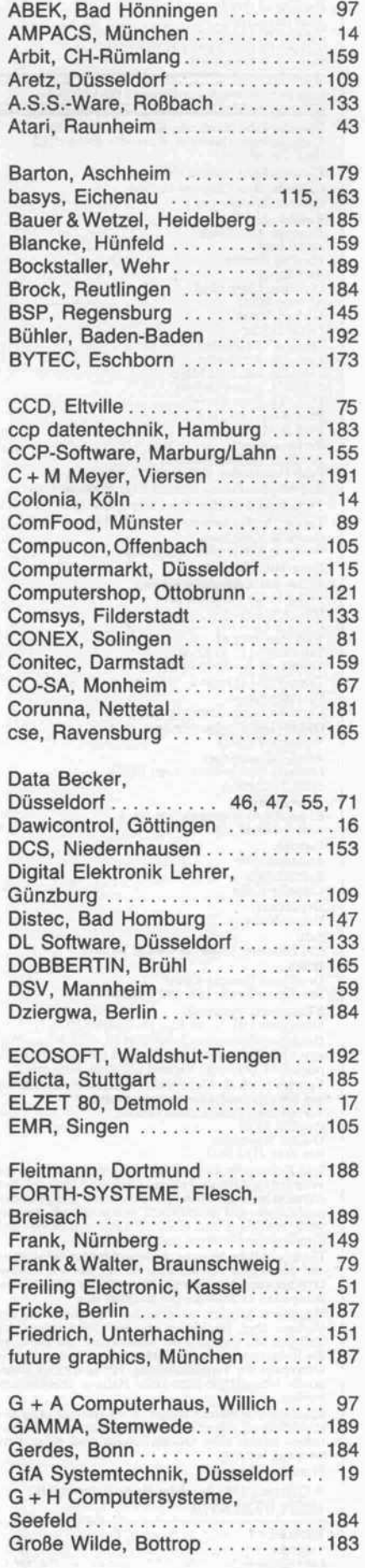

## Die Inserenten

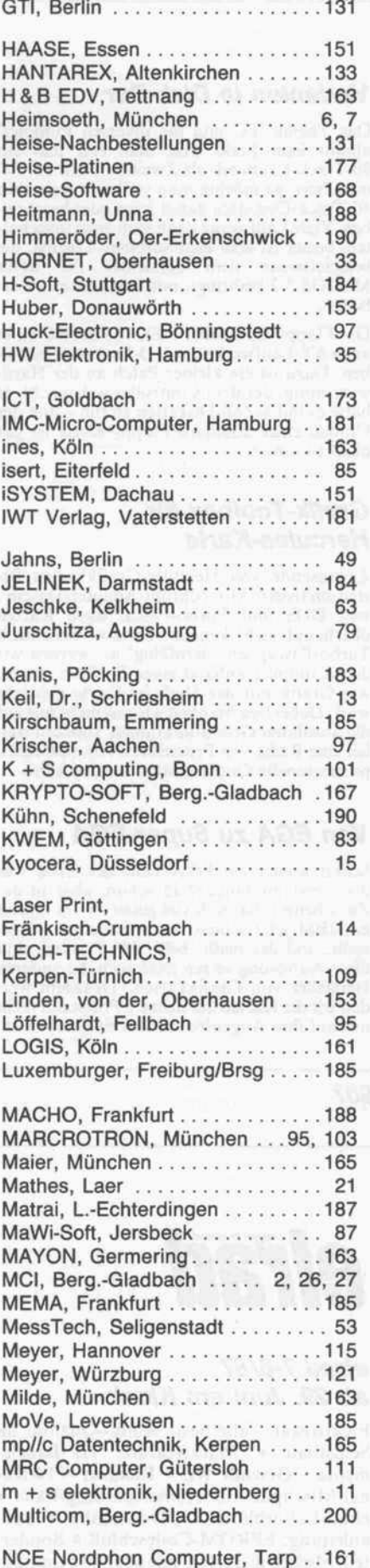

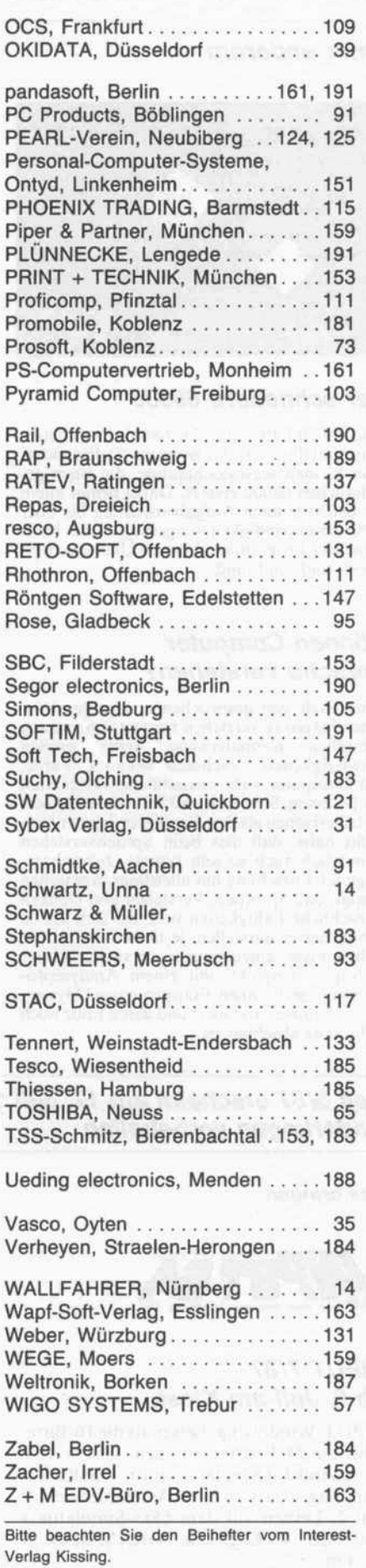

# In der nächsten

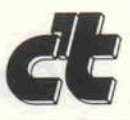

#### unter anderem

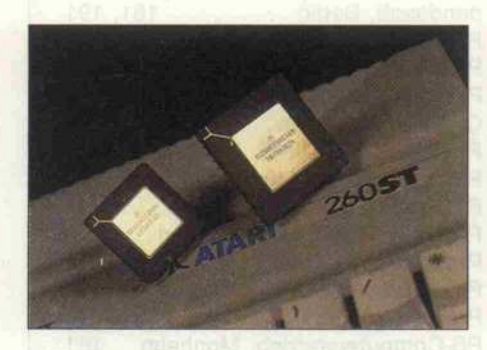

#### Der schnellere 68000

Eine 68020-CPU und ein 68881-Arilhmetik-Chip sind das Herz des neuesten c't-Projektes: einer kleinen Austauschplatine, die einen ge wöhnlichen 68000 ersetzt. Dabei bringt allein der 68020 je nach Aufgabenstellung bis über 40% Geschwindigkeitssteigerung - das heißt schnellere Programme, kürzere Ubersetzungszeiten, und, und, und. . .

#### Können Computer Sprache verstehen?

Den Inhalt von gesprochenen oder geschrie benen Sätzen zu verstehen bereitet den meisten Menschen normalerweise keine großen Schwierigkeiten. Nachdem bekannt wurde, daß Computer viele menschliche Tätigkeiten wie Rechnen, Sortieren und Schreiben viel bes ser beherrschen als ihre Vorbilder, lag der Ver dacht nahe, daß dies beim Sprachverstehen womöglich auch so sein könnte. Jahrzehnte lange KI-Forschung hat allerdings inzwischen gezeigt, daß Sprechen, Verstehen und Denken menschliche Fähigkeiten sind, die sich um so komplizierter darstellen, je tiefer man in ihre Geheimnisse einzudringen versucht. Unser Beitrag - 'gespickt' mit einem Analysepro gramm - zeigt Ihnen Etappen einer Odyssee, die noch immer andauert und deren Ende noch nicht ganz absehbar ist.

#### Varianten in Disk-Dur

Das Thema 'PC und die diversen Floppies' nimmt kein Ende. Hat man erst mal ein 80-Track- Laufwerk als Zweitlaufwerk am PC installiert, so möchte man vielleicht weiterhin 40-Track-Disketten damit lesen oder beschrei ben. Viele Laufwerke kann man zwar umschal ten, besser ist aber eine Software-Lösung, die beispielsweise dem Schneider PC unter MSDOS 3.2 beibringt, mit Doppelstep zu ar beiten.

Der Floppy-Controller NEC <sup>765</sup> des PC kann auch AT-Laufwerke mit HD-Disketten betrei ben. Dazu ist ein kleiner Patch an der Hard ware nötig, der dem Controller weismacht, er hätte es mit 8-Zoll-Disketten zu tun - und der Umbau einer Standard-Floppy-Karte ist gar nicht so schwer.

#### Grafik-Toolbox für Hercules-Karte

Zigtausende von Hercules-Grafikkarten fri sten ein tristes 'Monochrom-Adapter-Dasein', weil DOS und Turbo-Pascal diese Karten überhaupt nicht kennen. Da aber besonders Turbo-Pascal sehr 'lernfähig' ist, werden wir dem Compiler anhand einer Toolbox zeigen, wie Grafik mit der Hercules-Karte gemacht wird. Dabei beschränken wir uns nicht nur auf die absoluten Grundfunktionen, sondern stel len eine Reihe von Prozeduren vor, mit denen professionelle Grafik erstellt werden kann.

#### Von EGA zu Super-EGA

Schon wieder ein EGA-Test, der letzte war doch erst im Januar? Ja schon, aber in der Zwischenzeit hat sich viel getan. Nicht zuletzt hat IBM jetzt seinen neuen Standard vorge stellt, und der heißt '640 x 480 Punkte'. Auf diese Auflösung setzen jetzt auch die anderen Hersteller von Grafikkarten. Trotzdem wer den wir die Karten auf dem c't-Prüfstand nicht nur auf ihre Augenfreundlichkeit überprüfen.

Heft 8/87 erscheint am 17. Juli <sup>1987</sup> Änderungen vorbehalten

Das bringen

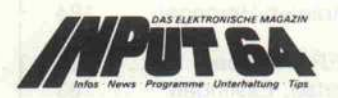

#### INPUT 7/87 ab 6. Juli am Kiosk

INPUT-Windowing: besser als die <sup>1</sup> 6-Bitter bis zu 24 Fenster auf dem C64 \* ICI: Command-Interpreter mit Batchfile-Handling <sup>à</sup> la CP/M \* Assembler-Schule Teil 4: Lernen auf dem 65xx-Simulator \* 64er-Tips \* Englische GRAMmatik \* u.v.a.m.

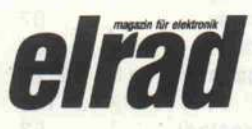

#### elrad 7-8/87 ab 29. Juni am Kiosk

Elektrostat - allerbeste Audio-Qualität im Selbstbau \* Marktfeature: HF-Bauele mente – Gewußt Wo \* Remixer – 14-Kanal-Mischpult für Homerecording-Fans \* elrad-Laborblätter: A/D-Wandler \* Bauanleitung: EPROM-Codeschloß \* Sonder-, teil 'Messen & Testen' mit über <sup>20</sup> Schaltun gen \* u. v. a. m.

technische Anfragen nur freitags 9.00-15.00 Uhr Postscheckamt Hannover, Konto-Nr. 93 05-308 Kreissparkasse Hannover, Konto-Nr. 000-019968 (BLZ 250 502 99) Herausgeber: Christian Heise Chefredakteur: Christian Persson Andreas Burgwitz (stv.) Redaktion: Johannes Assenbaum Bernd Behr Manfred Bertuch Axel Dittes Dipl.-Ing. Detlef Grell Andreas Stiller Michael Wilde David Gdhler Ständige Mitarbeiter: Dipl.-Ing. Rolf Keller Dipl.-Ing. Eberhard Meyer Dipl.-Ing. Eckart Steffens Dipl.-Ing. Kurt Werner Peter Rosenbeck, MA Sven B. Schreiber Korrespondenz: Wolfgang Borner, München Peter Glasmacher, Santa Clara (USA) Redaktionsassistenz: Martina Klie, Wolfgang Otto Technische Assistenz: Hans-Jürgen Berndt Technische Zeichnungen: Marga Kellner Grafische Gestaltung: Wolfgang Ulber, Dirk Wollschläger Fotografie: Lutz Reinecke Verlag und Anzeigenverwaltung: Verlag Heinz Heise GmbH Helstorfer Straße 7 Postfach 6 <sup>1</sup> 04 07 3000 Hannover 61<br>Telefon: 05 11 / 53 52 - 0<br>Telefax: 05 11 / 53 52 - 1 29<br>Telex: 9 23 173 heise d Geschäftsführer: Christian Heise, Klaus Hausen Objekt- und Anzeigenleitung: Wolfgang Penseier Anzeigendisposition: Gerlinde Donner-Zech, Birgit Klisch Sylke Teichmann Anzeigenpreise: Es gilt die Anzeigenpreisliste Nr. 4 vom 1. Januar 1987 Vertrieb: Anita Kreutzer Bestellwesen: Christine Koop Herstellung: Heiner Niens Satz: CW Niemeyer GmbH & Co KG Hameln Druck: Druckhaus Dierichs Kassel Frankfurter Straße 168, 3500 Kassel c'f erscheint monatlich. Einzelpreis DM 7,-, öS 62,-, sfr 7,-, hfl 9,50 Das Jahresabonnement kostet DM 77,- inkl. Versandko sten <sup>+</sup> MwSt, DM 89,- inkl. Versand (Ausland, Normal post), DM HO,- inkl. Versand (Ausland, Luftpost). Vertrieb (auch für Österreich, Niederlande, Luxemburg und Schweiz) und Abonnementverwaltung: Verlagsunion Zeitschriften-Vertrieb Postfach 57 07 D-6200 Wiesbaden Ruf (061 21) 266-0

Impressum:<br>C't Magazin für Computertechnik<br>Verlag Heinz Heise GmbH<br>Helstorfer Straße 7<br>3000 Hannover 61<br>Telefon: 05 11 / 53 52 - 1<br>Telefax: 05 11 / 53 52 - 1<br>Telex: 9 23 173 heise d

Eine Haftung für die Richtigkeit der Veröffentlichungen<br>Eine Haftung durch die Redaktion vom<br>Herausgeber nicht übernommen werden. Die geltenden<br>gesetzlichen und postalischen Bestimmungen bei Er-<br>werb, Errichtung und Inbetr

Honorierte Arbeiten gehen in das Verfügungsrecht des<br>Verlages über. Nachdruck nur mit Genehmigung des<br>Verlages. Mit Übergabe der Manuskripte und Bilder an<br>die Redaktion erteilt der Verfasser dem Verlag das Ex-<br>klusivrecht werden.

Sämtliche Veröffentlichungen in c<sup>3</sup>f erfolgen ohne Berücksichtigung eines eventuellen Patentschutzes. Waren<br>namen werden ohne Gewährleistung einer freien Ver<br>wendung benutzt. Printed in Germany

© Copyright <sup>1987</sup> by Verlag Heinz Heise GmbH ISSN 0724-8679

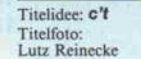

#### c' t-Abonnement

#### Abrufkarte

## GARANTIE

Wir garantieren jedem Abonnenten das Recht, seine Bestellung inner halb einer Woche nach Abschluß schriftlich zu widerrufen.

Abrufkarte an Verlagsunion ab am:

Das c'l- Abonnement ist jederzeit mit Wirkung ab der jeweils übernäch sten Ausgabe kündbar. Überzahlte Abonnementsgebühren werden so fort anteilig erstattet.

Bitte leisten Sie keine Vorauszahlun gen.

#### c't-Kontaktkarte

Mit dieser Service-Karte können Sie

- Informationen zu in c't angebote nen Produkten direkt bei den ge nannten Firmen abrufen;
- Bestellungen bei den inserieren den Anbietern vornehmen.

#### c't-Kontaktkarte

Mit dieser Service-Karte können Sie

- Informationen zu in c't angebote nen Produkten direkt bei den ge nannten Firmen abrufen;
- Bestellungen bei den inserieren den Anbietern vornehmen.

## c't-Abonnement Abrufkarte

Ja, übersenden Sie mir bis auf Widerruf alle zukünftigen c't-Ausgaben ab Monat:

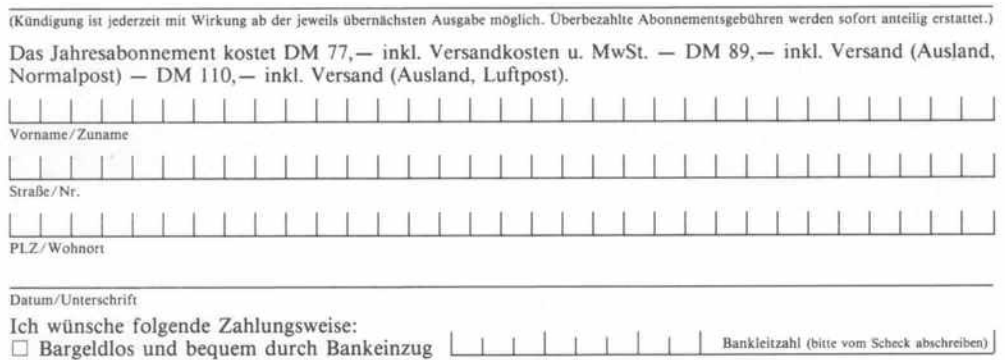

Konto-Nr. | | | | | | | | | | Geldinstitut:

#### D Gegen Rechnung

Mir ist bekannt, daß ich diese Bestellung innerhalb von <sup>8</sup> Tagen widerrufen kann und bestätige dies durch meine Unterschrift. Zur Wahrung der Frist genügt die rechtzeitige Absendung.

Datum / Unterschrift

Bitte beachten Sie, daß diese Bestellung nur dann bearbeitet werden kann, wenn beide Unterschriften eingetragen sind.

## c't - magazin für computer technik Kontaktkarte

Ich beziehe mich auf die in c't /8 , Seite erschienene u Anzeige

 $\square$  und bitte Sie um weitere Informationen über Ihr Produkt

D und gebe die nachfolgende Bestellung unter Anerkennung Ihrer Liefer- und Zah lungsbedingungen auf:

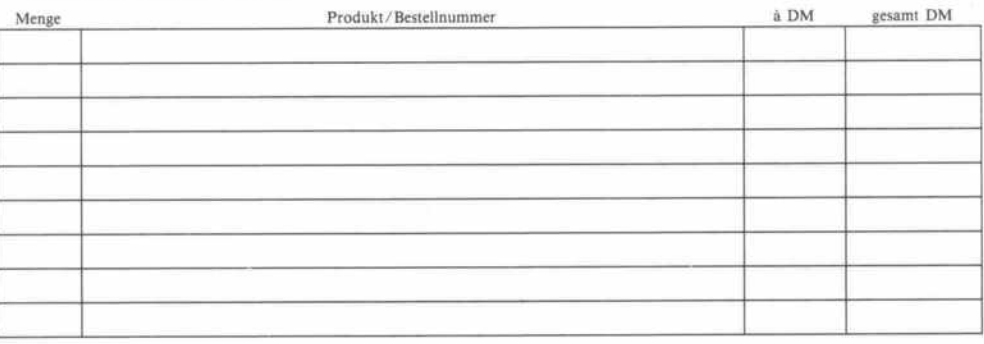

Absender nicht vergessen! Datum, Unterschrift (für Jugendliche unter 18 Jahren der Erziehungsberechtigte)

## c't - magazin für computer technik Kontaktkarte

Ich beziehe mich auf die in c't \_\_\_\_\_/8\_\_, Seite \_\_\_\_\_\_ erschienene  $\Box$  Anzeige

D und bitte Sie um weitere Informationen über Ihr Produkt

□ und gebe die nachfolgende Bestellung unter Anerkennung Ihrer Liefer- und Zahlungsbedingungen auf:

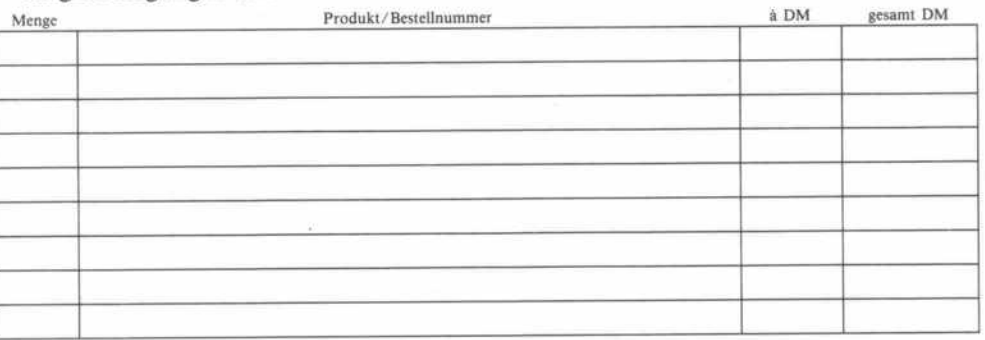

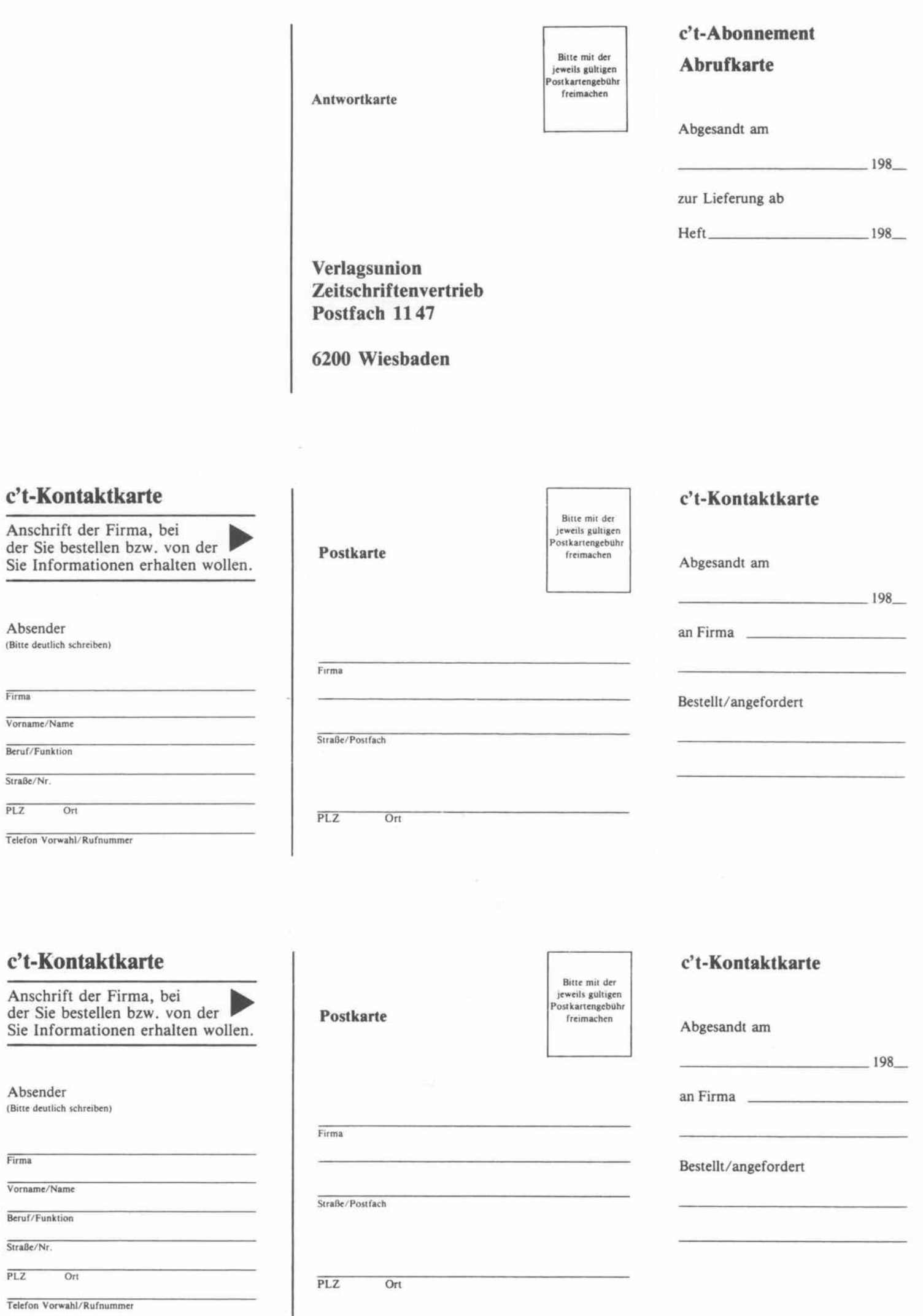

### c't - Gelegenheitsanzeige

#### Auftragskarte

Private Kleinanzeigen je Druck zeile DM 3,99 inkl. MwSt.

Gewerbliche Kleinanzeige je Druck zeile DM 6,61 inkl. MwSt.

Chiffregebühr DM 5,70 inkl. MwSt.

## c't - Gelegenheitsanzeigen Auftragskarte

Bitte veröffentlichen Sie in der nächsterreichbaren Ausgabe folgenden Text im Fließsatz als  $\Box$  private Kleinanzeige  $\Box$  gewerbliche Kleinanzeige\*  $(mif G gepichnet)$ 

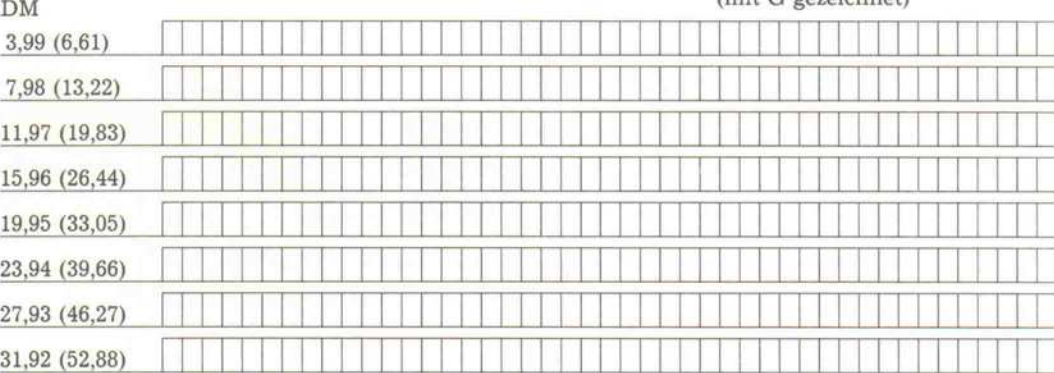

Pro Zeile bitte jeweils 45 Buchstaben einschl. Satzzeichen und Wortzwischenräume. Wörter, die fettgedruckt erscheinen sollen, unterstreichen Sie bitte. Den genauen Preis inklusive Mehrwertsteuer können Sie so selbst ablesen. \* Der Preis für gewerbl. Kleinanzeigen inkl. MwSt. ist in Klammern angegeben. Soll die Anzeige unter einer Chiffre-Nummer laufen, so erhöht sich der Endpreis um DM 5,70 Chiffre-Gebühr inkl. MwSt. Bitte umstehend Absender nicht vergessen!

## c't - magazin für computer technik Kontaktkarte

Ich beziehe mich auf die in c't /8 , Seite erschienene D Anzeige

- D und bitte Sie um weitere Informationen über Ihr Produkt
- D und gebe die nachfolgende Bestellung unter Anerkennung Ihrer Liefer- und Zah lungsbedingungen auf:

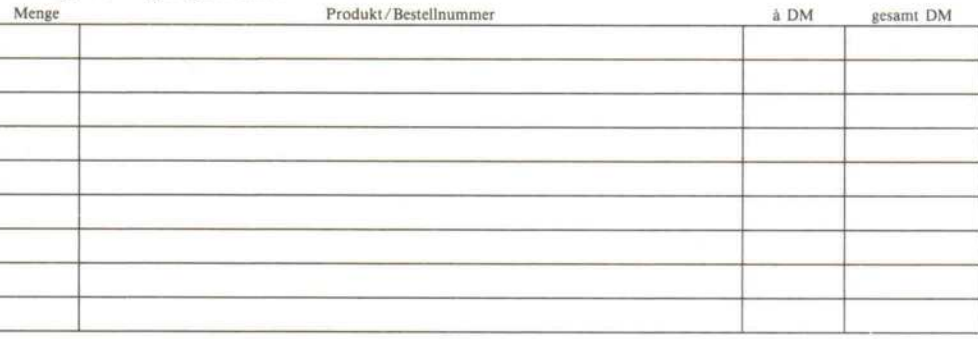

Absender nicht vergessen! Datum, Unterschrift (für Jugendliche unter 18 Jahren der kr/iehungsberechtigto)

## c't - magazin für computer technik Kontaktkarte

Ich beziehe mich auf die in c't /8 . Seite erschienene

- $\Box$  Anzeige
- $\Box$  und bitte Sie um weitere Informationen über Ihr Produkt
- $\Box$  und gebe die nachfolgende Bestellung unter Anerkennung Ihrer Liefer- und Zahlungsbedingungen auf:

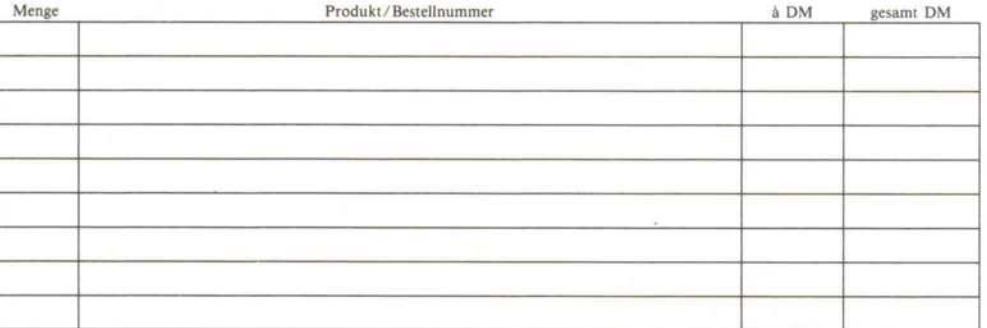

#### c't-Kontaktkarte

Mit dieser Service-Karte können Sie

- Informationen zu in c't angebote nen Produkten direkt bei den ge nannten Firmen abrufen;
- Bestellungen bei den inserierenden Anbietern vornehmen.

#### c't-Kontaktkarte

Mit dieser Service-Karte können Sie

- Informationen zu in c't angebote nen Produkten direkt bei den ge nannten Firmen abrufen;
- Bestellungen bei den inserieren den Anbietern vornehmen.

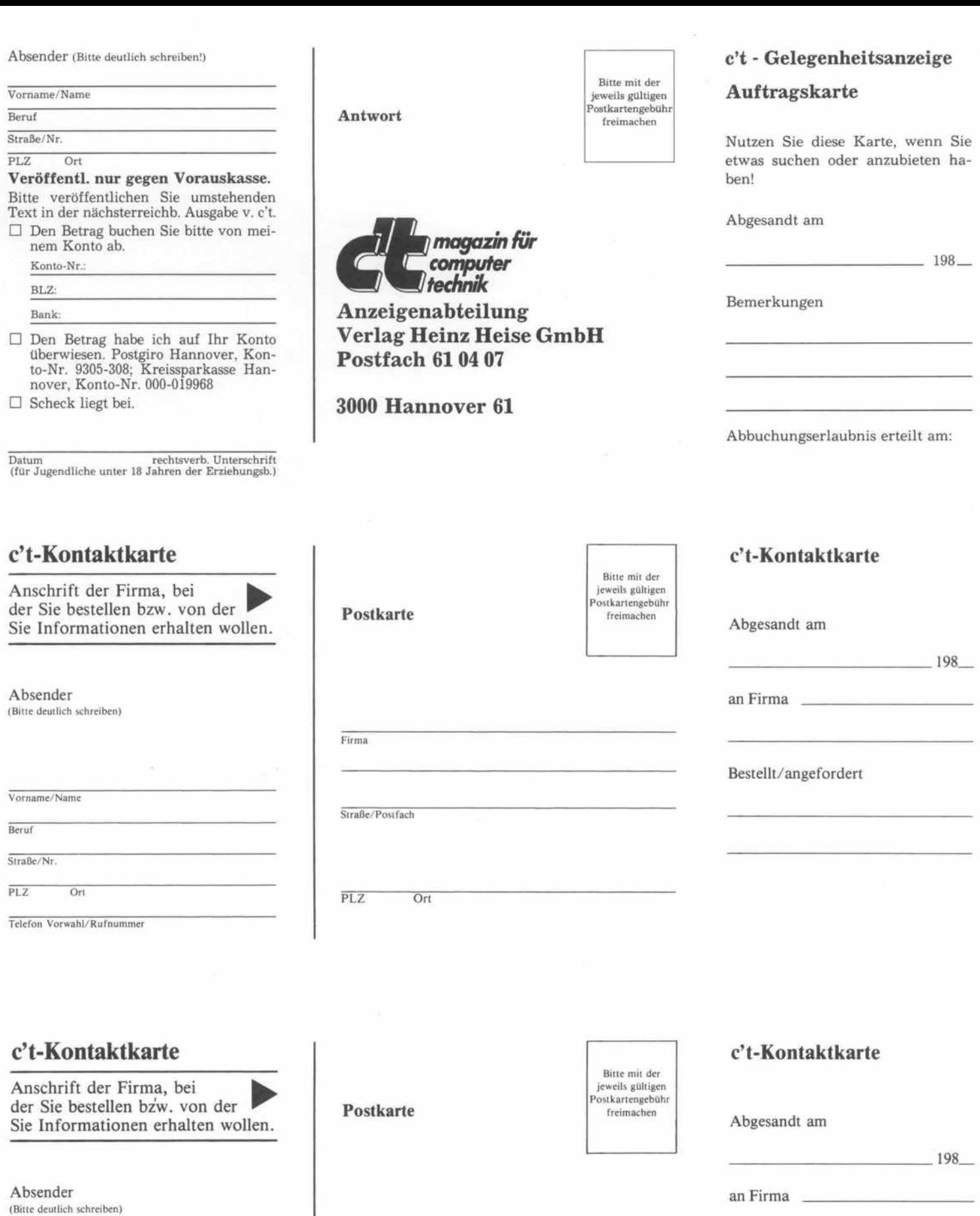

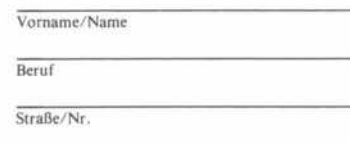

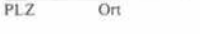

Telefon Vorwahl/Rufnummer

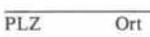

Straße/Postfach

Bestellt/angefordert

Firma

# RTOS-UH PEARL

## Integriertes Echtzeit-Multitasking-Programmiersystem

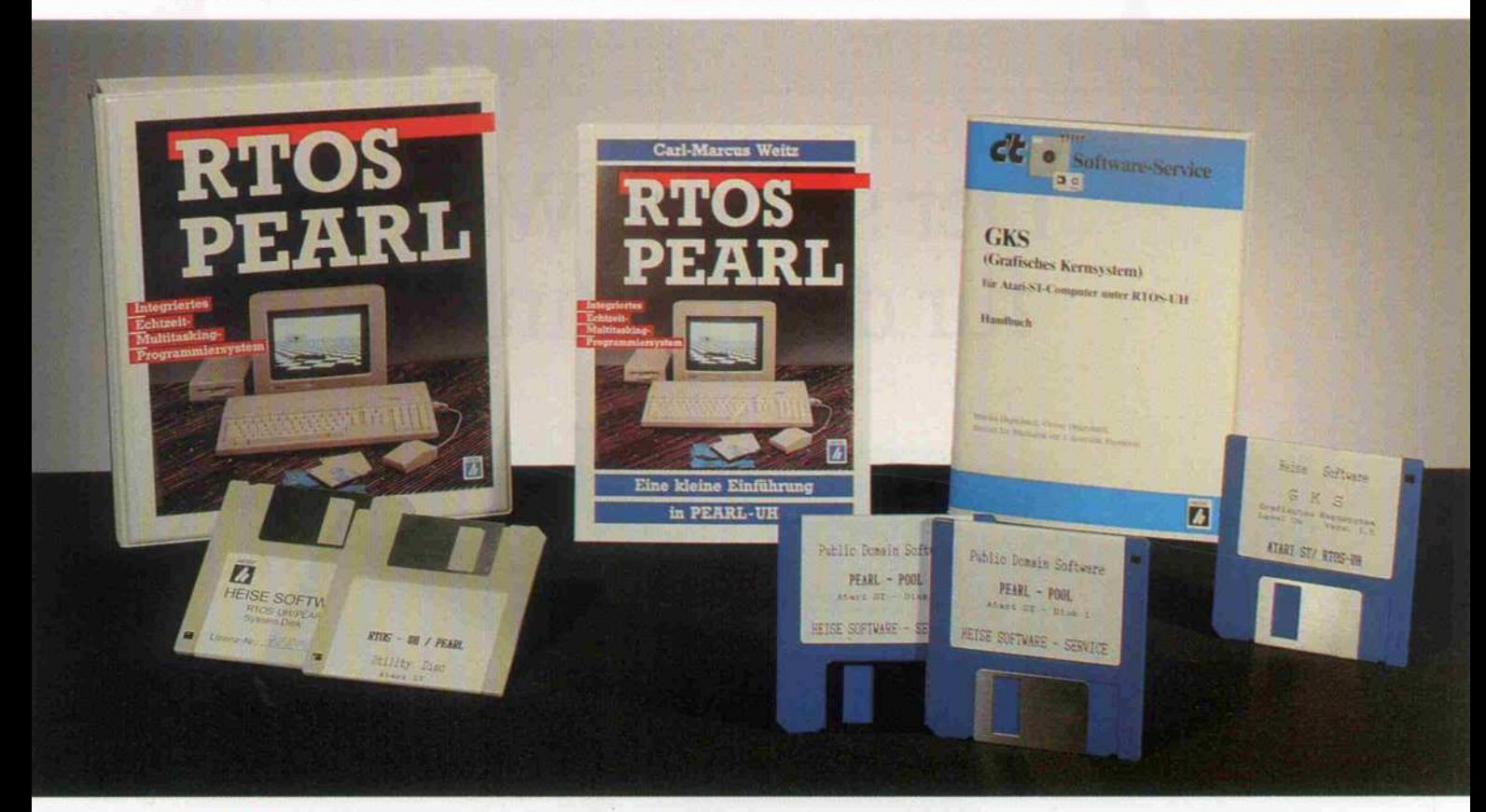

**Komplett.** Vollständiges Programmentwicklungssystem mit dem Hochleistungs-Betriebssystem RTOS-UH, Kommando-Interpreter,<br>PEARL-Compiler, 68000-Assembler, Lader/Linker, Monitor/Debugger/Disassembler, Editor. Alles gleichzei gramme, Turn-around (Edit-Compile-Link/Load-Run) in Sekunden. Eine runde Sache!

**Flexibel.** Drucken im Hintergrund? Messen, steuern, regeln? Überwachen vieler Schnittstellen? Drei Nutzer an einem Computer? Spiele<br>Imit mehreren "lebenden" Figuren? — Programmierprobleme, die sich mit herkömmlichen Sprac

Modular. Das Betriebssystem: Es konfiguriert sich beim Systemstart automatisch aus mehreren austauschbaren "Scheiben". Die "Implementierungsscheibe", quasi das BIOS für Ihren Rechner, ist voll dokumentiert. Die Programme: Alle Programmteile können einzeln kompiliert, getestet<br>und später miteinander verbunden (gelinkt) werden. PEARL unterstützt nachd

Schnell. RTOS-UH schaltet in 200 Mikrosekunden zwischen laufenden Programmen um. Während der Computer einen Befehl ausführt,<br>können Sie schon den nächsten eintippen. Auch bei laufenden Schreib-/Leseoperationen auf Floppy o 158 Mikrosekunden.

**Kompakt.** Das gesamte integrierte Paket belegt nur rund 130 KByte Speicher. Der UH-PEARL-Compiler ist ganze 30 KByte lang und beherrscht doch das gesamte Repertoire einer modernen Hochsprache (IF. . . THEN. . . ELSE, CASE

**Kompatibel.** Nein, nicht mit "dem" Industriestandard. Besser: RTOS-UH läuft auf Prozessoren der 68000-Familie, vom EPAC-68008 bis<br>zum VME-Board mit 68020-Prozessor. PEARL ist in DIN 66253 genormt und bewährt sich seit Jah Rundfunkwesen, in der Verkehrstechnik und in der Energieversorgung.

**Unerhört preisgünstig.** Wenn Sie bisher noch nicht in PEARL programmiert haben, dann vermutlich nur deshalb, weil die alten<br>8-Bit-Mikroprozessoren "eine Nummer zu klein" für PEARL oder weil bisher PEARL-Compiler "ein paar

RTOS-UH/PEARL-Paket für Atari-ST-Computer, Boot-Version (C), inklusive Winchester-Treiber, Terminal-Emulation, Grafik-Treiber, Utility-Diskette mit<br>diversen Dienst- und Demoprogrammen, ausführliches Handbuch (360 Seiten) u Eine kleine Einführung in PEARL-UH", überarbeiteter Nachdruck der c't-Serie (6/86 bis 3/87) von Carl-Marcus Weitz. Von den ersten Schritten bis zur Assembler-Programmierung in PEARL-Umgebung. <sup>60</sup> Seiten. (Der Kaufpreis wird beim späteren Erwerb eines RTOS-UH/PEARL-Pakets ange rechnet.) 9,80 DM

GKS. Standardisiertes Grafik-Kernsystem gemäß DIN 66252, Level 0a, für Rechner der Atari-ST-Serie unter RTOS-UH. Programmiert in<br>18 DM – 18 DM – 198 DM – 198 DM – 198 DM – 198 DM – 198 DM – 198 DM – 198 DM – 198 DM – 198 D

PEARL-Pool. Public-Domain-Software für RTOS-UH/PEARL-Anwender. Bei Einsendung eines lauffähigen PEARL-Programms für den<br>PEARL-Pool erhalten Sie kostenlos eine Pool-Diskette nach Wahl. Wer kein Programm zum Tausch anbieten tor, Matrizenoperationen (Diskette 3); Funktionsplotter, Cross-Assembler für 6502/6511 (Diskette 4).

So können Sie bestellen: Um unnötige Kosten zu vermeiden, liefern wir nur gegen Vorauskasse. Fügen Sie Ihrer Bestellung einen<br>Verrechnungsscheck über die Bestellsumme zuzüglich DM 3,— (für Porto und Verpackung) bei, oder ü Konten.

Bankverbindungen: Postgiroamt Hannover, Kt.-Nr. 9305-308, Kreissparkasse Hannover, Kt.-Nr. 000-019968 (BLZ 25050299)

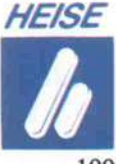

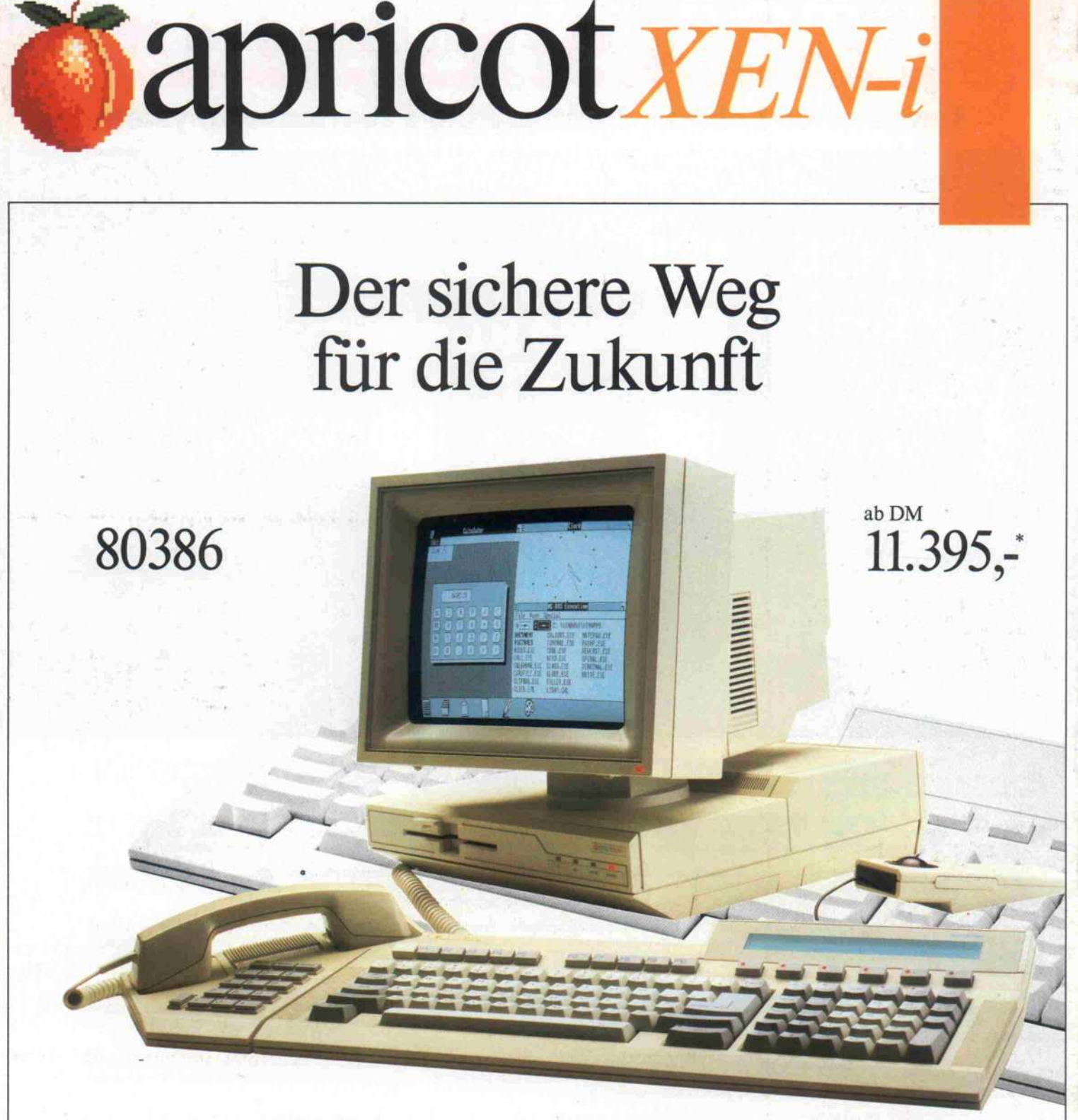

S.I.T. Computer GmbH Vor dem Tor <sup>8</sup> Der Computermarkt Gumbertstr. 197 Netware Computer MoVe GmbH Computer Wunsch dop computer gmbh GEFRA DATA

An Groß St. Martin 6 Berliner Str. 73 Am langen Graben <sup>l</sup> Friedrich-Ebert-Str. 85 Heinrich-Brockmann-Str. <sup>l</sup>

Im Apricot XEN-i wurde die hohe Rechen leistung des Apricot XEN kombiniert mit voller IBM-Kompatibilität. Mit dem Intel 80386, den 32-Bit RAMs, sowie der hohen Integration auf dem Motherboard ist der Apricot XEN-i bis zu 30% schneller als seine Mitbewerber.

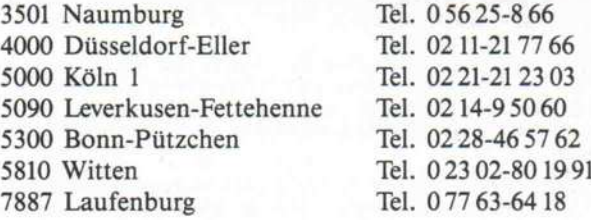

Die elegante äußere Form und der geringe Platzbedarf sind beim XEN-i optimal ge löst. Auch hinsichtlich der Erweiterungs möglichkeiten bleiben keine Wünsche offen. Der Apricot XEN-i bietet höchstwertigste Technologie für Einplatz- und Multiuser-Systeme zu äußerst attraktiven Preisen.

Händleranfragen + Informationen bei: MULTICOM  $\cdot$  5060 Bergisch Gladbach 2  $\cdot$  Alte Wipperfürther Str. 125  $\cdot$  Tel. 02202-55151